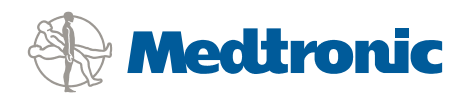

# LIFEPAK<sup>®</sup> 12 Defibrillatoren/Monitore

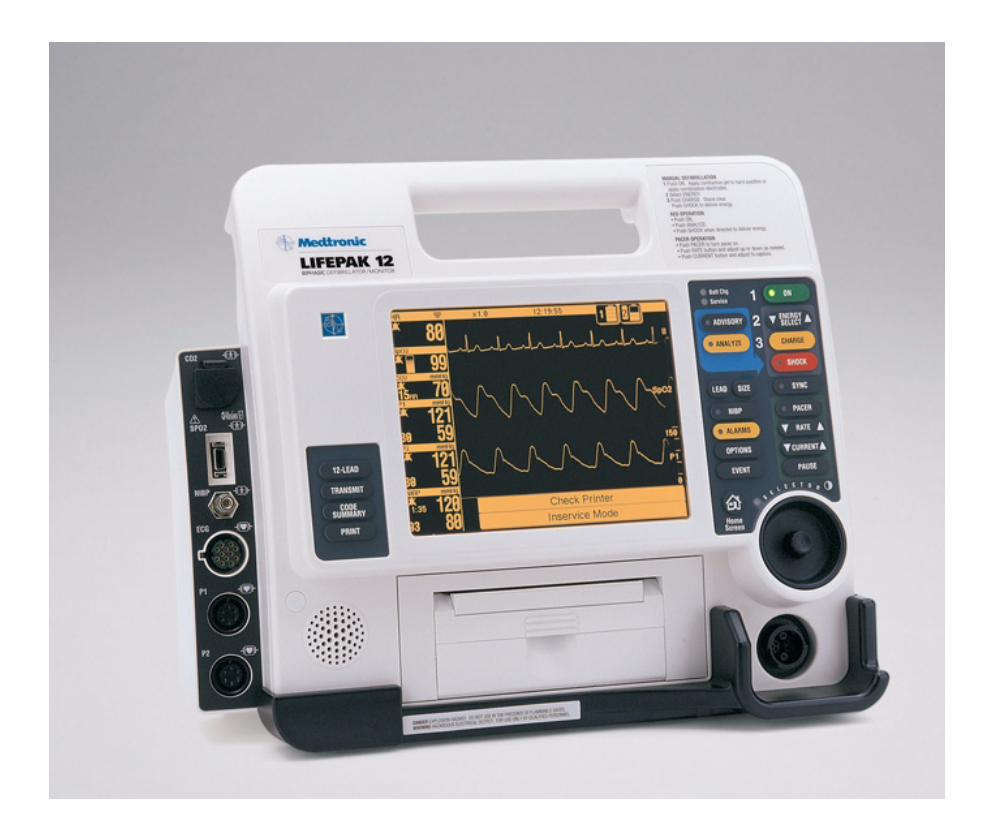

Gebrauchsanweisung

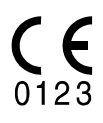

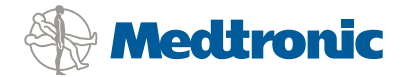

**GEBRAUCHSANWEISUNG**

**LIFEPAK 12**

Defibrillatoren/Monitore

# **WICHTIGE INFORMATIONEN**

#### **Informationspflicht**

Der Kunde ist dafür verantwortlich, daß alle betroffenen Mitarbeiter seiner Organisation Zugang zu den in dieser Gebrauchsanweisung enthaltenen Informationen, einschließlich den in Abschnitt 1 enthaltenen allgemeinen Sicherheitshinweisen, haben.

#### **Versionsgeschichte**

Diese Gebrauchsanweisung beschreibt LIFEPAK 12 Defibrillatoren/Überwachungsgeräte mit Software-Version 3011371-065 oder einer späteren Version. Ältere Geräte haben nicht alle in diesem Handbuch beschriebenen Funktionen. Softwareversion 3011371-106 oder höher ist nicht für monophasische Geräte geeignet.

Gebrauchsanweisungsversion Softwareversion\* Softwareversion\* Nr. 3010012-000 Nr. 3011371-018 Nr. 3010012-001 Nr. 3011371-019 und Nr. 3011371-022 Nr. 3010012-003 Nr. 3011371-030 Nr. 3010012 (-005 international; -006 nur USA) Nr. 3011371-061 Nr. 3010012-007 (nur USA) Nr. 3011371-062 Nr. 3012730-000 (Anhang) Nr. 3011371-065 Nr. 3010012 (-008 und -009 nur USA; -050 international) Nr. 3011371-065 Nr. 3010012 (-010 und -011 nur USA; -051 international) Nr. 3011371-067, -070 Nr. 3010012 (-012 und -013 nur USA; -052 international) Nr. 3011371-072 Nr. 3010012 (-014 nur USA; -053 international) Nr. 3011371-072 Nr. 3010012 (-015 nur USA; -020 international) Nr. 3011371-090 Nr. 3010012 (-016 nur USA; -021 international) Nr. 3011371-099 MIN 3010012 (-017 nur USA; -022 international) MIN 3011371-101 MIN 3010012 (-018 nur USA; -023 international) MIN 3011371-106 MIN 3010012 (-019 nur USA; -024 international) MIN 3011371-106 MIN 3207254 (-001 nur USA; -021 international) MIN 3011371-126

\* Wenn Sie nicht sicher sind, welche Softwareversion Sie haben, schalten Sie das Gerät ein und achten Sie auf die Nummer, die auf dem Eingangsbildschirm hinter VERSION erscheint.

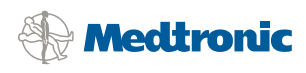

**Medtronic Emergency Response Systems** 11811 Willows Road Northeast Redmond, WA 98052-2003 USA Telefon: 425.867.4000 Fax: 425.867.4121 Internet: www.medtronic-ers.com

www.medtronic.com

**Medtronic Europe S.A.**

Medtronic Emergency Response Systems Rte. du Molliau 31 Case postale 84 1131 Tolochenaz Schweiz Telefon: 41.21.802.7000 Fax: 41.21.802.7900

**S**MASIMO SFT

LIFENET, LIFEPAK, FASTPAK, FAST-PATCH, DERMA JEL, QUIK-LOOK, QUIK-CHARGE und LIFE+PATCH sind eingetragene Warenzeichen<br>von Medtronic Emergency Response Systems, Inc. CODE SUMMARY, QUIK-COMBO, Shock Advisory System, CODE-S und FilterLine sind Warenzeichen von Oridion Medical Ltd. STERRAD ist ein eingetragenes Warenzeichen von Advanced Sterilization Products,<br>einer Tochtergesellschaft von Johnson and Johnson. PC Card ist ein Warenzeichen der Masimo Corporation. EDGE System Technology ist ein Warenzeichen von Ludlow Technical Products. UNI-LEAD ist ein Warenzeichen von<br>Unilead International, Inc. DTXPlus ist ein Warenzeichen von BD Medical. Technische Daten kö

MIN 3207254-040 / CAT 26500-002483

# **INHALTSVERZEICHNIS**

#### Vorwort

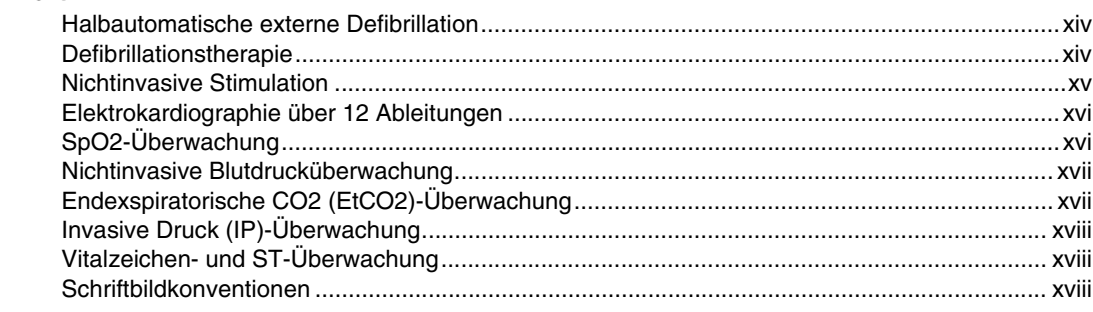

# 1 Sicherheitsinformationen

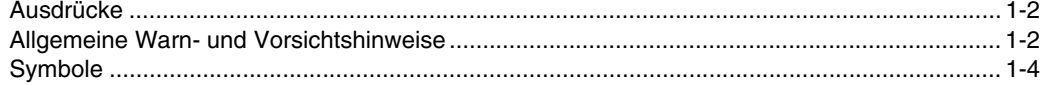

# 2 Einführung zum Gerät

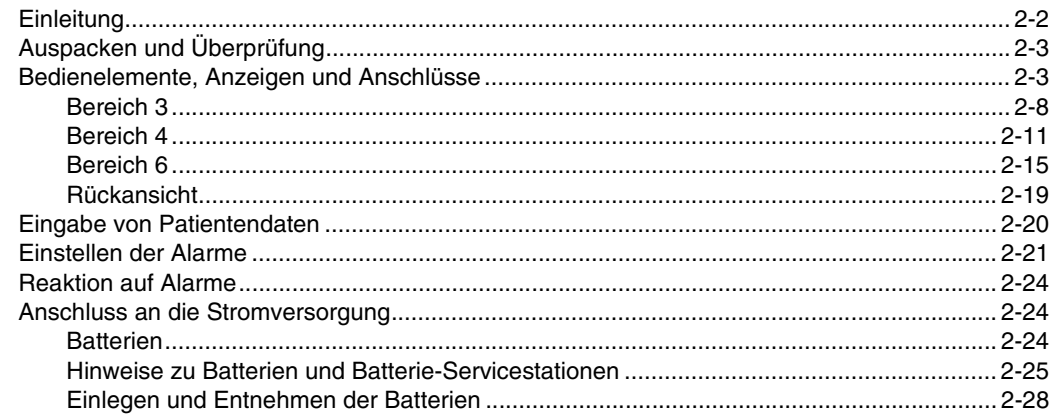

#### **[3 Überwachung](#page-54-0)** [Überwachung des EKGs .............................................................................................................3-2](#page-55-0) [Warnhinweis zur EKG-Überwachung...................................................................................3-2](#page-55-1) [Auswahl der EKG-Ableitung und Amplitude.........................................................................3-2](#page-55-2) [Einstellen der Systolenton-Lautstärke..................................................................................3-4](#page-57-0) [Überwachung des EKGs mit Defibrillationselektroden.........................................................3-4](#page-57-1) [Überwachung mit dem Patienten-EKG-Kabel ......................................................................3-5](#page-58-0) [Hinweise zur Fehlersuche/Fehlerbehebung bei der EKG-Überwachung.............................3-8](#page-61-0) [Aufzeichnung eines 12-Ableitungen-EKGs................................................................................3-10](#page-63-0) Warnhinweis zum 12-Ableitungen-EKG [.............................................................................3-10](#page-63-1) [Festlegung des Elektrodenanbringungsorts.......................................................................3-10](#page-63-2) [Verfahren für ein 12-Ableitungen-EKG ..............................................................................3-12](#page-65-0) [Bericht zum 12-Ableitungen-EKG.......................................................................................3-13](#page-66-0) [Computergesteuerte EKG-Analyse ....................................................................................3-16](#page-69-0) Hinweise zur Fehlersuche/Fehlerbehebung bei der Aufzeichnung eines EKGs [mit 12 Ableitungen..............................................................................................................3-17](#page-70-0) [Überwachung des SpO2-Werts.................................................................................................3-18](#page-71-0) [Warn- und Vorsichtshinweise zur SpO2-Überwachung .....................................................3-18](#page-71-1) [Keine stillschweigende Lizenz............................................................................................3-19](#page-72-0) [Wann wird ein Pulsoximeter verwendet .............................................................................3-19](#page-72-1) [Funktionsweise des Pulsoximeters ....................................................................................3-20](#page-73-0) [Bei der SpO2 -Überwachung zu berücksichtigende Punkte...............................................3-20](#page-73-1) [Verfahren zur SpO2-Überwachung \(Masimo\) ....................................................................3-21](#page-74-0) [Verfahren zur SpO2-Überwachung \(Nellcor\)......................................................................3-22](#page-75-0) [Reinigung ...........................................................................................................................3-24](#page-77-0) [Hinweise zur Fehlersuche/Fehlerbehebung bei der SpO2-Überwachung .........................3-25](#page-78-0) [Nichtinvasive Blutdruck \(NIBP\)-Überwachung ..........................................................................3-26](#page-79-0) [Warnhinweise zur NIBP-Überwachung ..............................................................................3-27](#page-80-0) [Wann ist eine NIBP-Messung von Vorteil?.........................................................................3-27](#page-80-1) [Wie funktioniert die NIBP-Messung?..................................................................................3-27](#page-80-2) [Bei der NIBP-Überwachung zu berücksichtigende Punkte ................................................3-28](#page-81-0) [Auswahl der Manschette ....................................................................................................3-28](#page-81-1) [NIBP-Überwachungsverfahren...........................................................................................3-28](#page-81-2) [Änderung des anfänglichen Aufblasdrucks ........................................................................3-29](#page-82-0) [Manuelle Einzelmessung....................................................................................................3-29](#page-82-1) [Zeituhrkontrolliertes Meßverfahren.....................................................................................3-30](#page-83-0) [Reinigung und Wartung......................................................................................................3-30](#page-83-1) [Hinweise zur Fehlersuche/Fehlerbehebung bei der NIBP-Überwachung ..........................3-30](#page-83-2) [EtCO2-Überwachung.................................................................................................................3-32](#page-85-0) [Warnhinweise zur EtCO2-Überwachung............................................................................3-32](#page-85-1) [Wann ist die EtCO2-Überwachung von Vorteil?.................................................................3-32](#page-85-2) [Wie funktioniert die Kapnographie?....................................................................................3-33](#page-86-0) [Kurvenformanalyse bei der EtCO2-Überwachung .............................................................3-33](#page-86-1) [EtCO2-Überwachungsverfahren ........................................................................................3-35](#page-88-0) [CO2-Maßstabsbereiche .....................................................................................................3-36](#page-89-0) [CO2-Alarme........................................................................................................................3-36](#page-89-1) [Reinigung und Wartung......................................................................................................3-36](#page-89-2) [Hinweise zur Fehlersuche/Fehlerbehebung bei der EtCO2-Überwachung........................3-36](#page-89-3) [Invasive Drucküberwachung \(IP-Überwachung\) .......................................................................3-37](#page-90-0) [Warnhinweise zur IP-Überwachung ...................................................................................3-37](#page-90-1) [Anwendungsbereich der IP-Überwachung.........................................................................3-38](#page-91-0) Funktionsprinzip der IP-Überwachung [...............................................................................3-38](#page-91-1) [Bei der IP-Überwachung besonders zu beachtende Punkte..............................................3-39](#page-92-0) [Vorgehensweise bei der IP-Überwachung .........................................................................3-39](#page-92-1) [Wartung und Reinigung......................................................................................................3-39](#page-92-2) [Hinweise zur Fehlersuche/Fehlerbehebung bei der IP-Überwachung ...............................3-40](#page-93-0)

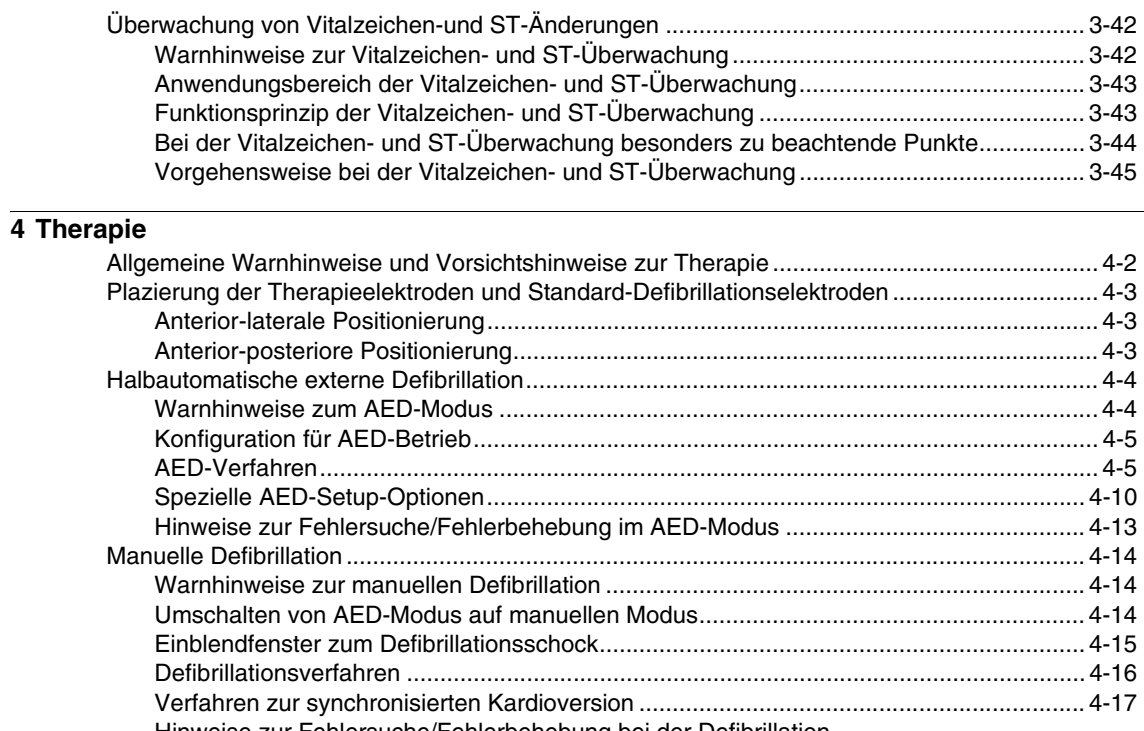

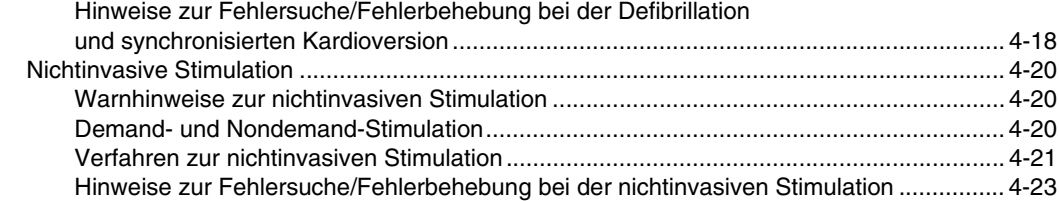

# **[5 Defibrillationselektroden-Zubehör](#page-124-0)**

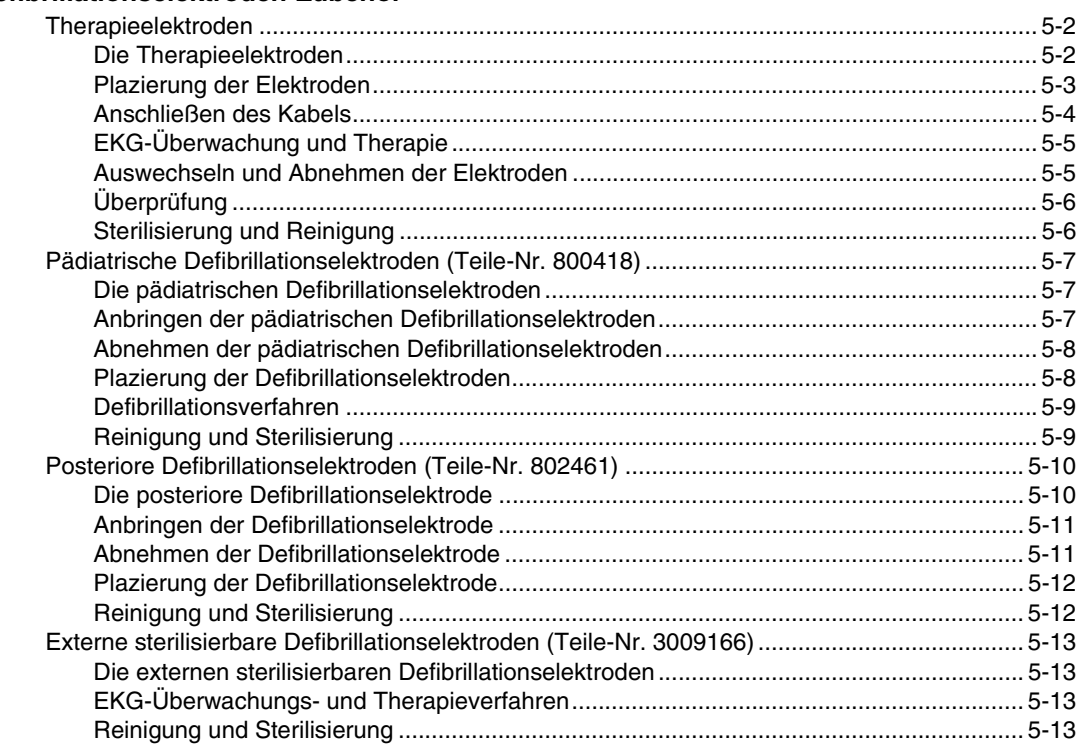

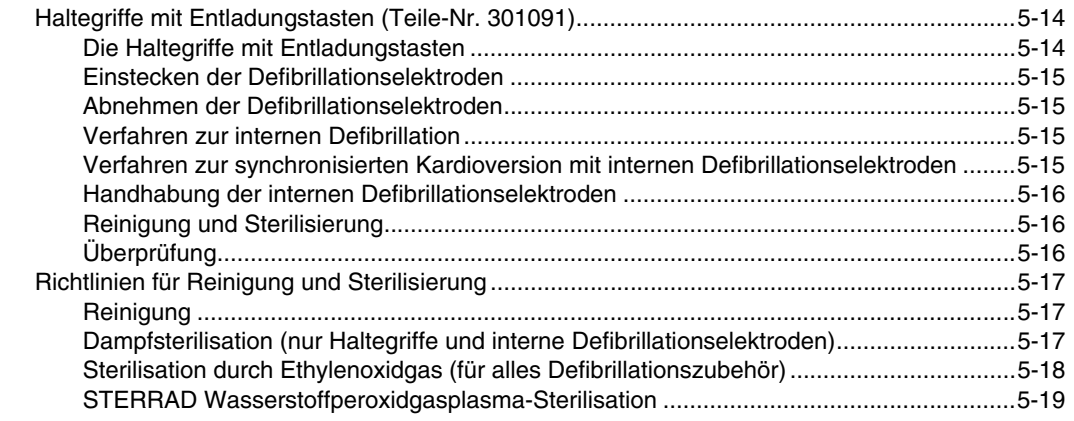

# **[6 Datenverwaltung](#page-144-0)**

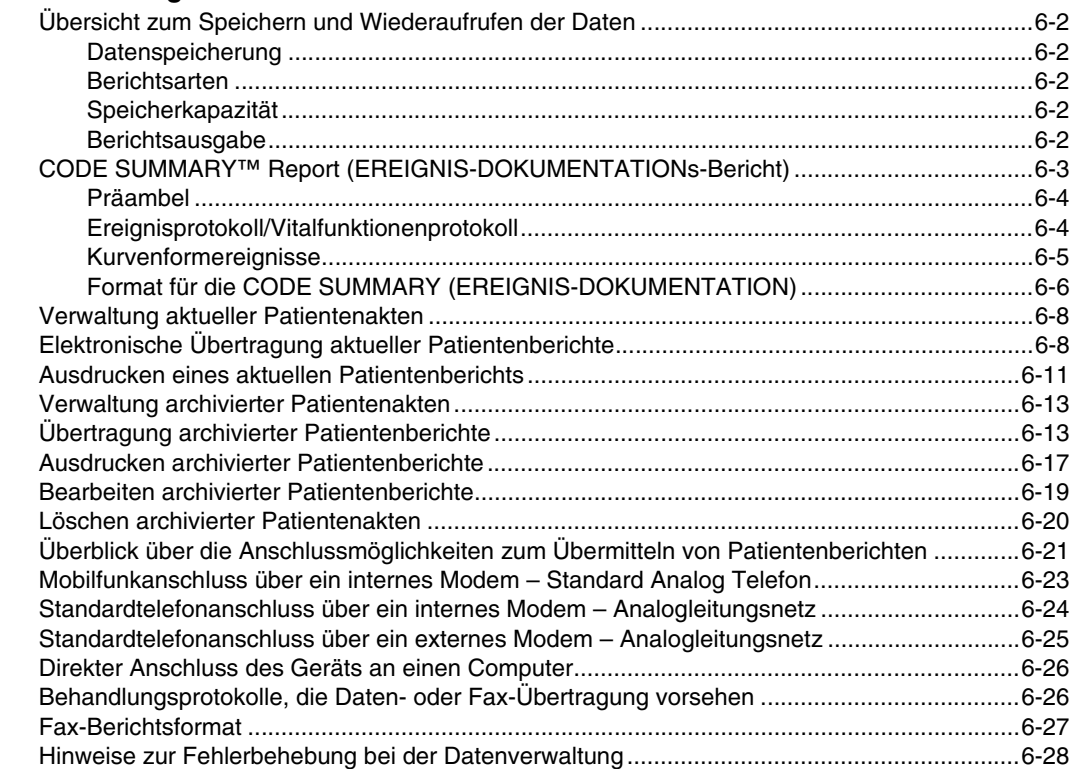

# **[7 Wechselstrom- und Gleichstromnetzteile](#page-174-0)**

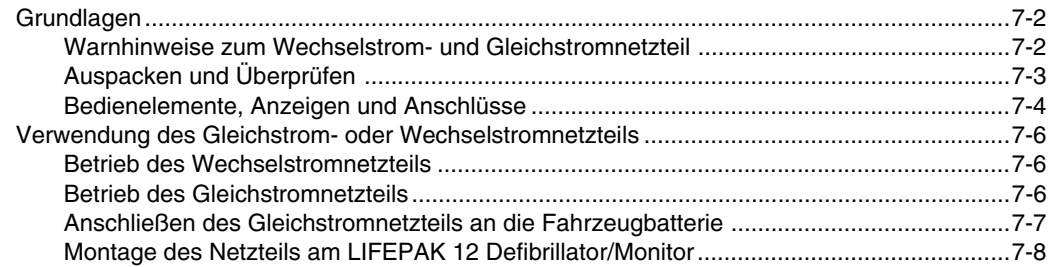

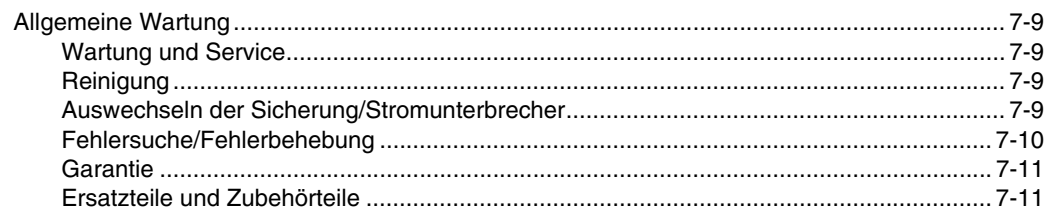

#### 8 Gerätewartung

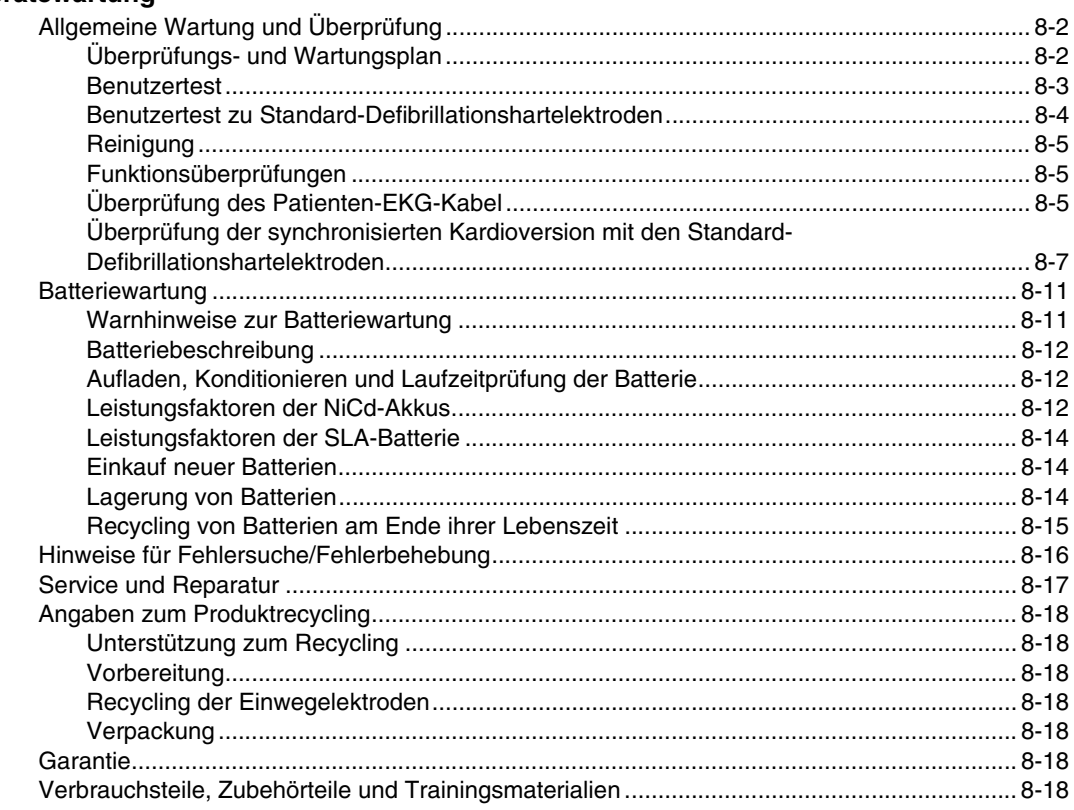

# 9 Festlegung der Setup-Optionen

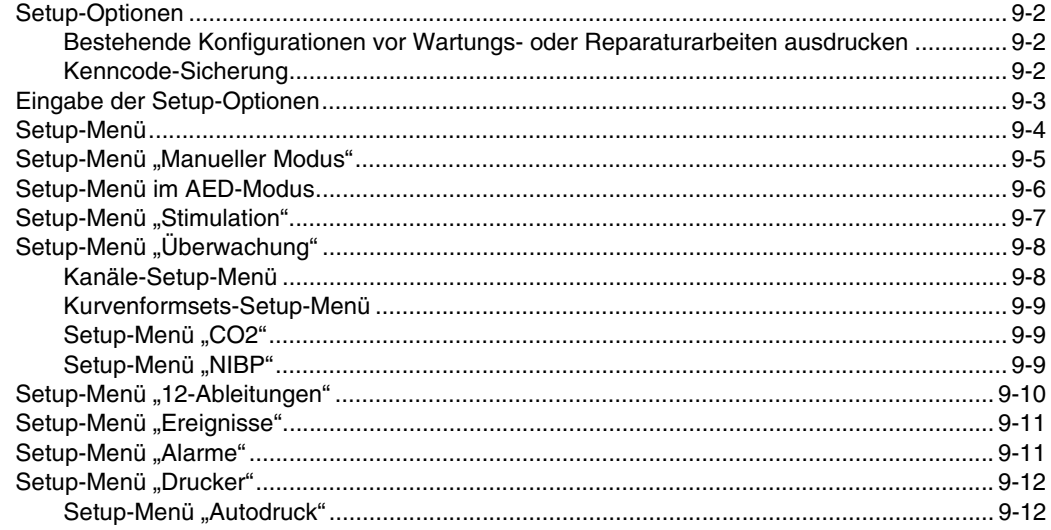

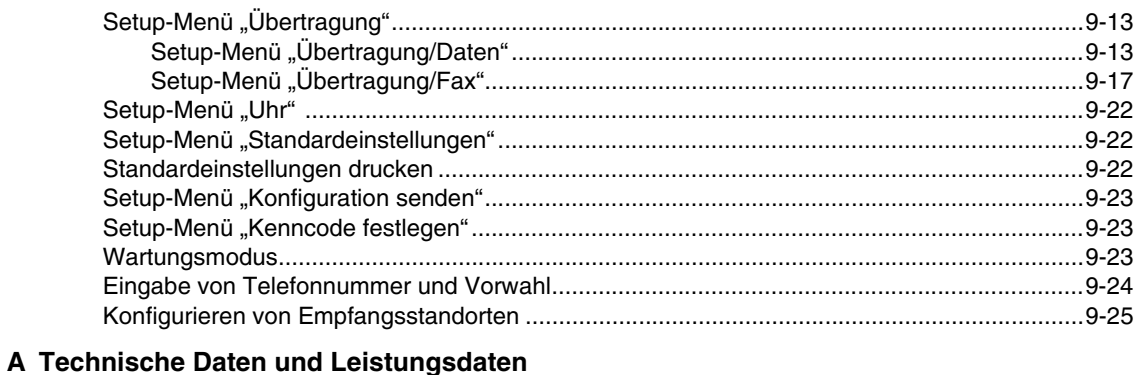

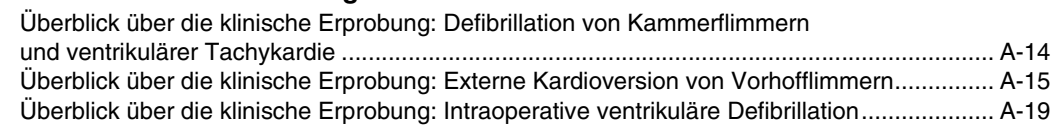

- **[B Bildschirmmeldungen](#page-262-0)**
- **[C Bedienerprüfliste](#page-272-0)**
- **[D Defibrillationsberatungssystem](#page-276-0)**
- **[E Inservice-Modus](#page-282-0)**
- **[F Internationale Übertragungskonfigurationen](#page-286-0)**
- **[G cprMAX-Technologie](#page-290-0)**

# **[H Konformitätserklärung/Richtlinien zur elektromagnetischen Verträglichkeit](#page-296-0)**

**[Index](#page-304-0)**

# **LISTE DER ABBILDUNGEN**

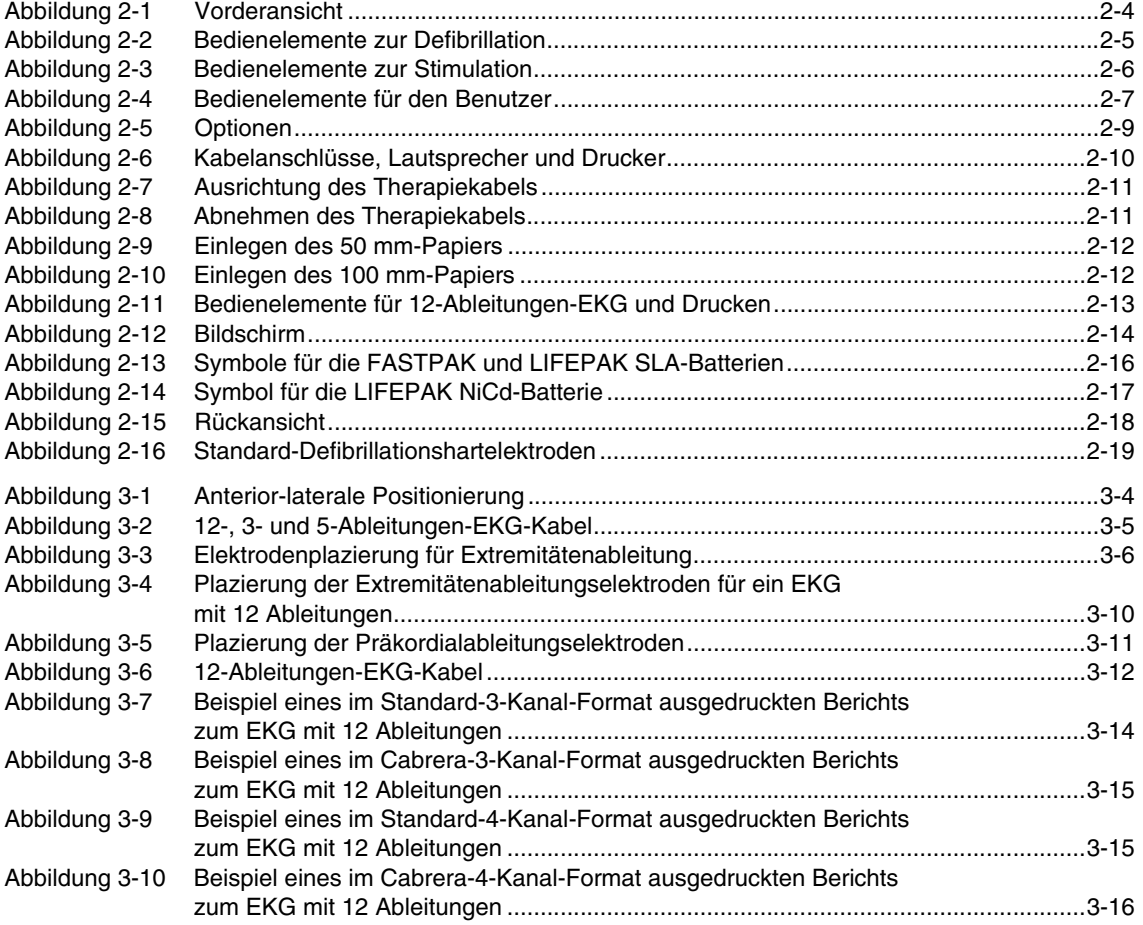

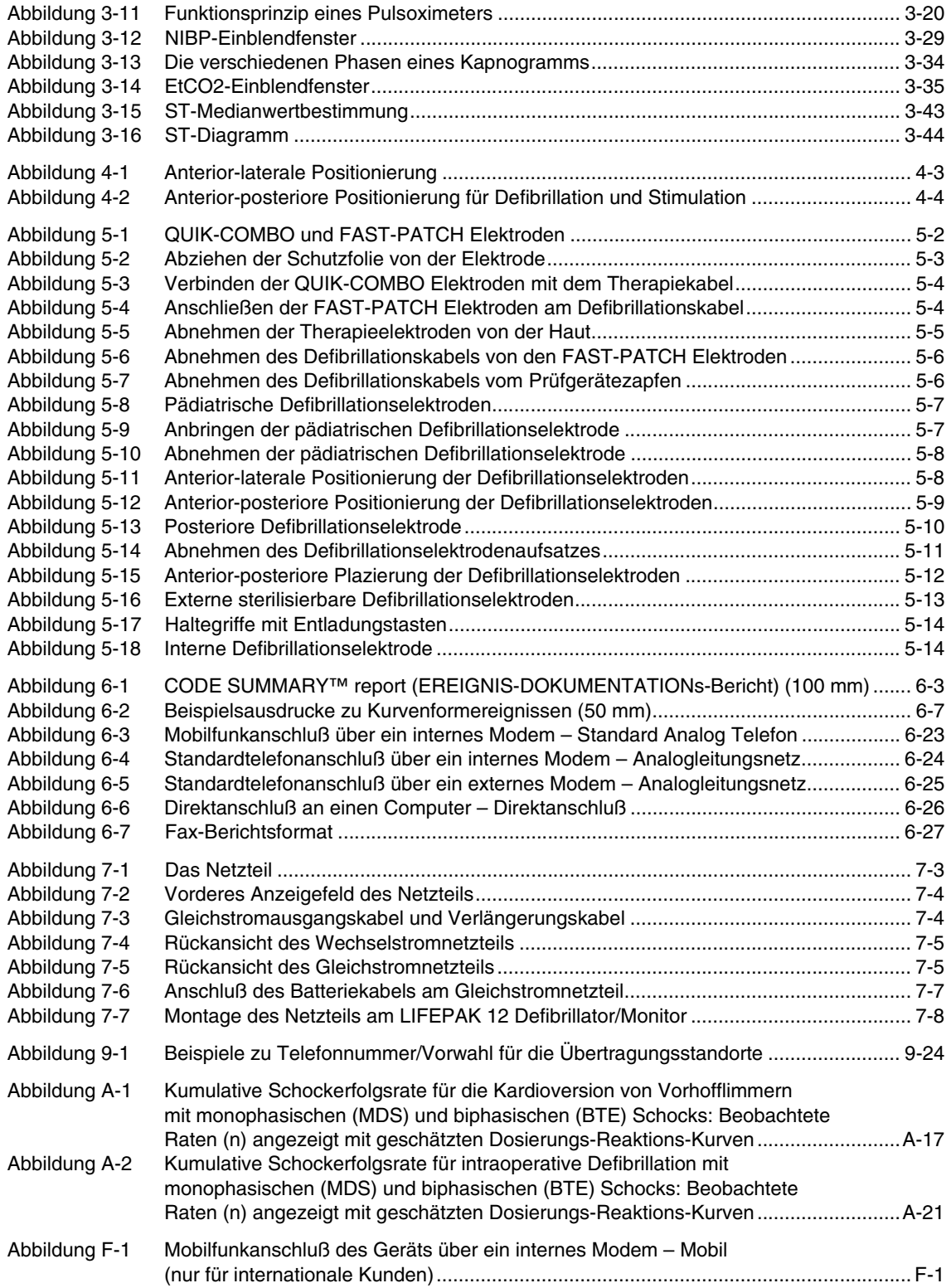

# **LISTE DER TABELLEN**

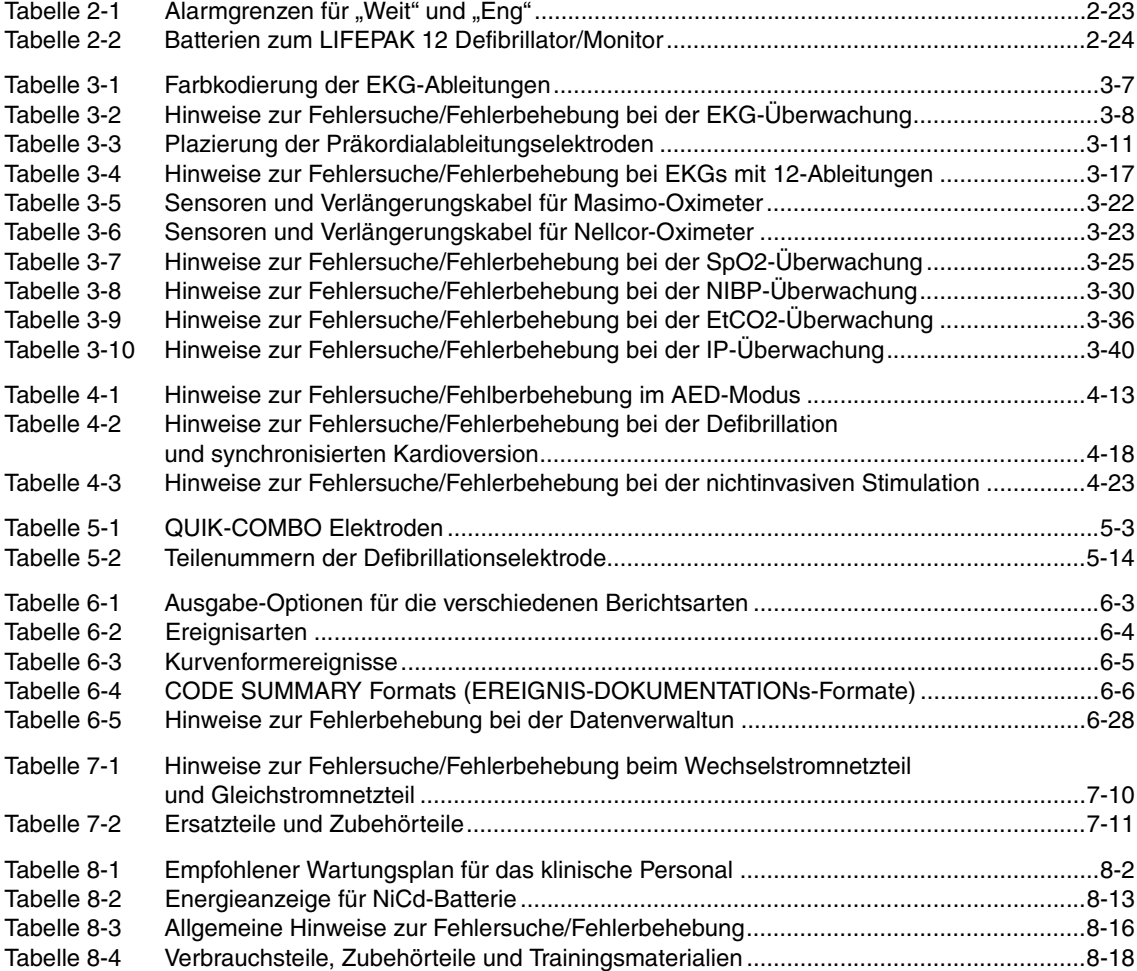

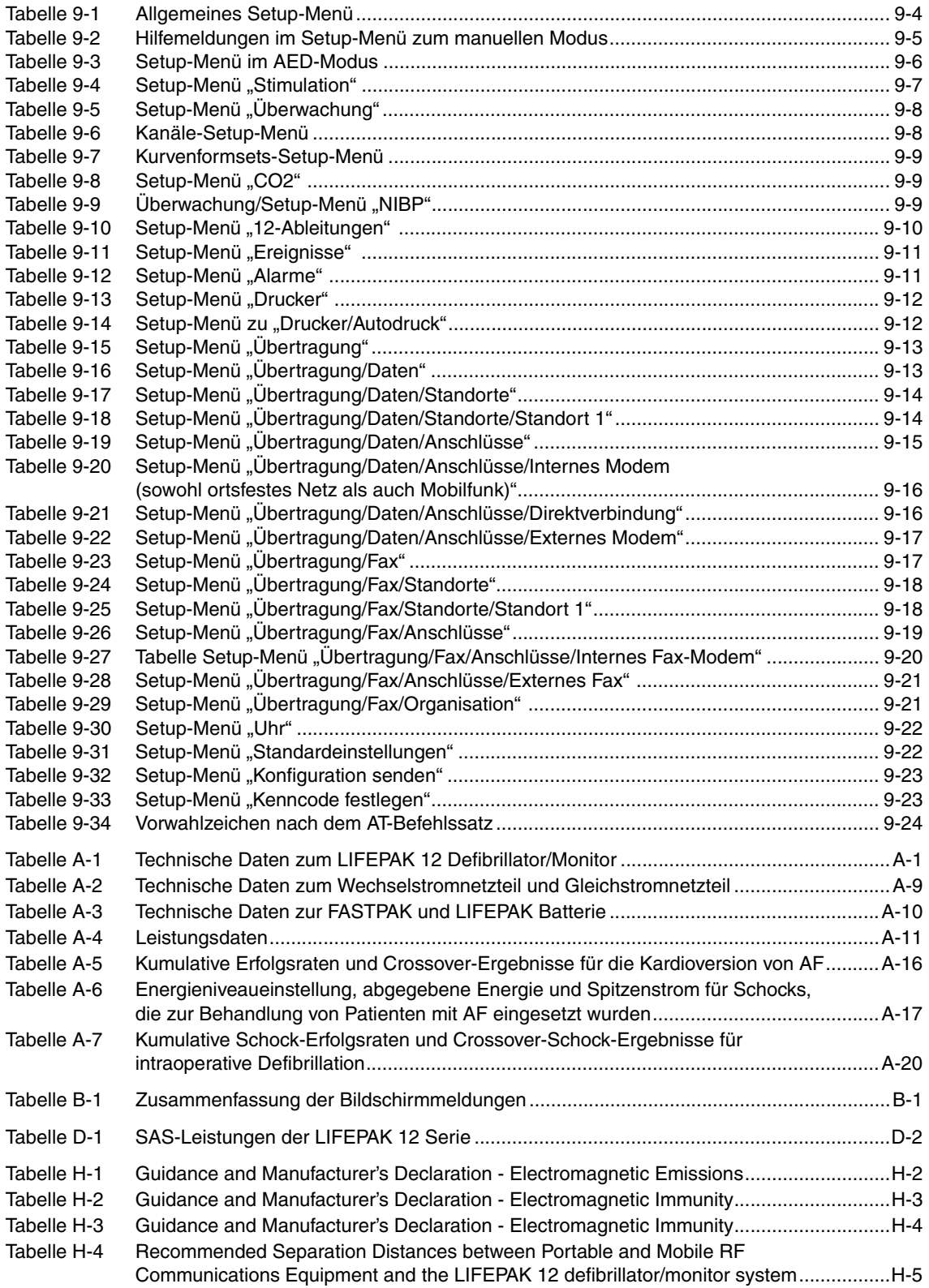

# <span id="page-14-0"></span>**VORWORT**

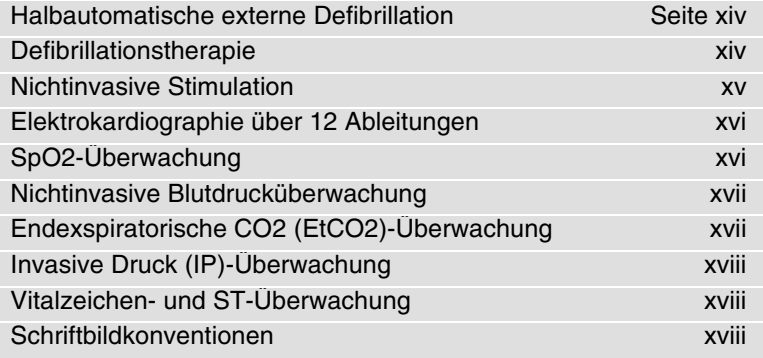

# <span id="page-15-0"></span>**HALBAUTOMATISCHE EXTERNE DEFIBRILLATION**

Bei Verwendung des LIFEPAK 12 Defibrillator/Monitors als halbautomatischer externer Defibrillator (AED) sind die folgenden Punkte und Richtlinien zu berücksichtigen.

### **Hinweise für den Bediener**

Im AED-Modus stellt der LIFEPAK 12 Defibrillator/Monitor einen halbautomatischen Defibrillator auf Basis eines patentierten Shock Advisory System™ (Defibrillationsberatungssystem) dar. Dieser Softwarealgorithmus analysiert den EKG-Rhythmus des Patienten und zeigt an, ob ein defibrillierbarer Rhythmus vorliegt. Zur eigentlichen Defibrillation des Patienten ist im AED-Modus des LIFEPAK 12 Defibrillator/Monitors ein Eingriff des Bedieners erforderlich.

Der LIFEPAK 12 Defibrillator/Monitor ist im AED-Modus nur zur Verwendung durch Personal vorgesehen, das von einem Arzt oder der ärztlichen Leitung hierzu befugt wurde und mindestens über die folgenden Kenntnisse bzw. Fertigkeiten verfügt:

- Ausbildung in HLW-Maßnahmen.
- Den Empfehlungen der American Heart Association entsprechende Ausbildung in der Verwendung von AEDs.
- Ausbildung in der Verwendung des LIFEPAK 12 Defibrillator/Monitors im AED-Modus.

### **Indikationen**

Der AED-Modus darf nur bei Patienten mit Herzstillstand verwendet werden. Der Patient muß bewußtlos, ohne Spontanatmung und ohne fühlbaren Puls sein, bevor der Defibrillator zur Analyse des EKG-Rhythmus verwendet werden darf. Im AED-Modus ist der LIFEPAK 12 Defibrillator/Monitor nicht zur Anwendung bei Kindern unter 8 Jahren vorgesehen.

#### **Kontraindikationen**

Keine bekannt.

# <span id="page-15-1"></span>**DEFIBRILLATIONSTHERAPIE**

Ein Gleichstromdefibrillator gibt einen kurzen Stromstoß hoher Energie an den Herzmuskel ab. Beim LIFEPAK 12 Defibrillator/Monitor wird diese Energie über Einwegelektroden oder Standard-Defibrillationshartelektroden auf der Brust des Patienten übertragen.

Die Defibrillation stellt jedoch nur einen Aspekt der zur Wiederbelebung eines Patienten mit defibrillierbarem EKG-Rhythmus erforderlichen Behandlung dar. Situationsabhängig sind zusätzlich andere Maßnahmen erforderlich wie z. B.:

- Kardiopulmonale Reanimation (HLW)
- Verabreichung von Sauerstoff
- Medikamentöse Behandlung

Der Erfolg solcher Reanimationsmaßnahmen hängt entscheidend davon ab, wieviel Zeit zwischen Beginn des zum Kreislaufkollaps führenden Herzrhythmus (Kammerflimmern, pulslose Kammertachykardie) und der Defibrillation verstrich. Die American Heart Association identifizierte die folgenden Punkte als kritische Elemente in der Kette überlebenswichtiger Maßnahmen nach einem Herzstillstand:

- Frühe Möglichkeit zur Behandlung
- Frühe kardiopulmonale Reanimation (HLW) durch Erste-Hilfe-Personal oder Umstehende
- Frühe Defibrillation
- Frühe erweiterte Herz-Lungen-Wiederbelebung

Der Allgemeinzustand des Patienten kann den Erfolg der Defibrillation beeinträchtigen. Erfolglos bleibende Reanimationsmaßnahmen beim Patienten sind daher kein zulässiger Hinweis auf Defibrillatorstörungen. Viele Patienten reagieren auf die Energieübertragung durch Muskelzuckungen oder Aufbäumen. Das Ausbleiben einer solchen Reaktion gibt jedoch keine zuverlässigen Hinweise auf die eigentliche Energieabgabe oder die Leistungsfähigkeit des Gerätes. Die Broschüre *Defibrillation: Was Sie darüber wissen sollten* enthält hierzu nähere Informationen.

Die in diesem Gerät verwendete biphasiger Defibrillationskurvenform wurde nur an Erwachsenen klinisch getestet; sie wurde nicht an pädiatrischen Patienten getestet.

#### **Indikationen**

Defibrillation ist für die Beendigung bestimmter, potentiell tödlicher Arrhythmien, wie z. B. Kammerflimmern und symptomatischer ventrikulärer Tachykardie, vorgesehen. Durch synchronisierte Abgabe von Energie können Vorhofflimmern, Vorhofflattern, paroxysmale supraventrikuläre Tachykardien sowie bei relativ stabilen Patienten auch Kammertachykardien behandelt werden.

#### **Kontraindikationen**

Die Defibrillation ist zur Behandlung pulsloser elektrischer Aktivität (Pulseless Electrical Activity, PEA) wie z. B. idioventrikulärer oder ventrikulärer Escape-Rhythmen sowie zur Behandlung einer Asystolie kontraindiziert.

# <span id="page-16-0"></span>**NICHTINVASIVE STIMULATION**

Ein nichtinvasiver Schrittmacher ist ein Gerät zur Abgabe elektrischer Reizimpulse an das Herz, die zu einer kardialen Depolarisation und einer Myokardkontraktion führen. Die Energie wird über großflächige Haftelektroden auf der Brust übertragen. Zusätzlich zur nichtinvasiven Stimulation können weitere unterstützende Maßnahmen erforderlich sein.

Neben anderen Faktoren hängt der Erfolg einer kardialen Stimulation auch davon ab, wieviel Zeit zwischen Beginn der Dysrhythmie und den ersten Stimulationsimpulsen verstrich. Eine schnelle Stimulation und eine prompte Nachversorgung sind besonders wichtig. Der Allgemeinzustand des Patienten kann den Erfolg der Stimulation oder die Muskelreaktionen beeinflussen. Eine erfolglos bleibende Stimulation ist kein zuverlässiger Hinweis auf eine Schrittmacherstörung. Gleichermaßen gibt die Art der Muskelreaktion eines Patienten auf die Stimulation keinen zuverlässigen Hinweis auf die abgegebene Energie. Die Broschüre *Nichtinvasive Stimulation: Was Sie darüber wissen sollten* enthält hierzu nähere Informationen.

#### **Indikationen**

Die nicht invasive Stimulation ist als Methode zur Behandlung einer symptomatischen Bradykardie bei Patienten mit Puls angezeigt.

#### **Kontraindikationen**

Die nicht invasive Stimulation ist zur Behandlung von Kammerflimmern und Asystolie kontraindiziert.

### <span id="page-17-0"></span>**ELEKTROKARDIOGRAPHIE ÜBER 12 ABLEITUNGEN**

Das 12-Ableitungen-Elektrokardiogramm (EKG) wurde vom Arzt in der Klinik traditionell als Hilfsmittel zur Diagnose und Behandlung von Patienten mit Herzrhythmusstörungen eingesetzt. Technologische Fortschritte ermöglichen heute die Aufzeichnung und Übertragung eines 12-Ableitungen-EKGs vorteilhafterweise bereits im präklinischen Vorfeld. Entsprechend den Empfehlungen der American Heart Association (AHA) und dem National Heart Attack Alert Program (NHAAP) sollte bei Patienten mit Brustschmerzen und dem Verdacht eines akuten Myokardinfarkts (AMI) ein präklinisches 12-Ableitungen-EKG mit Computeranalyse aufgezeichnet und an die Notfallaufnahme übertragen werden. Zum LIFEPAK 12 Defibrillator/Monitor gehören das GE Medical Systems 12SL™ EKG-Analyseprogramm und der von Dr. Simoons entwickelte Reperfusions-Beratungsalgorithmus (nur außerhalb der USA erhältlich). Der Reperfusions-Beratungsalgorithmus ist nicht für Verwendung an pädiatrischen Patienten vorgesehen.

Ein 12-Ableitungen-EKG eignet sich besonders gut zur frühzeitigen Detektion und umgehenden Behandlung von Patienten mit akutem Myokardinfarkt. Durch direkte Übertragung des EKGs vom Einsatzort konnte der Zeitraum bis zur Einleitung innerklinischer Behandlungsmaßnahmen um ca. 10 bis 60 Minuten verkürzt werden. Eine Triage mit nachfolgendem Transport des Patienten zur bestgeeignetsten Einrichtung kann für den Patienten ebenfalls von Vorteil sein. Eine Dokumentation transienter oder intermittierender Arrhythmien und anderer elektrophysiologischer Ereignisse in der präklinischen Phase kann die Diagnose und Entscheidungen über Behandlungsmaßnahmen in der Notfallaufnahme erleichtern.

Für das Rettungspersonal und den Notarzt bietet das präklinische 12-Ableitungen-EKG wichtige Vorteile gegenüber dem normalerweise im Notrettungdienst eingesetzten Herz-Monitoring über nur eine Ableitung. Das präklinische 12-Ableitungen-EKG liefert nicht nur ein EKG in Diagnosequalität, das zur Feststellung eines akuten Myokardinfarkts (AMI) geeignet ist. Entsprechend erfahrenes Rettungspersonal kann damit ebenfalls den Bereich der Myokardverletzung bestimmen, potentiell davon ausgehende Komplikationen abschätzen und entsprechende Behandlungsmaßnahmen einleiten. Das präklinische 12-Ableitungen-EKG liefert darüber hinaus einen Basisbezugswert für serielle EKG-Untersuchungen. Die Broschüre *Prehospital 12-Lead ECG: What You Should Know (Präklinisches 12-Ableitungen-EKG: Was Sie darüber wissen sollten)* enthält hierzu weitere Informationen.

#### **Indikationen**

Das 12-Ableitungen-Elektrokardiogramm dient zur Identifizierung, Diagnose und Behandlung von Patienten mit kardialer Erkrankung und ist für die Früherkennung und rasche Behandlung von Patienten mit akutem myokardialem Infarkt geeignet.

#### **Kontraindikationen**

Keine bekannt.

### <span id="page-17-1"></span>**SPO2-ÜBERWACHUNG**

Bei einem Pulsoximeter handelt es sich um nichtinvasives Gerät zur Messung der Sauerstoffsättigung in arteriellem Blut (SpO2). Der Pulsoximeter verwendet einen optischen Sensor in Form einer Fingermanschette, der Licht durch einen Finger des Patienten strahlt und das durchgelassene Licht mißt. Die Intensität der durchgelassenen Lichtmenge wird automatisch in einen prozentualen Sättigungswert umgerechnet und als SpO2-Messwert angezeigt.

#### **Indikationen**

Die Pulsoximetrie wird zur Überwachung von Patienten verwendet, bei denen die Gefahr einer Hypoxämie besteht.

#### **Kontraindikationen**

Keine bekannt.

# <span id="page-18-0"></span>**NICHTINVASIVE BLUTDRUCKÜBERWACHUNG**

Der LIFEPAK 12 NIBP Monitor ist für die Blutdruckmessung bei erwachsenen und pädiatrischen Patienten vorgesehen. Der Monitor bläst die Blutdruckmanschette automatisch auf und bestimmt nach dem oszillatorischen Verfahren den systolischen, diastolischen und mittleren arteriellen Druck sowie die Pulsfrequenz. Die Messung kann von Hand ausgelöst oder der Monitor so programmiert werden, daß die Messung automatisch in vorher bestimmten Intervallen erfolgt.

Die mit diesem Gerät erhaltenen Blutdruckwerte sind innerhalb gewisser, durch den American National Standard, *Electronic or automated sphygmomanometers* (AAMI SP-10), festgelegter Grenzen denen äquivalent, die ein geschulter Beobachter mit Hilfe einer Blutdruckmanschette und der Stethoskop-Auskultationsmethode erhält.

Wenn beim Patienten während der Messung Arrhythmien auftreten, kann die Genauigkeit der Pulsmessung darunter leiden bzw. die für eine erfolgreiche Messung benötigte Zeit sich verlängern. Im Schockzustand kann der Monitor aufgrund einer Blutdruckkurvenform mit nur geringer Amplitude nur unter Schwierigkeiten den systolischen und diastolischen Druck genau bestimmen. Wenn eine Blutdruckmessung nicht innerhalb von 120 Sekunden abgeschlossen werden kann, wird automatisch die Luft aus der Manschette abgelassen.

### **Indikationen**

Die nichtinvasive Blutdruck (NIBP)-Überwachung ist überall dort angezeigt, wo Hyper- und Hypotonietrends aufgedeckt werden sollen. Dazu gehören solche Fälle, bei denen mehrere physiologische Parameter des Patienten anormal sind, wie z. B. Schock, die Perfusionsevaluierung bei Dysrhythmien, größere Fluidumveränderungen, die Evaluierung der Wirkung von Flüssigkeitstherapien und die Titration von vasoaktiven und kardiotonen Medikamenten. Die nichtinvasive Blutdruck (NIBP)-Überwachung kann weiterhin nützlich sein bei EKG-Überwachungen sowie bei Erholungsphasenanalysen im Anschluß an Defibrillationen.

### **Kontraindikationen**

Keine bekannt.

# <span id="page-18-1"></span>**ENDEXSPIRATORISCHE CO2 (ETCO2)-ÜBERWACHUNG**

Beim EtCO2-Monitor handelt es sich um ein kapnometrisches Gerät, das mit Hilfe eines nichtdispersiven infrarotspektroskopischen Verfahrens bei jedem Atemzug den Anteil an CO2 kontinuierlich mißt und den am Ende der Ausatmung vorhandenen Wert (EtCO2) anzeigt. Die Luftprobe wird nach der Nebenstrommethode gewonnen, die sowohl bei intubierten als auch bei nichtintubierten Patienten anwendbar ist. Außerdem wird die Atemfrequenz gemessen und als Atemzüge pro Minute angezeigt.

### **Indikationen**

Die EtCO2-Überwachung soll Konzentrationstrends beim ausgeatmeten CO2 aufdecken. Sie wird z. B. für die Überwachung der Atmungseffektivität und des Behandlungseffekts bei der akuten kardiopulmonalen Versorgung eingesetzt, um sicherzustellen, daß während einer HLW adäquate Kompressionen durchgeführt werden, bzw. um schnell festzustellen, ob ein Endotrachealtubus (ETT) richtig positioniert wurde. Der EtCO2-Monitor kann sowohl bei erwachsenen als auch bei pädiatrischen Patienten eingesetzt werden.

### **Kontraindikationen**

Keine bekannt.

# <span id="page-19-0"></span>**INVASIVE DRUCK (IP)-ÜBERWACHUNG**

Invasive Überwachung ist für Patienten gedacht, bei denen physiologische Drücke kontinuierlich überwacht werden müssen, um Änderungen im Zustand des Patienten bzw. das Ansprechen des Patienten auf eine Therapie schnell feststellen zu können. Eine invasive Überwachung kann weiterhin bei der Erstellung einer medizinischen Diagnose hilfreich sein.

#### **Indikationen**

Der invasive Druckmonitor von LIFEPAK 12 ist in Verbindung mit einem invasiven Kathetersystem mit kompatiblem Druckwandler zur Messung von arteriellen, venösen, intrakranialen oder sonstigen physiologischen Drücken angezeigt. Er kann bei erwachsenen und pädiatrischen Patienten eingesetzt werden.

#### **Kontraindikationen**

Keine bekannt.

# <span id="page-19-1"></span>**VITALZEICHEN- UND ST-ÜBERWACHUNG**

Die Vitalzeichen- und ST-Überwachungsfunktionen des LIFEPAK 12 Defibrillators/Monitors dokumentieren über einen Zeitraum von 8 Stunden die Vitalzeichen und ST-Segmentbestimmungen des Patienten. Dabei können alle aktiven Vitalzeichenparameter und ST-Werte in einem bis zu 8 Stunden weiten Zeitfenster auf dem Monitor grafisch dargestellt werden. Die ST-Segmentbestimmungen werden durch ein 12-Ableitungen-EKG initiiert und die entsprechenden Daten durch das 12SL™ EKG-Analysenprogramm von GE Medical Systems bereitgestellt.

### <span id="page-19-2"></span>**SCHRIFTBILDKONVENTIONEN**

In dieser Gebrauchsanweisung werden spezielle Textformate (wie z. B. GROSSBUCHSTABEN wie EIN/AUS und ELEKTRODEN ANSCHLIESSEN) verwendet, um Tastenbezeichnungen, Bildschirmmeldungen und Sprachaufforderungen zu kennzeichnen.

# <span id="page-20-0"></span>**SICHERHEITSINFORMATIONEN**

Dieses Kapitel enthält wichtige Informationen zum sicheren Betrieb des LIFEPAK 12 Defibrillator/ Monitors. Bitte machen Sie sich mit den hierin enthaltenen Ausdrücken, Warnhinweisen und Symbolen vertraut.

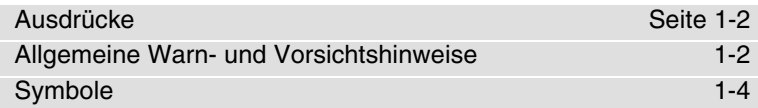

### <span id="page-21-0"></span>**AUSDRÜCKE**

In dieser Gebrauchsanweisung oder auf dem LIFEPAK 12 Defibrillator/Monitor werden die folgenden Ausdrücke verwendet:

- **Gefahrenhinweis:** Ummittelbare Gefahrenquelle, die zu emsthaften Verletzungen oder zum Tod führt.
- **Warnhinweis:** Gefahrenquelle oder falsche Vorgehensweise, die zu ernsthaften Verletzungen oder zum Tod führen kann.
- **Vorsichtshinweis:** Gefahrenquelle oder falsche Vorgehensweise, die zu leichteren Verletzungen, zu Schäden am Produkt oder zu Sachschäden führen kann.

# <span id="page-21-1"></span>**ALLGEMEINE WARN- UND VORSICHTSHINWEISE**

Nachfolgend eine Liste der allgemeinen Warn- und Vorsichtshinweise. Nach Bedarf finden sich in den einzelnen Abschnitten dieser Gebrauchsanweisung weitere themenspezifische Warn- und Vorsichtshinweise.

#### <span id="page-21-2"></span>**WARNHINWEISE!**

#### **Stromschlaggefahr.**

Der Defibrillator gibt bis zu 360 Joule elektrischer Energie ab. Bei unsachgemäßem, den Anweisungen in dieser Gebrauchsanweisung zuwiderlaufendem Vorgehen kann diese elektrische Energie zu schweren Verletzungen oder zum Tod führen. Der Benutzer muß vor Bedienung des Gerätes mit dieser Gebrauchsanweisung sowie mit den Funktionen aller Bedienelemente, Anzeigen, Anschlüsse und Zubehörteile gründlich vertraut sein.

#### **Stromschlaggefahr.**

Den Defibrillator nicht auseinandernehmen. Er enthält keine für Wartungsarbeiten durch den Bediener geeigneten Teile und kann hohe Spannungen aufweisen. Zur Reparatur den Kundendienst rufen.

#### **Stromschlag- oder Brandgefahr.**

Das Gerät weder vollständig noch teilweise in Wasser oder andere Flüssigkeiten eintauchen. Keinerlei Flüssigkeiten auf das Gerät oder auf Zubehörteile verschütten. Nicht mit Ketonen oder anderen entflammbaren Mitteln reinigen. Sofern nicht anders angegeben dieses Gerät oder Zubehörteile nicht autoklavieren oder sterilisieren.

#### **Mögliche Brand- oder Explosionsgefahr.**

Dieses Gerät nicht in Gegenwart entflammbarer Gase oder Anästhetika verwenden. Bei Einsatz dieses Gerätes in der Nähe von Sauerstoffquellen (wie Handbeatmungsbeutel oder Schläuche von Beatmungsgeräten) Vorsicht walten lassen. Die Gaszufuhr abstellen, oder die Gasquelle vor der Defibrillation vom Patienten entfernen.

#### **Mögliche Beeinträchtigung der Gerätefunktion durch elektrische Störungen.**

In unmittelbarer Nähe betriebene Geräte können starke elektromagnetische Störsignale oder Hochfrequenzsignale aussenden, die sich auf die Funktionsfähigkeit dieses Defibrillators möglicherweise negativ auswirken. Diese Störsignale können Verzerrungen im EKG verursachen, die Detektion eines defibrillierbaren Rhythmus verhindern oder die Abgabe von Stimulationsimpulsen unterbrechen. Der Defibrillator sollte nicht in der Nähe von Kauterisationsgeräten, Diathermiegeräten oder anderen tragbaren bzw. mobilen Funkkommunikationsgeräten verwendet werden. Andere Geräte sollten sich mindestens 1,5 Meter entfernt befinden. Funksprechgeräte des Notrettungsdienstes sollten nicht schnell hintereinander ein- und ausgeschaltet werden. Nach Bedarf den technischen Kundendienst von Medtronic zur Unterstützung rufen.

#### **WARNHINWEISE!**

#### **Mögliche elektrische Störungen.**

Dieser Defibrillator kann ganz besonders beim Aufladen und bei der Energieübertragung elektromagnetische Störungen (EMI) verursachen. In unmittelbarer Nähe sich befindliche Geräte können durch diese Störsignale in ihrer Funktion beeinträchtigt werden. Sofern möglich sollten vor Verwendung des Defibrillators in einem Notfall die Auswirkungen einer Defibrillatorentladung auf andere Geräte überprüft werden.

#### **Mögliche elektrische Störungen.**

Bei der Verwendung von Kabeln, Elektroden oder Zubehör, die nicht zur Verwendung mit diesem Gerät vorgesehen sind, können vermehrt Emissionen oder eine verminderte Störfestigkeit gegenüber elektromagnetischer Interferenz entstehen. Dies kann sich auf die Funktionsfähigkeit dieses Geräts oder von Geräten in unmittelbarer Nähe negativ auswirken. Nur in den Gebrauchsanweisungen angegebene Teile und Zubehör verwenden.

#### **Möglicher Geräteausfall.**

Eine voll aufgeladene und sachgerecht gewartete Batterie muß stets zur Hand sein. Die Batterie ist auszuwechseln oder der Defibrillator mit Netzstrom zu betreiben, sobald über einen Warnhinweis am Gerät auf eine schwache Batterie aufmerksam gemacht wird.

#### **Mögliche Gerätefunktionsstörung.**

Durch Verwendung von Kabeln, Elektroden oder Batterien anderer Hersteller kann es zu Funktionsstörungen im Gerät kommen. Das Sicherheitsprüfsiegel der Zulassungsbehörde wird dadurch ungüllig. Nur die in dieser Gebrauchsanweisung angegebenen Zubehorteile verwenden.

#### **Mögliche Probleme bei der Feststellung einer Wertebereichsüberschreitung.**

Durch erneute Auswahl von QUICK SET werden die für die aktuellen Vitalfunktionswerte des Patienten gültigen Alarmgrenzwerte zurückgesetzt. Dies kann zu einer Überschreitung des für den betreffenden Patienten erforderlichen Sicherheitsbereichs führen.

#### **Sicherheitsgefahr und mögliche Geräteschäden.**

Monitore, Defibrillatoren und deren Zubehörteile (einschließlich Elektroden und Kabel) enthalten ferromagnetische Materialien. Wie alle ferromagnetischen Gegenstände dürfen auch diese Produkte nicht in Gegenwart der von Kernspintomographen (MRI-Geräte) erzeugten hohen magnetischen Felder verwendet werden. Das von einem Kernspintomographen erzeugte hohe magnetische Feld zieht das Gerät mit einer solchen Stärke an, daß zwischen Gerät und Kernspintomograph sich befindliche Personen schwer verletzt oder getötet werden können. Diese magnetischen Anziehungskräfte können auch zu Schäden am Gerät führen. Weiterhin kann es zu Hautverbrennungen aufgrund des Aufheizens von elektrisch leitenden Materialien wie Patientenableitungen und Pulsoximetersensoren kommen. Nähere Informationen sind vom Hersteller des Kernspintomographen zu erfragen.

#### **VORSICHTSHINWEIS!**

#### **Mögliche Geräteschäden.**

Zur Verhinderung von Schäden am Gerät oder dessen Teilen darf das Gerät nicht in der Nähe von Vibrationsquellen wie Motorstreben oder Fahrgestellen montiert werden.

**Hinweis:** Geräte, Elektroden und Kabel von Medtronic enthalten kein Latex.

**1**

# <span id="page-23-0"></span>**SYMBOLE**

In dieser Gebrauchsanweisung oder am LIFEPAK 12 Defibrillator/Monitor und dessen Zubehörteilen können die nachfolgend beschriebenen Symbole verwendet werden:

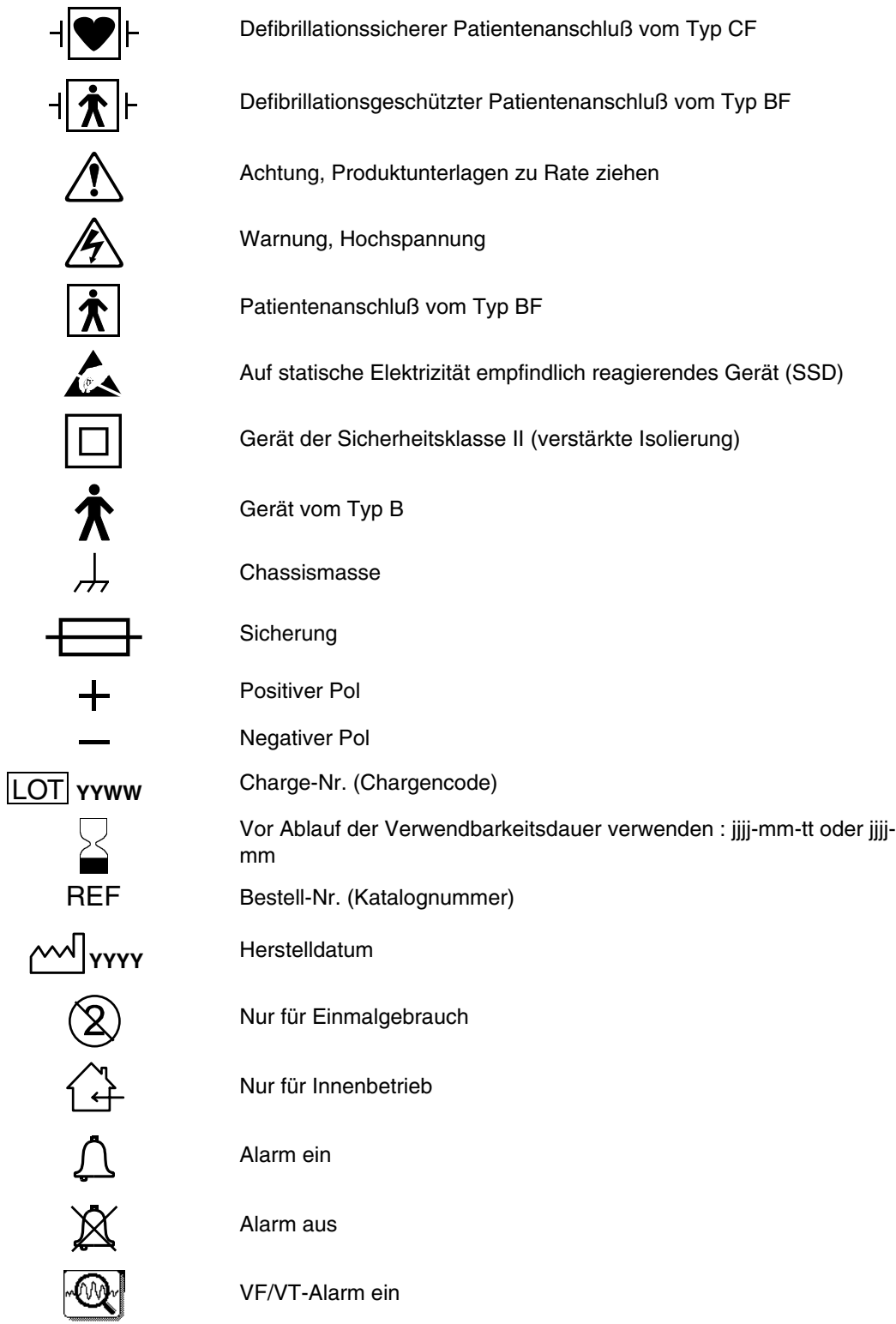

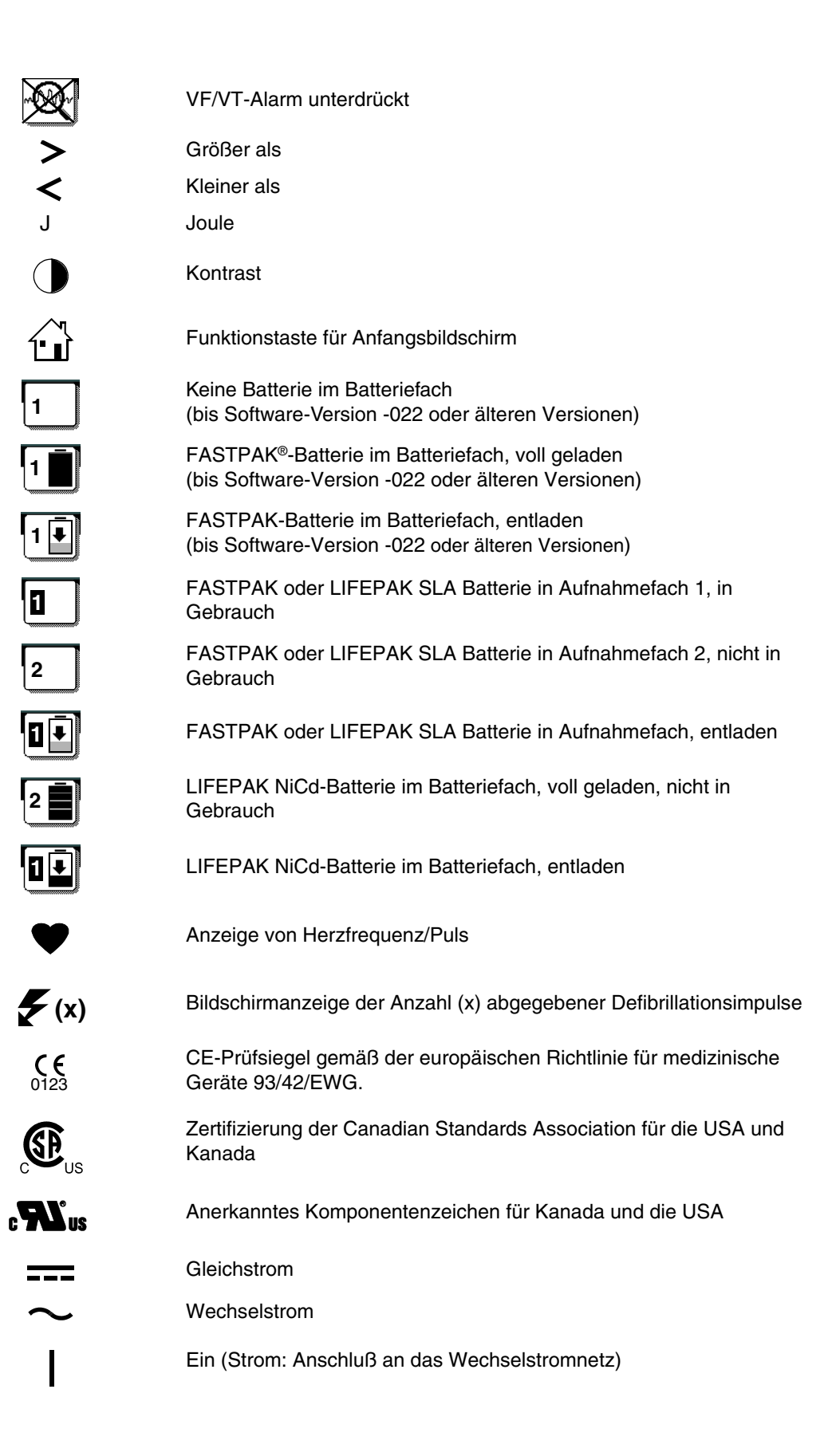

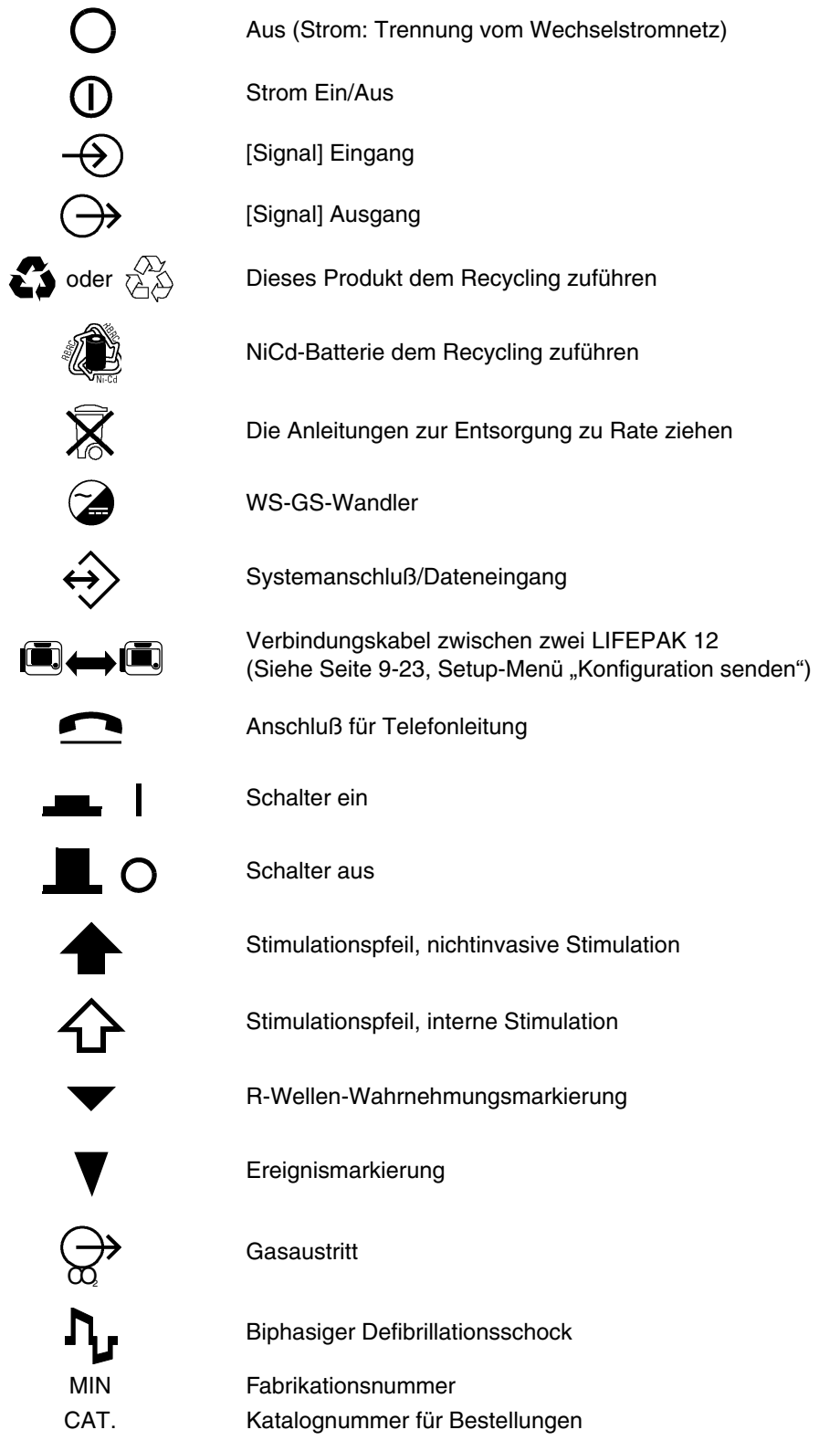

# <span id="page-26-0"></span>**EINFÜHRUNG ZUM GERÄT**

Dieses Kapitel enthält eine grundlegende Einführung zum LIFEPAK 12 Defibrillator/Monitor.

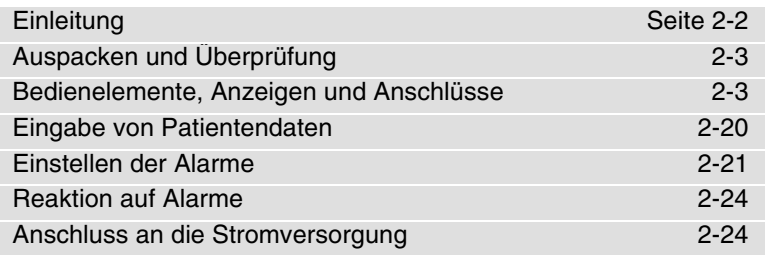

#### <span id="page-27-0"></span>**EINLEITUNG**

Beim LIFEPAK 12 Defibrillator/Monitor handelt es sich um ein komplettes Akutbehandlungssystem für die Kardiologie mit manueller und halbautomatischer Defibrillation zur Verwendung durch befugtes medizinisches Fachpersonal innerhalb und außerhalb der Klinik. Er kann sowohl im Luft- als auch Landverkehr eingesetzt werden.

Der LIFEPAK 12 Defibrillator/Monitor kann mit den folgenden optionalen Funktionen ausgerüstet werden:

- Biphasige Defibrillationskurvenformen
- Halbautomatische Defibrillation
- Nichtinvasiver Schrittmacher
- Pulsoximeter
- Interpretatives 12-Abltg.-EKG-Programm
- Nichtinvasiver Blutdruck (NIBP)-Monitor
- Endexspiratorischer CO2 (EtCO2)-Monitor
- Invasiver Druck (IP)-Monitor
- Vitalzeichen- und ST-Überwachung
- Fax-Übertragung
- Defibrillationselektroden-Zubehör
- Elektrolumineszenz (EL)-Anzeige (die optionale Anzeige auf der EL-Anzeige kann bei direkter Sonneneinstrahlung beeinträchtigt sein)

**Hinweis:** Diese Gebrauchsanweisung enthält Informationen und Verfahrensbeschreibungen zu allen Funktionen des LIFEPAK 12 Defibrillator/Monitors. Ihr LIFEPAK 12 Defibrillator/Monitor ist möglicherweise nicht mit all diesen Funktionen ausgerüstet. Weitere Informationen können Sie von der Medtronic-Vertretung oder unter der auf Seite ii dieser Gebrauchsanweisung angegebenen Telefonnummer erfragen.

Der LIFEPAK 12 Defibrillator/Monitor ist mit zwei verschiedenen Defibrillationskurvenformen erhältlich: monophasisch oder biphasisch. Eine Beschreibung der beiden Defibrillationskurvenformen finden Sie auf Seite [A-3.](#page-242-0) Die Steuer- und Anzeigefunktionen des LIFEPAK 12 Defibrillators sind für beide Defibrillationskurvenformen gleich, der biphasige LIFEPAK Defibrillator stellt allerdings mehr Energiestufen zur Verfügung. Falls Ihr Notfallsystem sowohl bi- als auch monophasige Defibrillatoren umfaßt, sollte den Energieprotokollen sowie der Ausbildung des Personals bezüglich der Energieprotokolle besondere Beachtung geschenkt werden.

Beim LIFEPAK 12 Defibrillator/Monitor werden zur EKG-Überwachung und Therapie des Patienten QUIK-COMBO™ Stimulations/Defibrillations/EKG-Elektroden oder FAST-PATCH Einweg-Defibrillations/EKG-Elektroden verwendet. Das Therapiekabel verbindet die QUIK-COMBO oder FAST-PATCH Elektroden mit dem Defibrillator. Kapitel 5 dieser Gebrauchsanweisung enthält weitere Informationen zu den QUIK-COMBO oder FAST-PATCH Elektroden.

Als Option sind Standard-Defibrillationshartelektroden (Defibrillationselektroden für Erwachsene) zum LIFEPAK 12 Defibrillator/Monitor erhältlich. Diese Standardelektroden können zur QUIK-LOOK® EKG-Überwachung, zur Defibrillation und zur synchronisierten Kardioversion verwendet werden. Bei Verwendung der Standard-Defibrillationshartelektroden ist eine leitfähige, zur Defibrillation geeignete Schicht aus Defibrillationsgel oder ein Gelkissen zwischen der Haut und der Elektrodenoberfläche erforderlich.

Als weitere Option sind pädiatrische Defibrillationselektroden, Posterior-Defibrillationselektroden sowie sterilisierbare interne und externe Defibrillationselektroden erhältlich. Die Standard-Defibrillationshartelektroden für Erwachsene können in der Pädiatrie bei Patienten mit einem Gewicht von mehr als ca. 10 kg verwendet werden, solange sie vollständig auf die Brust passen und ein Abstand von mindestens 2,5 cm zwischen ihnen besteht. Bei Patienten unter 10 kg Gewicht oder bei Patienten mit zu kleiner Brust für die Standard-Defibrillationshartelektroden sollten pädiatrische Defibrillationselektroden verwendet werden.

Kapitel 5 dieser Gebrauchsanweisung enthält weitere Informationen zur Verwendung des Defibrillationselektrodenzubehör.

# <span id="page-28-0"></span>**AUSPACKEN UND ÜBERPRÜFUNG**

Überprüfen Sie nach Entnahme des LIFEPAK 12 Defibrillator/Monitors aus dem Versandkarton das Gerät und alle Zubehörteile auf mögliche Schäden. Überprüfen Sie alle erforderlichen Verbrauchsmaterialien und Zubehörteile einschließlich der Kabel, Batterien und des EKG-Papiers auf Vollständigkeit. Bewahren Sie für eventuelle spätere Rücksendungen den Versandkarton und die Schaumeinlagen auf.

### <span id="page-28-1"></span>**BEDIENELEMENTE, ANZEIGEN UND ANSCHLÜSSE**

Die folgenden Abbildungen enthalten eine Kurzbeschreibung der Bedienelemente, Anzeigen und Anschlüsse beim LIFEPAK 12 Defibrillator/Monitor. [Abbildung 2-1](#page-29-0) zeigt die Vorderseite des LIFEPAK 12 Defibrillator/Monitors und ist in sechs Bereiche aufgeteilt. Die Abbildungen [2-2](#page-30-0) bis [2-12](#page-39-0) enthalten genauere Angaben zu jedem einzelnen Bereich. [Abbildung 2-15](#page-43-0) zeigt die Rückseite des Defibrillators. Den Abbildungen zu den Bereichen 3, 4 und 6 folgen zusätzliche nähere Beschreibungen.

**Hinweis:** Die lichtemittierende Diode (LED) in einer Funktionstaste leuchtet, wenn die dazugehörige Funktion aktiv ist. Beispiel: Die LED zur SEMI AUT-Funktionstaste leuchtet, wenn die Beratungsfunktion aktiviert ist.

# **Vorderansicht**

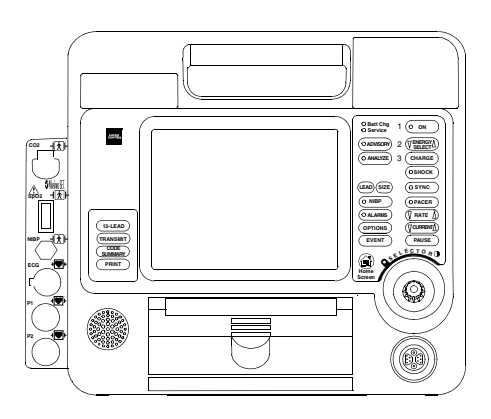

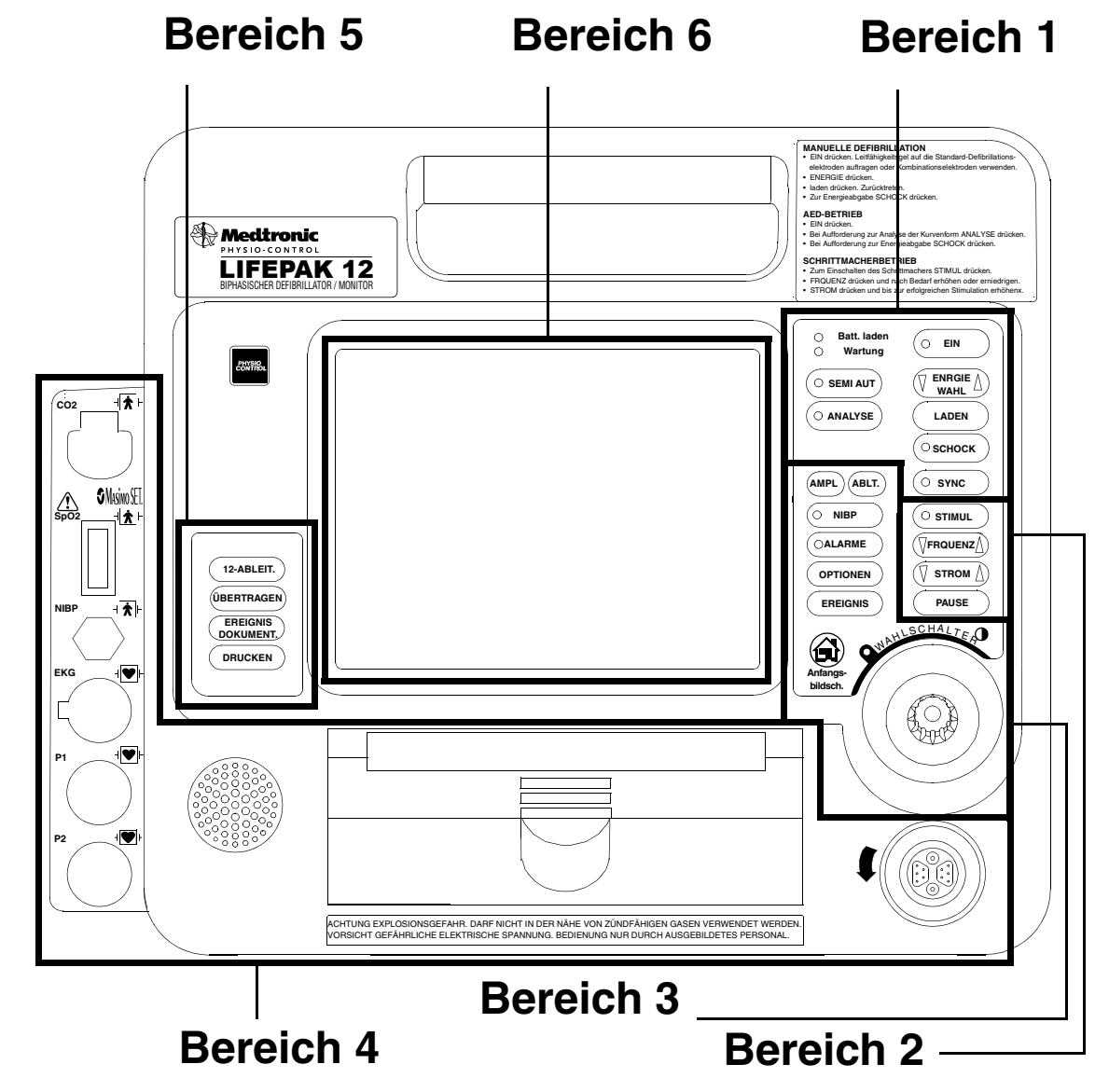

<span id="page-29-0"></span>**Abbildung 2-1** Vorderansicht

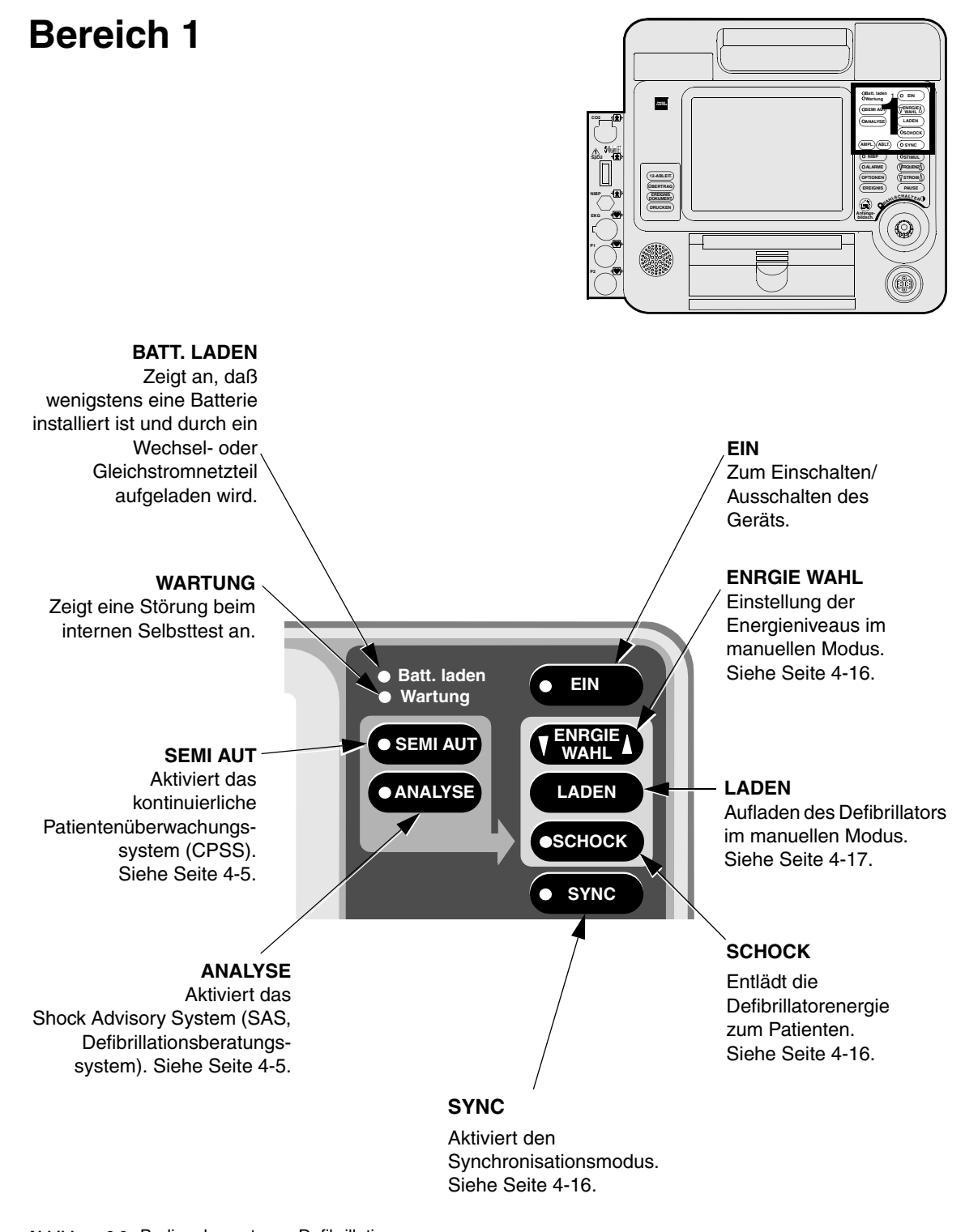

**Einführung zum Gerät**

**2** 

<span id="page-30-0"></span>**Abbildung 2-2** Bedienelemente zur Defibrillation

# **Bereich 2**

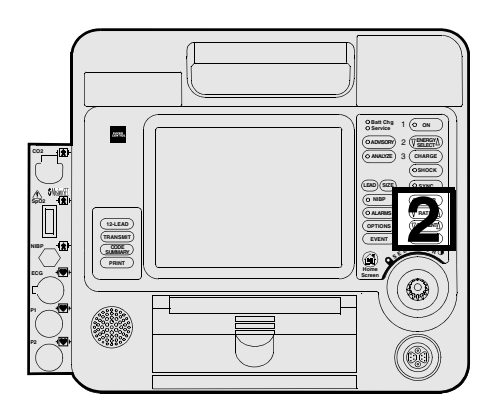

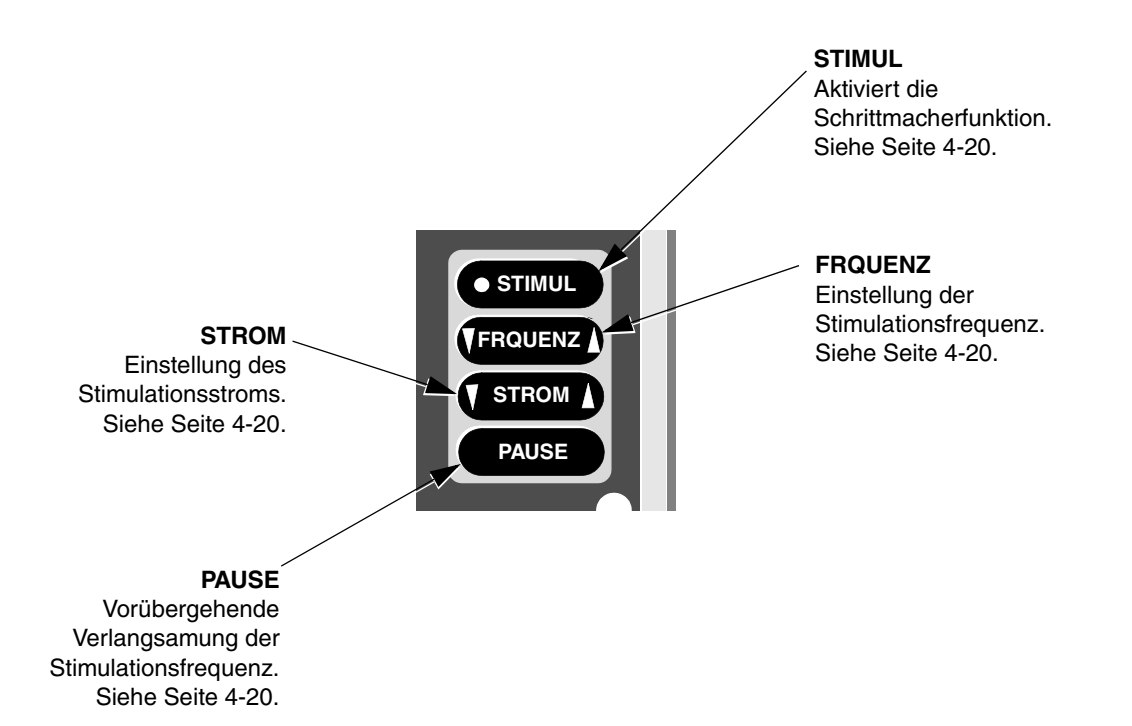

<span id="page-31-0"></span>**Abbildung 2-3** Bedienelemente zur Stimulation

<span id="page-32-1"></span>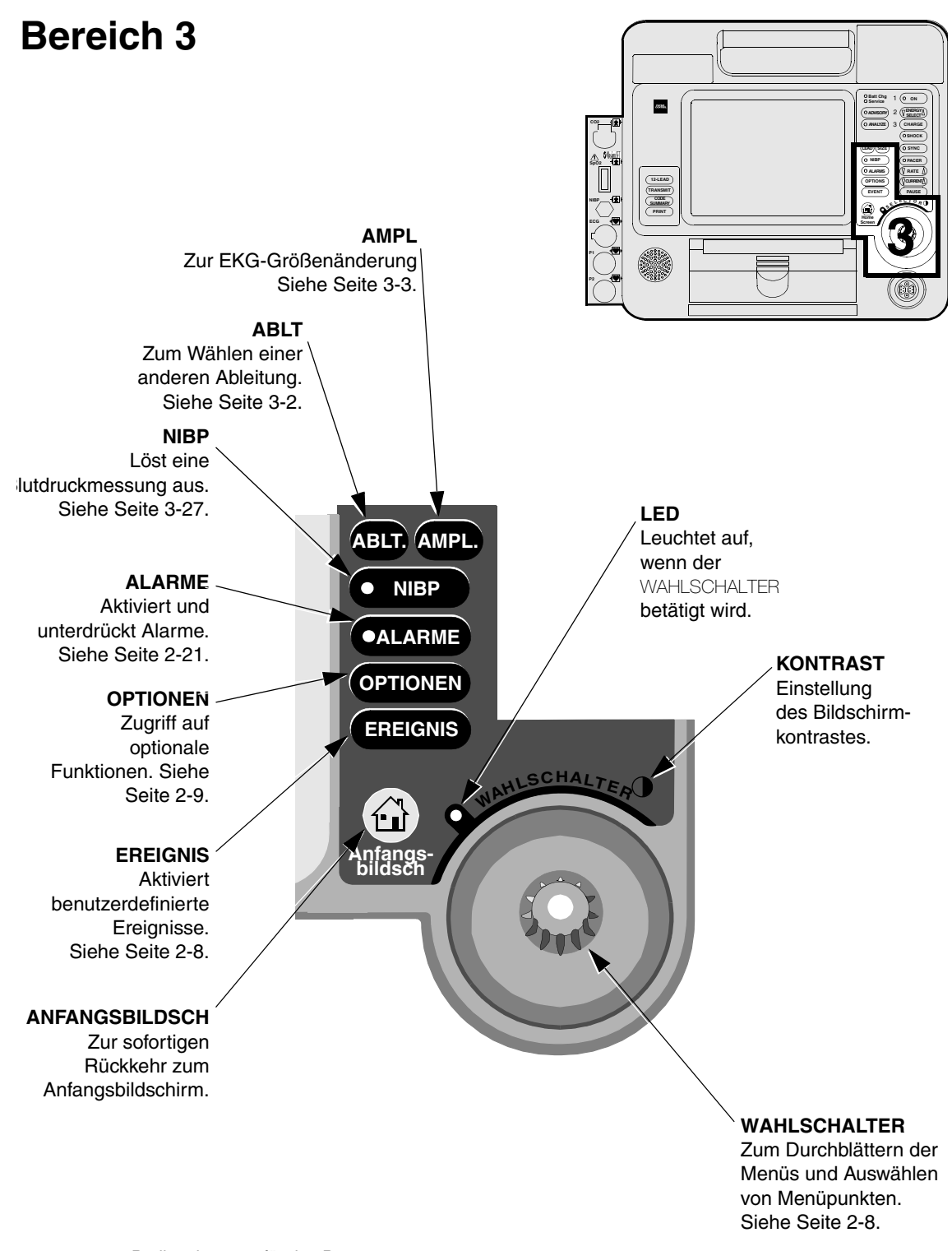

**2** 

<span id="page-32-0"></span>**Abbildung 2-4** Bedienelemente für den Benutzer

### <span id="page-33-0"></span>**Bereich 3**

Nachfolgend werden die auf [Seite 2-7](#page-32-1) gezeigten Bedienelemente im Bereich 3 näher beschrieben.

#### **Kontrast**

Zur Einstellung des Bildschirmkontrastes die KONTRAST-Taste drücken, und den WAHLSCHALTER drehen. Beim Einschalten des Gerätes wird der Kontrast automatisch auf den zuletzt eingestellten Wert gesetzt. Die KONTRAST-Taste ist im LIFEPAK 12 Defibrillator/Monitor mit EL-Anzeige deaktiviert.

#### <span id="page-33-1"></span>**Wahlschalter**

Über den WAHLSCHALTER können die auf dem Bildschirm des LIFEPAK 12 Defibrillator/Monitors anzuzeigenden Funktionen einzeln aufgerufen und gewählt werden. Der WAHLSCHALTER ist aktiv, wenn die sich links davon befindliche LED aufleuchtet. Durch Drehen des aktiven WAHLSCHALTERS werden bestimmte Bereiche des Bildschirms oder angezeigte Menüpunkte hervorgehoben und ausgewählt. Ein hervorgehobener Menüpunkt wird durch Drücken des WAHLSCHALTERS aktiviert. Standardmäßig vorgegebene Menüpunkte werden auf grauem Hintergrund hervorgehoben; ein ausgewählter Menüpunkt erscheint auf schwarzem Hintergrund.

#### **Anfangsbildschirm**

Beim Anfangsbildschirm handelt es sich um den Hintergrundbildschirm, der während der EKG-Überwachung angezeigt wird. Dieser Bildschirm kann durch Drücken von ANFANGSBILDSCH. in einem beliebigen Menübildschirm oder Einblendfenster aufgerufen werden, sofern der AED nicht gerade eine Analyse durchführt oder sich zur Defibrillation auflädt und entlädt.

#### <span id="page-33-2"></span>**Ereignis**

Durch Drücken von EREIGNIS erscheint das folgende Einblendfenster:

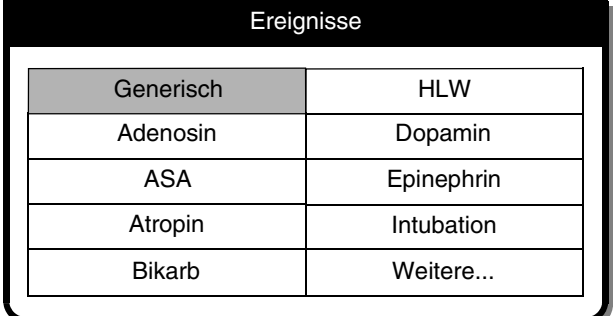

Mit Hilfe des WAHLSCHALTERS die gewünschten Menüpunkte hervorheben und auswählen.

Im Meldungen/Status-Bereich des Bildschirms erscheint das gewählte Ereignis mit einer Zeitangabe. Ereignisse werden im Ereignisprotokoll CODE SUMMARY™ (=EREIGNIS-DOKUMENTATION) ausgedruckt. [Seite 9-11](#page-218-4) enthält weitere Informationen zur Konfiguration von Ereignissen.

#### <span id="page-34-1"></span>**Optionen**

Durch Drücken von OPTIONEN erscheint das in [Abbildung 2-5](#page-34-0) gezeigte Einblendfenster. Die einzelnen Menüpunkte werden mit Hilfe des WAHLSCHALTERS hervorgehoben und ausgewählt.

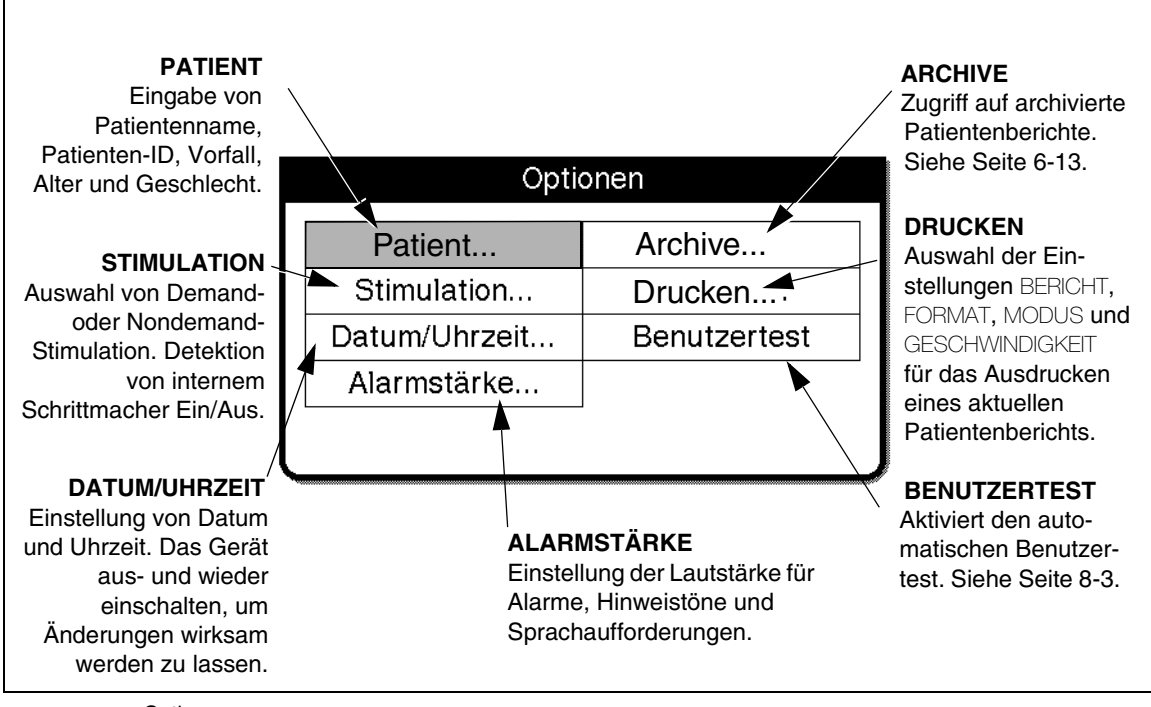

<span id="page-34-0"></span>**Abbildung 2-5** Optionen

#### **Alarme**

[Seite 2-21](#page-46-0) enthält nähere Angaben zur Einstellung der Alarme.

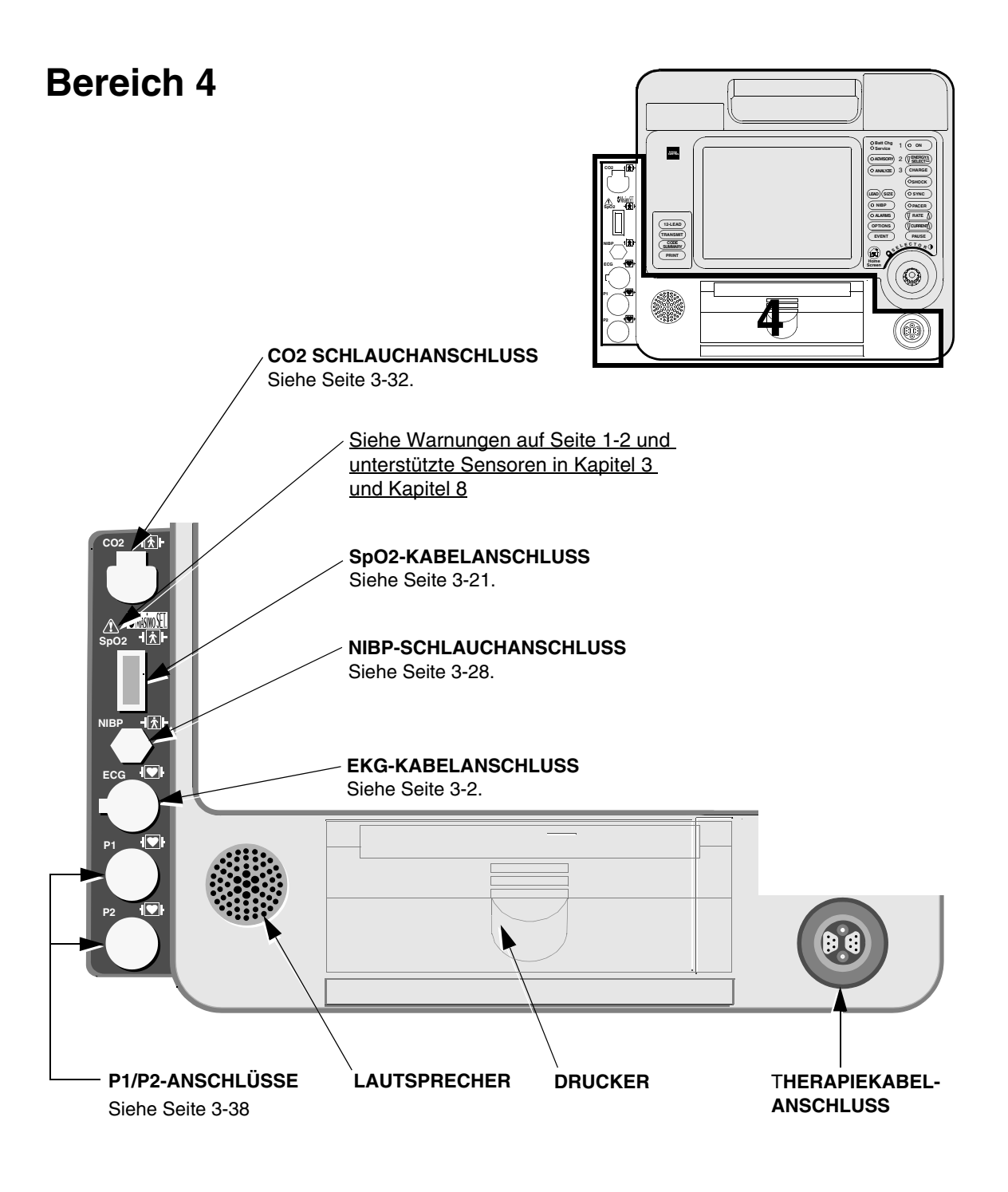

#### <span id="page-35-0"></span>**Abbildung 2-6** Kabelanschlüsse, Lautsprecher und Drucker
### **Bereich 4**

Nachfolgend wird der auf Seite [2-10](#page-35-0) abgebildete Bereich 4 mit Therapiekabelanschluß und Drucker näher beschrieben.

### **WARNHINWEIS!**

**Mögliche Geräteschäden und ausbleibende Therapieabgabe.**

Um den Therapiekabelstecker vor Beschädigungen und Verschmutzungen zu schützen, muß das Therapiekabel ständig am Defibrillator angeschlossen bleiben.

#### **Anschließen des Therapiekabels**

Das Therapiekabel wird wie folgt am Therapiekabelanschluß angeschlossen:

**1** Das Therapiekabel so anlegen, daß der Pfeil nach oben weist und das Kabel nach rechts abgeht (siehe [Abbildung 2-7](#page-36-0)).

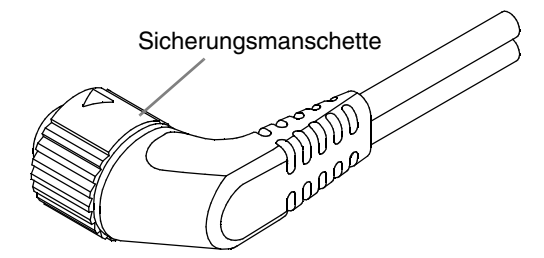

<span id="page-36-0"></span>**Abbildung 2-7** Ausrichtung des Therapiekabels

- **2** Den Stecker des Therapiekabels in den Therapiekabelanschluß am Defibrillator drücken.
- **3** Das Therapiekabel soweit eindrücken, bis der Stecker fühlbar einrastet.

# **Abnehmen des Therapiekabel**

Das Therapiekabel wird wie folgt vom Defibrillator abgenommen:

- **1** Die Sicherungsmanschette am Therapiekabel in Richtung des Pfeiles (entgegen dem Uhrzeigersinn) bis zum Anschlag drehen (siehe [Abbildung 2-8\)](#page-36-1).
- **2** Das Kabel sorgfältig herausziehen.

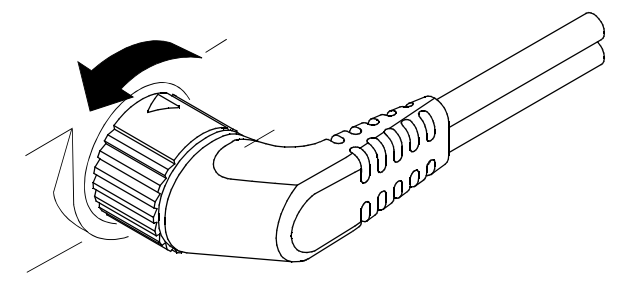

**Abbildung 2-8** Abnehmen des Therapiekabels

#### <span id="page-36-1"></span>**VORSICHTSHINWEIS!**

#### **Mögliche Fehlfunktion des Druckers.**

Wenn für den Drucker Papier eines anderen Herstellers verwendet wird, kann es zu einer Fehlfunktion des Druckers und/oder einer Beschädigung des Druckkopfs kommen. Benutzen Sie nur das in dieser Gebrauchsanweisung angegebene Druckerpapier.

#### **Einlegen des 50 mm-Papiers (Teile-Nr. 804700)**

Zum Schutz des Druckkopfes ist der Drucker mit einem Papiersensor ausgestattet. Der Sensor schaltet den Drucker automatisch ab, wenn das Papier ausgeht oder die Druckertür offen steht. Das Papier wird wie folgt eingelegt:

- **1** Den Drucker durch Ziehen an der geschlitzten Seite der Druckertür öffnen.
- **2** Die leere Papierrolle entnehmen.
- **3** Die neue Papierrolle mit dem Liniengitter nach vorne einlegen.
- **4** Das Papier ein kurzes Stück herausziehen.
- **5** Die hintere Druckertür eindrücken, und die vordere Druckertür zum Schließen nach unten drücken.

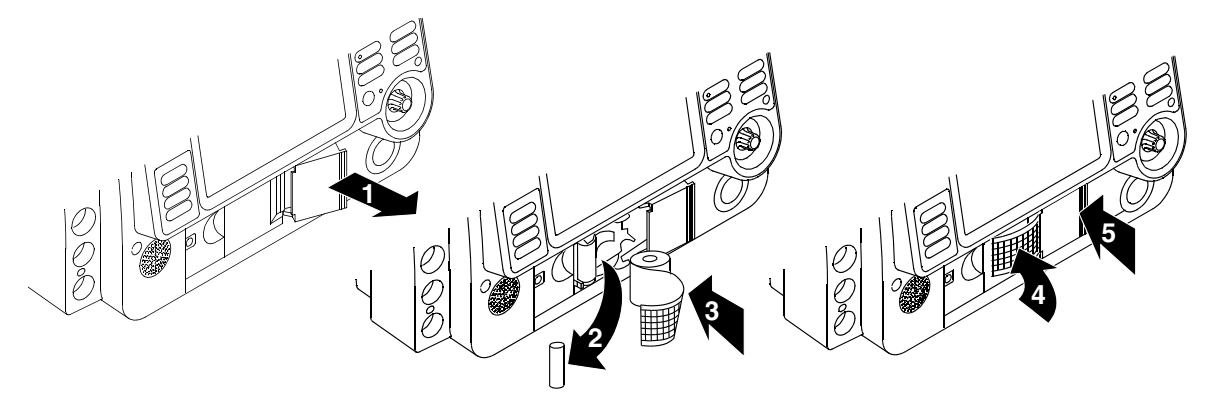

**Abbildung 2-9** Einlegen des 50 mm-Papiers

#### **Einlegen des 100 mm-Papiers (Teile-Nr. 805319)**

Zum Schutz des Druckkopfes ist der Drucker mit einem Papiersensor ausgestattet. Der Sensor schaltet den Drucker automatisch ab, wenn kein Papier vorhanden ist oder die Druckertür offen steht.

Das Papier wird wie folgt eingelegt:

- **1** Zum Öffnen die Druckertür an der Klinke nach oben ziehen.
- **2** Die Druckertür herausziehen.
- **3** Die leere Papierrolle entnehmen.
- **4** Eine neue Papierrolle mit der bedruckten Seite nach oben einlegen. Das Ende des Papiers muß soweit herausreichen, daß es nach Schließen der Druckertür greifbar ist.
- **5** Die Druckertür schließen, und die Klinke bis zum Einrasten der Tür nach unten drücken.

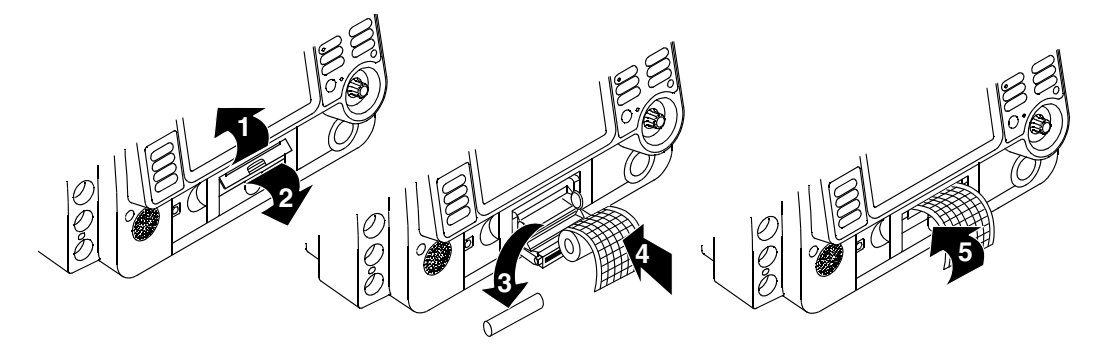

**Abbildung 2-10** Einlegen des 100 mm-Papiers

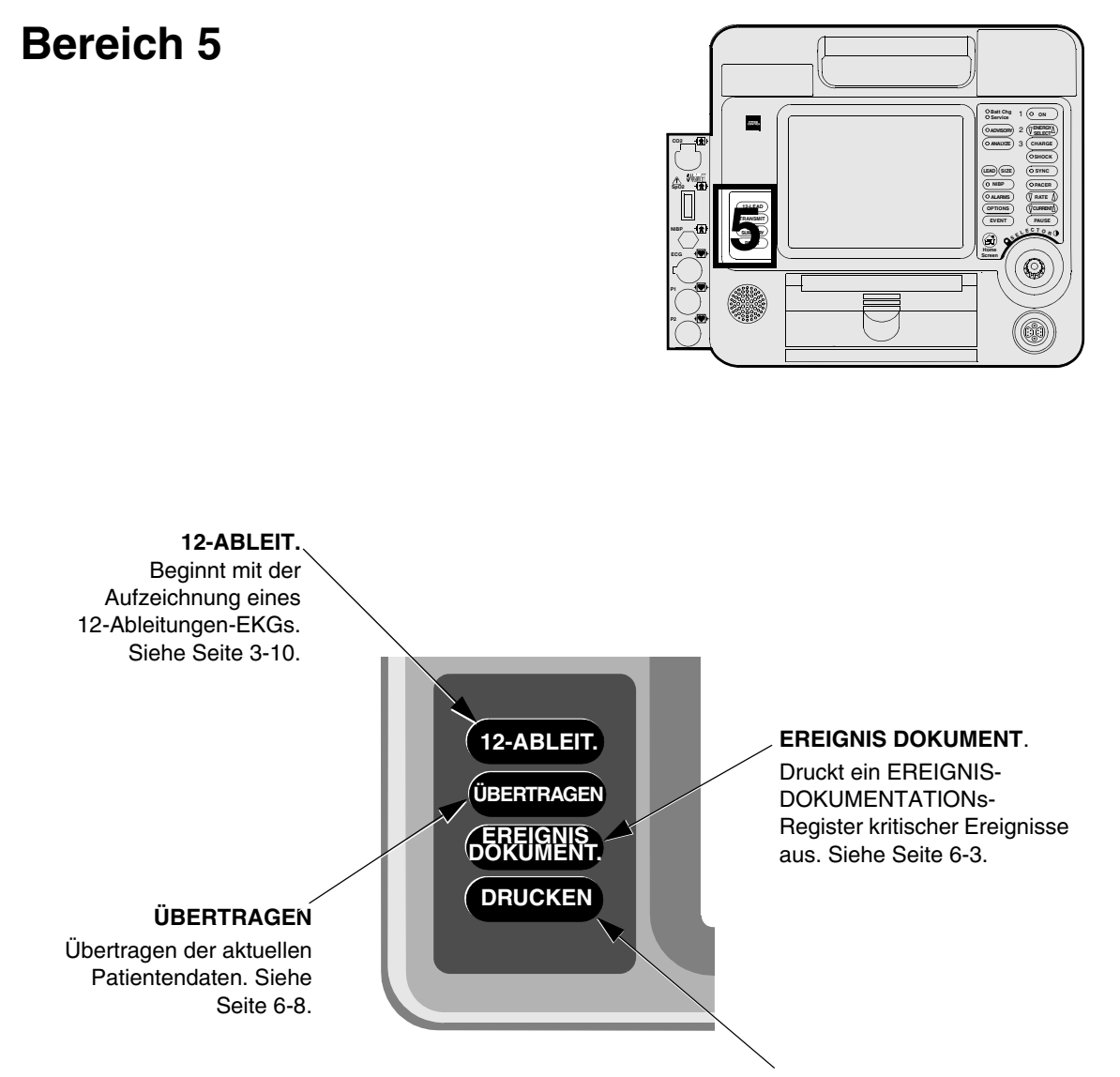

**DRUCKEN** Startet und stoppt den Drucker.

**2** 

**Abbildung 2-11** Bedienelemente für 12-Ableitungen-EKG und Drucken

©1998–2006 Medtronic Emergency Response Systems, Inc.

# <span id="page-39-0"></span>**Bereich 6**

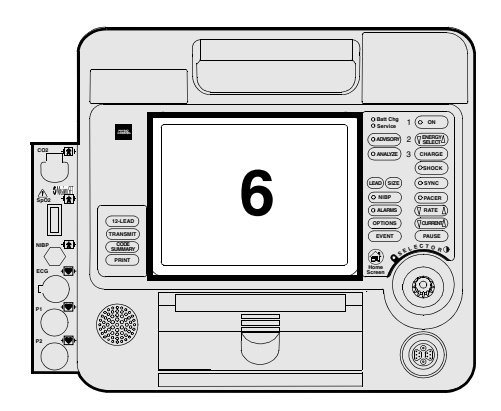

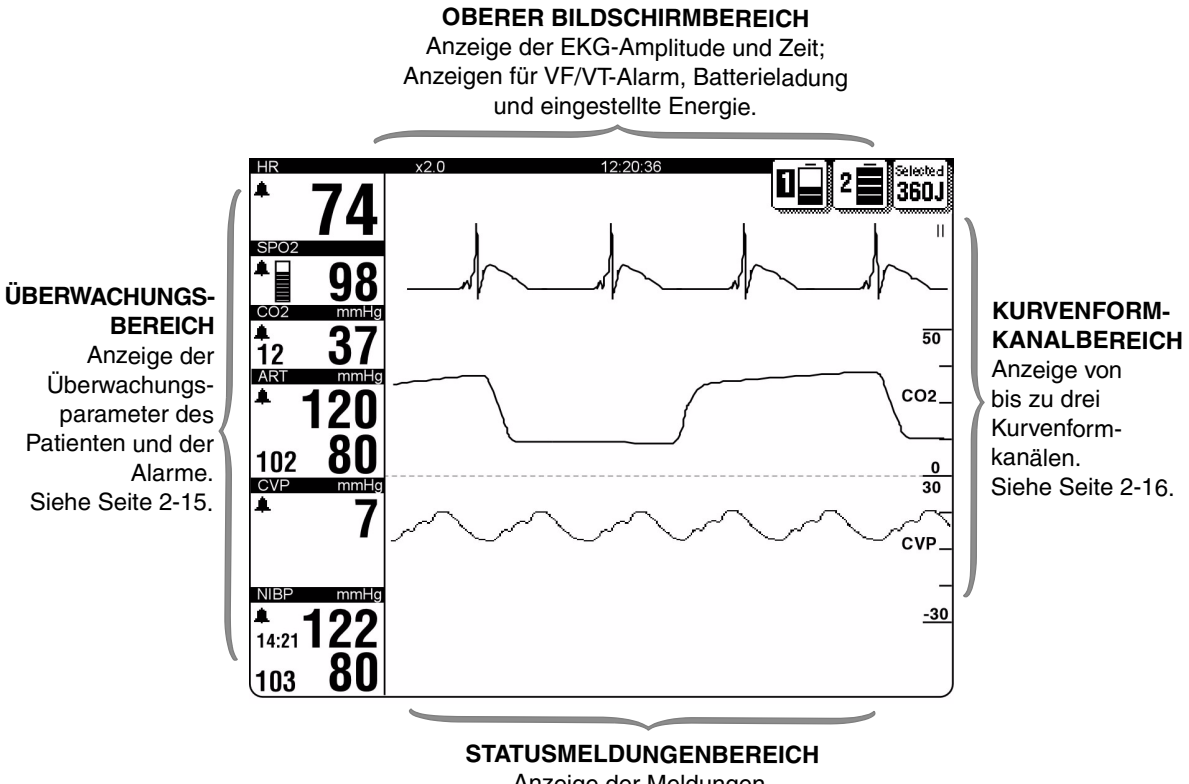

Anzeige der Meldungen, Warnhinweise und Alarme.

**Abbildung 2-12** Bildschirm

#### **Bereich 6**

Nachfolgend wird der auf [Seite 2-14](#page-39-0) abgebildete Bereich 6 näher beschrieben.

#### **Überwachungsbereich – Herzfrequenz**

Der LIFEPAK 12 Defibrillator/Monitor zeigt eine Herzfrequenz zwischen 20 und 300 Schlägen/Minute (bpm) an. Mit jedem Herzschlag blinkt ein Herzfrequenzsymbol. Bei Abfall der Herzfrequenz unter 20 Schläge/Minute oder bei aktiviertem Schrittmacher erscheinen auf dem Bildschirm einzelne Striche (– – –). Herzfrequenzen oberhalb von 300 Schlägen/Minute ergeben keine zulässigen Systolentöne, und die angezeigte Herzfrequenz ist ungültig. Die angezeigte Herzfrequenz ist dann nur etwa halb so hoch wie die tatsächliche Frequenz.

Bei der Herzfrequenzanzeige handelt es sich um ein diagnostisches Hilfsmittel, das zusätzlich zur ärztlichen Beurteilung des Patienten verwendet werden soll. Der Arzt sollte den Patienten stets sorgfältig untersuchen und sich nicht ausschließlich auf die angezeigte Herzfrequenz verlassen.

#### **WARNHINWEISE!**

#### **Falsch bestimmte Herzfrequenz.**

Herzfrequenzen von mehr als 300 Schlägen pro Minute können nicht genau bestimmt werden und führen zu unbrauchbaren Systolentönen und Herzfrequenzanzeigen. Die Patientenbeurteilung darf nicht ausschließlich aufgrund der angezeigten Herzfrequenz erfolgen; zur Bestimmung der tatsächlichen Herzfrequenz muß ein EKG-Ausdruck herangezogen werden.

#### **Ausbleibende Detektion einer Änderung im EKG-Rhythmus.**

Ein Herzfrequenzmeßgerät kann bei einem Herzstillstand oder bestimmten Arrhythmien die internen Schrittmacherimpulse mitzählen. Verlassen Sie sich nicht ausschließlich auf die Herzfrequenzalarme. Schrittmacherpatienten müssen stets sorgfältig überwacht werden.

Zur Verwendung der digitalen Herzfrequenzanzeige, des Systolenhinweistons, der synchronisierten Kardioversion und der nichtinvasiven Demand-Stimulation ist eine QRS-Detektion unabdingbar erforderlich.

Der QRS-Detektor des LIFEPAK 12 Defibrillator/Monitors detektiert selektiv QRS-Komplexe. Er kann die meisten Störsignale, Muskelartefakte, T-Wellen und andere unechte Signale erkennen.

Zur Detektion von QRS-Komplexen und Unterdrückung aller anderen Signale muß die EKG-Amplitude richtig eingestellt sein. Bei zu geringer Einstellung der EKG-Amplitude werden die QRS-Komplexe nicht detektiert, Systolentöne oder Wahrnehmungsmarkierungen (Synchronisator) werden nicht erzeugt, und die Herzfrequenzanzeige gibt falsche Werte. Bei zu hoch eingestellter EKG-Amplitude können die Systolentöne und Wahrnehmungsmarkierungen auf Artefaktsignalen erscheinen, und die Herzfrequenzanzeige kann falsche Werte geben.

**Überwachungsbereich – Pulsfrequenz.** Sofern kein EKG läuft, können entweder der SpO2- oder der NIBP-Monitor die Pulsfrequenz anzeigen. Die Pulsfrequenzquelle wird im Überwachungsbereich durch PF (SPO2) oder PF (NIBP) angezeigt.

<span id="page-40-0"></span>**Überwachungsbereich – Überwachungsbereich auf dem Bildschirm SpO2 (Pulsoximeter).** Der Sauerstoffsättigungsgrad wird als Prozentwert zwischen 50 und 100 angezeigt. Eine Sauerstoffsättigung von weniger als 50 % erscheint als < 50 %. Ein sich änderndes Balkendiagramm stellt die Stärke des Pulssignals dar.

**Überwachungsbereich – EtCO2.** Der endexspiratorische CO2-Gehalt wird in der Maßeinheit angezeigt, die unter Setup gewählt worden ist, d. h. entweder mmHg, kPa oder Vol %. Die Atemfrequenz wird in Atemzügen pro Minute angezeigt.

**Überwachungsbereich – IP.** Der invasive Druckmonitor zeigt den systolischen, diastolischen und mittleren Druck in mmHg oder kPa an. Es sind zwei Kanäle vorhanden; die vorgegebenen Bezeichnungen sind P1 und P2, der Benutzer kann aber auch zwischen den Bezeichnungen ART (arterieller Druck), PA (Pulmonalarteriendruck), CVP (zentralvenöser Druck), ICP (intrakranialer Druck) und LAP (Druck im linken Vorhof) wählen.

**Überwachungsbereich – NIBP.** Der Blutdruckmonitor zeigt den systolischen, diastolischen und mittleren arteriellen Druck (MAP) in mmHg oder kPa an.

#### <span id="page-41-0"></span>**Kurvenformkanalbereich**

**Kanal 1.** Dies ist der obere Kanal. Er zeigt die primäre EKG-Kurve an und ist stets sichtbar.

**Kanal 2.** Dies ist der mittlere Kanal. Er kann eine zweite Kurvenform anzeigen oder zur Verlängerung der EKG-Kurvenanzeige aus Kanal 1 verwendet werden.

**Kanal 3.** Dies ist der untere Kanal. Er ist nur aktiv, wenn der LIFEPAK 12 Defibrillator/Monitor mit einem 100-mm-Drucker ausgerüstet ist. Er kann eine weitere Kurvenform anzeigen.

### **Auswahl der Kurvenformkanäle**

Der Defibrillator muß eingeschaltet sein.

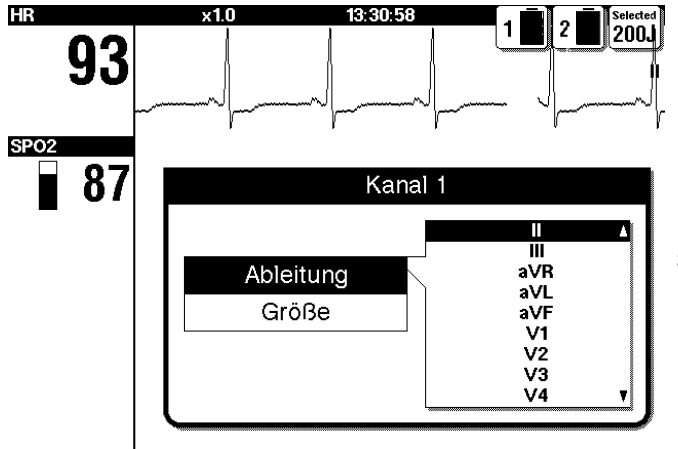

- **1** Im Anfangsbildschirm durch Drehen des WAHLSCHALTERS Kanal 1, 2 oder 3 hervorheben.
- **2** Den WAHLSCHALTER drücken. Ein Einblendfenster mit den Überwachungsoptionen zum ausgewählten Kanal erscheint.
- **3** Den WAHLSCHALTER zur Einstellung der Überwachungsoptionen für den betreffenden Kanal drehen und drücken.

#### **Oberer Bildschirmbereich – Batteriesymbole**

Wenn FASTPAK, FASTPAK 2 oder LIFEPAK SLA Batterien im LIFEPAK 12 Defibrillator/Monitor installiert sind, erscheinen oben rechts auf dem Bildschirm Indikatorsymbole. Diese Symbole zeigen nur an, daß sich Batterien in den Batteriefächern befinden, machen aber mit Ausnahme einer Vollentladung keine Aussage über den Ladungszustand der Batterien. Die Nummer der Batterie, die gerade den Defibrillator mit Strom versorgt, ist schwarz unterlegt hervorgehoben (siehe [Abbildung 2-13\)](#page-41-1). Sind beim Einschalten des LIFEPAK 12 Defibrillator/Monitor zwei Batterien installiert, so wird zunächst Batterie 1 bis zum Mindestladungszustand entladen, bevor der Defibrillator auf Batterie 2 umschaltet. Eine Batterie in entladenem Zustand wird durch einen Pfeil angezeigt (siehe [Abbildung 2-13](#page-41-1)). Die Batteriefüllstandsanzeige ist schwarz und das Symbol blinkt, bis die Batterie ersetzt worden ist..

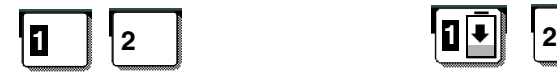

Batterien in Batteriefächern 1 und 2; Batterie in Fach 1 in Gebrauch

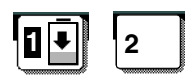

Batterien in Batteriefächern 1 und 2; Batterie in Fach 1 entladen

<span id="page-41-1"></span>**Abbildung 2-13** Symbole für die FASTPAK und LIFEPAK SLA-Batterien

Wenn im LIFEPAK 12 Defibrillator/Monitor LIFEPAK NiCd Batterien eingesetzt sind, erscheinen oben rechts auf dem Bildschirm bestimmte Symbole. Diese Symbole zeigen sowohl die Anwesenheit als auch den unterschiedlichen Ladungszustand der Batterien an. Die Nummer der Batterie, die gerade den Defibrillator betreibt, ist schwarz hervorgehoben (siehe [Abbildung 2-14\)](#page-42-0). Wenn ein Defibrillator eingeschaltet wird, in den zwei Batterien eingesetzt sind, wird zunächst Batterie 1 bis zum Ladungszustand "Batterie schwach" entladen, bevor der Defibrillator auf Batterie 2 umschaltet. Eine Batterie in entladenem Zustand wird durch einen Pfeil angezeigt (siehe [Abbildung 2-14\)](#page-42-0). Die Batteriefüllstandsanzeige ist schwarz und das Symbol blinkt solange, bis die Batterie ersetzt worden ist.

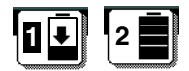

Batterien in Batteriefächern 1 und 2; Batterie in Fach 1 entladen, Batterie in Fach 2 voll geladen, nicht in Gebrauch

<span id="page-42-0"></span>**Abbildung 2-14** Symbol für die LIFEPAK NiCd-Batterie

**Hinweis:** Wenn die LIFEPAK NiCd-Batterie nicht bei entsprechender Anzeige durch eine Batterie-Servicestation 2 konditioniert wird, zeigt das Batteriesymbol keinen Ladungszustand an (siehe [Abbildung 2-13](#page-41-1)).

<span id="page-43-0"></span>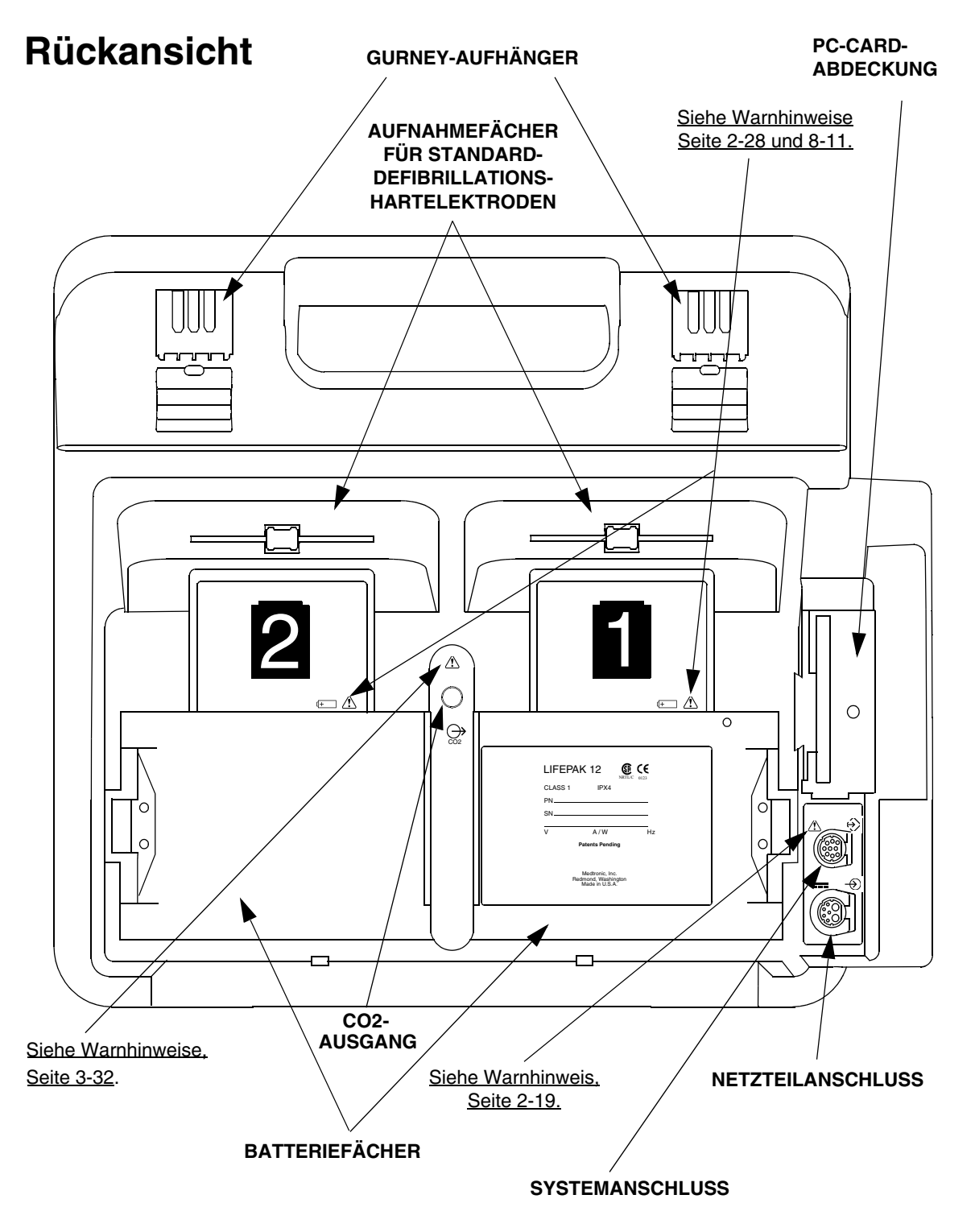

**Abbildung 2-15** Rückansicht

# **Rückansicht**

Nachfolgend wird die auf Seite [2-18](#page-43-0) abgebildete Rückseite des Geräts näher beschrieben.

#### **Systemanschluß**

Über den Systemanschluß können ein externes Modem oder ein Computer zur Fernübertragung von Patientenberichten an den LIFEPAK 12 Defibrillator/Monitor angeschlossen werden. Der Systemanschluß ermöglicht weiterhin den Anschluß eines zweiten LIFEPAK 12 Defibrillators/ Monitors, so daß Daten zur Geräteeinrichtung (Setup) auf ein anderes Gerät übertragen werden können. Darüber hinaus ist über den Systemanschluß eine Echtzeit-EKG-Ausgabe möglich.

**Hinweis:** Externe Geräte mit einem Stromverbrauch von mehr als 100 mA sollten bei Nichtbenutzung abgeschaltet werden, um die Batterien nicht unnötig zu entladen.

#### **WARNHINWEIS!**

#### **Stromschlaggefahr.**

<span id="page-44-0"></span>Bei der Überwachung eines Patienten mit diesem Gerät müssen alle am Systemanschluß angeschlossenen Geräte mit Batteriestrom betrieben oder entsprechend der Norm IEC 60601-1 vom Wechselstromnetz elektrisch isoliert sein. Im Zweifelsfall den Patienten vor Verwendung des Systemanschlusses vom Defibrillator abnehmen. Der technische Kundendienst von Medtronic erteilt hierzu weitere Auskünfte.

#### **Netzteilanschluß**

Über den Netzteilanschluß kann das Medtronic Wechselstromnetzteil oder Gleichstromnetzteil an den LIFEPAK 12 Defibrillator/Monitor angeschlossen werden.

Der Netzteilanschluß steht nicht in allen Ländern zur Verfügung. Die örtliche Medtronic-Vertretung erteilt hierzu weitere Auskünfte.

# **CO2 Ausgang**

Wennn EtCO2 in der Nähe entflammbarer Gase wie beispielsweise Lachgas oder bestimmte andere Anästhetika verwendet wird, wird der CO2 Ausgang an ein Saugsystem angeschlossen.

#### **Standard-Defibrillationshartelektroden (Option)**

Die Funktionen der Standard-Defibrillationshartelektroden werden in [Abbildung 2-16](#page-44-1) beschrieben.

**SCHOCKTASTEN** Zum Entladen des Defibrillators. Zur Energieabgabe müssen beide Tasten gleichzeitig gedrückt werden.

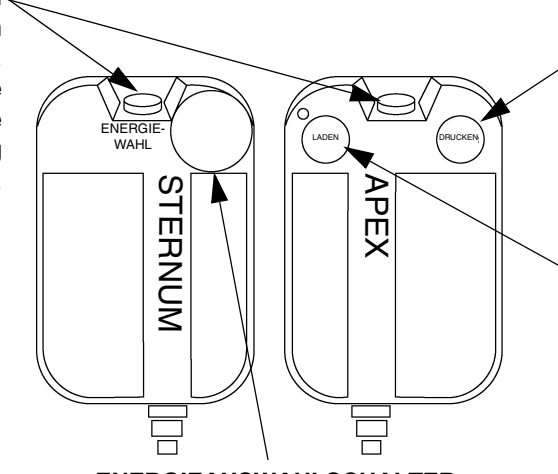

**ENERGIEAUSWAHLSCHALTER** Drehschalter zur Änderung des auf dem Bildschirm erscheinenden

**DRUCKEN-TASTE**

Aktivierung des Druckers. Gleiche Funktion wie die DRUCKEN-Taste auf dem vorderen Bedienfeld.

#### **LADEN-TASTE**

Laden des Defibrillators. Das zugehörige LADEN-Anzeigelämpchen blinkt, solange sich das Gerät auflädt, und leuchtet bei voller Ladung ununterbrochen auf.

<span id="page-44-1"></span>**Abbildung 2-16** Standard-Defibrillationshartelektroden

**2** 

# **EINGABE VON PATIENTENDATEN**

In den folgenden Abschnitten ist beschrieben wie für einen Patienten Name, Vorfall, Patienten-ID, Alter und/oder Geschlecht eingegeben bzw. bearbeitet werden können.

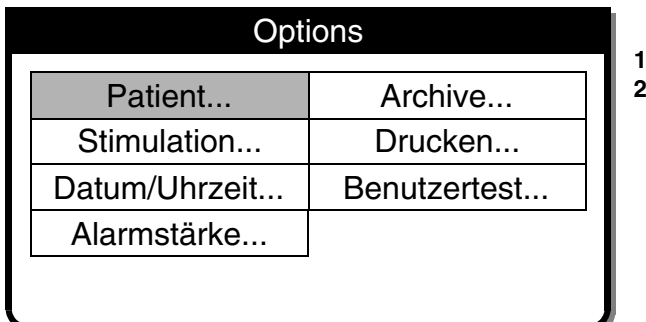

OPTIONEN drücken.

PATIENT wählen.

Zur Eingabe bzw. zum Bearbeiten eines Patientennamens, Vorfalls oder Patienten-IDs wird wie folgt vorgegangen:

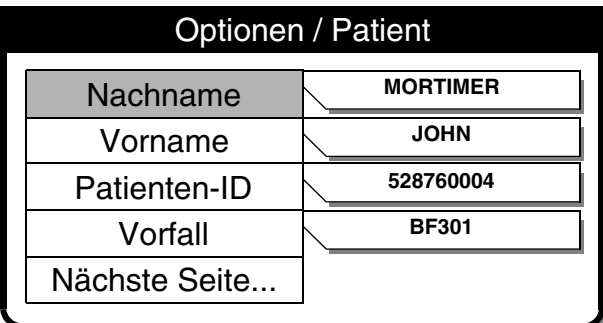

**1** NACHNAME, VORNAME, VORFALL oder PATIENTEN-ID wählen. NACHNAME wird als Beispiel verwendet.

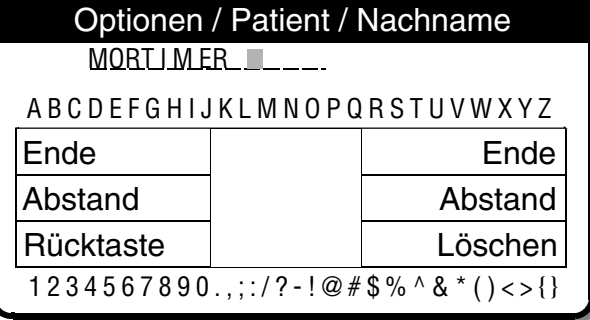

- **2** Durch Drehen des WAHLSCHALTERS den gewünschten Buchstaben bzw. die gewünschte Nummer zur Anzeige bringen.
- **3** Den WAHLSCHALTER drücken.
- **4** Das entsprechende Zeichen erscheint im hervorgehobenen Feld. Durch Wiederholung der Schritte 2 und 3 den Namen vollständig eingeben.
- **5** Nach Eingabe des kompletten Namens weiterblättern und ENDE wählen. Darüberhinaus sind drei weitere Befehle möglich:

RÜCKTASTE – setzt des Feldcursor eine Stelle zurück

LÖSCHEN – löscht alle Zeichen im Namen-Feld

ABSTAND – fügt eine Leerstelle ein.

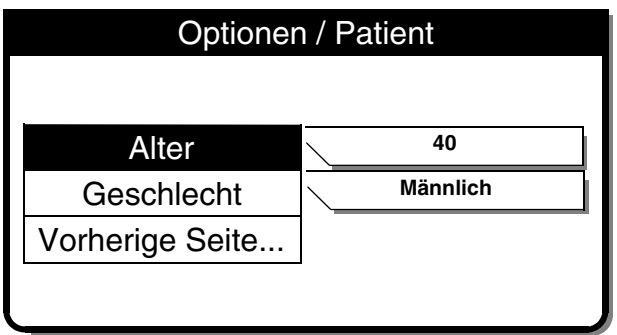

Das Alter des Patienten wird wie folgt eingegeben oder bearbeitet:

- **1** ALTER wählen.
- **2** Durch Drehen des WAHLSCHALTERS das gewünschte Alter zur Anzeige bringen.
- **3** Den WAHLSCHALTER drücken.

Das Geschlecht des Patienten wird wie folgt eingegeben oder bearbeitet:

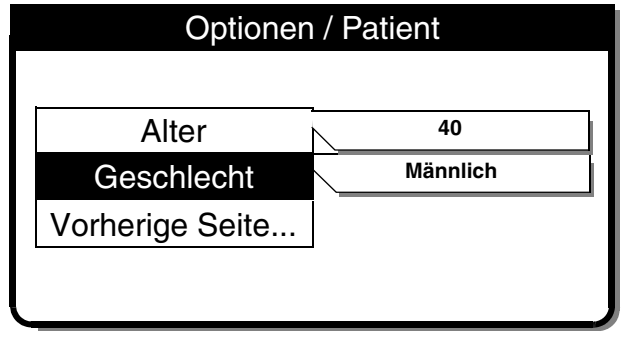

- **1** GESCHLECHT wählen.
- **2** Durch Drehen des WAHLSCHALTERS MÄNNLICH oder WEIBLICH hervorheben.
- **3** Den WAHLSCHALTER drücken.

# <span id="page-46-0"></span>**EINSTELLEN DER ALARME**

Die Alarme für den LIFEPAK 12 Defibrillator/Monitor lassen sich so einstellen, daß sie beim Einschalten des Defibrillators eingeschaltet oder abgestellt werden. Wenn die Alarm-Konfiguration EIN gewählt ist, werden vorherbestimmte Grenzwerte gesetzt. Diese Grenzwerte können durch Drücken der Taste ALARME aufgerufen werden und erscheinen dann vorübergehend rechts vom Parameterwert. Zum Ändern der Grenzwerte QUICK SET wählen.

Ist die Alarmkonfiguration AUS gewählt, so muß zum Aktivieren der Alarme die Taste ALARME gedrückt und QUICK SET gewählt werden.

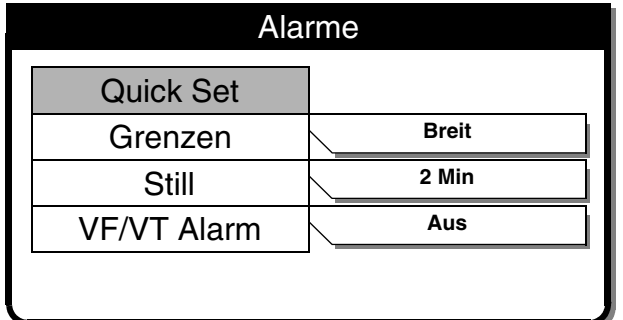

Nach Drücken der Taste ALARME erscheint das folgende Einblendfenster:

QUIK SET wählen, um die Alarme für alle aktiven Parameter zu aktivieren. Die QUIK SET-Grenzwerte werden automatisch basierend auf den aktuellen Vitalzeichenwerten des Patienten eingestellt (siehe [Tabelle 2-1](#page-48-0)). Für die Alarmgrenzen gilt standardmäßig die angezeigte Einstellung (BREIT oder ENG).

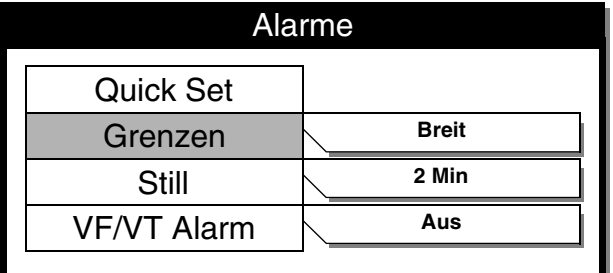

Zum Ändern der Alarmgrenzen auf BREIT oder ENG im Menü GRENZEN wählen (siehe [Tabelle 2-1](#page-48-0)).

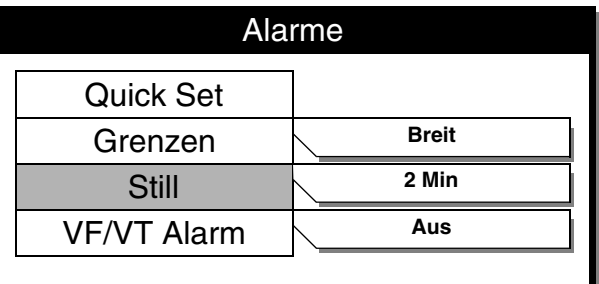

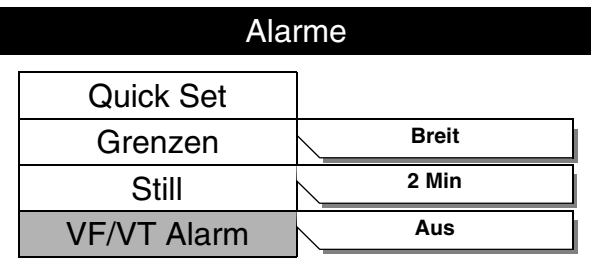

- Zum Abschalten des Tonalarms für bis zu 15 Minuten STILL wählen. Wird bei unterdrücktem Alarm eine der Alarmgrenzen überoder unterschritten, beginnt der betreffende Parameter zu blinken. Eine entsprechende Alarmmeldung wird angezeigt, der Alarmton wird jedoch nicht ausgelöst.
- **1** Zum Einschalten der kontinuierlichen Über-wachung auf Kammerflimmern und Kammer-tachykardien im manuellen Modus VF/VT ALARM wählen. Bei eingeschaltetem Alarm erscheint über der primären EKG-Kurve das Symbol . Bei unterdrücktem bzw. unterbrochenem Alarm erscheint das Symbol  $\mathbb{R}$ .
- **2** Zum Abschalten dieses Alarms VF/VT erneut wählen.

**Hinweis:** Bei eingeschaltetem VF/VT ALARM stehen als Ableitung nur ABLEITUNG II oder DEFIB. ELEKTRODE zur Verfügung. Siehe "Auswahl der EKG-Ableitung und Amplitude" auf Seite [3-2](#page-55-0). **Hinweis:** Der VF/VT-Alarm wird ausgesetzt, wenn der nichtinvasive Schrittmacher in Betrieb ist, und wenn Standard-Defibrillationshartelektroden angeschlossen sind und DEFIB. ELEKTRODE gewählt ist. Der Alarm ist außerdem ausgesetzt, wenn das Gerät lädt oder geladen ist.

**Hinweis:** Der VF/VT-Alarm ist nur für Erwachsenen-EKGs validiert worden.

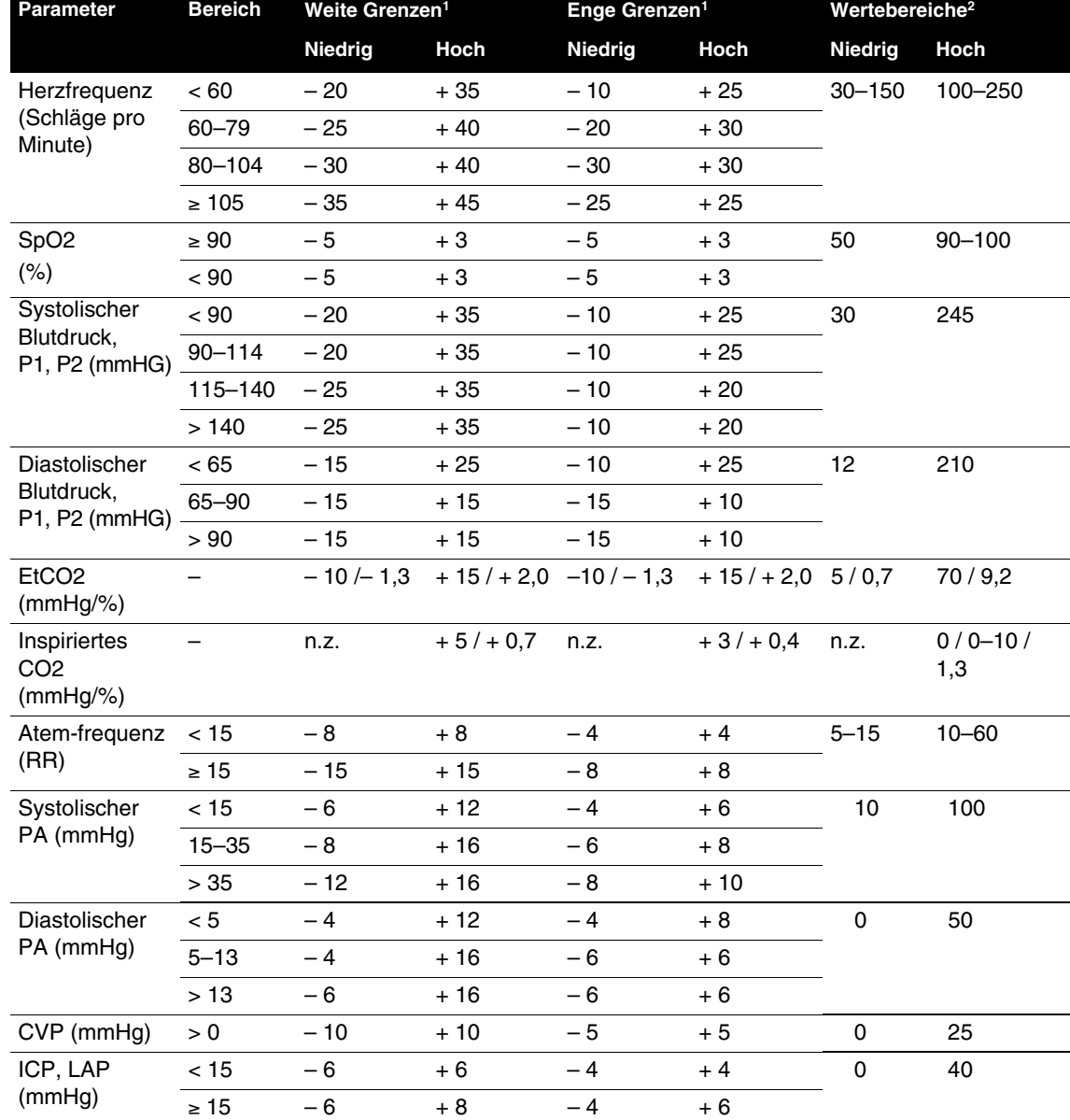

### <span id="page-48-0"></span>Tabelle 2-1 Alarmgrenzen für "Weit" und "Eng"

 $1$  Diese Werte sind  $\pm$  in Bezug auf die Anfangswerte des Patienten zu verstehen.

<sup>2</sup> Diese Zahlen beschreiben die absoluten Wertebereiche.

# **REAKTION AUF ALARME**

Das Glockensymbol für Alarme zeigt an, ob die Alarme ein-  $\bigcap$  oder ausgeschaltet  $\mathbb X$  sind. Wird bei eingeschalteten Alarmen einer der Alarmgrenzwerte überschritten, löst dies einen entsprechenden Alarmton aus, der betroffene Parameter beginnt zu blinken, und eine Alarmmeldung erscheint.

Auf einen Alarm wird wie folgt reagiert:

- **1** ALARME drücken. Dies unterdrückt den Alarm für 2 Minuten.
- **2** Der Ursache des Alarms nachgehen.
- **3** Die Eignung der gegenwärtig gültigen Alarmgrenzen prüfen (BREIT oder ENG).
- **4** Wenn der Zustand des Patienten **nicht** stabil ist, können die Alarmsignale ein bis 15 Minuten lang abgeschaltet werden, während sich um den Patienten gekümmert wird. Nicht erneut QUIK SET wählen.

#### **WARNHINWEIS!**

**Mögliches Unvermögen zur Feststellung einer Wertebereichsüberschreitung.**

Durch erneute Auswahl von QUIK SET werden die für die aktuellen Vitalfunktionswerte des Patienten gültigen Alarmgrenzwerte zurückgesetzt. Dies kann zu einer Überschreitung des für den betreffenden Patienten erforderlichen Sicherheitsbereichs führen.

**5** Nach Stabilisierung des Patienten bei Bedarf QUIK SET erneut wählen.

Die Alarme können für bis zu 15 Minuten vorsorglich abgeschaltet werden, falls sie aktiviert sind.

Die Alarme werden wie folgt vorsorglich unterdrückt:

- **1** ALARME drücken.
- **2** STILL wählen.
- **3** Für STILL einen Zeitraum von 2, 5, 10 oder 15 Minuten wählen.
- 4 Die Meldung " ALARME STILL" erscheint im unteren Teil des Bildschirms.

# **ANSCHLUSS AN DIE STROMVERSORGUNG**

Der LIFEPAK 12 Defibrillator/Monitor wird mit externen, austauschbaren Batterien betrieben. Je nach Einsatzerfordernissen können hierzu Nickel-Cadmium(NiCd)-Akkus oder versiegelte Blei-Säure-Batterien (SLA) verwendet werden. NiCd-Akkus eignen sich am besten, wenn das Gerät sehr oft verwendet und transportiert wird und die Batterien häufig beansprucht werden. Für seltenere Verwendung oder für den Einsatz auf dem Notfallwagen der Klinik, wo die Batterien kontinuierlich aufgeladen werden, sind SLA-Batterien besser geeignet. Kapitel 8, Batteriewartung, enthält hierzu nähere Informationen.

Der Defibrillator/Monitor kann ebenfalls mit dem Medtronic-Wechselstromnetzteil oder Gleichstromnetzteil betrieben werden. Kapitel 7 enthält weitere Informationen zu diesen Netzteilen.

# **Batterien**

Die für das Gerät lieferbaren Batterien werden in [Tabelle 2-2](#page-49-0) beschrieben.

| <b>Name</b>      | Typ         | Amperestunden | Kapazitätsanzeige | Ladegerät                                                        |
|------------------|-------------|---------------|-------------------|------------------------------------------------------------------|
| <b>FASTPAK</b>   | <b>NiCd</b> | 1.2           | Nein              | Batterie-Servicestation oder<br><b>Batterie-Servicestation 2</b> |
| <b>FASTPAK 2</b> | <b>NiCd</b> | 1.2           | Ja                | Batterie-Servicestation 2                                        |
| LIFEPAK NiCd     | NiCd        | 1,782,4       | Ja                | Batterie-Servicestation 2                                        |
| LIFEPAK SLA      | SL A        | 2,5           | Nein              | Batterie-Servicestation 2                                        |

<span id="page-49-0"></span>**Tabelle 2-2** Batterien zum LIFEPAK 12 Defibrillator/Monitor

**Batterietyp:** NiCd oder SLA.

**Amperestunden:** Die Kapazität einer neuen und voll aufgeladenen Batterie.

**Energieanzeige:** Zeigt den Ladezustand bzw. die noch vorhandene Kapazität der Batterie an.

**Ladegerät:** Gibt die zum Laden, Konditionieren und Überprüfen der Haltbarkeit der Batterien zu verwendende Batterie-Servicestation an. Die Gebrauchsanweisung zur jeweiligen Batterie-Servicestation enthält nähere Informationen.

# **Hinweise zu Batterien und Batterie-Servicestationen**

In den folgenden Paragraphen werden die zur Verfügung stehenden Batterien und Batterie-Servicestationen beschrieben sowie Entscheidungshilfen zur Auswahl der richtigen Batterie gegeben.

# **Wahl der richtigen Batterieart für optimale Lebensdauer**

Medtronic ist stets bemüht, die Kunden bei Maßnahmen zur Erhaltung der Betriebsbereitschaft ihrer Defibrillatoren und Monitore zu unterstützen. Für eine lange Batterielebensdauer ist es wichtig, daß für jede Anwendung der richtige Batterietyp gewählt wird. Bei der Auswahl spielen u. a. die folgenden Gesichtspunkte eine wichtige Rolle:

- Wie häufig wird das Gerät gebraucht?
- Wie lange bleibt das Gerät zwischen den Einsätzen unbenutzt?
- Wie lange dauert ein Einsatz (z. B. Transport)?
- Welche Wartung wird benötigt?
- Wird der Defibrillator/Monitor hauptsächlich mit Netz- oder Batteriestrom betrieben?

**Einsatzhäufigkeit:** Wenn damit gerechnet wird, daß die Batterie häufig geladen und entladen wird, dann ist generell die Nickel-Cadmium (NiCd)-Batterietechnologie zu bevorzugen. NiCd-Akkus eignen sich am besten dort, wo sie oft und tief entladen werden.

**Zeit zwischen den Einsätzen:** Wenn zwischen den einzelnen Einsätzen eine lange Zeit verstreicht und die Batterie zwischendurch an ein Erhaltungsladungsgerät angeschlossen ist, dann ist im allgemeinen eine versiegelte Blei-Schwefelsäure-Batterie (SLA, Bleiakku) besser. Ein voll aufgeladener Bleiakku hält seine Ladung länger als ein NiCd-Akku. Andererseits ist zu bedenken, daß Bleiakkus Schaden leiden, wenn sie in entladenem oder teilweise entladenem Zustand aufbewahrt werden. Mit anderen Worten müssen Bleiakkus stets voll aufgeladen sein bzw. nach jeder Entladung sofort wieder aufgeladen werden.

**Einsatzdauer:** Falls erwartet wird, daß die Batterie regelmäßig voll entladen wird, dann hängt die Batteriewahl von der Einsatzhäufigkeit ab. Wenn häufig voll entladen wird, dann wird im allgemeinen der NiCd-Akku bevorzugt. Wenn dagegen die Batterie nur gelegentlich voll entladen wird und zwischendurch an einem Erhaltungsladungsgerät angeschlossen ist, dann ist wahrscheinlich der Bleiakku die bessere Wahl.

**Wartung:** Damit Bleiakkus lange gute Dienste leisten, müssen sie voll aufgeladen bleiben und nach jeder Entladung sofort wieder aufgeladen werden. NiCd-Akkus müssen mit einem sogenannten Konditionierungsverfahren in Schuß gehalten werden, bei dem sie zunächst in einem Spezialverfahren entladen, dann wieder geladen werden und schließlich ihre Leistung gemessen wird. Beide Batterietypen sollten gelegentlich auf ihre Lebensdauer, d. h. ihre Selbstentladungsrate, hin überprüft werden.

**Netzanschluß:** Falls der Defibrillator/Monitor die meiste Zeit ans Netz angeschlossen ist und die Batterie nur als Notstromversorgung dient, dann wird im allgemeinen beim gegenwärtigen Stand der Batterietechnologie ein Bleiakku bevorzugt.

Der wichtigste Faktor für die Lebensdauer einer Batterie ist in der Regel die Auswahl hochwertiger Batteriezellen. Medtronic verwendet nur Batteriezellen von hoher Qualität. In einigen Fällen bedeutet dies speziell für den Gebrauch in Defibrillatoren ausgelegte Batteriezellen.

#### **Verbesserung der Bereitschaft von Defibrillatoren und Vitalwertemonitoren**

Medtronic und seine neue Reihe "intelligenter" Geräte bieten dem Anwender eine größere Auswahl an Batterietypen und Aufladungsmethoden für spezielle Anwendungen. Herz des Systems ist die "intelligente" Batterie. Diese kommt mit einem Mikroprozessor, der mehrere Batterieparameter mißt, um ein dynamisches Batterieprofil zu erstellen. Diese Information wird kontinuierlich an das Ladegerät und den LIFEPAK 12 Defibrillator/Monitor weitergegeben. Das Ergebnis ist ein leichtverständlicher Batteriestatus, eine optimierte Batteriekapazität und eine längere Batterielebensdauer. Im folgenden sind einige unserer neuesten Produkte aufgeführt:

**FASTPAK 2 Batterie:** Ein NiCd-Akku für alle Medtronic Defibrillatoren/Monitore, die die FASTPAK Batterie verwenden. Die FASTPAK 2 Batterie liefert auf Knopfdruck eine Ladungszustandsanzeige, gewissermaßen eine "Tankanzeige". Die "Tankanzeige" ist das Ausgangssignal eines Mikroprozessors, der die Batterieladungsänderungen einschließlich der Batterieselbstentladung mißt. Die FASTPAK 2 Batterie hält außerdem die Aufladungs-/Entladungszyklen und -zeiten fest. Aufgrund dieser Werte kann die Batterie tatsächlich eine Konditionierung "anfordern". All dies passiert automatisch, ohne Beteiligung des Benutzers.

Die FASTPAK 2 Batterie ist eine 1,2 Ah Batterie, die mit dem Wechsel- oder Gleichstromnetzteil der LIFEPAK 12 Defibrillator/Monitor-Reihe aufgeladen werden kann. Da die Batterie-Servicestation 2 mit der FASTPAK 2-Batterie zur Aktualisierung der Energieanzeige Daten austauscht, muß die FASTPAK 2-Batterie in der Batterie-Servicestation 2 gewartet werden.

NiCd-Batterien werden im allgemeinen in Einsatzgebieten mit starker Beanspruchung bevorzugt, d. h. in solchen Einsatzgebieten, in denen die Batterien häufig ent- und geladen bzw. jedesmal tief entladen werden.

**LIFEPAK NiCd Batterie:** Die für den Einsatz bei der LIFEPAK 12 Defibrillator/Monitor-Serie entwickelte NiCd-Batterie zeigt auf Knopfdruck ihren Ladungszustand bzw. ihre Kapazitätsreserve an. Die abgebildete "Füllstandsanzeige" ist die grafische Darstellung des Ausgangssignals eines Mikroprozessors, der alle Batterieladungsänderungen mißt und die Batterieselbstentladung berechnet. Außerdem hält die LIFEPAK NiCd-Batterie die Anzahl der Ent- und Aufladungszyklen sowie die Länge der Ent- und Aufladungszeiten fest. Aufgrund dieser Variablen kann die Batterie tatsächlich eine Konditionierung "anfordern". Diese Vorgänge laufen vollkommen automatisch ohne Eingreifen des Benutzers ab. Die LIFEPAK NiCd-Batterie übermittlelt Information über den Ladestatus an den LIFEPAK 12 Defibrillator/Monitor (siehe [Abbildung 2-14](#page-42-0) auf Seite [2-17\)](#page-42-0).

Bei der LIFEPAK NiCd-Batterie handelt es sich um einen Akkumulator, der sowohl mit dem Wechselstrom- als auch dem Gleichstromnetzteil der LIFEPAK 12 Defibrillator/Monitor-Serie aufgeladen werden kann. Da die Batterie-Servicestation 2 zur Aktualisierung der Kapazitätsreserven-Anzeige mit dem LIFEPAK NiCd-Computer Informationen austauscht, darf die LIFEPAK NiCd-Batterie nur in einer Batterie-Servicestation 2 konditioniert werden, sonst stimmt die Anzeige nicht.

NiCd-Batterien werden im allgemeinen in Einsatzgebieten mit starker Beanspruchung bevorzugt, d. h. in solchen Einsatzgebieten, in denen die Batterien häufig ent- und geladen bzw. jedesmal tief entladen werden.

**LIFEPAK SLA Batterie:** Diese Sealed Lead Acid Batterie (versiegelter Bleiakku) ist zur Verwendung in Defibrillatoren/Monitoren der Reihe LIFEPAK 12 sowie in zukünftigen Produkten gedacht. Als "intelligente" Batterie teilt sie dem Wechselstromnetzteil und dem Batterie-Servicestation 2 u. a. ihren Batterietyp, ihre Temperatur, die Anzahl der Entladungszyklen sowie gegebenenfalls die Aufforderung zum Konditionieren mit. Die LIFEPAK SLA Batterie hat eine Kapazität von 2,5 Ah und kann mit den Wechsel- und Gleichstromnetzteilen der Defibrillator/Monitor-Reihe LIFEPAK 12 aufgeladen und wahlweise im Batterie-Servicestation 2 gewartet werden. (Die Batterie-Servicestation 2 besitzt einen speziellen SLA Konditionierungszyklus, bei dem die Batterieleistung überprüft wird. Dies hilft, sicherzustellen, daß die LIFEPAK SLA Batterie ordnungsgemäß funktioniert.)

Die LIFEPAK SLA Batterien sind für Bereiche mit geringem Bedarf bzw. Notfallanwendungen gedacht, d. h. für Einsatzbereiche, wo sie selten und nur wenig entladen werden. Unter diesen Bedingungen werden die SLA Batterien kontinuierlich durch Netzstrom aufgeladen. Die Wechselund Gleichstromnetzteile sowie die Batterie-Servicestation 2 sind so optimiert worden, daß sie die maximale Lebensdauer aus den SLA-Batterien herausholen.

**Batterie-Servicestation 2:** Die Batterie-Servicestation 2 stellt für das Aufladen und Erhaltungsladen von Batterien einen großen Schritt nach vorn dar. Es ist ein technisch anspruchsvolles Batterieladegerät auf der Basis der patentrechtlich geschützten pulsierenden Aufladungsmethode von CADEX® Electronics Inc. Mit der Pulsaufladungsmethode wird die Lebensdauer der Batterie, insbesondere auch bei kontinuierlicher Erhaltungsladung, verlängert und der Kapazitätsverlust bzw. der "Memory"-Effekt bei NiCd-Batterien verringert. Die Batterie-Servicestation 2 führt darüber hinaus automatisch Batteriekonditionierungen und Lebensdauertests durch. Mit intelligenten Batterien (d. h. FASTPAK 2, LIFEPAK NiCd und LIFEPAK SLA Batterien) tauscht die Batterie-Servicestation 2 Daten aus, um den Batterietyp und die Aufladeparameter zu bestimmen und festzustellen, ob eine Konditionierung fällig ist. Der Benutzer braucht also nicht mehr ein Logbuch über die Batteriewartung zu führen; die intelligente Batterie weiß, wann die letzte Wartung durchgeführt wurde und wann sie die nächste anfordern muß. Die Batterie-Servicestation 2 kann auch FASTPAK Batterien aufladen und warten (die Wartung muß allerdings manuell gewählt werden). Die Batteriewartung (Aufladen, Konditionierung und Lebensdauertests) wird für alle drei Aufnahmefächer durchgeführt. Bei SLA Batterien ist die Batteriekonditionierung zwar nicht erforderlich, kann aber wahlweise durchgeführt werden, und umfaßt eine Reihe von Batterieleistungstests. Schließlich sei hier noch vermerkt, daß es sich beider Batterie-Servicestation 2 um eine aufwärts-kompatible Plattform handelt, die auch mit zukünftigen Medtronic-Batterien kompatibel sein wird.

**Wechsel- und Gleichstromnetzteile ermöglichen eine größere Systemflexibilität:** Die Wechselund Gleichstromnetzteile sind zur Verwendung mit dem LIFEPAK 12 Defibrillator/Monitor vorgesehen und machen Gebrauch von derselben patentrechtlich geschützten Pulsaufladungstechnik wie die Batterie-Servicestation 2. Mit Hilfe der Netzteile können alle Defibrillator/Monitor-Funktionen der LIFEPAK 12 Reihe mit Netzstrom betrieben und gleichzeitig alle installierten Batterien aufgeladen werden. Selbst wenn die Batterien des LIFEPAK 12 Defibrillators/Monitors vollständig entladen sind oder herausgenommen werden, stellen die Wechsel- und Gleichstromnetzteile den Überwachungsund Therapiebetrieb sicher.

Die Netzteile tauschen mit den LIFEPAK Batterien und dem LIFEPAK 12 Defibrillator/Monitor Daten aus und können den Ladungszustand der einzelnen Batterien feststellen. (Falls die Batterien aufgeladen werden müssen, so wird mit der Batterie mit der noch höchsten Ladung angefangen und dann mit der Batterie mit dem nächst niedrigeren Ladungszustand fortgefahren.) Falls gewünscht, können verschiedene Batterietypen verwendet und in beliebiger Reihenfolge aufgeladen werden.

#### **VORSICHTSHINWEIS!**

#### **Batterie kann nicht aufgeladen werden**

Das Wechselstrom- und Gleichstromnetzteil kann die LIFEPAK NiCd 2,4-Ah-Batterie (Nr. 3009376-001) nur aufladen, wenn es mit "Mit LIFEPAK NiCd 2,4 Ah kompatibel" gekennzeichnet ist.

Mit den Wechsel- und Gleichstromnetzteilen ist keine Batteriekonditionierung möglich. Die Konditionierung der FASTPAK 2 oder LIFEPAK NiCd Batterien ist nur mit der Batterie-Servicestation 2 möglich. Die FASTPAK Batterietechnologie bleibt unverändert. Die Konditionierung der FASTPAK Batterien ist sowohl mit der Batterie-Servicestation als auch der Batterie-Servicestation 2 möglich.

# **Einlegen und Entnehmen der Batterien**

#### <span id="page-53-0"></span>**WARNHINWEIS!**

#### **Möglicher Geräteausfall während der Patientenversorgung.**

Batterien entladen sich während der Lagerung. Eine gelagerte Batterie muß vor dem Einsatz stets neu aufgeladen werden, anderenfalls kann es ohne Vorwarnung zu einem Geräteausfall kommen.

#### **VORSICHTSHINWEIS!**

#### **Möglicher Geräteausfall während der Patientenversorgung.**

Die Batteriestifte im Defibrillator können beschädigt werden, wenn eine Batterie in das Batteriefach fällt oder mit Gewalt eingelegt wird. Die Stifte regelmäßig auf Schäden überprüfen.

Die folgenden maßnahmen verlängern die Lebensdauer der Batterie im LIFEPAK 12 Defibrillator/ Monitor:

- Nach einer Benutzung beide Batterien mit vollaufgeladenen Batterien erstzen; bei nur kurzfristigem Gebrauch die Batterie im Batteriefach 1 zum Weideraufladen entfernen, die Batterie aus Batteriefach 2 herausnehmen und in Fach 1 einsetzen, und eine frische, voll aufgeladene Batterie in Fach 2 einsetzen.
- Es empfiehlt sich, die Batterien auch bei nur geringem Gebrauch wöchentlich aufzuladen und alle Batterien im aktiven Betreib zu rotieren, so daß sie gleichmäßig eingesetzt werden.

Die Batterien routinemäßig auf Schäden und Undichtigkeiten überprüfen. Beschädigte oder undichte Batterien entsorgen bzw. dem Recycling zuführen. Batterien vor dem Einsatz stets aufladen.

Die Batterien werden wie folgt eingelegt:

- **1** Die Batteriestifte in den Batteriefächern auf Anzeichen von Beschädigungen überprüfen.
- **2** Die Batterie so ausrichten, daß die Batterieklammer über den Stiften im Batteriefach liegt.
- **3** Die Batterie mit dem anderen Ende zuerst in das Batteriefach einschieben.
- **4** Das Ende der Batterie mit der Klammer bis zum hörbaren Einrasten in das Batteriefach eindrücken.

Zum Entnehmen der Batterie die Batterieklammer eindrücken und die Batterie aus dem Batteriefach entnehmen.

# **ÜBERWACHUNG**

In diesem Kapitel werden die Überwachungsfunktionen des LIFEPAK 12 Defibrillator/Monitors beschrieben.

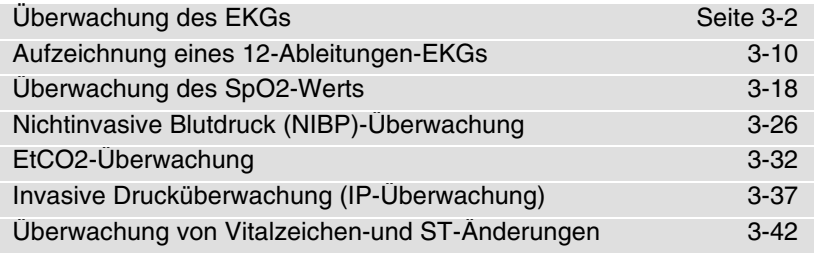

# <span id="page-55-1"></span>**ÜBERWACHUNG DES EKGS**

In den nachfolgenden Abschnitten werden die folgenden Punkte besprochen:

- Warnhinweis zur EKG-Überwachung
- Auswahl der EKG-Ableitung und Amplitude
- Einstellung der Lautstärke des Systolentons
- Überwachung des EKGs mit Defibrillationselektrodenzubehör
- Überwachung mit dem Patienten-EKG-Kabel
- Hinweise zur Fehlersuche/Fehlerbehebung bei der EKG-Überwachung

# **Warnhinweis zur EKG-Überwachung**

# **WARNHINWEIS!**

### **Mögliche Fehlinterpretation von EKG-Daten.**

Der Frequenzbereich des Monitorbildschirms ist nur zur Identifizierung grundlegender EKG-Rhythmen vorgesehen; die für diagnostische Zwecke und zur Interpretation von ST-Segmenten erforderliche Auflösung ist nicht gegeben. Zur Diagnose, zur Interpretation von ST-Segmenten oder zur Verstärkung interner Schrittmacherimpulse muß das 3-Ableitungen- oder 12-Ableitungen-EKG-Kabel angeschlossen werden. Anschliessend kann die EKG Kurve im diagnostischen Frequenzbereich (DIAG) über den Drucker ausgegeben oder ein 12-Ableitungen-EKG aufgezeichnet werden.

# <span id="page-55-0"></span>**Auswahl der EKG-Ableitung und Amplitude**

Es gibt zwei Möglichkeiten, die EKG-Ableitung zu wählen bzw. zu ändern. Je nachdem wie Ihr LIFEPAK 12 Defibrillator/Monitor konfiguriert ist, stehen Ihnen beide oder nur eine Möglichkeit zur Verfügung.

Zur Änderung der EKG-Ableitung mit Hilfe der ABLEITUNG-Taste gehen Sie wie folgt vor:

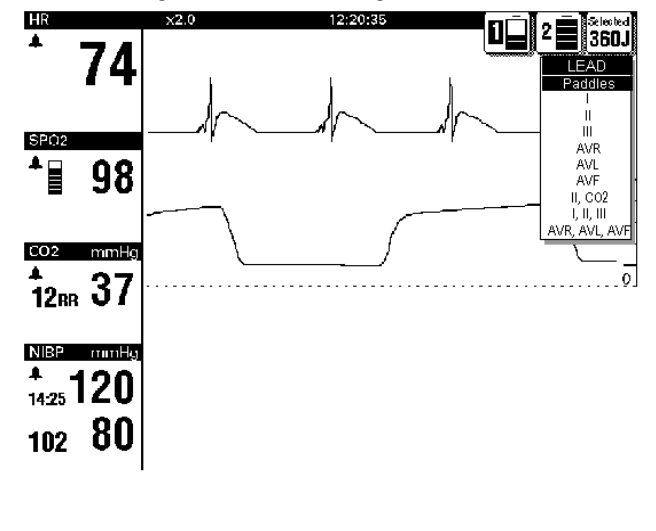

- 1 Drücken Sie die Taste ABLEITUNG. Falls vorher eine EKG-Ableitung angezeigt wurde, schalten Sie damit auf Defibrillationslektroden um. Falls vorher Defibrillationselektroden angezeigt wurden, schalten Sie damit auf Ableitung II um.
- 2 Drücken Sie bei angezeigtem ABI FITUNG-Menü nochmals auf die Taste ABI FITUNG oder drehen Sie den WAHLSCHALTER entsprechend, um eine andere Ableitung zu wählen. Die hervorgehobene Option entspricht der angezeigten EKG-Ableitung. **Hinweis:** Falls der VF/VT ALARM eingeschaltet ist, stehen auf Kanal 1 nur Defibrillationselektroden oder Ableitung II zur Verfügung. Siehe Einstellungen der Alarme auf Seite [2-21.](#page-46-0)

**Hinweis:** Falls für Kanäle 2 und 3 ein oder mehrere Ableitungensets vorkonfiguriert sind, werden die entsprechenden Ableitungensets im Menü angezeigt. Anleitungen zur Konfiguration von Ableitungensets finden Sie auf Seite [9-5.](#page-212-0)

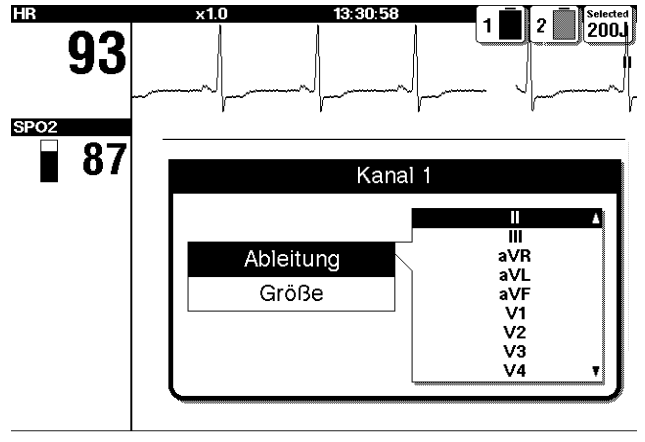

- 1 Für die primäre EKG Kurve erst Kanal 1 hervorheben und auswählen, dann ABLEITUNG.
- 2 Durch Drehen des WAHLSCHALTERS die gewünschte EKG-Ableitung wählen. Die hervorgehobene Option entspricht der aktuell angezeigten EKG-Ableitung.
- 3 Durch Wiederholen dieses Schrittes können Kurvenformen für Kanal 2 und Kanal 3 ausgewählt oder geändert werden.

**Hinweis: Falls der VF/VT ALARM** eingeschaltet ist, stehen nur Defibrillationselektroden-Ableitung oder Ableitung II zur Verfügung. Siehe "Einstellen der Alarme" auf Seite [2-21.](#page-46-0)

Es gibt zwei Möglichkeiten, die EKG-Grösse zu wählen bzw. zu ändern. Je nachdem wie Ihr LIFEPAK 12 Defibrillator/Monitor konfiguriert ist, stehen Ihnen beide oder nur eine Möglichkeit zur Verfügung.

Zur Änderung der EKG-Grösse mit Hilfe der Taste GRÖSSE gehen Sie wie folgt vor:

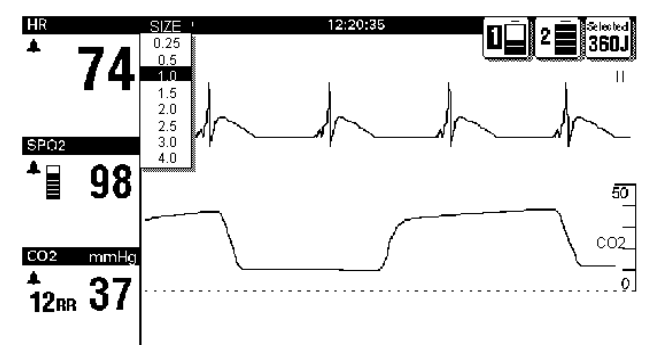

- 1 Drüken Sie auf die Taste GRÖSSE.
- 2 Drücken Sie bei angezeigtem GRÖSSE-Menü nochmals auf die Taste GRÖSSE oder drehen Sie den WAHLSCHALTER entsprechend, um die gewünschte Grösse einzustellen. Die hervorgehobene Option zeigt den aktuell gewählten EKG-Grössenbereich an.

Zur Änderung der EKG-Grösse mit Hilfe des WAHLSCHALTERS gehen Sie wie folgt vor:

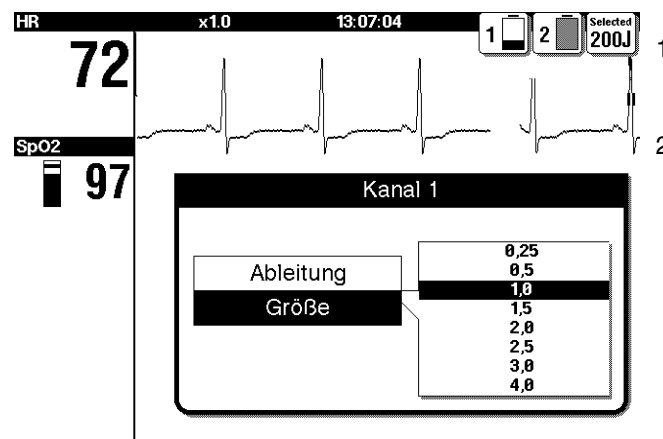

- 1 Für die primäre EKG-Kurve erst Kanal 1, dann GRÖSSE hervorheben und auswählen.
- 2 Durch Drehen des WAHLSCHALTERS die gewünschte EKG-Amplitude wählen. Die hervorgehobene Option entspricht der aktuell angezeigten EKG-Amplitude.

# **Einstellen der Systolenton-Lautstärke**

Zum Einstellen der Lautstärke des Systolenpieptons wird im Anfangsbildschirm HF hervorgehoben und ausgewählt.

Das folgende Einblendfenster erscheint:

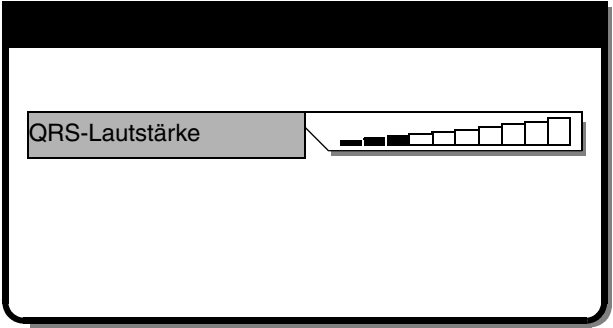

- 1 QRS-LAUTSTÄRKE wählen.
- 2 Mit Hilfe des WAHI SCHAI TFRS die gewünschte Lautstärke wählen.
- 3 Zum Einstellen der Lautstärke den WAHLSCHALTER drücken.

# **Überwachung des EKGs mit Defibrillationselektroden**

#### **Anterior-laterale Positionierung**

Zur EKG-Überwachung mit Defibrillationselektroden sollte nur die anterior-laterale Konfiguration verwendet werden.

1 Die ♥ oder **+** Therapieelektrode oder die APEX-Defibrillationselektrode lateral zur linken Brustwarze des Patienten in der mittleren Axillarlinie anlegen. Der Mittelpunkt der Elektrode sollte möglichst genau in der mittleren Axillarlinie liegen. Siehe [Abbildung 3-1.](#page-57-0)

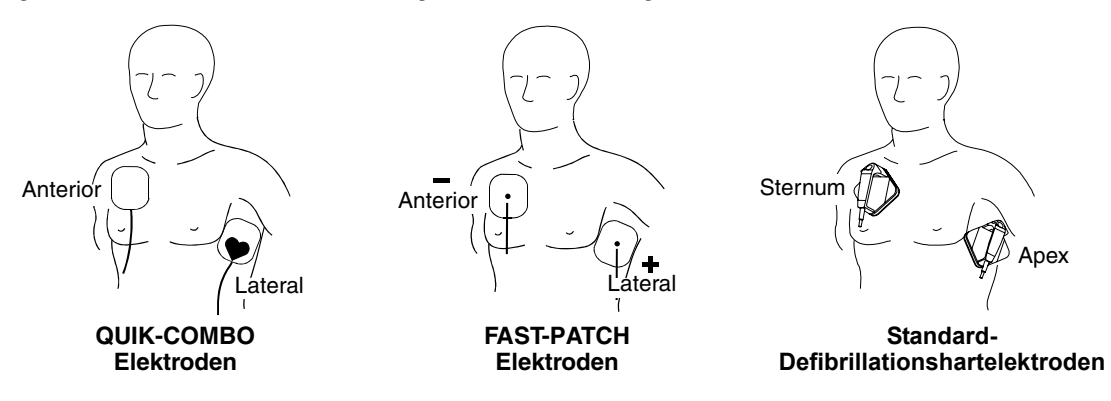

<span id="page-57-0"></span>**Abbildung 3-1** Anterior-laterale Positionierung

2 Die andere Therapieelektrode oder die STERNUM-Defibrillationselektrode wie in [Abbildung 3-1](#page-57-0) gezeigt lateral zum Brustbein und unterhalb des Schlüsselbeins rechts oben am Oberkörper anlegen.

### **Sondersituationen beim Anlegen**

Beim Anlegen der Therapieelektroden oder Standard-Defibrillationshartelektroden sind die besonderen Umstände der folgenden Situationen zu beachten.

**Übergewichtige Patienten oder Patientinnen mit großen Brüsten.** Die Therapieelektroden oder Standard-Defibrillationshartelektroden nach Möglichkeit an einer ebenen Stelle auf der Brust anlegen. Sollten Hautfalten oder Brustgewebe ein gutes Anhaften verhindern, müssen die Hautfalten unter Umständen zur Erzeugung einer ebenen Hautfläche geglättet werden.

**Schlanke Patienten.** Beim Aufdrücken der Therapieelektroden oder Standard-Defibrillationshartelektroden auf den Oberkörper den Konturen der Rippen und Rippenzwischenräume folgen. Dies verhindert, daß unter den Elektroden Lücken oder Luftblasen bleiben und fördert einen guten Hautkontakt.

**Patienten mit implantiertem Schrittmacher.** Die Therapieelektroden oder Standard-Defibrillationshartelektroden nach Möglichkeit in ausreichendem Abstand vom internen Schrittmacher anlegen.

**Patienten mit implantiertem Defibrillator.** Die Therapieelektroden oder Standard-Defibrillationshartelektroden anterior-lateral anlegen und den betreffenden Patienten wie jeden anderen Patienten in einer Notfallsituation behandeln.

# **Überwachung mit Hilfe von Defibrillationselektroden**

Zur Überwachung mit Hilfe von Therapieelektroden oder Standard-Defibrillationshartelektroden ist wie folgt vorzugehen:

- 1 EIN drücken. Den Kontrast nach Bedarf einstellen.
- 2 Die Haut des Patienten vorbereiten:
	- Übermäßigen Brusthaarwuchs soweit wie möglich entfernen. Hautverletzungen nach Möglichkeit vermeiden. Soweit möglich die Therapieelektroden oder Standard-Defibrillationshartelektroden nur über unversehrter Haut anlegen.
	- Die Haut reinigen und abtrocknen.
	- •Zur Vorbereitung der Haut keinen Alkohol, Benzointinktur oder Antitranspirantien verwenden.
- 3 Die Therapieelektroden oder Standard-Defibrillationshartelektroden anterior-lateral anlegen. Bei Verwendung von Therapieelektroden ist sicherzustellen, daß die Verpackung unversehrt und die Verwendbarkeitsdauer noch nicht abgelaufen ist. Bei Verwendung von Standard-Defibrillationshartelektroden die gesamte Elektrodenoberfläche mit Leitfähigkeitsgel bestreichen.
- 4 Die Therapieelektroden am Therapiekabel anschließen.
- 5 Die Ableitung DEFIB. ELEKTRODE wählen.

# **Überwachung mit dem Patienten-EKG-Kabel**

Wie aus Abbildung 3-2 ersichtlich ist, stehen für die EKG-Überwachung drei verschiedene EKG-Kabel zur Verfügung: das 3-Ableitungen-und das 12-Ableitungen-Kabel sowie das 5-Ableitungen-Kabel.

# **Anschließen des Patienten-EKG-Kabels**

Das Kabel wird durch Einstecken des Hauptkabelsteckers in die grüne, elektrisch isolierte EKG-Buchse am Monitor angeschlossen. Beim 12-Ableitungen-Kabel ist darauf zu achten, daß das Extremitätenableitung-Zusatzkabel am Hauptkabel angeschlossen ist. (Wird das Präkordialableitung-Zusatzkabel nicht benötigt, sollte die Schutzlasche geschlossen werden.)

Zur Überwachung mit einer Präkordialableitung oder zur Aufzeichnung eines 12-Ableitungen-EKGs muß das Präkordialableitung-Zusatzkabel der 12-Ableitungen-Kabeleinheit angeschlossen werden.

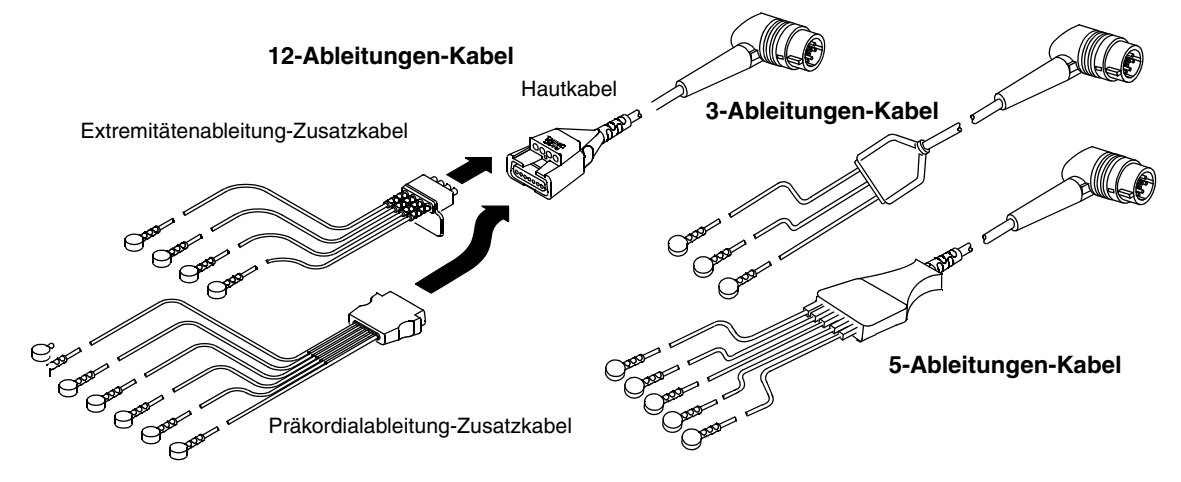

<span id="page-58-0"></span>**Abbildung 3-2** 12-, 3- und 5-Ableitungen-EKG-Kabel

### <span id="page-59-1"></span>**Verfahren zur EKG-Überwachung**

- 1 EIN drücken. Den Kontrast nach Bedarf einstellen.
- 2 Das EKG-Kabel am Monitor anschließen.
- 3 Entsprechend der [Abbildung 3-3](#page-59-0) den gewünschten Anbringungsort der Elektroden am Patienten festlegen.

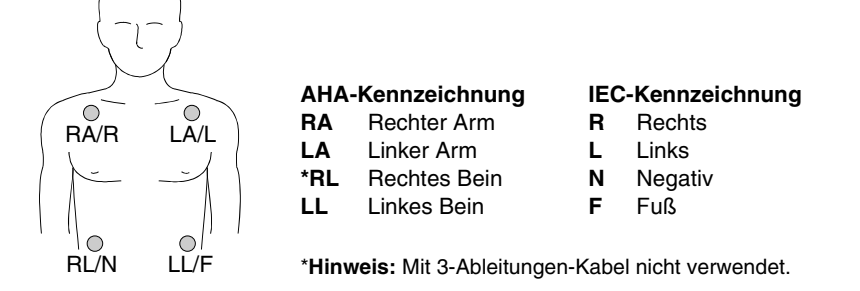

<span id="page-59-0"></span>**Abbildung 3-3** Elektrodenplazierung für Extremitätenableitung

- 4 Die Haut des Patienten zur Anbringung der Elektroden vorbereiten:
	- Übermäßigen Haarwuchs am Anbringungsort entfernen. Elektroden sollten nicht über Sehnen oder größeren Muskelpartien angelegt werden.
	- Ölige Haut mit einem Alkoholtupfer abwischen.
	- Die Haut kräftig trockenreiben.
- 5 Die EKG-Elektroden wie folgt anlegen:
	- Sicherstellen, daß die Verpackung unbeschädigt und das Verfalldatum nicht überschritten ist.
	- An jedem Strang des Ableitungskabels eine Elektrode befestigen.
	- Die Elektrodenlasche halten, und die Elektrode vom Träger abziehen.
	- Das Elektrodengel auf Unversehrtheit überprüfen (bei beschädigtem Gel die Elektrode verwerfen).
	- Die Elektrode mit beiden Händen gespannt halten und flach auf die Haut aufdrücken. Das Klebeband in allen Richtungen nach außen glatt drücken. Nicht auf die Mitte der Elektrode drücken. • Das Kabel mit der Kabelklammer sichern.
- 6 Auf dem Monitorbildschirm die gewünschte Extremitätenableitung wählen.
- 7 Zur genauen Herzfrequenzbestimmung die EKG-Amplitude nach Bedarf einstellen.
- 8 Zum Ausdrucken einer EKG-Kurve DRUCKEN drücken.

# **EKG-Überwachung über Präkordialableitung**

Die Präkordialableitungen (Brustwandableitungen) (V1 bis V6 für AHA, C1 bis C6 für IEC) können bei Verwendung des 12-Ableitungen-Kabels zur Überwachung verwendet werden.

- 1 Das Präkordialableitung-Zusatzkabel wie in [Abbildung 3-2](#page-58-0) gezeigt mit dem Hauptkabel verbinden.
- 2 Die Elektroden für die Präkordialableitung wie zum 12-Ableitungen-EKG beschrieben und in [Abbildung 3-5](#page-64-0) auf Seite [3-11](#page-64-0) gezeigt auf der Brust anlegen.

**Hinweis:** Bei Verwendung eines 5-Ableitungen-Kabels werden die Extremitätenableitungen wie beim EKG-Überwachungsverfahren beschrieben angebracht und die C-Ableitungselektrode in der gewünschten präkordialen Position auf der Brust angelegt. Der LIFEPAK 12 Monitor erkennt die C-Ableitung jedoch nicht und das EKG für diese Ableitung wird unabhängig von der Position der C-Ableitungselektrode als VI dargestellt und ausgedruckt.

# **Anforderungen an die EKG-Elektroden**

Um ein unverzerrtes EKG-Signal zu erhalten müssen die Elektroden von hoher Qualität sein. Vor Verwendung am Patienten muß das Verfalldatum auf der Elektrodenpackung überprüft werden. Nach Ablauf der Verwendbarkeitsdauer darf die Elektrode nicht mehr verwendet werden. Einwegelektroden sind nur zum einmaligen Gebrauch vorgesehen.

Für eine bestmögliche EKG-Überwachung sollten Silber/Silberchlorid (Ag/AgCl)-Elektroden, wie z. B. die LIFE•PATCH® EKG-Elektroden von Medtronic, verwendet werden. Mit Silber/Silberchlorid-Elektroden wird nach einer Defibrillation die EKG-Kurve viel schneller als mit anderen Elektrodentypen auf dem Bildschirm angezeigt.

# **Meldungen zu lockeren Ableitungen**

Wenn sich eine Elektrode oder ein Ableitungsstrang während der EKG-Überwachung lockert, gibt der Monitor einen akustischen Alarm und zeigt gleichzeitig eine diesbezügliche Meldung an. Anstelle der EKG-Kurve erscheint eine gestrichelte Linie. Der Alarm und die Meldung werden erst gelöscht, wenn die Elektrode oder der Ableitungsstrang wieder angebracht ist.

# **Farbkodierung für EKG-Ableitungen**

Die Ableitungsstränge und die Elektrodenbefestigungen des Patienten-EKG-Kabels sind, wie in [Tabelle 3-1](#page-60-0) angegeben, entsprechend den AHA- und IEC-Richtlinien farbkodiert.

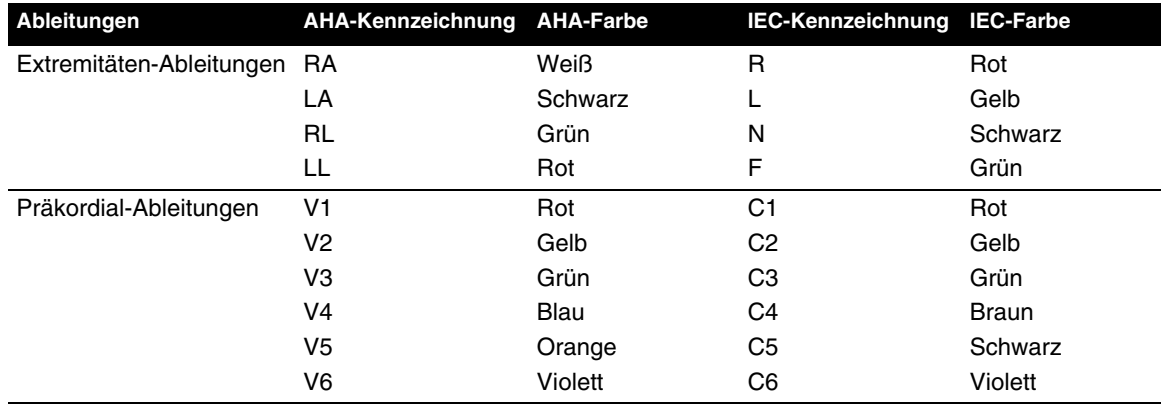

<span id="page-60-0"></span>**Tabelle 3-1** Farbkodierung der EKG-Ableitungen

### **Überwachung von Patienten mit internem Schrittmacher**

Beim LIFEPAK 12 Defibrillator/Monitor werden zur Berechnung der Herzfrequenz die Impulse des implantierten Schrittmachers in der Regel nicht berücksichtigt. Bei Verwendung von Therapieelektroden oder Standard-Defibrillationshartelektroden zur Überwachung in der Defibrillationselektrodenableitung kann es jedoch vorkommen, daß der Monitor Impulse des internen Schrittmachers als QRS-Komplexe wahrnimmt. Dies kann zur Anzeige einer falschen Herzfrequenz führen.

Interne Schrittmacherimpulse kleiner Amplitude können in der Defibrillationselektrodenableitung unter Umständen nicht klar erkannt werden. Zur sicheren Erkennung interner Schrittmacherimpulse sollte das EKG-Kabel angeschlossen und das EKG im diagnostischen Frequenzbereich angezeigt werden.

Schrittmacherimpulse hoher Amplitude können zu einer Überlastung des Detektionsschaltkreises für den QRS-Komplex führen, so daß keine stimulierten QRS-Komplexe gezählt werden. Zur Minimierung der Aufnahme von starken unipolaren Schrittmacherimpulsen durch den EKG-Monitor bei der Überwachung von Patienten mit implantiertem Schrittmacher sollten die EKG-Elektroden so angelegt werden, daß die Verbindungslinie zwischen positiver und negativer Elektrode senkrecht zur Verbindungslinie zwischen dem Schrittmacher und dem Herzen verläuft.

Die Erkennungsfunktion für interne Schrittmacher dient zur leichteren Identifizierung von internen Schrittmacherimpulsen auf ausgedruckten EKGs. Wenn diese Funktion aktiviert ist, wird Ableitung V4 zur Detektion interner Schrittmacherimpulse herangezogen. Steht Ableitung V4 nicht zur Verfügung, weil sie entweder nicht angeschlossen oder zu verrauscht ist, wird, sofern vorhanden, Ableitung II zu diesem Zweck herangezogen. Wenn für diese Funktion EIN vorkonfiguriert oder gewählt ist, annotiert der LIFEPAK 12 Defibrillator/Monitor den EKG-Ausdruck mit einem Hohlpfeil  $\spadesuit$ , wann immer er interne Schrittmacherimpulse entdeckt. Falls EKG-Artefakte ähnlich den Impulsen implantierter Schrittmacher erscheinen, können bei der Markierung mit diesen Pfeilen Fehler auftreten. In solchen Fällen besteht die Möglichkeit, die Erkennungsfunktion im Menü OPTIONEN / STIMULATION / INTERNER SCHRITTMACHER (siehe [Abbildung 2-5\)](#page-34-0) zu deaktivieren. Zur Verifizierung eines internen Schrittmachers sollten die Krankengeschichte des Patienten und andere EKG-Daten, wie zum Beispiel breite QRS-Komplexe zu Rate gezogen werden. Weitere Informationen zur Konfiguration der Erkennung eines internen Schrittmachers finden Sie im Setup-Menü "Stimulation" in [Tabelle 9-4.](#page-214-0)

# **Hinweise zur Fehlersuche/Fehlerbehebung bei der EKG-Überwachung**

Bei Problemen während einer EKG-Überwachung sollte die Liste möglicher Ursachen mit Lösungsvorschlägen in [Tabelle 3-2](#page-61-0) zu Rate gezogen werden. Grundlegende Probleme, wie z. B. ein Stromausfall, werden in den allgemeinen Anleitungen zur Störungsbehebung in Kapitel 8 beschrieben.

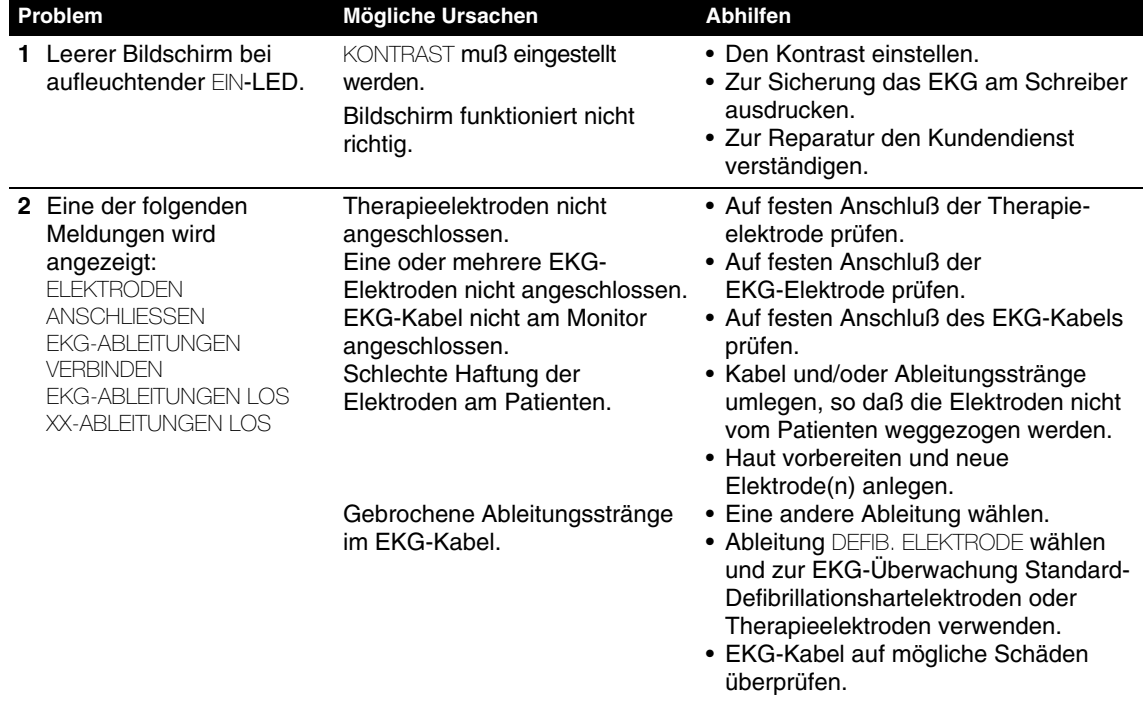

<span id="page-61-0"></span>**Tabelle 3-2** Hinweise zur Fehlersuche/Fehlerbehebung bei der EKG-Überwachung

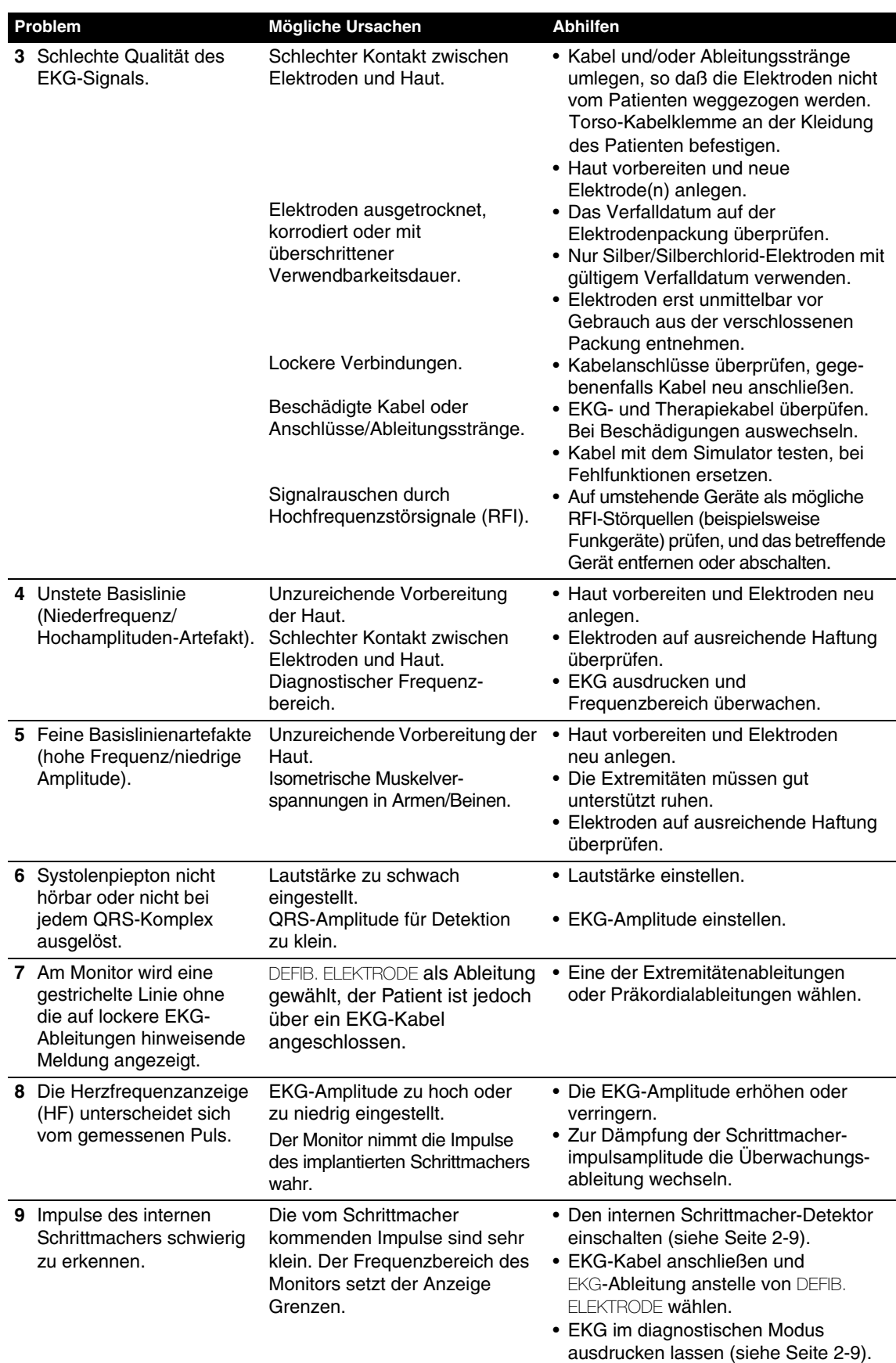

# <span id="page-63-1"></span><span id="page-63-0"></span>**AUFZEICHNUNG EINES 12-ABLEITUNGEN-EKGS**

In den nachfolgenden Abschnitten werden die folgenden Punkte besprochen:

- Warnhinweis zum 12-Ableitungen-EKG
- Festlegung des Anbringungsorts für die Elektroden
- Verfahren für ein 12-Ableitungen-EKG
- Berichte zum 12-Ableitungen-EKG
- Hinweise zur Fehlersuche/Fehlerbehebung beim 12-Ableitungen-EKG

# **Warnhinweis zum 12-Ableitungen-EKG**

#### **WARNHINWEIS!**

### **Mögliche Störung bei der Aufzeichnung eines 12-Ableitungen-EKGs in diagnostischer Qualität.**

Verwendung von Elektroden aus vorzeitig geöffneten Packungen oder aus Packungen mit überschrittenem Verfalldatum können die Qualität des EKG-Signals beeinträchtigen. Elektroden erst unmittelbar vor Gebrauch aus der verschlossenen Verpackung entnehmen und entsprechend den Anleitungen in dieser Gebrauchsanweisung anlegen.

# **Festlegung des Elektrodenanbringungsorts**

Zur Aufzeichnung eines 12-Ableitungen-EKGs werden wie nachfolgend beschrieben die Elektroden an den Extremitäten und im Präkordialbereich der Brust angelegt.

#### **Plazierung der Extremitätenableitungselektroden**

Zur Aufzeichnung eines 12-Ableitungen-EKGs werden die Extremitätenableitungselektroden in der Regel, wie in [Abbildung 3-4](#page-63-2) gezeigt, an den Handgelenken und den Fußknöcheln angelegt. Die Elektroden der Extremitätenableitung können jedoch an beliebiger Stelle an den Extremitäten angelegt werden. Zur Aufzeichnung eines 12-Ableitungen-EKGs die Elektroden der Extremitätenableitung nicht am Oberkörper anlegen.

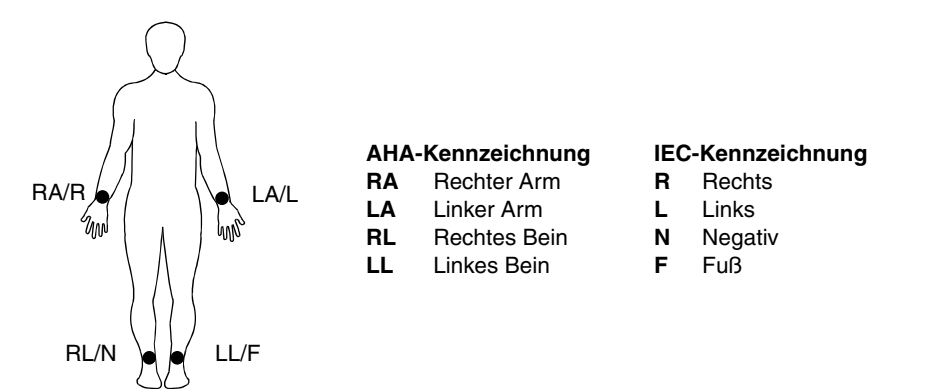

<span id="page-63-2"></span>**Abbildung 3-4** Plazierung der Extremitätenableitungselektroden für ein EKG mit 12 Ableitungen

### **Plazierung der Präkordialableitungselektroden**

Die sechs Präkordialableitungen (Brustwandableitungen) werden an den in [Abbildung 3-5](#page-64-0) gezeigten und in [Tabelle 3-3](#page-64-1) zusammengefaßten Stellen angelegt. Eine richtige Plazierung ist für eine genaue Diagnose von besonderer Wichtigkeit und sollte anhand der nachfolgenden Abbildung geschehen. Die Ableitungen sind V1 bis V6 für AHA, oder C1 bis C6 für IEC; die [Tabelle 3-1](#page-60-0) auf Seite [3-7](#page-60-0) enthält Angaben zu den entsprechenden Farbkodierungen.

<span id="page-64-1"></span>

|         |     |                  | Tabelle 3-3 Plazierung der Präkordialableitungselektroden             |
|---------|-----|------------------|-----------------------------------------------------------------------|
|         |     | <b>Elektrode</b> | Plazierung                                                            |
|         | V1  | C1               | Vierter Interkostalraum rechts vom Brustbein                          |
|         | V2. | C <sub>2</sub>   | Vierter Interkostalraum links vom Brustbein                           |
| Angulus | V3  | C3               | Direkt zwischen den Ableitungen V2/C2 und V4/C4                       |
| sterni  | V4  | C <sub>4</sub>   | Fünfter Interkostalraum an der Linea medioclavicularis                |
|         | V5  | C <sub>5</sub>   | Auf gleicher Höhe mit V4/C4 an der linken Linea<br>axillaris anterior |
|         | V6  | C6               | Auf gleicher Höhe mit V5/C5 an der linken Linea<br>medioaxillaris     |

<span id="page-64-0"></span>**Abbildung 3-5** Plazierung der Präkordialableitungselektroden

Von besonderer Wichtigkeit ist die genaue Identifizierung der V1/C1-Position (vierter Interkostalraum), da dieser Punkt den Referenzpunkt zur Plazierung der anderen V/C-Ableitungen darstellt. Die V1/C1- Position wird wie folgt festgelegt:

- 1 Den Finger in die Vertiefung am oberen Ende des Brustbeins legen.
- 2 Mit dem Finger langsam um ca. 3,8 cm bis zur leichten horizontalen Erhebung nach unten fahren. Dies ist der Angulus sterni am Übergang zwischen Manubrium und Corpus des Brustbeins.
- 3 Unmittelbar lateral zum und gerade unterhalb des Angulus sterni den zweiten Interkostalraum ausfindig machen.
- 4 Mit dem Finger um zwei weitere Interkostalräume nach unten zum vierten Interkostalraum fahren. Dies ist die V1/C1-Position.
- 5 Von V1 ausgehend die anderen Elektrodenpositionen bestimmen (siehe [Tabelle 3-3\)](#page-64-1).

Die folgenden Punkte müssen ebenfalls beachtet werden:

- Bei weiblichen Patienten dürfen die Ableitungen V3-V6 und C3-C6 nur *unter* der Brust und nicht *auf* der Brust angelegt werden.
- Weder bei männlichen noch bei weiblichen Patienten dürfen die Brustwarzen als Referenzpunkte zur Plazierung der Elektroden verwendet werden, da die anatomische Position der Brustwarzen sehr stark variieren kann.

# <span id="page-65-0"></span>**Verfahren für ein 12-Ableitungen-EKG**

#### **WARNHINWEIS!**

#### **Gefahr einer falschen Diagnose!**

Falls der Patient 15 Jahre alt oder jünger ist und für ein 12-Ableitungen-EKG kein Alter eingegeben wird, so erfolgt die Interpretation aufgrund der Kriterien für Erwachsene und der 12-Ableitungen-Algorithmus führt möglicherweise zu Falschmeldungen.

Ein EKG mit 12 Ableitungen wird wie folgt aufgezeichnet:

- 1 EIN drücken.
- 2 Wie in [Tabelle 3-7](#page-78-0) gezeigt das Extremitätenableitung-Zusatzkabel und das Präkordialableitung-Zusatzkabel am Hauptkabel anschließen.

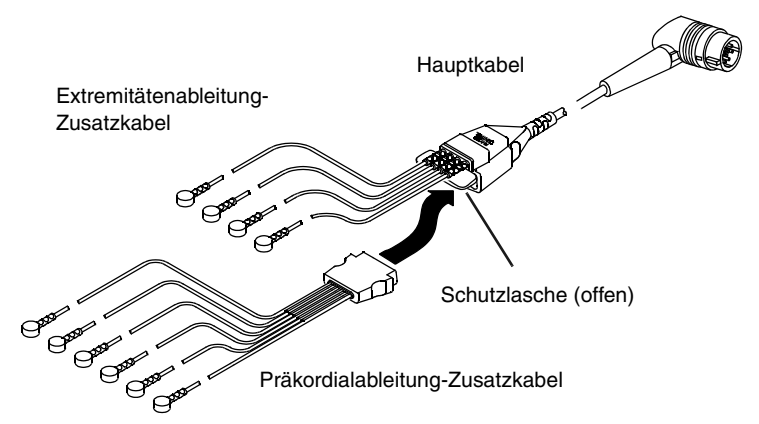

**Abbildung 3-6** 12-Ableitungen-EKG-Kabel

- 3 Den Stecker des Hauptkabels an der grünen, mit ELEKTRISCH ISOLIERTES EKG bezeichneten Buchse am Monitor ansc hließen.
- 4 Wie auf Seite [3-6](#page-59-1) beschrieben die Haut des Patienten zum Anlegen der Elektroden vorbereiten.
- 5 Die EKG-Elektroden wie auf Seite [3-6](#page-59-1) beschrieben anbringen.
- 6 Den Patienten auffordern, sich so ruhig wie möglich zu verhalten.
- 7 12-ABI FIT. drücken.

Das Menü zu 12-ABLEITUNGEN/ALTER erscheint und fordert zur Eingabe des Alters des Patienten auf. Unterbleibt die Eingabe des Alters, stellt das Gerät automatisch ein Alter von 40 Jahren ein. Bei Patienten bis zu einschließlich 15 Jahren muß immer das Alter des Patienten eingegeben werden. Das Alter des Patienten erfolgt durch Eingabe der entsprechenden Jahreszahl (1 bis 125) mit Hilfe des WAHLSCHALTERS oder, bei Kleinkindern unter einem Jahr, durch entsprechende Alterslistenwahl.

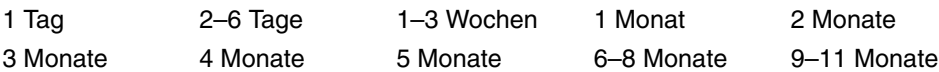

- 8 Stellt der Monitor Störsignale (beispielsweise infolge von Bewegungen des Patienten oder gelockerten Elektroden) fest, wird die Aufzeichnung des 12-Ableitungen-EKGs solange unterbrochen, bis die Störsignale abgeklungen sind. Nach Bedarf die zur Beseitigung der Störung erforderlichen Schritte einleiten, oder zur Übersteuerung 12-ABLEIT. erneut drücken. Tabelle 3-4 enthält Hinweise zur Fehlersuche und Fehlerbehebung.
- 9 Ein Bericht zum 12-Ableitungen-EKG wird bei entsprechender Konfiguration des Geräts automatisch ausgedruckt (siehe [Tabelle 9-10](#page-217-0)).

**Hinweis:** Falls als Patientenalter <=15 Jahre (d. h. ein pädiatrisches Alter) eingegeben wird, erfolgt das Ausdrucken des 12-Ableitungen-EKGs mit dem diagnostischen Frequenzbereich von 0,05–150 Hz, selbst wenn als Standardkonfiguration für den Drucker 0,05–40 Hz gewählt worden ist.

### **Datenerfassungsmodus**

Der Defibrillator muß für jedes aufzuzeichnende 12-Ableitungen-EKG 10 Sekunden lang EKG-Daten erfassen. Der Monitor ist so konfigurierbar, daß hierzu die Daten des 10-Sekunden-Zeitraums *vor* Drücken von 12-ABLEIT. (die Option PRÄ) oder des 10-Sekunden-Zeitraums *nach* Drücken von 12-ABLEIT. (die Option POST) analysiert werden.

# **EKG erzwingen**

Werden vom Monitor während der EKG-Datenerfassung Störsignale festgestellt (beispielsweise infolge von Patientenbewegungen oder lockeren Elektroden), erscheint auf dem Bildschirm die Meldung RAUSCH. DATEN- AKZEPT.: 12-ABLTG DRÜCKEN. Die Meldung verbleibt solange auf dem Bildschirm, wie die Störsignale detektiert werden. Nach Abklingen der Störsignale fährt der Monitor mit der Datenerfassung fort. Halten die Störsignale länger als 30 Sekunden an, wird die 12-Ableitungen-Erfassung abgebrochen. Auf dem Bildschirm erscheint dann die Meldung ÜBERMÄSSIGES RAUSCHEN – 12-ABLTG ABGEBROCHEN. Zur Wiederaufnahme der 12-Ableitungen-Erfassung muß anschließend 12-ABLEIT. gedrückt werden.

Wenn der Monitor die Meldung RAUSCH. DATEN- AKZEPT.: 12-ABLTG DRÜCKEN anzeigt, kann durch erneutes Drücken von 12-ABLEIT. der Monitor dazu gezwungen werden, trotz der Störsignale oder gelockerten Ableitungen das EKG mit 12-Ableitungen aufzuzeichnen. Ein auf diese Art aufgezeichneter Bericht zum EKG mit 12 Ableitungen enthält stets den folgenden Hinweis:

\*\*\*EKG ABGELEHNT: INTERPRET. WEGEN DAT. QUAL. UNMÖGLICH\*\*\*

Ein solcher Bericht zum EKG mit 12 Ableitungen enthält keinerlei Interpretationen.

**Hinweis:** Unter bestimmten Bedingungen, insbesondere wenn direkt nach Anbringen der Elektroden 12-ABLEITUNGEN gedrückt wird, erscheint auf dem Bildschirm die Meldung VERRAUSCHTE DATEN. Dies kann aufgrund einer kurzfristigen chemischen Instabilität zwischen Elektroden und Patient passieren, die nicht auf dem EKG-Monitor zu sehen ist, aber bei der 12-Ableitungen-Aufnahme vom diagnostischen Frequenzbereichsfilter als Rauschen erkannt wird. Es empfiehlt sich daher in der Regel, nach dem Anbringen der letzten Elektrode bis zum Drücken der 12-ABLEITUNGEN Taste 30 Sekunden kang zu warten. Außerdem kann die Stabilisierungszeit durch eine gute Vorbereitung der Haut verkürzt werden.

# **Bericht zum 12-Ableitungen-EKG**

Der Monitor druckt den Bericht zum 12-Ableitungen-EKG in einem 3- oder 4-Kanal-Format aus. Die Auswahl des gewünschten Formats für den aktuellen Patienten wird im Kapitel "Ausdrucken eines [aktuellen Patientenberichts" auf Seite 6-11](#page-154-0) beschrieben. Bezüglich archivierter Patientenberichte siehe ["Ausdrucken archivierter Patientenberichte" auf Seite 6-17.](#page-160-0)

Zur Schutz der ausgedruckten Berichte sind folgende Punkte zu beachten:

- Einwirkung direkten Sonnenlichtes vermeiden
- Nicht in Kunststoffmappen aufbewahren (nur Papiermappen verwenden)
- Kein Klebeband oder Klebstoffe auf die bedruckte Seite aufbringen

Eine gestrichelte Linie im Bericht zeigt an, daß sich bei einer Ableitung die EKG-Elektroden gelockert haben.

Bei der Druckerkonfiguration für 12-Ableitungen-EKGs stehen zwei diagnostische Frequenzbereiche (bzw. Bandweiten) zur Verfügugung: 0,05–40 Hz und 0,05–150 Hz. Der Frequenzbereich von 0,05–150 Hz ist der von der Association for the Advancement of Medical Instrumentation (AAMI) für diagnostische EKGs empfohlene Standard. Bei der Einstellung auf 0,05–40 Hz bleibt der niederfrequente Bereich, der für die Diagnose von myokardialer Ischämie und von Infarkten benötigt wird, erhalten, *während* gleichzeitig hochfrequente (insbesondere durch Muskelanspannung des Patienten verursachte) Artefakte unterdrückt werden, um das Rauschen beim diagnostischen Ausdruck zu verringern und letzteren leichter lesbar zu machen.

Das mit der 0,05–40 Hz Einstellung ausgedruckte 12-Ableitungen-EKG kann zur Diagnose von akuter myokardialer Ischämie und von Infarkten benutzt werden. Der Grund dafür ist der, daß die Frequenzuntergrenze von 0,05 Hz im Vergleich zur Standarddiagnoseeinstellung von 0,05–150 Hz unverändert ist. Mit der 0,05-Hz-Frequenzuntergrenze sind die niederfrequenten Signale, d. h. die P- und ST-Segmente und die T-Wellen ausreichend repräsentiert. Das Vorhandensein bzw. Nichtvorhandensein von myokardiale Ischämie bzw. Infarkt anzeigenden ST-Segmentänderungen wird akkurat wiedergegeben. Außerdem bleiben die Kriterien für die visuelle Analyse und Interpretation von Herzhythmus und PR-, QRS- und QT-Intervallen erhalten, genauso wie dies auch bei Herzmonitoren mit einer oberen Frequenzgrenze von 40 Hz der Fall ist.

Allerdings kann, wenn die 12-Ableitungen-EKGs mit 0,05–40 Hz ausgedruckt werden, bei einigen erwachsenen Patienten die Amplitude (d. h. die Spannung) des QRS-Komplexes kleiner ausfallen. Daher sollten EKG-Diagnosen, die von der R-Wellen-Amplitude abhängen (wie z. B. ventrikuläre Hypertrophie), nicht aufgrund von EKGs mit dieser Einstellung erfolgen. Bei pädiatrischen Patienten ist dieser Effekt auf die R-Wellenamplitude besonders deutlich sichtbar, weil bei ihnen die QRS-Dauer typischerweise recht kurz ist. Weil die Wahrscheinlichkeit einer R-Wellen-Amplitudenerniedrigung bei pädiatrischen Patienten höher ist, wird, wenn ein Patientenalter von <= 15 Jahren eingegeben wird, das 12-Ableitungen-EKG automatisch mit 0,05–150 Hz ausgedruckt, d. h. die 40-Hz-Obergrenze ignoriert.

Änderung des diagnostischen Frequenzbereichs, mit dem 12-Ableitungen-EKGs gedruckt werden, werden im Drucker-Setup-Menü vorgenommen (siehe [Tabelle 9-10](#page-217-0)).

#### **Das 3-Kanal-Format**

[Abbildung 3-7](#page-67-0) zeigt ein Beispiel eines im Standard-3-Kanal-Format ausgedruckten Berichtes zum EKG mit 12 Ableitungen. Der Bericht enthält Daten von jeder der 12 Ableitungen für einen Zeitraum von jeweils 2,5 Sekunden. Die Ableitungen werden im 3-Kanal-Format stets in der in [Abbildung 3-7](#page-67-0)  angezeigten Reihenfolge ausgedruckt. Ein Bericht zum EKG mit 12 Ableitungen wird stets im diagnostischen Frequenzbereich (0,05 – 150 Hz) aufgezeichnet und ausgedruckt.

Der Ableitungen-EKG-Bericht kann auch im 3-Kanal-Cabrera-Format (siehe [Abbildung 3-8\)](#page-68-0) erstellt werden. Näheres zum Ausdrucken des 12-Ableitungen-EKG-Berichts im Cabrera-Format ist [Tabelle 9-10](#page-217-0) zu entnehmen.

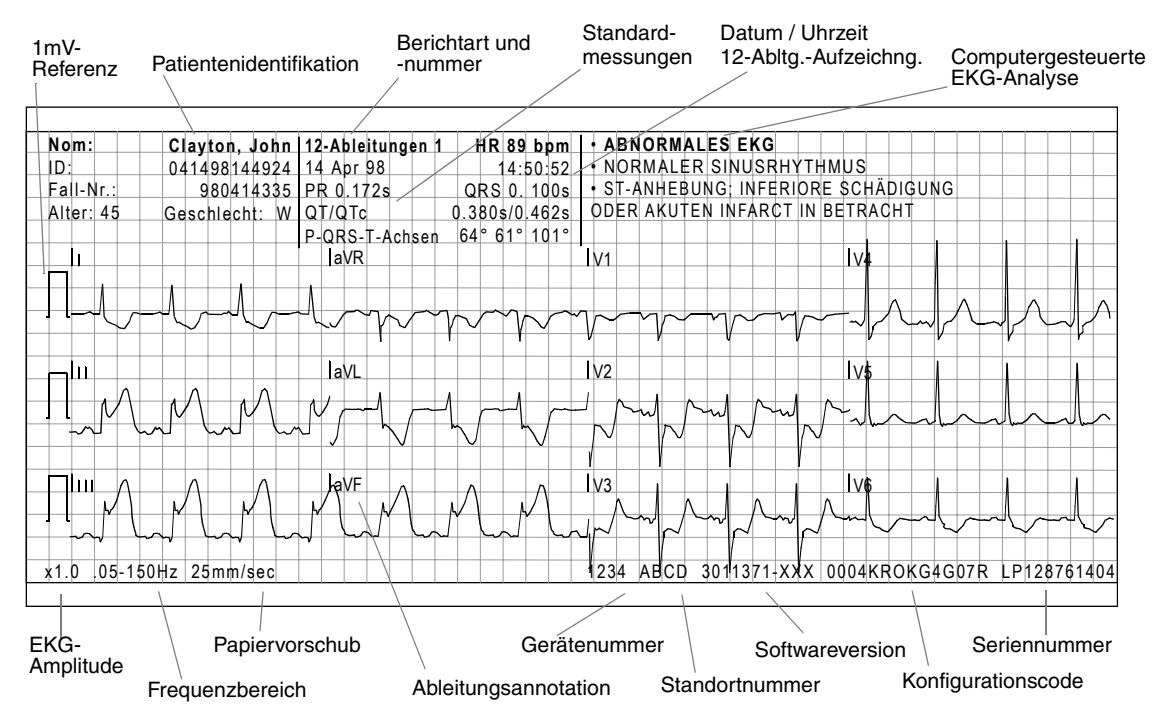

<span id="page-67-0"></span>**Abbildung 3-7** Beispiel eines im Standard-3-Kanal-Format ausgedruckten Berichts zum EKG mit 12 Ableitungen

| Name:     | Clayton, John 12-Ableitungen 7 |                | $HR$ 78 bpm                   | <b>ABNORMALES EKG</b><br>٠                                  |                |             |
|-----------|--------------------------------|----------------|-------------------------------|-------------------------------------------------------------|----------------|-------------|
| ID:       | 041498231607 14 Apr 98         |                | 23:18:33                      | NORMALER SINUSRHYTHMUS<br>٠                                 |                |             |
| Fall-Nr.: | 980414455 PR 0.166s            |                | QRS 0. 100s                   | ST-ANHEBUNG; INFERIORE<br>٠                                 |                |             |
| Alter: 45 | Geschlecht: W OT/OTc           | P-QRS-T-Achsen | 0.380s/0.462s<br>69° 68° 101° | <b>SCHÄDIGUNG ODER AKUTEN INFARCT IN</b><br><b>BETRACHT</b> |                |             |
| aVL       |                                | I۱             |                               | V <sub>1</sub>                                              | V <sub>4</sub> |             |
|           |                                |                |                               |                                                             |                |             |
|           |                                | laVF           |                               | V <sub>2</sub>                                              | V <sub>5</sub> |             |
|           |                                | M<br>↘         |                               |                                                             |                |             |
| ILaVR     |                                | ШТ<br>↴        |                               | V3                                                          | V6             |             |
| x 1.0     | .05-150Hz 25mm/sec             |                |                               | 3011371-XXX<br>$1234$ <sup>1</sup><br>ABCD                  | 0004KROKG4G07R | LP128761404 |

<span id="page-68-0"></span>**Abbildung 3-8** Beispiel eines im Cabrera-3-Kanal-Format ausgedruckten Berichts zum EKG mit 12 Ableitungen

# **Das 4-Kanal-Format**

Die Abbildungen [3-9](#page-68-1) und [3-10](#page-69-0) zeigen je ein Beispiel eines im 4-Kanal-Format ausgedruckten 12-Ableitungen-EKG-Berichts. Das 4-Kanal Format besteht aus dem für jede der 12 Ableitugen abgeleiteten Mediankomplex (oder Medianschlag) und den über einen 10-Sekunden-Zeitraum gesammelten Daten zur Ableitung II.

**Hinweis:** Die im 4-Kanal-Format angezeigten Referenzmarker identifizieren die Meßintervalle, die für die interpretativen Meldungen des Analyseprogramms verwendet werden. Diese Marker sind Teil des Analyseprogramms und können nicht ausgeschaltet werden.

|      | <b>aVR</b>                  | IV1            | <b>V4</b>      | Name:     |                                        | Clayton, John 12-Ableitungen 4 | HR 82 bpm     |
|------|-----------------------------|----------------|----------------|-----------|----------------------------------------|--------------------------------|---------------|
|      |                             |                |                | ID٠       | 041498162358 14 Apr 98                 |                                | 18:06:51      |
|      |                             |                |                | Fall-Nr.: |                                        | 980414398 PR 0.166s            | QRS 0.100s    |
|      |                             |                |                | Alter: 45 | Geschlecht: W QT/QTc                   |                                | 0.380s/0.462s |
|      |                             |                |                |           |                                        | P-QRS-T-Achsen                 | 69°68°101°    |
| Al " | laVL                        | $\frac{1}{2}$  | V <sub>5</sub> |           |                                        |                                |               |
|      |                             |                |                |           | <b>ABNORMALES EKG</b>                  |                                |               |
|      |                             |                |                |           | NORMALER SINUSRHYTHMUS                 |                                |               |
|      |                             |                |                |           | ST-ANHEBUNG; INFERIORE SCHÄDIGUNG ODER |                                |               |
|      |                             |                |                |           | AKUTEN INFARCT IN BETRACHT             |                                |               |
|      | <b>AVF</b>                  | V <sub>3</sub> | <b>V6</b>      |           |                                        |                                |               |
|      |                             |                |                |           | referenzmarker                         |                                |               |
|      |                             |                |                |           |                                        |                                |               |
|      |                             |                |                |           |                                        |                                |               |
|      |                             |                |                |           |                                        |                                |               |
| Iп   |                             |                |                |           |                                        |                                |               |
|      |                             |                |                |           |                                        |                                |               |
|      |                             |                |                |           |                                        |                                |               |
| x1.0 | $.05-150$ Hz $25$ m $m/sec$ |                |                | 1234      | ABCD                                   | 3011371-XXX 0004KROKG4G07R     | LP128761404   |

<span id="page-68-1"></span>**Abbildung 3-9** Beispiel eines im Standard-4-Kanal-Format ausgedruckten Berichts zum EKG mit 12 Ableitungen

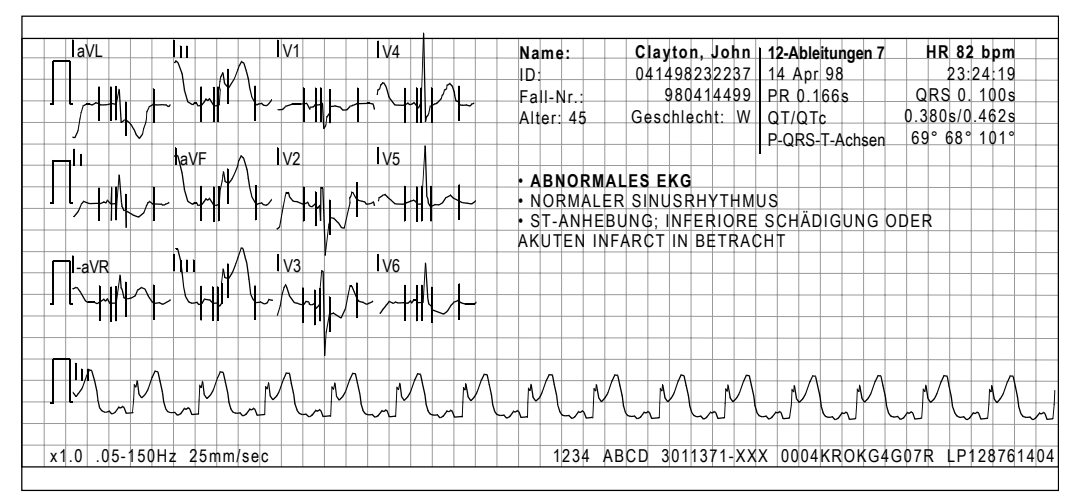

<span id="page-69-0"></span>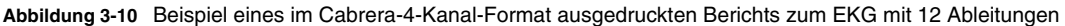

# **Computergesteuerte EKG-Analyse**

Die Ergebnisse der computergesteuerten EKG-Analyse können im Bericht zum EKG mit 12 Ableitungen auf dem LIFEPAK 12 Monitor ausgedruckt werden. Die Interpretationen bezüglich Herzschaden, -infarkt und Ischämie erfolgen aufgrund von Messungen an einem Durchschnitts-Herzschlag für jede der 12 Ableitungen. Der Durchschnittsherzschlag für jede Ableitung wird im Rahmen der computergesteuerten EKG-Analyse aus den 10-Sekunden-Daten von drei repräsentativen Herzschlägen berechnet. Die EKG-Analyse beruht immer auf mit dem Frequenzbereich von

0,05–150 Hz aufgenommenen Daten.

Das Analsyenprogramm berücksichtigt, daß das EKG eine Funktion des Patientenalters ist. Unterbleibt die Eingabe des Alters, stellt das Gerät automatisch ein Alter von 40 Jahren ein. Kleinkindalter werden wie auf Seite [3-12](#page-65-0) beschrieben eingegeben. Der Interpretationsalgorithmus des 12-Ableitungen-EKG-Programms des LIFEPAK 12 Monitors wird vom 12SL™ EKG Analysenprogramm von GE Medical Systems gestellt. Das Handbuch *12SL*™ *ECG Analysis Program Physicians Guide (Anleitung zum 12SL*™ *EKG-Analyseprogramm für den Arzt)* enthält hierzu nähere Informationen.

Ein weiterer Satz von 12-Ableitungen-Meldungen, die Simoons-Meldungen, ist für Kunden außerhalb der USA erhältlich. Die interpretativen Simoons-Meldungen konzentrieren sich auf Empfehlungen für die Reperfusionstherapie und unterdrücken die Meldungen des 12SL EKG Analyseprogramms mit Ausnahme der Meldung \*\*\*VERDACHT AUF AKUTEN MI\*\*\*. Das Simoons-Analyseprogramm ist nicht für Verwendung an pädiatrischen Patienten vorgesehen.

Ohne Überprüfung durch qualifiziertes ärztliches Personal sollten aufgrund der computergesteuerten EKG-Analyse allein keine Entscheidungen über eine Therapie des Patienten getroffen werden. Alle vom LIFEPAK 12 Monitor ausgedruckten, interpretierenden Aussagen zum EKG mit 12 Ableitungen weisen den Hinweis \*\*UNBESTÄTIGT\*\* auf.

# **Hinweise zur Fehlersuche/Fehlerbehebung bei der Aufzeichnung eines EKGs mit 12 Ableitungen**

**Tabelle 3-4** Hinweise zur Fehlersuche/Fehlerbehebung bei EKGs mit 12-Ableitungen

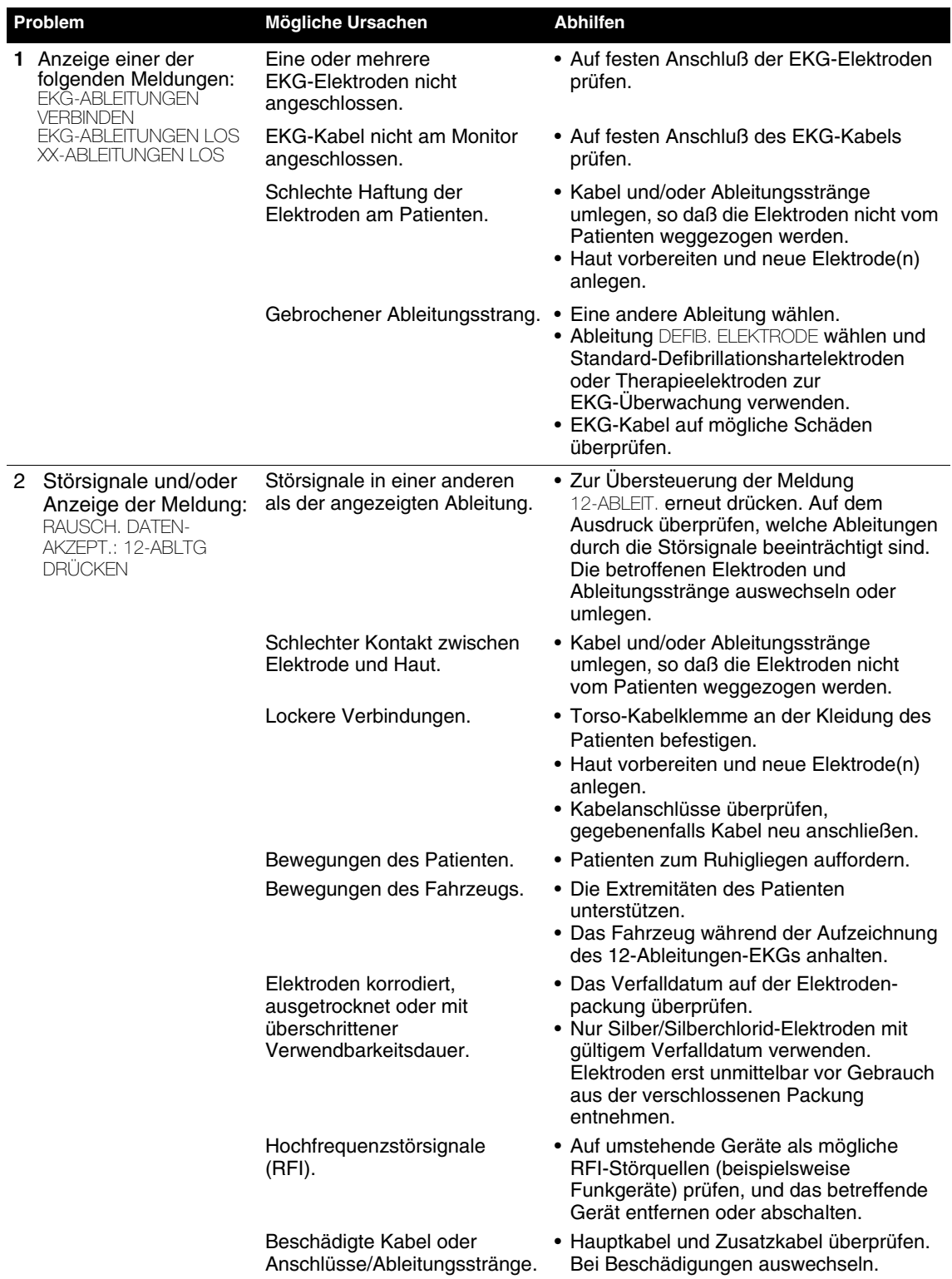

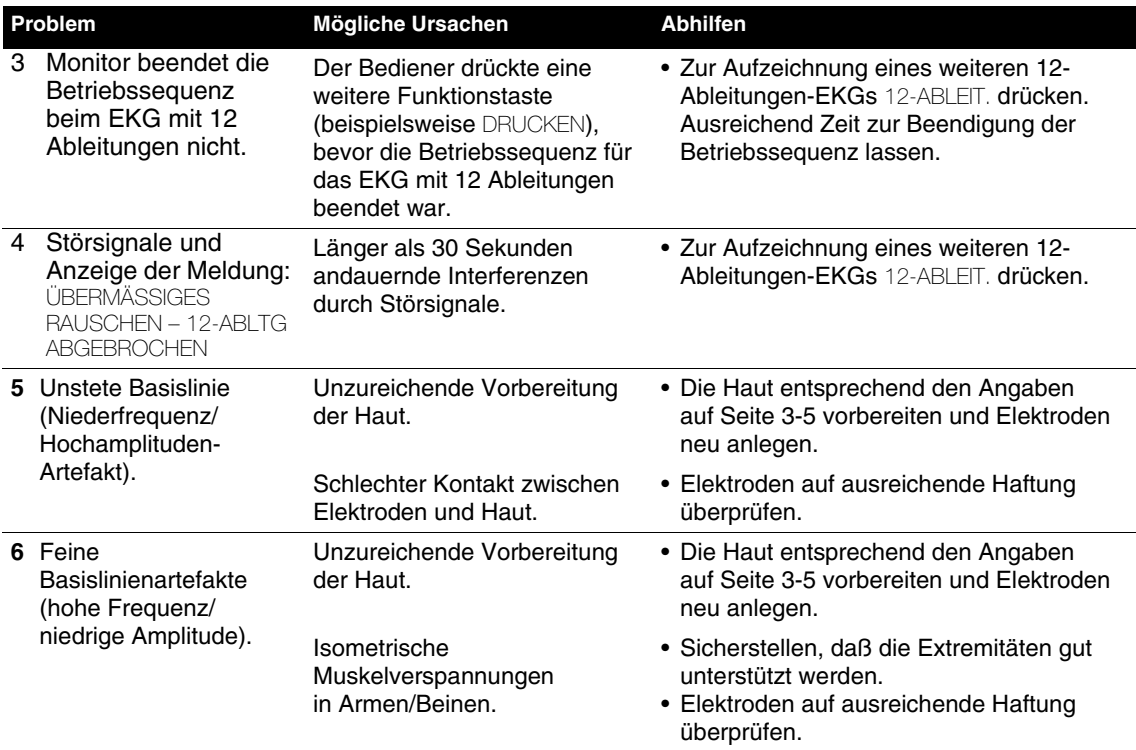

# <span id="page-71-0"></span>**ÜBERWACHUNG DES SpO2-WERTS**

In den nachfolgenden Abschnitten werden die folgenden Punkte besprochen:

- Warnhinweise und Vorsichtshinweise zur SpO2-Überwachung
- Wann wird ein Pulsoximeter verwendet?
- Funktionsweise eines Pulsoximeters
- Bei der SpO2-Überwachung zu berücksichtigende Punkte
- Verfahren zur SpO2-Überwachung von Masimo®
- Verfahren zur SpO2-Überwachung von Nellcor®
- Pulsoximetersensoren
- Hinweise zur Fehlersuche/Fehlerbehebung bei der SpO2-Überwachung

# **Warn- und Vorsichtshinweise zur SpO2-Überwachung**

# **WARNHINWEISE!**

#### **Stromschlag- oder Verbrennunggefahr.**

Vor Einsatz des Geräts diese Gebrauchsanweisung, die Gebrauchsanweisung zum Sensor und zum Verlängerungskabel sowie alle Vorsichtshinweise sorgfältig durchlesen.

#### **Stromschlag- oder Verbrennunggefahr.**

Die Verwendung von Sauerstoff-Meßwertumformern anderer Hersteller kann die Funktionsfähigkeit des Oximeters beeinträchtigen und die Sicherheitszertifizierung des Geräts außer Kraft setzen. Verwenden Sie ausschließlich für dieses Produkt genehmigte Sauerstoff-Meßwertumformer.
## **WARNHINWEISE!**

#### **Ungenaue Pulsoximeterwerte.**

Ein beschädigtes Verlängerungskabel oder ein Verlängerungskabel mit offenliegenden elektrischen Kontakten nicht verwenden. Niemals mehr als ein Verlängerungskabel zwischen dem Pulsoximeter und dem Nellcor-Sensor verwenden.

#### **Ungenaue Pulsoximeterwerte.**

Bei falschem Anlegen der Sensoren am Patienten kann durch Einfluß von Umgebungslicht ein falscher Sättigungswert erhalten werden. Der Sensor muß fest am Patienten anliegen, und der Sitz zur Sicherstellung richtiger Meßwerte regelmäßig überprüft werden.

#### **Ungenaue Pulsoximeterwerte.**

Hohe Blutspiegel an Carboxyhämoglobin oder Methämoglobin, starke Bewegungen des Patienten, Pulsationen der Vene, Störungen durch elektrochirurgische Geräte sowie Anlegen des Sensors an einer Extremität mit einer Blutdruckmanschette oder einer intravaskulären Leitung kann die Meßergebnisse des Oximeters verfälschen. Der Benutzer muß vor Verwendung des Oximeters gründlich mit dessen Betrieb und Benutzung vertraut sein.

#### **Hautverletzungen.**

Länger andauernde, kontinuierliche Verwendung eines Sensors kann zu Hautreizungen, Rötungen und Blasenbildung sowie zu Dekubitus führen. Entsprechend dem Zustand des Patienten die Haut unter dem Sensor regelmäßig überprüfen und bei Hautveränderungen den Sensor an anderer Stelle neu anlegen. Den Sensor nicht mit Klebeband befestigen.

## **VORSICHTSHINWEIS!**

#### **Mögliche Geräteschäden.**

Um eine Beschädigung des Verlängerungskabels oder Sensors zu vermeiden, dürfen Verbindungen nur durch Ziehen am Stecker und nicht an den Kabeln gelöst werden.

## **Keine stillschweigende Lizenz**

Mit dem Besitz oder Kauf dieses Oximeters wird keine ausdrückliche oder stillschweigende Lizenz für die Verwendung des Oximeters mit Ersatzteilen gewährt, die – allein oder in Kombination mit dem Oximeter – unter eines oder mehrere Patente für dieses Gerät fallen würden.

## **Wann wird ein Pulsoximeter verwendet**

Bei einem Pulsoximeter handelt es sich um nichtinvasives Gerät zur Messung der Sauerstoffsättigung in arteriellem Blut (SpO2). Es wird zur Überwachung von Patienten verwendet, bei denen die Gefahr einer Hypoxämie besteht. Ohne einen Pulsoximeter zeigt sich eine Hypoxämie beim Patienten nur durch eine Dunkelfärbung der Haut, des Nagelbetts und der Schleimhäute sowie durch allgemeine Ruhelosigkeit und Verwirrtheit. Diese Symptome sind jedoch nicht eindeutig und treten darüber hinaus erst nach Eintritt der Hypoxämie auf. Bei der Pulsoximetrie handelt es sich um ein diagnostisches Hilfsmittel, das zusätzlich zur ärztlichen Beurteilung des Patienten verwendet werden soll. Der Arzt sollte den Patienten stets sorgfältig untersuchen und sich nicht ausschließlich auf den SpO2-Monitor verlassen. Wenn ein Trend zur Unterversorgung des Patienten mit Sauerstoff erkennbar ist, sollten Blutproben anhand von Laborgeräten analysiert werden, um einen vollständigen Überblick über den Zustand des Patienten zu erhalten.

## **Funktionsweise des Pulsoximeters**

In einem Pulsoximeter wird über den Sensor Licht durch Körpergewebe (im allgemeinen ein Finger oder Ohrläppchen) des Patienten durchgestrahlt. Wie in [Abbildung 3-11](#page-73-0) gezeigt, besteht der Sensor aus Dioden zur Emission und aus einem Detektor zur Detektion der Lichtstrahlen. Das mit Sauerstoff gesättigte Blut absorbiert Licht anders als nicht gesättigtes Blut. Das Pulsoximeter wandelt die Intensität der empfangenen Lichtstrahlen automatisch in einen prozentualen Sättigungswert um und zeigt den entsprechenden SpO2-Meßwert an. Die normalen Werte liegen in der Regel in einem Bereich zwischen 95 % und 100 % (auf Meereshöhe).

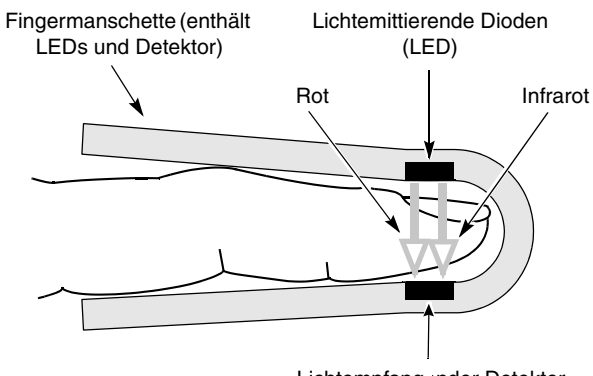

Lichtempfangender Detektor

<span id="page-73-0"></span>**Abbildung 3-11** Funktionsprinzip eines Pulsoximeters

Die Qualität der erhaltenen SpO2-Werte hängt von der korrekten Sensorgröße, der richtigen Anbringung des Sensors, einem ausreichenden Blutfluß durch den Lichtweg im Sensor, den Bewegungen des Patienten und dem Einfluß von Umgebungslicht ab. Wenden Sie sich an die örtliche Medtronic-Vertretung, um Prüfmethoden zur Bestimmung der Genauigkeit zu erhalten.

## **Bei der SpO2 -Überwachung zu berücksichtigende Punkte**

Die Oximetersensoren sind in Abhängigkeit vom Gewicht des Patienten zum Anlegen an ganz bestimmten Körperstellen vorgesehen. Der richtige Sensor wird unter Berücksichtigung der folgenden Einflußkriterien ausgewählt:

- Gewicht des Patienten
- Durchblutung der Extremitäten des Patienten
- Aktivitätsniveau des Patienten
- Verfügbarkeit der zum Anlegen vorgesehenen Körperstellen beim Patienten
- Sterilitätserfordernisse
- Voraussichtliche Dauer der Überwachung

Zur Sicherstellung einer optimalen Sensorleistung sind folgende Punkte zu beachten:

- Einen trockenen und geeigneten Sensor verwenden.
- Den Sensor auf Höhe des Herzens am Patienten anlegen.
- Den Sensor entsprechend den Angaben in der dazugehörigen Gebrauchsanweisung anlegen.
- Alle Warnhinweise und Vorsichtshinweise in der Gebrauchsanweisung zum Sensor beachten.

Die Sensoren sind lichtempfindlich. Bei übermäßig starkem Umgebungslicht die Anlegestelle des Sensors mit einem lichtundurchlässigen Material abdecken. Anderenfalls können die Meßwerte verfälscht werden.

Bei zu starken Patientenbewegungen sind folgende Abhilfemaßnahmen möglich:

- Sicherstellen, daß der Sensor richtig angelegt ist und fest sitzt.
- Einen neuen Sensor mit neuer Haftschicht verwenden.
- Sofern möglich, den Sensor an einer weniger durch Bewegungen beeinträchtigten Stelle anlegen.

**Hinweis:** LIFEPAK 12 Defibrillatoren/Monitore mit einem 50-mm-Drucker können die plethysmographische SpO2-Kurvenform (in Kanal 2) anzeigen, aber nicht ausdrucken. Das Ausdrucken dieser Kurvenform ist nur mit einem Monitor mit 100-mm-Drucker möglich.

# **Verfahren zur SpO2-Überwachung (Masimo)**

Das Pulsoximeter wird über den LIFEPAK 12 Defibrillator/Monitor gesteuert. Beim Einschalten des Defibrillators erhält auch das Oximeter Strom und führt einen Selbsttest aus, der maximal 10 Sekunden in Anspruch nimmt. Beim Ausschalten des Defibrillators wird auch das Oximeter ausgeschaltet.

Zur Schonung der Batterie geht das Pulsoximeter bei Nichtgebrauch in einen "Schlafmodus" über. Dieser Schlafmodus wird innerhalb von 10 Sekunden nach Abnehmen des Sensors aktiviert. Sobald das Oximeter einen Sensor oder ein Patientensignal wahrnimmt, kehrt es automatisch in den Normalbetrieb zurück. Beim Übergang vom Schlafmodus in den Normalbetrieb führt das Oximeter automatisch den Selbsttest durch. Im Schlafmodus erscheinen auf dem Bildschirm keine SpO2-Werte.

Das Pulsoximeter mißt SpO2-Werte im Bereich zwischen 1 % und 100 %. In einem Bereich zwischen 70 % und 100 % sind die Pulsoximeterwerte auf ±3 Stellen genau.

- 1 Das SpO2-Kabel am Monitor anschließen.
- 2 Den Sensor am SpO2-Kabel und Patienten befestigen.
- 3 EIN drücken.
- 4 Das Balkendiagramm zur Pulsanzeige auf Schwankungen beobachten. Die Amplitude des Pulsanzeigediagramms zeigt die relative Signalstärke an.
- 5 Gegebenenfalls Empfindlichkeit, Integrationszeit und SpO2-Lautstärke anpassen.

## **SpO2-Kurvenform**

Die SpO2-Kurvenform kann im Kanal 2 dargestellt werden, indem Sie den gewünschten Kanal und dann im Kurvenform-Menü "SpO2" wählen. Die Größe der SpO2-Kurvenform wird automatisch so angepasst, daß die Kurve optimal angezeigt werden kann.

## **SpO2-Lautstärke**

Zum Einstellen der Pulstonlautstärke SpO2 im Anfangsbildschirm hervorheben und auswählen. Das folgende Einblendfenster erscheint:

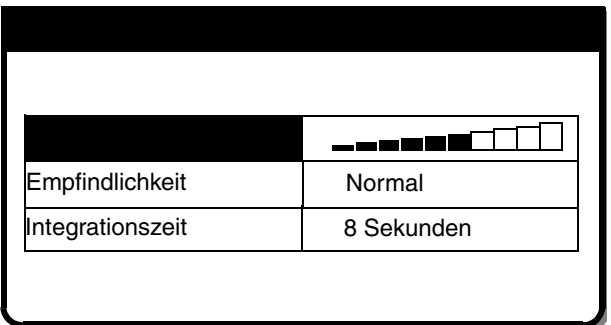

- 1 SPO2 LAUTSTÄRKE hervorheben und wählen.
- 2 Mit Hilfe des WAHLSCHALTERS die gewünschte Lautstärke wählen.
- 3 Zum Einstellen der Lautstärke den WAHI SCHALTER drücken.

#### **Empfindlichkeit**

Mit der Einstellung Empfindlichkeit kann das Oximeter für unterschiedliche Durchblutungszustände angepasst werden. Um die Empfindlichkeit auf normal oder hoch einzustellen, markieren und wählen Sie SPO2 im Anfangsbildschirm aus und wählen danach EMPFINDLICHKEIT.

Die normale Empfindlichkeitseinstellung wird für die meisten Patienten empfohlen. Die hohe Empfindlichkeitseinstellung ermöglicht die SpO2-Überwachung bei geringer Durchblutung wie bei sehr niedrigem Blutdruck oder Schock. Wenn allerdings eine hohe SpO2-Empfindlichkeit gewählt wird, ist das Signal anfälliger für Artefakte. Es wird empfohlen, den Patienten genau zu überwachen, wenn die hohe Empfindlichkeitseinstellung verwendet wird.

#### **Integrationszeit**

Mit der Einstellung Integrationszeit kann der Zeitraum für die Ermittlung des durchschnittlichen SpO2- Werts festgelegt werden. Für die Mittelwertbildung stehen vier Zeiträume zur Verfügung: 4, 8, 12 und 16 Sekunden. Um die Integrationszeit einzustellen, markieren und wählen Sie SPO2 im Anfangsbildschirm aus und wählen danach INTEGRATIONSZEIT.

Ein Zeitraum von 8 Sekunden für die Mittelwertbildung wird für die meisten Patienten empfohlen. Für Patienten, bei denen sich die SpO2-Werte schnell ändern, wird eine Einstellung von 4 Sekunden empfohlen. Wenn die Funktionsfähigkeit des Pulsoximeters durch Artefakte beeinträchtigt wird, sind Zeiträume von 12 und 16 Sekunden geeignet.

#### **Pulsoximetersensoren**

Der LIFEPAK 12 Defibrillator/Monitor ist für die Sensortypen LNOP und LNCS (Hersteller: Masimo) geeignet. [Tabelle 3-5](#page-75-0) enthält eine Liste der zur Verwendung im LIFEPAK 12 Defibrillator/Monitor geeigneten Sensoren und Verlängerungstypen von Masimo. Lesen Sie die in der Gebrauchsanweisung zu diesen Sensoren enthaltenen Anleitungen, Beschreibungen, Warnhinweise, Vorsichtshinweise und technischen Daten bitte sorgfältig durch. Wenden Sie sich zur Bestellung von Sensoren und Verlängerungskabeln an Ihre örtliche Medtronic-Vertretung.

<span id="page-75-0"></span>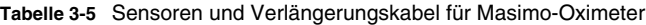

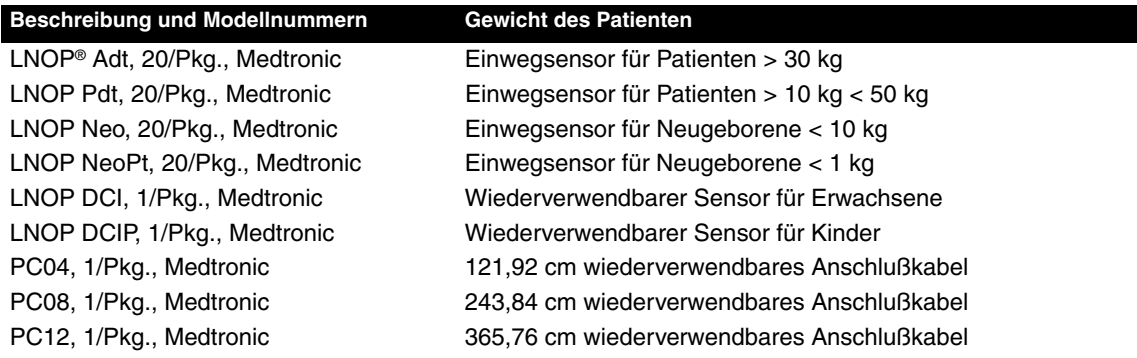

## **Verfahren zur SpO2-Überwachung (Nellcor)**

Das Pulsoximeter wird über den Defibrillator gesteuert. Beim Einschalten des Defibrillators erhält auch das Oximeter Strom und führt einen Selbsttest und eine Selbstkalibrierung aus, die maximal 17 Sekunden in Anspruch nehmen. Nach jeweils ca. 15 Minuten führt das Oximeter eine weitere dreisekündige Selbstkalibrierung durch. Beim Ausschalten des Defibrillators wird auch das Oximeter ausgeschaltet.

Zur Schonung der Batterie geht das Pulsoximeter bei Nichtgebrauch in einen "Schlafmodus" über. Dieser Schlafmodus wird innerhalb von 10 Sekunden nach Abnehmen des Sensors aktiviert. Sobald das Oximeter einen Sensor oder ein Patientensignal wahrnimmt, kehrt es automatisch in den Normalbetrieb zurück. Beim Übergang vom Schlafmodus in den Normalbetrieb führt das Oximeter automatisch den Selbsttest durch. Im Schlafmodus erscheinen auf dem Bildschirm keine SpO2- Werte.

Das Pulsoximeter mißt SpO2-Werte im Bereich zwischen 50 % und 100 %. Zwischen 70 % und 100 % sind die Pulsoximeterwerte je nach dem verwendeten Sensor auf ± 2,0 % bis ± 3,5 % genau.

- 1 Das SpO2-Kabel am Monitor anschließen.
- 2 Den Sensor am SpO2-Kabel und Patienten befestigen.
- 3 EIN drücken.
- 4 Das Balkendiagramm zur Pulsanzeige auf Schwankungen beobachten. Die Amplitude des Pulsanzeigediagramms zeigt die relative Signalstärke und die Tonhöhe den relativen Sättigungsgrad an.
- 5 Die Lautstärke einregulieren oder nach Bedarf C-LOCK aktivieren.

Das SpO2-Plethysmogramm kann auf Kanal 2 oder 3 dargestellt werden. Zur Darstellung des SPO2-Plethysmogramms den gewünschten Kanal und dann im Wellenform-Menü SpO2 wählen. Die Standardverstärkung ist 2X. Es kann auch eine Verstärkung von 1X oder 4X gewählt werden.

### **Pulsoximetersensoren**

[Tabelle 3-6](#page-76-0) enthält eine Liste der zur Verwendung mit dem LIFEPAK 12 Defibrillator/Monitor vorgesehenen Nellcor-Sensoren und -Verlängerungskabel. Lesen Sie die in der Gebrauchsanweisung zu diesen Sensoren enthaltenen Anleitungen, Beschreibungen, Warnhinweise, Vorsichtshinweise und technischen Daten bitte sorgfältig durch. Wenden Sie sich zur Bestellung von Sensoren und Verlängerungskabeln telefonisch an Nellcor. Außerhalb der USA wenden Sie sich bitte an die örtliche Vertretung von Nellcor.

<span id="page-76-0"></span>**Tabelle 3-6** Sensoren und Verlängerungskabel für Nellcor-Oximeter

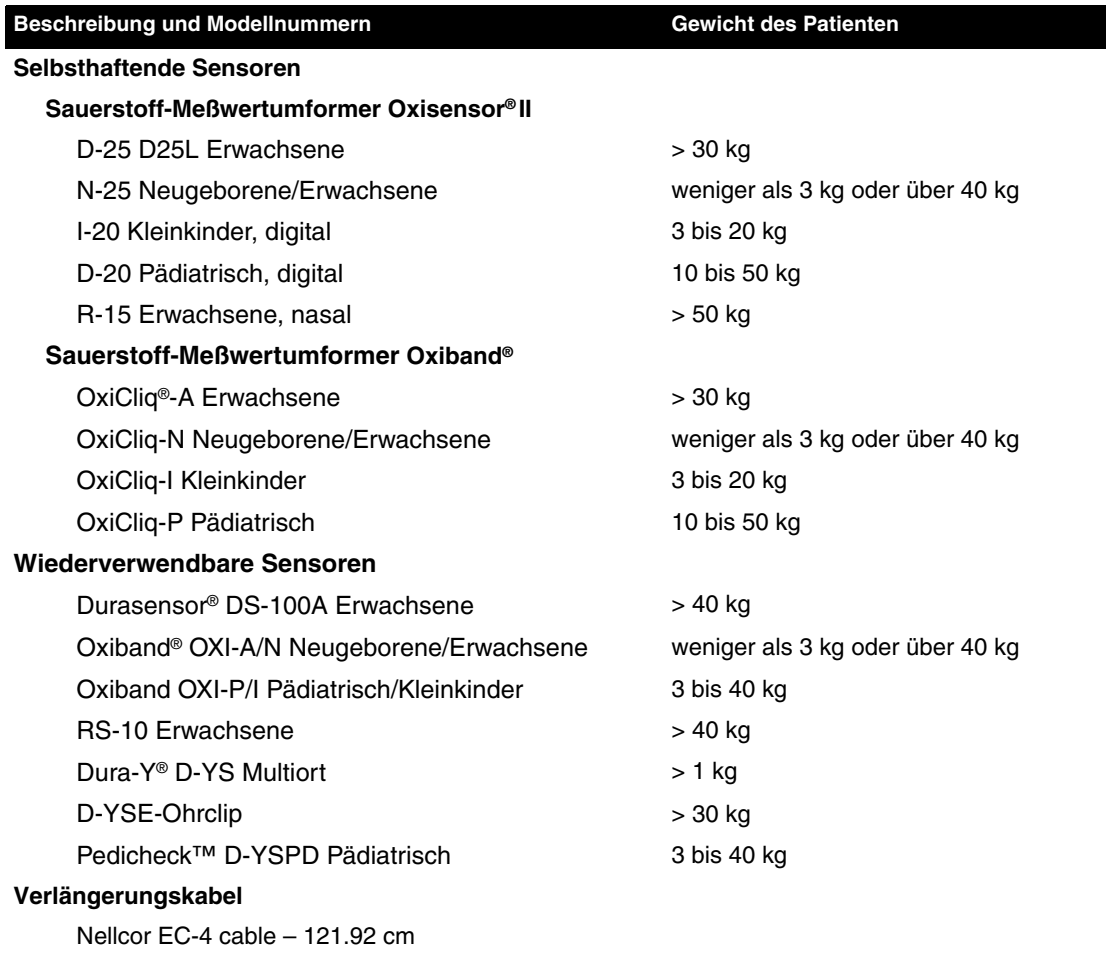

Nellcor EC-8 cable – 243.84 cm

## **SpO2-Lautstärke**

Zum Einstellen der Pulstonlautstärke SpO2 im Anfangsbildschirm hervorheben und auswählen. Das folgende Einblendfenster erscheint:

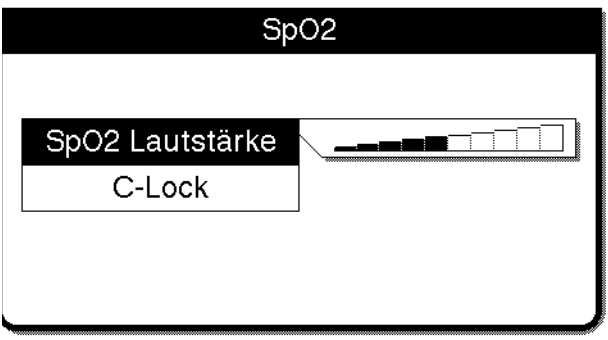

- 1 SPO2 LAUTSTÄRKE hervorheben und wählen.
- 2 Den WAHLSCHALTER auf die gewünschte Lautstärke drehen.
- 3 Zum Einstellen der Lautstärke den WAHI SCHAI TFR drücken.

## **C-LOCK**

Bei C-LOCK handelt es sich um eine patentierte Nellcor-Funktion.

Bei aktiviertem C-LOCK werden die Sättigungsmessungen mit jedem detektierten QRS-Komplex synchronisiert, um die Auswirkungen möglicher Artefakte auf den SpO2-Meßwert möglichst gering zu halten. Wenn kein EKG-Signal vorliegt, ist C-LOCK nicht aktiv. Wird C-LOCK während einer Überwachung mit Defibrillationselektroden verwendet, können der pulssynchronisierte Ton und das Balkendiagramm stark schwanken. In einem solchen Fall C-LOCK abschalten.

Wird C-LOCK während einer nichtinvasiven Stimulation verwendet, können der angezeigte SpO2- Wert und das Balkendiagramm stark schwanken. Dies kann an der Refraktärzeit des Schrittmachers liegen. In einem solchen Fall C-LOCK abschalten.

Zum Einschalten der C-LOCK-Funktion SpO2 im Anfangsbildschirm hervorheben und wählen. Das folgende Einblendfenster erscheint:

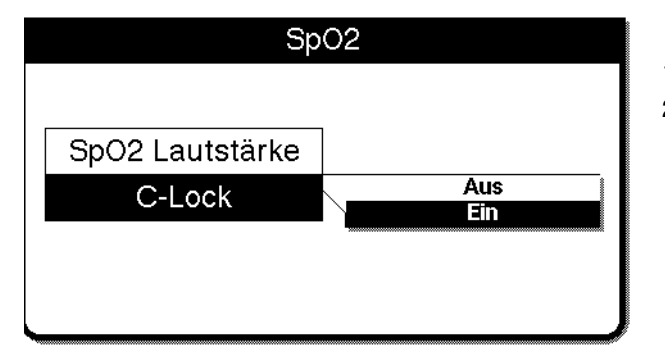

1 C-LOCK hervorheben und wählen.

2 EIN wählen. Zur Deaktivierung von C-LOCK Schritt 1 wiederholen und AUS wählen.

## **Reinigung**

Zum Reinigen den Sensor zunächst vom Patienten abnehmen und vom Anschlußkabel trennen. Sie können den Sensor reinigen, indem Sie ihn mit einem mit 70-prozentigem Isopropylalkohol befeuchteten Tupfer abwischen. Vor dem Anlegen an einem Patienten den Sensor trocknen lassen.

Das Anschlußkabel durch Abwischen mit einem mit 70-prozentigem Isopropylalkohol befeuchteten Tupfer reinigen und trocknen lassen. Das Kabel nicht in eine flüssige Lösung legen. Versuchen Sie nicht, das Kabel zu sterilisieren.

# **Hinweise zur Fehlersuche/Fehlerbehebung bei der SpO2-Überwachung**

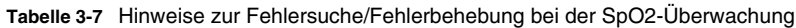

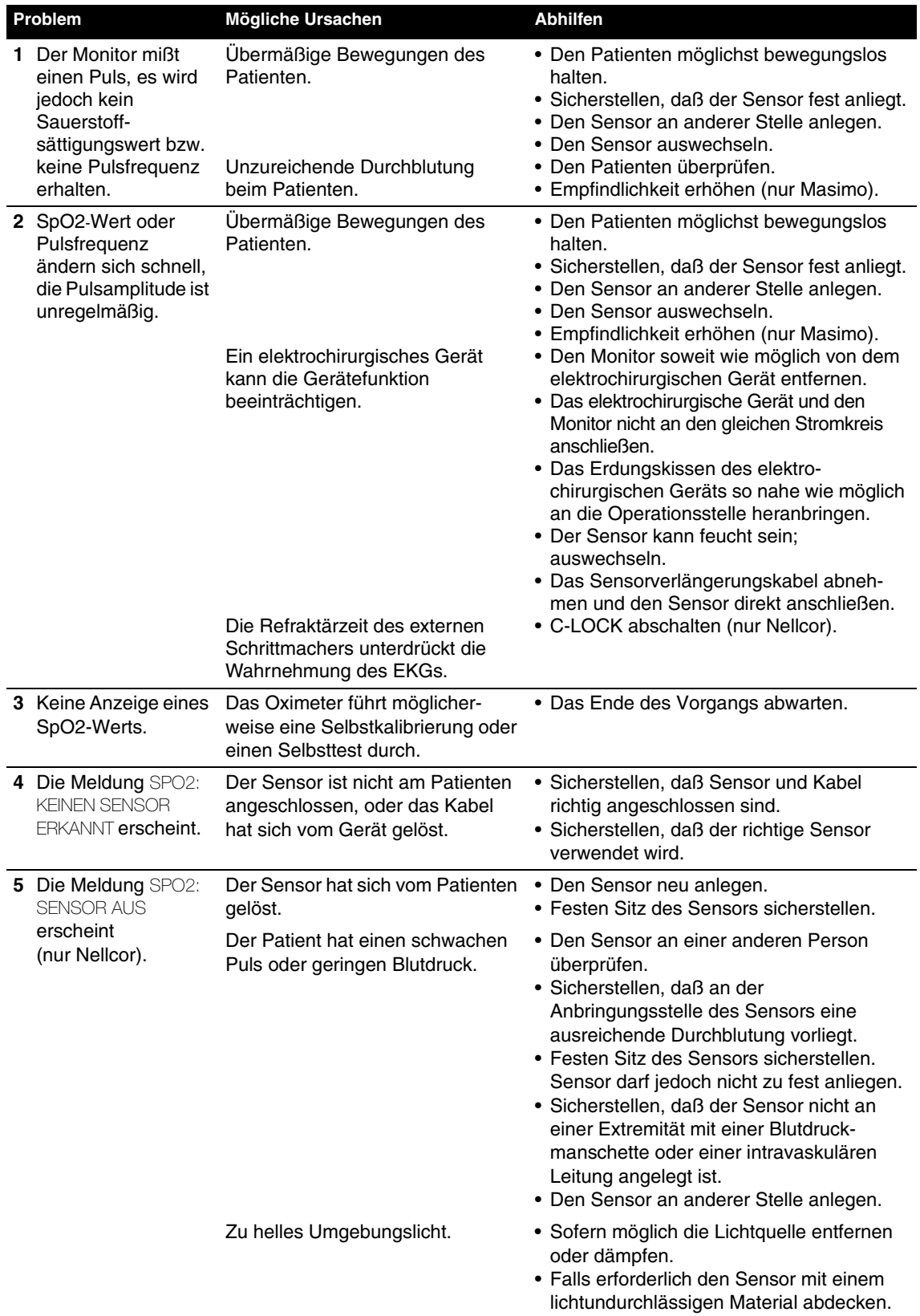

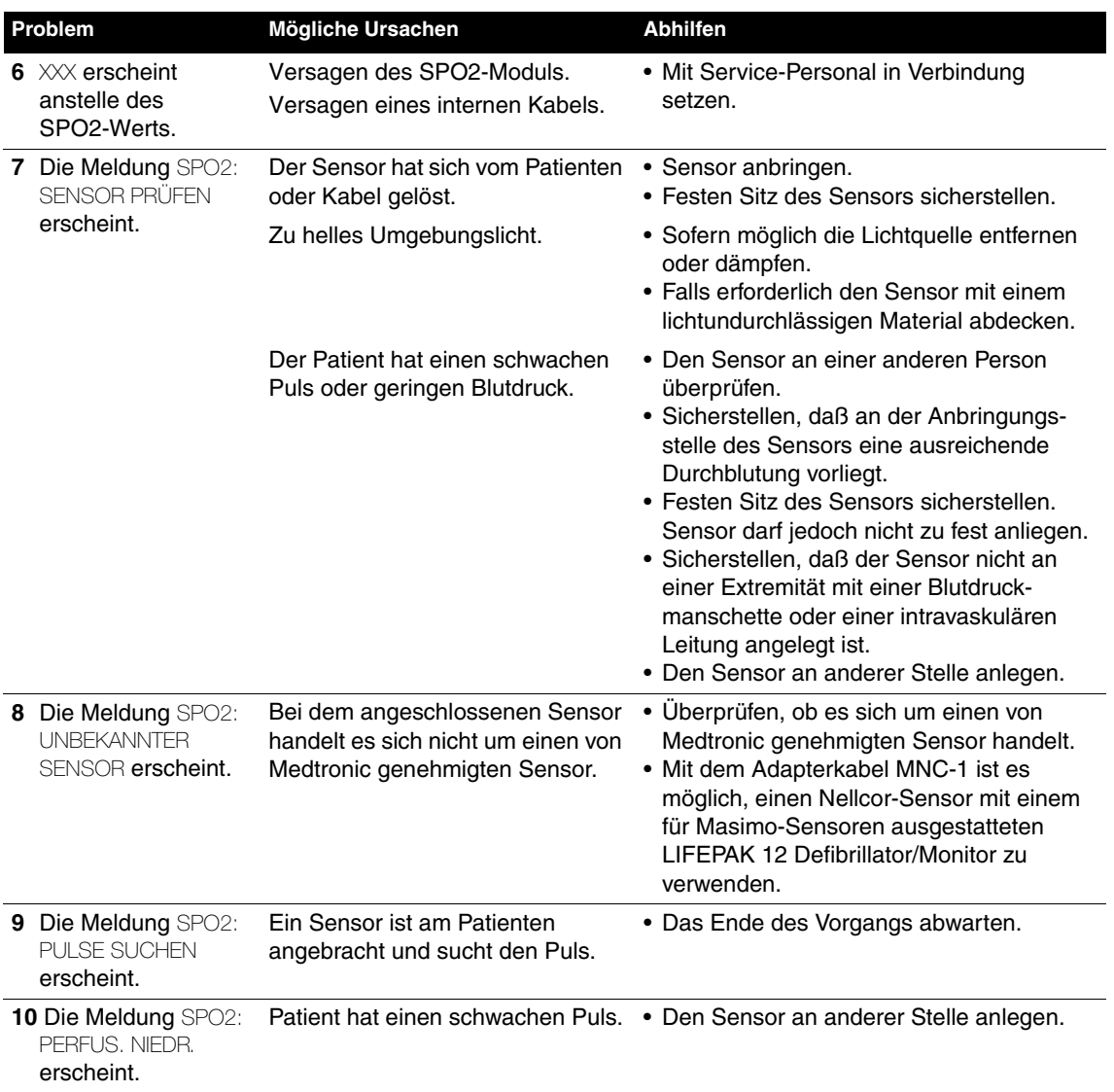

## **NICHTINVASIVE BLUTDRUCK (NIBP)-ÜBERWACHUNG**

Die folgenden Paragraphen beschreiben:

- [Warnhinweise zur NIBP-Überwachung](#page-80-0)
- [Wann ist eine NIBP-Messung von Vorteil?](#page-80-1)
- [Wie funktioniert die NIBP-Messung?](#page-80-2)
- [Bei der NIBP-Überwachung zu berücksichtigende Punkte](#page-81-0)
- [Auswahl der Manschette](#page-81-1)
- [NIBP-Überwachungsverfahren](#page-81-2)
- Änderung des anfänglichen Aufblasdrucks
- [Manuelle Einzelmessung](#page-82-0)
- [Zeituhrkontrolliertes Meßverfahren](#page-83-0)
- [Reinigung und Wartung](#page-83-1)
- Hinweise zur Fehlersuche/Fehlerbehebung bei der NIBP-Überwachung

## <span id="page-80-0"></span>**Warnhinweise zur NIBP-Überwachung**

#### **WARNHINWEISE!**

#### **Verlust von intravenösem Zugang und falsche Infusionsrate.**

Die Blutdruckmanschette nicht an einer Extremität anbringen, die für eine intravenöse Infusion benutzt wird. Durch die Blutdruckmessung und den damit verbundenen Blutstau kann die intravenöse Infusion unterbunden werden.

#### **Falsche Blutdruckwerte.**

Den NIBP-Monitor nur benutzen, wenn er ordnungsgemäß kalibriert ist. Kalibrierung und pneumatische Überprüfung werden wenigstens einmal im Jahr empfohlen.

#### **Falsche Blutdruckwerte.**

Keine Änderungen bei den Druckschläuchen des NIBP-Monitors vornehmen. Medtronic kann richtige NIBP-Meßwerte nur garantieren, wenn die Schläuche nicht modifiziert werden. Bei Modifikation der Druckschläuche geht die Garantie verloren. Zusammendrücken und sonstige Restriktionen der Druckschläuche vermeiden.

#### **Falsche Blutdruckwerte.**

Falls der Monitor sich nicht so wie in diesem Abschnitt beschrieben verhält, muß das Gerät aus dem Verkehr gezogen und von qualifiziertem Reparaturpersonal untersucht werden.

#### **Falsche Blutdruckwerte.**

Bei Verwendung von nicht von Medtronic genehmigtem NIBP-Zubehör kann es zu einer Fehlfunktion des Geräts kommen. Nur spezifisch in dieser Gebrauchsanweisung angegebenes Zubehör benutzen.

#### **Falsche Sauerstoffsättigungswerte.**

Führen Sie keine Messungen an Extremitäten durch, die zur Überwachung der Sauerstoffsättigung benutzt werden. Die Sauerstoffsättigungswerte werden durch die Blutdruckmessung und den damit verbundenen Blutstau beeinflußt.

## **VORSICHTSHINWEIS!**

#### **Beschädigung des Geräts.**

Die Manschette nur aufblasen, wenn sie an einer Extremität angebracht ist.

## <span id="page-80-1"></span>**Wann ist eine NIBP-Messung von Vorteil?**

Der NIBP-Monitor mißt den Blutdruck von erwachsenen wie pädiatrischen Patienten auf nichtinvasive Art. Die nichtinvasive Blutdrucküberwachung kann während der EKG-Überwachung und bei der Post-Defibrillations-Erholungsphasenanalyse von Vorteil sein. Da sich der Blutdruck in sehr kurzer Zeit ändern kann, sollten die Vitalzeichen engmaschig kontrolliert werden.

## <span id="page-80-2"></span>**Wie funktioniert die NIBP-Messung?**

Der NIBP-Monitor basiert auf der oszillometrischen Meßmethode. Bei der oszillometrischen Methode wird zur Blutdruckbestimmung nicht von den Korotkoffschen Geräuschen Gebrauch gemacht, sondern es werden die durch den Blutfluß durch die Arterie entstehenden Druckpulse auf Änderungen überwacht. Der NIBP-Monitor bläst die um den Arm des Patienten gewickelte Manschette bis zu einem Druckwert auf, bei dem die Arterie okkludiert wird und läßt dann schrittweise die Luft aus der Manschette ab. Sobald das Blut wieder durch die Arterie zu fließen beginnt, kommt es aufgrund des sich verstärkenden Blutflusses in der Manschette zu einem Anstieg der Druckpulsamplituden. Während der NIBP-Monitor den Druck schrittweise verringert, erreichen die Pulsamplituden einen Höchstwert und fallen danach wieder ab. Durch grafische Darstellung der ansteigenden und abfallenden Amplitudenwerte in Abhängigkeit von der Zeit erhält man eine Kurve, aus der der systolische, diastolische und mittlere arterielle Druck (MAP) abgeleitet werden kann.

Der Monitor bestimmt die Pulsfrequenz, indem er die Zahl der Druckpulse pro Zeiteinheit ermittelt. Aufgrund von Artefaktunterdrückungsalgorithmen liefert der Monitor unter den meisten Betriebsbedingungen genaue Resultate.

## <span id="page-81-0"></span>**Bei der NIBP-Überwachung zu berücksichtigende Punkte**

Wie bei jedem nichtinvasiven, oszillometrischen Blutdruckmonitor hängt die Genauigkeit der Meßwerte auch bei diesem Gerät von bestimmten klinischen Bedingungen ab:

- Vom physiologischen Zustand des Patienten. So kann z. B. ein Schock zu einer Blutdruckkurvenform mit nur geringer Amplitude führen und es dem Monitor erschweren, den systolischen und diastolischen Druck genau zu bestimmen.
- Von der Position des Patienten.
- Von Bewegungen, die den Meßprozeß in die Länge ziehen, da Bewegungsartefakte im Datenstrom unterdrückt werden müssen. Zu den Bewegungen, die die Messungen beeinflussen, sind freiwillige Bewegungen und Krampfanfälle des Patienten, jedes Anstoßen an die Manschette und das Anspannen der Extremitätenmuskel unter der Manschette zu zählen.
- Von der Anwesenheit anderer medizinischer Geräte. Der Monitor arbeitet nicht effektiv, wenn der Patient an eine Herz-Lungen-Maschine angeschlossen ist.
- Wenn es beim Patienten zu Arrhythmien kommt, kann sich die Genauigkeit der Pulsfrequenz verschlechtern und die Meßzeit für eine komplette NIBP-Messung verlängern. Die Meßeinheit nimmt keine Meßwertbestimmung vor, die länger als 120 Sekunden dauert.
- Blutdruck und Pulsfrequenz können von einer Messung bis zur nächsten stark fluktuieren; der Monitor kann den Benutzer nicht auf Vitalzeichenänderungen aufmerksam machen, die zwischen die Meßzyklen fallen.
- Manuell erhaltene Meßwerte und Monitormeßwerte können sich aufgrund der unterschiedlichen Empfindlichkeit der beiden Methoden etwas voneinander unterscheiden. Der NIBP-Monitor erfüllt die ANSI/SP10 AAMI Richtlinien, die im Vergleich zu Auskultationswerten einen mittleren Unterschied von ± 5 mmHg und eine Standardabweichung von nicht mehr als 8 mmHg zulassen.
- Wenn der NIBP-Monitor während einer Defibrillation benutzt wird, steht der Monitor während der Aufladephase des Defibrillators nicht zur Verfügung. Während des Schocks wird der Monitor zurückgesetzt und anstelle der Druckwerte erscheinen Striche  $(- - -)$ . Nach der Defibrillation können die Blutdruckmessungen nach einem der in diesem Abschnitt beschriebenen NIBP-Überwachungsverfahren wieder aufgenommen werden.
- Falls die Luft in der Blutdruckmanschette aus irgendeinem Grund nicht abgelassen werden kann oder die Manschette für den Patienten zu unbequem wird, die Manschette abnehmen oder den Schlauch vom Defibrillator entfernen.

## <span id="page-81-1"></span>**Auswahl der Manschette**

Die Benutzung von Manschetten mit dem richtigen Design und von der richtigen Größe ist für die Genauigkeit der Blutdruckmessung von entscheidender Bedeutung. Die Manschette muß fest um die Extremität schließen, um die Arterie okkludieren zu können. Die mit der LIFEPAK 12 Defibrillator/Monitor-Serie kompatiblen Blutdruckmanschetten sind in [Tabelle 8-4](#page-203-0) aufgeführt.

## <span id="page-81-2"></span>**NIBP-Überwachungsverfahren**

Der Monitor bläst eine okkludierende Manschette auf und bestimmt den systolischen, diastolischen und mittleren arteriellen Druck (MAP) sowie die Pulsfrequenz. Die Druckmeßwerte werden in mmHg oder kPa und die Pulsfrequenz in Herzschlägen pro Minute angezeigt. Die Messung selbst dauert typischerweise 40 Sekunden. Unter keinen Umständen bleibt die Manschette für länger als 120 Sekunden aufgeblasen.

Mit dem Monitor können sowohl Einzelmessungen als auch in vorgegebenen Intervallen zeituhrkontrollierte Blutdruckmessungen durchgeführt werden.

Der NIBP-Monitor wird vom Defibrillator mit Strom versorgt. Beim Einschalten des Defibrillators führt der NIBP-Monitor einen etwa 3 Sekunden langen Selbsttest durch.

## **Änderung des anfänglichen Aufblasdrucks**

Der anfängliche Manschettendruck sollte ungefähr 30 mmHg höher als der systolische Druck des Patienten eingestellt werden. Der vom Werk vorgegebene anfängliche Aufblasdruck für die erste Messung ist 160 mmHg. Bei den nachfolgenden Messungen pumpt der Monitor die Manschette bis zu einem Druck auf, der ungefähr 30 mmHg höher ist als der zuvor gemessene systolische Druck. Der Anfangsdruck kann im Setup-Modus geändert werden (siehe Abschnitt 9), und der neue Wert bleibt solange gespeichert, bis das Gerät wieder ausgeschaltet wird. Als Anfangsdruckwerte können 100, 120, 140, 160 oder 180 mmHg gewählt werden. Es ist darauf zu achten, daß der Anfangsdruck nicht unter dem systolischen Druck des Patienten liegt. Andernfalls kann das dazu führen, daß die Manschette erneut aufgeblasen wird, was unangenehm für den Patienten sein kann.

Wahl des Anfangsdrucks:

1 NIBP auf dem Anfangsbildschirm markieren und wählen. Es erscheint das folgende Einblendfenster.

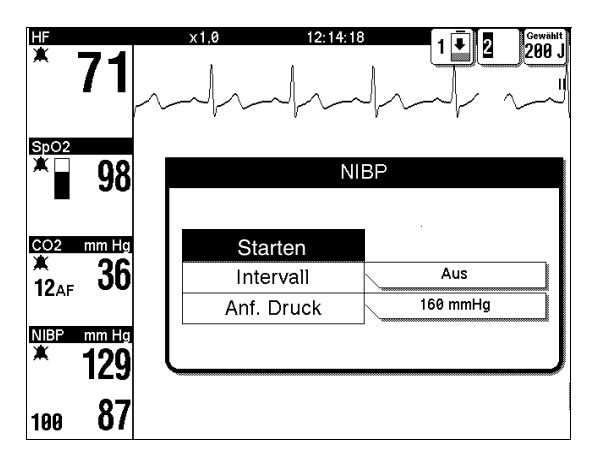

<span id="page-82-1"></span>**Abbildung 3-12** NIBP-Einblendfenster

2 Durch Wahl von ANF. DRUCK im NIBP-Einblendfenster auf dem Bildschirm den Anfangsdruck wählen.

**Hinweis:** Die Meßdaten werden im Vitalwerte-Logbuch des LIFEPAK 12 Defibrillators/Monitors festgehalten. Informationen zum Vitalwerte-Logbuch und seinem Gebrauch finden Sie in Abschnitt 6, Datenverwaltung.

## <span id="page-82-0"></span>**Manuelle Einzelmessung**

Die NIBP-Messung ist im allgemeinen nach 40 Sekunden abgeschlossen. Wenn die Messung nicht innerhalb von 120 Sekunden abgeschlossen werden kann, wird aus der Manschette automatisch die Luft abgelassen.

- 1 Auf EIN drücken. Notfalls den Kontrast nachstellen.
- 2 Eine Manschette geeigneter Größe wählen und fest um die Extremität wickeln.
- 3 Den Schlauch an der Manschette und am NIBP-Anschluß des Monitors anschließen.
- 4 Gegebenenfalls den anfänglichen Aufblasdruck ändern.
- 5 Die Extremität etwa auf gleicher Höhe wie das Herz des Patienten in einer entspannten und unterstützten Position lagern. Den Patienten informieren, daß die Manschette aufgeblasen wird und dadurch ein Druck um den Arm herum sowie ein Kribbeln in den Fingern verursacht wird.
- 6 Setzen Sie die Messung in Gang, indem Sie NIBP drücken. Stellen Sie sicher, daß der Arm des Patienten nicht bewegt wird. Das Ende der Messung wird durch ein Biepen angezeigt, und auf dem Bildschirm erscheinen der systolische, diastolische und der mittlere arterielle Druckwert.

**Hinweis:** Während einer Messung kann durch nochmaliges Drücken von NIBP die Messung abgebrochen und die Luft aus der Manschette abgelassen werden.

**Hinweis:** Die Pulsfrequenz wird nur dann angezeigt, wenn die EKG-Herzfrequenz oder die SPO2-Frequenz nicht angezeigt werden.

Eventuelle Fehler- oder Alarmmeldungen erscheinen in der Statuszeile am unteren Bildschirmrand.

## <span id="page-83-0"></span>**Zeituhrkontrolliertes Meßverfahren**

Wenn die Zeituhr gestellt wird, führt der Monitor in regelmäßigen Abständen Wiederholungsmessungen durch. Zur Wahl stehen AUS (Werksvorgabe), 2, 3, 5, 10, 15, 30, und 60 Minuten.

- 1 Auf EIN drücken. Notfalls den Kontrast nachstellen.
- 2 Eine Manschette geeigneter Größe wählen und fest um die Extremität wickeln.
- 3 Den Schlauch an der Manschette und am NIBP-Anschluß des Monitors anschließen.
- 4 Auf dem Anfangsbildschirm NIBP markieren und wählen (siehe [Abbildung 3-12\)](#page-82-1).
- 5 Zur Wahl eines Zeitintervalls im NIBP-Einblendfenster auf dem Bildschirm INTERVALL wählen.
- 6 Mit der NIBP-Messung fortfahren wie oben unter "Manuelle Einzelmessung" beschrieben.

**Hinweis:** Bei zeituhrkontrollierten Messungen zählt das Intervall vom Beginn einer Messung bis zum Beginn der nächsten Messung. Soll zwischen zwei zeituhrkontrollierten Messungen eine manuelle Messung vorgenommen werden, auf NIBP drücken. Das nächste Intervall wird vom Beginn der manuellen Messung ab gezählt.

**Hinweis:** Soll eine Messung abgebrochen und die Luft aus der Manschette abgelassen werden, während der Messung auf NIBP drücken.

**Hinweis:** Falls zu irgendeinem Zeitpunkt der Manschettendruck 300 mmHg überschreitet oder ein Systemversagen des NIBP-Moduls auftritt, wird die zeituhrkontrollierte NIBP-Messung abgebrochen. Zur Reaktivierung nach dem oben beschriebenen zeituhrkontrollierten Meßverfahren vorgehen.

## <span id="page-83-1"></span>**Reinigung und Wartung**

Vor Beginn der Reinigung die Manschette und den Druckschlauch vom Defibrillator/Monitor abnehmen. Zur Reinigung des Druckschlauchs ein sauberes, weiches und mit einer keimtötenden Lösung angefeuchtetes Tuch verwenden. Zur Reinigung einer wiederverwendbaren Blutdruckmanschette die der Manschette beigelegte Gebrauchsanweisung befolgen.

Den Druckschlauch auf Risse und Knicke untersuchen. Falls Schäden festgestellt werden, den Schlauch ersetzen.

Die Kalibrierung muß wenigstens einmal pro Jahr durch qualifiziertes Wartungspersonal überprüft werden. Weiterhin sollte einmal pro Jahr ein Lecktest von einem qualifizierten Wartungspersonal durchgeführt werden.

## **Hinweise zur Fehlersuche/Fehlerbehebung bei der NIBP-Überwachung**

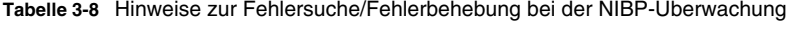

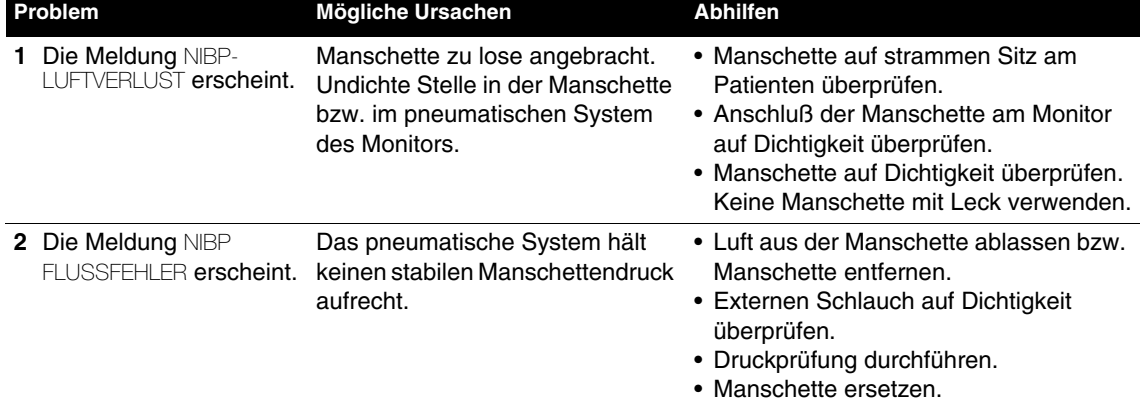

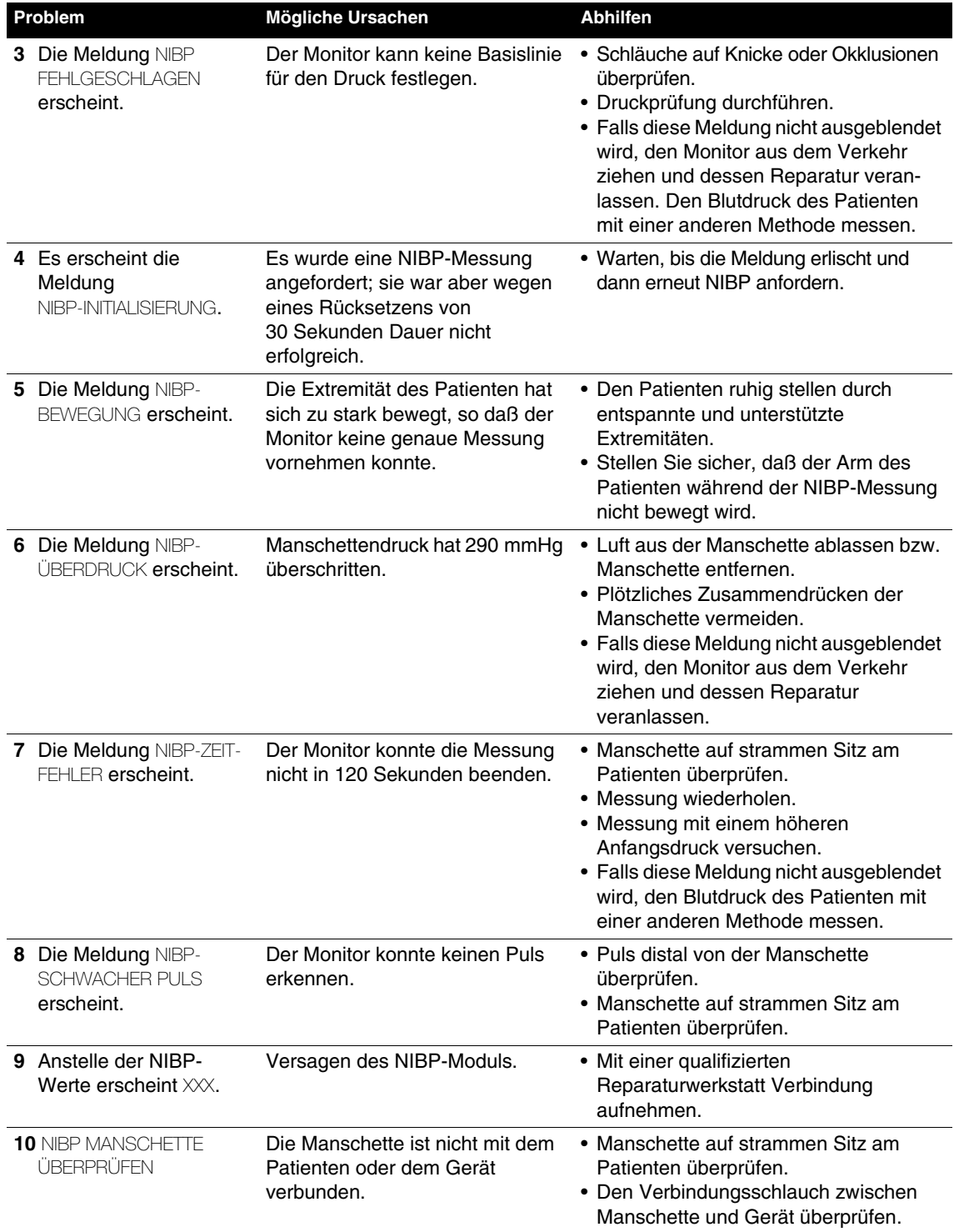

## **EtCO2-ÜBERWACHUNG**

Die folgenden Paragraphen beschreiben:

- [Warnhinweise zur EtCO2-Überwachung](#page-85-0)
- [Wann ist die EtCO2-Überwachung von Vorteil?](#page-85-1)
- [Wie funktioniert die Kapnographie?](#page-86-0)
- [Kurvenformanalyse bei der EtCO2-Überwachung](#page-86-1)
- [EtCO2-Überwachungsverfahren](#page-88-0)
- [CO2-Maßstabsbereiche](#page-89-0)
- [CO2-Alarme](#page-89-1)
- [Reinigung und Wartung](#page-89-2)
- [Hinweise zur Fehlersuche/Fehlerbehebung bei der EtCO2-Überwachung](#page-89-3)

## <span id="page-85-0"></span>**Warnhinweise zur EtCO2-Überwachung**

## **WARNHINWEISE!**

#### **Feuergefahr.**

Entflammbare Anästhetika können sich mit der Abluft des Patienten mischen, die aus dem Kapnometer kommt. Bei Verwendung des EtCO2-Monitors in Gegenwart entflammbarer Gase wie Lachgas oder bestimmter anderer Anästhetika muß der EtCO2-Gasaustritt an ein Abzugsystem angeschlossen werden.

#### **Mögliche Strangulation.**

Den Patientenschlauch (die FilterLine) sorgfältig verlegen, so daß sich der Patient nicht darin verheddert oder damit stranguliert.

#### **Falsche CO2-Werte.**

Den EtCO2-Monitor nur verwenden, wenn er ordnungsgemäß kalibriert wurde. Das Gerät sollte wenigstens einmal pro Jahr kalibriert werden.

#### **Falsche Patientenbeurteilung.**

Der LIFEPAK 12 Defibrillator/Monitor ist nur als Hilfsmittel bei der Patientenbeurteilung gedacht und sollte nicht als diagnostischer Apnoe-Monitor eingesetzt werden. Eine Apnoe-Meldung erscheint, wenn 30 Sekunden lang kein richtiger Atemzug entdeckt worden ist, und zeigt die Zeit an, die seit dem letzten richtigen Atemzug verstrichen ist. Diese Meldung darf nur zusammen mit klinischen Anzeichen und Symptomen interpretiert werden.

#### **Infektionsgefahr.**

Das Microstream™ CO2-Zubehör nicht wiederverwenden, sterilisieren oder reinigen; es ist nur für den einmaligen Gebrauch an einem einzigen Patienten vorgesehen.

#### **Falsche CO2-Werte.**

Bei Verwendung von CO2-Zubehör von anderen Herstellern kann es zu einer Fehlfunktion des Geräts kommen. Nur das in dieser Gebrauchsanweisung spezifizierte Zubehör verwenden.

## <span id="page-85-1"></span>**Wann ist die EtCO2-Überwachung von Vorteil?**

Beim EtCO2-Monitor handelt es sich um ein kapnometrisches und kapnographisches Gerät, das den Anteil an CO2 in jedem Atemzug mißt, die CO2-Kurvenform darstellt und den CO2-Gehalt am Ende der Abatmung (EtCO2) berichtet, der eine Aussage über die Effektivität der Atmung macht. Die EtCO2-Überwachung wird bei der akuten kardiopulmonalen Versorgung eingesetzt, um Konzentrationstrends beim ausgeatmeten Kohlendioxid aufzudecken, und so z. B. sicherzustellen, daß während einer CPR adäquate Kompressionen durchgeführt werden, bzw. schnell festzustellen, ob ein Endotrachealtubus (ETT) richtig positioniert wurde. Der EtCO2-Monitor kann sowohl bei erwachsenen als auch bei pädiatrischen Patienten angewandt werden.

## <span id="page-86-0"></span>**Wie funktioniert die Kapnographie?**

Ein EtCO2-Sensor mißt kontinuierlich das Kohlendioxid (CO2), das vom Patienten ausgeatmet wird. Der Monitor arbeitet nach der BTPS (Body Temperature Pressure Saturated)-Kapnometrie-Methode (Korrekturfaktor für den gemessenen EtCO2-Wert: 0,97) und macht vom nichtdispersiven Infrarot (IR)-spektroskopischen Microstream™-Verfahren Gebrauch, um die Konzentration der infrarotes Licht absorbierenden CO2-Moleküle kontinuierlich zu messen. Da die Absorption des IR-Lichts proportional der Konzentration der CO2-Moleküle ist, kann die CO2-Konzentration durch Vergleich der gemessenen Absorption mit der eines bekannten Standards bestimmt werden.

Der LIFEPAK 12 Defibrillator/Monitor kann so konfiguriert werden, daß die BTPS-Kapnometrie-Methode benutzt wird. Diese Option gleicht den Unterschied in Temperatur und Feuchtigkeit zwischen den Alveolen und der Erhebungsstelle aus. Die Ausgleichsformel funktioniert wie folgt: gemesser EtCO2-Wert multipliziert mit 0,97.

Der Microstream CO2 Filterline™ leitet eine Probe des ausgeatmeten Gases direkt vom Patienten zur CO2-Messung in den LIFEPAK 12. Die geringe Probenflußrate (50 ml/min) verursacht nur eine geringe Flüssigkeits- und Sekretansammlung und verhindert die Verstopfung des Probennahmewegs in feuchten Umgebungen. Feuchtigkeit und Patientensekret werden aus der Probe entfernt, ohne die CO2-Kurvenform zu verändern.

Sobald sich die Gasprobe im Microstream CO2-Sensor befindet, wird sie vorübergehend in einer Mikroprobenzelle (15 Mikroliter) eingeschlossen. Das extrem kleine Zellvolumen kann schnell durchgespült werden und erlaubt daher schnelle Anstiegszeiten und genaue CO2-Werte, selbst bei hohen Atemfrequenzen.

Das Licht der Micro Beam IR-Lichtquelle wird durch Proben- und Referenzzelle geleitet. Die patentrechtlich geschützte IR-Lichtquelle sendet nur Licht spezifischer Wellenlängen aus, die für das CO2-Absorptionsspektrum charakteristisch sind. Daher sind keine Kompensationen nötig, wenn unterschiedliche Konzentrationen an N2O, O2, Anästhetika und Wasserdampf in der ausgeatmeten Luft vorhanden sind. Die Intensitäten der Lichtstrahlen, die durch Probenzelle und Referenzzelle gehen, werden durch IR-Detektoren gemessen.

Der Mikrocomputer des EtCO2-Monitors berechnet die CO2-Konzentration aufgrund des Vergleichs von Probenkanal- und Referenzkanalsignal.

Das CO2-Modul erkennt keinen Atemzug, wenn der EtCO2-Wert unter 8 mmHg (1,0 kPa bzw. 1%) bleibt. Falls diese Situation länger als 30 Sekunden lang anhält, ertönt der APNOE-Alarm. Die Kurvenform ist aber trotzdem gültig und kann zur EtCO2-Bestimmung und zur Feststellung einer eventuellen Atemtätigkeit herangezogen werden.

## <span id="page-86-1"></span>**Kurvenformanalyse bei der EtCO2-Überwachung**

Die meiste Information bezüglich des vom Patienten ausgeatmeten Kohlendioxids wird durch Untersuchung und Interpretation der Kurvenform erhalten. Dabei sollte in systematischer Weise vorgegangen werden, um Fehler zu vermeiden und abzuklären, ob die EtCO2-Überwachung für einen bestimmten Patienten in einer gegebenen Situation sinnvoll ist.

## **CO2-Detektion**

Wenn kein CO2 nachgewiesen wird, müssen schnell drei Faktoren als mögliche Ursachen ausgeschlossen werden:

- Ausfall der Atmung
	- falsche Positionierung des ETT (z. B. ösophageale Fehlintubation) oder anderer Segmente des Atmungskreislaufes
	- Apnoa
- Ausfall des Kreislaufs
	- massive Lungenembolie
	- Herzstillstand
	- Ausblutung
- Apparativer Fehler
	- ETT-Extubation
	- ETT-Obstruktion

#### **Die verschiedenen Phasen eines Kapnogramms**

[Abbildung 3-13](#page-87-0) zeigt ein normales Kapnogramm. Es gliedert sich in 4 Phasen, die analysiert werden müssen. Der flache Basislinienabschnitt I–II (Atmungsgrundlinie) repräsentiert die Ausatmung von CO2-freiem Gas, das sich im Totvolumen der Luftwege befindet. Dieser CO2-Wert ist normalerweise gleich null. Der stark ansteigende Abschnitt, Phase II–III (Expiratorischer Anstieg), repräsentiert die Ausatmung eines Gemisches von Totvolumengasen und Alveolargasen von Acini mit den kürzesten Transportwegen. Phase III–IV (Expiratorisches Plateau) repräsentiert das alveolare Plateau, welches durch die Ausatmung von hauptsächlich alveolaren Gasen gekennzeichnet ist. Punkt IV ist der endexspiratorische (end-tidale) (EtCO2)-Wert, der vom Monitor abgespeichert und angezeigt wird. Die scharf abfallende Kurve in Phase IV–V (Inspiratorischer Abfall) spiegelt die Inhalation von CO2 freien Gasen wieder. Abweichungen vom normalen Kapnogramm bzw. vom normalen EtCO2-Wert treten als Folge von Änderungen bei Metabolismus, Zirkulation, Ventilation oder apparativen Funktionen auf.

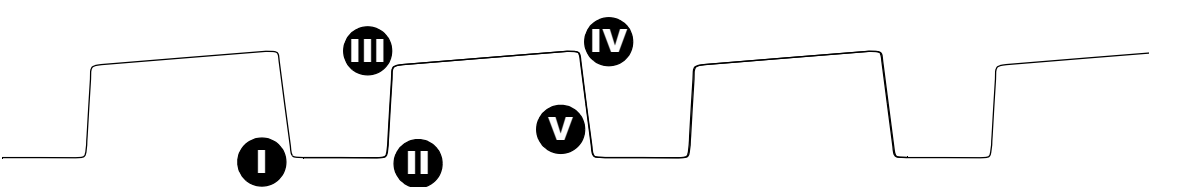

<span id="page-87-0"></span>**Abbildung 3-13** Die verschiedenen Phasen eines Kapnogramms

**Atmungsgrundlinie.** Eine erhöhte Kapnogramm-Grundlinie (Abschnitt I–II) zeigt im allgemeinen die Wiedereinatmung von CO2 an. Die Grundlinienerhöhung geht typischerweise mit einem allmählichen Ansteigen des EtCO2-Werts einher. Die Wiedereinatmung von CO2 wird häufig bei künstlich erweitertem Totvolumen sowie bei Hypoventilation beobachtet. Ein plötzlicher Anstieg sowohl der Grundlinie als auch des EtCO2-Werts zeigt in der Regel eine Kontamination des Sensors an.

**Expiratorischer Anstieg.** Bei einem normalen Kapnogramm ist die Anstiegsphase (Abschnitt II–III) im allgemeinen steil. Wenn dieser Abschnitt weniger steil ausfällt, bedeutet dies, daß der CO2-Transport von der Lunge zur Probennahmestelle verzögert ist. Die Ursache dafür kann physiologischer oder mechanischer Art und insbesondere auf Bronchospasmen, eine Verlegung der oberen Luftwege oder eine Obstruktion (Abknickung) eines ETT zurückzuführen sein. Außerdem wird diese Art von Kapnogramm beobachtet, wenn die Nebenstrom-Probennahme zu langsam erfolgt.

**Hinweis:** Bei Geräten neuerer Bauart kann der Verlauf der Kurvenform beim expiratorischen Anstieg leicht abweichen. Dies wirkt sich jedoch nicht auf den EtCO2-Wert oder die angezeigte Atemfrequenz aus.

**Expiratorisches Plateau.** Das Plateau des Kapnogramms, das den Rest der Expirationsphase repräsentiert (Abschnitt III-IV), sollte nahezu horizontal sein. Das Ende des Plateaus stellt den EtCO2-Wert dar. Wenn die Alveoli ungleichmäßig geleert werden, ist das exspiratorische Plateau nach oben geneigt. Ähnlich wie ein zu schwacher expiratorischer Anstieg wird dieses Kurvenverhalten z. B. bei Asthma, chronisch-obstruktiver Lungenerkrankung (COPD), teilweiser Verlegung der oberen Luftwege bzw. bei mechanischer Teilobstruktion, wie z. B. einem angeknickten ETT, beobachtet.

**Inspiratorischer Abfall.** Der Abfall zur Grundlinie (Abschnitt IV-V) ist nahezu vertikal. Bei Leckagen im exspiratorischen Teil des Atmungszyklus kann sich diese Abfallkurve aber über einen längeren Zeitraum hinstrecken und in die exspiratorische Phase hineinreichen. Der höchste EtCO2-Wert wird dann oft nicht erreicht. Wenn man sich nur auf den numerischen endexspiratorischen Wert verläßt, ohne auch das Kapnogramm zu Rate zu ziehen, kann ein Leck leicht übersehen werden.

## <span id="page-88-0"></span>**EtCO2-Überwachungsverfahren**

Der EtCO2-Monitor wird in eingeschaltetem Zustand vom Defibrillator mit Strom versorgt. Der LIFEPAK 12 Defibrillator/Monitor aktiviert den EtCO2-Monitor, wenn er die Anbringung des CO2-Einlaßschlauchs registriert. Initialisierung, Selbsttest und Aufwärmphase des EtCO2-Monitors können zusammen zweieinhalb Minuten dauern.

#### **VORSICHTSHINWEIS!**

## **Möglicher Geräteschäden.**

Die EtCO2-Schlauchanschlußtür muß geschlossen bleiben, wenn das Gerät nicht in Benutzung ist. Anderfalls können Wasser oder Partikel in den CO2 Sensor eindringen und ihn verunreinigen. Dies kann eine Fehlfunktion des CO2-Moduls auslösen.

1 Die CO2-Schlauchanschlußtür öffnen und den entsprechenden Microstream CO2 FilterLine-Schlauch durch Drehen des Schlauchs im Uhrzeigersinn anschließen.

**Hinweis:** Den Schlauch zunächst mit dem LIFEPAK 12 Defibrillator/Monitor, dann mit dem Luftweg des Patienten verbinden.

- 2 Auf EIN drücken. Notfalls den Kontrast nachstellen.
- 3 Sicherstellen, daß der Bildschirm des EtCO2-Monitors eingeschaltet ist und die Pumpe sich einschaltet.
- 4 Den entsprechenden Microstream CO2 FilterLine-Schlauch am Patienten anschließen.

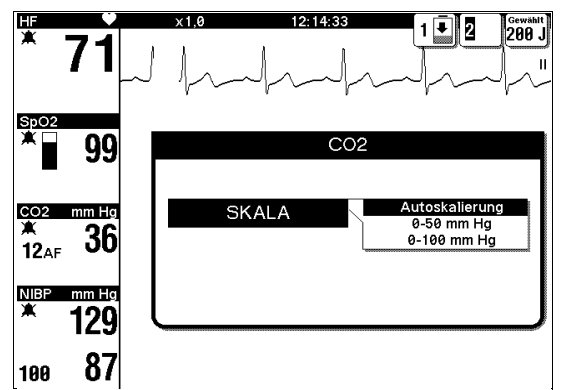

**Abbildung 3-14** EtCO2-Einblendfenster

- 5 Kapnogramm auf Kanal 2 oder 3 anzeigen lassen.
- 6 Gegebenenfalls den Maßstab wie im nächsten Paragraphen beschrieben nachstellen.

**Hinweis:** Mit Anschluß des Schlauchs wird mit der CO2-Überwachung begonnen. Als Teil des Initialisierungsselbsttests und anhand der ersten CO2-Kurvenform führt der EtCO2-Monitor die Autoskalierungs-Routine durch.

**Hinweis:** Bei schnellen Höhenänderungen (> 152,4 m/min) registriert das CO2-Modul eine Druckänderung in der Filterleitung und versucht, den Schlauch durchzuspülen. Zum Löschen der Meldung CO2-FILTERLEITUNG SÄUBERN bzw. CO2-FILTERLEITUNG BLOCKIERT die Filterleitung kurz vom LIFEPAK 12 Defibrillator/Monitor abnehmen und wieder anschließen. Das CO2-Modul mißt dann den Umgebungsdruck und benutzt diesen neuen Wert, um eine evtl. Okklusion der Filterleitung zu entdecken.

## <span id="page-89-0"></span>**CO2-Maßstabsbereiche**

Zur Änderung des Abbildungsmaßstabes den CO2-Parameterbereich und dann das Einblendfenster Skala wählen. Es kann zwischen drei Abbildungsmaßstäben gewählt werden:

- Autoskalierung (Werksvorgabe). Autoskalierung basierend auf dem gemessenen EtCO2 Wert.
- 0–50 mmHg (0–7 kPa oder Vol %).
- 0–100 mmHg (0–14 kPa oder Vol %).

## <span id="page-89-1"></span>**CO2-Alarme**

Der EtCO2-Monitor besitzt folgende Alarmfunktionen:

- Alarm bei zu hohem oder zu niedrigem EtCO2-Wert.
- Alarm bei inspiriertem CO2 (FiCO2).
- APNOE-Alarm. Dieser Alarm ist immer dann aktiv, wenn EtCO2 überwacht wird und das Gerät einen richtigen Atemzug entdeckt. Die Alarmfunktion wird nicht von dem LIFEPAK 12 Defibrillator/Monitor Quick Set Merkmal kontrolliert. Ein APNOE-Alarm wird ausgelöst, sobald 30 Sekunden lang kein richtiger Atemzug entdeckt wurde. Die Meldung ALARM APNOE erscheint im Status-Bereich der Anzeige zusammen mit dem Zeitpunkt des letzten festgestellten Atemzugs.

## <span id="page-89-2"></span>**Reinigung und Wartung**

Schläuche nicht reinigen und wiederverwenden. Das Zubehör für die CO2-Überwachung ist nur für den einmaligen Gebrauch gedacht.

Wenigstens einmal im Jahr sollte von qualifiziertem Wartungspersonal eine Kalibrierung durchgeführt werden.

## **Hinweise zur Fehlersuche/Fehlerbehebung bei der EtCO2-Überwachung**

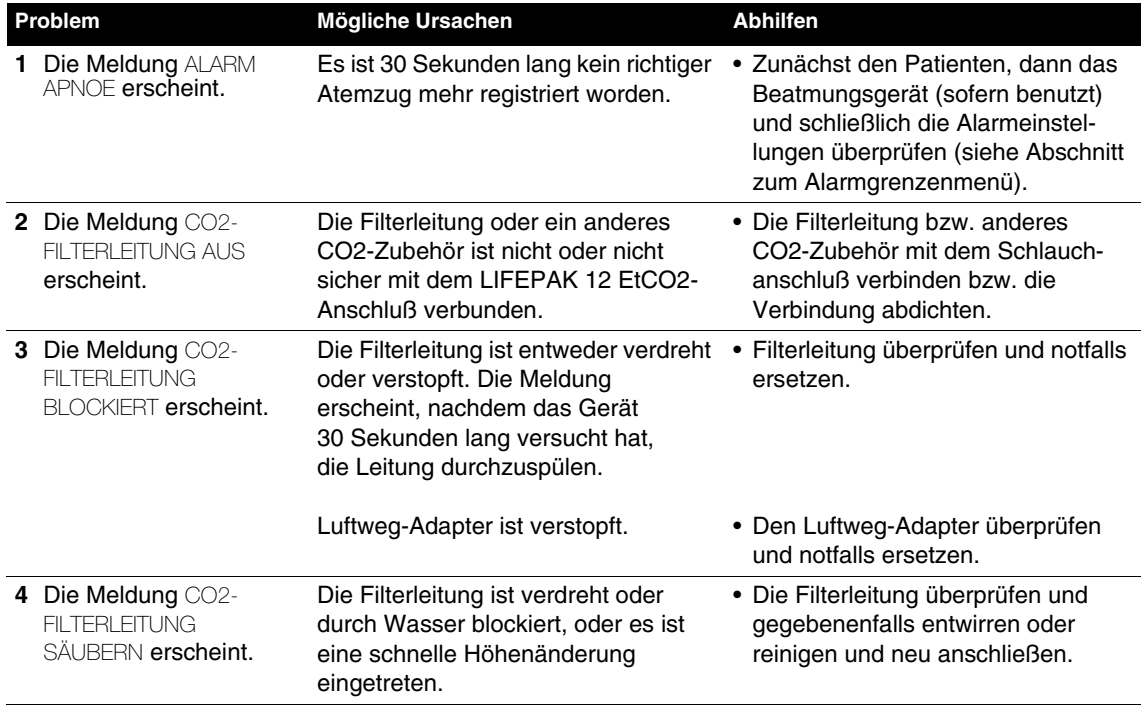

<span id="page-89-3"></span>**Tabelle 3-9** Hinweise zur Fehlersuche/Fehlerbehebung bei der EtCO2-Überwachung

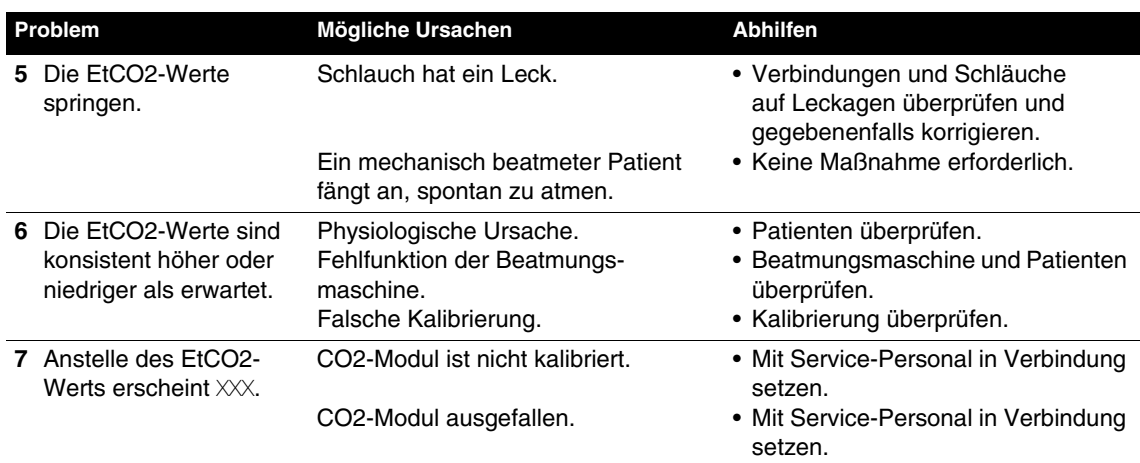

## **INVASIVE DRUCKÜBERWACHUNG (IP-ÜBERWACHUNG)**

In den folgenden Abschnitten behandelte Themen:

- Warnhinweise zur IP-Überwachung
- Anwendungsbereich der IP-Überwachung
- Funktionsprinzip der IP-Überwachung
- Bei der IP-Überwachung besonders zu beachtende Punkte
- Vorgehensweise bei der IP-Überwachung
- Wartung und Reinigung
- Hinweise zur Fehlersuche/Fehlerbehebung bei der IP-Überwachung

## **Warnhinweise zur IP-Überwachung**

### **WARNHINWEISE!**

#### **Möglicherweise falsche Druckmeßwerte, Luftembolie, Blut- und Sterilitätsverlust.**

Vor der Anwendung diese Gebrauchsanweisung, die Gebrauchsanleitungen für den Druckwandler und das Infusionsset sowie alle Warn- und Vorsichtshinweise gründlich durchlesen.

#### **Potentiell letale Arrhythmien**

Bei Durchbrechung der isoelektrischen Trennzone des Druckwandlers, die mit jeder Beschädigung des Druckwandlergehäuses einhergehen kann, besteht die Gefahr einer Ventrikelfibrillation. Daher darf ein Druckwandler, der sichtbar beschädigt ist oder Flüssigkeit verliert, nicht verwendet werden.

#### **Falsche Druckmeßwerte**

Die Druckmeßwerte sollten mit der klinischen Präsentation des Patienten im Einklang stehen. Wenn die Meßwerte vermuten lassen, daß sich der Nullpunktseinstellungshahn des Druckwandlers nicht mehr auf Herzhöhe des Patienten (Bezugsnullpunkt) befindet, muß der Nullpunkt des Druckwandlers neu eingestellt bzw. mit einem bekannten oder Kalibrierungsdruck verglichen werden. Der Blutdruck ist mit einer Blutdruckmanschette manuell zu überprüfen.

#### **Falsche Druckmeßwerte**

Wenn die Position des Patienten verändert wird, ändert sich auch jedesmal das Nullpunktsniveau. Daher muß bei jeder Positionsänderung des Patienten der Nullpunktseinstellungshahn des Druckwandlers auf das neue Nullpunktsniveau gebracht werden.

#### **Erhöhter intrakranialer Druck**

Bei Druckwandlern, die für die intrakraniale Überwachung eingesetzt werden, darf keine kontinuierliche Spülvorrichtung verwendet werden.

## **Anwendungsbereich der IP-Überwachung**

Der invasive Druckmonitor kann in Verbindung mit einem kompatiblen Druckwandler zur Bestimmung von arteriellen, venösen, intrakranialen oder sonstigen physiologischen Drücken herangezogen werden. Für die IP-Überwachung stehen zwei Kanäle zur Verfügung; die vorgegebenen Bezeichnungen sind P1 und P2, der Benutzer kann aber auch zwischen den folgenden Bezeichnungen wählen:

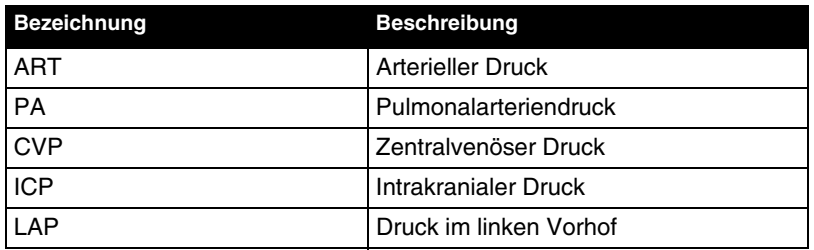

Bei Benutzung der Bezeichnungen ICP, LAP oder CVP wird in großen Lettern der mittlere Druck im IP-Überwachungsbereich angezeigt. Der systolische und der diastolische Druck werden nicht angezeigt.

Da sich die Drücke innerhalb kurzer Zeit ändern können, sollten die Daten im Rahmen der Vitalzeichen-Überwachung regelmäßig überprüft werden. Die IP-Überwachung ist ein Hilfsmittel, das nur zusätzlich zur Patienten-Diagnose eingesetzt werden sollte. Es ist wichtig, daß der Patient zu allen Zeiten klinisch evaluiert und nicht allein auf die IP-Überwachung vertraut wird.

## **Funktionsprinzip der IP-Überwachung**

Bei der invasiven Druckmessung wird der Druck einer Flüssigkeit in ein elektrisches Signal umgewandelt. Die Umwandlung geschieht mit Hilfe eines Druckwandlers. Der Druckwandler wird mit Hilfe einer speziellen, aus Schläuchen, Hähnen, Adaptern, Spülventilen und Flüssigkeiten bestehenden und als Spülsystem bekannten Vorrichtung an den in einem Patienten befindlichen Druckkatheter angeschlossen. Der Druckwandler wandelt die Druckwelle in ein elektrisches Signal um. Damit unverzerrte Wellenformen und genaue Informationen erhalten werden, ist ein gut funktionierendes Spülsystem unerläßlich

Die IP-Überwachung ist sowohl auf Kanal 2 als auch auf Kanal 3 möglich. Der IP-Anschluß (6-polig, Typ 3102A-14S-6S) ist mit branchenüblichen (AAMI-BP22) Druckwandlern mit einer Meßempfindlichkeit von 5 μV/V/mmHg kompatibel. Medtronic hat alle in [Tabelle 8-4](#page-203-0) auf Seite [8-18](#page-203-0) aufgelisteten invasiven Druckwandler evaluiert. Sie sind alle mit dem LIFEPAK 12 Defibrillator/Monitor kompatibel. Wenn andere Druckwandler verwendet werden, obliegt es dem Kunden, festzustellen, ob der jeweilige Druckwandler den branchenüblichen Maßstäben entspricht und mit dem Monitor kompatibel ist. Wenn andere Druckwandler verwendet werden sollen, obliegt es dem Kunden, sicherzustellen, daß der betreffende Druckwandler den branchenüblichen Maßstäben entspricht und mit dem Monitor kompatibel ist.

Der Druckwandler wird über ein IP-Kabel mit dem Monitor verbunden.

Der IP-Monitor kann Drücke im Bereich von –30 bis 300 mmHg anzeigen. Im Anschluß an die Nullpunktseinstellung des Druckwandlers wählt der Monitor aufgrund des im Patienten gemessenen Drucks selbsttätig einen der folgenden Meßbereiche:

- $\cdot$  -30 bis 30 mmHg
- 0 bis 60 mmHg
- 0 bis 120 mmHg
- 0 bis 150 mmHg
- 0 bis 180 mmHg
- 0 bis 300 mmHg

Jeder dieser Meßbereiche kann vom Benutzer auch manuell eingestellt werden.

## **Bei der IP-Überwachung besonders zu beachtende Punkte**

Wie bei jedem invasiven Druckmonitor können bestimmte klinische Bedingungen die Meßgenauigkeit beeinträchtigen:

• Die Position des Patienten. Je nachdem, ob sich der Patient in aufrechter oder horizontaler Position befindet, ändern sich die Drücke.

## **Vorgehensweise bei der IP-Überwachung**

Ein Spülsystem nach Stationsgepflogenheiten vorbereiten. Den Druckwandler auf der phlebostatischen Achse (Herzhöhe) des Patienten positionieren (Nullpunktsniveau).

Bevor irgendwelche sinnvollen Meßwerte erhalten werden können, muß zur Vermeidung von Offset-Fehlern der Bezugswert Null festgesetzt werden. Dies wird durch Öffnen des Druckwandlerhahns zur Luft erreicht, so daß der Atmosphärendruck zum Bezugspunkt wird.

Für die IP-Überwachung können die Anschlüsse P1 oder P2 und Kanal 2 oder 3 verwendet werden. In der folgenden Anleitung werden P1 und Kanal 2 verwendet.

- 1 Auf EIN drücken. Nach Bedarf Kontrast justieren.
- 2 Den Druckwandler entsprechend der dem Druckwandler beigelegten Gebrauchsanweisung und den Stationsgepflogenheiten vorbereiten.
- 3 Das IP-Adapterkabel am Druckwandler und am P1-Eingang des Monitors anschließen.
- 4 Entweder die vorgegebene Bezeichnung P1 benutzen oder ART, PA, CVP, ICP oder LAP wählen. Zum Ändern der Bezeichnung das P1-Parameter-Menü, dann P1 und in der sich öffnenden Liste die gewünschte Bezeichnung auswählen.
- 5 Im Hauptbildschirm KANAL 2 wählen. Im Kanal-2-Menü WELLENFORM wählen und anschließend die gewünschte Bezeichnung für die Kurvenform wählen.
- 6 Zum Nullabgleich des Druckwandlers den Hahn des Druckwandlers zur Luft hin öffnen. Das P1-Parameter-Menü und darin Null wählen. Nach Beendigung des Nullabgleichs erscheint die Meldung P1=0 GESETZT und für alle Drücke wird der Wert Null angezeigt.
- 7 Den Hahn zur Luft hin schließen. Jetzt sollte die Druckwellenform des Patienten dargestellt werden. Zur Anzeige des Drucks wird automatisch ein geeigneter Meßbereich gewählt. Sicherstellen, daß die Druckamplitude mit der digitalen Anzeige übereinstimmt.

**Hinweis:** Wenn Sie eine Kappe auf einem geöffneten Anschluß anbringen, bevor Sie ihn zur Luft hin schließen, wird eine Fehlermeldung angezeigt. Danach muß erneut ein Nullabgleich für den Druckwandler durchgeführt werden.

(Optional) Die Darstellung der Wellenform im angezeigten Kanal kann jederzeit durch Änderung des Meßbereichs bzw. Wahl der Funktion AUTOSKALA nachreguliert werden. Zur Änderung des Meßbereichs das P1-Parameter-Menü wählen. Darin SKALA wählen und in der sich öffnenden Liste den gewünschten Meßbereich wählen.

Wenn die Aktivierung der Druckalarme gewünscht wird, sollten die Grenzwerte erst eingestellt werden, nachdem eine befriedigende Wellenformanzeige erhalten worden ist. Weitere Informationen hierzu unter Einstellung der Alarme auf Seite [2-21](#page-46-0).

Fehler- bzw. Alarmmeldungen erscheinen im Statusbereich am unteren Ende der Anzeige.

## **Wartung und Reinigung**

Vor der Reinigung des Geräts bzw. Kabels müssen der Druckwandler und das Anschlußkabel vom Defibrillator/Monitor abgetrennt werden. Zum Reinigen des Anschlußkabels ein sauberes, weiches und mit einer desinfizierenden Lösung angefeuchtetes Tuch verwenden. Bezüglich Anleitungen zur Reinigung des Defibrillators/Monitors siehe Kapitel 8, Gerätewartung.

Den Druckwandler entsprechend den Stationsvorschriften entsorgen.

# **Hinweise zur Fehlersuche/Fehlerbehebung bei der IP-Überwachung**

Bei den Fehlermeldungen in der untenstehenden Tabelle steht Px stellvertretend für alle Druckbezeichnungen, also P1, P2 und die Benutzer-wählbaren Bezeichnungen ART, PA, CVP, ICP und LAP.

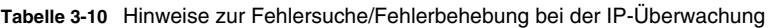

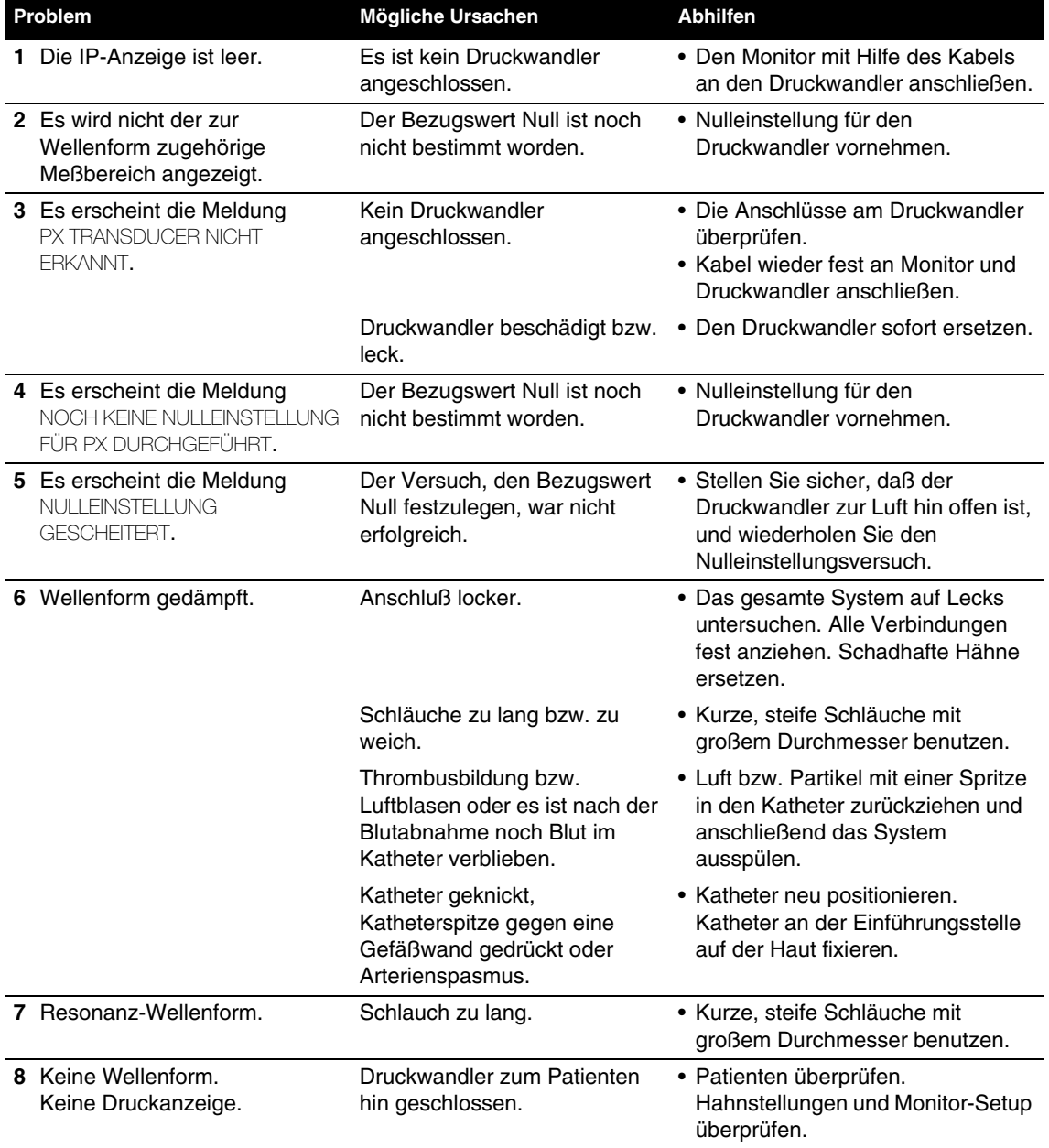

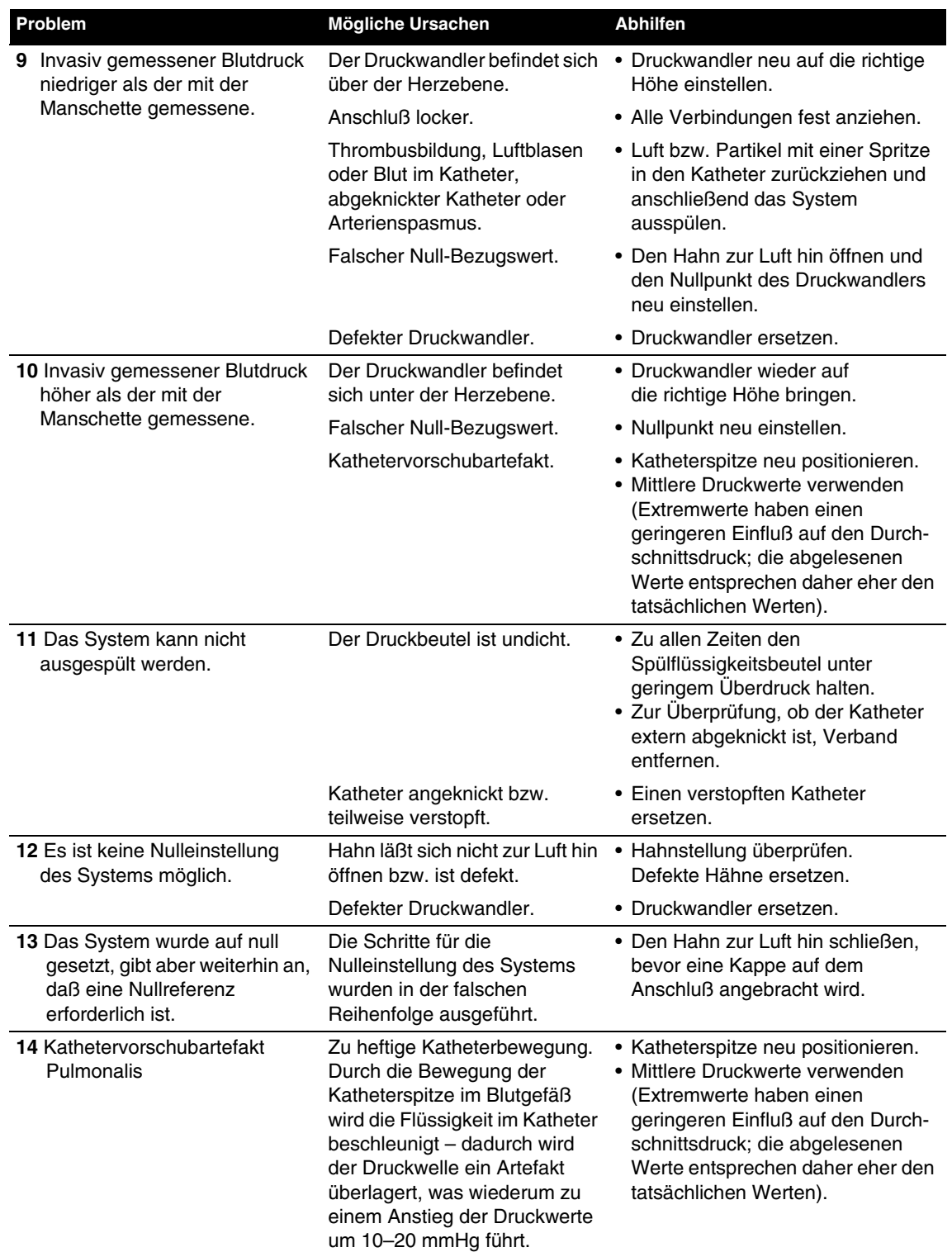

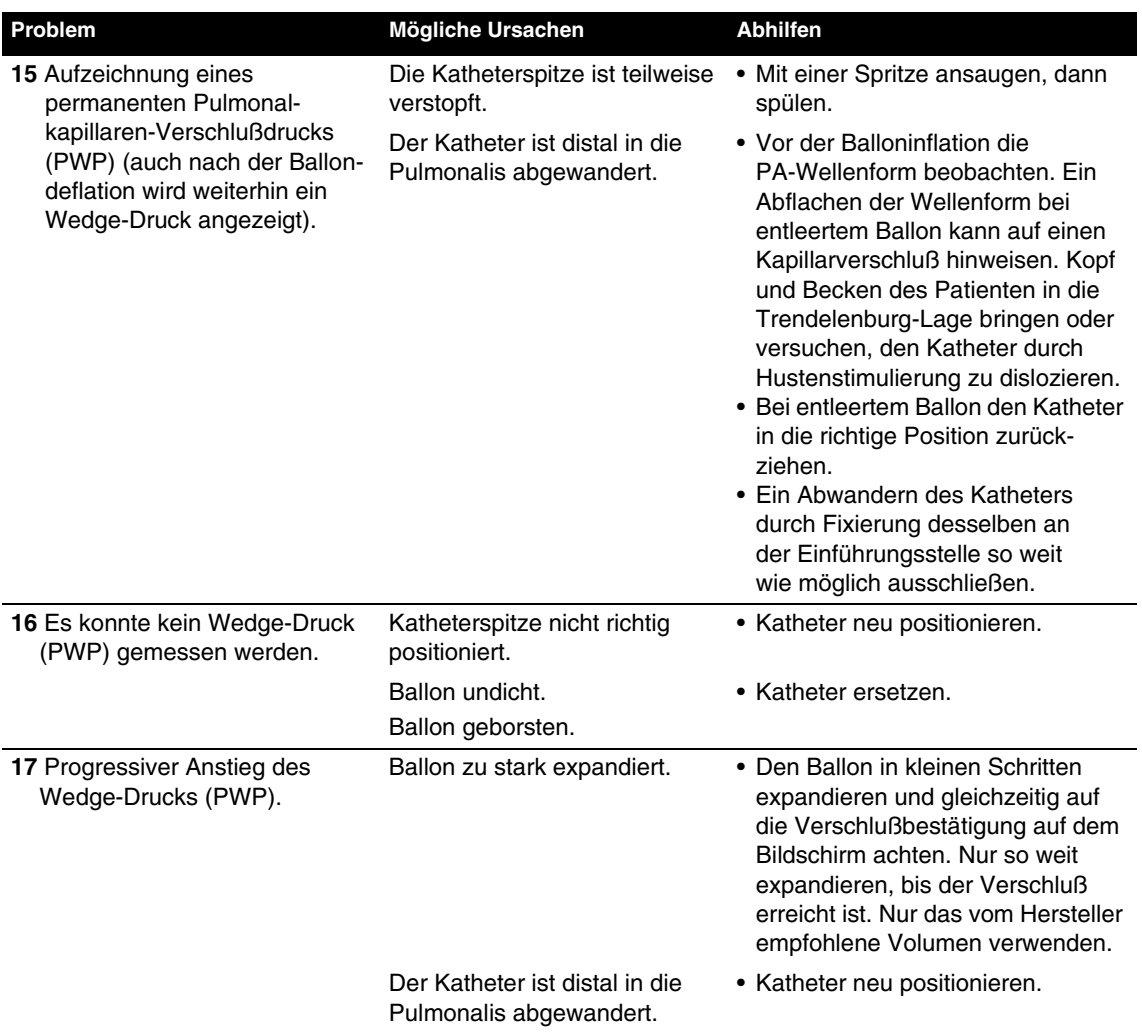

# **ÜBERWACHUNG VON VITALZEICHEN-UND ST-ÄNDERUNGEN**

In den folgenden Abschnitten behandelte Themen:

- Warnhinweise zur Vitalzeichen- und ST-Überwachung
- Anwendungsbereich der Vitalzeichen- und ST-Überwachung
- Funktionsprinzip der Vitalzeichen- und ST-Überwachung
- Bei der Vitalzeichen- und ST-Überwachung besonders zu beachtende Punkte
- Vorgehensweise bei der Vitalzeichen- und ST-Überwachung

## **Warnhinweise zur Vitalzeichen- und ST-Überwachung**

## **WARNHINWEIS!**

#### **Falsche Interpretation des Patienten-Status.**

Vitalzeichen- und ST-Diagramme sind zusätzliche Mittel zur Patientenbeurteilung. Artefakte und Signalrauschen können irreführende Daten verursachen. Stellen Sie sicher, daß die Überwachung so frei wie möglich von Artefakten stattfindet und untersuchen Sie den Patienten häufig, um die Richtigkeit der Überwachungsdaten zu bestätigen.

# $\boldsymbol{\omega}$ **Überwachung**

# **Anwendungsbereich der Vitalzeichen- und ST-Überwachung**

Die Vitalzeichen-Überwachung ist bei allen Patienten angezeigt, bei denen eine kontinuierliche Überwachung der Vitalzeichen für längere Zeit nötig ist, um Änderungen im Zustand des Patienten feststellen zu können bzw. um die Reaktion des Patienten auf eine Therapie zu dokumentieren. Die ST-Trendanalyse ist bei allen Patienten angezeigt, bei denen akute Ischämie-Ereignisse vermutet werden, wie z. B. bei instabiler Angina, sowie bei allen Patienten, die im Anschluß an ein akutes ischämisches Ereignis behandelt werden.

# **Funktionsprinzip der Vitalzeichen- und ST-Überwachung**

Die Vitalzeichen- und ST-Überwachungsfunktionen des LIFEPAK 12 Monitors sind zur Dokumentation der Vitalzeichen und ST-Segmentbestimmungen eines Patienten für bis zu 8 Stunden vorgesehen. Bei entsprechender Vorprogrammierung können alle aktiven Vitalzeichenparameter und ST-Meßwerte in Zeitfenstern von 30 Minuten bzw. 1, 2, 4 und 8 Stunden grafisch dargestellt werden. Zu den Vitalzeichenparametern gehören die Herzfrequenz, die SpO2- und CO2-Werte, die Riva-Rocci-Blutdruckwerte sowie die systolischen, diastolischen und mittleren IP-Werte. Die Daten werden alle 30 Sekunden erfaßt. Falls zu einem Zeitpunkt keine Daten vorhanden sind, wird stattdessen ein Leerfeld eingefügt. NIBP-Werte werden nur angezeigt, wenn NIBP-Meßwerte vorliegen. Die Vitalzeichen- und ST-Meßwerte werden weder gemittelt noch gefiltert.

Die ST-Überwachung beginnt mit dem ersten 12-Ableitungen-EKG des Patienten. Die ST-Medianwerte (STM-Werte) werden vom GE Medical Systems 12SL-EKG-Analysenprogramm geliefert (siehe [Abbildung 3-15\)](#page-96-0).

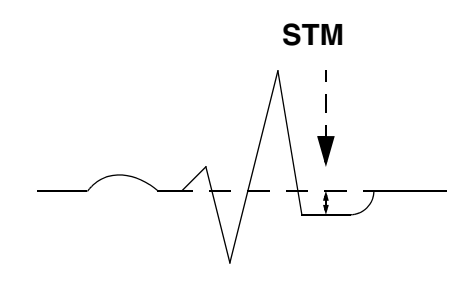

<span id="page-96-0"></span>**Abbildung 3-15** ST-Medianwertbestimmung

Nach erfolgter Analyse eines 12-Ableitungen-EKGs identifiziert der Monitor die Ableitung mit der größten STM-Abweichung, die sowohl negativ wie positiv sein kann. Diese Ableitung erscheint automatisch, wenn AUTO gewählt wurde. Für alle Ableitungen wird dieser erste STM-Wert zum Bezugswert erklärt. Alle nachfolgenden STM-Werte werden mit diesem Bezugswert verglichen. Es werden die Ableitungs-ID, der aktuelle STM-Wert sowie die Abweichung des aktuellen Werts vom Grundlinienwert angezeigt. Außerdem wird die zeitliche Änderung der STM-Werte graphisch dargestellt. Das Diagramm stellt die Abweichung der STM-Werte von der Grundlinie dar (siehe [Abbildung 3-16](#page-97-0)). Der STM-Bezugswert läßt sich durch Subtraktion des Abweichungswerts vom aktuellen STM-Meßwert bestimmen. Beim Beispiel in [Abbildung 3-16](#page-97-0) beträgt der aktuelle STM-Meßwert 5,2 mm. Die Abweichung zwischen diesem Meßwert und der Grundlinie ist 5,2 mm, und demnach war der Bezugswert 0 mm (5,2 minus 5,2 = 0). Alternativ kann der Trendüberblick-Bericht ausgedruckt werden. Der ST-Grundlinienwert ist unter dem ST-Diagramm vermerkt.

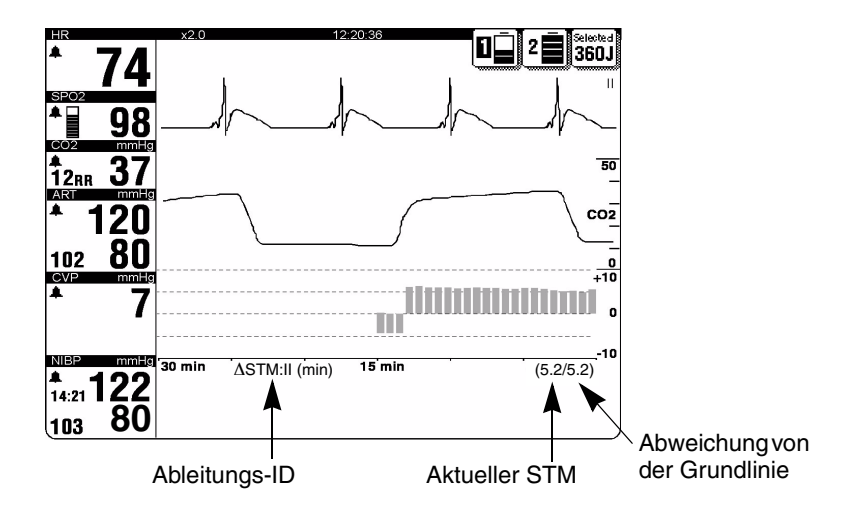

<span id="page-97-0"></span>**Abbildung 3-16** ST-Diagramm

Der Benutzer kann sich auch die ST-Diagramme von allen anderen vorhandenen Ableitungen anzeigen zu lassen. So lange wie alle 12 Ableitungen des 12-Ableitungen-EKG-Kabels am Patienten befestigt sind, erfolgen die ST-Messungen automatisch. Wenn die 12-Ableitungen-EKG-Daten zu verrauscht sind, werden die ST-Meßwerte nicht angezeigt und das Diagramm bleibt für den entsprechenden Zeitabschnitt leer. Wenn ein STM-Wert für irgendeine Ableitung um 1 mm (0,1 mV) oder mehr vom Bezugswert abweicht und diese Abweichung 2,5 Minuten lang anhält, akquiriert der Monitor automatisch ein weiteres 12-Ableitungen-EKG.

## **Bei der Vitalzeichen- und ST-Überwachung besonders zu beachtende Punkte**

Wie bei jedem anderen Monitorparameter auch, können bestimmte klinische Bedingungen die Meßgenauigkeit beeinträchtigen. Zur Erzielung der besten Ergebnisse sollten die folgenden Faktoren berücksichtigt werden:

- Die Fähigkeit des Patienten, zu kooperieren und sich zu entspannen. Unruhige Patienten können Anlaß zu verrauschten physiologischen Signalen sein, die wiederum zu zu hohen oder zu niedrigen Meßwerten führen können.
- Die Qualität des physiologischen Signals. Wenn das EKG ein signifikantes Artefakt enthält, sind die Herzfrequenzdaten möglicherweise falsch. Verrauschte 12-Ableitungen-EKGs müssen gegebenenfalls unterdrückt werden, und es erscheinen dann keine ST-Meßwerte.
- Die voraussichtliche Zeitdauer der Patientenüberwachung. Vitalzeichen-Diagramme von Patienten, die nur kurze Zeit (z. B. 15 Minuten) überwacht werden, liefern möglicherweise nicht genügend Daten, um langsame Änderungen des Patientenzustands zu erkennen.
- Der EKG-Rhythmus des Patienten. Die Diagnose von mit ST-Änderungen verbundener Ischämie wird durch bestimmte EKG-Befunde, wie z. B. einen Linksschenkelblock und ventrikuläre Stimulierung verhindert.

## **Vorgehensweise bei der Vitalzeichen- und ST-Überwachung**

Der Benutzer kann sich für alle aktiven Parameter das entsprechende Vitalzeichen-Diagramm oder das ST-Diagramm auf Kanal 2 oder 3 anzeigen lassen. Im folgenden Beispiel wird Kanal 3 benutzt.

- 1 Mit Hilfe des WAHLSCHALTERS Kanal 3 auf dem Monitor aufrufen. Es erscheint das Kanal-3-Menü.
- 2 WELLENFORM und anschließend in der sich öffnenden Liste TREND wählen.
- 3 QUELLE und anschließend in der sich öffnenden Liste den gewünschten Parameter wählen.
- 4 Die empfohlene und vorgegebene Einstellung für SKALA und BEREICH ist AUTO. Falls gewünscht, können andere Meßbereichs- und Zeitfenstereinstellungen gewählt werden.
- 5 Auf die Taste ANFANGSBILDSCH. drücken. Es erscheint das Diagramm für den gewünschten Parameter.

Wenn für Meßbereich und Zeitfenster AUTO gewählt ist, wechselt der Monitor gegebenenfalls die Bereiche selbsttätig, so daß immer alle Daten vom Einschalten des Geräts bis zum aktuellen Zeitpunkt sichtbar sind. Wenn für Meßbereich und Zeitfenster eine andere Wahl als AUTO getroffen wurde, sind unter Umständen nicht alle Daten sichtbar, weil sie außerhalb des gewählten Meßbereichs bzw. Zeitfensters liegen.

**Hinweis:** Um die ST-Überwachung zu starten, muß ein 12-Ableitungen-EKG aufgezeichnet werden.

## **THERAPIE**

In diesem Kapitel wird die Therapie des Patienten beschrieben.

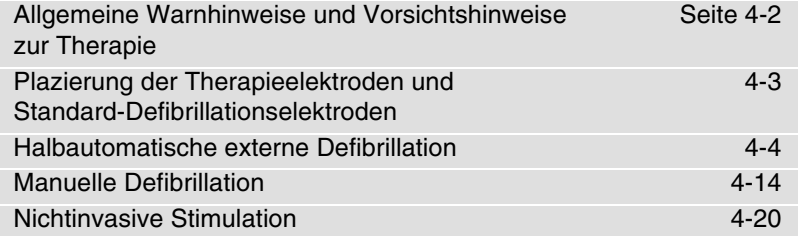

## <span id="page-101-0"></span>**ALLGEMEINE WARNHINWEISE UND VORSICHTSHINWEISE ZUR THERAPIE**

#### **WARNHINWEISE!**

#### **Stromschlaggefahr.**

Der Defibrillator gibt bis zu 360 Joule elektrischer Energie ab. Beim Entladen des Defibrillators die Einweg-Therapieelektroden oder Oberflächen der Standard-Defibrillationshartelektroden nicht berühren.

#### **Stromschlaggefahr.**

Wird während der Defibrillation der Patient, das Bett oder anderes leitfähiges und mit dem Patienten in Berührung stehendes Material berührt, kann die abgegebene Energie teilweise durch die betreffende Person abgeleitet werden. Vor Entladen des Defibrillators müssen alle Umstehenden vom Patienten, vom Bett und allen leitfähigen Materialien zurücktreten.

#### **Stromschlaggefahr.**

Den Defibrillator nicht in die Luft entladen. Zum Neutralisieren einer nicht mehr benötigten Ladung die Energieeinstellung ändern, "Abschalten" wählen oder den Defibrillator ausschalten.

#### **Mögliche Brandgefahr, Verbrennungsgefahr und unwirksame Energieabgabe.**

Standard-Defibrillationshartelektroden nicht über Therapieelektroden oder EKG-Elektroden entladen. Standard-Defibrillationshartelektroden (oder Therapieelektroden) dürfen sich weder gegenseitig noch andere EKG-Elektroden, Ableitungsstränge, Verbände, Transdermalpflaster usw. berühren. Bei Berührung kann es zu Funkenüberschlag und zu Hautverbrennungen beim Patienten während der Defibrillation kommen. Darüber hinaus kann Defibrillationsenergie am Herzmuskel vorbei geleitet werden.

#### **Mögliche Defibrillatorabschaltung.**

Der Defibrillator benötigt zum Laden eine hohe Stromstärke. Dies kann dazu führen, daß ohne vorherige Warnanzeige die Batteriekapazität unter das Mindestniveau fällt und sich der Defibrillator abschaltet. In einem solchen Fall, oder wenn ein Warnhinweis zum Auswechseln der Batterie erscheint, muß die Batterie sofort gegen eine neue, voll aufgeladene Batterie ausgewechselt werden.

#### **Mögliche Hautverbrennungen.**

Während der Defibrillation oder Stimulation kann es durch Lufteinschlüsse zwischen der Haut und den Therapieelektroden zu Hautverbrennungen beim Patienten kommen. Die Therapieelektroden müssen vollständig auf der Haut aufliegen. Die Elektroden nach Anlegen nicht wieder abnehmen und neu anlegen. Wenn eine andere Elektrodenposition erforderlich ist, muß die Elektrode abgenommen und eine neue Elektrode angelegt werden.

#### **Mögliche Hautverbrennungen und unwirksame Energieabgabe.**

Ausgetrocknete oder beschädigte Therapieelektroden können bei der Defibrillation Funkenüberschlag und Hautverbrennungen beim Patienten verursachen. Nur Therapieelektroden verwenden, die innerhalb der letzten 24 Stunden aus der Verpackungsfolie entnommen wurden. Elektroden mit abgelaufenem Verfalldatum nicht verwenden. Die Haftschicht der Elektrode darf nicht beschädigt sein. Therapieelektroden nach jeweils 50 Energieschocks auswechseln.

#### **Mögliche Interferenzen mit implantierten elektrischen Geräten.**

Durch die Defibrillation kann es zu Fehlfunktionen in einem implantierten elektrischen Gerät kommen. Sofern möglich, Standard-Defibrillationshartelektroden oder Therapieelektroden nicht in der Nähe implantierter Geräte anlegen. Nach der Defibrillation implantierte Geräte auf Funktionsfähigkeit überprüfen.

#### **VORSICHTSHINWEIS!**

#### **Mögliche Geräteschäden.**

Vor Verwendung des Defibrillators alle nicht defibrillatorgeschützten Geräte vom Patienten abnehmen.

## <span id="page-102-0"></span>**PLAZIERUNG DER THERAPIEELEKTRODEN UND STANDARD-DEFIBRILLATIONSELEKTRODEN**

In den folgenden Abschnitten wird die Plazierung der Therapieelektroden und Standard-Defibrillationselektroden einschließlich einiger Sondersituationen beschrieben.

## <span id="page-102-2"></span>**Anterior-laterale Positionierung**

Bei anterior-lateraler Plazierung ist eine EKG-Überwachung, Defibrillation, synchronisierte Kardioversion und nichtinvasive Stimulation möglich. Dies ist die einzige Elektrodenkonfiguration, die im AED-Betrieb verwendet werden sollte.

1 Entweder die ♥ oder **+** Therapieelektrode oder die APEX-Defibrillationselektrode lateral zur linken Brustwarze des Patienten in der mittleren Axillarlinie anlegen. Der Mittelpunkt der Elektrode sollte möglichst genau in der mittleren Axillarlinie liegen. Siehe [Abbildung 4-1](#page-102-1).

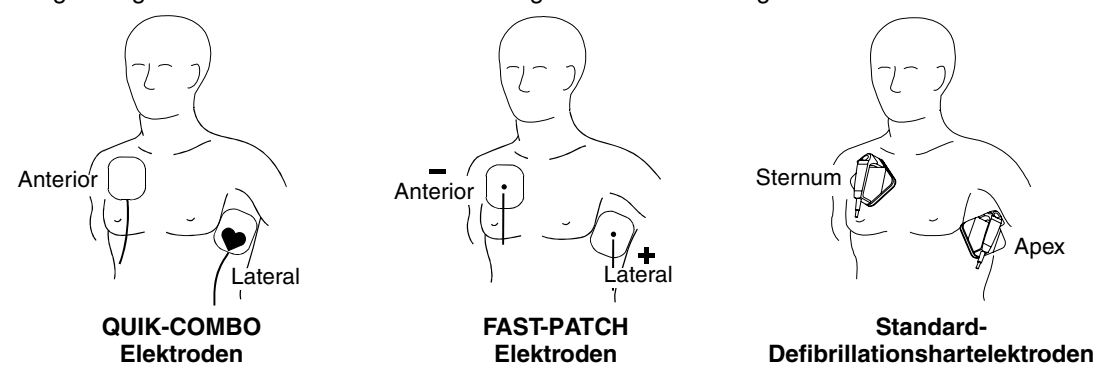

<span id="page-102-1"></span>**Abbildung 4-1** Anterior-laterale Positionierung

2 Die zweite Therapieelektrode oder die STERNUM-Defibrillationselektrode wie in [Abbildung 4-1](#page-102-1) gezeigt lateral zum Brustbein und unterhalb des Schlüsselbeins rechts oben am Oberkörper des Patienten anlegen.

## **Anterior-posteriore Positionierung**

Bei der anterior-posterioren Plazierung handelt es sich um eine alternative Elektrodenkonfiguration für die nichtinvasive Stimulation, manuelle Defibrillation und synchronisierte Kardioversion, jedoch nicht für die EKG-Überwachung oder automatische Defibrillation. Bei den in dieser Position über die Elektroden erhaltenen EKG-Signalen handelt es sich um keine Standardableitung.

- 1 Die ♥ oder **+** Therapieelektrode wie in [Abbildung 4-2](#page-103-1) gezeigt über dem linken Präkordialbereich anlegen. Der obere Rand der Elektrode sollte unterhalb der Brustwarze liegen. Sofern möglich, die Elektroden nicht über der Brustwarze, dem Zwerchfell oder den Knochenhöckern des Brustbeins anlegen.
- 2 Die zweite Elektrode wie in [Abbildung 4-2](#page-103-1) gezeigt infrascapular hinter dem Herzen anlegen. Für möglichst hohen Patientenkomfort den Kabelsteckverbinder nicht im Bereich der Wirbelsäule verlegen. Die Elektroden nicht über Knochenhöckern der Wirbelsäule oder des Schulterblatts anlegen.

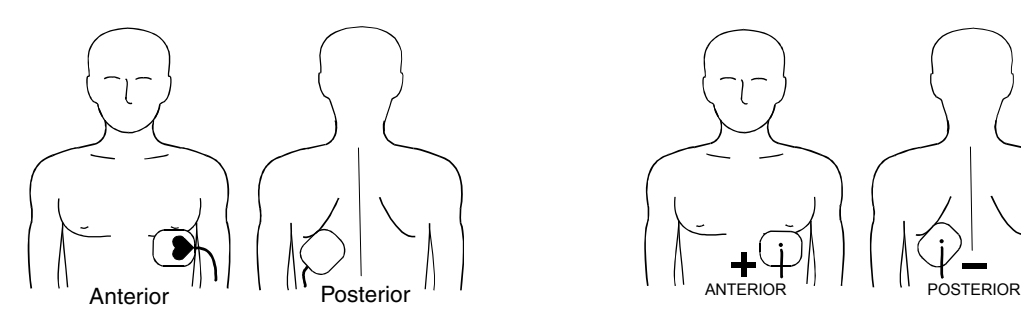

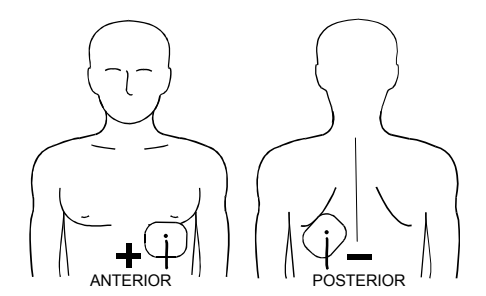

#### **QUIK-COMBO Elektroden FAST-PATCH Elektroden**

<span id="page-103-1"></span>**Abbildung 4-2** Anterior-posteriore Positionierung für Defibrillation und Stimulation

Als Standard-Defibrillationshartelektroden in anterior-posteriorer Konfiguration sind die Posterior-Defibrillationselektroden (Teilenummer 802461) zu verwenden und die Angaben in Kapitel 5, Defibrillationselektroden-Zubehör, zu beachten.

## <span id="page-103-0"></span>**HALBAUTOMATISCHE EXTERNE DEFIBRILLATION**

In den nachfolgenden Abschnitten werden die folgenden Punkte besprochen:

- Warnhinweise zum AED-Modus
- Konfiguration für AED-Betrieb
- AED-Verfahren
- Spezielle AED-Setup-Optionen
- Hinweise zur Fehlersuche/Fehlerbehebung im AED-Modus

## **Warnhinweise zum AED-Modus**

#### **WARNHINWEISE!**

#### **Mögliche Fehlinterpretation von Daten.**

In einem sich bewegenden Fahrzeug keine Analyse vornehmen. Bewegungsartefakte können das EKG-Signal beeinträchtigen und die Anzeige einer Schockempfehlung unterbinden oder zur Anzeige einer falschen Schockempfehlung führen. Eine Bewegungserkennung kann die Analyse verzögern. Das Fahrzeug anhalten und während der Analyse vom Patienten zurücktreten.

#### **Mögliche EKG-Fehlinterpretation.**

Bei Verwendung des Defibrillators im AED-Modus die Therapieelektroden nicht in anterior-posteriorer Konfiguration anlegen. Dies kann die Anzeige einer Schockempfehlung verhindern oder zur Anzeige einer falschen Schockempfehlung führen. Der Defibrillationsberatungsalgorithmus erfordert, daß die Elektroden anterior-lateral (Ableitung II) angelegt werden.

#### **Sicherheitsrisiko in der Pädiatrie.**

Der Defibrillator ist im AED-Modus nicht zur Interpretation pädiatrischer Herzrhythmen oder zur Abgabe pädiatrisch geeigneter Energieschocks ausgelegt noch wurde er dahingehend überprüft.

## **Konfiguration für AED-Betrieb**

Der LIFEPAK 12 Defibrillator/Monitor kann vor Einsatz des Gerätes zum Betrieb als halbautomatischer externer Defibrillator (AED) konfiguriert werden (siehe Kapitel 9). In diesem Fall leuchtet nach Einschalten des Defibrillators die SEMI AUT-LED auf und zeigt den AED-Modus an.

Die aufleuchtende SEMI AUT-LED zeigt an, daß das Kontinuierliche Patientenüberwachungssystem (CPSS) eingeschaltet ist. Bei aktiviertem CPSS wird der Patient automatisch auf potentiell defibrillierbare Rhythmen überwacht.

Bei aufleuchtender ANALYSE-LED ist das Shock Advisory System (SAS, Defibrillationsberatungssystem) eingeschaltet. Hierbei handelt es sich um eine automatische Funktion, die den Benutzer darauf hinweist, ob defibrillierbare oder nichtdefibrillierbare Rhythmen vorliegen.

## **AED-Verfahren**

Den im Folgenden beschriebenen Sprachaufforderungen und Meldungen liegen die Werksvoreinstellungen für den AED-Modus zugrunde. Die Standardeinstellungen entsprechen den Richtlinien der American Heart Association (AHA) und des European Resuscitation Council (ERC) von 2005. Eine Änderung der Setup-Optionen kann ein abweichendes Verhalten im AED-Modus zur Folge haben. Eine Übersicht über die Setup-Optionseinstellungen finden Sie in [Kapitel 9](#page-208-0).

- 1 Sicherstellen, daß beim Patienten ein Herzstillstand vorliegt (bewußtlos, keine Atmung, kein Puls).
- 2 EIN drücken.
- 3 Den Patienten zum Anlegen der Elektroden vorbereiten (siehe Seite [3-5,](#page-58-0) "Überwachung mit Hilfe von Defibrillationselektroden").

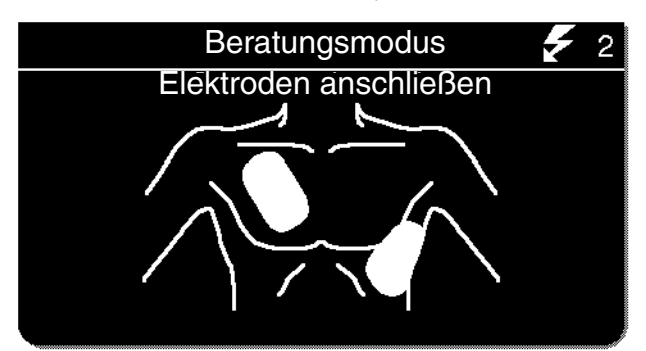

Zusammen mit der entsprechenden Sprachaufforderung erscheint die Meldung ELEKTRODEN ANSCHLIESSEN, bis der Patient am AED angeschlossen ist. Sofern möglich, den Patienten auf einer harten Unterlage und nicht in der Nähe von Wasser oder leitfähigen Materialien lagern.

- 4 Therapieelektroden mit dem Therapiekabel verbinden und Kabelverbindung zum Defibrillator überprüfen.
- 5 Die Elektroden anterior-lateral auf der Brust des Patienten anlegen (siehe Seite [4-3](#page-102-2), "Anterior-laterale Positionierung").
- 6 Zum Einleiten der ANALYSE drücken und die HLW-Maßnahmen einstellen.

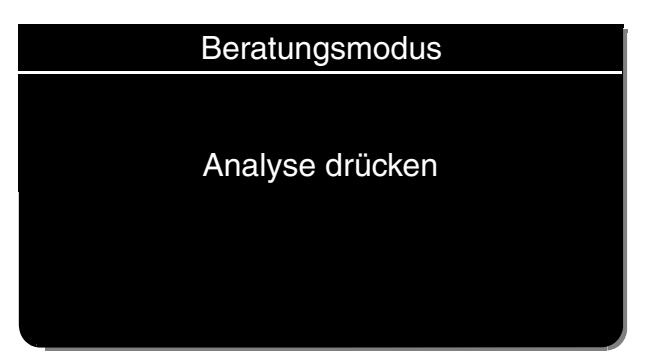

Zusammen mit der entsprechenden Sprachaufforderung erscheint die Meldung ANALYSE DRÜCKEN, wenn der Patient ordnungsgemäß am AED angeschlossen ist. Die Meldung ANALYSE DRÜCKEN bleibt auf dem Bildschirm stehen und die ANALYSE-LED blinkt, bis die Taste ANALYSE gedrückt wird.

7 Den Bildschirmmeldungen und Sprachaufforderungen des AED folgen.

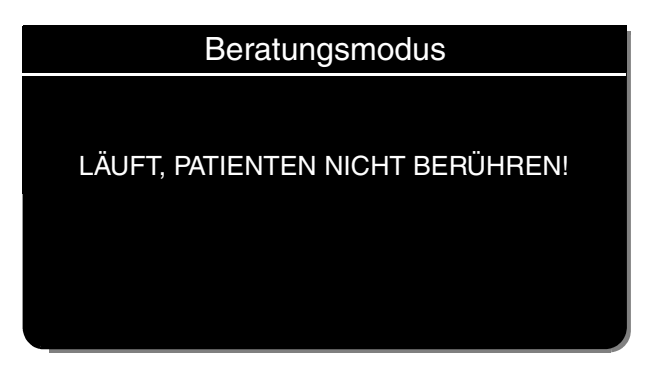

Sie sehen und hören die Meldung LÄUFT, PATIENTEN NICHT BERÜHREN. Während der Analyse den Patienten oder das Therapiekabel nicht berühren oder bewegen. Die EKG-Analyse dauert ca. 6–9 Sekunden. Während der Analyse leuchtet die ANALYSE-LED auf.

Das SAS analysiert das EKG des Patienten und zeigt entweder SCHOCK EMPFOHLEN oder KEIN SCHOCK EMPEOHLEN an.

#### **WARNHINWEIS!**

#### **Mögliche Fehlinterpretation der Daten.**

Den AED während der Analyse nicht bewegen. Wird der AED während der Analyse bewegt, kann dies das EKG-Signal beeinflussen und zu einer nicht angezeigten SCHOCK EMPFOHLEN/KEIN SCHOCK EMPFOHLEN-Meldung führen. Weder den Patienten noch den AED während der Analyse berühren.

#### **Schock empfohlen**

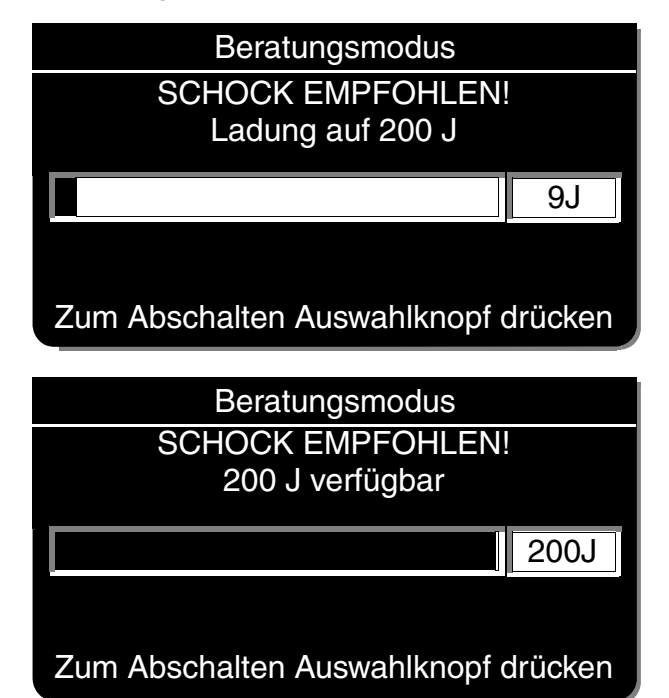

Wenn der AED einen defibrillierbaren EKG-Rhythmus feststellt, wird zusammen mit der entsprechenden Sprachaufforderung die Meldung SCHOCK EMPFOHLEN ausgegeben. Der AED beginnt, sich für den ersten Defibrillationsschock auf die vorkonfigurierte Energiemenge (Joule) aufzuladen. Der Aufladevorgang wird durch einen Ton mit zunehmender Tonhöhe angezeigt.

Nach beendetem Aufladevorgang zeigt der Beratungsmodus<br>
AED die zur Verfügung stehende Energie an.<br>
AED die zur Verfügung stehende Energie an.

Zusammen mit der entsprechenden Sprachaufforderung wird die Meldung

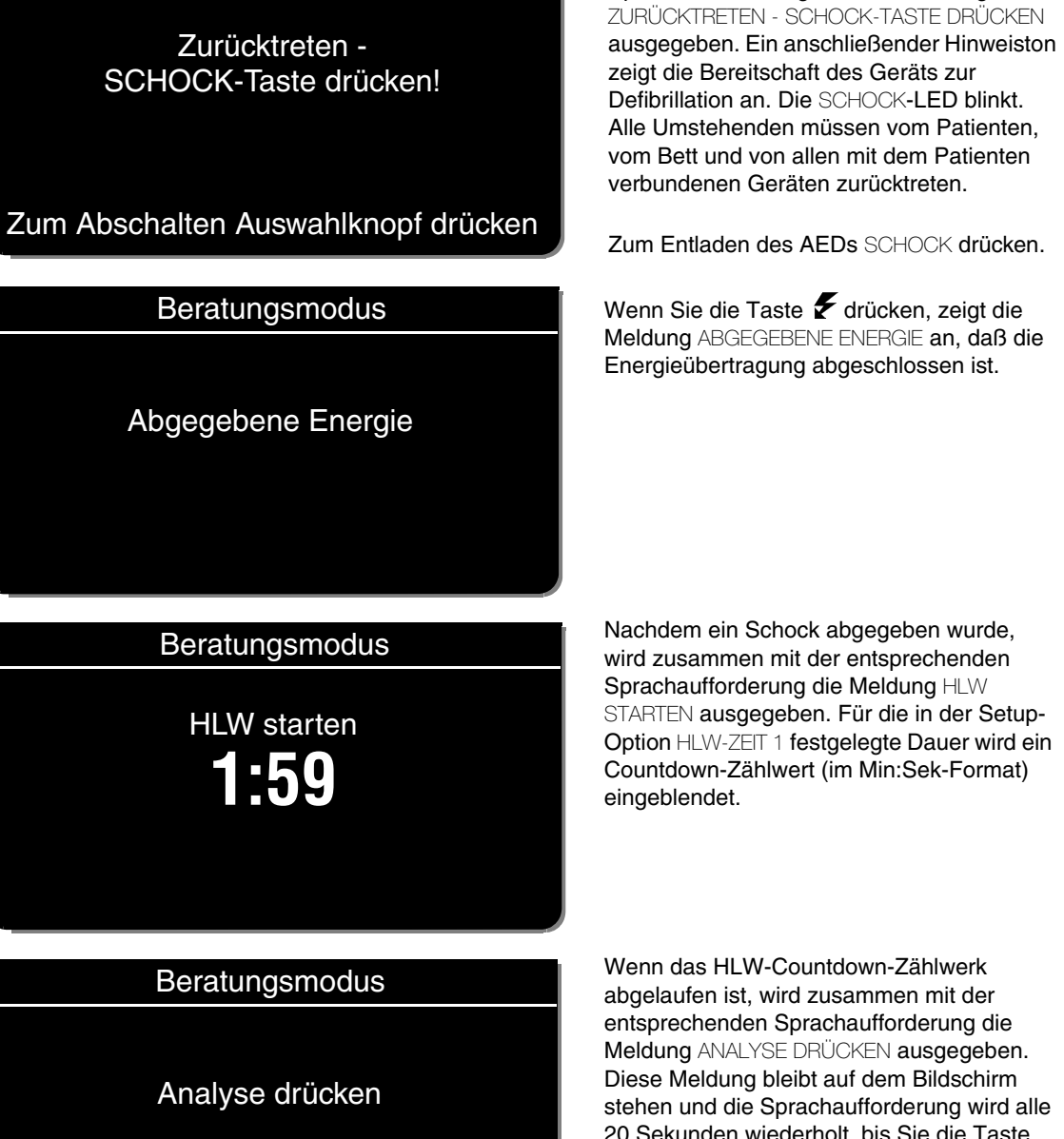

Beratungsmodus

Wenn das HLW-Countdown-Zählwerk abgelaufen ist, wird zusammen mit der entsprechenden Sprachaufforderung die Meldung ANALYSE DRÜCKEN ausgegeben. Diese Meldung bleibt auf dem Bildschirm stehen und die Sprachaufforderung wird alle 20 Sekunden wiederholt, bis Sie die Taste ANALYSE drücken.

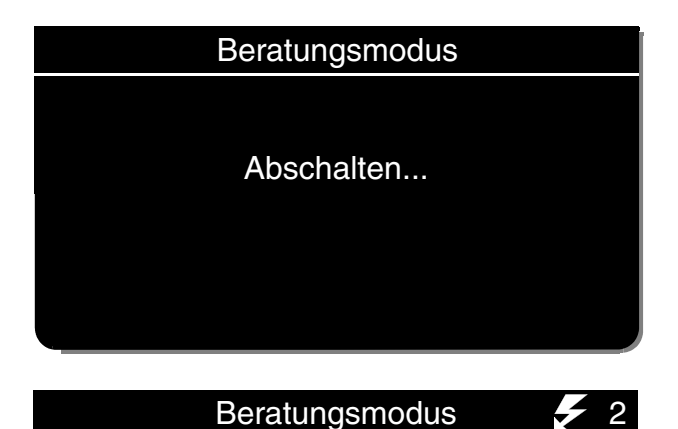

Hinweis: Wird die Taste **F** nicht innerhalb von 60 Sekunden gedrückt, deaktiviert der AED die Taste, und die Meldung ABSCHALTEN... wird angezeigt.

Nach Abschluß der Energieübertragung wird die Anzeige für die Schockanzahl um den Wert 1 erhöht. Dieser Zähler wird mit jeder weiteren Energieübertragung um einen Schritt hochgesetzt.

Das Verfahren zur Analyse und Abgabe des zweiten Schocks entspricht dem soeben zum 1. Schock beschriebenen Vorgehen. Das Energieniveau für den 2. Defibrillationsschock (200 oder 300 Joule) hängt von der Gerätekonfiguration für ENERGIEPROTOKOLL und vom Analysenergebnis ab. Wenn auf einen Defibrillationsschock die Meldung KEIN SCHOCK EMPFOHLEN folgt, so wird das Energieniveau für den nächsten Defibrillationsschock nicht erhöht.

## **Kein Schock empfohlen**

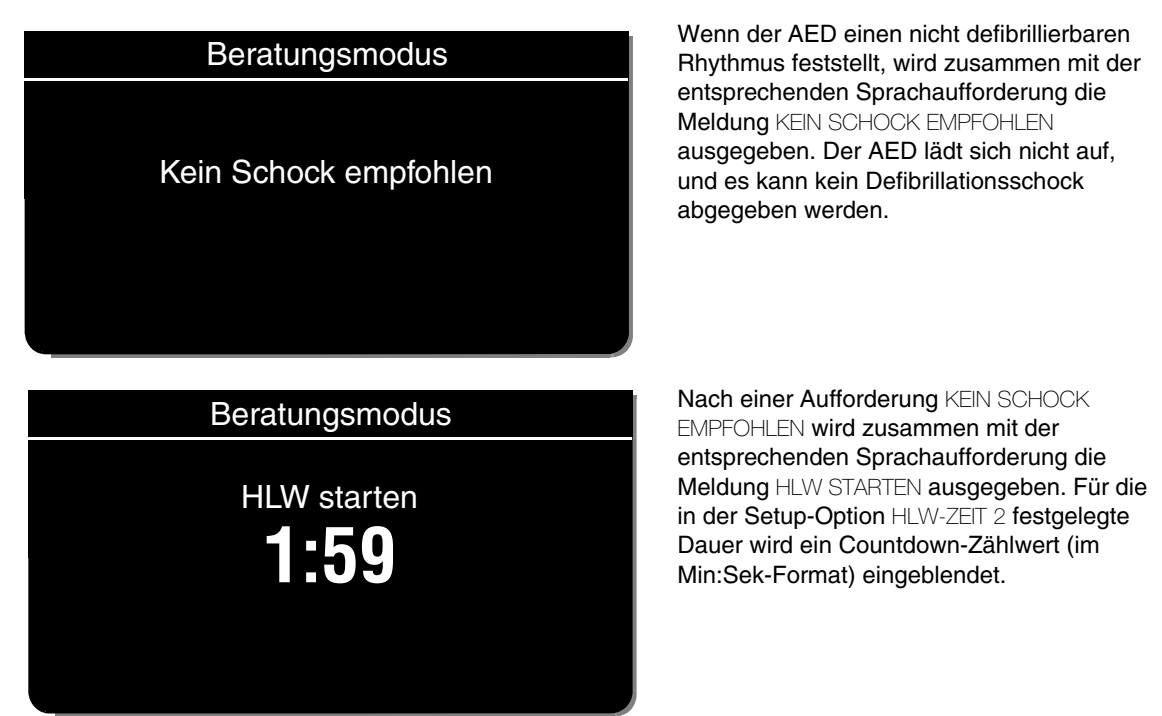
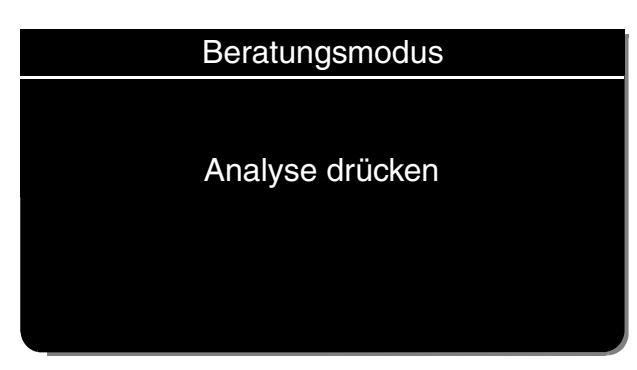

Wenn das HLW-Countdown-Zählwerk abgelaufen ist, wird zusammen mit der entsprechenden Sprachaufforderung die Meldung ANALYSE DRÜCKEN ausgegeben. Diese Meldung bleibt auf dem Bildschirm stehen und die Sprachaufforderung wird alle 20 Sekunden wiederholt, bis Sie die Taste ANALYSE drücken.

#### **Bewegung erkannt**

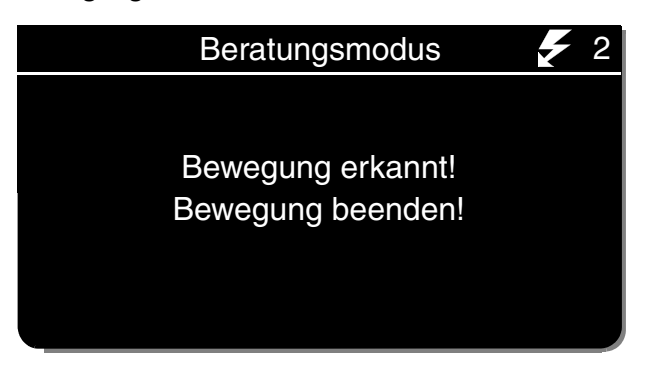

Wenn der AED während der EKG-Analyse Bewegungen feststellt, erscheint zusammen mit der entsprechenden Sprachaufforderung die Meldung BEWEGUNG ERKANNT, BEWEGUNG BEENDEN. Anschließend ist ein Warnton zu hören. Die Analyse wird unterdrückt, bis keine Bewegung mehr stattfindet, oder wird nach 10 Sekunden fortgesetzt. Nach einem Bewegungsstillstand oder nach 10 Sekunden wird die Analyse fertig gestellt, selbst wenn nach wie vor Bewegungen festzustellen sind. [Tabelle 4-1](#page-112-0) auf [Seite 4-13](#page-112-0)  enthält Hinweise zu möglichen Ursachen für Bewegungserkennung und entsprechende Lösungsmöglichkeiten.

### **Keine Elektroden**

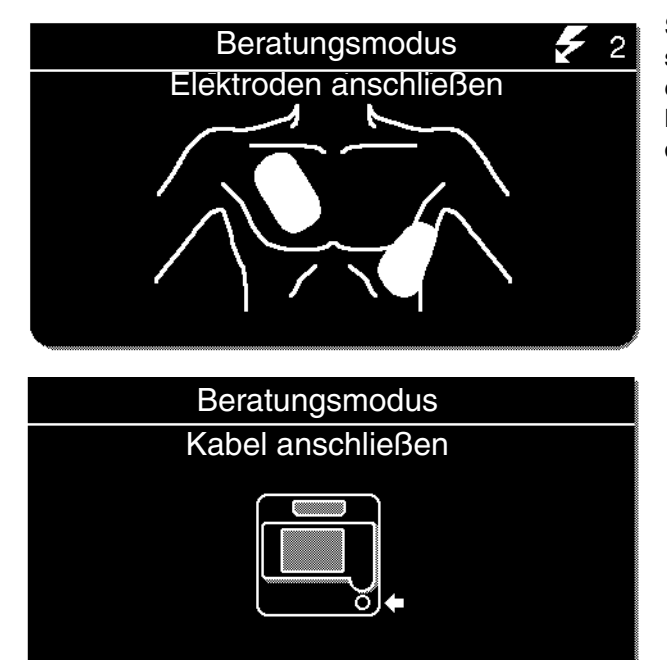

Sind die Therapieelektroden nicht angeschlossen, erscheint zusammen mit der entsprechenden Sprachaufforderung die Meldung ELEKTRODEN ANSCHLIESSEN, bis der Patient an den AED angeschlossen ist.

Ist das Therapiekabel nicht am Defibrillator angeschlossen, erscheint die Meldung KABEL ANSCHLIESSEN, bis das Kabel angeschlossen ist.

**Schockzähler**

Beratungsmodus  $\overline{\mathscr{Z}}$  2

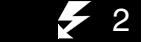

Der Schockzähler  $\blacktriangleright$  (x) gibt die Anzahl der an den Patienten abgebenen Defibrillationsschocks an. Der Schockzähler setzt sich automatisch auf Null zurück, wenn der AED länger als 30 Sekunden ausgeschaltet bleibt.

#### **Kontinuierliches Patientenüberwachungssystem (CPSS)**

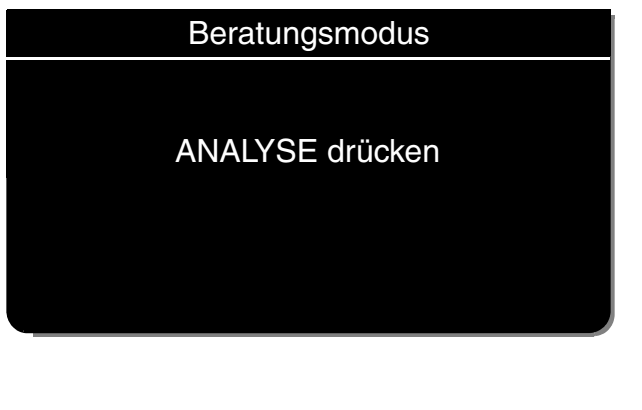

Wenn der AED nicht mit der Analyse eines EKGs beschäftigt ist oder sich im HLW-ZEIT-Modus befindet, überwacht er kontinuierlich das EKG auf potentiell defibrillierbare Rhythmen (CPSS).

Stellt der AED einen defibrillierbaren Rhythmus fest, erscheint zusammen mit der entsprechenden Sprachaufforderung die Meldung ANALYSE DRÜCKEN.

In diesem Fall sind folgende Maßnahmen durchzuführen:

- 1 Sicherstellen, daß der Patient bewußtlos ist, keinen Puls und keine Spontanatmung aufweist.
- 2 Sicherstellen, daß keine störenden Bewegungen vorliegen.
- 3 ANALYSE drücken. Der AED beginnt mit der Analyse des Patienten-EKGs.

# **Spezielle AED-Setup-Optionen**

In den folgenden Sprachaufforderungs- und Meldungsbeschreibungen werden spezielle Setup-Optionen der cprMAX-Technologie erläutert (siehe [Anhang G](#page-290-0)).

## **Anfangs-HLW – Erst HLW**

Wenn die Option ANFANGS-HLW auf ERST HLW eingestellt ist, folgt direkt nach dem Einschalten des AED die Aufforderung HLW STARTEN.

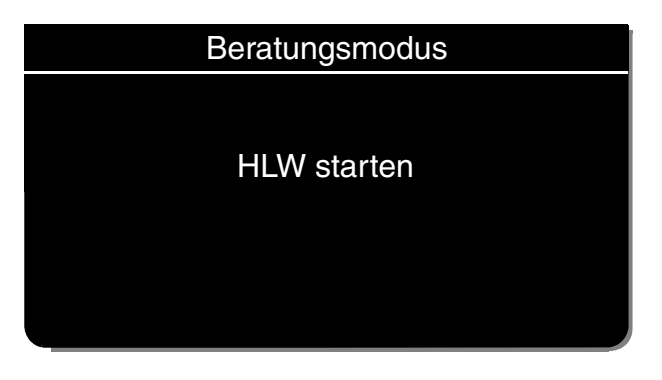

Hierzu wird zusammen mit der entsprechenden Sprachaufforderung die Meldung HLW STARTEN ausgegeben.

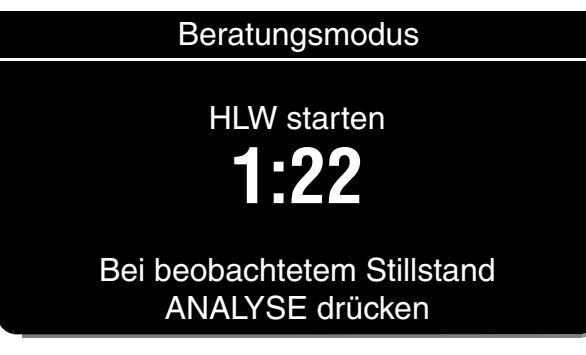

Nach 3 Sekunden wird für die in der Anfangs-HLW-Periode festgelegte Dauer ein Countdown-Zählwerk eingeblendet und zusammen mit der entsprechenden Sprachaufforderung die Meldung BEI BEOBACHTETEM STILLSTAND ANALYSE DRÜCKEN ausgegeben. Dadurch haben Sie die Möglichkeit, die Anfangs-HLW vorzeitig zu beenden und mit der Analyse fortzufahren.

• Bei beobachtetem Stillstand Taste ANALYSE drücken und direkt mit der Analyse fortfahren. Dadurch wird die HLW-Periode beendet und zusammen mit der entsprechenden Sprachaufforderung die Meldung ANALYSE LÄUFT-ZURÜCKTRETEN ausgegeben.

**Hinweis:** Die Entscheidung, die HLW vorzeitig zu beenden, ist von Ihrem Protokoll abhängig.

• Wenn Stillstand nicht beobachtet wurde, HLW durchführen und nicht die Taste ANALYSE drücken. Das Countdown-Zählwerk "Anfangs-HLW" wird für die in der Setup-Option ANFANGS-HLW-ZEIT festgelegte Dauer, beispielsweise 90 Sekunden, eingeblendet. Nach Ablauf der Anfangs-HLW-Zeit wird zusammen mit der entsprechenden Sprachaufforderung die Meldung ANALYSE DRÜCKEN ausgegeben.

## **Anfangs-HLW – Erst Analyse**

Wenn die Option ANFANGS-HLW auf ERST ANALYSE eingestellt ist, werden Sie direkt nach dem Einschalten des AED aufgefordert, die Analyse zu starten. Nachdem der AED die Analyse abgeschlossen hat, werden Sie aufgefordert, die HLW zu starten.

Wenn die Elektroden nicht am Patienten angebracht sind, wird vor der Analyseaufforderung zusammen mit der entsprechenden Sprachaufforderung die Meldung ELEKTRODEN ANSCHLIEßEN ausgegeben.

#### **Kein Schock empfohlen**

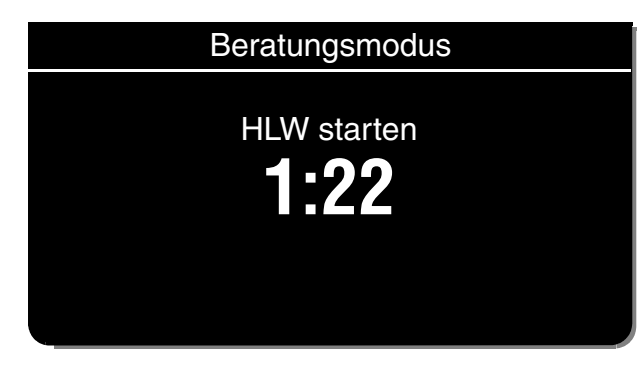

Wenn der AED einen nichtdfibrillierbaren Rhythmus feststellt, wird die Aufforderung HLW STARTEN angezeigt. Das Countdown-Zählwerk (im Min:Sek-Format) wird für die in der Setup-Option ANFANGS-HLW festgelegte Dauer eingeblendet (Siehe [Tabelle 9-3\)](#page-213-0).

Nach Ablauf der Anfangs-HLW-Zeit wird zusammen mit der entsprechenden Sprachaufforderung die Meldung KEIN SCHOCK EMPFOHLEN, gefolgt von ANALYSE DRÜCKEN ausgegeben.

### **Schock empfohlen**

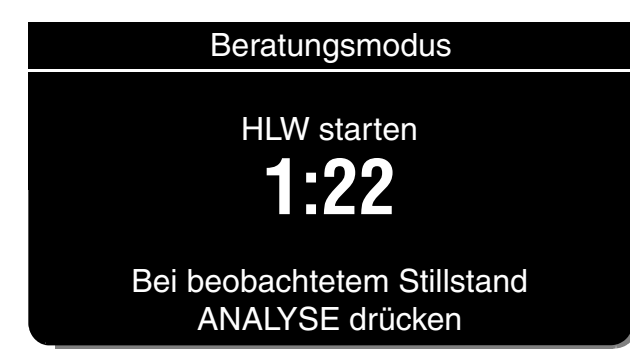

Wenn der AED einen defibrillierbaren Rhythmus feststellt, gibt er zusammen mit der entsprechenden Sprachaufforderung die Meldung HLW STARTEN aus, gefolgt von BEI BEOBACHTETEM STILLSTAND ANALYSE DRÜCKEN. Dadurch haben Sie die Möglichkeit, die Anfangs-HLW vorzeitig zu beenden und mit dem Verabreichen eines Schocks fortzufahren.

• Bei beobachtetem Stillstand Taste ANALYSE drücken und direkt mit dem Schock fortfahren. Dadurch wird die HLW-Periode beendet und zusammen mit der entsprechenden Sprachaufforderung die Meldung SCHOCK EMPFOHLEN, gefolgt von ZURÜCKTRETEN - SCHOCK-TASTE DRÜCKEN ( $\bm{\mathscr{F}}$ ) ausgegeben. Fahren Sie wie in Ihrer AED-Schulung beschrieben fort, und verabreichen Sie den Schock.

**Hinweis:** Die Entscheidung, die HLW vorzeitig zu beenden, ist von Ihrem Protokoll abhängig.

• Wenn Stillstand nicht beobachtet wurde, HLW durchführen und nicht die Taste ANALYSE drücken. Das Countdown-Zählwerk "Anfangs-HLW" wird für die in der Setup-Option ANFANGS-HLW-ZEIT festgelegte Dauer, beispielsweise 90 Sekunden, eingeblendet. Nach Ablauf der Anfangs-HLW-Zeit wird zusammen mit der entsprechenden Sprachaufforderung die Meldung SCHOCK EMPFOHLEN ausgegeben. Fahren Sie wie in Ihrer AED-Schulung beschrieben fort, und verabreichen Sie einen Schock.

### **PräSchock HLW-Zeit**

Wenn die PRÄSCHOCK HLW-Zeit auf 15 Sekunden oder länger eingestellt ist, werden Sie direkt nach dem Erkennen eines defillierbaren Rhythmus aufgefordert, die HLW zu starten, bevor der Schock verabreicht wird.

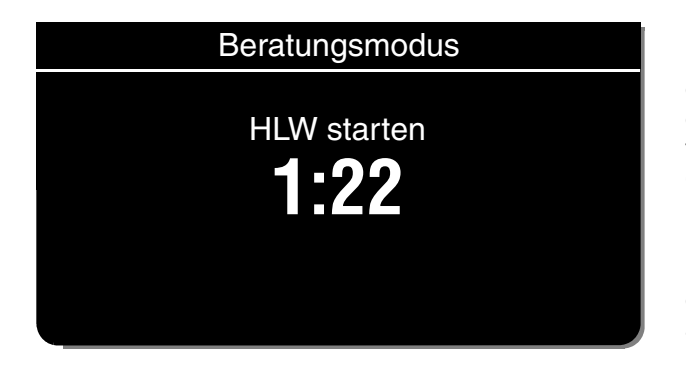

Nach Abschluß der Analyse wird zusammen mit der entsprechenden Sprachaufforderung die Meldung HLW STARTEN ausgegeben. Für die in der Setup-Option PRÄSCHOCK HLW festgelegte Dauer (z. B. 15 Sekunden) wird ein Countdown-Zählwert (im Min:Sek-Format) eingeblendet. Nach Ablauf der HLW-Zeit wird zusammen mit der entsprechenden Sprachaufforderung die Meldung SCHOCK EMPFOHLEN ausgegeben. Fahren Sie wie in Ihrer AED-Schulung beschrieben fort, und verabreichen Sie einen Schock.

Die Taste SCHOCK ist während des PräSchock HLW-Intervalls deaktiviert, um zu verhindern, daß versehentlich ein Schock verabreicht wird, während der Ersthelfer den Defibrillator für den HLW auflädt.

# **Hinweise zur Fehlersuche/Fehlerbehebung im AED-Modus**

<span id="page-112-0"></span>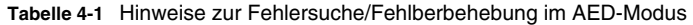

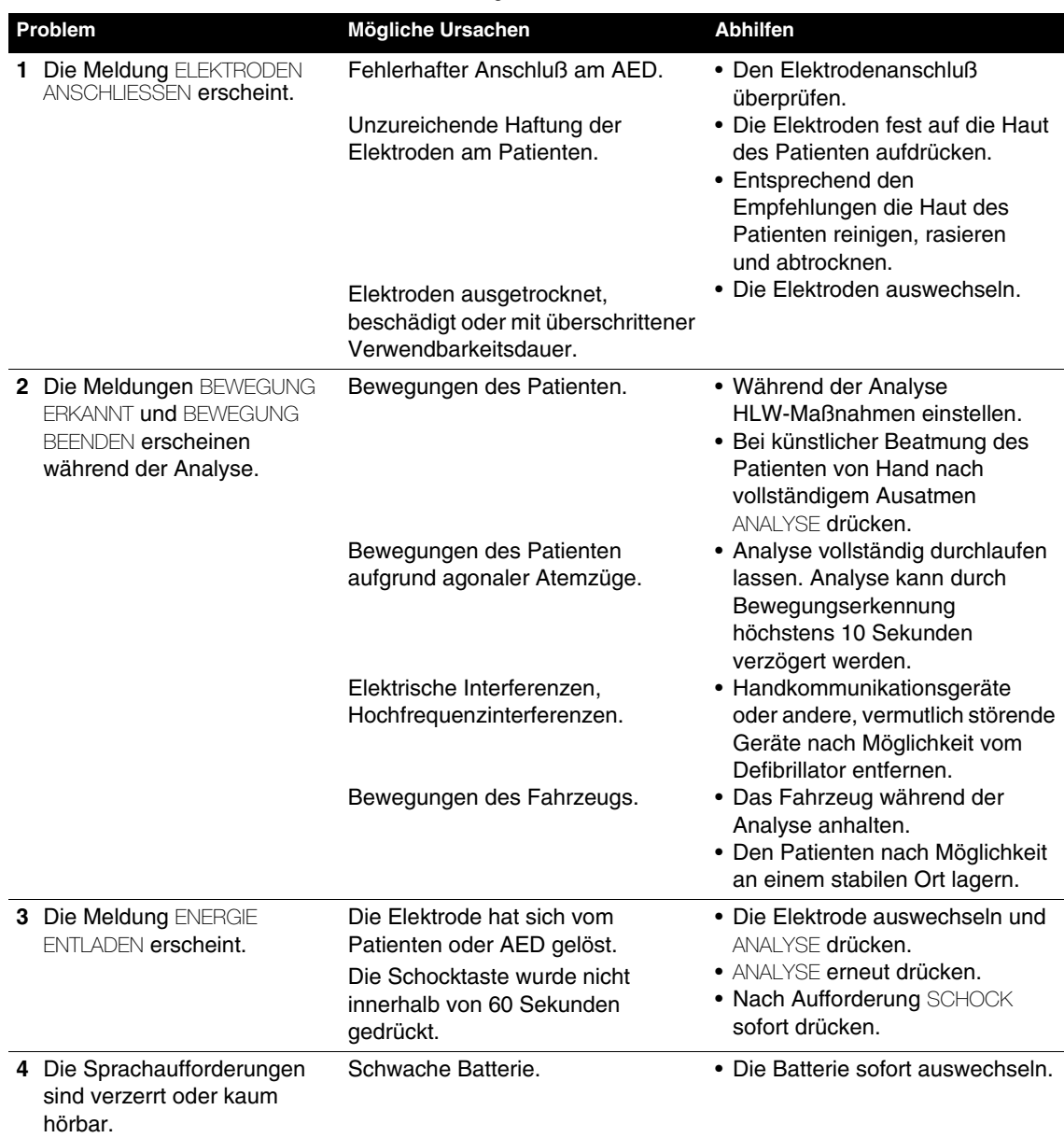

# **MANUELLE DEFIBRILLATION**

In den nachfolgenden Abschnitten werden die folgenden Punkte besprochen:

- Warnhinweise zur manuellen Defibrillation
- Umschalten von AED-Modus auf manuellen Modus
- Einblendfenster zum Defibrillationsschock
- Defibrillationsverfahren
- Verfahren zur synchronisierten Kardioversion
- Hinweise zur Fehlersuche/Fehlerbehebung bei der Defibrillation und synchronisierten Kardioversion

# **Warnhinweise zur manuellen Defibrillation**

#### <span id="page-113-0"></span>**WARNHINWEISE!**

#### **Mögliche Brandgefahr, Verbrennungsgefahr und unwirksame Energieabgabe.**

Präkordiale Ableitungselektroden und Ableitungsstränge können beim Anlegen von Standard-Defibrillationshartelektroden oder Therapieelektroden stören. Vor der Defibrillation müssen alle störenden präkordialen Ableitungselektroden und Ableitungsstränge entfernt werden.

#### **Stromschlaggefahr.**

Feuchtes oder eingetrocknetes Leitfähigkeitsgel auf den Griffen der Defibrillationselektroden kann dazu führen, daß die elektrische Energie bei der Defibrillation durch den Bediener abgeleitet wird. Nach jeder Defibrillation müssen die Elektrodenoberfläche, die Griffe und das Aufbewahrungsfach der Defibrillationselektroden gründlich gereinigt werden.

#### **Mögliche Hautverbrennungen beim Patienten.**

Bei der Defibrillation können Lufteinschlüsse zwischen der Haut und den Standard-Defibrillationshartelektroden zu Hautverbrennungen beim Patienten führen. Die Elektrodenoberfläche der Defibrillationselektroden muß vollständig mit neuem Leitfähigkeitsgel bestrichen werden. Zur Entladung jede Defibrillationselektrode mit einem Druck von mindestens 11 kg aufdrücken.

#### **Mögliche Elektrodenschäden und Hautverbrennungen beim Patienten.**

Berühren sich die Elektrodenoberflächen der Standard-Defibrillationshartelektroden gegenseitig beim Entladen, kann es zu Grübchenbildung oder anderen Schäden auf den Elektrodenoberflächen kommen. Durch Grübchenbildung oder anderweitig oberflächenbeschädigte Defibrillationselektroden können bei der Defibrillation Hautverbrennungen beim Patienten verursachen. Den Defibrillator immer nur entsprechend den Anleitungen in dieser Gebrauchsanweisung entladen.

#### **Mögliche Verbrennungen und unwirksame Energieabgabe.**

Eine Gelbrücke auf der Haut zwischen den Standard-Defibrillationshartelektroden kann zum Funkenüberschlag zwischen den Elektroden führen und Defibrillationsenergie vom Herzen wegleiten. Zwischen den Defibrillationselektroden darf es zu keiner Ausbildung einer Leitfähigkeitsgelbrücke (feucht oder eingetrocknet) kommmen.

Zur Verwendung des LIFEPAK 12 Defibrillator/Monitors als manuellen Defibrillator ist das Gerät zunächst entsprechend zu konfigurieren. Das entsprechende Konfigurationsverfahren wird in Kapitel 9 beschrieben.

### **Umschalten von AED-Modus auf manuellen Modus**

Durch Drücken einer der folgenden Tasten kann der Defibrillator vom AED-Modus in den manuellen Modus umgeschaltet werden:

- ENRGIEWAHL
- $\bullet$  LADEN
- $\bullet$  STIMUL
- SEMI AUT

Je nach Konfiguration des Defibrillators stehen anschließend drei Optionen zum Zugriff auf den manuellen Modus zur Verfügung:

- **Direkt.** Der Zugriff auf den manuellen Modus unterliegt keinen Einschränkungen.
- **Bestätigung.** Ein Einblendfenster zur Bestätigung erscheint:

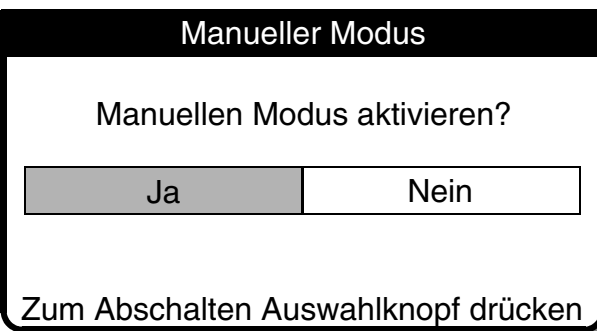

Zum Umschalten auf manuellen Modus JA wählen.

• **Kenncode.** Ein Einblendfenster zur Eingabe des Kenncodes erscheint:

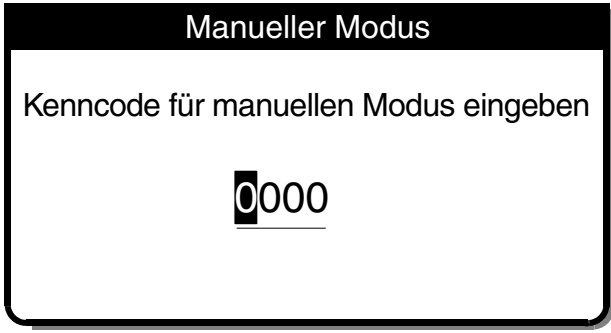

Zum Umschalten auf manuellen Modus den Kenncode eingeben.

• **Beschränkung**. Der Defibrillator kann auch auf beschränkten Zugriff zum manuellen Modus konfiguriert werden. Wird bei entsprechend konfiguriertem Gerät der manuelle Modus aufgerufen, erscheint die blinkende Meldung, MANUELLER MODUS DEAKTIVIERT, ein Hinweiston wird abgegeben, und der Defibrillator verbleibt im AED-Modus.

In Kapitel 9 wird das Verfahren zum Ändern des Defibrillationsmodus beschrieben.

# <span id="page-114-0"></span>**Einblendfenster zum Defibrillationsschock**

Je nach Art des zur Defibrillation angeschlossenen Elektrodenzubehörs erscheint nach beendeter Aufladung des Defibrillators eines der folgenden Einblendfenster.

**QUIK-COMBO oder FAST-PATCH Elektroden**

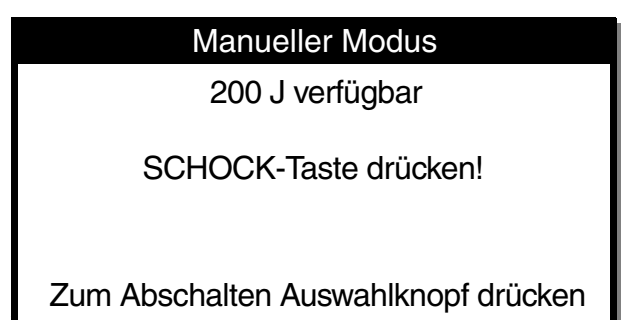

Zur Abgabe der Defibrillationsenergie SCHOCK auf dem vorderen Bedienfeld drücken.

## **Standard-Defibrillationshartelektroden**

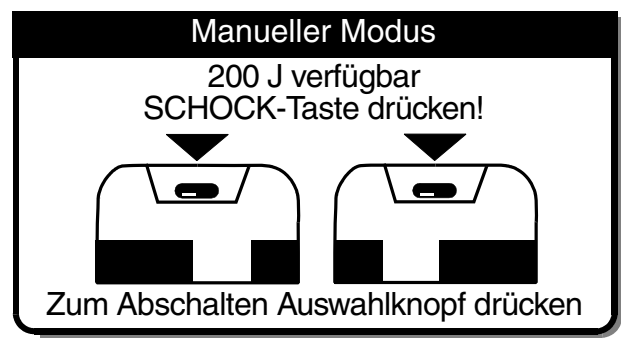

**Haltegriffe mit Entladungstasten**

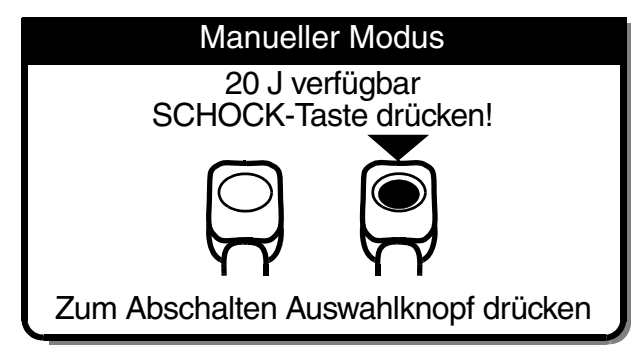

Zur Abgabe der Defibrillationsenergie beide Schocktasten gleichzeitig drücken. Die SCHOCK-Taste auf dem vorderen Bedienfeld ist deaktiviert.

Zur Abgabe der Defibrillationsenergie die Schocktaste am Haltegriff drücken. Die SCHOCK-Taste auf dem vorderen Bedienfeld ist deaktiviert.

# **Defibrillationsverfahren**

- 1 EIN drücken.
- 2 Die Elektrodenanbringungsstellen am Patienten festlegen. Wie auf Seite [4-3](#page-102-0) beschrieben entweder die anterior-laterale oder die anterior-posteriore Konfiguration verwenden.
- 3 Die Haut des Patienten zum Anlegen der Elektroden vorbereiten:
	- Sofern möglich, den Patienten auf einer harten Unterlage und nicht in der Nähe von Wasser oder leitfähigen Materialien lagern.
	- Den Oberkörper des Patienten freimachen.
	- Übermäßigen Haarwuchs an der Elektrodenanbringungsstelle entfernen. Falls erforderlich rasieren, Hautverletzungen sind jedoch zu vermeiden.
	- Die Haut reinigen und mit einem Handtuch oder Gazeschwamm kräftig trockenwischen.
	- Keinen Alkohol, Benzointinktur oder Antitranspirantien auf die Haut bringen.
- 4 Therapieelektroden mit dem Therapiekabel verbinden, und Kabelverbindung zum Gerät überprüfen.
- 5 Die Therapieelektroden anterior-lateral oder anterior-posterior am Patienten anlegen. Bei Verwendung von Standard-Defibrillationshartelektroden die Elektroden mit Leitfähigkeitsgel bestreichen, und die Elektroden auf der Brust des Patienten anlegen.
- 6 ENRGIEWAHL drücken oder bei Standard-Defibrillationshartelektroden den ENRGIEWAHL-Schalter drehen.
- 7 LADEN drücken. Während des Aufladevorgangs erscheint ein zunehmend größer werdendes Balkendiagramm. Gleichzeitig ist ein Hinweiston mit zunehmender Tonhöhe zu hören. Beide Vorgänge zeigen den Fortgang des Aufladevorgangs an. Nach beendetem Aufladevorgang erscheint im Monitor des Defibrillators ein entsprechendes Einblendfenster (siehe hierzu unter [Einblendfenster zum Defibrillationsschock auf Seite 4-15](#page-114-0)).
- 8 Alle Umstehenden und der Bediener selbst müssen vom Patienten, vom Bett und von allen mit dem Patienten verbundenen Geräten zurücktreten.
- 9 Den EKG-Rhythmus bestätigen. Vorhandene Energie überprüfen.

10 Zur Abgabe der Energie an den Patienten die SCHOCK-Taste(n) drücken oder zum Neutralisieren der Ladung den WAHLSCHALTER drücken.

Werden die Entladungstasten nicht innerhalb von 60 Sekunden gedrückt, neutralisiert der Defibrillator die gespeicherte Energie automatisch.

**Hinweis:** Wird das eingestellte Energieniveau nach Beginn des Aufladevorgangs geändert, neutralisiert der Defibrillator die gespeicherte Energie ebenfalls automatisch. LADEN drücken, um den Aufladevorgang erneut zu starten.

11 Den Patienten und den EKG-Rhythmus beobachten. Das Verfahren, beginnend mit Schritt 6, wiederholen, sollten zusätzliche Defibrillationsschocks erforderlich werden.

**Hinweis:** Der LIFEPAK 12 Defibrillator/Monitor kann so konfiguriert werden, daß aufeinanderfolgende Defibrillationsschocks automatisch mit folgender Energiesequenz abgegeben werden. Siehe [Seite 9-5](#page-212-0) unter Setup-Menü "Manueller Modus".

Die Broschüre *Defibrillation: Was Sie darüber wissen sollten* enthält weitere Informationen zur Defibrillation.

## **Verfahren zur synchronisierten Kardioversion**

**Hinweis:** Der LIFEPAK 12 Defibrillator/Monitor kann so konfiguriert werden, daß er entweder im SYNC-Modus verbleibt oder nach der Entladung in die asynchrone Betriebsart zurückkehrt. Sie müssen die jeweils aktuelle Konfiguration des Defibrillators kennen. Siehe [Seite 9-5](#page-212-0) unter Setup-Menü "Manueller Modus".

- 1 EIN drücken.
- 2 Wie zuvor auf den Seiten [3-5](#page-58-0) und [3-6](#page-59-0) beschrieben das Patienten-EKG-Kabel und die EKG-Elektroden anbringen.
- 3 Ableitung II oder die Ableitung mit optimaler Amplitude des QRS-Komplexes (positiv oder negativ) wählen.

**Hinweis:** Zur EKG-Überwachung über die Therapieelektroden die Elektroden in anteriorlateraler Position anbringen und Ableitung DEFI-ELEKT wählen.

# **WARNHINWEIS!**

#### **Mögliche lethale Arrhythmie**

Bei falscher Synchronisierung kann Kammerflimmern ausgelöst werden. NICHT das EKG von einem anderen Monitor (Slave) zur Synchronisierung des LIFEPAK 12 Defibrillator/Monitor verwenden. Das EKG des Patienten immer direkt über das EKG-Kabel oder Therapiekabel überwachen. Sicherstellen, daß die QRS-Erkennungsmarkierungen richtig auf dem EKG erscheinen.

- 4 SYNC drücken. Sicherstellen, daß die SYNC LED bei jedem detektierten QRS-Komplex blinkt. **Hinweis:** Zur Deaktivierung des Sync-Modus SYNC erneut drücken.
- 5 Den EKG-Rhythmus beobachten. Sicherstellen, daß ungefähr in der Mitte jedes detektierten QRS-Komplexes eine dreieckige Wahrnehmungsmarkierung erscheint. Bei ausbleibender oder an falscher Stelle erscheinender Wahrnehmungsmarkierung (beispielsweise auf der T-Welle) die EKG-GRÖSSE neu einstellen oder eine andere Ableitung wählen. (Leichte Variationen in der Position der Wahrnehmungsmarkierungen auf den QRS-Komplexen sind normal.)
- 6 Entsprechend dem in Schritt 3 zum Defibrillationsverfahren beschriebenen Vorgehen die Haut des Patienten zum Anlegen der Therapieelektroden vorbereiten.
- 7 Therapieelektroden mit dem Therapiekabel verbinden, und Kabelverbindung zum Gerät überprüfen.
- 8 Die Therapieelektroden anterior-lateral am Patienten anlegen. Bei Verwendung von Standard-Defibrillationshartelektroden die Elektroden mit Leitfähigkeitsgel bestreichen, und die Elektroden auf der Brust des Patienten anlegen.
- 9 ENRGIEWAHL drücken, oder bei Standard-Defibrillationshartelektroden den ENERGIEWAHL-Schalter drehen.

#### 10 LADEN drücken.

- 11 Alle Umstehenden und der Bediener selbst müssen vom Patienten, vom Bett und von allen mit dem Patienten verbundenen Geräten zurücktreten.
- 12 EKG-Rhythmus und vorhandene Energie überprüfen.
- 13 Die SCHOCK-Taste(n) drücken und **niederhalten**, bis sich der Defibrillator beim nächsten detektierten QRS-Komplex entlädt. Die SCHOCK-Tasten freigeben.

Werden die Entladungstasten nicht innerhalb von 60 Sekunden gedrückt, neutralisiert der Defibrillator die gespeicherte Energie automatisch.

**Hinweis:** Wird das eingestellte Energieniveau nach Beginn des Aufladevorgangs geändert, neutralisiert das Gerät die Energie ebenfalls automatisch. LADEN drücken, um den Aufladevorgang erneut zu starten.

14 Den Patienten und den EKG-Rhythmus beobachten. Falls erforderlich das Verfahren, beginnend mit Schritt 4, wiederholen.

## **Hinweise zur Fehlersuche/Fehlerbehebung bei der Defibrillation und synchronisierten Kardioversion**

**Tabelle 4-2** Hinweise zur Fehlersuche/Fehlerbehebung bei der Defibrillation und synchronisierten Kardioversion

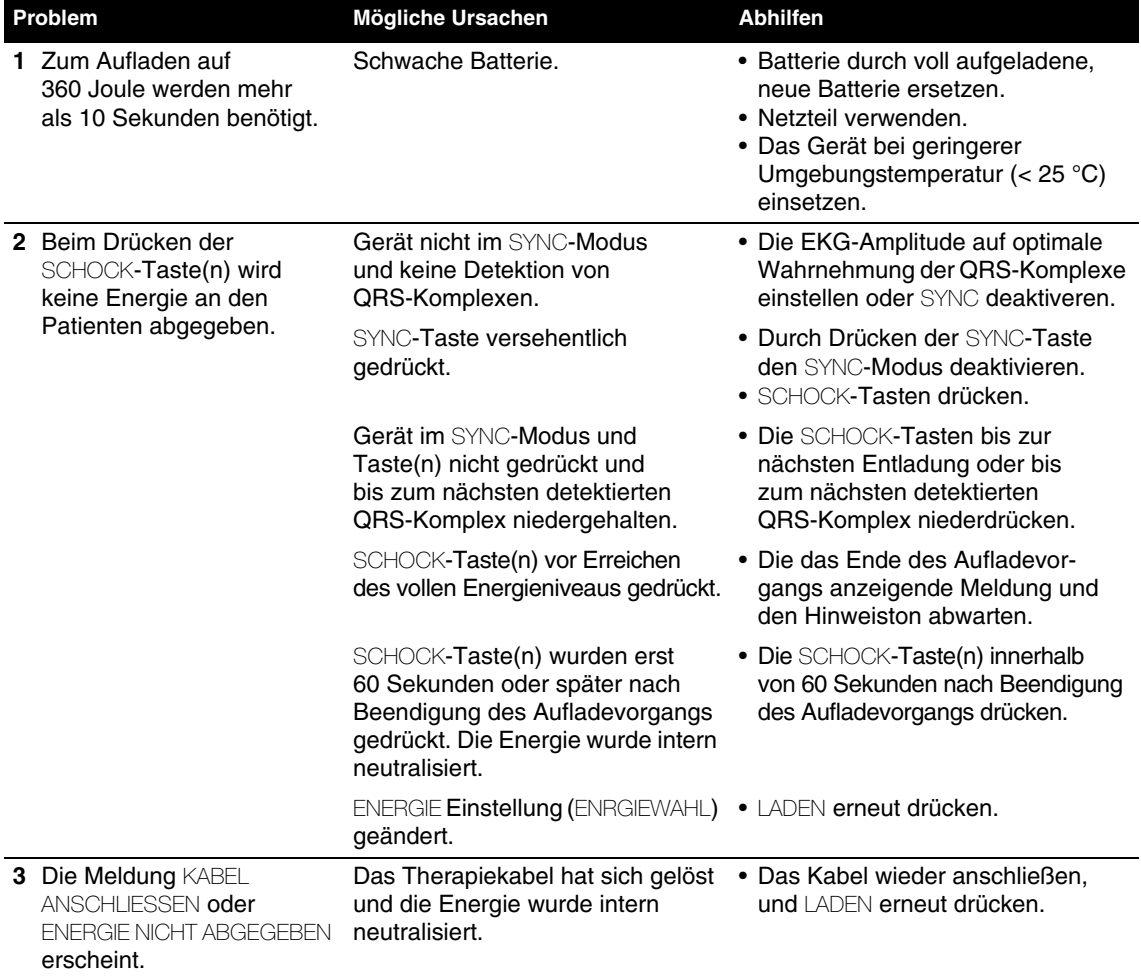

<span id="page-118-0"></span>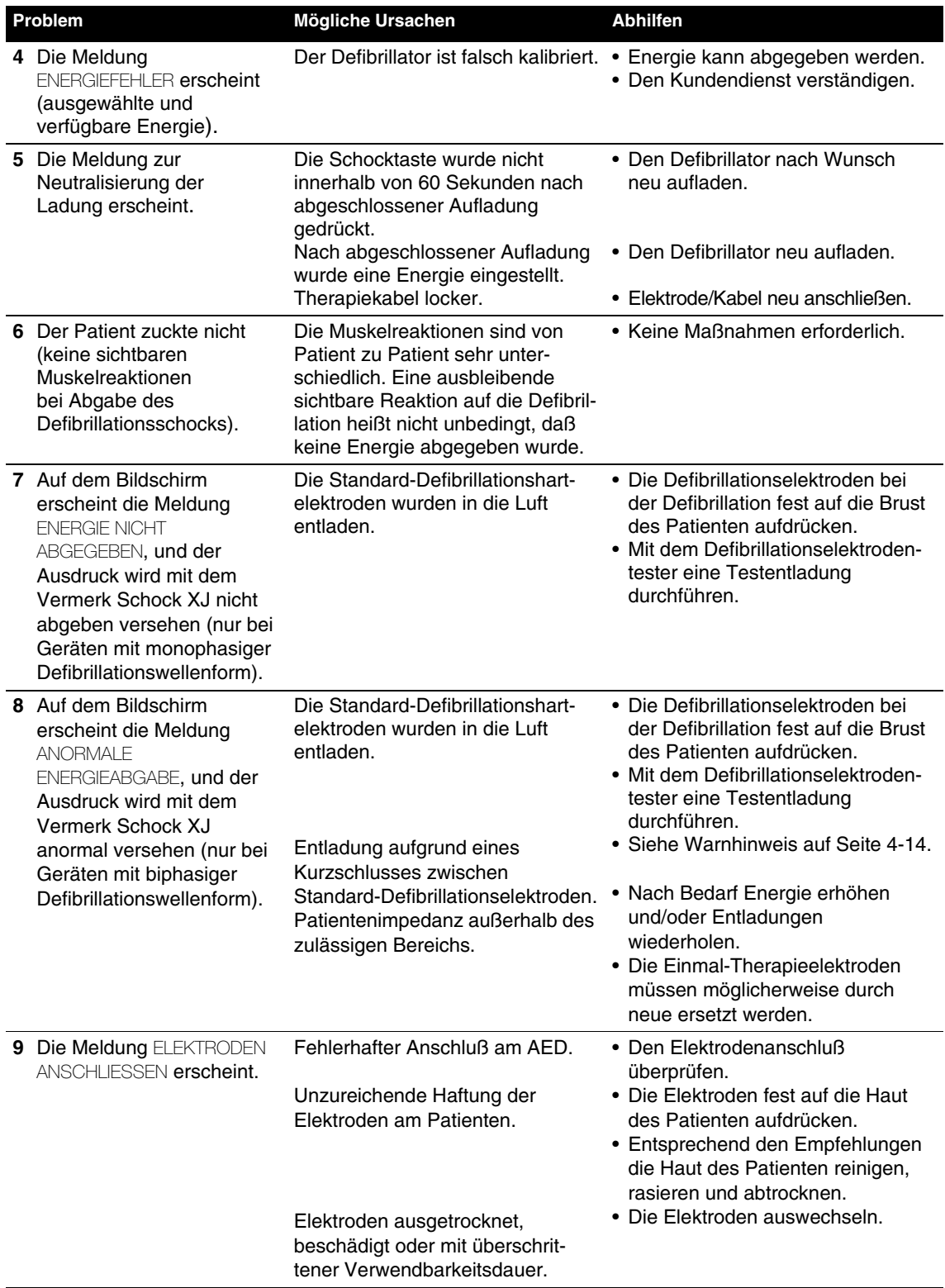

# **NICHTINVASIVE STIMULATION**

Der LIFEPAK 12 Defibrillator/Monitor kann mit Hilfe der QUIK-COMBO Elektroden zur nichtinvasiven Stimulation verwendet werden.

In den nachfolgenden Abschnitten werden die folgenden Punkte besprochen:

- Warnhinweise zur nichtinvasiven Stimulation
- Demand- und Nondemand-Stimulation
- Verfahren zur nichtinvasiven Stimulation
- Hinweise zur Fehlersuche/Fehlerbehebung bei der nichtinvasiven Stimulation

Die Gebrauchsanweisung *Pediatric QUIK-COMBO pacing/defibrillation/ECG electrodes (Stimulation/Defibrillation/EKG-Elektroden für die Pädiatrie)* von Medtronic enthält hierzu nähere Informationen.

## **Warnhinweise zur nichtinvasiven Stimulation**

#### **WARNHINWEISE!**

#### **Mögliche Therapieunterbrechung.**

Den Patienten während der Verwendung des Schrittmachers fortlaufend beobachten. Die Reaktionen des Patienten auf die Stimulationstherapie (z. B. die Stimulationsschwelle) können sich mit der Zeit ändern.

#### **Mögliches Schrittmacherversagen.**

Bei Verwendung von Kombinationstherapieelektroden anderer Hersteller mit diesem Gerät kann es aufgrund zu hoher Impedanzen zu schwächeren Stimulationsimpulsen oder zu einem Schrittmacherversagen kommen.

#### **Mögliche unwirksame Stimulation.**

Durch situationsgerechte Einstellung der EKG-Amplitude ist sicherzustellen, daß die patienteneigenen Herzschläge detektiert werden. Bei zu hoher oder zu niedriger Einstellung der EKG-Amplitude kann die Abgabe therapeutisch erforderlicher Stimulationsimpulse unterbleiben. Die EKG-Amplitude so einstellen, daß die Wahrnehmungsmarkierungen auf den QRS-Komplexen des Patienten erscheinen.

#### **Mögliche Hautverbrennungen beim Patienten.**

Bei länger andauernder nichtinvasiver Stimulation kann es insbesondere mit höheren Stimulationsstromstärken zu Hautreizungen und Verbrennungen beim Patienten kommen. Bei auftretenden Hautverbrennungen und Verfügbarkeit einer anderen Stimulationsmethode sollte die nichtinvasive Stimulation abgebrochen werden.

## **Demand- und Nondemand-Stimulation**

Der LIFEPAK 12 Defibrillator/Monitor kann zur Demand-Stimulation oder zur Nondemand-Stimulation (asynchron) verwendet werden.

Bei den meisten Patienten wird der Demand-Modus verwendet. In diesem Modus unterdrückt der LIFEPAK 12 Defibrillator/Monitor die Ausgabe der Schrittmacherimpulse, wenn er herzeigene Schläge des Patienten "wahrnimmt" (intrinsische QRSs). Wurde im Demand-Modus die EKG AMPLITUDE für eine Detektion der patienteneigenen Schläge zu niedrig eingestellt oder löst sich eine EKG-Ableitung, so daß kein EKG-Rhythmus aufgezeichnet wird, stimuliert der Schrittmacher asynchron. Dies bedeutet, daß der Schrittmacher unabhängig vom Herzrhythmus des Patienten Stimulationsimpulse mit der vorgegebenen Frequenz abgibt.

Der Asynchron- oder Nondemand-Modus kann verwendet werden, wenn aufgrund von Störignalen oder Artefakten eine ausreichende Wahrnehmung der QRS-Komplexe nicht möglich ist. Der Nondemand-Modus wird durch Drücken der Taste OPTIONEN aufgerufen. Siehe Seite [2-9](#page-34-0).

## **Verfahren zur nichtinvasiven Stimulation**

Eine EKG-Überwachung während der Stimulation muß mit den EKG-Elektroden und dem Patienten-EKG-Kabel vorgenommen werden. Zur gleichzeitigen Überwachung des EKG-Rhythmus und Abgabe von Stimulationsimpulsen sind die Stimulationstherapieelektroden nicht geeignet. Die Therapieelektroden müssen wie beim Verfahren zur Stimulation beschrieben an den richtigen Stellen angelegt weden. Anlegen der Elektroden an falscher Stelle kann die Stimulationsschwelle beeinflussen.

Zur Stimulation ist wie folgt vorzugehen:

1 EIN drücken.

- 2 Das Patienten-EKG-Kabel anschließen; die EKG-Elektroden am EKG-Kabel anschließen und am Patienten anlegen, und Ableitung I, II oder III wählen. Im Interesse eines bestmöglichen Überwachungssignals muß der Abstand zwischen den EKG-Elektroden und den Therapieelektroden so groß wie möglich sein.
- 3 Die Anbringungsstellen der QUIK-COMBO Elektroden am Patienten festlegen. Zur Stimulation entweder die anterior-posteriore Konfiguration oder die anterior-laterale Konfiguration wählen (siehe Seite [4-3\)](#page-102-0).
- 4 Wie in Schritt 3 zum Defibrillationsverfahren beschrieben die Haut des Patienten zum Anlegen der Elektroden vorbereiten.
- 5 Die QUIK-COMBO Elektroden am Patienten anlegen.
- 6 Die Therapieelektroden am Therapiekabel anschließen.
- 7 STIMUL drücken. Sicherstellen, daß die LED aufleuchtet und damit die Funktionsfähigkeit des Schrittmachers anzeigt.
- 8 Den EKG-Rhythmus beobachten. Sicherstellen, daß ungefähr in der Mitte jedes QRS-Komplexes eine dreieckige Wahrnehmungsmarkierung erscheint. Bei ausbleibender oder an falscher Stelle erscheinender Wahrnehmungsmarkierung (z. B. auf der T-Welle) die EKG-GRÖSSE neu einstellen oder eine andere Ableitung wählen. (Leichte Variationen in der Position der Wahrnehmungsmarkierungen auf den QRS-Komplexen sind normal.)
- 9 FRQUENZ drücken, oder durch Drehen des WAHLSCHALTERS die gewünschte Stimulationsfrequenz einstellen.

**Hinweis:** Über die FRQUENZ-Taste kann die Frequenz in Schritten von 10 ppm und über den WAHLSCHALTER in Schritten von 5 ppm eingestellt werden.

10 Zur Erhöhung des Stimulationsstroms bis zum Erreichen einer elektrisch erfolgreichen Stimulation STROM drücken oder den WAHLSCHALTER drehen. Bei jedem abgegebenen Stimulationsimpuls blinkt die STIMUL-Anzeige, und auf der EKG-Kurve wird eine positive Stimulationsmarkierung angezeigt. Zur Überprüfung auf mechanisch erfolgreiche Stimulation den Puls des Patienten fühlen oder den Blutdruck messen. Sollte sich der Patient nicht wohl fühlen, können Sedativa oder Analgetika verabreicht werden.

**Hinweis:** Über die STROM-Taste kann der Stimulationsstrom in Schritten von 10 mA und über den WAHLSCHALTER in Schritten von 5 mA geändert werden.

**Hinweis:** Zum Ändern der Frequenz oder des Stromes während der Stimulation STROM oder FRQUENZ drücken. Anschließend den WAHLSCHALTER drehen.

**Hinweis:** Zur Unterbrechung der Stimulation und Anzeige des herzeigenen Rhythmus die PAUSE-Taste drücken und niederhalten. Dies verlangsamt den Schrittmacher auf 25 % der eingestellten Stimulationsfrequenz. Zur Wiederaufnahme der eingestellten Stimulationsfrequenz die PAUSE-Taste freigeben.

11 Zum Anhalten der Stimulation den Strom auf Null zurückstellen oder STIMUL drücken.

**Hinweis:** Zum Abbrechen der nichtinvasiven Stimulation und Einleiten einer Defibrillation ENERGIE wählen oder den Defibrillator aufladen. Die Stimulation wird automatisch abgebrochen. Mit der Defibrillation fortfahren.

Stellt der Monitor während der Stimulation EKG-ELEKTRODEN LOS fest, arbeitet der Schrittmacher solange mit einer festen Frequenz weiter, bis die EKG-Ableitung wieder angebracht ist. Während dieser Festfrequenzstimulation gibt der Schrittmacher seine Impulse unabhängig von eventuell vorhandenen herzeigenen Schlägen mit einer festen Frequenz ab. Der Monitor zeigt weiterhin die Stimulationsfrequenz (ppm) und den Strom (mA) an. Zur Wiederaufnahme der Demand-Stimulation die EKG-Ableitung wieder anbringen.

Während der Stimulation den Patienten nicht aus dem Auge lassen. Zur Wahrnehmung von Änderungen in der Stimulationsfunktion *nicht* ausschließlich auf den Warnhinweis EKG-ABLEITUNGEN LOS vertrauen. Regelmäßig auf eine fehlerfreie EKG-Wahrnehmung, Stimulationsimpulsabgabe sowie erfolgreiche elektrische und mechanische Stimulation überprüfen.

Sollten sich die Stimulationselektroden während der Stimulation lösen, erscheinen die Meldungen ELEKTRODEN ANSCHLIESSEN und STIMULATION BEENDET, und ein Alarm ertönt. Die Stimulationsfrequenz wird beibehalten, der Strom jedoch auf 0 mA zurückgesetzt. Zum Abstellen des Alarms und Löschen der Meldung ELEKTRODEN ANSCHLIESSEN die Stimulationselektroden neu anlegen. Der Stimulationsstrom bleibt jedoch bei 0 mA und muß manuell erhöht werden.

# **Hinweise zur Fehlersuche/Fehlerbehebung bei der nichtinvasiven Stimulation**

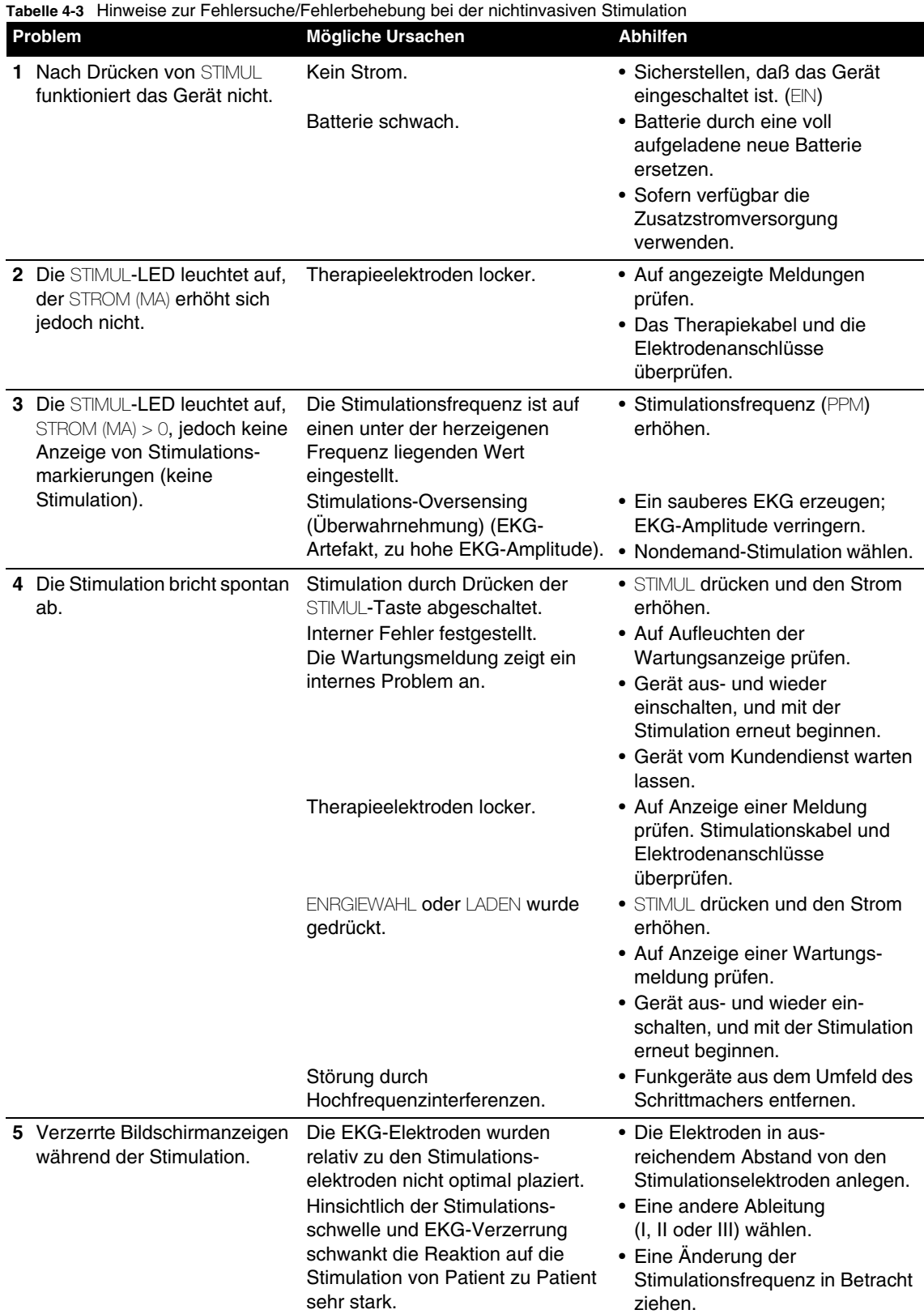

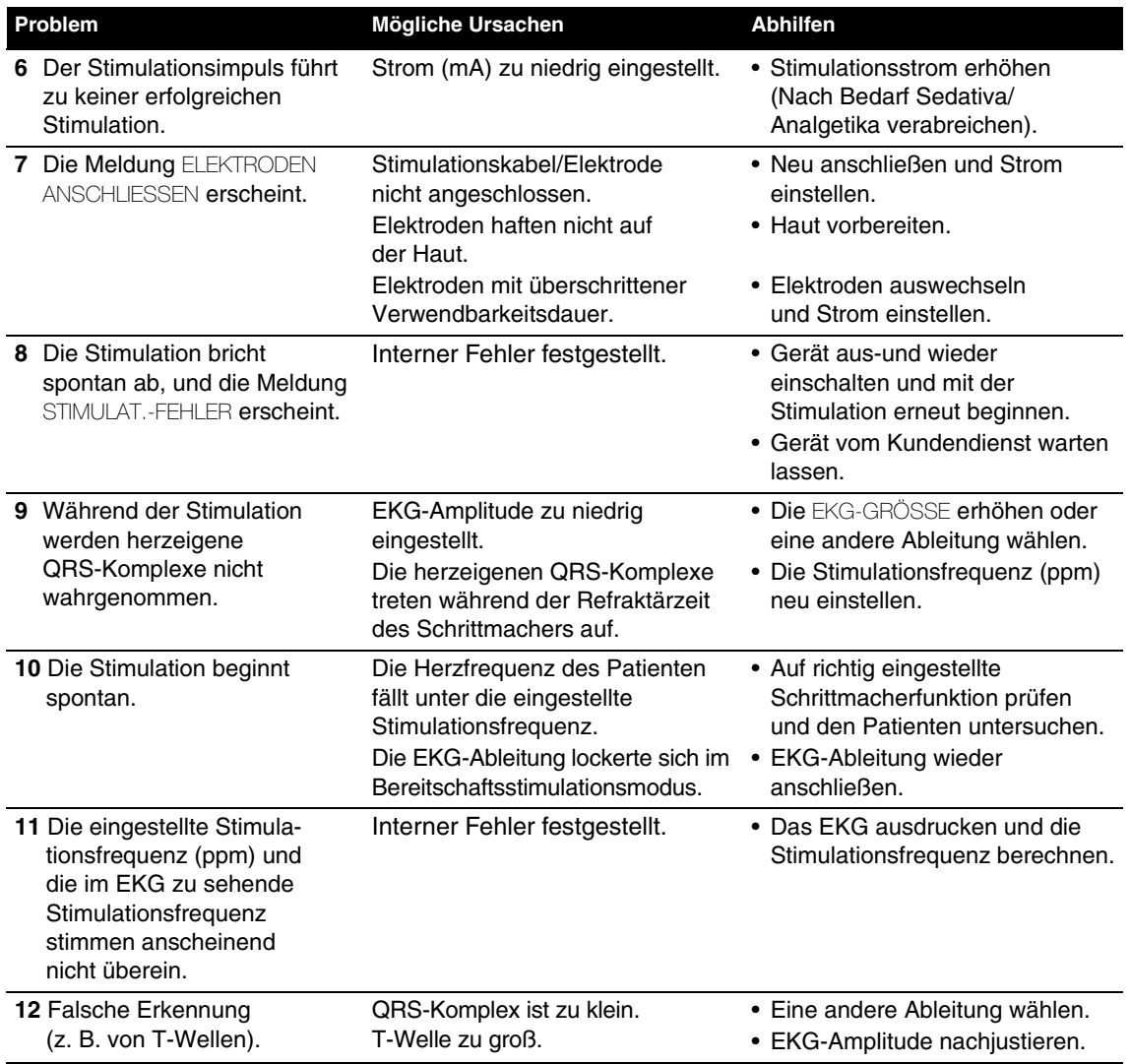

# **DEFIBRILLATIONSELEKTRODEN-ZUBEHÖR**

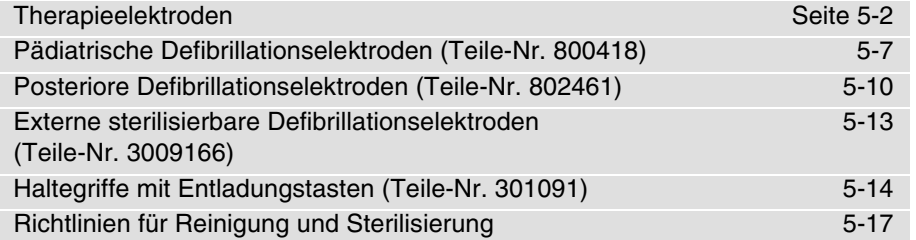

# <span id="page-125-0"></span>**THERAPIEELEKTRODEN**

In den nachfolgenden Abschnitten werden die folgenden Punkte besprochen:

- Die Therapieelektroden
- Plazierung der Elektroden
- Anschließen des Kabels
- EKG-Überwachung und Therapie
- Auswechseln und Abnehmen der Elektroden
- Überprüfung

## **Die Therapieelektroden**

Es stehen zwei Arten von vorgelierten, selbsthaftenden Therapieelektroden zur Verfügung: QUIK-COMBO Stimulation/Defibrillation/EKG-Elektroden sowie FAST-PATCH Defibrillation/EKG-Elektroden ([Abbildung 5-1\)](#page-125-1). Beide Arten von Elektroden können zur Defibrillation, synchronisierten Kardioversion, EKG-Überwachung und Stimulation eingesetzt werden. Zur Verwendung der FAST-PATCH Elektroden zur Stimulation mit dem LIFEPAK 12 Defibrillator ist zusätzlich ein FAST-PATCH Defibrillationsadapterkabel (Teile-Nr. 3011030) erforderlich.

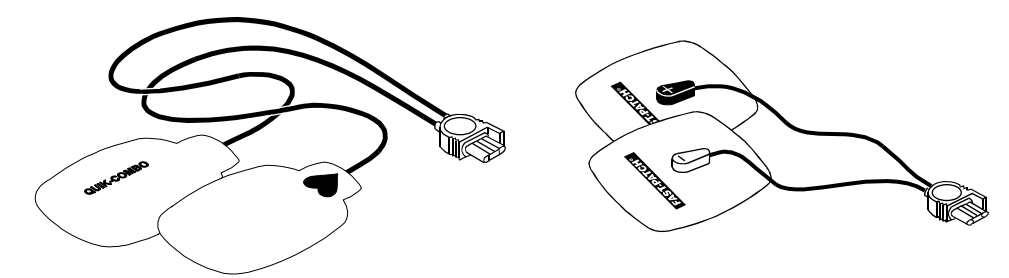

<span id="page-125-1"></span>**Abbildung 5-1** QUIK-COMBO und FAST-PATCH Elektroden

QUIK-COMBO oder FAST-PATCH Elektroden zeichnen sich durch folgende Merkmale aus:

- Anstelle von Standard-Defibrillationshartelektroden verwendbar.
- Stellen bei anterior-lateraler Positionierung ein Überwachungssignal in Ableitung II zur Verfügung.
- Stellen nach einer Defibrillation das EKG-Signal auf dem Monitor umgehend wieder her.

Um Schäden an den Elektroden zu verhindern, sind die folgenden Punkte zu beachten:

- Die Elektroden nicht falten.
- Die Elektroden nicht zurechtschneiden.
- Die Elektroden nicht zusammendrücken, falten oder unter schweren Objekten lagern.
- Die Elektroden kühl und trocken lagern (15 ° bis 35 °C).

Wie in der nachfolgenden [Tabelle 5-1](#page-126-0) beschrieben sind verschiedene Typen von QUIK-COMBO Elektroden erhältlich:

<span id="page-126-0"></span>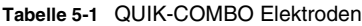

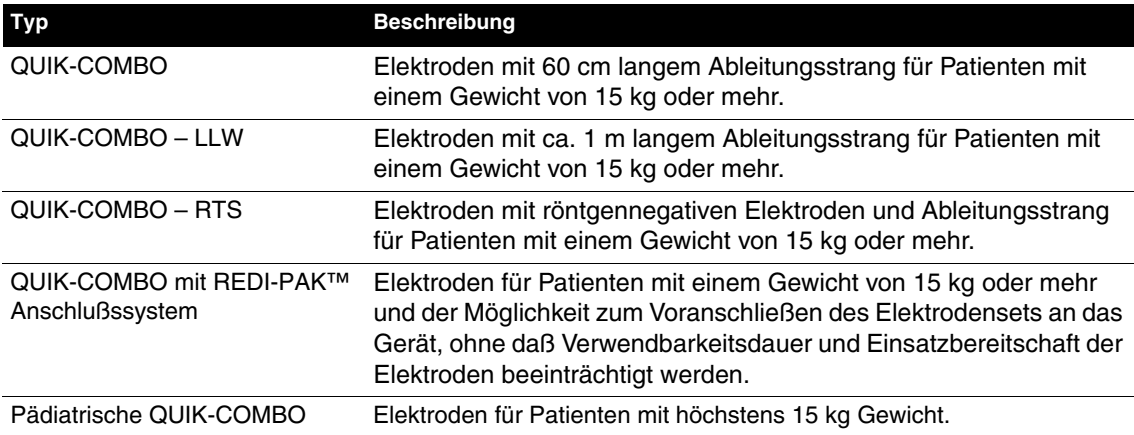

FAST-PATCH Elektroden können in der Pädiatrie verwendet werden, sofern die unten genannten Bedingungen beim Anlegen erfüllt sind. Dies ist in der Regel bei Kindern mit einem Gewicht von 15 kg oder mehr der Fall.

### **Plazierung der Elektroden**

Bei Verwendung der QUIK-COMBO oder FAST-PATCH Elektroden sind folgende Punkte zu beachten:

- Die Elektroden müssen, wie auf Seite [3-4](#page-57-0) oder [4-3](#page-102-1) beschrieben, vollständig auf der Brust aufliegen.
- Zwischen den Elektroden muß ein Mindestabstand von 2,5 cm bestehen.
- Die Elektroden nicht über Knochenhöckern des Brustbeins oder der Wirbelsäule anlegen.

Die Elektroden werden wie folgt angelegt:

- **1** Den Patienten zum Anlegen der Elektroden vorbereiten:
	- Den Oberkörper des Patienten vollständig freimachen.
	- Übermäßigen Haarwuchs soweit wie möglich entfernen. Bei Verwendung eines Rasierapparates oder einer Rasierklinge die Haut nicht verletzen. Sofern möglich, die Elektroden nur auf unverletzter Haut anlegen.
	- Die Haut reinigen und trockenreiben. Eventuelle Salbenrückstände auf der Brust des Patienten mit Wasser und Seife abwaschen. Die Haut mit einem Handtuch oder einem Gazeschwamm kräftig trockenreiben. Dies stimuliert die Haut und gewährleistet durch Entfernung aller Salbenrückstände und anderer Fremdstoffe eine bessere Haftung der Elektroden. Keinen Alkohol, Benzointinktur oder Antitranspirantien zur Vorbereitung der Haut verwenden.
- **2** Von der Kabelanschlußseite her die Schutzfolie vorsichtig von den Elektroden abziehen [\(Abbildung 5-2](#page-126-1)).

<span id="page-126-1"></span>**Abbildung 5-2** Abziehen der Schutzfolie von der Elektrode

 $\sigma$ 

- **3** Je nach Art der angewandten Therapie und der patientenspezifischen Umstände die Elektroden entsprechend den Angaben auf Seite [3-4](#page-57-0) oder [4-3](#page-102-1) anterior-lateral oder anterior-posterior anlegen.
- **4** Die Elektroden vom Rand her fest auf die Brust des Patienten aufdrücken, damit zwischen Geloberfläche und Haut keinerlei Luftblasen eingeschlossen werden. Die Haftränder fest auf die Haut aufdrücken.

**Hinweis:** Nachdem die Therapieelektroden einmal angebracht sind, sollten sie nicht mehr umgesetzt werden.

# **Anschließen des Kabels**

Die QUIK-COMBO Elektroden werden wie folgt an das QUIK-COMBO Therapiekabel angeschlossen:

- **1** Die Schutzabdeckung an dem Stecker des QUIK-COMBO Therapiekabels öffnen (siehe [Abbildung 5-3\)](#page-127-0).
- **2** Den Pfeil auf dem Stecker der QUIK-COMBO Elektroden gegen den Pfeil auf dem Therapiekabelstecker ausrichten, und die beiden Steckverbindungen fest ineinander drücken.

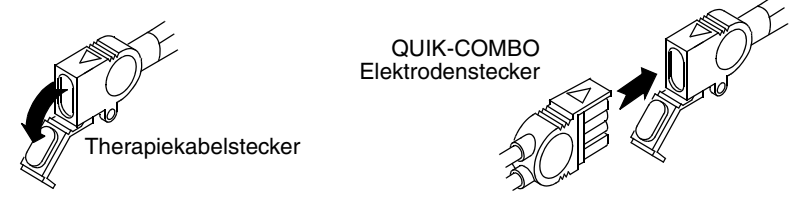

<span id="page-127-0"></span>**Abbildung 5-3** Verbinden der QUIK-COMBO Elektroden mit dem Therapiekabel

Zur Gewährleistung einer störungsfreien Energieübertragung und eines sachgerechten Anschlusses der FAST-PATCH Elektroden an das FAST-PATCH Defibrillationsadapterkabel ist wie folgt vorzugehen:

- **1** Sofern möglich das Defibrillationskabel vor Anlegen der Elektroden am Patienten am Elektrodenzapfen anschließen.
- **2** Beim Anbringen des Defibrillationskabels den Elektrodenzapfen unterstützen (siehe [Abbildung 5-4\)](#page-127-1). Das Kabel bis zu einem hörbaren oder fühlbaren Klicken fest auf die Elektrode aufdrücken.

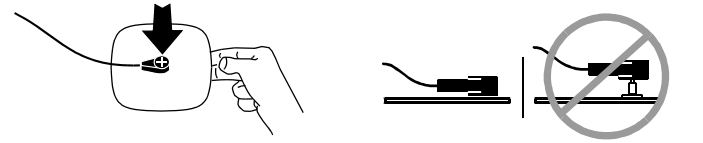

<span id="page-127-1"></span>**Abbildung 5-4** Anschließen der FAST-PATCH Elektroden am Defibrillationskabel

**3** Vorsichtig an der Steckverbindung ziehen und sicherstellen, daß das Defibrillationskabel fest mit der Elektrode verbunden ist.

**Hinweis:** Wird das Defibrillationskabel erneut an eine bereits beim Patienten anliegende Elektrode angeschlossen, sollte der Kleberand unter dem Elektrodenzapfen leicht angehoben und zur Unterstützung ein Finger unter den Zapfen geschoben werden. Das Kabel wie oben beschrieben anschließen.

# **EKG-Überwachung und Therapie**

#### **WARNHINWEISE!**

#### **Mögliche Hautverbrennungen beim Patienten.**

Pädiatrische QUIK-COMBO Elektroden dürfen nicht bei Erwachsenen oder größeren Kindern verwendet werden. Bei Übertragung einer Defibrillationsenergie von 100 Joule oder mehr (im allgemeinen bei Erwachsenen verwendet) durch diese kleineren Elektroden kann es leicht zu Hautverbrennungen kommen.

#### **Mögliche Hautverbrennungen beim pädiatrischen Patienten.**

Während der nichtinvasiven Stimulation kann es insbesondere mit höheren Stimulationsstromstärken zu Hautreizungen und Verbrennungen beim Patienten kommen. Die Haut unter der ♥ Elektrode sollte nach jeweils 30 Minuten ununterbrochener Stimulation überprüft werden. Bei auftretenden Hautverbrennungen und Verfügbarkeit einer anderen Stimulationsmethode sollte die nichtinvasive Stimulation abgebrochen werden. Nach Beendigung der Stimulation die Elektroden sofort abnehmen oder auswechseln.

Bei erwachsenen Patienten dem Verfahren zur EKG-Überwachung folgen. Die Defibrillation im AED-Modus und im manuellen Modus, die synchronisierte Kardioversion und die Stimulation werden in den Kapiteln 3 und 4 beschrieben.

In der Pädiatrie, mit Ausnahme der nachfolgenden Punkte, den zur EKG-Überwachung, manuellen Defibrillation, synchronisierten Kardioversion und Stimulation beschriebenen Verfahren folgen:

- Die dem Gewicht des Kindes entsprechende Defibrillationsenergie nach den Empfehlungen der American Heart Association (AHA) oder den institutsinternen Vorschriften wählen. Energieniveaus von 100 Joule oder mehr erhöhen das Risiko von Hautverbrennungen.
- Bei der Stimulation die Haut des Patienten unter der Herzelektrode regelmäßig auf Verbrennungserscheinungen überprüfen.

**Hinweis:** Die für eine erfolgreiche Stimulation erforderliche Stromstärke entspricht der für Erwachsene benötigten Stromstärke.

## **Auswechseln und Abnehmen der Elektroden**

Die QUIK-COMBO oder FAST-PATCH Elektroden müssen nach 50 Defibrillationsschocks oder nach 24 Stunden auf der Haut des Patienten ausgewechselt werden. Darüber hinaus sind QUIK-COMBO RTS Elektroden nach achtstündiger kontinuierlicher Stimulation, pädiatrische QUIK-COMBO Elektroden nach achtstündiger kontinuierlicher Stimulation und alle anderen QUIK-COMBO Elektroden nach 12 stündiger kontinuierlicher Stimulation auszuwechseln.

Die QUIK-COMBO oder FAST-PATCH Elektroden werden wie folgt vom Patienten abgenommen:

**1** Die Elektrode vom Rand her vorsichtig abziehen, und die Haut wie in Abbildung 5-5 gezeigt unterstützen.

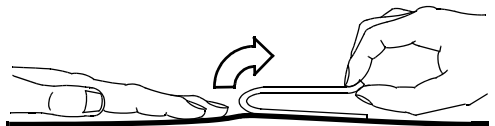

**Abbildung 5-5** Abnehmen der Therapieelektroden von der Haut

- **2** Die Haut des Patienten reinigen und abtrocknen.
- **3** Um Hautverbrennungen möglichst auszuschließen, neue Elektroden nicht an der gleichen Stelle anlegen.
- **4** Bei Nichtverwendung des QUIK-COMBO Therapiekabels die Schutzabdeckung am Kabelstecker schließen.

Das Defibrillationskabel ebenfalls von den FAST-PATCH Elektroden abnehmen.

- **1** Die Elektrode um den Elektrodenzapfen herum mit den Fingern niederdrücken.
- **2** Mit den Fingern der anderen Hand den Steckanschluß in gerader Richtung nach oben abziehen (siehe [Abbildung 5-6](#page-129-0)).

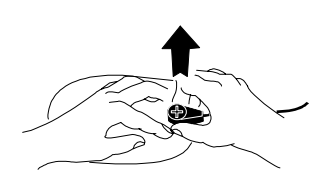

<span id="page-129-0"></span>**Abbildung 5-6** Abnehmen des Defibrillationskabels von den FAST-PATCH Elektroden

### **WARNHINWEIS!**

#### **Mögliche Kabelschäden und unwirksame Energieübertragung oder Störung bei der Überwachung.**

Durch falsches Abnehmen des Defibrillationskabels können die Kabelstränge beschädigt werden. Störungen bei der Energieübertragung oder der Aufzeichnung des EKG-Signals während der Patientenversorgung können die Folge sein. Das Kabel muß so gelegt werden, daß es nicht unbeabsichtigterweise gezogen werden kann oder anderweitig im Weg ist. Das Defibrillationskabel nicht durch Ziehen am Kabel selbst vom Elektrodenzapfen oder dem Zapfen eines Prüfgeräts abnehmen. Zum Abnehmen des Kabels den Steckanschluß stets in gerader Richtung nach oben abziehen (siehe [Abbildung 5-7](#page-129-1)).

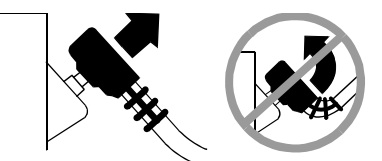

**Abbildung 5-7** Abnehmen des Defibrillationskabels vom Prüfgerätezapfen

# <span id="page-129-1"></span>**Überprüfung**

Die Inspektion und Überprüfung des QUIK-COMBO Therapiekabels und FAST-PATCH Defibrillationsadapterkabels sollte Bestandteil einer regelmäßigen Defibrillator-Prüfroutine sein. Tägliche Inspektion und Überprüfung stellt sicher, daß das Defibrillatorkabel und Therapiekabel stets in gutem Betriebszustand und bei Bedarf sofort einsatzbereit sind. (Nähere Angaben in der Bedienerprüfliste auf Seite [C-1](#page-274-0).)

Sollten sich bei einer Inspektion oder Überprüfung Anzeichen auf Schäden oder Funktionsstörungen ergeben, muß das Therapiekabel außer Betrieb genommen und umgehend der Kundendienst verständigt werden.

# **Sterilisierung und Reinigung**

QUIK-COMBO und FAST-PATCH Elektroden sind nicht steril und nicht sterilisierbar. Es handelt sich um Einwegelektroden, die nur zur Verwendung an einem Patienten vorgesehen sind. Elektroden nicht autoklavieren, gassterilisieren, in Flüssigkeiten eintauchen oder mit Alkohol oder Lösungsmitteln reinigen.

# <span id="page-130-0"></span>**PÄDIATRISCHE DEFIBRILLATIONSELEKTRODEN (TEILE-NR. 800418)**

In den nachfolgenden Abschnitten werden die folgenden Punkte besprochen:

- Die pädiatrische Defibrillationselektroden
- Anbringen der pädiatrischen Defibrillationselektroden
- Abnehmen der pädiatrischen Defibrillationselektroden
- Plazierung der Defibrillationselektroden
- Defibrillationsverfahren
- Reinigung und Sterilisierung

# **Die pädiatrischen Defibrillationselektroden**

Die pädiatrischen Defibrillationselektroden werden auf die Defibrillationselektroden für Erwachsene aufgeschoben. Auch bei aufgesteckten pädiatrischen Defibrillationselektroden stehen die Funktionen der QUIK-LOOK und QUIK-CHARGE® Defibrillationselektroden zur Verfügung.

Pädiatrische Defibrillationselektroden sollten für Patienten unter 10 kg Gewicht oder bei Patienten verwendet werden, deren Brust für die Erwachsenen-Defibrillationshartelektroden zu klein ist.

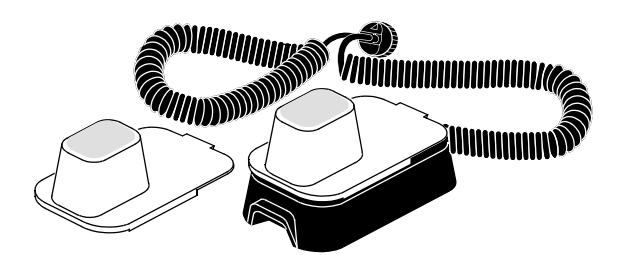

**Abbildung 5-8** Pädiatrische Defibrillationselektroden

Ein pädiatrischer Defibrillationselektrodenaufsatz weist zur Überleitung der Defibrillationsenergie von der Erwachsenen-Defibrillationselektrode auf die pädiatrische Defibrillationselektrode eine metallene Federplatte mit einer Taste auf. Die Oberfläche der Standard-Defibrillationshartelektrode wird durch diese solide Cadmium-Silber-Taste nicht zerkratzt.

**Hinweis:** Federplatte und Taste der pädiatrischen Defibrillationselektroden regelmäßig auf Beschädigungen und Verschmutzungen überprüfen.

# **Anbringen der pädiatrischen Defibrillationselektroden**

Die pädiatrischen Defibrillationselektroden werden von vorne auf die Erwachsenen-Defibrillationselektroden aufgeschoben (siehe [Abbildung 5-9](#page-130-1)).

**Hinweis:** Kein Leitfähigkeitsgel *zwischen* der Erwachsenen-Defibrillationselektrode und pädiatrischen Defibrillationselektrode verwenden.

<span id="page-130-1"></span>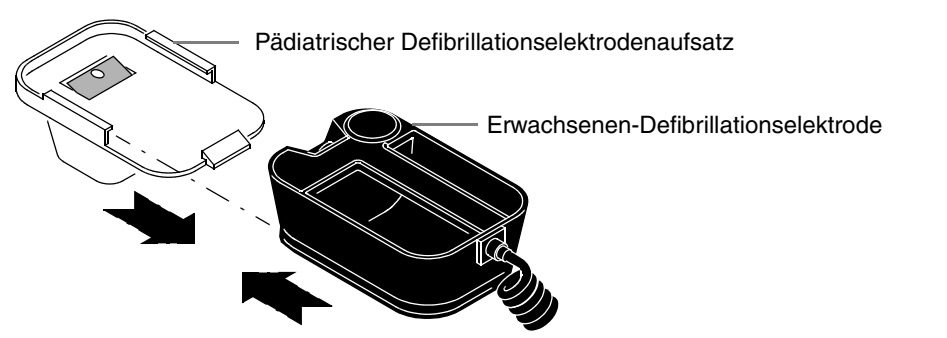

**Abbildung 5-9** Anbringen der pädiatrischen Defibrillationselektrode

 $\sigma$ 

# **Abnehmen der pädiatrischen Defibrillationselektroden**

Die pädiatrischen Defibrillationselektroden werden wie folgt abgenommen:

- **1** Die rückwärtige Lasche nach unten drücken.
- **2** Die pädiatrische Defibrillationselektrode abschieben (siehe [Abbildung 5-10\)](#page-131-0).

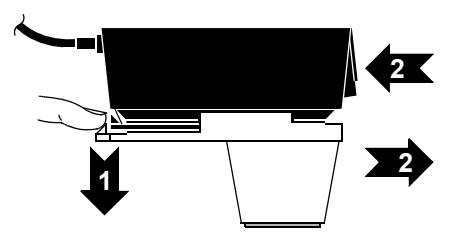

<span id="page-131-0"></span>**Abbildung 5-10** Abnehmen der pädiatrischen Defibrillationselektrode

# **Plazierung der Defibrillationselektroden**

Sofern die Erwachsenen-Defibrillationselektroden auf der Brust des Kindes Platz finden, sollten diese verwendet werden. Zwischen den beiden Elektroden muß ein Abstand von mindestens 2,5 cm bestehen.

Bei Neugeborenen mit sehr kleiner Brust können auch die pädiatrischen Defibrillationselektroden für eine anterior-laterale Positionierung zu groß sein. In diesem Fall werden die Elektroden anteriorposterior angelegt. Das Kind wird durch die an die Brust und den Rücken gehaltenen Defibrillationselektroden zusätzlich unterstützt.

Die pädiatrischen Elektroden dürfen nicht bei Erwachsenen oder älteren Kindern verwendet werden. Bei Abgabe der für Erwachsene empfohlenen Defibrillationsenergien über diese relativ kleinflächigen Elektroden besteht ein höheres Risiko von Hautverbrennungen.

#### **Anterior-lateral**

Nachfolgend wird die Standardkonfiguration zum Anlegen der pädiatrischen Defibrillationselektroden beschrieben (siehe [Abbildung 5-11\)](#page-131-1):

- Die STERNUM-Elektrode am Oberkörper rechts oben, lateral zum Brustbein und unterhalb des Schlüsselbeins.
- Die APEX-Elektrode lateral zur linken Brustwarze des Patienten in der mittleren Axillarlinie; der Mittelpunkt der Defibrillationselektrode sollte möglichst genau in der mittleren Axillarlinie liegen.

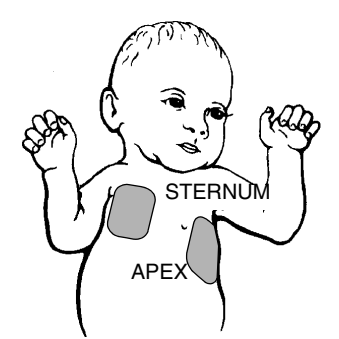

<span id="page-131-1"></span>**Abbildung 5-11** Anterior-laterale Positionierung der Defibrillationselektroden

#### **Anterior-posterior**

Die STERNUM-Defibrillationselektrode anterior über dem linken Präkordialbereich und die APEX-Defibrillationselektrode posterior infrascapular hinter dem Herzen anlegen (siehe [Abbildung 5-12](#page-132-0)).

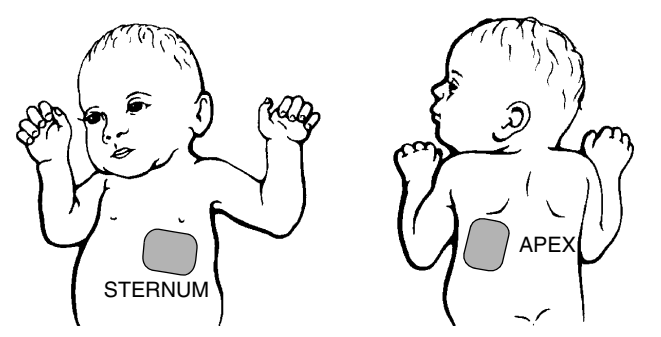

<span id="page-132-0"></span>**Abbildung 5-12** Anterior-posteriore Positionierung der Defibrillationselektroden

## **Defibrillationsverfahren**

Der Patient wird wie folgt defibrilliert:

- **1** Zum Einschalten am Defibrillator EIN drücken.
- **2** Die pädiatrischen Defibrillationselektroden auf saubere Erwachsenen-Defibrillationselektroden aufschieben. Die Elektroden müssen durch ein hörbares Klicken einrasten.
- **3** Die Oberflächen der pädiatrischen Defibrillationselektroden mit Defibrillationsgel bestreichen.
- **4** Die dem Gewicht des Kindes entsprechende Defibrillationsenergie nach den Empfehlungen der American Heart Association (oder gleichwertigen Richtlinien) einstellen.
- **5** Die Defibrillationselektroden fest auf die Brust des Patienten aufdrücken.
- **6** LADEN drücken.
- **7** Alle Umstehenden, einschließlich des Bedieners, müssen vom Patienten, dem Bett und von allen mit dem Patienten verbundenen Geräten zurücktreten.
- **8** Nach Beendigung des Aufladevorganges zum Entladen des Defibrillators beide Entladungstasten auf den Erwachsenen-Defibrillationselektroden gleichzeitig drücken. Der Defibrillator läßt sich erst nach Erreichen des eingestellten Energieniveaus entladen. Werden die Entladungstasten nicht innerhalb von 60 Sekunden gedrückt, neutralisiert der Defibrillator die gespeicherte Energie automatisch.
- **9** Zum Neutralisieren einer nicht mehr benötigten Ladung den WAHLSCHALTER drücken.
- **10** Den Patienten und die EKG-Kurve beobachten. Die Schritte 4 bis 10 dieses Verfahrens wiederholen, sollte ein weiterer Defibrillationsschock erforderlich werden.

**Hinweis:** (NUR FÜR BIPHASIGE DEFIBRILLATOREN): Wenn die Meldung ANORMALE ENERGIEABGABE erscheint und der Schock wirkungslos bleibt, den Schock wiederholen bzw. die Energie erhöhen und dann den Schock wiederholen (siehe auch Seite [4-19\)](#page-118-0).

#### **Reinigung und Sterilisierung**

Die Defibrillationselektroden vor und nach der Reinigung individuell schützen, um Beschädigungen der Elektrodenoberflächen zu vermeiden. Nach jedem Einsatz sind folgende Punkte zu beachten:

- **1** Die Defibrillationselektroden, Kabelanschlüsse, Haltegriffe und Kabel mit Hilfe eines angefeuchteten Schwamms, Handtuchs oder einer Bürste mit milder Seife und Wasser abwischen oder abspülen. Nicht in Flüssigkeiten eintauchen oder einlegen.
- **2** Gründlich abtrocknen.

 $\sigma$ 

**3** Die Elektroden, Haltegriffe, Kabel und Steckanschlüsse auf Abnutzungserscheinungen oder Anzeichen von Schäden überprüfen.

Abnutzungserscheinungen aufweisende Kabel, beispielsweise bei lockeren Steckern, freiliegenden Strängen oder Korrosionserscheinungen am Stecker, müssen umgehend außer Betrieb genommen werden. Defibrillationselektroden mit rauhen und/oder durch Grübchenbildung beschädigten Elektrodenoberflächen müssen umgehend außer Betrieb genommen werden.

Die pädiatrischen Defibrillationselektroden müssen gassterilisiert oder durch Peroxidplasmabehandlung sterilisiert werden. Die Lebensdauer der pädiatrischen Defibrillationselektroden wird weniger vom Alter der Elektroden als von der Häufigkeit einer Sterilisation beeinflußt. Siehe Sterilisierungsrichtlinien auf Seite [5-17](#page-140-0).

# <span id="page-133-0"></span>**POSTERIORE DEFIBRILLATIONSELEKTRODEN (TEILE-NR. 802461)**

In den nachfolgenden Abschnitten werden die folgenden Punkte besprochen:

- Die posteriore Defibrillationselektrode
- Anbringen der Defibrillationselektrode
- Abnehmen der Defibrillationselektrode
- Plazierung der Defibrillationselektrode
- Reinigung und Sterilisierung

# **Die posteriore Defibrillationselektrode**

Die posteriore Defibrillationselektrode kann für eine Defibrillation in anterior-posteriorer Konfiguration auf eine Standard-Defibrillationshartelektrode aufgeschoben werden. Auch bei aufgesteckten Posterior-Defibrillationselektroden stehen die Funktionen der QUIK-LOOK und QUIK-CHARGE Defibrillationselektroden zur Verfügung.

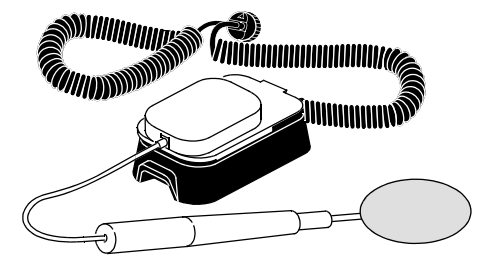

**Abbildung 5-13** Posteriore Defibrillationselektrode

Der posteriore Defibrillationselektrodenaufsatz weist zur Überleitung der Defibrillationsenergie von der Standard-Defibrillationshartelektrode auf die Posterior-Defibrillationselektrode eine metallene Federplatte mit einer Taste auf. Die Oberfläche der Standard-Defibrillationshartelektrode wird durch diese solide Cadmium-Silber-Taste nicht zerkratzt.

**Hinweis:** Federplatte und Taste regelmäßig auf Verschmutzungen und Beschädigungen überprüfen.

# **Anbringen der Defibrillationselektrode**

Die posteriore Defibrillationselektrode wird wie folgt angebracht:

**1** Die posteriore Defibrillationselektrode in den Haltegriff einschieben.

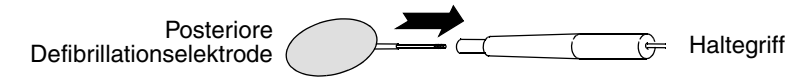

**2** Die Elektrode im Uhrzeigersinn bis zum Anschlag festdrehen.

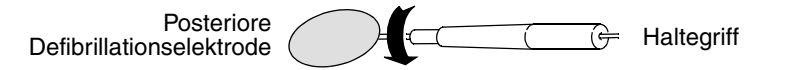

**3** Die saubere APEX-Elektrode mit dem vorderen Ende zuerst auf den posterioren Defibrillationselektrodenaufsatz aufschieben. Der Aufsatz muß durch ein hörbares Klicken einrasten.

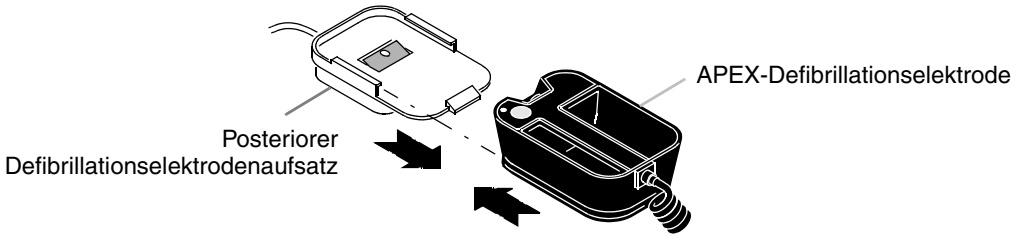

**Hinweis:** Kein Leitfähigkeitsgel *zwischen* der APEX-Elektrode und dem posterioren Defibrillationselektrodenaufsatz verwenden.

# **Abnehmen der Defibrillationselektrode**

Die posteriore Defibrillationselektrode wird wie folgt abgenommen:

- **1** Die rückwärtige Lasche am posterioren Defibrillationselektrodenaufsatz nach unten drücken ([Abbildung 5-14](#page-134-0), Pfeil 1).
- **2** Die APEX-Elektrode vom Defibrillationselektrodenaufsatz abschieben [\(Abbildung 5-14,](#page-134-0) Pfeil 2).

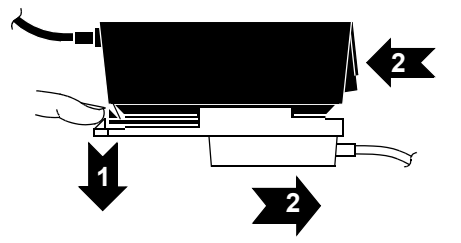

<span id="page-134-0"></span>**Abbildung 5-14** Abnehmen des Defibrillationselektrodenaufsatzes

**3** Die posteriore Defibrillationselektrode durch Drehen entgegen dem Uhrzeigersinn vom Haltegriff abschrauben.

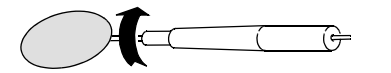

**4** Die Defibrillationselektrode vom Haltegriff abnehmen.

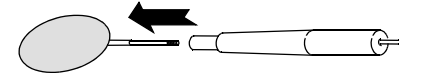

 $\sigma$ 

## **Plazierung der Defibrillationselektrode**

Dieses Elektrodenzubehörteil kann nur für anterior-posteriore Plazierung verwendet werden.

#### **Anterior-Posterior**

Die STERNUM-Defibrillationselektrode anterior über dem linken Präkordialbereich und die posteriore Defibrillationselektrode posterior infrascapular hinter dem Herzen anlegen (siehe [Abbildung 5-15](#page-135-0)).

Alternative Positionierungen für die Kardioversion von Vorhofflimmern sind: a) die BRUSTBEIN-Defibrillationselektrode über der linken Präkordialregion und die Posterior-Defibrillationselektrode in der rechten posterioren Unterschulterblattregion des Patienten anbringen; oder b) die BRUSTBEIN-Defibrillationselektrode rechts vom Brustbein und die Posterior-Defibrillationselektrode in der linken posterioren Unterschulterblattregion des Patienten anbringen.

Den in Kapitel 4 zur manuellen Defibrillation oder synchronisierten Kardioversion beschriebenen Verfahren folgen.

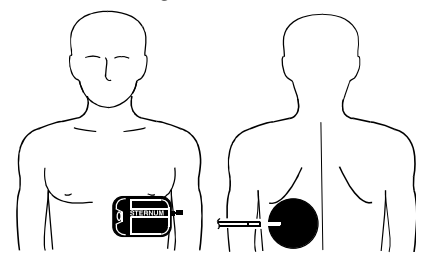

**Abbildung 5-15** Anterior-posteriore Plazierung der Defibrillationselektroden

## <span id="page-135-0"></span>**Reinigung und Sterilisierung**

Die posteriore Elektrode vor und nach dem Reinigen schützen, damit die Elektrodenoberflächen nicht beschädigt wird. Nach jedem Einsatz sind folgende Punkte zu beachten:

- **1** Die posteriore Defibrillationselektrode vom Haltegriff abnehmen.
- **2** Defibrillationselektrode, Kabelanschluß, Haltegriff und Kabel mit Hilfe eines angefeuchteten Schwamms, Handtuchs oder einer Bürste mit milder Seife und Wasser abwischen oder abspülen. Nicht in Flüssigkeiten eintauchen oder einlegen.
- **3** Gründlich abtrocknen.
- **4** Defibrillationselektrode, Haltegriff, Kabel und Steckanschluß auf Abnutzungserscheinungen oder Anzeichen von Schäden überprüfen.

Abnutzungserscheinungen aufweisende Kabel, beispielsweise bei lockeren Steckern, freiliegenden Strängen oder Korrosionserscheinungen am Stecker müssen umgehend außer Betrieb genommen werden.

Defibrillationselektroden mit rauhen und/oder durch Grübchenbildung beschädigten Elektrodenoberflächen müssen umgehend außer Betrieb genommen werden.

**5** Zur Sterilisation das Kabel in einigem Abstand vom Defibrillationselektroden-Haltegriff aufrollen. Wenn das Kabel um den Haltegriff gewickelt wird, kann das Kabel beschädigt werden.

Die posterioren Defibrillationselektroden dürfen nur durch Behandlung mit Ethylenoxidgas oder nach dem Wasserstoffperoxidplasma-Verfahren sterilisiert werden. Die Lebensdauer der posterioren Defibrillationselektroden wird weniger vom Alter der Elektroden als von der Häufigkeit einer Sterilisation beeinflußt. Siehe [Richtlinien für Reinigung und Sterilisierung auf Seite 5-17.](#page-140-0)

# <span id="page-136-0"></span>**EXTERNE STERILISIERBARE DEFIBRILLATIONSELEKTRODEN (TEILE-NR. 3009166)**

In den nachfolgenden Abschnitten werden die folgenden Punkte besprochen:

- Die externen sterilisierbaren Defibrillationselektroden
- Überwachungs- und Therapieverfahren
- Reinigung und Sterilisierung

# **Die externen sterilisierbaren Defibrillationselektroden**

Die externen sterilisierbaren Defibrillationselektroden [\(Abbildung 5-16\)](#page-136-1) sind speziell zur Defibrillation des Herzens unter sterilen Bedingungen vorgesehen. Diese Elektroden können zur Defibrillation, Überwachung und synchronisierten Kardioversion verwendet und direkt am LIFEPAK 12 Defibrillator/Monitor angeschlossen werden.

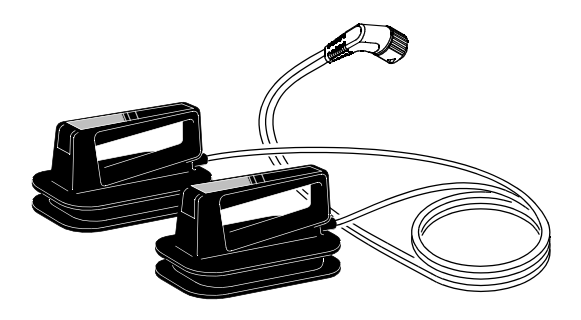

**Abbildung 5-16** Externe sterilisierbare Defibrillationselektroden

# <span id="page-136-1"></span>**EKG-Überwachungs- und Therapieverfahren**

Die externen sterilisierbaren Defibrillationselektroden werden wie folgt zur EKG-Überwachung, Defibrillation und synchronisierten Kardioversion verwendet:

- **1** Das Kabel der externen sterilisierbaren Defibrillationselektroden an der Buchse für das Therapiekabel am Defibrillator anschließen. (Seite [2-11](#page-36-0) enthält hierzu genauere Angaben.)
- **2** Entsprechend den Angaben in Kapitel 3 oder Kapitel 4 mit der EKG-Überwachung, Defibrillation oder synchronisierten Kardioversion fortfahren.

**Hinweis:** Zur Einstellung der Energie, zum Aufladen und zum Entladen werden die Bedienelemente des Bereichs 1 auf dem vorderen Bedienfeld verwendet (siehe Seite [2-5\)](#page-30-0).

# **Reinigung und Sterilisierung**

Die Defibrillationselektroden vor und nach der Reinigung individuell schützen, um Beschädigungen der Elektrodenoberflächen zu vermeiden. Nach jedem Einsatz sind folgende Punkte zu beachten:

- **1** Die Defibrillationselektroden, Kabelanschlüsse, Haltegriffe und Kabel mit Hilfe eines angefeuchteten Schwamms, Handtuchs oder einer Bürste mit milder Seife und Wasser abwischen oder abspülen. Nicht in Flüssigkeiten eintauchen oder einlegen.
- **2** Gründlich abtrocknen.
- **3** Die Elektroden, Haltegriffe, Kabel und Steckanschlüsse auf Abnutzungserscheinungen oder Anzeichen von Schäden überprüfen.

Abnutzungserscheinungen aufweisende Kabel, beispielsweise bei lockeren Steckern, freiliegenden Strängen oder Korrosionserscheinungen am Stecker müssen umgehend außer Betrieb genommen werden. Defibrillationselektroden mit rauhen und/oder durch Grübchenbildung beschädigten Elektrodenoberflächen müssen umgehend außer Betrieb genommen werden.

**4** Zur Sterilisation das Kabel locker in ausreichendem Abstand von der Defibrillationselektrode aufrollen. Durch Umwickeln der Defibrillationselektrode mit dem Kabel kann es zu Schäden am Kabel kommen.

 $\sigma$ 

Die externen sterilisierbaren Defibrillationselektroden dürfen nur durch Behandlung mit Ethylenoxidgas oder nach dem Wasserstoffperoxidplasma-Verfahren sterilisiert werden. Die Lebensdauer der externen sterilisierbaren Defibrillationselektroden wird weniger vom Alter der Elektroden als von der Häufigkeit einer Sterilisation beeinflußt. Siehe [Richtlinien für Reinigung und Sterilisierung auf Seite 5-17](#page-140-0).

# <span id="page-137-0"></span>**HALTEGRIFFE MIT ENTLADUNGSTASTEN (TEILE-NR. 301091)**

In den nachfolgenden Abschnitten werden die folgenden Punkte besprochen:

- • [Die Haltegriffe mit Entladungstasten](#page-137-1)
- • [Einstecken der Defibrillationselektroden](#page-138-0)
- • [Abnehmen der Defibrillationselektroden](#page-138-1)
- • [Verfahren zur internen Defibrillation](#page-138-2)
- • [Verfahren zur synchronisierten Kardioversion mit internen Defibrillationselektroden](#page-138-3)
- • [Handhabung der internen Defibrillationselektroden](#page-139-0)
- • [Reinigung und Sterilisierung](#page-139-1)
- • [Überprüfung](#page-139-2)

## <span id="page-137-1"></span>**Die Haltegriffe mit Entladungstasten**

Die Haltegriffe mit Entladungstasten [\(Abbildung 5-17\)](#page-137-2) sind speziell zur Defibrillation am offenen Herzen vorgesehen und können direkt am LIFEPAK 12 Defibrillator/Monitor angeschlossen werden.

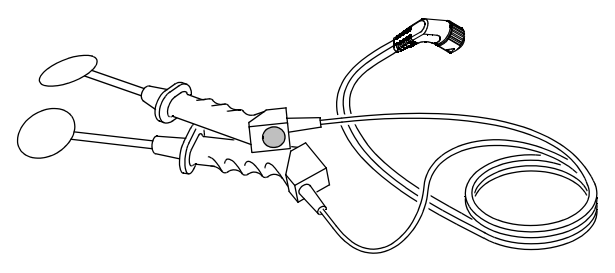

<span id="page-137-2"></span>**Abbildung 5-17** Haltegriffe mit Entladungstasten

Haltegriffe mit Entladungstasten können nur mit internen Defibrillationselektroden mit der in Abbildung 5-18 gezeigten Nutverriegelung verwendet werden. Andere Defibrillationselektroden sind mit diesen Handgriffen nicht kompatibel.

Elektrodenoberfläche

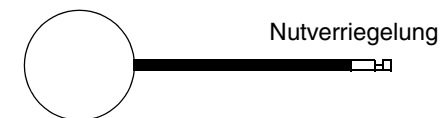

**Abbildung 5-18** Interne Defibrillationselektrode

Die internen Defibrillationselektroden sind in den in [Tabelle 5-2](#page-137-3) angegebenen Größen erhältlich:

<span id="page-137-3"></span>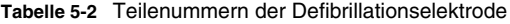

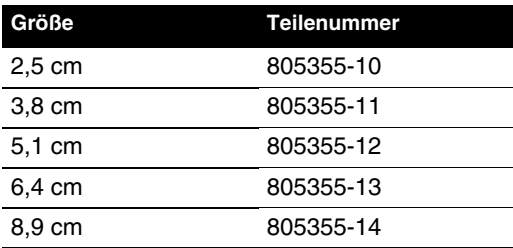

# <span id="page-138-0"></span>**Einstecken der Defibrillationselektroden**

Die Defibrillationselektroden werden wie folgt eingesteckt:

**1** Unter Einhaltung steriler Bedingungen die Defibrillationselektrode bis zum Anschlag vollständig in den Handgriff einschieben.

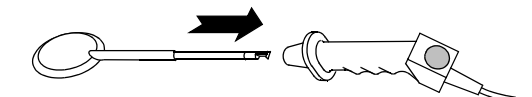

**2** Die Defibrillationselektrode wie abgebildet eindrücken und bis zum Anschlag im Uhrzeigersinn drehen.

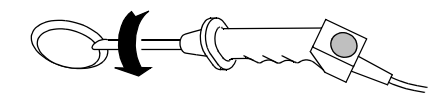

**3** Die Defibrillationselektrode zum Einrasten freigeben Eine richtig angebrachte und eingerastete Defibrillationselektrode kann nicht direkt herausgezogen oder gedreht werden.

## <span id="page-138-1"></span>**Abnehmen der Defibrillationselektroden**

Die Defibrillationselektroden werden wie folgt abgenommen:

- **1** Die Defibrillationselektrode bis zum Anschlag in den Handgriff eindrücken.
- **2** Den Handgriff bis zum Anschlag entgegen dem Uhrzeigersinn drehen.
- **3** Die Defibrillationselektrode aus dem Handgriff herausziehen.

# <span id="page-138-2"></span>**Verfahren zur internen Defibrillation**

Bei angeschlossenen Handgriffen ist das Energieniveau automatisch auf maximal 50 Joule beschränkt. Eine interne Defibrillation wird wie folgt eingeleitet:

- **1** EIN drücken. In der oberen rechten Ecke des Monitorbildschirms erscheint das Symbol für das eingestellte Energieniveau.
- **2** ENRGIEWAHL drücken, wenn eine andere Energie als 10 Joule gewünscht wird.
- **3** LADEN drücken.
- **4** Die leitfähige Seite der Defibrillationselektroden gegen den rechten Vorhof und das linke Ventrikel halten.
- **5** Alle Umstehenden einschließlich des Bedieners müssen vom Patienten, vom Operationstisch oder Bett und von allen mit dem Patienten verbundenen Geräten zurücktreten.
- **6** Sobald sich der Defibrillator auf das eingestellte Energieniveau aufgeladen hat, die Entladungstasten an den Haltegriffen drücken. Der Defibrillator kann erst nach beendetem Aufladevorgang entladen werden. Werden die Entladungstasten nicht innerhalb von 60 Sekunden gedrückt, neutralisiert der Defibrillator die gespeicherte Energie automatisch.
- **7** Zur Neutralisation einer nicht mehr benötigten Ladung den WAHLSCHALTER drücken.

# <span id="page-138-3"></span>**Verfahren zur synchronisierten Kardioversion mit internen Defibrillationselektroden**

Die Energieauswahl ist automatisch auf 50 Joules beschränkt, wenn Haltegriffe angeschlossen sind. So wird die synchronisierte Kardioversion mit internen Defibrillationselektroden und Haltegriffen gestartet:

- **1** Haltegriffe am Defibrillator anschließen. (Siehe [Einstecken der Defibrillationselektroden auf](#page-138-0)  [Seite 5-15.](#page-138-0))
- **2** Defibrillator einschalten und Ableitung DEFIB.ELEKTRODE wählen.
- **3** Niedrigste Einstellung (0,25) für die EKG-Amplitude (Verstärkung) wählen.

 $\sigma$ 

- **4** Gewünschtes Energieniveau wählen.
- **5** Die leitfähige Seite der Defibrillationselektroden gegen den rechten Vorhof und das linke Ventrikel des Patienten halten.
- **6** SYNC drücken.
- **7** Sicherstellen, daß ein stabiles EKG-Signal vorliegt und auf jedem QRS-Komplex etwa in der Mitte eine Wahrnehmungsmarkierung erscheint.
- **8** LADEN drücken.
- **9** Vor Entladen des Defibrillators müssen alle Umstehenden vom Patienten, vom Bett und allen leitfähigen Materialien zurücktreten.
- **10** Wenn das ausgewählte Energieniveau erreicht ist, die Entladungstaste am Haltegriff gedrückt halten. Die Entladung erfolgt beim nächsten erkannten QRS-Komplex.
- **11** Die EKG-Kurve des Patienten beobachten. Gegebenenfalls die Schritte 4 bis 10 wiederholen.

## <span id="page-139-0"></span>**Handhabung der internen Defibrillationselektroden**

Die folgenden Vorsichtsmaßnahmen beachten, um Schäden an der Beschichtung der internen Defibrillationselektroden zu vermeiden.

- Jede Defibrillationselektrode direkt nach dem operativen Eingriff oder nach dem Abnehmen der Haltegriffe abdecken, um sie vor Kontakt miteinander, anderen Instrumenten oder harten Oberflächen zu schützen.
- Defibrillationselektroden während und nach der Reinigung sowie vor dem Verpacken für die Sterilisation vorsichtig handhaben.
- Die Defibrillationselektroden nach jedem Gebrauch auf Schäden und Kratzer untersuchen. Werden Schäden festgestellt, die Defibrillationselektrode(n) umgehend aus dem Betrieb nehmen.
- Sicherstellen, daß sich die Oberflächen aller Defibrillationselektroden in der Verpackung für die Sterilisation nicht direkt gegenseitig berühren.

## <span id="page-139-1"></span>**Reinigung und Sterilisierung**

Defibrillationselektroden vor und nach der Reinigung individuell schützen, um Schäden an den Elektrodenoberflächen zu vermeiden. Nach jedem Gebrauch:

- **1** Defibrillationselektroden vom Haltegriff abnehmen.
- **2** Defibrillationselektroden, Haltegriffe und Kabel unter Zuhilfenahme eines Schwammes, Handtuchs oder einer Bürste mit einer milden Seifenlösung und Wasser abwischen oder abspülen. Nicht in Flüssigkeiten eintauchen oder einlegen.
- **3** Haltegriffe, Kabel und Anschlüsse auf beschädigte Pole oder Anzeichen von Verschleiß (d. h. lose Kabelverbindungen, blanke Drähte und korrodierte Kabelanschlüsse) hin untersuchen. Elektrodenoberflächen auf Kratzer, Grübchen oder ausgebrochene Kanten und die Beschichtung der Elektroden auf Blasen, Kratzer und fehlende Stellen hin untersuchen. Wird irgendeine Komponente in solch einem Zustand angetroffen, muß sie sofort ausrangiert werden.
- **4** Kabel locker in ausreichendem Abstand von den Haltegriffen aufrollen. Wenn die Kabel eng aufgerollt oder um die Griffe gewickelt werden, können sie beschädigt werden.

Interne Defibrillationselektroden und Haltegriffe mit Entladungstaste können mit Ethylenoxidgas, Dampf oder Wasserstoffperoxidplasma sterilisiert werden. Die praktische Lebensdauer der internen Defibrillationselektroden und Haltegriffe wird mehr von der Anzahl der Sterilisationszyklen als von ihrem Alter bestimmt. Siehe [Richtlinien für Reinigung und Sterilisierung auf Seite 5-17.](#page-140-0)

# <span id="page-139-2"></span>**Überprüfung**

Mindestens einmal vierteljährlich oder nach jeweils zehn Sterilisationszyklen die Elektroden mit Hilfe eines Defibrillatorprüfgeräts einer ausführlichen elektrischen Funktionsüberprüfung unterziehen.

# <span id="page-140-0"></span>**RICHTLINIEN FÜR REINIGUNG UND STERILISIERUNG**

Die folgenden Abschnitte enthalten die derzeit gültigen Reinigungs- und Sterilisationsrichtlinien für Therapieelektrodenzubehörkomponenten, die mit der LIFEPAK 12 Defibrillator/Monitor-Serie kompatibel sind. *Heben Sie bitte dieses Richtlinien-Dokument in Ihrer Sterilisationsabteilung auf.* Diese Richtlinie betrifft folgende Therapieelektrodenzubehörkomponenten:

- Haltegriffe mit Entladungstasten (Teile-Nr. 3010901)
- Interne Defibrillationselektroden (Teile-Nr. 805355)
- Externe sterilisierbare Defibrillationselektroden (Teile-Nr. 3009166)
- Posteriore Defibrillationselektrode (Teile-Nr. 802461)
- Pädiatrische Defibrillationselektrode (Teile-Nr. 800418)

## **Reinigung**

Nach jedem Gebrauch:

- Die Elektrode(n) vom (von den) Griff(en) abnehmen (außer bei pädiatrischen und extern sterilisierbaren Elektroden).
- Defibrillationselektroden, Griffe, Kabel und Anschlüsse unter Zuhilfenahme eines Schwammes, Handtuchs oder einer Bürste von Hand mit einer milden Seifenlösung oder einem milden Desinfektionsmittel abwischen oder abspülen. Nicht in Flüssigkeiten eintauchen oder einlegen (Ausnahme: abnehmbare interne und posteriore Defibrillationshartelektroden).
- Gründlich trocknen.
- Defibrillationselektroden vor und nach der Reinigung individuell schützen, um Schäden an den Elektrodenoberflächen zu vermeiden.
- Griffe, Kabel und Anschlüsse auf Schäden und Abnutzung (d. h. lose Kabelverbindungen, beschädigte Pole, blanke Drähte und korrodierte Kabelanschlüsse) hin untersuchen. Elektrodenoberflächen auf Kratzer, Grübchen oder ausgebrochene Kanten und die Epoxybeschichtung der Elektroden auf Blasen, Kratzer und fehlende Stellen hin untersuchen. Wird irgendeine Komponente in solch einem Zustand angetroffen, muß sie sofort ausrangiert werden.

# **Dampfsterilisation (nur Haltegriffe und interne Defibrillationselektroden)**

Medtronic hat die LIFEPAK 12 Therapieelektrodenzubehörkomponenten (Haltegriffe, Teile-Nr. 3010901, und interne Defibrillationselektroden, Teile-Nr. 805355) in verpacktem und unverpacktem Zustand unter Verwendung folgender Parameter mittels 200 Zyklen Dampfsterilisation auf Materialkompatibilität und Sterilisationseffizienz getestet und für gut befunden.

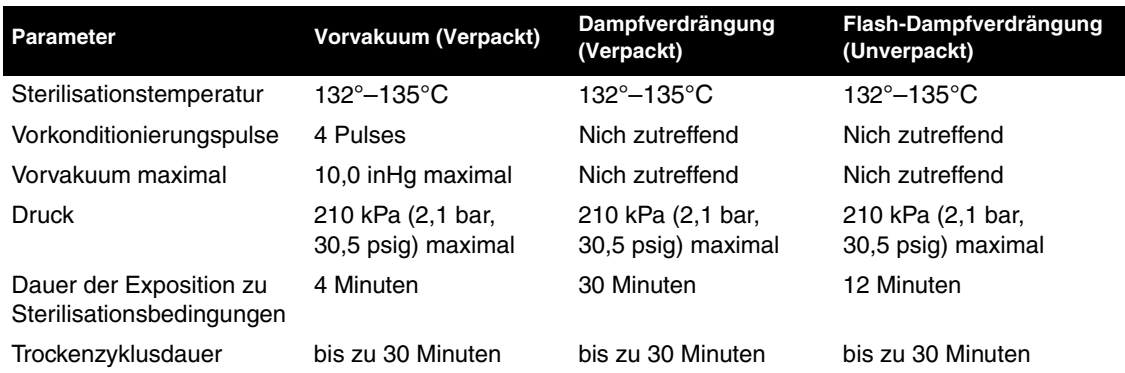

Die Komponenten wurden zunächst in ein 66 × 41 Zentimeter großes Baumwollgewebe eingewickelt, indem erst einmal die langen Seiten darübergeschlagen und dann die offenen Enden des so entstandenen Schlauchs darübergeklappt wurden ("square wrapped" nach ANSI/AAMI ST46-1993). Anschließend wurde das Ganze noch in zwei 61 x 16 Zentimeter große Lagen aus Vliesstoff eingewickelt. Dazu wurden nacheinander jeweils die vier Ecken einer Lage wie bei einem Umschlag eingeschlagen ("envelope wrapped" nach ANSI/AAMI ST46-1993). Keine Abziehfilmverpackungen verwenden!

Diese Sterilisationsparameter gelten nur für ordnungsgemäß gewartete und kalibrierte Autoklaven. Sterilisationszyklusdauer und -effizienz sind abhängig von der Geräteart, Verpackungsart und Beschickungskonfiguration.

Die Haltegriffe müssen so in dem Sterilisator angeordnet sein, daß das Wasser aus dem Defibrillationselektrodenschuh (Lumen) auslaufen kann.

Zur Sterilisation die Kabel lose neben den Griffen aufrollen. Wenn die Kabel eng aufgerollt oder um die Griffe gewickelt werden, können sie beschädigt werden. Die internen Defibrillationselektroden vor und nach der Sterilisation individuell schützen, um Beschädigungen der Elektrodenoberflächen zu vermeiden.

Die praktische Lebensdauer der internen Defibrillationselektroden wird mehr von der Anzahl der Dampfsterilisationszyklen als von ihrem Alter bestimmt. Die Lebensdauer von Defibrillationselektroden ist möglicherweise unterschiedlich, je nachdem, ob sie in einem Vorvakuum- oder einem Dampfverdrängungsautoklaven sterilisiert werden.

# **Sterilisation durch Ethylenoxidgas (für alles Defibrillationszubehör)**

Medtronic hat das LIFEPAK 12 Therapieelektrodenzubehör Haltegriffe (Teile-Nr. 3010901); interne Defibrillationselektroden (Teile-Nr. 805355); externe sterilisierbare Defibrillationselektroden (Teile-Nr. 3009166); posteriore Defibrillationselektroden (Teile-Nr. 802461); und pädiatrische Defibrillationselektroden (Teile-Nr. 800418) in verpacktem Zustand (Abziehfilmverpackung) unter Verwendung der untenstehenden Parameter mittels 100 Zyklen Ethylenoxidgassterilisation auf Materialkompatibilität und Sterilisationseffizienz getestet und für gut befunden.

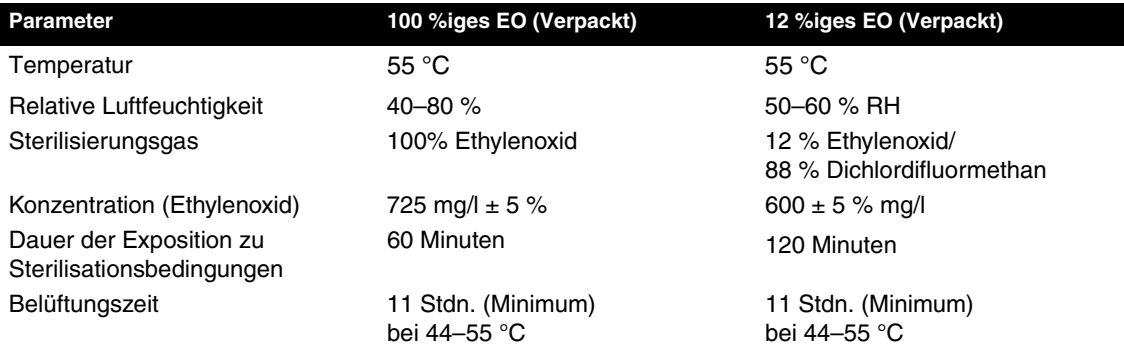

# **STERRAD Wasserstoffperoxidgasplasma-Sterilisation (Alle Defibrillationselektrodenzubehörteile)**

Medtronic hat alle LIFEPAK 12 Therapieelektrodenzubehörkomponenten (Haltegriffe, Teile-Nr. 3010901; interne Defibrillationselektroden, Teile-Nr. 805355; externe sterilisierbare Defibrillationselektroden, Teile-Nr. 3009166; posteriore Defibrillationselektroden, Teile-Nr. 802461; und pädiatrische Defibrillationselektroden, Teile-Nr. 800418) in verpacktem Zustand (STERRAD-Schale und in doppeltstarkem SPUNGUARD® eingewickelt oder in entsprechender Abziehfilmverpackung) unter Verwendung der untenstehenden Parameter mittels 100 Zyklen Wasserstoffperoxidgasplasma-Sterilisation (STERRAD®-System) auf Materialkompatibilität und Sterilisationseffizienz getestet und für gut befunden.

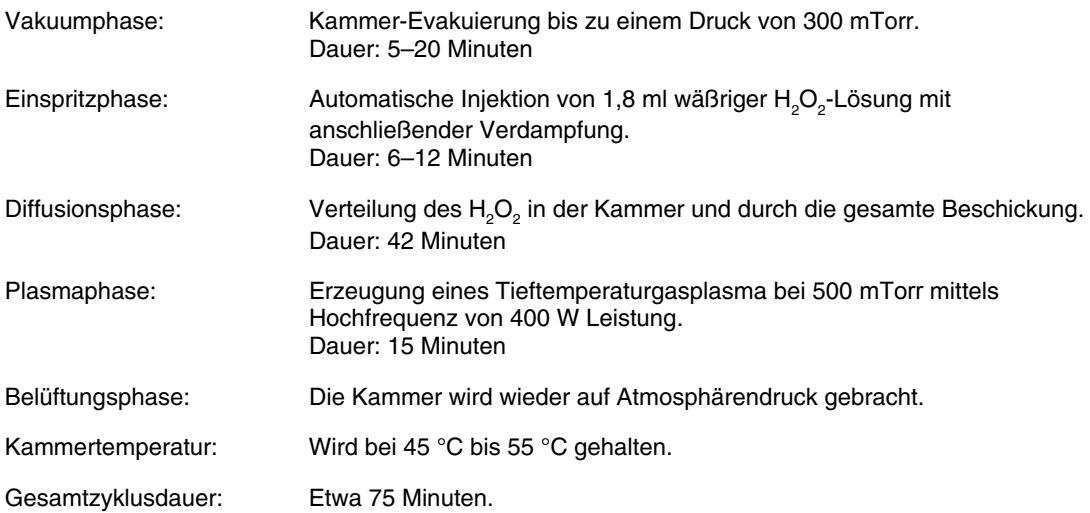

Beim STERRAD-System handelt es sich um ein automatisiertes Verfahren mit fest vorgegebenen (nicht veränderbaren) Zyklusparametern.
# **DATENVERWALTUNG**

In diesem Kapitel werden die Datenverwaltungsfunktionen beschrieben.

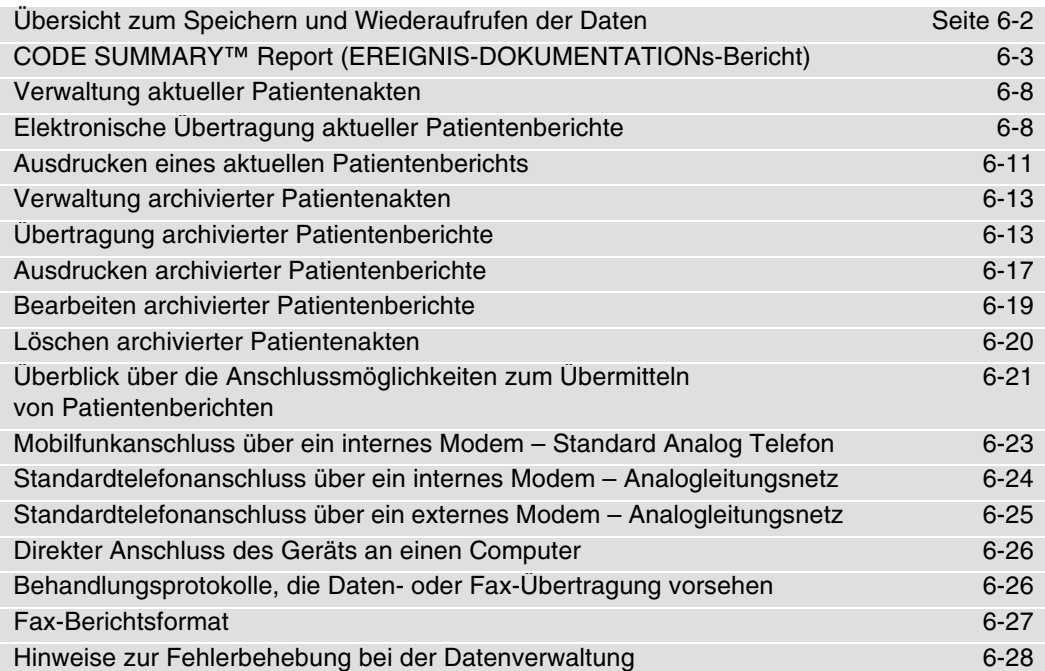

## <span id="page-145-0"></span>**ÜBERSICHT ZUM SPEICHERN UND WIEDERAUFRUFEN DER DATEN**

In den nachfolgenden Abschnitten wird auf allgemeine Weise das Speichern und Wiederaufrufen von Patientendaten mit dem LIFEPAK 12 Defibrillator/Monitor beschrieben.

## **Datenspeicherung**

Beim Einschalten des LIFEPAK 12 Defibrillators/Monitors wird eine neue Patientenakte angelegt und mit Datum und Uhrzeit versehen. Alle Ereignisse und damit verbundenen Kurvenaufzeichnungen werden in der Patientenakte digital als Patientenberichte gespeichert und können ausgedruckt oder elektronisch übertragen werden. Beim Abschalten des Geräts werden die aktuellen Patientenakten-Daten in einem Patientenarchiv gespeichert.

Daten in den Patientenarchiven werden durch Drücken von OPTIONEN und Wahl von ARCHIVE zugänglich. Alle in den archivierten Patientenakten gespeicherten Patientenberichte können elektronisch übertragen, ausgedruckt oder gelöscht werden. Mit der Aktivierung des Betriebsmodus ARCHIVE endet die Patientenüberwachung und die aktuelle Patientenakte wird geschlossen und gespeichert. Beim Abschalten des Geräts wird der Archiv-Modus automatisch wieder verlassen.

## **Berichtsarten**

Patientenberichte in einer Patientenakte werden in Form einer der drei folgenden Berichtsarten gespeichert:

- Das CODE SUMMARY™ (=EREIGNIS-DOKUMENTATION) Register kritischer Ereignisse Enthält Patientendaten, Protokolldaten zu Ereignissen und Vitalfunktionen sowie mit bestimmten Ereignissen verbundene Kurvenformen, wie z. B. Defibrillation (siehe [Seite 6-3\)](#page-146-0).
- Der 12-Ableitungen-Bericht Dies ist der in Kapitel 3 beschriebene diagnostische Bericht zum EKG mit 12 Ableitungen.
- Der kontinuierliche EKG-Bericht Stellt Einzelableitungs-EKG-Daten in Echtzeit zur Verfügung, die bei eingeschaltetem Gerät und am Patienten angelegten Elektroden aufgezeichnet werden.
- Vitalfunktionen Doku Enthält Patientendaten sowie Ereignis- und Vitalzeichenprotokolle.
- Snapshot-Bericht Enthält Patientendaten und 8 Sekunden zur Zeit der Übertragung akquirierte Kurvenformdaten.
- Trenddokumentation Enthält Patientendaten, Vitalzeichenprotokoll und Vitalzeichen-Diagramme.

### **Speicherkapazität**

Beim Abschalten des Gerätes oder Entnehmen der Batterien behält der LIFEPAK 12 Defibrillator/ Monitor Daten von mindestens zwei Patienten im Speicher. Die Anzahl der im LIFEPAK 12 Defibrillator/Monitor speicherbaren Patientenberichte hängt von verschiedenen Faktoren, beispielsweise der Anzahl angezeigter Kurven, der Dauer der einzelnen Einsätze des Geräts und der Art der Therapie ab. Die Speicherkapazität beträgt in der Regel bis zu 100 Berichte mit jeweils einer Kurvenform und 45 Minuten fortlaufender EKG-Daten. Wenn die Speicherkapazität des Defibrillators erschöpft ist, wird automatisch der jeweils älteste Patienteneintrag komplett gelöscht, damit der neue Patienteneintrag gespeichert werden kann. Gelöschte Patienteneinträge können nicht mehr wiederhergestellt werden.

### **Berichtsausgabe**

Aus [Tabelle 6-1](#page-146-1) ist ersichtlich, welche Berichte zum Ausdrucken bzw. zur elektronischen Fernübertragung wieder aufgerufen werden können. In letzterem Fall muß am anderen Ende der Übertragungsleitung eines der folgenden Geräte angeschlossen sein:

- Facsimile Ein Fax-Empfangsgerät der Gruppe III, Klasse 2 oder 2.0
- Daten LIFENET® RS Empfangsstation und CODE-STAT™ Suite Datenverwaltungssystem

<span id="page-146-1"></span>**Tabelle 6-1** Ausgabe-Optionen für die verschiedenen Berichtsarten

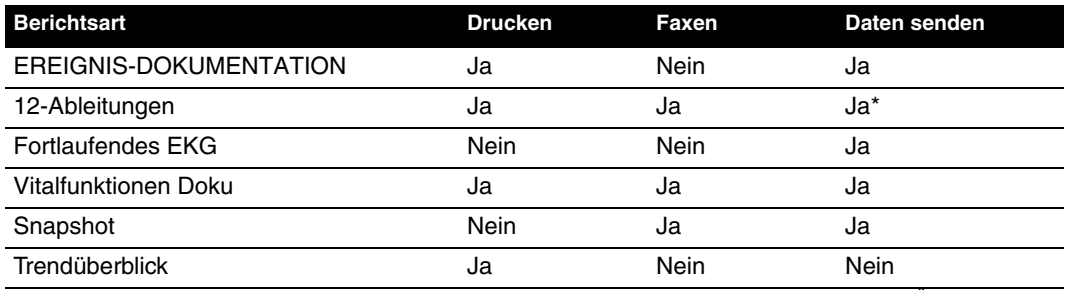

\* Datenübertragungen von 12-Ableitungen-EKGs enthalten automatisch auch den Vitalzeichen-Überblick.

# <span id="page-146-0"></span>**CODE SUMMARY™ REPORT (EREIGNIS-DOKUMENTATIONS-BERICHT)**

Der LIFEPAK 12 Defibrillator/Monitor speichert zu jedem Patienten automatisch einen EREIGNIS-DOKUMENTATIONs-Bericht, der Folgendes enthält:

- Präambel
- Ereignisprotokoll/Vitalwerteprotokoll
- Bestimmten Ereignissen zugeordnete Kurvenformen

[Abbildung 6-1](#page-146-2) zeigt ein Beispiel eines EREIGNIS-DOKUMENTATIONs-Berichts. Zum Ausdrucken des Berichts auf die Taste EREIGNIS-DOKUMENT. drücken.

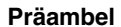

#### **Präambel Ereignisprotokoll/Vitalwerteprotokoll**

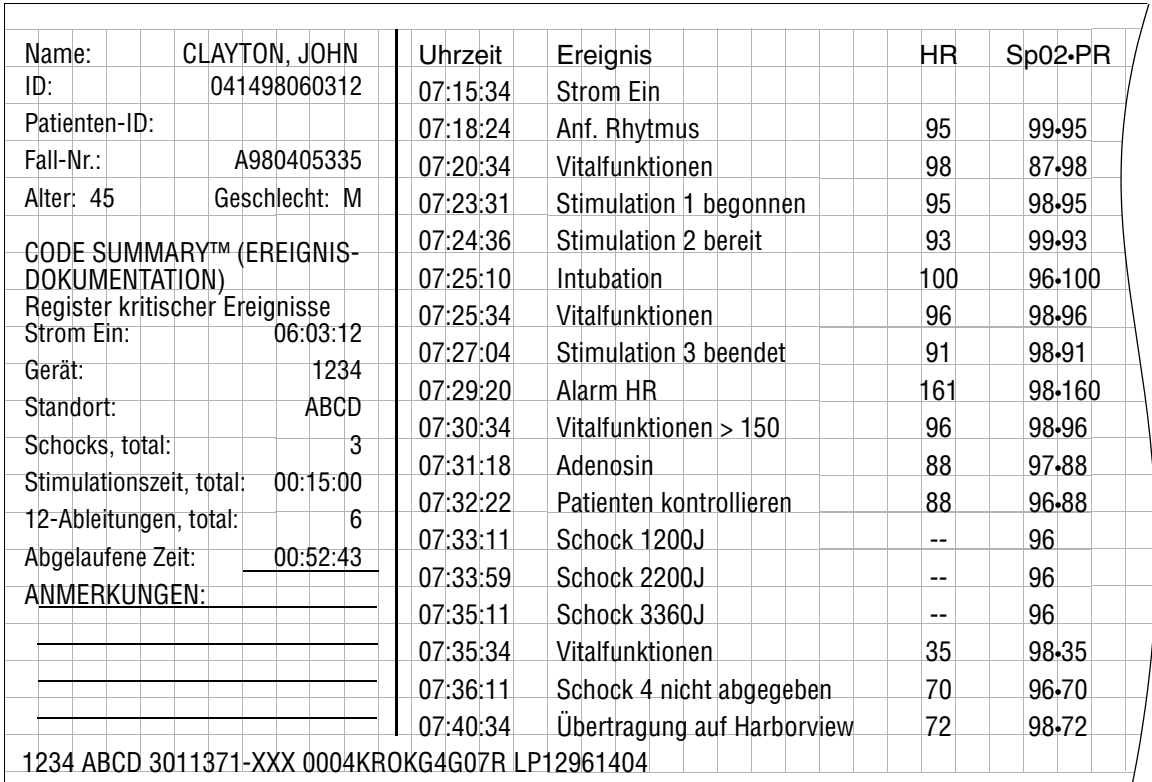

<span id="page-146-2"></span>**Abbildung 6-1** CODE SUMMARY™ report (EREIGNIS-DOKUMENTATIONs-Bericht) (100 mm)

## **Präambel**

Die Präambel enthält, wie in [Abbildung 6-1](#page-146-2) gezeigt, die Patientendaten (Name, Patienten-ID, Alter und Geschlecht) sowie Daten zum Gerät (Datum, Uhrzeit und Therapieangaben). Der Defibrillator ordnet jeder Patientenakte im Identifikationsfeld automatisch eine eigene Kennziffer zu. Diese Kennziffer enthält das Datum und die Uhrzeit beim Einschalten des Defibrillators. Im Feld Vorfall kann ein weiteres Kennzeichen aus bis zu 14 alphanumerischen Zeichen zum Querverweis auf andere Dokumente, wie z. B. den Notfallbericht des Rettungsdienstes, eingegeben werden.

### **Ereignisprotokoll/Vitalfunktionenprotokoll**

Der LIFEPAK 12 Defibrillator/Monitor hält Ereignisse und Vitalfunktionsdaten in chronologischer Reihenfolge fest. Bei Ereignissen handelt es sich um Vorgänge, die vom Bediener oder vom Gerät eingeleitet wurden und sich auf die Überwachung, Stimulation, AED-Therapie, Datenübertragung oder andere Punkte beziehen. [Tabelle 6-2](#page-147-0) enthält eine vollständige Liste aller Ereignisse, die im Ereignisprotokoll auftreten können.

Vitalfunktionen (oder aktive Parameter) werden automatisch alle 5 Minuten (oder für jedes einzelne Event, siehe AUTOPPROTOKOLL in [Tabelle 9-1\)](#page-211-0) in das Protokoll aufgezeichnet sowie bei jedem Überschreiten eines Alarmgrenzwerts.

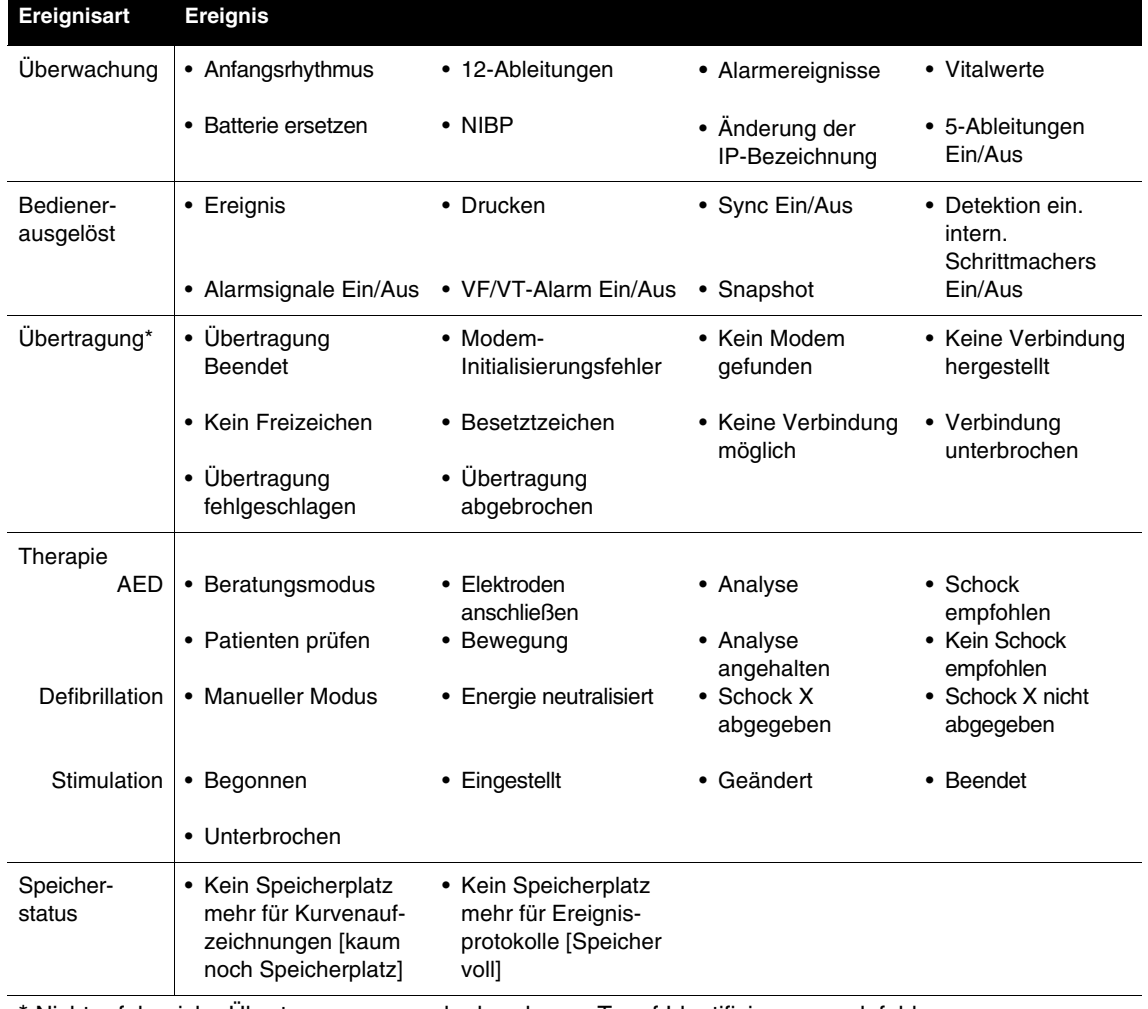

<span id="page-147-0"></span>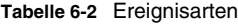

Nicht erfolgreiche Übertragungsversuche beruhen z. T. auf Identifizierungscodefehler, z. B.Modeminitialisierungsfehler 103. Tabelle 6-5 enthält weitere Informationen über Übertragungsfehlercodes.

## **Kurvenformereignisse**

Therapieereignisse und bestimmte andere Ereignisse werden, wie in [Tabelle 6-3](#page-148-0) beschrieben, ebenfalls auf der Aufzeichnungskurve vermerkt.

<span id="page-148-0"></span>**Tabelle 6-3** Kurvenformereignisse

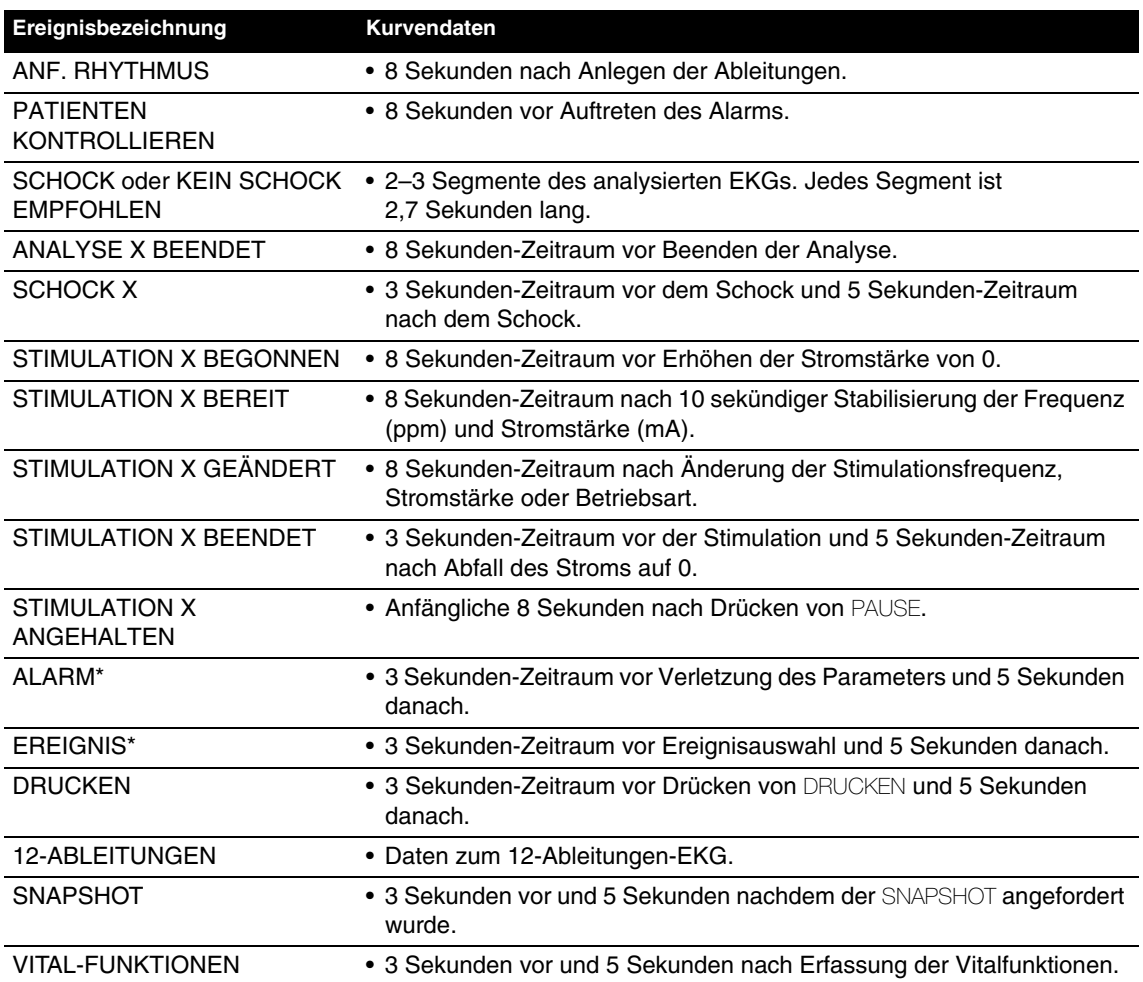

\* Zur Reduzierung der Länge des Berichts EREIGNIS-DOKUMENTATION kann dieser so konfiguriert werden, daß keine EKG-Kurvendaten damit abgespeichert werden (siehe Seite [9-12\)](#page-219-0).

Den Kurven geht ein Kopfdatensatz mit den folgenden Informationen voraus:

- Patientendaten Vitalwerte
- Ereignisname Angaben zur Gerätekonfiguration
- Therapiedaten\*
- \* Patientenimpedanz (in Ohm) erscheint auf Schockberichten von biphasigen Defibrillatoren (100 mm Drucker), die Einweg-Defibrillationselektroden verwenden. Diese Impedanz wird direkt vor der Schockabgabe gemessen und zum Feststellen der Spannungskompensation verwendet.

## **Format für die CODE SUMMARY (EREIGNIS-DOKUMENTATION)**

Der EREIGNIS-DOKUMENTATIONs-Bericht kann beim LIFEPAK 12 Defibrillator/Monitor in einem der in [Tabelle 6-4](#page-149-0) beschriebenen Formate ausgedruckt werden. Die elektronische Übertragung von EREIGNIS-DOKUMENTATIONs-Berichten erfolgt immer im Langformat.

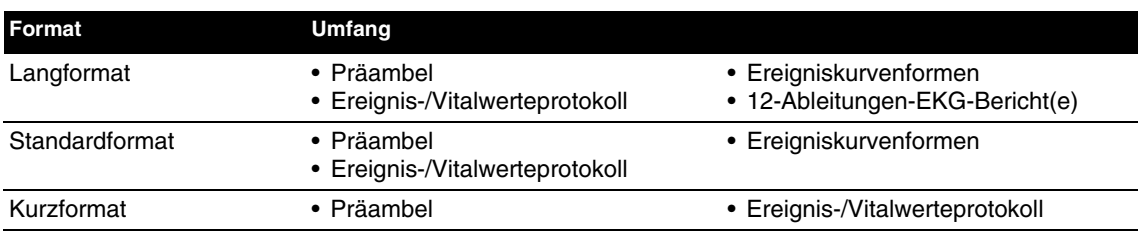

<span id="page-149-0"></span>**Tabelle 6-4** CODE SUMMARY Formats (EREIGNIS-DOKUMENTATIONs-Formate)

Das voreingestellte Format legt lediglich fest, welche Berichte beim Drücken der Taste EREIGNIS-DOKUMENTATION ausgedruckt werden. Die Berichte zum EKG mit 12 Ableitungen werden separat gespeichert und sind stets verfügbar. Wird ein laufender Ausdruck eines Berichts EREIGNIS-DOKUMENTATIONs-Bericht unterbrochen, druckt das Gerät bei Wiederaufnahme des Druckvorgangs erneut den gesamten EREIGNIS-DOKUMENTATIONs-Bericht aus.

Unmittelbar nach dem letzten Kurvenformereignis wird die Meldung EREIGNIS-DOKUMENTATION VOLLSTÄNDIG ausgedruckt.

#### [Abbildung 6-2](#page-150-0) enthält Beispiele verschiedener Ausdrucke zu Kurvenereignissen im Bericht EREIGNIS-DOKUMENTATION.

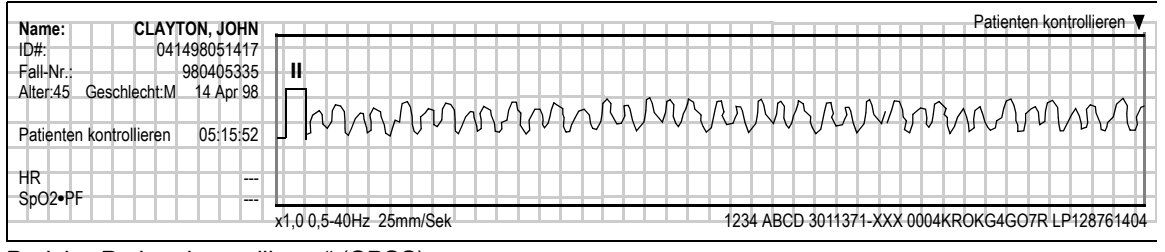

#### Bericht "Patient kontrollieren" (CPSS)

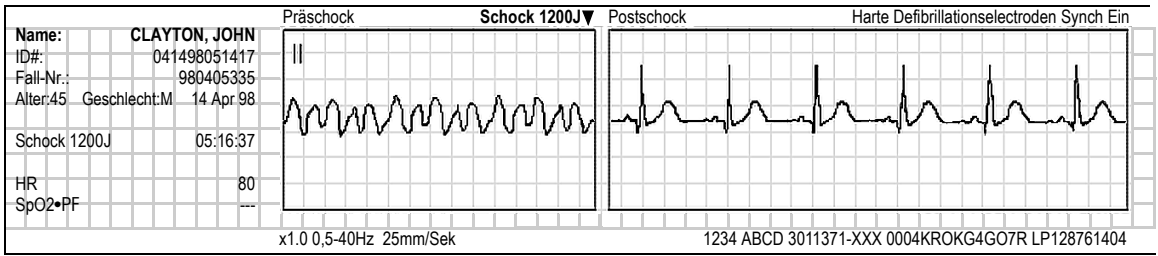

### Schock-Bericht

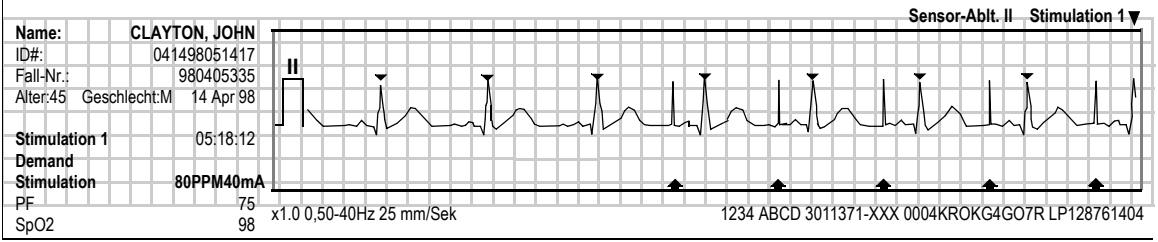

#### Stimulation-Bericht

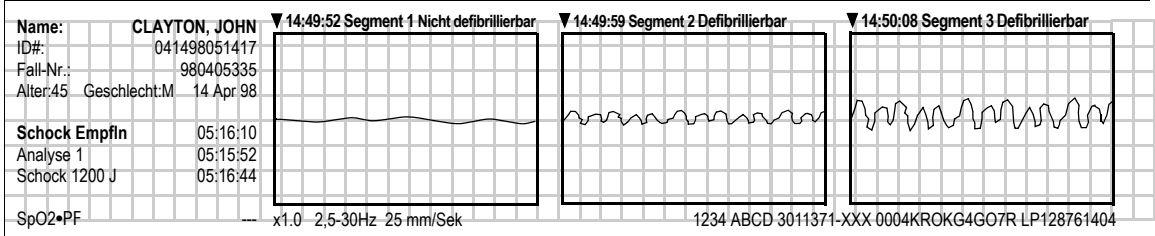

#### Analyse-Bericht (SAS)

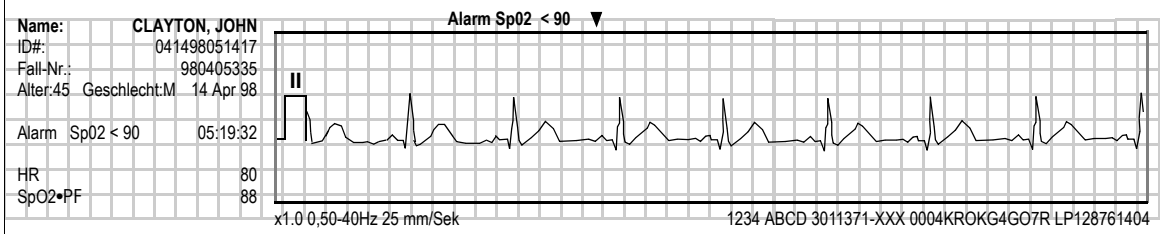

#### Alarm-Bericht

<span id="page-150-0"></span>**Abbildung 6-2** Beispielsausdrucke zu Kurvenformereignissen (50 mm)

## <span id="page-151-0"></span>**VERWALTUNG AKTUELLER PATIENTENAKTEN**

Beim Einschalten des LIFEPAK 12 Defibrillators/Monitors wird eine neue Patientenakte angelegt und mit aktuellem Datum und aktueller Uhrzeit versehen. Jeder Patientenbericht in dieser Patientenakte enthält ebenfalls diese Information in Form der Identifikationsnummer, z. B. ID:041498132145. Anweisungen für das Hinzufügen spezifischer Patienteninformationen sind im Abschnitt "Eingabe von Patientendaten" auf Seite [2-20](#page-45-0) zu finden.

Für aktuelle Patientenakten gibt es zwei Verwaltungsoptionen:

- Elektronische Übertragung aktueller Patientenberichte
- Ausdrucken aktueller Patientenberichte

## <span id="page-151-1"></span>**ELEKTRONISCHE ÜBERTRAGUNG AKTUELLER PATIENTENBERICHTE**

Tabelle 6-1 gibt eine Übersicht über die Berichtsausgabe-Optionen für die verschiedenen Patientenberichtsarten. Im folgenden Beispiel wird ÜBERTRAGUNG / DATEN benutzt. Bei ÜBERTRAGUNG / FAX, sofern installiert, wird ähnlich vorgegangen; allerdings stehen bei einer Übertragung an einen FAX-Empfänger nur 12-Ableitungen-EKGs, Snapshot und Vitalzeichenberichte zur Verfügung.

Zur Übertragung wie folgt vorgehen:

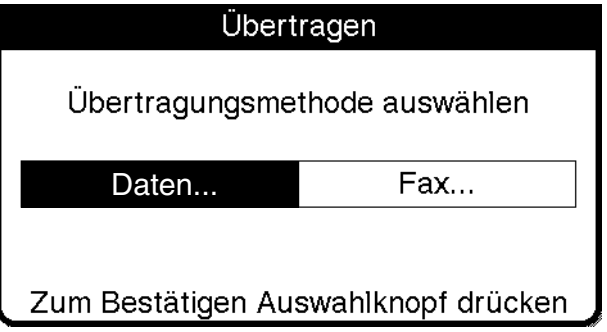

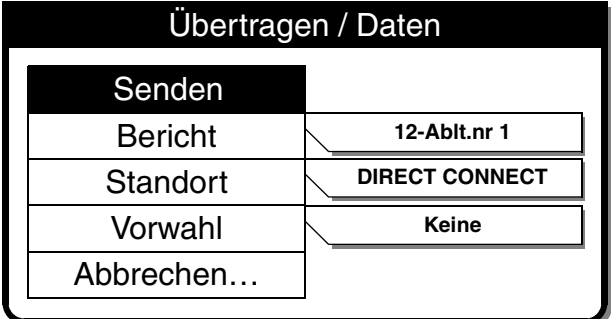

- **1** Auf ÜBERTRAGEN drücken, um das Übertragungseinblendfenster aufzurufen.
- **2 Zum Senden einer Datei DATEN und** zum Senden eines Fax FAX wählen. **Hinweis:** Dieses Menü erscheint nur, wenn die FAX-Option installiert

ist.

**3** Wenn die Einstellungen für BERICHT, STANDORT und VORWAHL richtig sind, zur Übertragung SENDEN wählen.

Andernfalls mit Schritten 4 bis 6 fortfahren.

**Hinweis:** Wenn kein STANDORT vorgewählt ist, können Sie Daten an jede beliebige Datenempfangsstation (oder Fax-Maschine) übertragen oder faxen, indem Sie im Vorwahlfeld die entsprechende Telefonnummer eingeben.

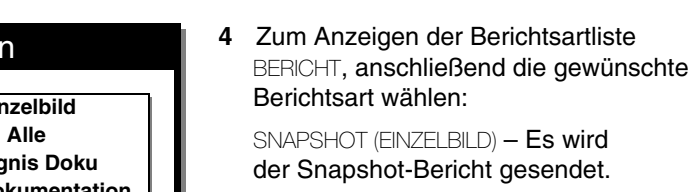

ALLE – Übertragung aller in der Liste aufgeführten Berichtsarten.

EREIGNIS-DOKUMENTATION – Es wird das Register kritischer Ereignisse übertragen.

TRENDDOKUMENTATION – Es wird der Trendüberblicksbericht gesendet.

VITAL-FUNKTIONEN – Es wird der Vital-Funktionenbericht gesendet.

12-ABLEITUNGEN - Übertragung des ausgewählten 12-Ableitungen-Berichts.

FORTLAUFENDES EKG – Übertragung des kontinuierlichen EKG-Berichts.

Ein bereits abgesandter Bericht wird durch ein Erledigungszeichen markiert.

**5** Zur Auswahl eines Übertragungsortes aus der Standorteliste STANDORT wählen.

Auf-/Abwärtspfeile (▲▼) weisen auf weitere Standorte (bis zu 19) hin. Wenn KEINE angezeigt wird, sind keine Standorte konfiguriert. Siehe ["Konfigurieren von Empfangsstandorten"](#page-232-0)  [auf Seite 9-25.](#page-232-0)

**6** Zur Auswahl einer Telefonvorwahlnummer für den Übertragungsstandort VORWAHL wählen oder KEINE stehen lassen.

Zur Eingabe einer neuen Vorwahl (nur für diese Übertragung) NEUE VORWAHL wählen.

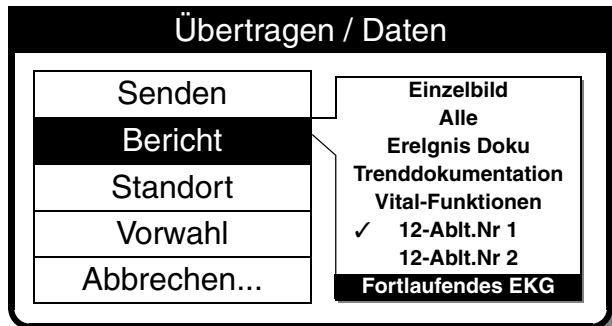

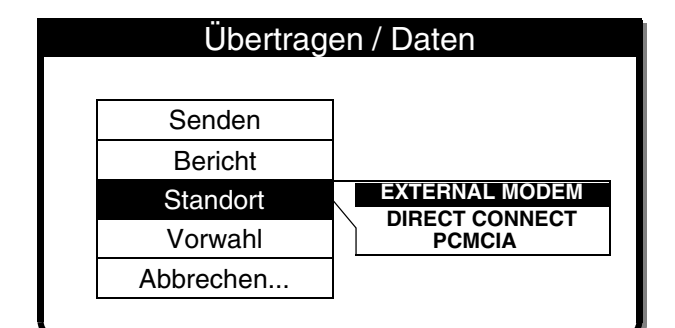

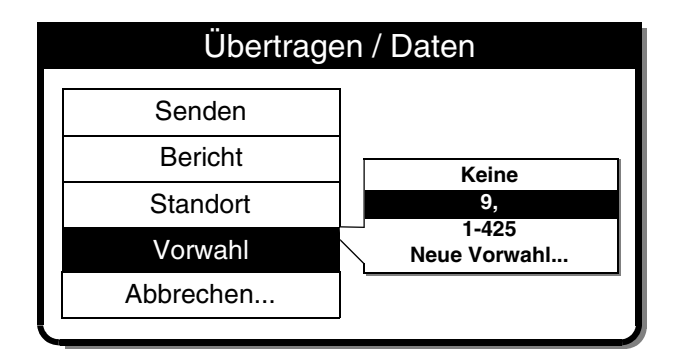

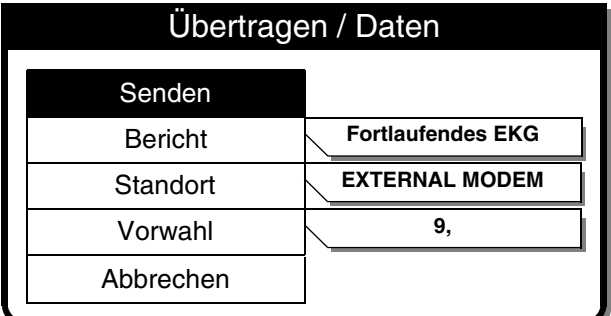

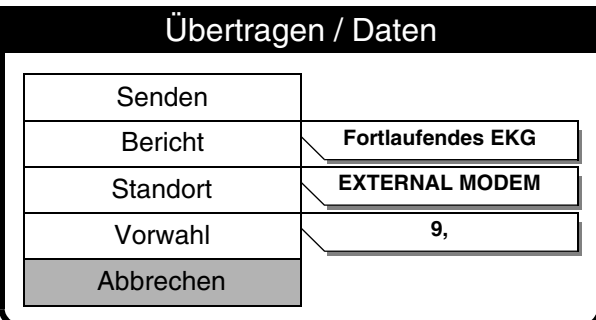

# Übertragen / Daten / Abbrechen

Alle Übertragungen abbrechen?

Ja Nein

Zum Bestätigen Auswahlknopf drücken

**7** Zur Übertragung SENDEN wählen. Eine Reihe von Meldungen zeigt den Fortschritt bei der Übertragung an.

Es wird ein Übertragungsbericht ausgedruckt, der entweder Erfolg oder Fehlschlagen der Übertragung dokumentiert.

Sollte der Bericht nicht übertragen werden, siehe "Hinweise zur [Fehlerbehebung bei der](#page-171-1)  [Datenverwaltung" in Tabelle 6-5](#page-171-1).

**8** Wenn die Übertragung abgebrochen werden soll, ABBRECHEN wählen.

**9** Zum Beenden der Übertragung JA wählen.

Zur Rückkehr zum letzten Bildschirm NEIN wählen.

# **6 Datenverwaltung**

# <span id="page-154-0"></span>**AUSDRUCKEN EINES AKTUELLEN PATIENTENBERICHTS**

Zum Ausdrucken wie folgt vorgehen:

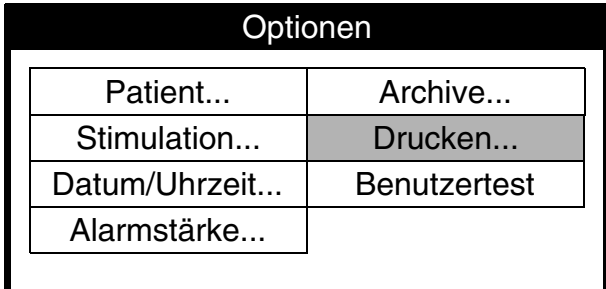

- **1** OPTIONEN drücken.
- **2** DRUCKEN wählen.

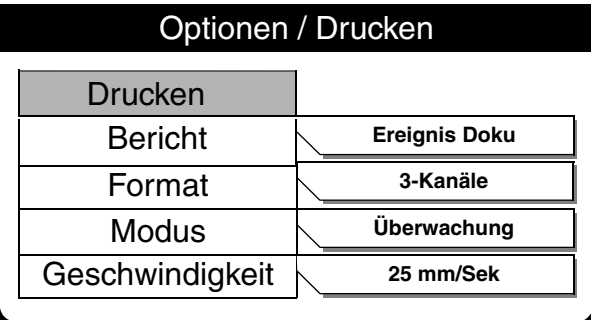

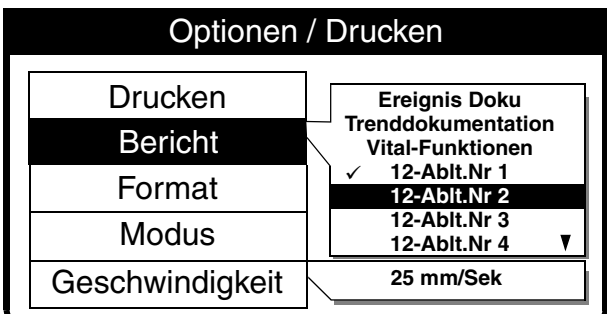

- **3** Wenn die Einstellungen für BERICHT, FORMAT und MODUS richtig sind, zum Ausdrucken des aktuellen Patientenberichts DRUCKEN wählen. Andernfalls mit Schritten 4 bis 7 fortfahren.
- **4** Zur Auswahl einer Berichtsart BERICHT wählen:

EREIGNIS-DOKUMENTATION – Nur der Ereignis-Dokumentations-Bericht wird gedruckt.

TRENDDOKUMENTATION – Es wird der Trenddokumentationbericht ausgedruckt.

VITAL-FUNKTIONEN – Es wird der Vital-Funktionenbericht ausgedruckt.

12-ABLEITUNGEN – Der ausgewählte 12-Ableitungen-Bericht wird gedruckt. Ein bereits ausgedruckter Bericht wird durch ein Erledigungszeichen markiert.

Auf-/Abwärtspfeile (▲▼) weisen auf weitere Wahlmöglichkeiten hin.

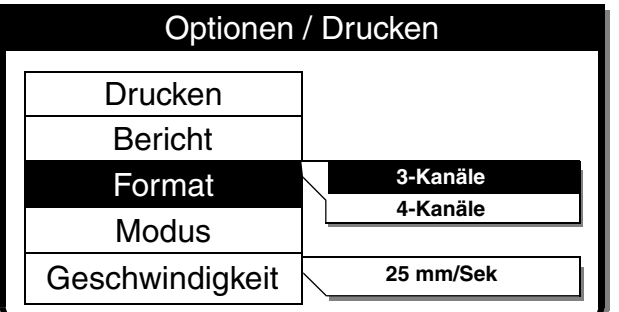

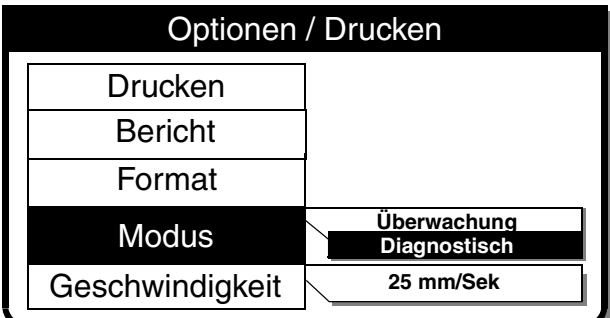

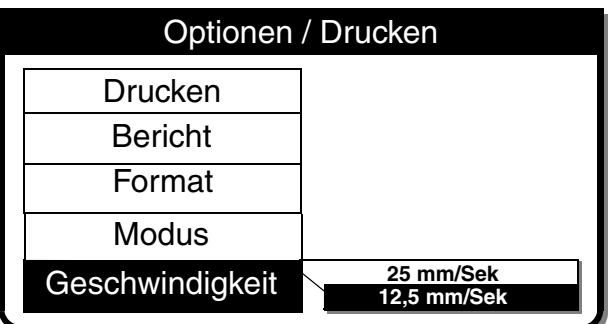

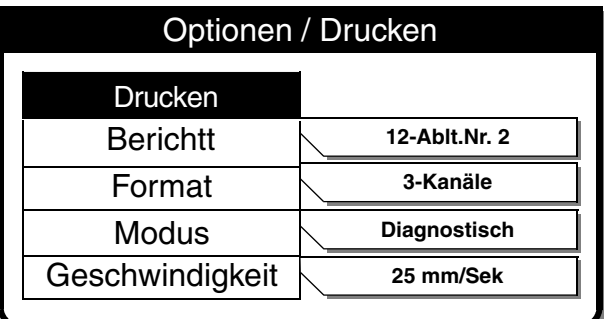

**5** FORMAT (nur für 12-Abltg.-EKG) und anschließend das gewünschte Format für den 12-Ableitungen-Bericht wählen.

Bezüglich weiterer Informationen zu den 3-und 4-Kanal-Formaten siehe [Abbildung 3-7,](#page-67-0) [Abbildung 3-8,](#page-68-0) [Abbildung 3-9](#page-68-1) und [Abbildung 3-10.](#page-69-0)

**6** Zur Wahl zwischen Ausdrucken im Frequenzbereichsmodus ÜBERWACHUNG (0,5–40 Hz) oder DIAGNOSTISCH (0,05–150 Hz) MODUS wählen.

12-Ableitungen-Berichte werden immer im Modus DIAGNOSTISCH gedruckt.

**7** GESCHWINDIGKEIT wählen, um die gewünschte Druckergeschwindigkeit festzulegen.

**8** Zum Ausdrucken des aktuellen Patientenberichts DRUCKEN wählen.

# <span id="page-156-0"></span>**VERWALTUNG ARCHIVIERTER PATIENTENAKTEN**

Beim Abschalten des LIFEPAK 12 Defibrillators/Monitors wird die aktuelle Patientenakte in einem der Archive gespeichert. Für archivierte Patientenakten gibt es drei Verwaltungsoptionen:

- Elektronische Übertragung archivierter Patientenberichte
- Ausdrucken archivierter Patientenberichte
- Bearbeiten archivierter Patientendaten
- Löschen archivierter Patientenberichte

**Hinweis:** Mit dem Archivieren des Archiv-Modus hört die Patientenüberwachung auf (d. h. u. a. kein EKG und keine Alarmmeldungen mehr) und die aktuelle Patientenakte wird geschlossen und abgespeichert.

# <span id="page-156-1"></span>**ÜBERTRAGUNG ARCHIVIERTER PATIENTENBERICHTE**

[Tabelle 6-1](#page-146-1) gibt eine Übersicht über die Datei- und FAX-Übertragungsmöglichkeiten für die verschiedenen Patientenberichtsarten. Im folgenden wird als Beispiel die Übertragung in Form einer elektronischen Datei (OPTIONEN / ARCHIVE / DATEN ÜBERMITTELN) beschrieben. Die FAX-Übertragung (OPTIONEN / ARCHIVE / FAX SENDEN) läuft ähnlich ab.

Zur Übertragung wie folgt vorgehen:

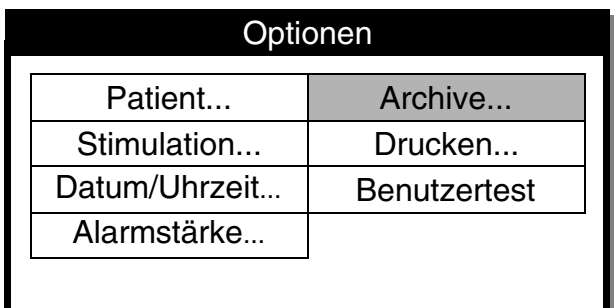

- **1** OPTIONEN drücken.
- **2** ARCHIVE wählen.

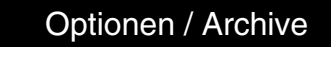

Patientenarchive eingeben? Hiermit wird die Überwachung beendet und die Patientenaufzeichnung abgeschlossen

Ja Nein

Zum Bestätigen Auswahlknopf drücken

**3** Zum Aufrufen der Patientenarchive JA wählen.

Bei Wahl von NEIN wird das Einblendfenster gelöscht und der vorherige Bildschirm erscheint wieder.

Bei Wahl von JA wird die aktuelle Patientenakte geschlossen und abgespeichert und der Überwachungsbildschirm verschwindet.

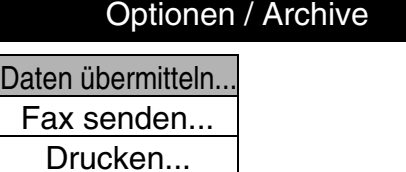

Bearbeiten...

Löschen...

Strom abschalten, um Archiv-Modus zu beenden

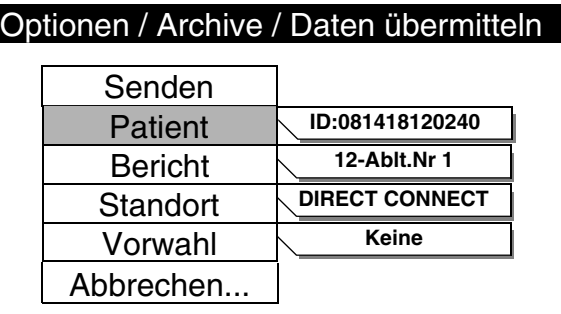

## Optionen / Archive / Daten übermitteln

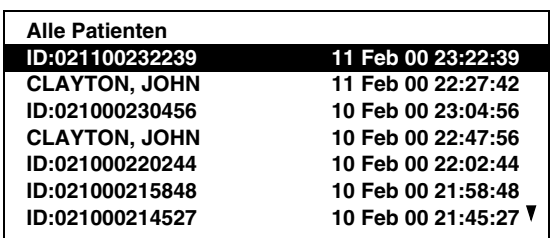

**4** Zur Datenübertragung an eine kompatible Datenstation (siehe [Tabelle 6-1](#page-146-1)), DATEN ÜBERMITTELN wählen.

Zur Faxübertragung an ein Fax-Empfangsgerät FAX SENDEN wählen. **Hinweis:** Die Wahlmöglichkeit FAX SENDEN erscheint nur, wenn die Fax-Option installiert ist.

**5** Wenn die Einstellungen für PATIENT, BERICHT, STANDORT und VORWAHL richtig sind, zur Übertragung SENDEN wählen. Andernfalls PATIENT wählen und mit Schritten 6 bis 12 fortfahren.

**6** Eine bestimmte Patientenakte aus der Liste auswählen oder, falls alle in den Patientenarchiven gespeicherten Patientenakten gesendet werden sollen, ALLE PATIENTEN wählen.

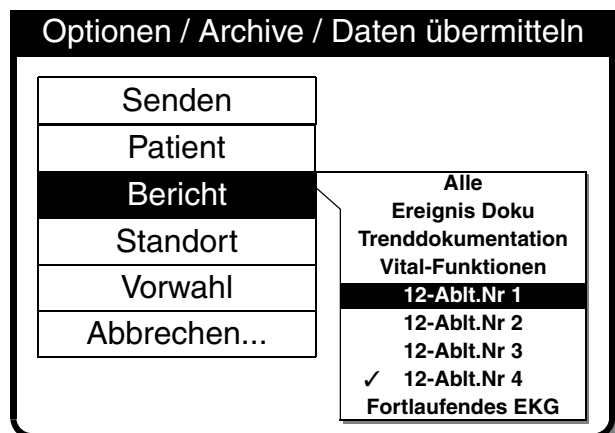

**7** Zum Aufrufen der Berichtsartenliste BERICHT wählen:

ALLE – Übertragung aller in der Liste aufgeführten Berichtsarten.

EREIGNIS-DOKUMENTATION – Übertragung des Registers kritischer Ereignisse.

TRENDDOKUMENTATION – Es wird der Trenddokumentationbericht gesendet.

VITAL-FUNKTIONEN – Es wird der Vital-Funktionenbericht ausgedruckt.

12-ABLEITUNGEN – Übertragung des ausgewählten 12-Ableitungen-Berichts.

Ein bereits abgesandter Bericht wird durch ein Erledigungszeichen markiert.

FORTLAUFENDES EKG - Übertragung des kontinuierlichen EKG-Berichts.

Bericht Vorwahl Senden Patient Abbrechen... **PCMCIA EXTERNAL MODEM DIRECT CONNECT** Optionen / Archive / Daten übermitteln **Standort** 

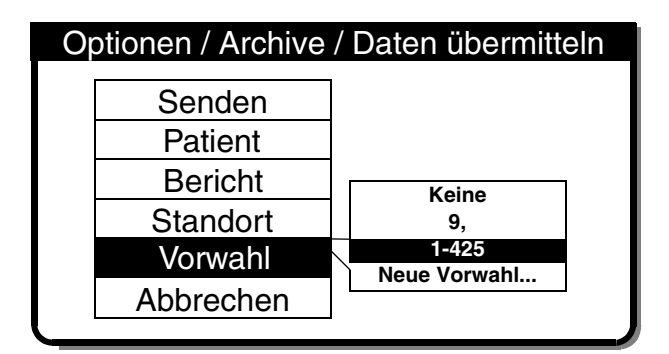

**8** Zur Auswahl eines Übertragungsortes aus der Standorteliste STANDORT wählen.

Auf-/Abwärtspfeile (AV) weisen auf weitere Standorte hin.

Wenn KEINE angezeigt wird, sind keine Standorte konfiguriert. Siehe ["Konfigurieren von Empfangs](#page-232-0)[standorten" auf Seite 9-25.](#page-232-0)

**9** Zur Auswahl einer Telefonvorwahlnummer für den Übertragungsstandort VORWAHL wählen oder KEINE stehen lassen.

Zur Eingabe einer neuen Vorwahl (nur für diese Übertragung) NEUE VORWAHL wählen.

## Optionen / Archive / Daten übermitteln

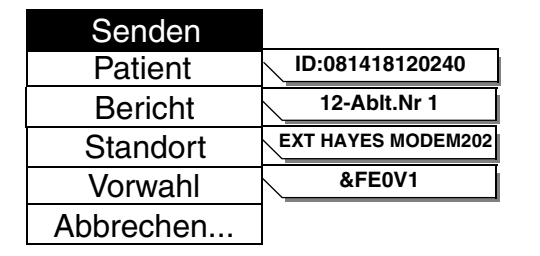

**10** Zur Übertragung SENDEN wählen. Eine Reihe von Meldungen zeigt den Fortschritt bei der Übertragung an.

Es wird ein Übertragungsbericht ausgedruckt, der entweder Erfolg oder Fehlschlagen der Übertragung dokumentiert.

Sollte der Bericht nicht übertragen werden, siehe "Hinweise zur [Fehlerbehebung bei der](#page-171-1)  [Datenverwaltung" in Tabelle 6-5](#page-171-1).

Zur Rückkehr zum Menü OPTIONEN / ARCHIVE auf ANFANGSBILDSCH. drücken.

Zum Verlassen des Archiv-Modus das Gerät ausschalten.

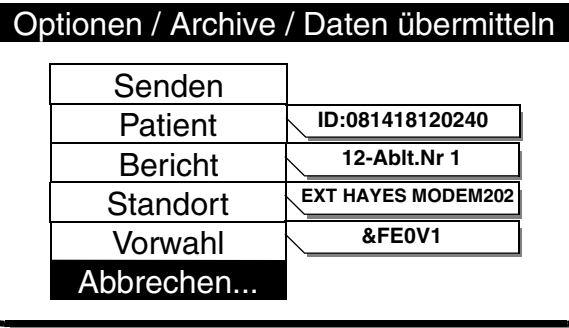

# Optionen / Archive / Daten übermitteln / Abbrechen

Alle Übertragungen abbrechen?

Ja Nein

Zum Bestätigen Auswahlknopf drücken

**11** Zum Unterbrechen der Übertragung ABBRECHEN wählen.

**12** Zum Beenden der Übertragung JA wählen.

Zur Rückkehr zum vorherigen Bildschirm NEIN wählen.

**13** Zum Verlassen des Archiv-Modus das Gerät ausschalten.

# **6 Datenverwaltung**

# <span id="page-160-0"></span>**AUSDRUCKEN ARCHIVIERTER PATIENTENBERICHTE**

Zum Ausdrucken wie folgt vorgehen:

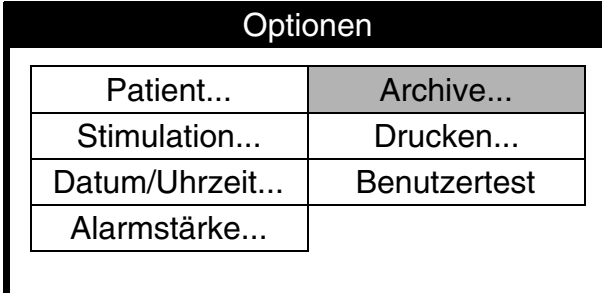

- **1** OPTIONEN drücken.
- **2** ARCHIVE wählen.

# Optionen / Archive

Patientenarchive eingeben? Hiermit wird die Überwachung beendet und die Patientenaufzeichnung abgeschlossen

Ja Nein

Zum Bestätigen Auswahlknopf drücken

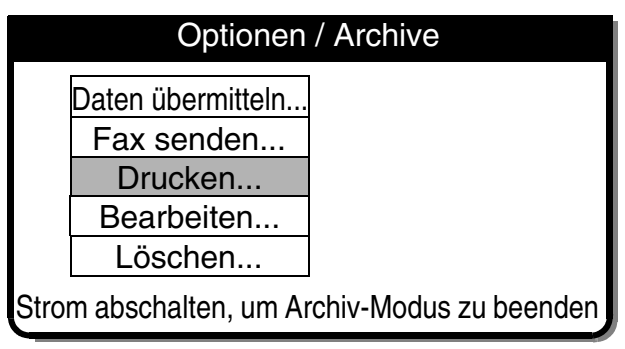

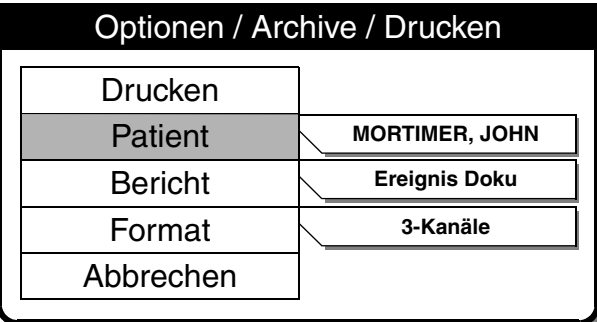

**3** Zum Aufrufen der Patientenarchive JA wählen.

Bei Wahl von JA wird die aktuelle Patientenakte geschlossen und abgespeichert und der Überwachungsbildschirm wird ausgeblendet.

Bei Wahl von NEIN wird das Einblendfenster gelöscht und der vorherige Bildschirm erscheint wieder.

**4** DRUCKEN wählen.

**5** Wenn die Einstellungen für PATIENT, BERICHT und FORMAT richtig sind, zum Ausdrucken des Patientenberichts DRUCKEN wählen. Andernfalls PATIENT wählen und mit Schritten 6 bis 9 fortfahren.

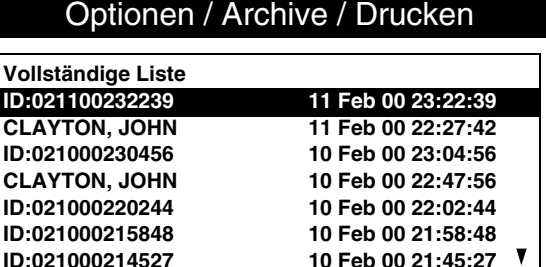

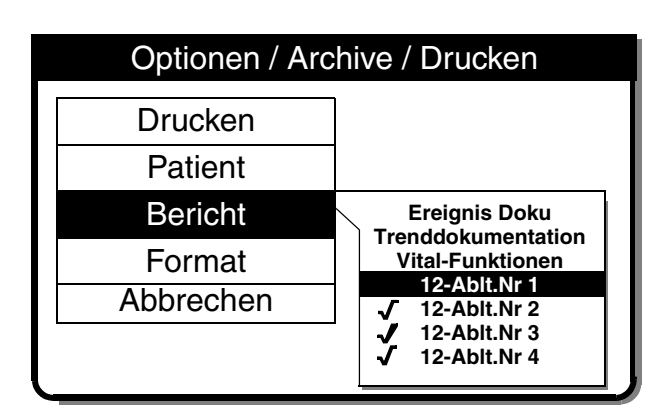

**6** Eine bestimmte Patientenakte aus der Liste auswählen oder, falls alle in den Patientenarchiven gespeicherten Patientenakten ausgedruckt werden sollen, VOLLSTÄNDIGE LISTE wählen.

**7** Zum Anzeigen der Berichtsartenliste BERICHT wählen:

EREIGNIS-DOKUMENTATION – Es wird die Ereignis-Dokumentation ausgedruckt.

TRENDDOKUMENTATION – Es wird der Trenddokumentationbericht ausgedruckt.

VITAL-FUNKTIONEN – Es wird der Vital-Funktionenbericht ausgedruckt.

12-ABLEITUNGEN – Drucken des ausgewählten 12-Ableitungen-Berichts.

Ein bereits ausgedruckter Bericht wird durch ein Erledigungszeichen markiert.

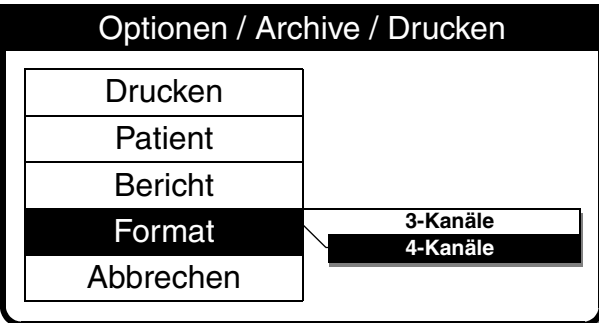

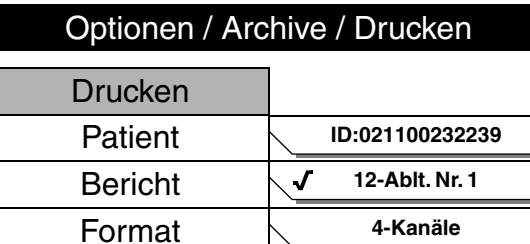

Abbrechen

**8** FORMAT (nur für 12-Abltg.-EKG) und anschließend das gewünschte Format für den 12-Ableitungen-Bericht wählen.

Bezüglich weiterer Informationen zu den 3- und 4-Kanal-Formaten siehe [Abbildung 3-7,](#page-67-0) [Abbildung 3-8](#page-68-0), [Abbildung 3-9](#page-68-1) und [Abbildung 3-10](#page-69-0).

- **9** DRUCKEN wählen.
- **10** Wenn Sie einen Druckvorgang abbrechen möchten, wählen Sie ABBRECHEN.

Zur Rückkehr zum Menü OPTIONEN / ARCHIVE auf ANFANGSBII DSCH. drücken.

Zum Verlassen des Archiv-Modus das Gerät ausstellen.

# **6 Datenverwaltung**

# <span id="page-162-0"></span>**BEARBEITEN ARCHIVIERTER PATIENTENBERICHTE**

Zum Bearbeiten wie folgt vorgehen:

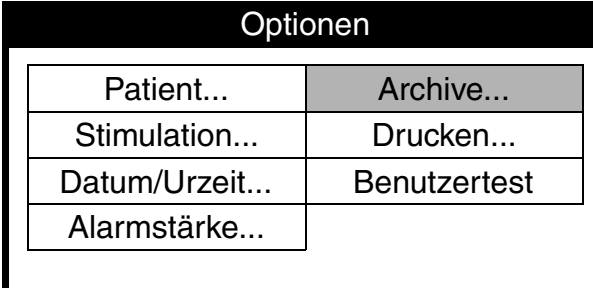

- **1** OPTIONEN drücken.
- **2** ARCHIVE wählen.

**3** Zum Aufrufen der Patientenarchive JA wählen.

Bei Wahl von JA wird die aktuelle Patientenakte geschlossen und abgespeichert und der Überwachungsbildschirm wird ausgeblendet.

Bei Wahl von NEIN wird das Einblendfenster gelöscht und der vorherige Bildschirm erscheint wieder.

## **4** BEARBEITEN wählen.

**Hinweis:** Die Wahlmöglichkeit FAX SENDEN ist nur bei Geräten gegeben, bei denen die Fax-Option installiert ist.

- **5** PATIENT wählen.
- **6** Die benötigten Patientendaten eingeben. Nur leere Felder können bearbeitet werden.
- **7** ANFANGSBILDSCHIRM drücken, anschließend das Gerät abstellen.

# Optionen / Archive

Patientenarchive eingeben? Hiermit wird die Überwachung beendet und die Patientenaufzeichnung abgeschlossen

Ja

Zum Bestätigen Auswahlknopf drücken

Nein

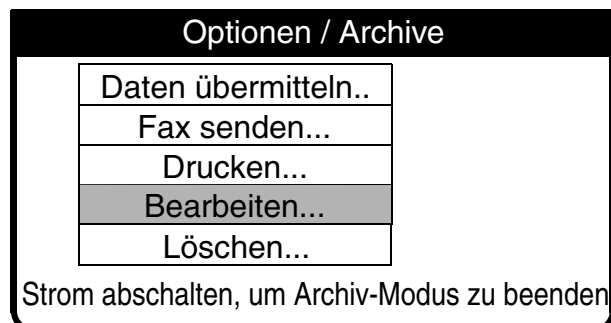

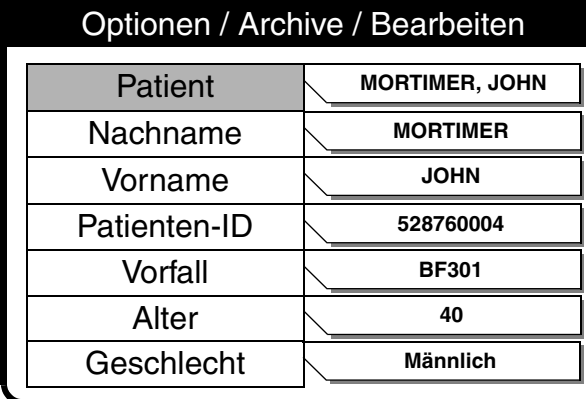

## <span id="page-163-0"></span>**LÖSCHEN ARCHIVIERTER PATIENTENAKTEN**

Zum Löschen wie folgt vorgehen:

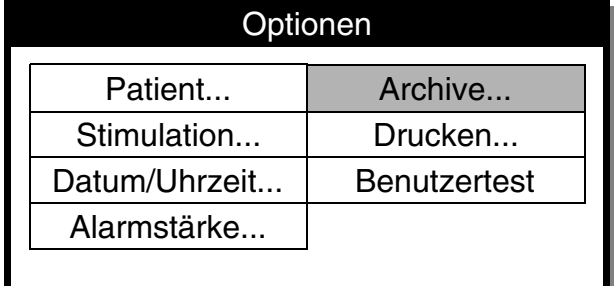

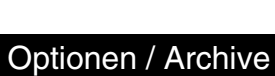

Patientenarchive eingeben? Hiermit wird die Überwachung beendet und die Patientenaufzeichnung abgeschlossen

Nein

Ja

Zum Bestätigen Auswahlknopf drücken

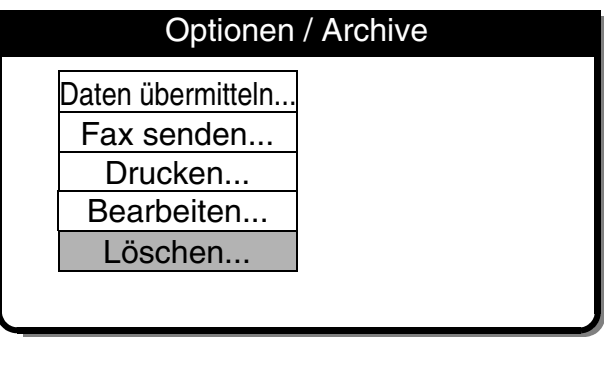

# Optionen / Archive / Löschen

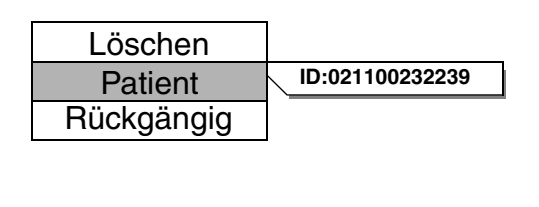

- **1** OPTIONEN drücken.
- **2** ARCHIVE wählen.

**3** Zum Aufrufen der Patientenarchive JA wählen.

Bei Wahl von JA wird die aktuelle Patientenakte geschlossen und abgespeichert und der Überwachungsbildschirm wird ausgeblendet.

Bei Wahl von NEIN wird das Einblendfenster gelöscht und der vorherige Bildschirm erscheint wieder.

## **4** LÖSCHEN wählen.

**Hinweis:** Die Wahlmöglichkeit FAX SENDEN erscheint nur bei Geräten, bei denen die Fax-Option installiert ist.

**5** PATIENT wählen.

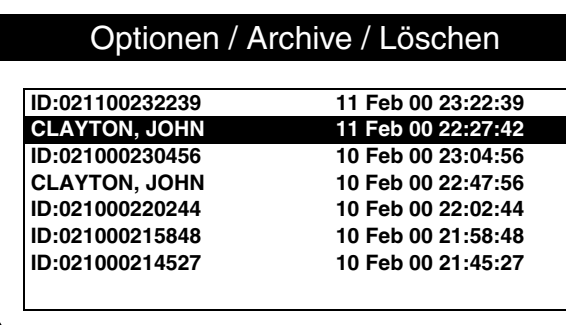

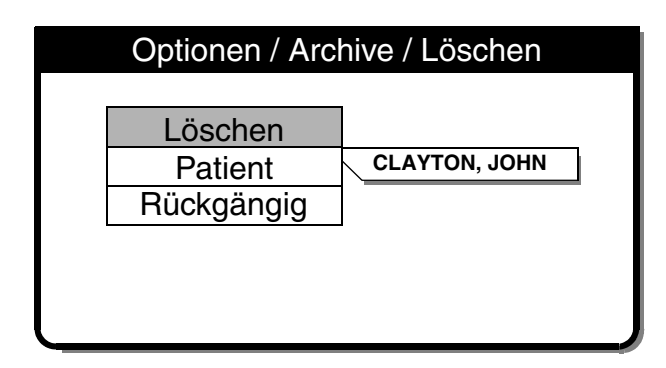

**6** Eine bestimmte Patientenakte aus der Liste auswählen.

**7** Zur permanenten Entfernung der gewählten Patientenakte aus dem Archiv LÖSCHEN wählen.

**Hinweis:** Um den Löschvorgang rückgängigzumachen, sofort RÜCKGÄNGIG wählen. Nachdem weitere Operationen durchgeführt worden sind, ist ein Rückgängigmachen nicht mehr möglich.

**8** EINGANGSBILDSCHIRM drücken, dann das Gerät ausschalten.

## <span id="page-164-0"></span>**ÜBERBLICK ÜBER DIE ANSCHLUSSMÖGLICHKEITEN ZUM ÜBERMITTELN VON PATIENTENBERICHTEN**

Bezüglich spezifischer Informationen und Verfahren beim Ausdrucken und bei der elektronischen Übermittlung von Patientenberichten siehe ["Verwaltung aktueller Patientenakten" auf Seite 6-8](#page-151-0) und ["Verwaltung archivierter Patientenakten" auf Seite 6-13](#page-156-0). Bevor Patientendaten elektronisch übermittelt werden können, müssen die Empfangsstandorte konfiguriert werden; siehe "Konfigurieren [von Empfangsstandorten" auf Seite 9-25.](#page-232-0)

Der LIFEPAK 12 Defibrillator/Monitor kann Patientenberichte an einen PC übertragen, auf dem die CODE-STAT Suite Software installiert ist, oder zu einem Fax-Empfangsgerät der Gruppe III, Klasse 2 oder 2.0, senden. Informationen darüber, welche CODE-STAT Suite Version mit Ihrem LIFEPAK 12 Defibrillator/Monitor kompatibel ist, finden Sie auf Seite [8-21](#page-206-0).

Über das PC-Card-Modem können Daten und Faxschreiben übertragen werden. Daten können alternativ auch über den Systemanschluß auf der Rückseite des LIFEPAK 12 Defibrillators/Monitors übertragen werden. Zur Übertragung der Patientendaten müssen das PC-Card™-Modem oder das externe Modem den AT-Befehlssatz verstehen (TIA/EIA 602). Setzen Sie sich bitte mit der zuständigen Medtronic Vertretung in Verbindung, um die neuesten Informationen über kompatible Modemprodukte und Teilenummern zu erhalten.

Die Möglichkeit, Patientendaten per Telekommunikation zu übermitteln, ist nicht in allen Ländern gegeben. Genaueres erfahren Sie von Ihren örtlichen Medtronic Vertretung.

Das Gerät ist so konfiguriert, daß es Patientenberichte nach einer der folgenden Methoden übertragen kann:

- **Intern Mobil** Übertragung von Berichten via Mobilfunknetz über ein internes PC-Card-Modem. Für diesen Übertragungsmodus werden folgende Komponenten benötigt (siehe [Abbildung 6-3\)](#page-166-1):
	- PC-Card-Modem
	- Modemabdeckung (ersetzt PC-Card-Abdeckung) Teile-Nr. 3011422
- **Intern** Übertragung von Berichten via ortsfestem statiönärem Telefonnetz über ein internes PC-Card-Modem. Für diesen Übertragungsmodus werden folgende Komponenten benötigt (siehe [Abbildung 6-4\)](#page-167-1):
	- PC-Card-Modem
	- Standard-Telefonkabel (wird mit PC-Card-Modem geliefert)
	- Modem-Abdeckung (ersetzt PC-Card-Abdeckung) Teile-Nr. 3011422
- **Extern** Übertragung von Berichten via ortsfestem statiönärem Telefonnetz über ein externes Modem. Für diesen Übertragungsmodus werden folgende Komponenten benötigt (siehe [Abbildung 6-5\)](#page-168-1):
	- Externes Modem
	- Adapterkabel für externes Modem Teile-Nr. 3010727-00 (1,8 m) oder Teile-Nr. 3010727-01 (3 m)
	- Standardtelefonkabel (wird mit externem Modem geliefert)
- **Extern Mobil** Wird nur für besondere Situationen verwendet, wie z. B. bestimmte digitale Handys. Weitere Informationen erhalten Sie bei Ihrer örtlichen Medtronic-Vertretung oder von der Datacomm Support-Site auf unserer Website (www.medtronic-ers.com).
- **Direkte Verbindung** Übertragung von Berichten über ein serielles Datenkabel an einen PCkompatiblen Computer mit installierter CODE-STAT Suite. Für diesen Übertragungsmodus wird folgende Komponente benötigt (siehe [Abbildung 6-6\)](#page-169-2):
	- Serielles Schnittstellenkabel Teile-Nr. 3009817-00

#### **VORSICHTSHINWEIS!**

#### **Mögliche Geräteschäden.**

Wenn das Gerät mit angeschlossenem Kabel bewegt wird, kann das serielle Schnittstellenkabel beschädigt werden. Ziehen Sie das Kabel vom Anschluss ab, bevor Sie das Gerät bewegen.

## <span id="page-166-0"></span>**MOBILFUNKANSCHLUSS ÜBER EIN INTERNES MODEM – STANDARD ANALOG TELEFON**

[Abbildung 6-3](#page-166-1) zeigt die Geräteanschlußmethode zur Übertragung von Patientenberichten via Mobilfunktelefon unter Verwendung eines internen PC-Card-Modems. Wählen Sie die Methode, die vom Modem unterstützt wird. Diese Anschlußverfahren können an alle kompatiblen 3-W-Analogfunktelefone, die ein PSTN-(Public Switched Telephone Network-)Interface unterstützen, adaptiert werden. Genaueres über internationale Geräteanschlüsse finden Sie in Anhang F.

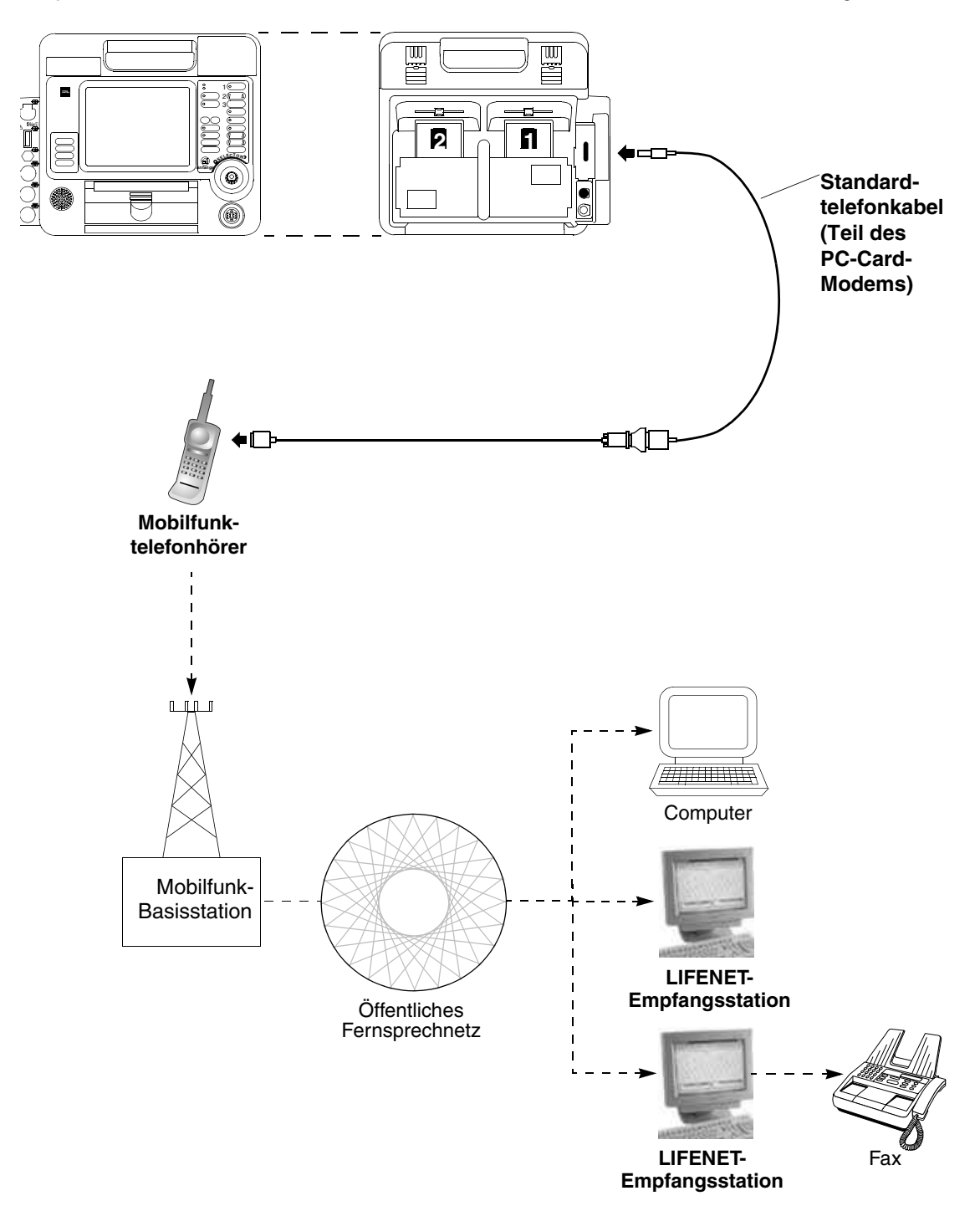

<span id="page-166-1"></span>**Abbildung 6-3** Mobilfunkanschluß über ein internes Modem – Standard Analog Telefon

## <span id="page-167-0"></span>**STANDARDTELEFONANSCHLUSS ÜBER EIN INTERNES MODEM – ANALOGLEITUNGSNETZ**

Abbildung 6-4 zeigt, wie das Gerät zur Berichtsübermittlung via ortsfestem Analogleitungsnetz bei Verwendung eines internen PC-Card-Modems angeschlossen wird.

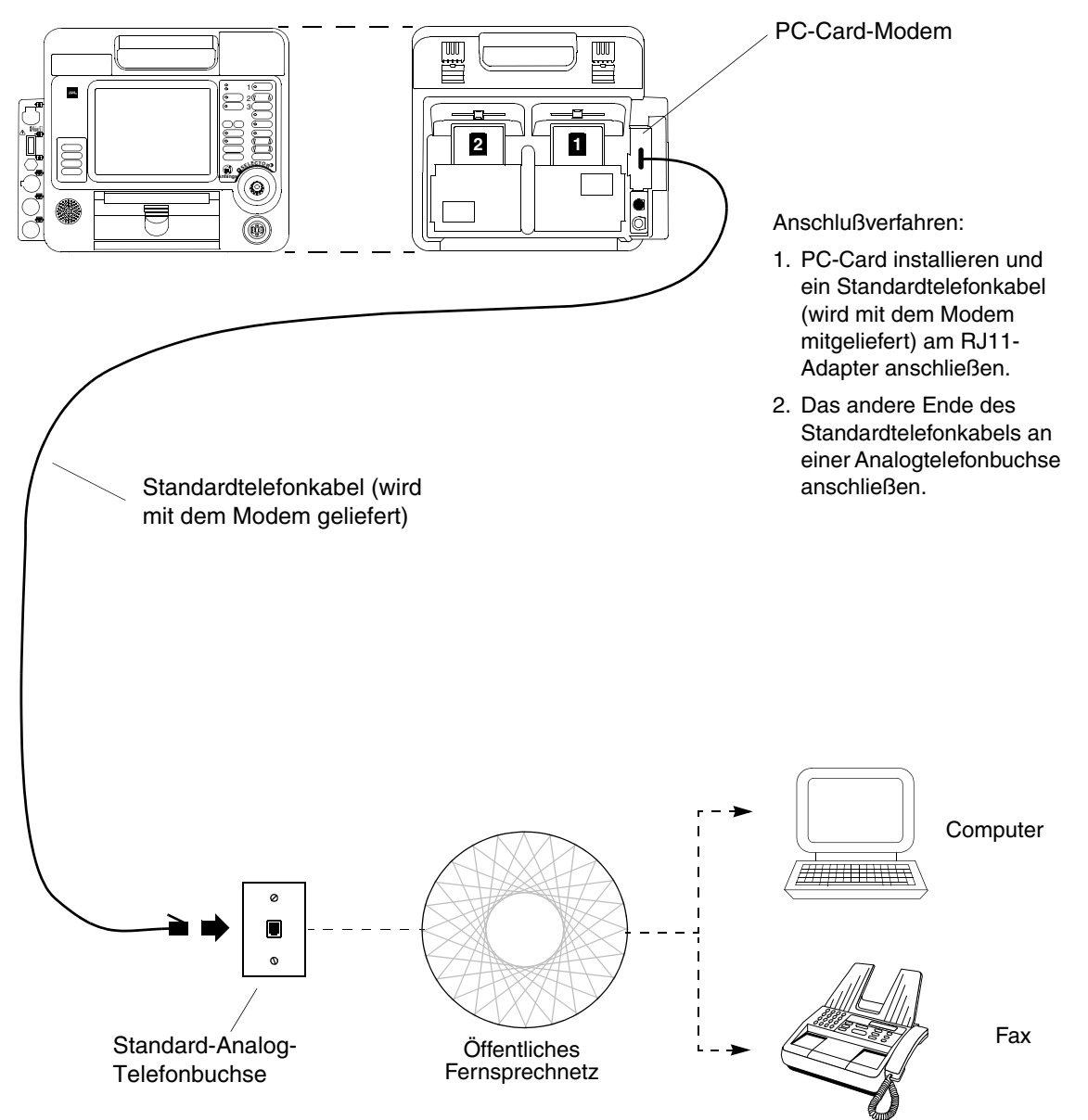

<span id="page-167-1"></span>**Abbildung 6-4** Standardtelefonanschluß über ein internes Modem – Analogleitungsnetz

# <span id="page-168-0"></span>**STANDARDTELEFONANSCHLUSS ÜBER EIN EXTERNES MODEM – ANALOGLEITUNGSNETZ**

[Abbildung 6-5](#page-168-1) zeigt, wie das Gerät zur Berichtsübermittlung via ortsfestem Analogleitungsnetz bei Verwendung eines externen Modems angeschlossen wird.

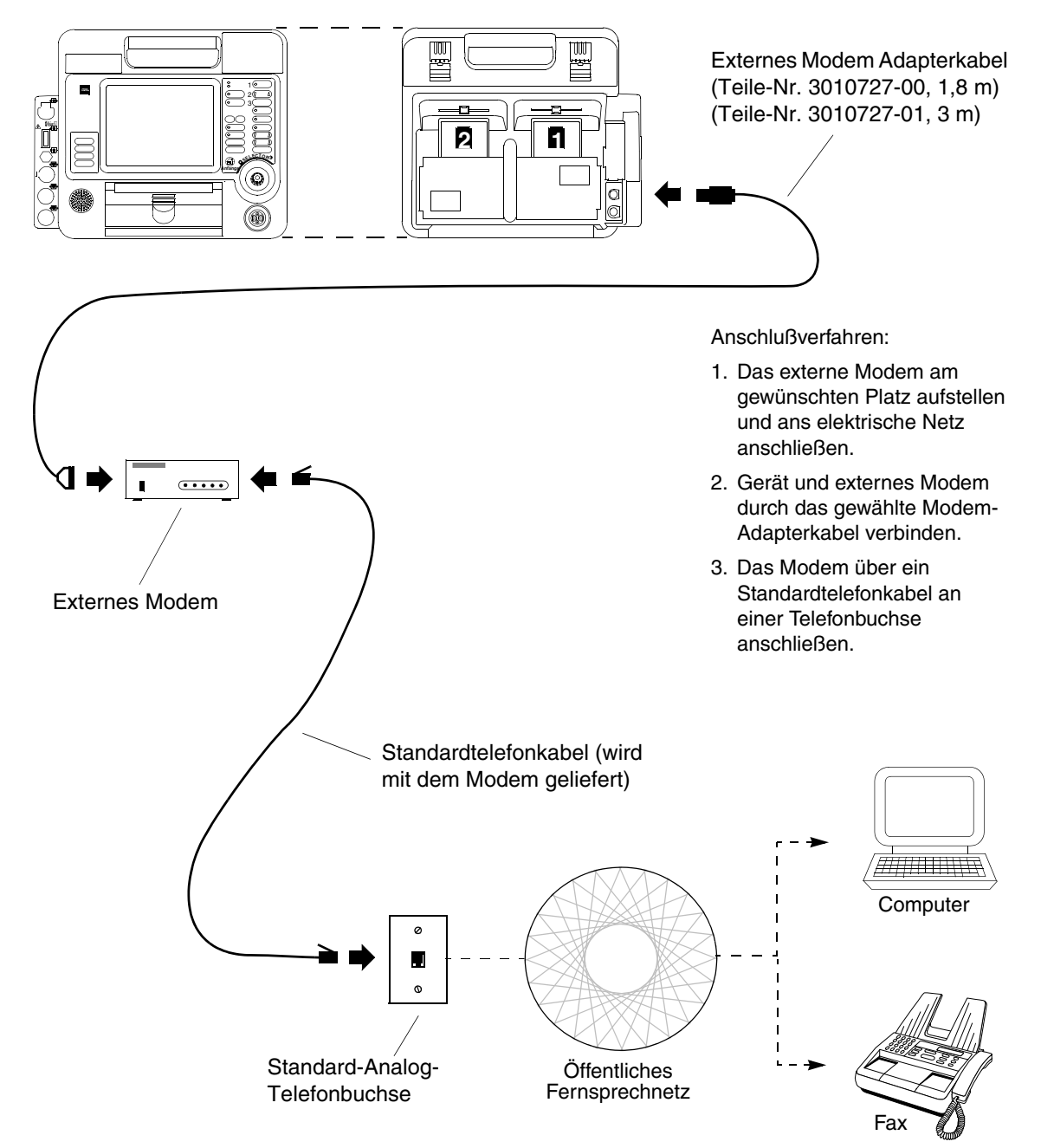

<span id="page-168-1"></span>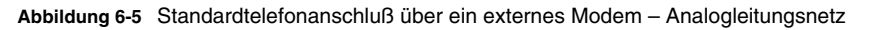

## <span id="page-169-0"></span>**DIREKTER ANSCHLUSS DES GERÄTS AN EINEN COMPUTER**

[Abbildung 6-6](#page-169-2) zeigt, wie das Gerät zur direkten Berichtsübertragung an einen Computer über ein serielles Schnittstellenkabel angeschlossen wird.

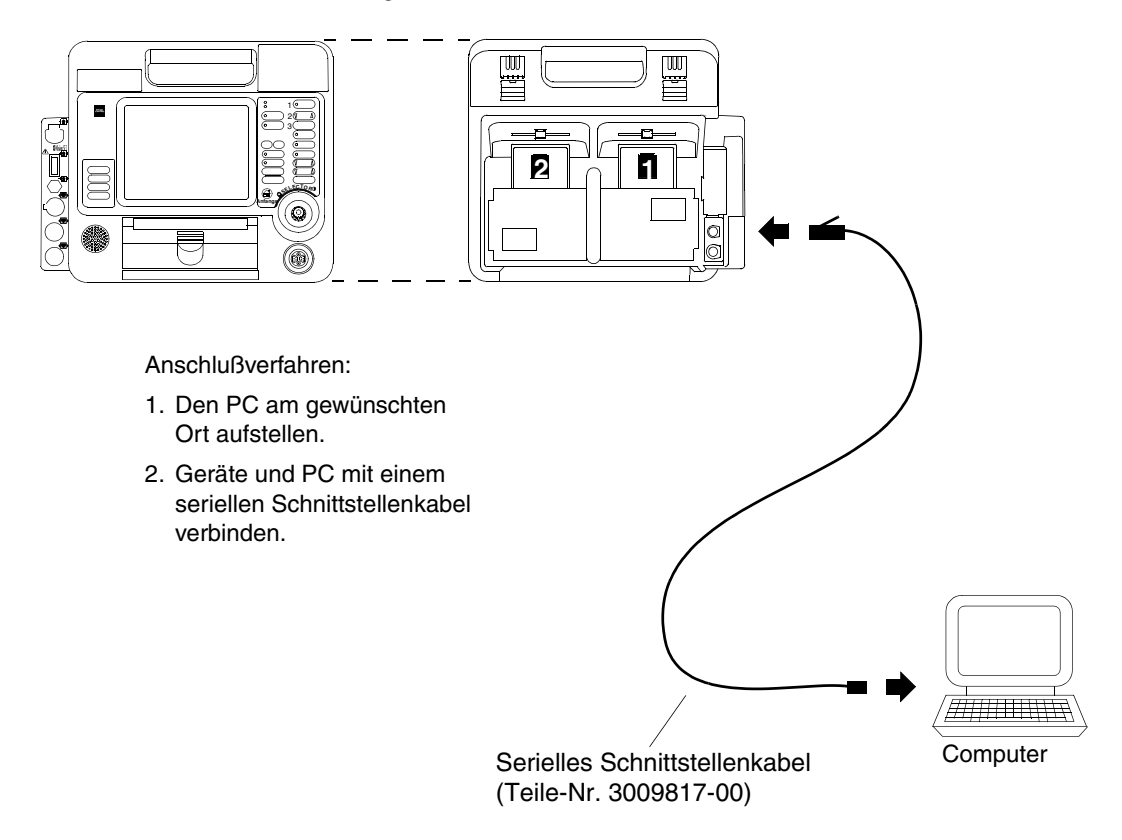

<span id="page-169-2"></span>**Abbildung 6-6** Direktanschluß an einen Computer – Direktanschluß

## <span id="page-169-1"></span>**BEHANDLUNGSPROTOKOLLE, DIE DATEN- ODER FAX-ÜBERTRAGUNG VORSEHEN**

Bei der Erwägung von Behandlungsprotokollen, die die Übertragung von Patientendaten oder Fax durch Telekommunikation vorsehen, müssen die potentiellen Grenzen der Methode bedacht werden. Eine erfolgreiche Übertragung hängt vom Zugang zu öffentlichen oder privaten Netzwerkdiensten ab, die u. U. nicht immer zur Verfügung stehen. Dies trifft insbesondere für die Mobilfunkkommunikation zu, die von vielen Faktoren beeinflußt wird, z. B.:

- Geographische Gegebenheiten
- Standort
- Wetter
- Anzahl der gleichzeitigen Benutzer des Mobilfunkdienstes

Bei allen Behandlungsprotokollen muß immer die Tatsache berücksichtigt werden, daß eine ungestörte Daten- oder Faxübertragung über ein ortsfestes Leitungsnetz oder via Mobilfunk *nicht garantiert* werden kann. Jedes Behandlungsprotokoll muß daher vorsorglich für den Fall, daß die Datenübertragung unterbrochen wird, entsprechende Alternativmaßnahmen vorsehen.

## <span id="page-170-0"></span>**FAX-BERICHTSFORMAT**

[Abbildung 6-7](#page-170-1) zeigt das Seitenformat, wenn ein aktuelles oder archiviertes 12-Ableitungen-EKG per Fax übertragen wird. Von den am häufigsten zur Verfügung stehenden Fax-Bildauflösungen, Normal und Fein, gestattet Normal nicht die präzise Reproduktion von EKG-Kurven im diagnostischen Frequenzbereich. Medtronic empfiehlt daher, daß 12-Ableitungen-EKG-Berichte generell mit Fein-Auflösung gesendet und empfangen werden; dies entspricht auch den EKG-Fax-Übermittlungsstandards der American Association of Medical Instrumentation (AAMI). Fax-Berichte, die mit Normal-Auflösung gesendet und empfangen werden, sind von geringerer Qualität und in der Regel nicht für diagnostische Zwecke geeignet.

Die Fax-Bildauflösungsqualität wird beim Erstellen der Telefonverbindung festgelegt und hängt vom Leistungsvermögen des Fax-Empfangsgerätes ab. Jeder Fax-Bericht enthält eine der folgenden Angaben zur Auflösung:

- **EKG via Fax: Feinauflösung.**
- **EKG via Fax: Normale Auflösung. Wahrscheinlich nicht adäquat für diagnostische Zwecke.**

Außerdem weist der folgende Hinweis auf dem Fax-Bericht darauf hin, daß für Kurvenformmessungen das auf dem Fax mitabgebildete Raster und nicht ein separates Meßinstrument verwendet sollte:

• Zur Auswertung von Fax-EKGs immer die auf der Fax-Kopie mit abgedruckten Rasterlinien heranziehen.

Fax-Nachrichtenkopf [\(Tabelle 9-29](#page-228-0) gibt Anweisungen, wie Sie Namen und Telefonnummer Ihrer Organisationhier eingeben.)

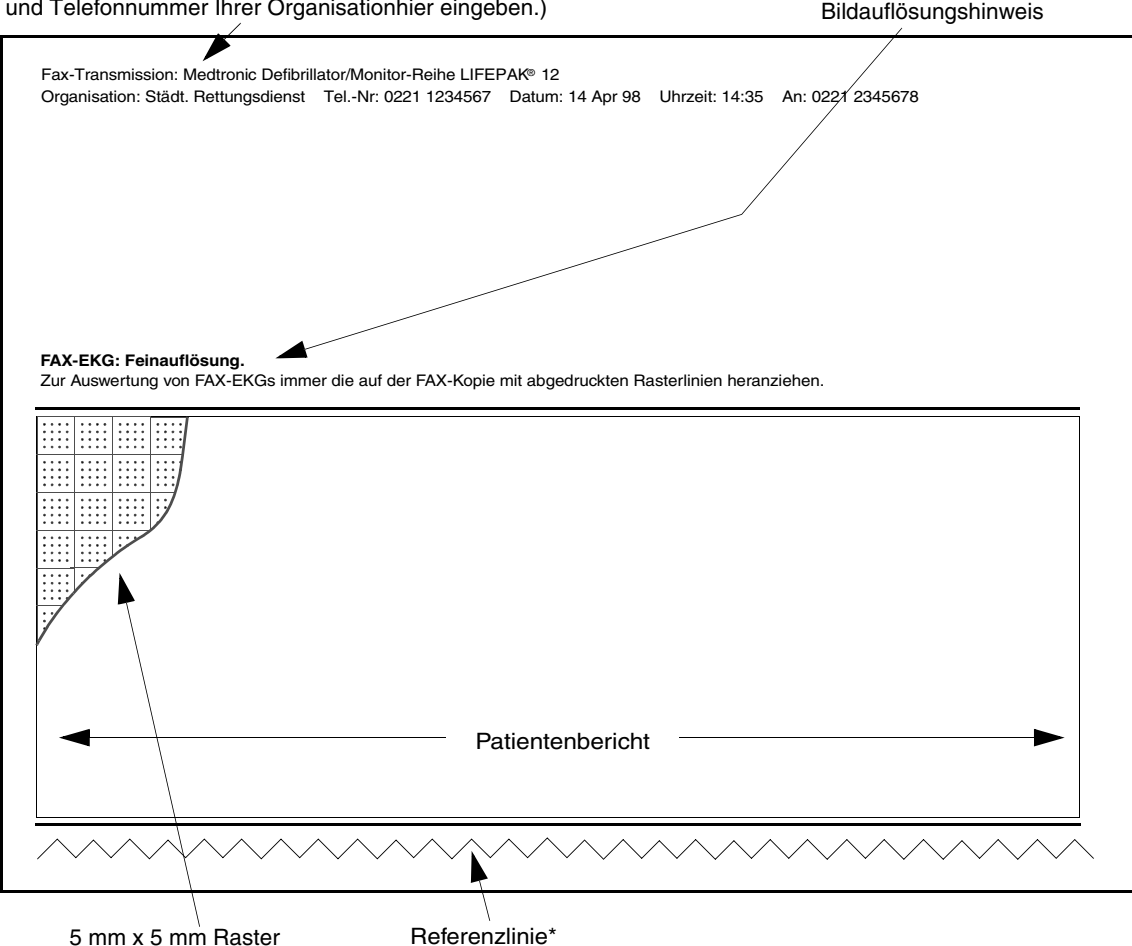

\* Die Referenzlinie sollte nicht unterbrochen sein. Unterbrechungen weisen auf fehlende Daten hin..

<span id="page-170-1"></span>**Abbildung 6-7** Fax-Berichtsformat

# <span id="page-171-0"></span>**HINWEISE ZUR FEHLERBEHEBUNG BEI DER DATENVERWALTUNG**

<span id="page-171-1"></span>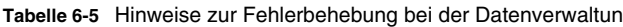

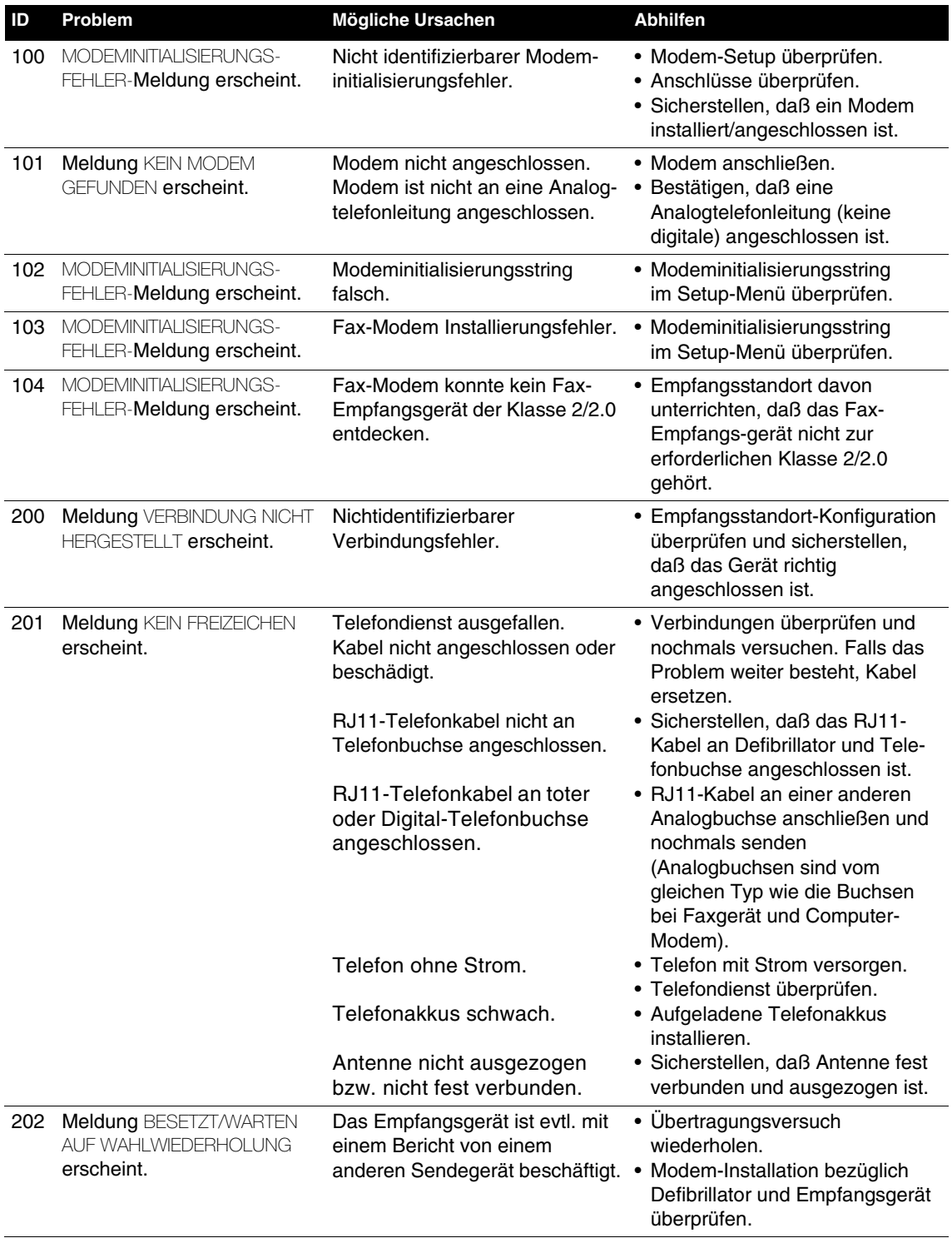

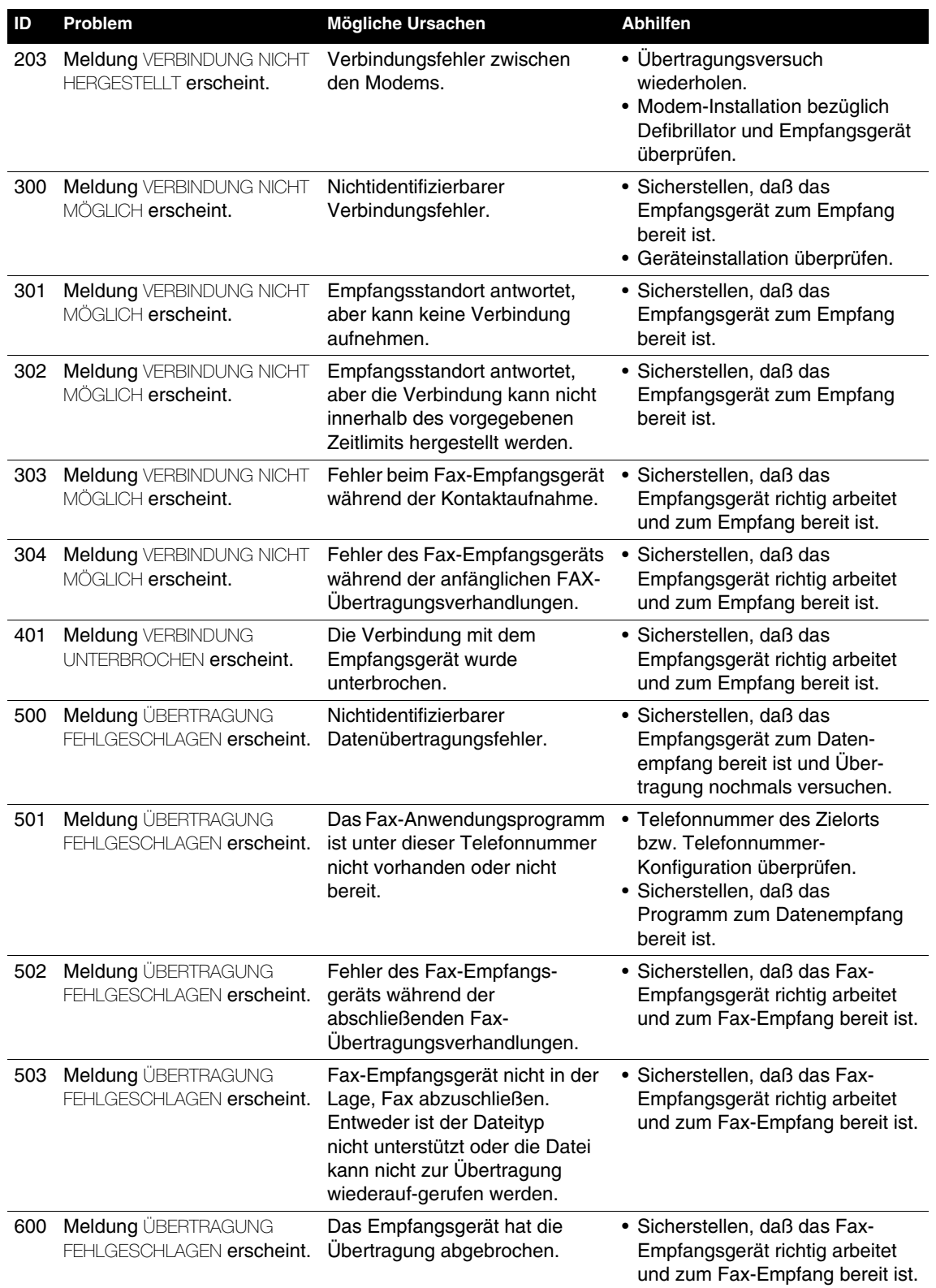

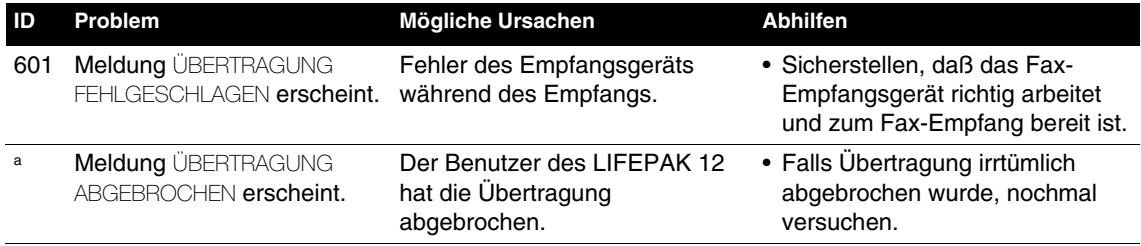

a Meldung wird nur eingeblendet.

# **WECHSELSTROM- UND GLEICHSTROMNETZTEILE**

In diesem Kapitel werden die Wechselstrom- und Gleichstromnetzteile beschrieben.

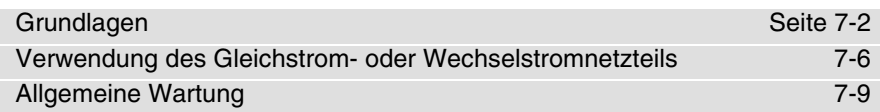

## <span id="page-175-0"></span>**GRUNDLAGEN**

**Hinweis:** Das Gleichstromnetzteil ist nicht mehr verfügbar.

Die Wechselstrom- und Gleichstromnetzteile von Medtronic (siehe [Abbildung 7-1](#page-176-0)) sind nur als Zusatzausstattung zum LIFEPAK 12 Defibrillator/Monitor erhältlich. Sie zeichnen sich durch folgende Funktionen aus:

- Versorgung des Defibrillator/Monitors mit Betriebsstrom mit oder ohne installierte Batterien. (Da die Stromversorgung durch die Autobatterie beim Anlassen des Motors und sonstigen Leistungsbeanspruchungen des Fahrzeuges unterbrochen wird, empfiehlt Medtronic, bei Verwendung des Gleichstromnetzteils immer auch Batterien im LIFEPAK 12 Defibrillator/Monitor einzusetzen.)
- Gleichzeitiges Aufladen der im Defibrillator/Monitor installierten Batterien.
- Anzeige des Batteriestatus (Aufladen, betriebsbereit oder gestört)

Das Wechselstromnetzteil ist zum Anschluß an das Stromnetz und das Gleichstromnetzteil zum Anschluß an eine 12 V-Gleichstromquelle ohne Stromwandler, beispielsweise in einem Rettungsfahrzeug oder einem anderen Fahrzeug, vorgesehen. Die Netzteile können die Batterien nicht überladen und können permanent am Defibrillator angebracht werden.

Das Netzteil lädt immer nur eine Batterie auf, und zwar automatisch die Batterie mit der höchsten noch vorhandenen Ladung. Nach vollem Aufladen der Batterien gewährleistet das Netzteil durch Erhaltungsladen stets eine ausreichende Batterieladung.

**Hinweis:** Die Netzteile tragen nicht zur Wartung der Batterien bei. Zur Batteriewartung ist die Batterie-Servicestation von Medtronic erforderlich. Kapitel 8 enthält nähere Informationen zur Batteriewartung.

In den nachfolgenden Abschnitten werden die folgenden Punkte besprochen:

- Warnhinweise zum Wechselstrom- und Gleichstromnetzteil
- Auspacken und Überprüfen des Netzteils
- Bedienelemente, Anzeigen und Anschlüsse
- Montage des Netzteils am LIFEPAK 12 Defibrillator/Monitor

## **Warnhinweise zum Wechselstrom- und Gleichstromnetzteil**

#### **WARNHINWEISE!**

#### **Möglicher Geräteausfall bei der Patientenversorgung.**

Das Wechselstrom- oder Gleichstromnetzteil lädt die Batterien auf, trägt aber nicht zu deren Wartung bei. Die Batterien müssen mit der Batterie-Servicestation von Medtronic gewartet werden.

#### **Möglicher Geräteausfall bei der Patientenversorgung.**

Der Batteriegleichstrom fällt während des Motoranlassens und bei anderen starken Fahrzeugbatteriebelastungen aus. Daher sollten bei Verwendung des Gleichstromnetzteils immer auch Batterien in LIFEPAK 12 Defibrillator/Monitor installiert werden.

#### **Möglicher Geräteausfall während der Patientenversorgung.**

Zwischen dem Wechselstrom- oder Gleichstromnetzteil und dem Defibrillator höchstens ein Gleichstrom-Verlängerungskabel verwenden. Der damit verbundene Spannungsabfall kann verhindern, daß das Netzteil die Batterien auflädt oder den Defibrillator mit ausreichend Strom versorgt. Das Netzteil stets direkt an den Defibrillator anschließen oder höchstens ein Verlängerungskabel verwenden.

#### **Stromschlaggefahr.**

Bei Verwendung eines nicht mit dem Wechselstromnetzteil gelieferten Netzkabels kann es zu stärkeren Leckströmen kommen. Nur das zum Wechselstromnetzteil gelieferte Netzkabel Teile-Nr. 803650 verwenden.

#### **VORSICHTSHINWEIS!**

#### **Batterie kann nicht aufgeladen werden.**

Das Wechselstrom- und Gleichstromnetzteil kann die LIFEPAK NiCd 2,4-Ah-Batterie (Nr. 3009376-001) nur aufladen, wenn es mit "Mit LIFEPAK NiCd 2,4 Ah kompatibel" gekennzeichnet ist.

#### **Möglicher Leistungsabfall.**

Verwendung des Wechselstrom- oder Gleichstromnetzteils mit einem Spannungsumformer oder Wechselrichter kann die Leistung des Netzteils beeinträchtigen. Vor Verwendung eines Spannungsumformers oder Wechselrichters mit dem Wechselstrom- oder Gleichstromnetzteil ist sicherzustellen, daß die Leistungsparameter des LIFEPAK 12 Defibrillator/Monitors den Werksanforderungen entsprechen.

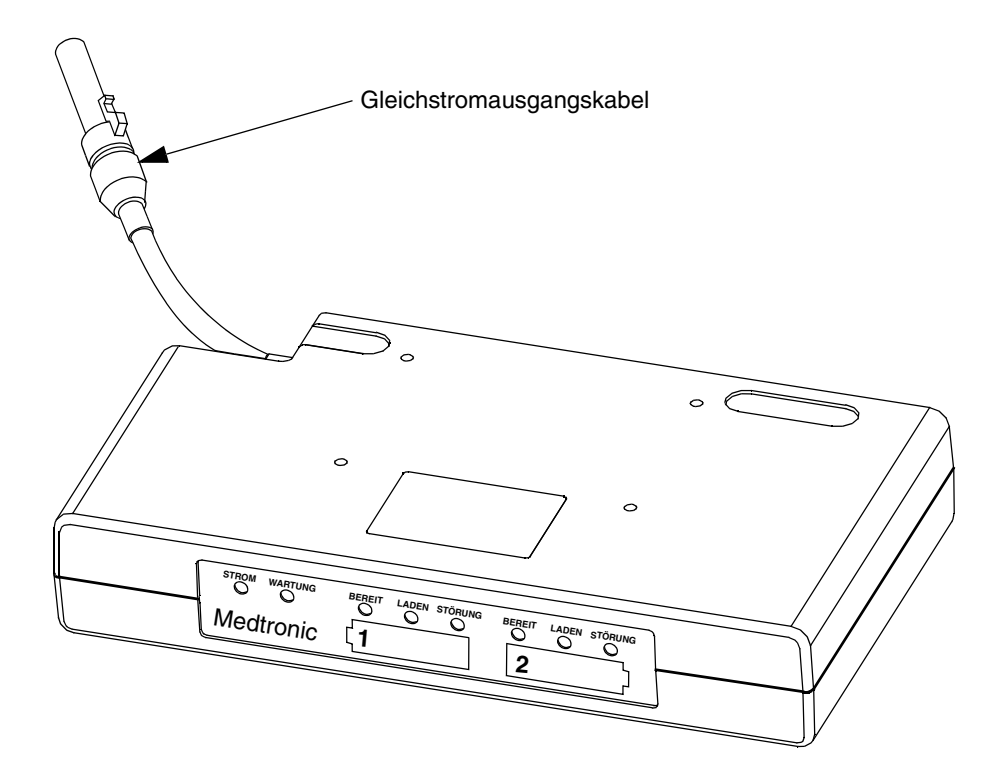

<span id="page-176-0"></span>**Abbildung 7-1** Das Netzteil

## **Auspacken und Überprüfen**

Nach Entnahme aus dem Versandkarton ist das Netzteil mit allem Zubehör auf Anzeichen von Beschädigungen zu überprüfen. Mitgelieferte Verbrauchs- und Zubehörteile sind auf Vollständigkeit zu prüfen. Den Versandkarton und die Schaumstoffeinlagen für einen möglichen Versand des Gerätes aufbewahren.

Die Spannungsanzeige überprüfen und sicherstellen, daß die der verwendeten Stromquelle entsprechende Spannung (110/230) richtig eingestellt ist (siehe [Abbildung 7-4](#page-178-0)). Bei falsch angezeigter Spannung den Kundendienst verständigen.

#### **VORSICHTSHINWEIS!**

#### **Netzteilschäden.**

Entspricht die angezeigte Spannung nicht der zu verwendenden Netzspannung, kommt es beim Anschließen des Wechselstromnetzteils an das Stromnetz zu irreparablen Schäden am Gerät. Die angezeigte Spannung muß daher der vorherrschenden Wechselstromnetzspannung entsprechen.

## **Bedienelemente, Anzeigen und Anschlüsse**

Die Abbildungen 7-2 bis 7-5 zeigen die Bedienelemente, Anzeigen und Anschlüsse des Wechselstromnetzteils und Gleichstromnetzteils.

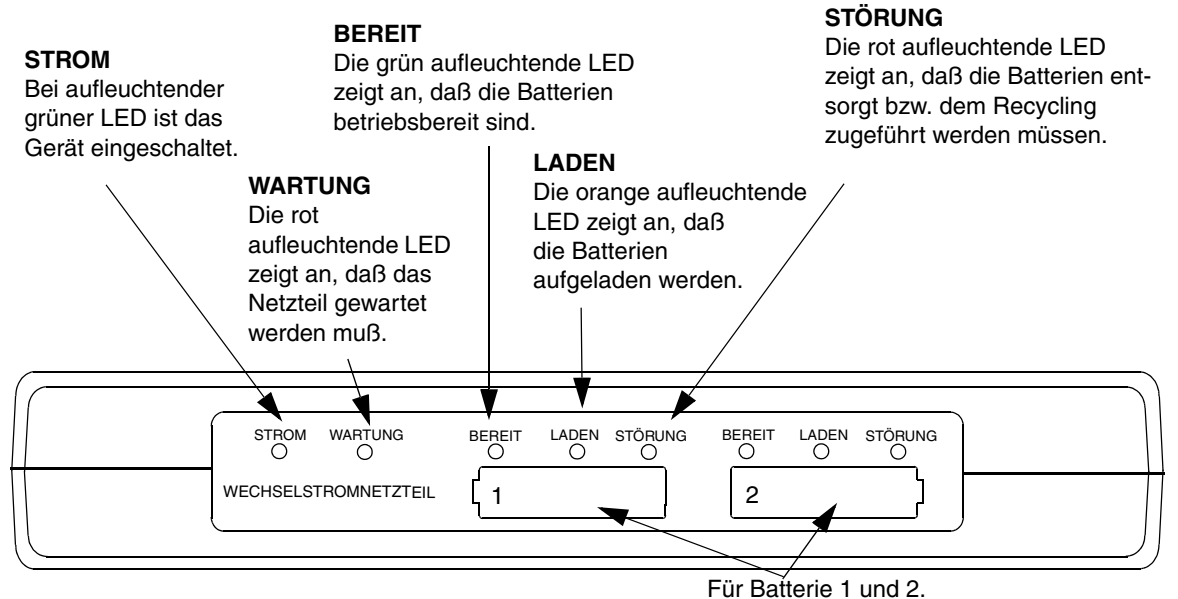

**Abbildung 7-2** Vorderes Anzeigefeld des Netzteils

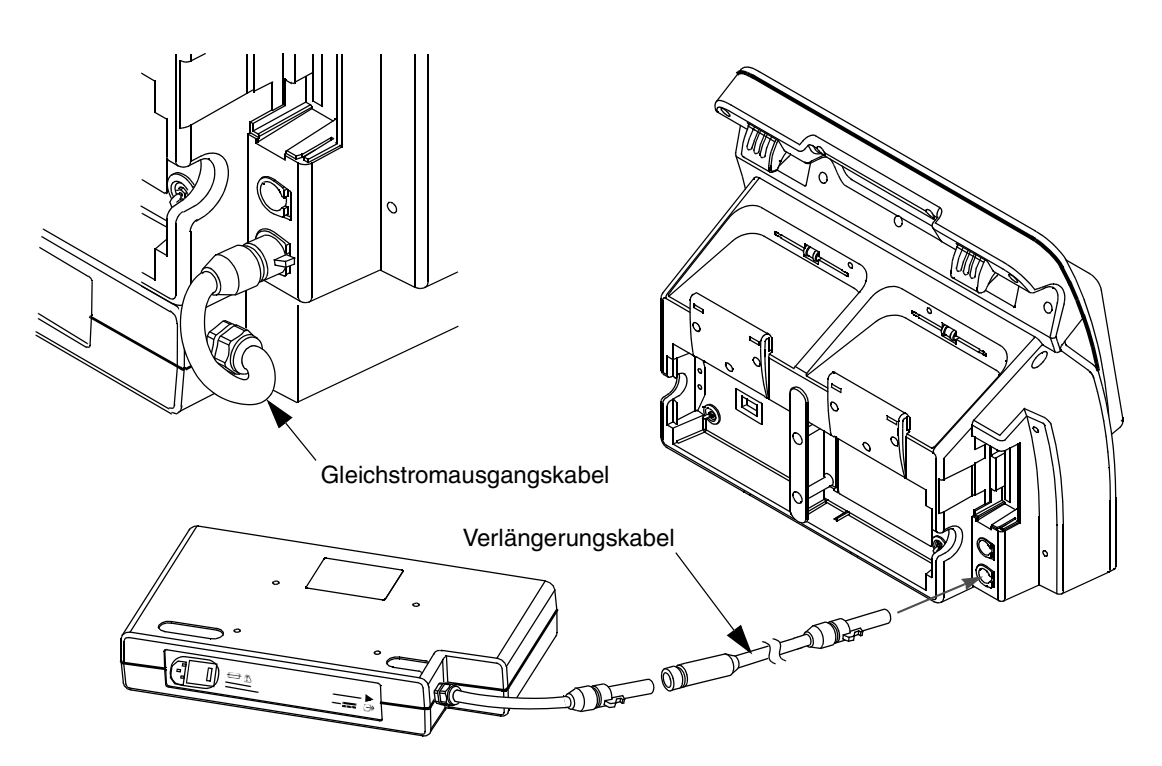

**Abbildung 7-3** Gleichstromausgangskabel und Verlängerungskabel

#### **Wechselstromnetzteil**

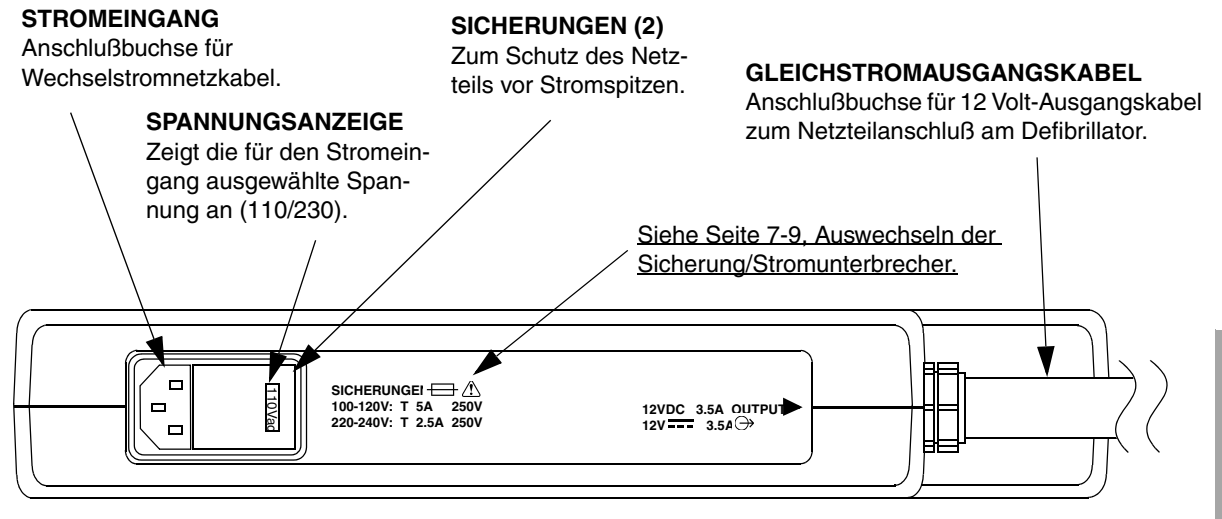

<span id="page-178-0"></span>**Abbildung 7-4** Rückansicht des Wechselstromnetzteils

#### **Gleichstromnetzteil**

#### **EIN/AUS/STROMUNTERBRECHER**

Zum Einschalten des Gerätes oder Rücksetzen des Stromunterbrechers.

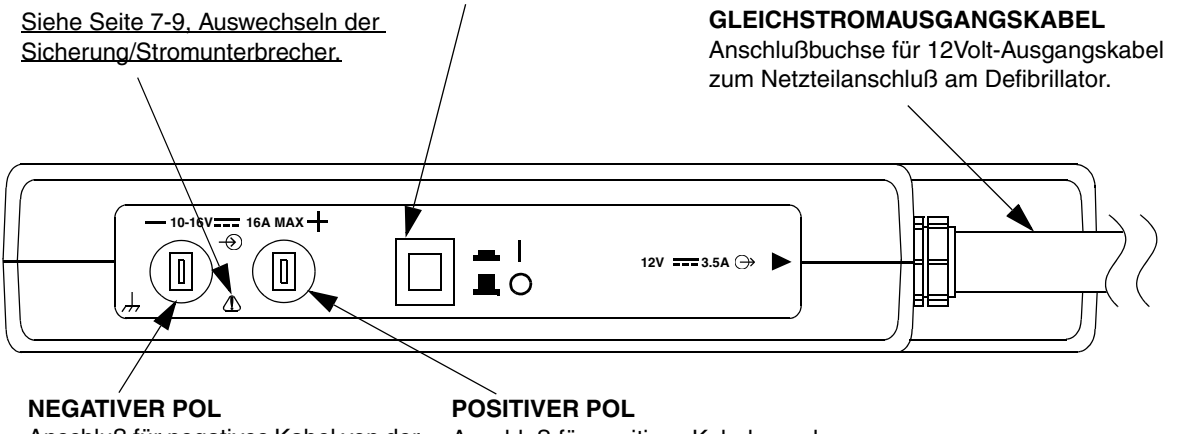

Anschluß für negatives Kabel von der 12 V-Gleichspannungquelle.

Anschluß für positives Kabel von der 12 V-Gleichspannungquelle.

<span id="page-178-1"></span>**Abbildung 7-5** Rückansicht des Gleichstromnetzteils

## <span id="page-179-0"></span>**VERWENDUNG DES GLEICHSTROM- ODER WECHSELSTROMNETZTEILS**

#### **VORSICHTSHINWEIS!**

#### **Mögliche Netzteilschäden.**

Sofern nicht permanent montiert kann ein vorübergehend am Defibrillator angeschlossenes Netzteil mit Ausgangskabel beim Versetzen des Defibrillators beschädigt werden. Vor Versetzen oder Transportieren des Defibrillators muß das Ausgangskabel abgenommen werden.

## **Betrieb des Wechselstromnetzteils**

Betreiben Sie das Wechselstromnetzteil wie folgt:

- **1** Das Wechselstromnetzkabel am Netzteil und an einer geerdeten Wechselstromsteckdose der richtigen Netzspannung anschließen.
- **2** Sicherstellen, daß die grüne STROM-LED aufleuchtet.

Das Netzteil führt beim erstmaligen Einschalten einen kurzen Selbsttest durch. Während dieses Selbsttests leuchten alle LEDs einige Sekunden lang auf. Mit Ausnahme der grünen STROM-LED verlöschen bei erfolgreichem Test alle anderen LEDs.

- **3** Das Gleichstromausgangskabel am Netzteil und am NETZTEIL-Anschluß des Defibrillators anschließen.
- **4** Die EIN-Taste am Defibrillator drücken. Sofern wenigstens eine Batterie im Gerät installiert ist, sicherstellen, daß die BATT. LADEN LED aufleuchtet. Falls keine Batterie im Gerät installiert ist, sollte die BATT. LADEN LED wenigstens kurzfristig während des Selbsttests aufleuchten.

Sofern Batterien im Defibrillator installiert sind, leuchten die LEDs des Wechselstromnetzteils wie folgt auf:

- BEREIT (grün): Batterie ist voll aufgeladen.
- LADEN (orange): Batterie wird aufgeladen.
- STÖRUNG (rot): Batterien entsorgen/dem Recycling zuführen.
- WARTUNG (rot): Das Netzteil muß umgehend außer Betrieb genommen und gewartet werden.

**Hinweis:** Wenn Sie den LIFEPAK 12 Defibrillator/Monitor einschalten und gleichzeitig das Wechsel- oder Gleichstrom-Netzteil vom Defibrillator/Monitor oder vom Netz ablösen, kann es vorkommen, daß die SERVICE-Anzeige des Defibrillators/Monitors aufleuchtet. Warten Sie zwischen dem Ablösen des Netzteils und dem Einschalten des Defibrillators/Monitors wenigstens 2 Sekunden; die Reihenfolge der beiden Maßnahmen spielt dabei keine Rolle. Auch wenn die Service-Anzeige aufleuchtet, können Sie im Bedarfsfall den Defibrillator trotzdem weiter benutzen. Ansonsten schalten Sie den Defibrillator kurz aus und wieder ein. Sollte anschließend die SERVICE-LED auch weiterhin aufleuchten, ziehen Sie den Defibrillator aus dem Verkehr und setzen Sie Ihre Service-Abteilung davon in Kenntnis.

## **Betrieb des Gleichstromnetzteils**

Betreiben Sie das Gleichstromnetzteil wie folgt:

- **1** Die Fahrzeugbatteriekabel am Gleichstromnetzteil anschließen (siehe [Abbildung 7-6\)](#page-180-0).
- **2** Das Gerät am Ein/Aus-Schalter einschalten. (Siehe [Abbildung 7-5\)](#page-178-1).
- Das Netzteil führt beim erstmaligen Einschalten einen kurzen Selbsttest durch. Während dieses Selbsttests leuchten alle LEDs einige Sekunden lang auf. Mit Ausnahme der grünen STROM-LED verlöschen bei erfolgreichem Test alle anderen LEDs.
- **3** Das Gleichstromausgangskabel am Netzteil und am NETZTEIL-Anschluß des Defibrillators anschließen.
- **4** Die EIN-Taste am Defibrillator drücken. Sofern wenigstens eine Batterie im Gerät installiert ist, sicherstellen, daß die BATT. LADEN LED aufleuchtet. Falls keine Batterie im Gerät installiert ist, sollte die BATT. LADEN LED wenigstens kurzfristig während des Selbsttests aufleuchten.
Sofern Batterien im Defibrillator installiert sind, leuchten die LEDs des Gleichstromnetzteils wie folgt auf:

- BEREIT (grün): Batterie ist voll aufgeladen.
- LADEN (orange): Batterie wird aufgeladen.
- STÖRUNG (rot): Batterien entsorgen/dem Recycling zuführen.
- WARTUNG (rot): Das Netzteil muß umgehend außer Betrieb genommen und gewartet werden.

# **Anschließen des Gleichstromnetzteils an die Fahrzeugbatterie**

### **VORSICHTSHINWEISE!**

#### **Möglicher Ausfall der Fahrzeugbatterie.**

Unabhängig davon, ob es an einen Defibrillator angeschlossen ist oder nicht, zieht das an eine Gleichstromquelle angeschlossene Gleichstromnetzteil nach Einschalten ständig Strom. Um eine Schwächung der Fahrzeugbatterie zu vermeiden, muß das Netzteil daher ausgeschaltet werden, wenn das Fahrzeug für längere Zeit nicht benutzt wird (z. B. über Nacht).

#### **Mögliche Geräteschäden.**

Die Gleichstromquelle muß hinsichtlich der positiven und negativen Pole richtig am Gleichstromnetzteil angeschlossen sein. Durch Umkehrung der Polarität kann es zu Schäden am Netzteil kommen. Nur an ein Fahrzeug mit negativer Masseerdung der Elektrik anschließen.

An der Rückseite des Gleichstromnetzteils befindet sich ein positiver und ein negativer Kontakt zum Anschließen an die 12 V-Gleichstrombatterie des Fahrzeugs. Das Netzteil wird wie folgt an die Batterie angeschlossen:

- **1** Die positive und negative Anschlußklemme des Kabels (siehe [Abbildung 7-6](#page-180-0)) jeweils mit dem positiven und negativen Pol der 12 V-Fahrzeugbatterie verbinden (siehe [Abbildung 7-6](#page-180-0) mit einer Beschreibung des Kabels).
- **2** Das jeweilige andere Ende der 12V-Ausgangskabel mit den entsprechenden positiven und negativen Kontakten an der Rückseite des Gleichstromnetzteils verbinden.

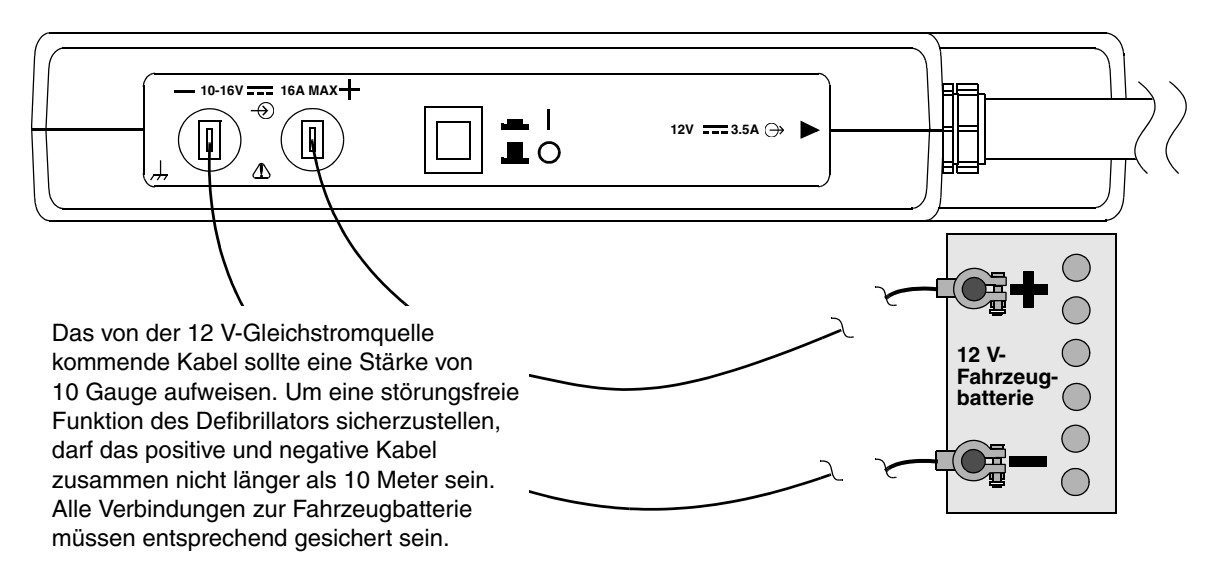

<span id="page-180-0"></span>**Abbildung 7-6** Anschluß des Batteriekabels am Gleichstromnetzteil

# **Montage des Netzteils am LIFEPAK 12 Defibrillator/Monitor**

Das Netzteil verfügt über vier Bohrungen zur festen Montage an der Unterseite des LIFEPAK 12 Defibrillator/Monitors. Das Netzteil wird wie folgt am Defibrillator montiert (siehe [Abbildung 7-7\)](#page-181-0):

- **1** Das Netzteil auf einer stabilen Unterlage ablegen.
- **2** Den Defibrillator auf das Netzteil stellen. Die beiden Geräte zusammenhalten und leicht nach einer Seite kippen, so daß die Montagebohrungen unten am Netzteil zugänglich sind.
- **3** Die 4 Schrauben von unten durch das Gehäuse des Netzteils in die Montagebohrungen im Defibrillator führen. Die Schrauben von Hand eine Umdrehung festziehen.

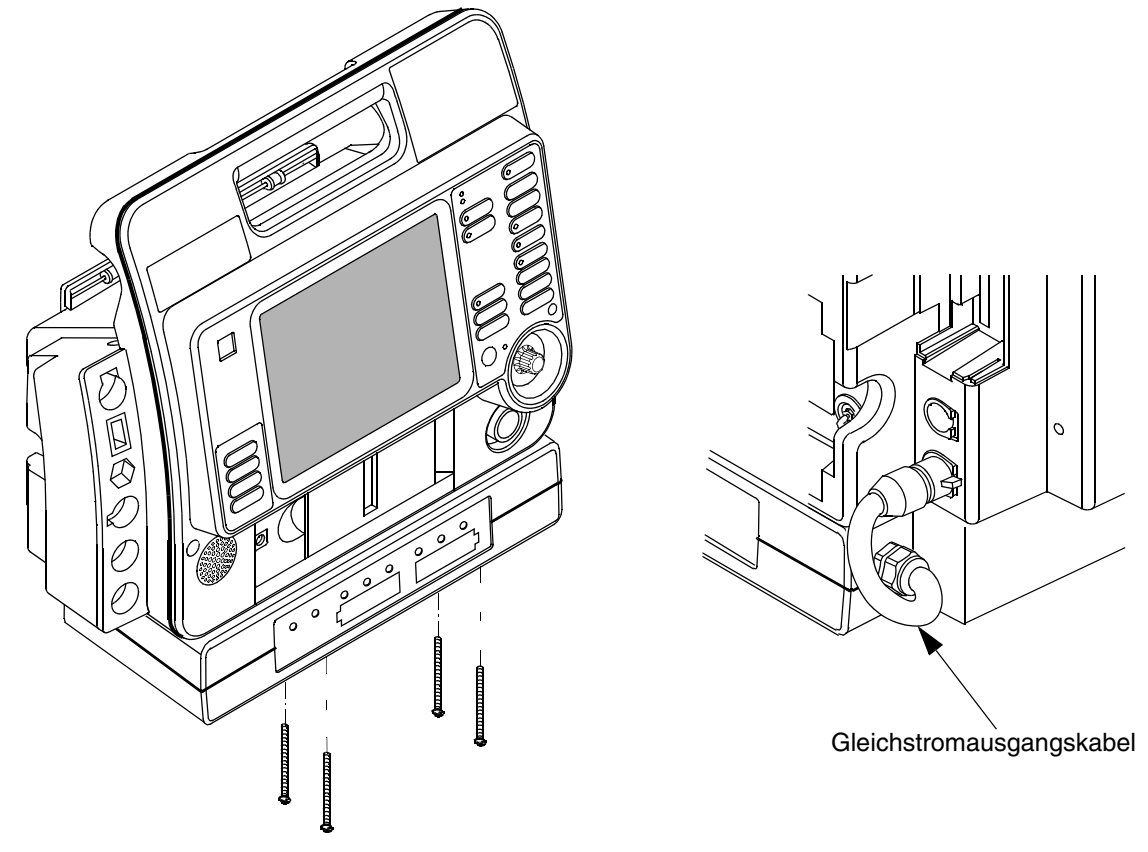

<span id="page-181-0"></span>**Abbildung 7-7** Montage des Netzteils am LIFEPAK 12 Defibrillator/Monitor

Nach Montage des Netzteils am Defibrillator das Gleichstromausgangskabel am NETZTEIL-Anschluß des Defibrillators anschließen.

# **ALLGEMEINE WARTUNG**

In den nachfolgenden Abschnitten werden die folgenden Punkte besprochen:

- Wartung und Service
- Reinigung
- Auswechseln der Sicherung/des Stromunterbrechers
- Fehlersuche/Fehlerbehebung
- Garantie
- Ersatzteile und Zubehörteile

# **Wartung und Service**

Die Maßnahmen zu Wartung und Service umfassen regelmäßige Tests und Überprüfungen sowie einen regelmäßigen Austausch von Verschleißteilen; sie werden im Servicehandbuch zum LIFEPAK 12 Defibrillator/Monitor (Teile-Nr. 3010013-00) beschrieben. Das Netzteil enthält keine für Wartungsarbeiten durch den Benutzer geeigneten Teile. Bei erforderlichen Wartungsarbeiten am Netzteil muß der Medtronic-Kundendienst verständigt werden.

## **Reinigung**

# **WARNHINWEIS!**

#### **Stromschlag- oder Brandgefahr.**

Das Gerät weder ganz noch teilweise in Wasser oder andere Flüssigkeiten eintauchen. Keine Flüssigkeiten auf dem Gerät oder Zubehörteilen verschütten. Nicht mit Alkohol, Ketonen oder anderen entflammbaren Mitteln reinigen. Sofern nicht anders angegeben, das Gerät oder Zubehörteile nicht autoklavieren oder sterilisieren.

#### **VORSICHTSHINWEIS!**

#### **Mögliche Geräteschäden.**

Das Gerät oder Zubehörteile weder ganz noch teilweise mit Bleichmittel oder Bleichlösung oder phenolhaltigen Verbindungen reinigen. Keine scheuernden oder entflammbaren Reinigungsmittel verwenden. Sofern in der Gebrauchsanweisung nicht anders angegeben, weder das Gerät noch Zubehörteile sterilisieren.

Das Netzteil zum Reinigen mit einer der nachfolgenden Lösungen abwischen:

- Wasser und Seife
- Quartäre Ammoniumverbindungen
- Isopropylalkohol
- Peressigsäure (Peroxid)

# <span id="page-182-0"></span>**Auswechseln der Sicherung/Stromunterbrecher**

Das Wechselstromnetzteil und das Gleichstromnetzteil unterscheiden sich in der Art ihrer Sicherung vor Überströmen. Das Wechselstromnetzteil ist mit zwei Sicherungen, das Gleichstromnetzteil mit einem Stromunterbrecher ausgestattet.

Zum Auswechseln der Sicherungen im Wechselstromnetzteil muß das Wechselstromnetzkabel abgezogen und die Abdeckung des Sicherungsfachs im Stromeingangsmodul mit einem Schlitzschraubenzieher geöffnet werden (siehe [Abbildung 7-4](#page-178-0)). Die neuen Sicherungen müssen dem in den technischen Daten in [Tabelle A-1](#page-240-0) genannten Typ und Nennwert entsprechen.

Der EIN/AUS-Schalter am Gleichstromnetzteil dient gleichzeitig als Stromunterbrecher. Sobald das Netzteil einen Überstrom feststellt, wird der Schalter automatisch auf AUS gestellt. Das Netzteil bleibt anschließend so lange ohne Strom, bis der Schalter manuell wieder auf EIN gestellt wird.

Beim Auswechseln der Sicherungen am Wechselstromnetzteil dürfen nur 5 x 20 mm F250 V-Sicherungen verwendet werden, die den Anforderungen nach IEC 127-2 Blatt 1 oder 2 entsprechen; z. B.:

- Schurter SP oder FSF
- Bussman GDA oder GDB
- Littelfuse 216

**Hinweis:** Verwendung anderer Sicherungen kann zu vorzeitigem Ausfall der Netzsicherung führen.

Die Kenndaten für die Eingangsspannungssicherung sind auf der Rückseite des Netzteils (siehe Abbildung 7-4) angegeben:

- 100–120 V: T5A
- 220–240 V: T2.5A

# **Fehlersuche/Fehlerbehebung**

In Tabelle 7-1 sind für nicht-technisches Personal geeignete Abhilfemaßnahmen angegeben. Besteht auch nach Berücksichtigung dieser Anleitung das Problem weiterhin, muß der Medtronic-Kundendienst verständigt werden.

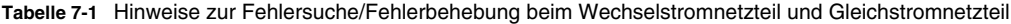

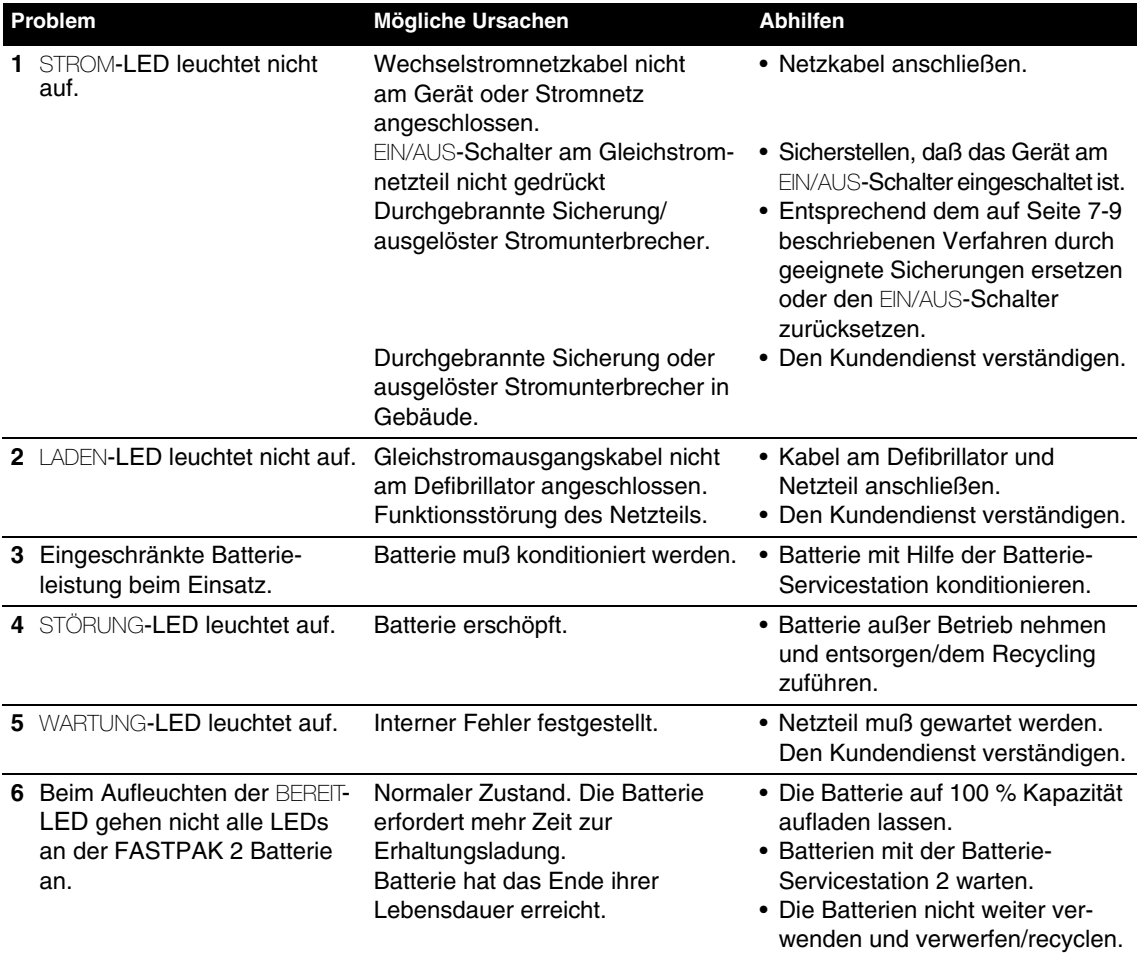

# **Garantie**

Die Garantieleistungen sind aus der mit dem Netzteil gelieferten Garantieerklärung ersichtlich. Zweitausfertigungen dieser Erklärung erhalten Sie von der örtlichen Medtronic-Vertretung.

# **Ersatzteile und Zubehörteile**

Zur Bestellung von Ersatzteilen und Zubehörteilen wenden Sie sich bitte an die örtliche Medtronic-Vertretung.

**Tabelle 7-2** Ersatzteile und Zubehörteile

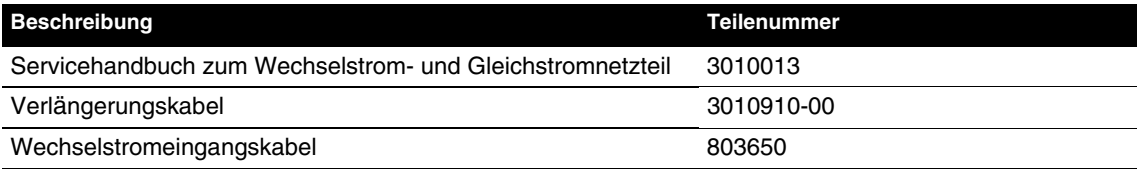

# **GERÄTEWARTUNG**

In diesem Kapitel werden Wartung und Überprüfung sowie Fehlersuche/Fehlerbehebung beim LIFEPAK 12 Defibrillator/Monitor und einigen Zubehörteilen durch den Benutzer beschrieben. Die jeweilige Gebrauchsanweisung zu den einzelnen Zubehörteilen enthält nähere Informationen.

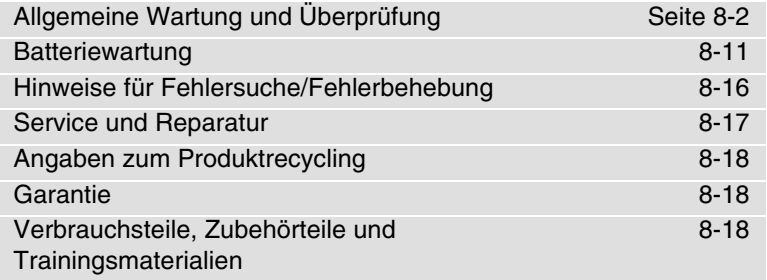

# <span id="page-187-0"></span>**ALLGEMEINE WARTUNG UND ÜBERPRÜFUNG**

Durch regelmäßige Wartung und Überprüfung des LIFEPAK 12 Defibrillator/Monitors und der Zubehörteile lassen sich elektrische und mechanische Probleme verhindern oder frühzeitig entdecken. Zeigen sich bei der Überprüfung des Defibrillator/Monitors oder der Zubehörteile Probleme, ist die Tabelle zur allgemeinen Fehlersuche/Fehlerbehebung auf Seite [8-16](#page-201-0) zu Rate zu ziehen. Kann das Problem auch dadurch nicht behoben werden, muß das Gerät sofort außer Betrieb genommen und der Kundendienst verständigt werden. Die jeweilige Gebrauchsanweisung der einzelnen Zubehörteile enthält nähere Angaben zu deren Überprüfung.

Der Defibrillator/Monitor führt beim Einschalten stets einen Selbsttest aus. Wird bei diesem Selbsttest eine Störung festgestellt, leuchtet die Wartung-LED auf.

Das System kann so konfiguriert werden, daß nach vorgegebenen Intervallen (3 oder 12 Monaten) auf der Anzeige die Meldung WARTUNG FÄLLIG erscheint, um Sie daran zu erinnern, daß das Gerät gewartet werden muß. Die Werkseinstellung ist AUS, die Funktion kann aber vom Service-Personal aktiviert werden.

# **Überprüfungs- und Wartungsplan**

[Tabelle 8-1](#page-187-1) enthält einen Zeitplan mit Überprüfungs- und Wartungsempfehlungen. Das Gerät sollte entsprechend seiner Anwendung und Einsatzhäufigkeit überprüft und getestet werden. Wenn es außerhalb des Krankenhauses als mobiles Gerät eingesetzt wird, **sollte es täglich überprüft werden**. Bei Einsatz in einer bedeutend weniger anspruchsvollen und belastungsintensiven Umgebung kann die Überprüfung auch in größeren Abständen und entsprechend örtlicher Bestimmungen erfolgen. Zur Vereinfachung der Funktionsüberprüfung ist dieser Bedienungsanleitung eine Bedienerprüfliste beigefügt (siehe Anhang C). Kabel und Defibrillationselektroden sind wichtige Komponenten für die Verabreichung der Therapie und unterliegen einer gewissen Abnutzung. Medtronic empfiehlt, diese Zubehörteile alle drei Jahre auszutauschen, um die Gefahr von Ausfällen während der Behandlung von Patienten zu mindern.

Darüber hinaus müssen in regelmäßigen Zeitabständen vorbeugende Wartungs- und Überprüfungsmaßnahmen, wie z. B. elektrische Sicherheitstests, Leistungsüberprüfungen und erforderliche Kalibrierungen, durch den Kundendienst durchgeführt werden.

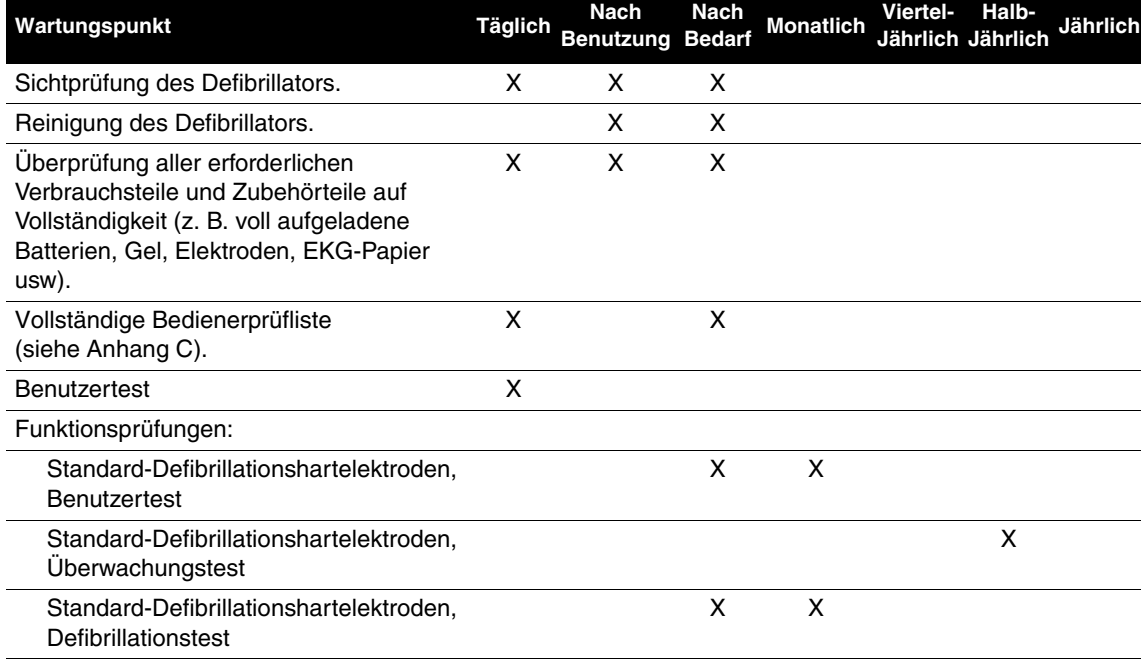

<span id="page-187-1"></span>**Tabelle 8-1** Empfohlener Wartungsplan für das klinische Personal

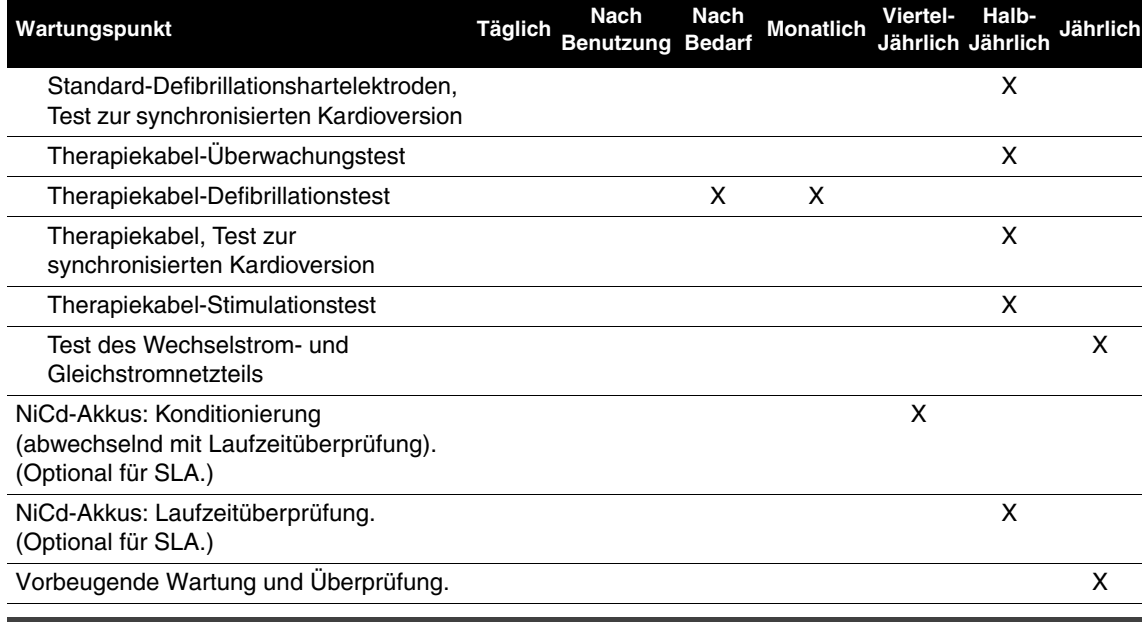

## **WARNHINWEIS!**

#### **Möglicher Geräteausfall bei der Patientenversorgung.**

Batterien nicht in das Batteriefach fallen lassen oder mit Gewalt einlegen, da dadurch die Batteriestifte im Defibrillator beschädigt werden können. Die Stifte regelmäßig auf Anzeichen von Beschädigungen überprüfen.

# **Benutzertest**

Beim Benutzertest handelt es sich um einen Funktionstest zum LIFEPAK 12 Defibrillator/Monitor und dieser sollte nur zu diesem Zweck und nicht während des Defibrillatoreinsatzes bei der Patientenversorgung durchgeführt werden.

Der Benutzertest wird wie folgt durchgeführt:

- **1** Den Defibrillator/Monitor einschalten (auf EIN drücken). Wenn Sie das Wechsel- oder Gleichstrom-Netzteil vom Defibrillator/Monitor abnehmen möchten, warten Sie zwischen dem Ablösen des Netzteils und dem Einschalten **wenigstens 2 Sekunden**; die Reihenfolge der beiden Maßnahmen spielt dabei keine Rolle. Das gibt dem Defibrillator/Monitor genügend Zeit, auf Batterieversorgung umzuschalten.
- **2** Zum Aufrufen des Benutzertests OPTIONEN drücken. Anschließend werden automatisch die folgenden Funktionen ausgeführt:
- Durchführung von Selbsttests
	- Aufladen auf 10 J und interne Entladung (diese Energie steht am Therapieanschluß nicht zur Verfügung)
	- Ausdruck eines Ergebnisberichts (bestanden/fehlgeschlagen)

Stellt der LIFEPAK 12 Defibrillator/Monitor beim Benutzertest eine Störung fest, leuchtet die Service-LED auf, und der Berichtsausdruck weist auf den fehlgeschlagenen Test hin. Den Defibrillator ausschalten und die Prüfung des Therapiekabels sowie den Defibrillationstest der Standard-Defibrillationshartelektroden durchführen. Wenn die Wartungs-LED weiterhin oder wieder aufleuchtet, den Kundendienst verständigen.

Falls erforderlich kann der Benutzertest durch Aus- und Wiedereinschalten des Geräts abgebrochen werden. In diesem Fall wird der Test eingestellt, und der Defibrillator steht normal zur Verfügung. Es wird kein Ergebnisbericht (bestanden/fehlgeschlgen) ausgedruckt.

**Hinweis:** Während des Benutzertests sind alle Bedienelemente auf dem vorderen Bedienfeld und den Standard-Defibrillationshartelektroden inaktiviert (mit Ausnahme von EIN). Die Routineüberprüfungen des Defibrillators verbrauchen Batterieleistung; die Batterien müssen daher stets wie auf Seite [8-11](#page-196-1) beschrieben gewartet werden.

**Hinweis:** Die letzten 40 Benutzertest-Ergebnisse einschließlich aller Berichte werden an das CODE-STAT Suite Datenmanagementsystem übertragen.

**Hinweis:** Der Benutzer muß sich über die Funktionsweise des Defibrillators im klaren sein. Auf den Seiten 8-2 bis 8-9 finden Sie Empfehlungen zum Vorgehen bei Störungen sowie zur laufenden Schulung des Personals am Defibrillator. Die hierzu verwendeten Methoden können von Institution zu Institution unterschiedlich sein. Zum Testen des Defibrillators mit Hilfe der Funktionsprüfungen ist eine als Option erhältliche Testlast bzw. ein optionaler Simulator erforderlich.

# **Benutzertest zu Standard-Defibrillationshartelektroden**

Beim Benutzertest zu den Standard-Defibrillationshartelektroden handelt es sich um einen Funktionstest mit dem LIFEPAK 12 Defibrillator/Monitor, der bei Konfiguration des Defibrillators zur Verwendung der Standard-Defibrillationshartelektroden durchgeführt werden sollte.

Der Benutzertest zu den Standard-Defibrillationshartelektroden wird wie folgt durchgeführt:

**1** Die Defibrillationselektroden entnehmen und sicherstellen, daß die Oberflächen und die Aufnahmefächer der Elektroden sauber, trocken und frei von Verunreinigungen sind.

#### **WARNHINWEIS!**

#### **Stromschlaggefahr.**

Feuchtes oder eingetrocknetes Leitfähigkeitsgel auf den Haltegriffen der Defibrillationselektroden und in den Elektrodenaufnahmefächern kann zu einem Funkenüberschlag zwischen den Elektroden bei der Entladung führen. Die Defibrillationselektroden und die Aufnahmefächer nach der Verwendung und vor Durchführung des Benutzertests zu den Standard-Defibrillationshartelektroden sorgfältig reinigen und trocknen.

- **2** Die Defibrillationselektroden in die Aufnahmefächer zurückstellen.
- **3** EIN drücken.
- **4** 10 Joule wählen.
- **5** Die LADEN-Taste an der APEX-Elektrode drücken.
- **6** Innerhalb von fünf Sekunden muß die volle Aufladung durch den entsprechenden Hinweiston angezeigt werden.
- **7** Nur die APEX-Entladetaste drücken und sicherstellen, daß sich der Defibrillator nicht entlädt. Die APEX-Entladetaste freigeben.
- **8** Nur die STERNUM-Entladetaste drücken und sicherstellen, daß sich der Defibrillator nicht entlädt. Die STERNUM-Entladetaste freigeben.
- **9** Mit beiden Defibrillationselektroden in den Aufnahmefächern stehend beide Entladetasten gleichzeitig drücken.
- **10** Stellen Sie sicher, daß bei Defibrillatoren mit monophasiger Kurvenform die Meldung ENERGIE NICHT ABGEGEBEN bzw. bei Defibrillatoren mit biphasiger Kurvenform die Meldung ANORMALE ENERGIE ABGEGEBEN auf dem Bildschirm erscheint und damit anzeigt, daß die Energie intern entladen wurde.

# **Reinigung**

#### **VORSICHTSHINWEIS!**

#### **Mögliche Geräteschäden.**

Das Gerät oder Zubehörteile weder ganz noch teilweise mit Bleichmittel, Bleichlösung oder phenolhaltigen Verbindungen reinigen. Keine scheuernden oder entflammbaren Reinigungsmittel verwenden. Sofern in der Gebrauchsanweisung nicht anders angegeben, weder das Gerät noch Zubehörteile sterilisieren.

Den LIFEPAK 12 Defibrillator/Monitor, die Kabel und die Zubehörteile mit einem feuchten Schwamm oder Tuch reinigen. Eines der nachfolgenden Reinigungsmittel verwenden:

- Quartäre Ammoniumverbindungen
- Isopropylalkohol
- Peressigsäurelösungen (Peroxid)

# **Funktionsüberprüfungen**

# **VORSICHTSHINWEIS!**

#### **Mögliche Schäden am Simulator.**

Nicht mehr als 30 Defibrillatorschocks innerhalb einer Stunde oder 10 Schocks innerhalb eines Fünfminutenzeitraums in den Patientensimulator von Medtronic entladen. Den Patientensimulator nicht für kontinuierliche Stimulation verwenden. Der Simulator kann sich überhitzen.

Die folgenden Funktionsüberprüfungen dienen zur Behebung von Gerätestörungen und sollen dazu beitragen, daß das Personal mit den normalen Betriebsverfahren vertraut bleibt.

**Hinweis:** Ältere Simulatoren und Testgeräte von Medtronic verhalten sich gegenüber Defibrillatoren, die mit einer biphasigen Defibrillations-Kurvenform konfiguriert sind, anders als gewohnt. QUIK-COMBO Simulatoren (Teile-Nr. 806223-00 und 803499-00) benötigen einen biphasigen Schock von 275 Joule, damit sich der simulierte VF-Rhythmus nach NSR ändert. Manchmal reicht keine Energiemenge aus, um den simulierten VF-Rhythmus zu ändern. Wenn der simulierte Rhythmus durch den Schock nicht geändert werden kann, fängt die STIMULIERUNGS-LED an zu blinken. Neuere QUIK-COMBO Simulatoren (Teile-Nr. 806223-01 u. 803499-01) verhalten sich Defibrillatoren mit einer biphasigen Defibrillationskurvenform gegenüber in der vorgesehenen Weise. Wenn Sie den Medtronic Patientensimulator (Teile-Nr. 803499) benutzen, kann es sein, daß die DEFIB LED bei keiner Energiestufe zu blinken anfängt. Wenn Sie weitere Informationen benötigen, setzen Sie sich bitte mit dem technischen Kundendienst von Medtronic in Verbindung.

# **Überprüfung des Patienten-EKG-Kabel**

Benötigte Teile:

- LIFEPAK 12 Defibrillator/Monitor
- Voll aufgeladene Batterien
- Patienten-EKG-Kabel (3-Ableitungen oder 12-Ableitungen)
- 3-Ableitungen- oder 12-Ableitungen-Simulator

Prüfverfahren:

- **1** EIN drücken.
- **2** Das EKG-Kabel am Defibrillator anschließen.
- **3** Alle Kabelableitungen am Simulator anschließen.
- **4** Den Simulator einschalten, und einen Rhythmus auswählen.
- **5** Nach einigen Sekunden muß auf dem Bildschirm ein Rhythmus erscheinen; die Meldung ABLEITUNGEN LOS oder WARTUNG darf nicht erscheinen.
- **6** Bei Verwendung eines 12-Ableitungen-Kabels 12-ABLEIT. drücken und den Ausdruck abwarten. Den Ausdruck überprüfen und sicherstellen, daß für jede Ableitung ein Rhythmus ausgedruckt wurde.

**8** 

# **Überwachungstest mit Standard-Defibrillationshartelektroden**

Benötigte Teile:

- LIFEPAK 12 Defibrillator/Monitor
- Standard-Defibrillationshartelektroden
- Voll aufgeladene Batterien

Prüfverfahren:

- **1** EIN drücken.
- **2** DEFIB. ELEKTRODE als Ableitung wählen.
- **3** Die Defibrillationselektroden gegeneinander drücken und sicherstellen, daß eine flache Basislinie angezeigt wird.

**Hinweis:** Wenn gestrichelte Linien, Artefakte (unregelmäßige Störsignale) oder Warnmeldungen angezeigt werden, die Elektrodeneinheit austauschen, bevor der Test fortgesetzt wird. Kann das Problem nicht behoben werden, muß das Gerät sofort außer Betrieb genommen und der Kundendienst verständigt werden.

- **4** Jede Defibrillationselektrode in der Luft schütteln und sicherstellen, daß unregelmäßige Störsignale angezeigt werden.
- **5** Die Defibrillationselektroden in den Aufbewahrungsfächern ablegen.

# **Defibrillationstest mit Standard-Defibrillationshartelektroden**

## **WARNHINWEIS!**

# **Stromschlaggefahr.**

Beim Entladen entsprechend den Angaben in diesem Test gibt der Defibrillator bis zu 360 Joule elektrischer Energie ab. Bei falsch durchgeführter Entladung unter Nichtbeachtung dieses Prüfverfahrens kann diese elektrische Energie zu ernsthaften Verletzungen oder zum Tod führen. Diese Prüfung darf nur von Personen durchgeführt werden, die über eine qualifizierte Ausbildung und Erfahrung verfügen und mit dieser Gebrauchsanweisung vollständig vertraut sind.

Benötigte Teile:

- LIFEPAK 12 Defibrillator/Monitor
- Standard-Defibrillationshartelektroden
- Voll aufgeladene Batterien
- Defibrillator-Tester

Prüfverfahren:

- **1** EIN drücken.
- **2** Die Standard-Defibrillationselektroden auf die Elektrodenplatten des Defibrillator-Testers stellen.
- **3** 200 Joule wählen.
- **4** LADEN drücken und sicherstellen, daß der eine volle Ladung anzeigende Ton nach spätestens 10 Sekunden zu hören ist.
- **5** Die APEX-Entladungstaste drücken, sicherstellen, daß sich der Defibrillator nicht entlädt, und die APEX-Entladungstaste freigeben.
- **6** Die STERNUM-Entladungstaste drücken, sicherstellen, daß sich der Defibrillator nicht entlädt, und die STERNUM-Entladungstaste freigeben.
- **7** DRUCKEN drücken.

# **WARNHINWEIS!**

#### **Mögliche Schäden an den Defibrillationselektroden sowie Hautverbrennungen beim Patienten.**

Die Defibrillationselektroden beim Entladen fest auf die Testlastplatten drücken, um einen Funkenüberschlag und eine Bildung von Grübchen auf den Elektrodenoberflächen zu vermeiden. Grübchenbildung oder anderweitig beschädigte Defibrillationselektroden können bei der Defibrillation zu Hautverbrennungen beim Patienten führen.

**8** Beide Defibrillationselektroden fest auf die Elektrodenplatten des Defibrillator-Testers drücken, gleichzeitig an beiden Defibrillationselektroden die Entladungstasten drücken und sicherstellen, daß sich der Defibrillator entlädt.

**Hinweis:** Wenn die Meldung KABEL ANSCHLIESSEN, DEFIB. ELEKTRODE ABLEITUNGEN LOS oder eine andere Warnmeldung angezeigt wird, die Elektrodeneinheit austauschen und den Test wiederholen. Kann das Problem nicht behoben werden, muß das Gerät sofort außer Betrieb genommen und der Kundendienst verständigt werden.

**9** Die ausgedruckte Kurve muß Angaben zu Datum, Uhrzeit und zur ausgewählten Energie aufweisen.

# **Überprüfung der synchronisierten Kardioversion mit den Standard-Defibrillationshartelektroden**

#### **WARNHINWEIS!**

#### **Stromschlaggefahr.**

Beim Entladen entsprechend den Angaben in diesem Test gibt der Defibrillator bis zu 360 Joule elektrischer Energie ab. Bei falsch durchgeführter Entladung unter Nichtbeachtung dieses Prüfverfahrens kann diese elektrische Energie zu ernsthaften Verletzungen oder zum Tod führen. Diese Prüfung darf nur von Personen durchgeführt werden, die über eine qualifizierte Ausbildung und Erfahrung verfügen und mit dieser Gebrauchsanweisung vollständig vertraut sind.

Benötigte Teile:

- LIFEPAK 12 Defibrillator/Monitor
- Standard-Defibrillationshartelektroden
- Defibrillationselektrodentester
- Patienten-EKG-Kabel
- 3-Ableitungen-oder 12-Ableitungen-Patientensimulator
- Voll aufgeladene Batterien

Prüfverfahren:

- **1** EIN drücken.
- **2** Das EKG-Kabel anschließen.
- **3** Das EKG-Kabel am Monitor und am Patientensimulator anschließen.
- **4** Die Standard-Defibrillationshartelektroden auf die Elektrodenplatten des Defibrillationstestgerätes stellen.
- **5** Den Simulator einschalten und mit Ausnahme von Asystolie oder Kammerflimmern einen beliebigen Rhythmus wählen.
- **6** Ableitung II wählen.
- **7** SYNC drücken und sicherstellen, daß die SYNC-LED aufleuchtet. Die EKG-Amplitude so einregulieren, daß auf jedem QRS-Komplex eine Wahrnehmungsmarkierung erscheint. Sicherstellen, daß die SYNC-LED bei jedem detektierten QRS-Komplex blinkt und daß die Herzfrequenz angezeigt wird.
- **8** 50 Joule wählen.
- **9** LADEN drücken.
- **10** DRUCKEN drücken.
- **11** Nach dem das Ende des Aufladevorgangs anzeigenden Hinweistons:
	- Die beiden Defibrillationselektroden fest auf die Platten des Defibrillationstestgerätes drücken.

**WARNHINWEIS!**

**Mögliche Schäden an den Defibrillationselektroden und Hautverbrennungen beim Patienten.**

### **WARNHINWEIS!**

Die Defibrillationselektroden beim Entladen fest auf die Testlastplatten drücken, um einen Funkenüberschlag und eine Bildung von Grübchen auf den Elektrodenoberflächen zu vermeiden. Grübchenbildung oder anderweitig beschädigte Defibrillationselektroden können bei der Defibrillation zu Hautverbrennungen beim Patienten führen.

• Gleichzeitig beide Entladungstasten drücken und **niederhalten**, und den Bildschirm beobachten.

- **12** Sicherstellen, daß sich der Defibrillator beim nächsten wahrgenommenen QRS-Komplex entlädt.
- **13** Sicherstellen, daß der Defibrillator zum asynchronen Modus zurückkehrt (SYNC-LED erlischt und Wahrnehmungsmarkierungen werden nicht länger angezeigt).

**Hinweis:** Der Defibrillator kann so konfiguriert werden, daß er nach einer Entladung im Sync-Modus verbleibt.

# **Überwachungstest mit dem Therapiekabel**

**Hinweis:** Für AED-konfigurierte Geräte muß diese Überprüfung durchgeführt werden.

Benötigte Teile:

- LIFEPAK 12 Defibrillator/Monitor
- QUIK-COMBO™ (oder FAST-PATCH®) Therapiekabel
- QUIK-COMBO 3-Ableitungen- oder 12-Ableitungen-Patientensimulator (Teile-Nr. 806223 oder 806395) oder Patientensimulator mit Anschlußzapfen
- Voll aufgeladene Batterien

Prüfverfahren:

- **1** EIN drücken.
- **2** Das Therapiekabel am Patientensimulator anschließen.
- **3** Den Simulator einschalten und NORMALER SINUSRHYTHMUS wählen.
- **4** DEFIB.ELEKTRODE als Ableitung wählen.
- **5** Sicherstellen, daß auf dem Bildschirm ein normaler Sinusrhythmus erscheint und die Meldung DEFIB. ELEKTRODE ABLEITUNGEN LOS nicht angezeigt wird.

**Hinweis:** Wenn gestrichelte Linien, Artefakte (unregelmäßige Störsignale) oder Warnmeldungen angezeigt werden, das Therapiekabel austauschen und den Test wiederholen. Kann das Problem nicht behoben werden, muß das Gerät sofort außer Betrieb genommen und der Kundendienst verständigt werden.

**6** Das Therapiekabel vom Simulator abnehmen. Sicherstellen, daß die Meldung DEFIB. ELEKTRODE ABLEITUNGEN LOS erscheint und ein akustischer Alarm ertönt.

#### **Defibrillationstest mit dem Therapiekabel**

Benötigte Teile:

- LIFEPAK 12 Defibrillator/Monitor
- QUIK-COMBO oder FAST-PATCH Therapiekabel
- QUIK-COMBO 3-Ableitungen- oder 12-Ableitungen-Patientensimulator (Teile-Nr. 806223 oder 806395) oder Medtronic-Testlast (Teile-Nr. 3005389)
- Voll aufgeladene Batterien

Prüfverfahren:

- **1** EIN drücken.
- **2** Das Therapiekabel an den LIFEPAK 12 Defibrillator und den Patientensimulator oder die Testlast anschließen.
- **3** DEFIB.ELEKTRODE als Ableitung und 200 Joules wählen.
- **4** Den Simulator einschalten.
- **5** LADEN drücken und sicherstellen, daß der eine volle Ladung anzeigende Ton nach spätestens 10 Sekunden zu hören ist.

# **6** DRUCKEN drücken.

## **WARNHINWEIS!**

## **Stromschlaggefahr.**

Bei den Defibrillationstests fließt die Defibrillationsenergie durch die Kabelanschlüsse. Das Kabel muß daher fest am Simulator angeschlossen sein.

- **7** SCHOCK drücken.
- **8** Sicherstellen, daß sich der Defibrillator entlädt.

**Hinweis:** Wenn die Meldung ELEKTRODEN ANSCHLIESSEN, DEFIB. ELEKTRODE ABLEITUNGEN LOS, KABEL ANSCHLIESSEN oder eine andere Warnmeldung angezeigt wird, das Therapiekabel austauschen und den Test wiederholen. Kann das Problem nicht behoben werden, muß das Gerät sofort außer Betrieb genommen und der Kundendienst verständigt werden.

- **9** Die ausgedruckte EKG-Kurve muß Angaben zu Datum und Uhrzeit sowie zur eingestellten Energie aufweisen.
- **10** Das Therapiekabel vom Simulator abnehmen und sicherstellen, daß die Meldung DEFIB. ELEKTRODE ABLEITUNGEN LOS erscheint und ein akustischer Alarm ertönt

# **Überprüfung der synchronisierten Kardioversion mit dem Therapiekabel**

Benötigte Teile:

- LIFEPAK 12 Defibrillator/Monitor
- QUIK-COMBO (oder FAST-PATCH) Therapiekabel
- Patienten-EKG-Kabel
- QUIK-COMBO 3-Ableitungen- oder 12-Ableitungen-Patientensimulator, oder Patientensimulator mit Anschlußzapfen
- Voll aufgeladene Batterien

Prüfverfahren:

- **1** EIN drücken.
- **2** Das EKG-Kabel am Defibrillator und am Simulator anschließen.
- **3** Das Therapiekabel am Simulator anschließen.
- **4** Den Simulator einschalten und mit Ausnahme von Asystolie oder Kammerflimmern einen beliebigen Rhythmus wählen.
- **5** Ableitung II wählen.
- **6** SYNC drücken. Sicherstellen, daß die SYNC-LED aufleuchtet. Die EKG-Amplitude so einregulieren, daß auf jedem QRS-Komplex eine Wahrnehmungsmarkierung erscheint. Sicherstellen, daß die SYNC-LED bei jedem detektierten QRS-Komplex blinkt und daß die Herzfrequenz angezeigt wird.
- **7** 50 Joule wählen.
- **8** LADEN drücken.
- **9** DRUCKEN drücken.

# **WARNHINWEIS!**

# **Stromschlaggefahr.**

Bei den Defibrillationstests fließt die Defibrillationsenergie durch die Kabelanschlüsse. Das Kabel muß daher fest am Simulator angeschlossen sein.

- **10** Nach dem das Ende des Aufladevorgangs anzeigenden Hinweistons die SCHOCK-Taste drücken und niederhalten, und den Monitorbildschirm beobachten.
- **11** Sicherstellen, daß sich der Defibrillator beim nächsten wahrgenommenen QRS-Komplex entlädt.
- **12** Sicherstellen, daß der Defibrillator zum asynchronen Modus zurückkehrt (SYNC-LED erlischt und Wahrnehmungsmarkierungen werden nicht länger angezeigt).
- **13** Das Therapiekabel vom Simulator abnehmen. Sicherstellen, daß die Meldung DEFIB. ELEKTRODE ABLEITUNGEN LOS erscheint und ein akustischer Alarm ertönt.

**Hinweis:** Der Defibrillator kann so konfiguriert werden, daß er nach der Entladung im Synch-Modus verbleibt.

**8** 

# **Stimulationstest mit dem Therapiekabel**

Benötigte Teile:

- LIFEPAK 12 Defibrillator/Monitor
- QUIK-COMBO Therapiekabel
- Patienten-EKG-Kabel
- QUIK-COMBO 3- oder 12-Ableitungen-Patientensimulator
- Voll aufgeladene Batterien

Prüfverfahren:

- **1** EIN drücken.
- **2** Das QUIK-COMBO Therapiekabel am QUIK-COMBO Simulator anschließen.
- **3** Den Simulator einschalten und BRADY wählen.
- **4** Das EKG-Kabel am Defibrillator und Simulator anschließen.
- **5** Ableitung II wählen.
- **6** STIMUL drücken.
- **7** Sicherstellen, daß auf jedem QRS-Komplex Wahrnehmungsmarkierungen erscheinen. Bei ausbleibenden oder an falscher Stelle im EKG erscheinenden Wahrnehmungsmarkierungen den WAHLSCHALTER zur Kurvenform in Kanal 1 drücken, und im Einblendfenster die EKG-Amplitude einregulieren.
- **8** Sicherstellen, daß das Einblendfenster FRQUENZ erscheint.
- **9** STROM drücken, und die Stromstärke auf 80 mA erhöhen.
- **10** Den Bildschirm auf erfolgreich stimulierte Komplexe beobachten. Sicherstellen, daß bei jedem abgegebenen Stimulationsimpuls die STIMUL-LED aufleuchtet.
- **11** Das QUIK-COMBO Therapiekabel vom Simulator abnehmen. Sicherstellen, daß der Schrittmacher keine Stimulationsimpulse mehr abgibt, daß die Meldung ELEKTRODEN ANSCHLIESSEN erscheint und daß ein akustischer Alarm ertönt.
- **12** Das QUIK-COMBO Therapiekabel wieder am Simulator anschließen. Sicherstellen, daß der akustische Alarm eingestellt wird, daß die Meldung STIMULATION BEENDET erscheint und daß die Stromstärke 0 mA beträgt.
- **13** Die Stromstärke auf 80 mA erhöhen.
- **14** LADEN drücken. Sicherstellen, daß die STIMUL-LED erlischt und daß die Herzfrequenz und die verfügbare Energie angezeigt werden.

# **Prüfung des Wechselstrom- und Gleichstromnetzteils**

Das Wechselstrom- oder Gleichstromnetzteil ist nicht unbedingt in allen Ländern lieferbar. Setzen Sie sich diesbezüglich bitte mit der für Sie zuständigen Medtronic-Vertretung in Verbindung. Benötigte Teile:

- LIFEPAK 12 Defibrillator/Monitor
- Wechselstrom- oder Gleichstromnetzteil mit Zugang zu Stromquelle
- Voll aufgeladene Batterien

Prüfverfahren:

- **1** Das Wechselstrom- oder Gleichstromnetzteil an der Wechselstrom- oder Gleichstromquelle anschließen, und das Gerät am EIN/AUS-SCHALTER auf der Rückplatte einschalten (I).
- **2** Das STROM-Lämpchen auf der Vorderseite des betreffenden Netzteils muß aufleuchten.
- **3** Die Batterien aus dem Defibrillator entnehmen.
- **4** Das Gleichstromausgangskabel am Anschluß für das Netzteil an der Rückseite des Defibrillators anschließen.
- **5** Der Defibrillator muß sich einschalten, ohne daß dabei die WARTUNG-LED aufleuchtet.
- **6** Voll aufgeladene Batterien in den Defibrillator einlegen und sicherstellen, daß am Defibrillator das Anzeigelämpchen zur Aufladung aufleuchtet.

# <span id="page-196-0"></span>**BATTERIEWARTUNG**

In den nachfolgenden Abschnitten werden die folgenden Punkte besprochen:

- Warnhinweise zur Batteriewartung
- Batteriebeschreibung
- Leistungsfaktoren der NiCd-Akkus
- Leistungsfaktoren der SLA-Batterien
- Einkauf neuer Batterien
- Lagerung von Batterien
- Recycling von Batterien am Ende ihrer Lebensdauer

# <span id="page-196-1"></span>**Warnhinweise zur Batteriewartung**

## **WARNHINWEISE!**

#### **Möglicher Geräteausfall und Verzögerung bei der Patientenversorgung.**

Verwendung einer unsachgemäß gewarteten Batterie zum Betrieb des Defibrillators kann dazu führen, daß ohne Vorwarnung ein Geräteausfall auftritt. Zum Laden und Konditionieren der Batterien darf nur die betreffende Batterie-Servicestation von Medtronic verwendet werden.

## **Möglicher Geräteausfall bei der Patientenversorgung.**

Medtronic verfügt über keinerlei Informationen zum Leistungsvermögen oder zur Wirksamkeit seiner LIFEPAK Defibrillatoren/Monitore bei Verwendung mit Batterien oder Batterieladegeräten anderer Hersteller. Verwendung von Batterien oder Batterieladegeräten anderer Hersteller kann zu Geräteausfällen und zum Verlust der Garantie auf das Gerät führen. Nur Batterien und die für diese geeignete Batterie-Servicestation von Medtronic verwenden.

## **VORSICHTSHINWEISE!**

#### **Mögliche Batterieschäden.**

Ein Überladen kann die Lebensdauer der Batterien beeinträchtigen. Die Batterie auswechseln oder das Netzteil anschließen, sobald eine schwache Batterie oder ein Batteriewechsel angezeigt werden. Die Batterie nicht weiter verwenden.

#### **Mögliche falsche Batterieladungsanzeige.**

Bei Verwendung der Batterie-Servicestation von Medtronic (Teile-Nr. 801807) oder des Batterieladegeräts von Medtronic mit zwei Aufnahmefächern (Teile-Nr. 9-00284, 9-00288 und 801530) zum Laden und Warten einer FASTPAK 2 Batterie wird die Batterieladungsanzeige nach einiger Zeit falsche Informationen geben. Zum Aufladen und Warten von FASTPAK 2 Batterien darf nur die Batterie-Servicestation 2 (Teile-Nr. 3010035) verwendet werden.

Die folgenden Abschnitte enthalten Allgemeininformationen zu den Batterien von Medtronic. Es wird davon abgeraten, Batterien aus anderen Bezugsquellen als Medtronic zu verwenden. Medtronic besitzt keine Informationen über die Leistung bzw. Effektivität seiner LIFEPAK Defibrillatoren, wenn sie mit Batterien von anderen Bezugsquellen betrieben werden.

Im Interesse einer maximalen Lebensdauer und Leistung müssen die Batterien regelmäßig gewartet werden. Das Servicehandbuch zum LIFEPAK 12 Defibrillator/Monitor und die Gebrauchsanweisung zur Batterie-Servicestation 2 enthalten hierzu nähere Informationen.

# **Batteriebeschreibung**

Der LIFEPAK 12 Defibrillator/Monitor kann mit Medtronics FASTPAK, FASTPAK 2, LIFEPAK NiCdoder LIFEPAK SLA-Batterien betrieben werden. FASTPAK, FASTPAK 2 und LIFEPAK NiCd-Batterien basieren auf Nickel-Cadmium (NiCd)-Chemie, während es sich bei LIFEPAK SLA-Batterien (Sealed Lead Acid) im chemischen Sinne um versiegelte Bleiakkus handelt.

# **Aufladen, Konditionieren und Laufzeitprüfung der Batterie**

Die folgenden Maßnahmen verlängern die Lebensdauer der Batterie im LIFEPAK 12 Defibrillator/Monitor:

- Nach einer Benutzung beide Batterien mit vollaufgeladenen Batterien ersetzen; bei nur kurzfristigem Gebrauch die Batterie im Batteriefach 1 zum Wiederaufladen entfernen, die Batterie aus Batterisfach 2 herausnehmen und in Fach 1 einsetzen, und eine frische, voll aufgeladene Batterie in Fach 2 einsetzen.
- Es empfiehlt sich, die Batterien auch bei nur geringem Gebrauch wöchentlich aufzuladen und alle Batterien im aktiven Betrieb zu rotieren, so daß sie gleichmäßig eingesetzt werden.

FASTPAK-Batterien werden entweder in der Batterie-Servicestation (BSS) (Teile-Nr. 801807), der Batterie-Servicestation 2 (BSS 2) (Teile-Nr. 3010035) oder dem LIFEPAK 12 Defibrillator/Monitor geladen, sofern dieser an das Gleichstrom- oder Wechselstromnetzteil angeschlossen ist. FASTPAK-Batterien **erfordern** zur Aufrechterhaltung ihrer optimalen Leistung eine regelmäßige Konditionierung und Überprüfung der Laufzeit. Zur Konditionierung und Laufzeitprüfung der FASTPAK-Batterien die Batterie-Servicestation oder die Batterie-Servicestation 2 verwenden.

Das Wiederaufladen der FASTPAK 2- und LIFEPAK-NiCd-Batterien in der Batterie-Servicestation 2 vornehmen bzw. im LIFEPAK 12 Defibrillator/Monitor, wenn dieser an ein Wechsel- oder Gleichstromnetzteil angeschlossen ist. Bei Verwendung der Batterie-Servicestation (Teile-Nr. 801807) oder des Batterieladegeräts mit zwei Aufnahmefächern (Teile-Nr. 9-00284, 9-00288 und 801530) zum Laden und Warten einer FASTPAK 2-Batterie wird die Batterieladungsanzeige nach einiger Zeit falsche Informationen geben. Für eine optimale Leistung **müssen** die FASTPAK 2- und LIFEPAK-NiCd-Batterien regelmäßig konditioniert und ihre Restlebensdauer getestet werden. Konditionierung und Lebensdauertests für die FASTPAK 2- und LIFEPAK-NiCd-Batterien sollten nur in der Batterie-Servicestation 2 durchgeführt werden. Die Gebrauchsanweisung zur Batterie-Servicestation oder Batterie-Servicestation 2 enthält weitere Informationen zur Wartung der NiCd-Batterien.

Das Wiederaufladen der SLA-Batterien in der Batterie-Servicestation 2 vornehmen bzw. im LIFEPAK 12 Defibrillator/Monitor, wenn dieser an ein Wechsel- oder Gleichstromnetzteil angeschlossen ist. Durch regelmäßiges Konditionieren und Testen der Lebensdauer kann die Leistung der SLA-Batterie optimiert werden; dies ist aber nicht zwingend notwendig. Zum Konditionieren und Lebensdauertesten der LIFEPAK SLA-Batterien die Batterie-Servicestation 2 verwenden. Die Gebrauchsanweisung der Batterie-Servicestation 2 enthält weitere Informationen zur Wartung der SLA-Batterie.

# **Leistungsfaktoren der NiCd-Akkus**

Die Leistung der NiCd-Akkus wird hauptsächlich von den drei Faktoren Temperatur, Spannungsverlust und Selbstentladungsrate bestimmt.

#### **Temperatur**

Batterien sollten im Interesse einer maximalen Leistung und Lebensdauer vorzugsweise bei Raumtemperatur zwischen 20 °C und 25 °C aufgeladen werden. Der maximal zulässige Temperaturbereich beim Aufladen der Batterien beträgt 5 °C bis 35 °C.

#### **VORSICHTSHINWEIS!**

#### **Mögliche Batterieschäden.**

Temperaturen von unter 5 °C oder über 35 °C beim Aufladen der Batterien verhindern, daß die Batterien ihre volle Leistungskapazität erreichen und kann zu irreparablen Schäden an den Batterien führen.

## **Spannungsverlust**

Ein Spannungsverlust verringert die Batterieleistung. Werden NiCd-Akkus wiederholt unvollständig entladen (d. h. noch vor Erschöpfung bereits wieder aufgeladen), kann es zu einem solchen Spannungsverlust kommen. Dieser Zustand wird gelegentlich fälschlicherweise als "Memory-Effekt" bezeichnet.

Der Spannungsverlust kann in der Regel durch vierteljährliche Konditionierung der Batterie korrigiert werden.

## **Selbstentladungsrate**

Batterien unterliegen einer Selbstentladung während der Lagerung. Ein neuer NiCd-Akku verliert durch Selbstentladung pro Tag ungefähr 1 % seiner Leistung bei Raumtemperaturlagerung. Nach 10 Tagen hat ein neuer, nicht im Defibrillator installierter NiCd-Akku ca. 10 % seiner Leistung verloren.

Die Selbstentladungsrate einer FASTPAK Batterie wird durch Durchführung einer Laufzeitprüfung mit der Batterie-Servicestation 2 ermittelt.

Die Höhe der Batterieselbstentladungsrate hängt von folgenden Faktoren ab:

- Alter der Batterie
- Temperatur
- Häufigkeit des Einsatzes
- Lagerzeit
- Zustand der Batterie

Eine Kombination dieser Faktoren kann zu einer deutlich höheren Entladungsrate der Batterie führen. Eine bei höheren Temperaturen gelagerte, ältere Batterie kann beispielsweise eine viel höhere Selbstentladungsrate als 1 % pro Tag aufweisen.

Die Selbstentladungsrate nimmt mit zunehmendem Alter einer Batterie zu.

#### **Energieanzeige für die Batterie**

Die beiden Faktoren Kapazität und Ladezustand geben vor, wie lange eine Batterie den LIFEPAK 12 Defibrillator/Monitor mit Strom versorgt. Die Energieanzeige für die NiCd-Batterie (2,4 Ah) zeigt sowohl die restliche Kapazität als auch den Ladezustand an.

#### **Tabelle 8-2** Energieanzeige für NiCd-Batterie

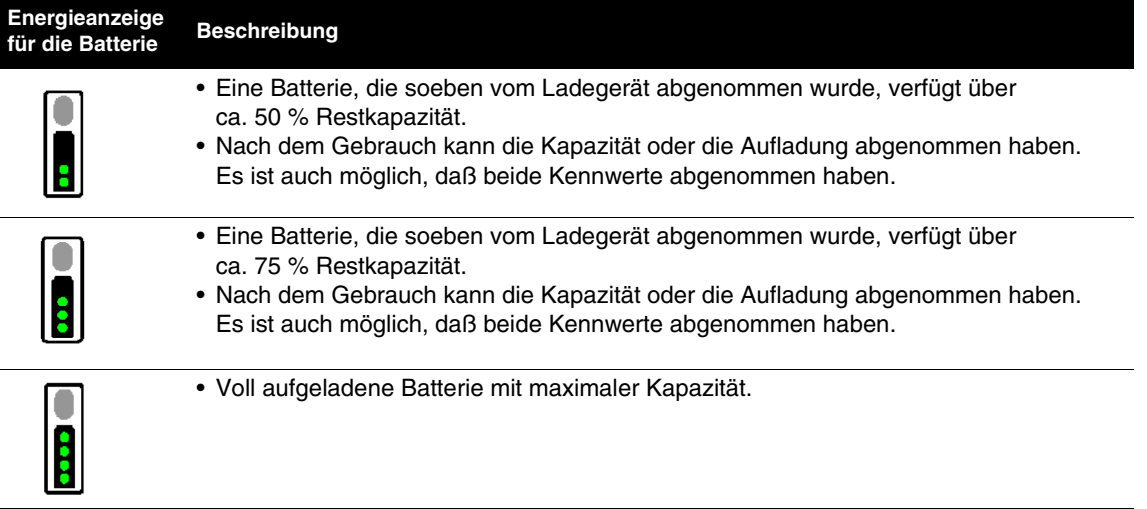

# **Hinweis:**

- Bei älteren Batterien leuchten bei vollständiger Aufladung weniger als vier Ladelichter.
- Voll aufgeladene Batterien, bei denen nur ein oder zwei Ladelichter leuchten, versorgen den LIFEPAK 12 Defibrillator/Monitor nur über einen kürzeren Zeitraum mit Strom (ca. 20-60 Minuten, je nach genutzter Funktion).

**8** 

**Gerätewartung**

# **Leistungsfaktoren der SLA-Batterie**

Die Leistung der SLA-Batterie wird hauptsächlich von den drei Faktoren Lagerung, unzureichende Aufladung und Selbstentladungsrate bestimmt.

## **Lagerung**

Eine nicht vollständig (100 %) aufgeladene Batterie kann durch Lagerung dauerhafte Schäden erleiden.

# **Unzureichende Aufladung**

SLA-Batterien zwischen den Einsätzen vollständig aufladen. Wenn SLA-Batterien zwischen zwei Einsätzen nicht wieder vollständig (100 %) aufgeladen werden, kann es zu einer Sulfatierung (Ablagerungen von Bleisulfat auf den Elektroden in der Batterie) kommen. Sulfatierung beeinträchtigt die Batteriekapazität und kann zu vorzeitigem Batterieversagen führen.

## **Selbstentladungsrate**

Die Selbstentladungsrate von SLA-Batterien ist gering. Eine neue SLA-Batterie verliert durch Selbstentladung pro Tag ungefähr 0,1 % ihrer Leistung bei Raumtemperaturlagerung. Nach 10 Tagen hat eine neue SLA-Batterie ca. 1 % ihrer Leistung verloren.

Die Selbstentladungsrate nimmt mit zunehmendem Alter einer Batterie zu.

# **Einkauf neuer Batterien**

Jede neu eingekaufte Batterie muß beim Eingang aufgeladen werden. Da sich Batterien bei der Lagerung selbst entladen, sind neu gekaufte Batterien nicht unbedingt voll aufgeladen.

# **Lagerung von Batterien**

#### **WARNHINWEIS!**

#### **Möglicher Geräteausfall bei der Patientenversorgung.**

Gelagerte Batterien verlieren an Leistung. Wird eine gelagerte Batterie vor Einsatz nicht neu aufgeladen, kann es ohne Vorwarnung zu einem Geräteversagen kommen. Eine gelagerte Batterie muß vor Einsatz stets aufgeladen werden.

Mit Ausnahme der Durchführung einer Laufzeitprüfung können Batterien in der Batterie-Servicestation 2 oder anderweitig aufbewahrt werden. Auch während der Lagerung müssen Batterien regelmäßig gewartet werden.

Bei der Lagerung sind folgende Punkte zu beachten:

- Batterien zwischen 4,4 °C und 26,7 °C lagern. Je niedriger die Lagertemperatur, desto geringer die Selbstentladungsrate. Höhere Temperaturen erhöhen die Selbstentladungsrate.
- SLA-Batterien vor dem Lagern voll aufladen.
- Batterien keinen Temperaturen unter dem Gefrierpunkt aussetzen; Batterieschäden können die Folge sein.
- Gelagerte Batterien vor Einsatz voll aufladen.

# **Recycling von Batterien am Ende ihrer Lebenszeit**

Medtronic empfiehlt, die Batterien alle zwei Jahre auszuwechseln. Richtig gewartete Batterien haben eine längere Lebensdauer, sie liefern jedoch wegen der eingeschränkten Speicherkapazität nicht mehr so lange Strom. Das Ende der praktischen Lebensdauer einer FASTPAK-, FASTPAK 2-, LIFEPAK-NiCd- oder LIFEPAK SLA-Batterie ist erreicht, wenn *einer oder mehrere* der folgenden Umstände eintreten:

- Batterie läßt sich nicht mehr konditionieren oder einer Laufzeitprüfung unterziehen
- Batterie ist von außen beschädigt
- Batterieflüssigkeit läuft aus
- Die Batterie-Servicestation 2 zeigt bei der Batteriewartung die Meldung ENTSORGEN an

**Hinweis:** Die Grenzen der praktischen Lebensdauer der LIFEPAK SLA-Batterie sind durch interne Parameter festgelegt. Überschreiten diese Parameter bestimmte Grenzwerte, zeigt die Batterie-Servicestation 2 beim Einlegen der Batterie in das Batteriefach ENTSORGEN an.

# **VORSICHTSHINWEIS!**

#### **Batterie kann nicht aufgeladen werden.**

Nach Ablauf der Verwendbarkeitsdauer der LIFEPAK SLA-Batterie: a) kann die Batterie nicht mehr aufgeladen werden; b) meldet die Batterie-Servicestation 2 ENTSORGEN und c) muß die Batterie entsorgt werden.

Zur Erinnerung an das Batterie-Recycling sind die Batterien und Akkus von Medtronic mit einem der folgenden Symbole gekennzeichnet:

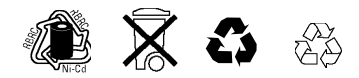

Nicht mehr verwendbare Medtronic-Batterien werden wie folgt entsorgt:

### **Batterie-Recycling**

Die Akkus oder Batterien sind am Ende ihrer Lebensdauer entsprechend den örtlich gültigen Vorschriften und Gesetzen dem Recycling zuzuführen. Die örtliche Medtronic-Vertretung erteilt hierzu weitere Auskünfte.

# <span id="page-201-0"></span>**HINWEISE FÜR FEHLERSUCHE/FEHLERBEHEBUNG**

Zeigen sich bei der Überprüfung oder beim Betrieb des Defibrillator/Monitors Probleme, ist die [Tabelle 8-3](#page-201-1) zur allgemeinen Fehlersuche/Fehlerbehebung zu Rate zu ziehen. Kann das Problem auch dadurch nicht behoben werden, muß das Gerät sofort außer Betrieb genommen und zwecks Wartung und Reparatur der Kundendienst verständigt werden.

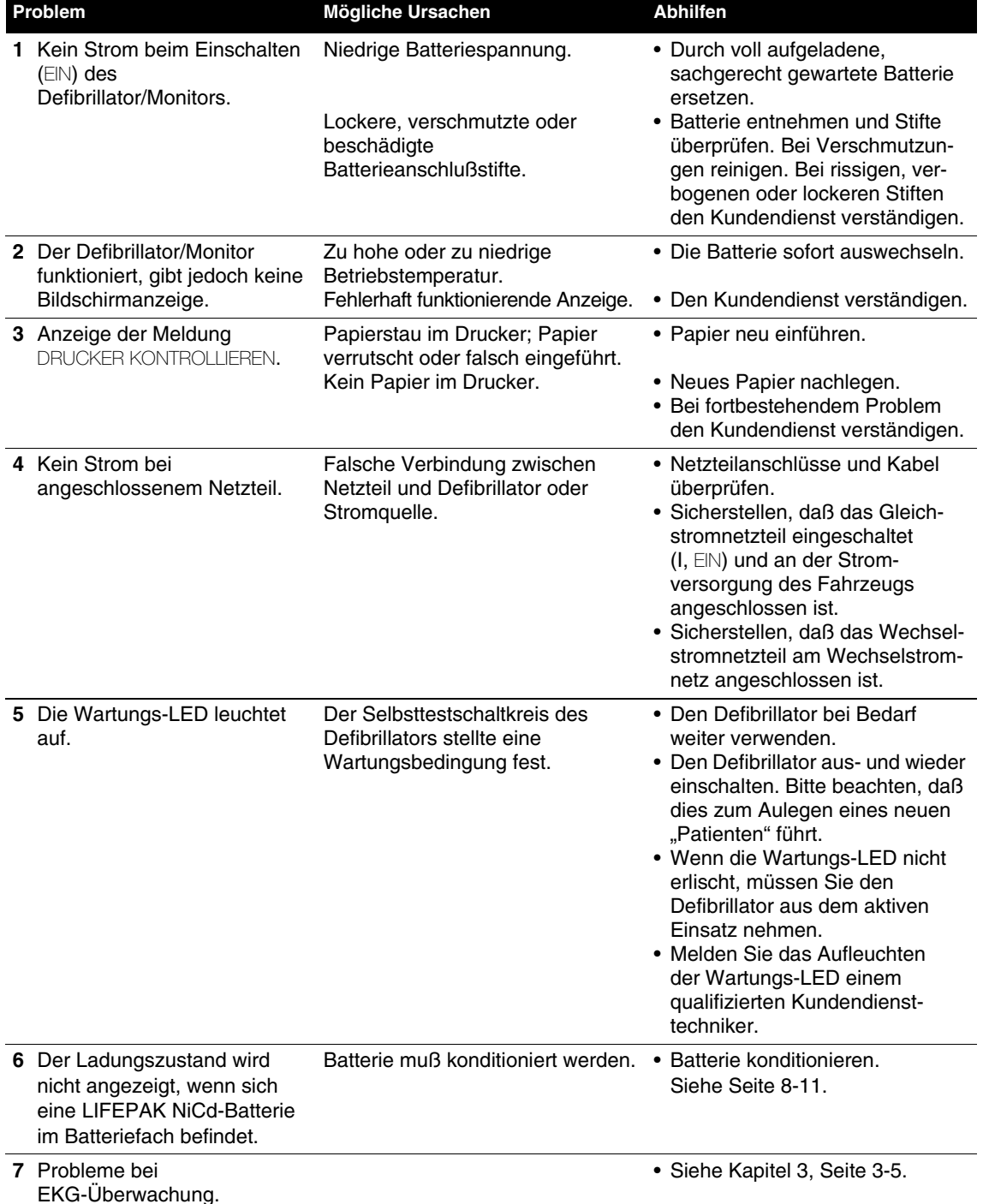

<span id="page-201-1"></span>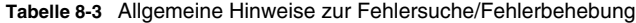

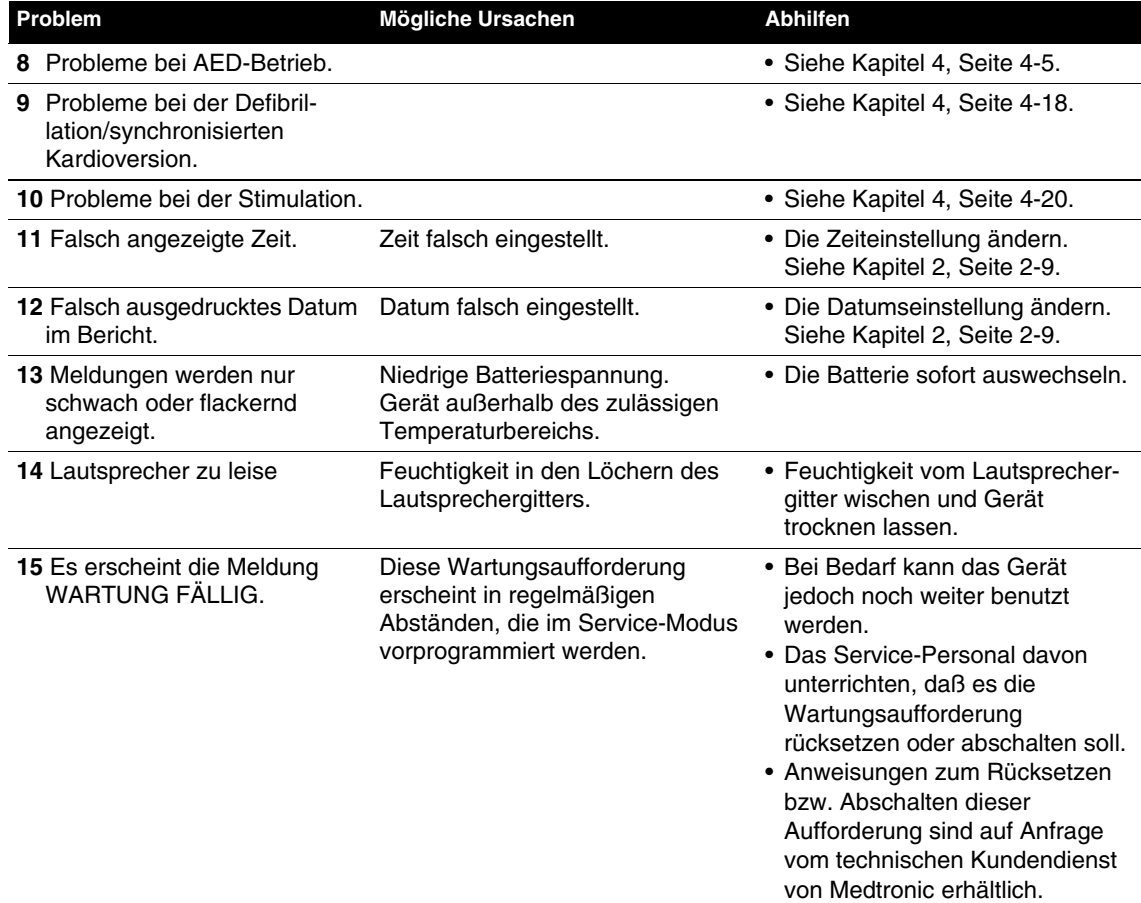

# <span id="page-202-0"></span>**SERVICE UND REPARATUR**

#### **WARNHINWEISE!**

#### **Stromschlaggefahr.**

Den Defibrillator nicht auseinandernehmen. Er enthält keine für Wartungsarbeiten durch den Benutzer geeigneten Teile. Bestimmte Teile können unter Hochspannung stehen. Zwecks Reparatur den Kundendienst verständigen.

#### **Mögliche unwirksame Energieabgabe.**

Der Wartungsmodus ist nur für den Kundendienst vorgesehen. Durch unsachgemäße Verwendung dieses Modus kann die Gerätekonfiguration und die Höhe der abgegebenen Energie unbeabsichtigterweise geändert werden. Bitte wenden Sie sich zur Unterstützung oder mit Fragen zur Gerätekonfiguration an den Kundendienst.

Muß der LIFEPAK 12 Defibrillator/Monitor aufgrund von Tests, Fehlermeldungen oder Wartungsmeldungen gewartet werden, bitte den örtlichen Kundendienst rufen (siehe Seite ii).

Bei telefonischer Anforderung des Medtronic-Kundendienstes die Modell- und Seriennummer des Gerätes sowie eine Beschreibung des Problems bereithalten. Für Servicearbeiten in einem Kundendienstzentrum oder im Werk muß das Gerät zur Verhinderung von Transportschäden möglichst in der Originalverpackung, ansonsten in einer geeigneten Schutzverpackung, eingeschickt werden.

Das Servicehandbuch zum LIFEPAK 12 Defibrillator/Monitor enthält genaue technische Angaben für die Service- und Reparaturarbeiten durch den Kundendienst.

# <span id="page-203-2"></span>**ANGABEN ZUM PRODUKTRECYCLING**

Alle Materialien sollten, entsprechend den örtlich gültigen Vorschriften und Gesetzen, dem Recycling zugeführt werden. Informationen zur Entsorgung dieses Produkts erhalten Sie von Ihrem lokalen Medtronic-Vertreter oder unter http://recycling.medtronic.com.

# **Unterstützung zum Recycling**

Das Gerät sollte entsprechend den örtlich gültigen Vorschriften und Gesetzen dem Recycling zugeführt werden. Die örtliche Medtronic-Vertretung erteilt hierzu weitere Auskünfte.

# **Vorbereitung**

Das Gerät sollte vor dem Recycling gereinigt und desinfiziert werden.

# **Recycling der Einwegelektroden**

Einwegelektroden nach Gebrauch entsprechend den klinikinternen Vorschriften dem Recycling zuführen.

# **Verpackung**

Verpackungsmaterialien sollten entsprechend den örtlich gültigen Vorschriften und Gesetzen dem Recycling zugeführt werden.

# <span id="page-203-0"></span>**GARANTIE**

Die Garantieerklärung ist in den Unterlagen zu dem mit dem Produkt gelieferten Zubehörteilesatz enthalten. Zweitausfertigungen können von der örtlichen Medtronic-Vertretung erhalten werden (siehe Seite ii).

Defibrillationselektroden, Netzteile und andere Zubehör- oder Verbrauchsteile sollten nur von Medtronic bezogen werden. Medtronic verfügt über keinerlei Informationen zum Leistungsvermögen oder zur Wirksamkeit der LIFEPAK Defibrillatoren bei Verwendung mit Defibrillationselektroden oder anderer Zubehör- und Verbrauchsteile von anderen Herstellern. Durch Defibrillationselektroden oder andere Zubehör- und Verbrauchsteile von anderen Herstellern verursachte Gerätestörungen können zu einem Verlust der Garantie von Medtronic führen.

# <span id="page-203-1"></span>**VERBRAUCHSTEILE, ZUBEHÖRTEILE UND TRAININGSMATERIALIEN**

[Tabelle 8-4](#page-203-3) enthält eine Liste der Verbrauchsteile, Zubehörteile und Trainingsmaterialien zum LIFEPAK 12 Defibrillator/Monitor. Informationen zur Bestellung sind von der örtlichen Medtronic-Vertretung erhältlich.

<span id="page-203-3"></span>**Tabelle 8-4** Verbrauchsteile, Zubehörteile und Trainingsmaterialien

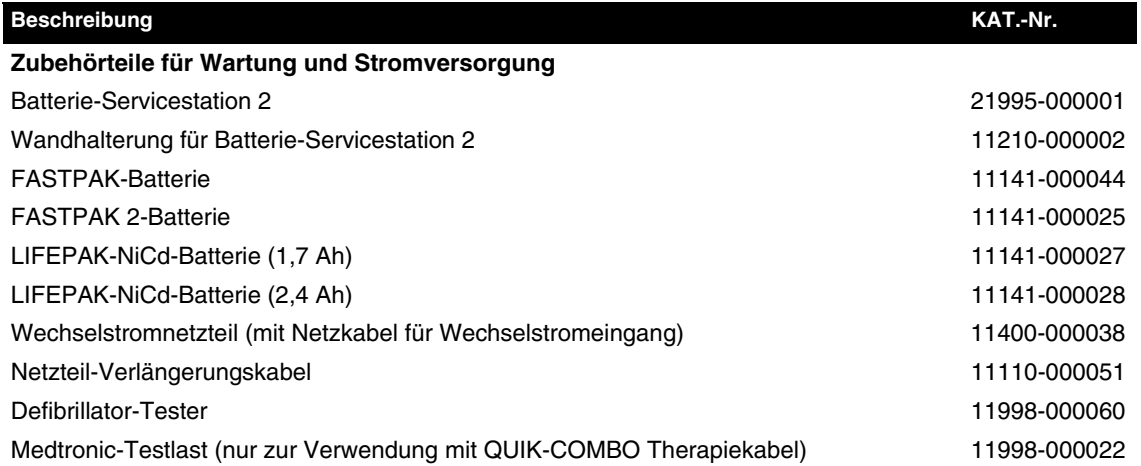

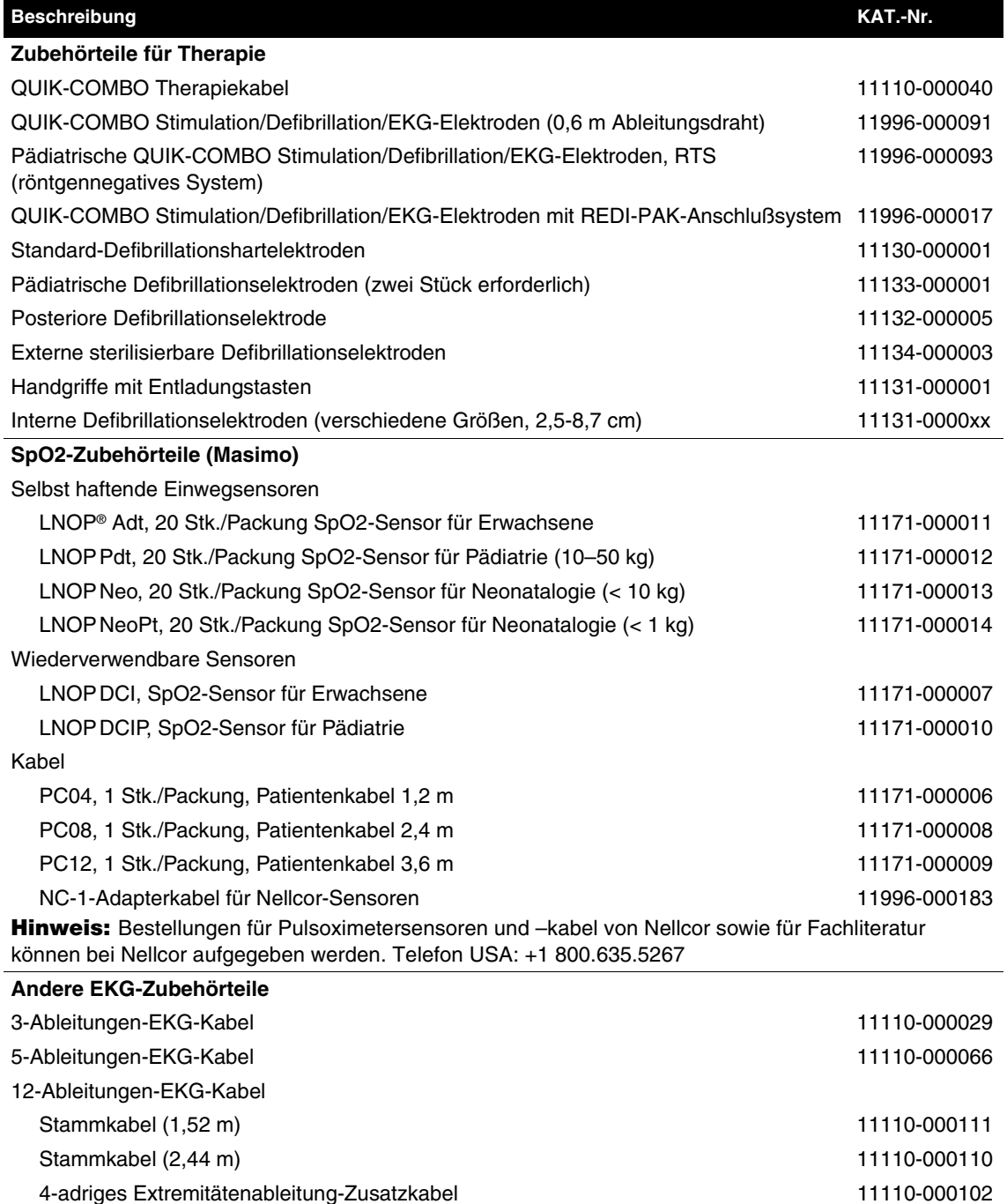

6-adriges Präkordialableitung-Zusatzkabel 11110-000103 LIFE•PATCH® EKG-Elektroden 11100-00000x

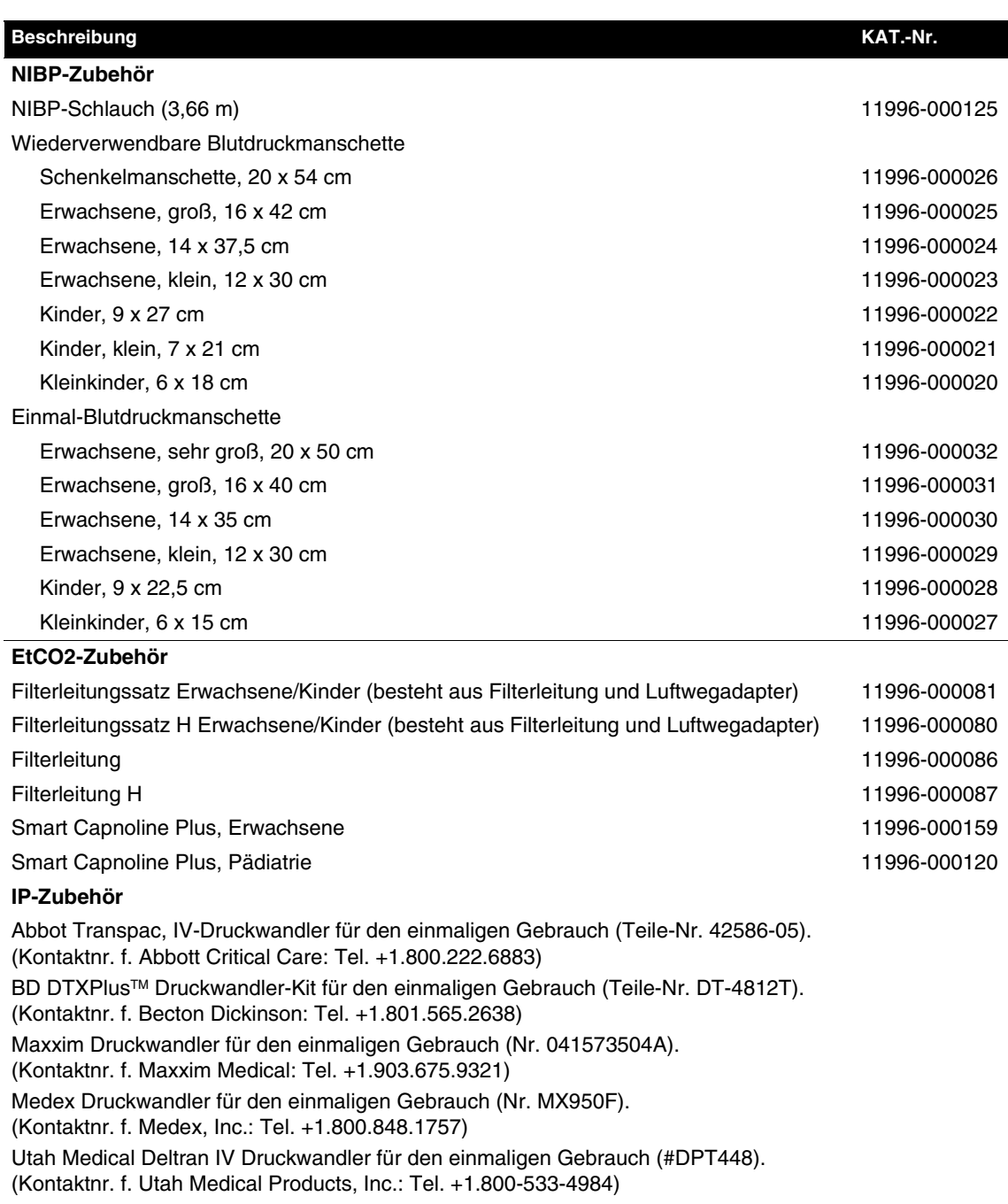

**Hinweis:** Adapterkabel zum Anschluß spezieller Druckwandler an den LIFEPAK 12 Defibrillator/ Monitor können von Fogg System Company, Inc., Aurora, CO: Tel. +1.800.525.0292, bezogen werden.

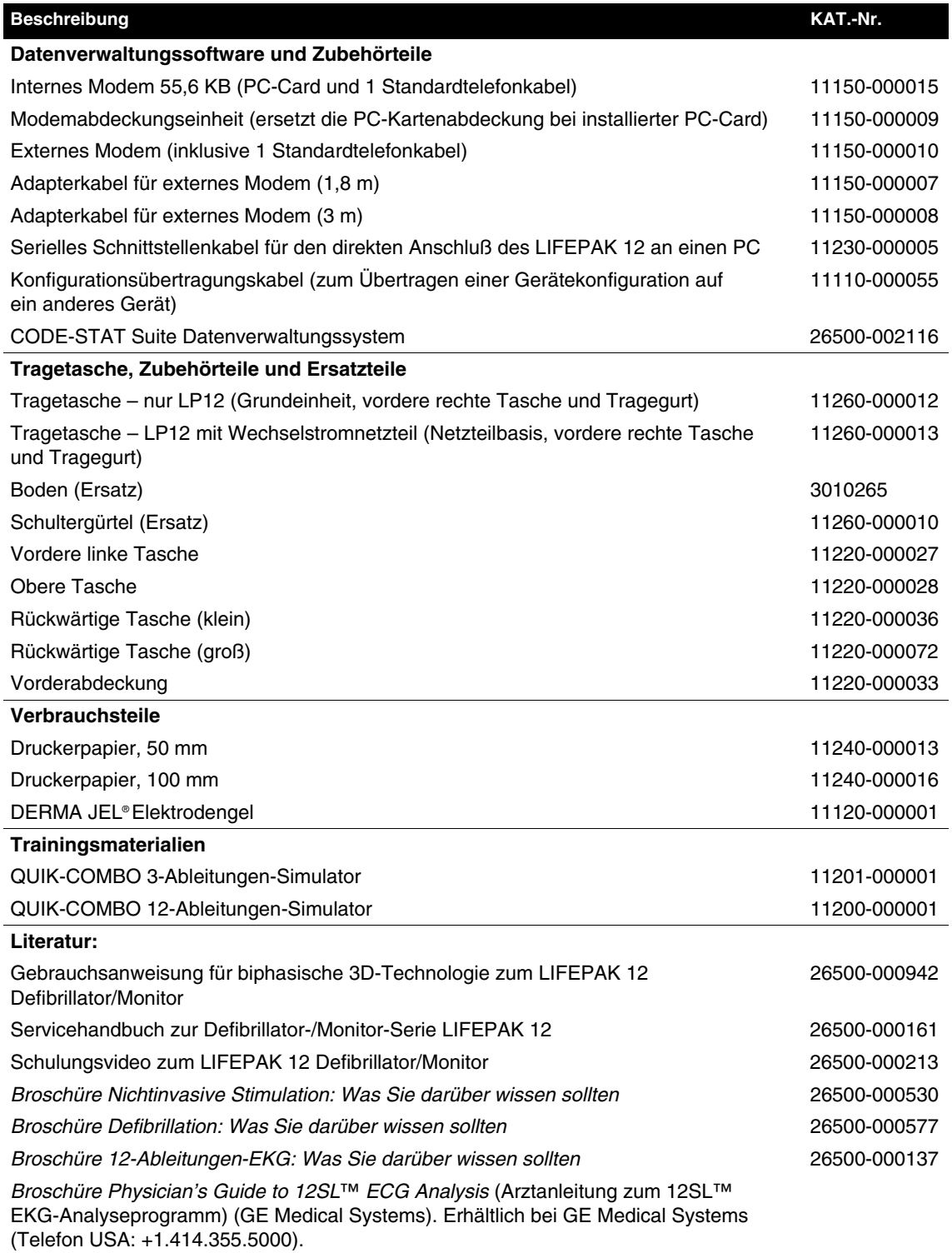

# **FESTLEGUNG DER SETUP-OPTIONEN**

In diesem Kapitel werden die Setup-Optionen zum LIFEPAK 12 Defibrillator/Monitor beschrieben.

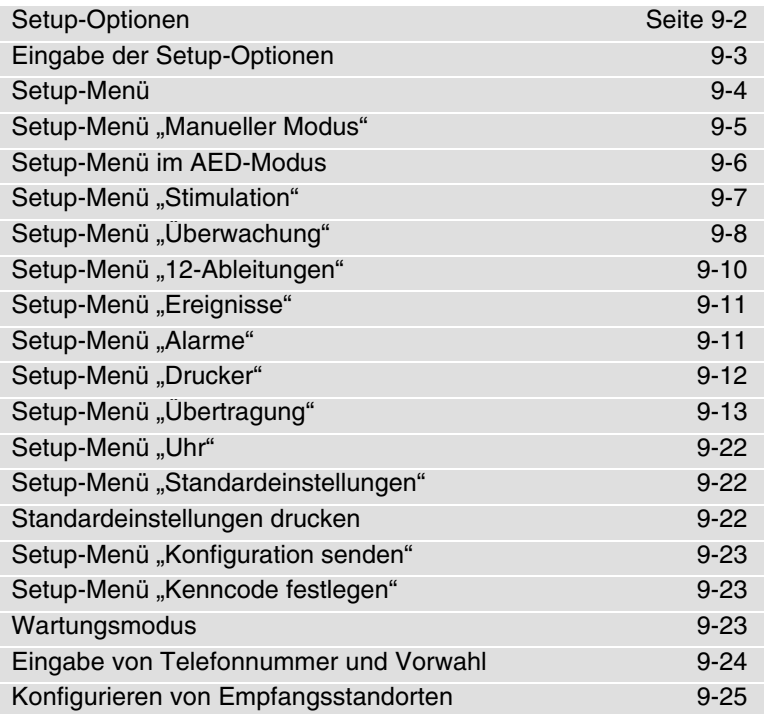

# <span id="page-209-0"></span>**SETUP-OPTIONEN**

Über die Setup-Optionen können Betriebsfunktionen des LIFEPAK 12 Defibrillator/Monitors, wie z. B. Gerätekennummern, Standardeinstellungen beim Einschalten oder Parameter, für das EKG mit 12 Ableitungen, eingestellt werden.

Alle dem Benutzer zur Verfügung stehenden Setup-Optionen werden zusammen mit den Werksvoreinstellungen in den Tabellen [9-1](#page-211-1) bis [9-31](#page-229-3) beschrieben.

# **Bestehende Konfigurationen vor Wartungs- oder Reparaturarbeiten ausdrucken**

Bei Wartungs- oder Reparaturarbeiten am Defibrillator, die den internen Speicher des Geräts betreffen, beispielsweise Austausch der Hauptschaltkarte, können zuvor vorgenommene Änderungen an den Optionseinstellungen verloren gehen. Vor Durchführung der entsprechenden Arbeiten sollten daher die aktuellen Einstellungen der Benutzer-Setup-Optionen ausgedruckt werden, so daß sie nach beendeten Arbeiten wieder eingegeben werden können. (Siehe "Standardeinstellungen drucken" auf [Seite 9-22](#page-229-2).)

# **Kenncode-Sicherung**

Zum unbefugten Zugriff zu verhindern, muß zum Aufrufen des Setup-Menüs und des Wartungsmodus (siehe [9-23](#page-230-2)) ein Sicherheitskenncode eingegeben werden. Beide Kenncodes können beim LIFEPAK 12 Defibrillator/Monitor geändert werden. Der Kenncode wird als Teil der Geräteidentifikationsoption festgelegt und kann geändert werden.

**Hinweis:** Damit neue Einstellungen am Defibrillator wirksam werden, muß das Gerät aus- und wieder eingeschaltet werden.

#### **WARNHINWEIS!**

#### **Mögliche unwirksame Energieabgabe.**

Der Wartungsmodus ist nur für entsprechend befugtes Personal vorgesehen. Durch unsachgemäße Verwendung dieses Modus kann die Gerätekonfiguration und die Höhe der abgegebenen Energie unbeabsichtigterweise geändert werden. Bitte wenden Sie sich zur Unterstützung oder mit Fragen zur Gerätekonfiguration an den Kundendienst.

# **EINGABE DER SETUP-OPTIONEN**

<span id="page-210-0"></span>Der Defibrillator muß zum Aufrufen des SETUP-Menüs ausgeschaltet sein.

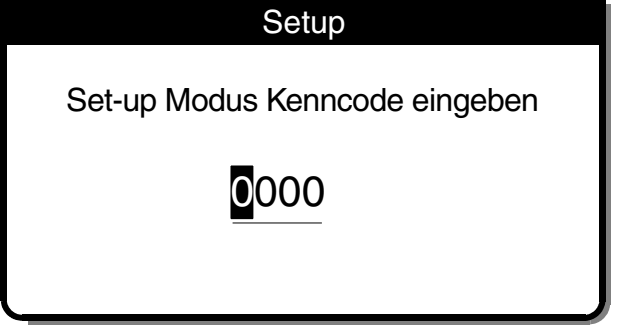

- **1** Das Gerät bei gleichzeitigem Niederdrücken der Tasten OPTIONEN und EREIGNIS am Ein/Aus-Schalter einschalten. Die Tasten so lange niederhalten, bis der nachfolgende KENNCODE-Bildschirm erscheint.
- **2** Den Kenncode durch Aufrufen der jeweiligen Zahl im hervorgehobenen Cursorfeld eingeben.
- **3** Die richtige Zahl wählen. Als Schutzmaßnahme erscheint anstelle der Zahl ein Punkt. Bei richtiger Eingabe der jeweiligen Zahl wird die nächste Stelle automatisch hervorgehoben.

**Hinweis:** Nach richtiger Eingabe des Kenncodes erscheint das SETUP-Einblendfenster. Bei falscher Eingabe erscheint im Statusmeldungsfenster die Meldung KENNCODE FALSCH - WIEDERHOLEN. Dem Benutzer werden drei Gelegenheiten zur Eingabe des richtigen Kenncodes geboten. Um neu zu beginnen, muß das Gerät ausund wieder eingeschaltet werden.

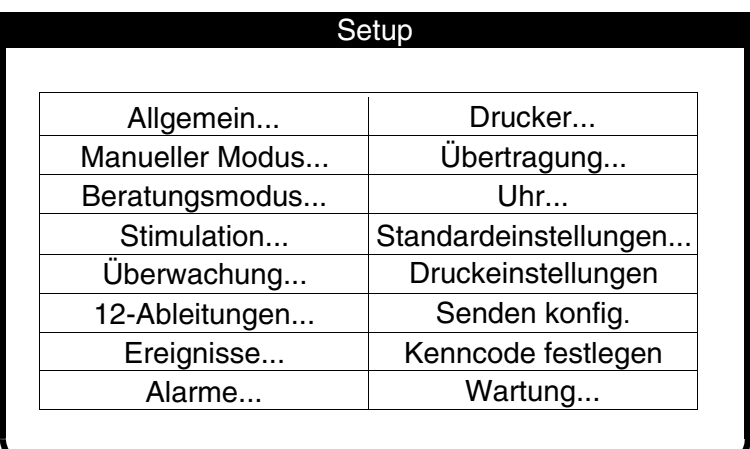

SETUP-Bildschirm

# <span id="page-211-0"></span>**SETUP-MENÜ**

Über das Setup-Menü ALLGEMEIN werden allgemeine Gerätefunktionen eingestellt. Bei Wahl eines Menüpunktes erscheint eine Hilfemeldung. Die fettgedruckten Optionen sind Werksvorgaben. Drücken von ANFANGSBILDSCH. nach der Wahl eines Menüpunkts bringt Sie zum SETUP-Bildschirm zurück.

## <span id="page-211-1"></span>**Tabelle 9-1** Allgemeines Setup-Menü

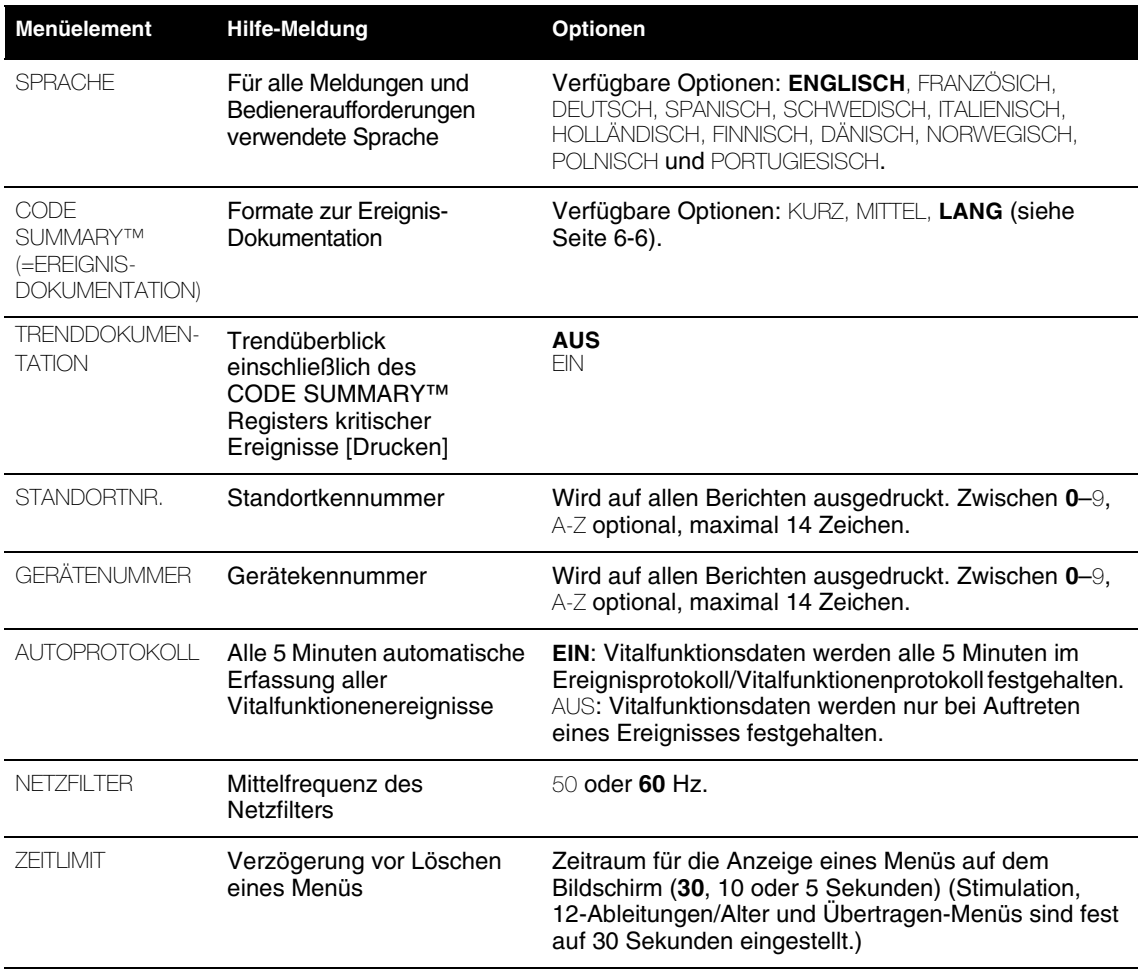

# <span id="page-212-0"></span>SETUP-MENÜ "MANUELLER MODUS"

Im Setup-Menü zum manuellen Modus werden die Standardeinstellungen zur Defibrillation und synchronisierten Kardioversion konfiguriert. Bei Wahl eines Menüpunktes erscheint eine Hilfemeldung. Die fettgedruckten Optionen sind Werksvorgaben.

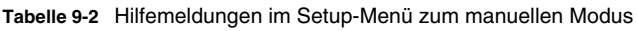

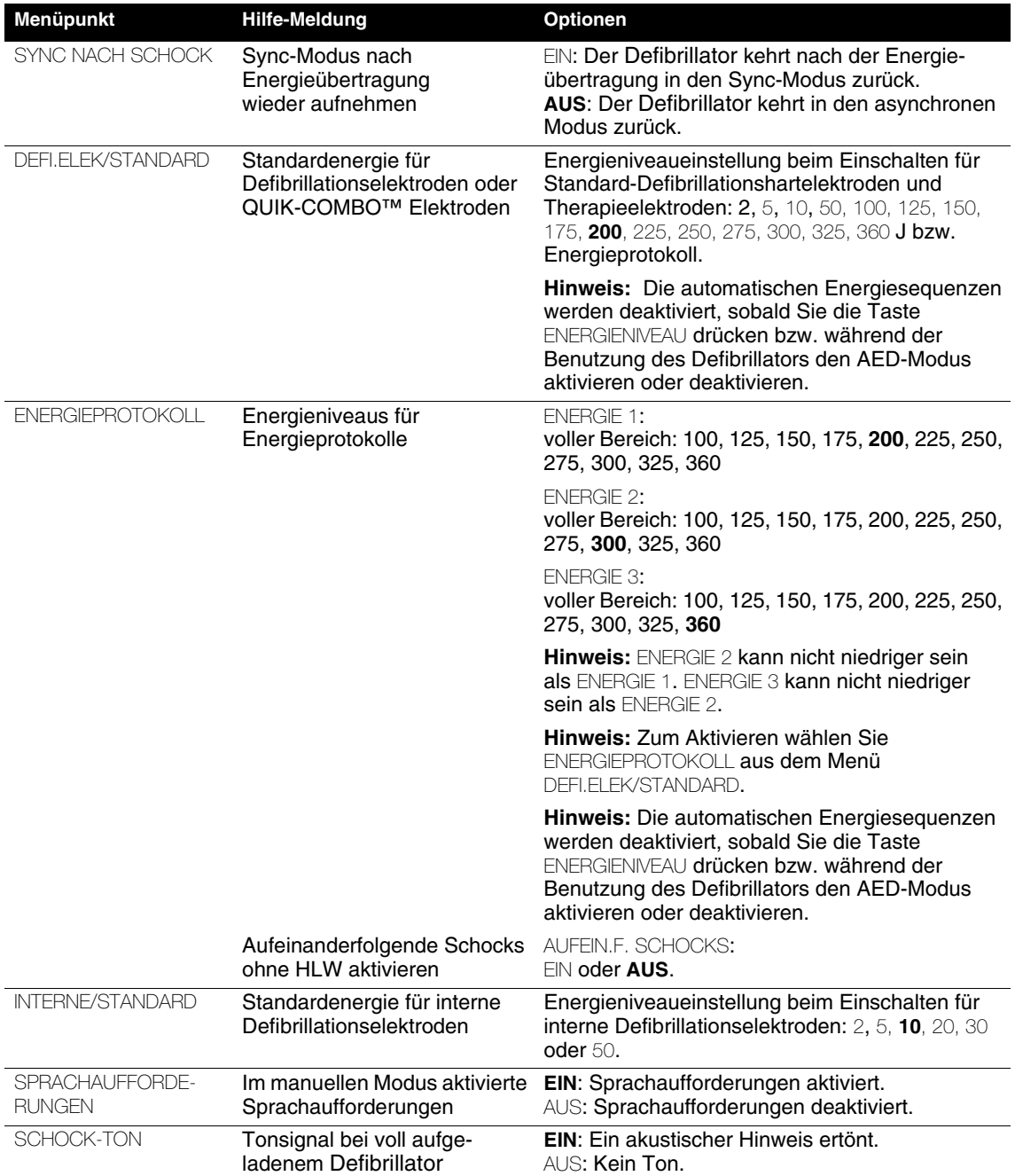

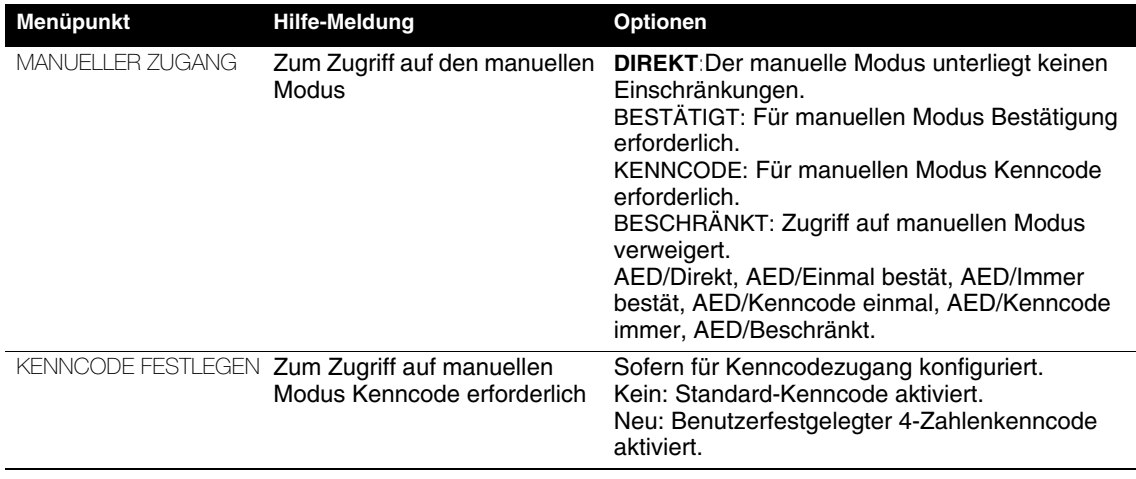

**Tabelle 9-2** Hilfemeldungen im Setup-Menü zum manuellen Modus

# <span id="page-213-0"></span>**SETUP-MENÜ IM AED-MODUS**

Im Setup-Menü zum AED-Modus werden die Standardeinstellungen für den halbautomatischen externen Defibrillator (AED) festgelegt. Bei Wahl eines Menüpunktes wird eine Hilfe-Meldung mit einer Beschreibung der Option auf dem Bildschirm angezeigt. Die **fett** gedruckten Optionen sind Werksvoreinstellungen und entsprechen den Richtlinien der American Heart Association (AHA) und des European Resuscitation Council (ERC) von 2005. Eine ausführlichere Beschreibung der HLW-Setup-Optionen finden Sie in [Anhang G.](#page-290-0)

**Tabelle 9-3** Setup-Menü im AED-Modus

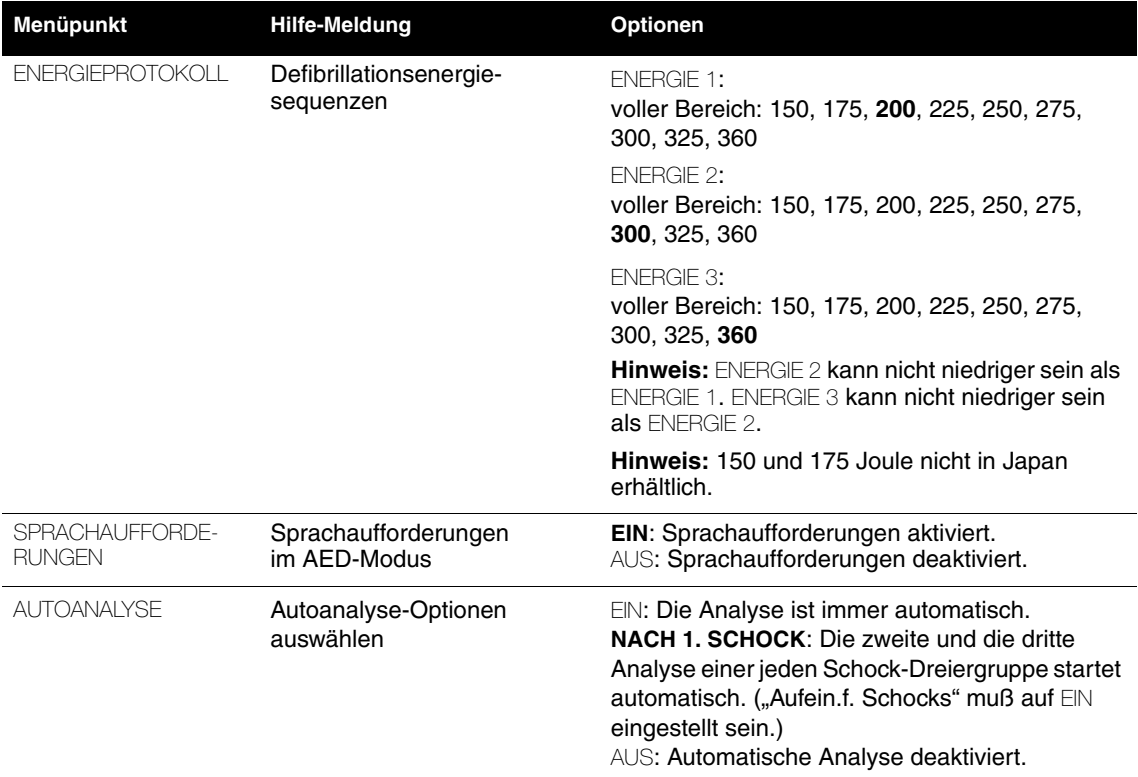

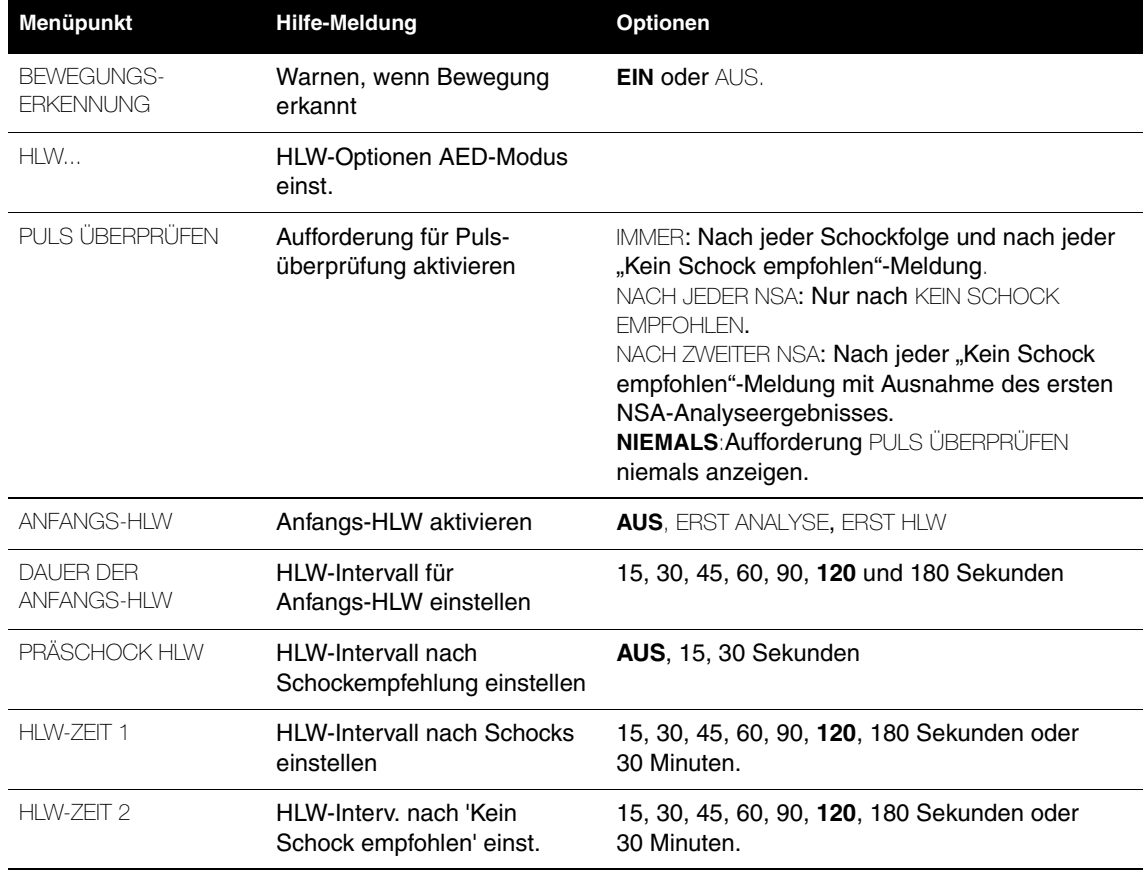

## **Tabelle 9-3** Setup-Menü im AED-Modus (Forts.)

# <span id="page-214-0"></span>**SETUP-MENÜ "STIMULATION"**

Im Setup-Menü zur Stimulation werden die Standardeinstellungen zum nichtinvasiven Schrittmacher konfiguriert. Bei Wahl eines Menüpunktes erscheint eine Hilfemeldung. Die fettgedruckten Optionen sind Werksvorgaben.

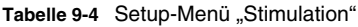

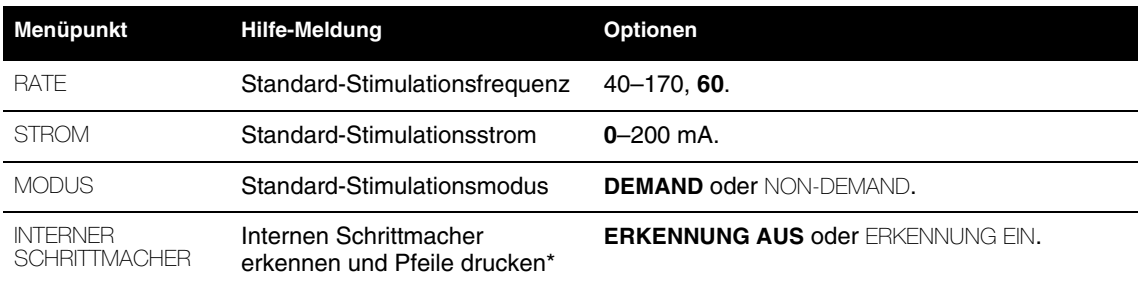

\* Betrachtet Ableitung II (sofern vorhanden). Steht Ableitung II nicht zur Verfügung, wird Ableitung V<sub>4</sub> auf Erkennung interner Schrittmacherimpulse überwacht.

# <span id="page-215-0"></span>SETUP-MENÜ "ÜBERWACHUNG"

Die Vorgaben für die EKG-, SpO2-, NIBP- und EtCO2-Überwachung können im Überwachungsmenü konfiguriert werden. Bei Wahl eines Menüpunktes erscheint eine Hilfemeldung. Die fettgedruckten Optionen sind Werksvorgaben.

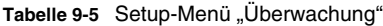

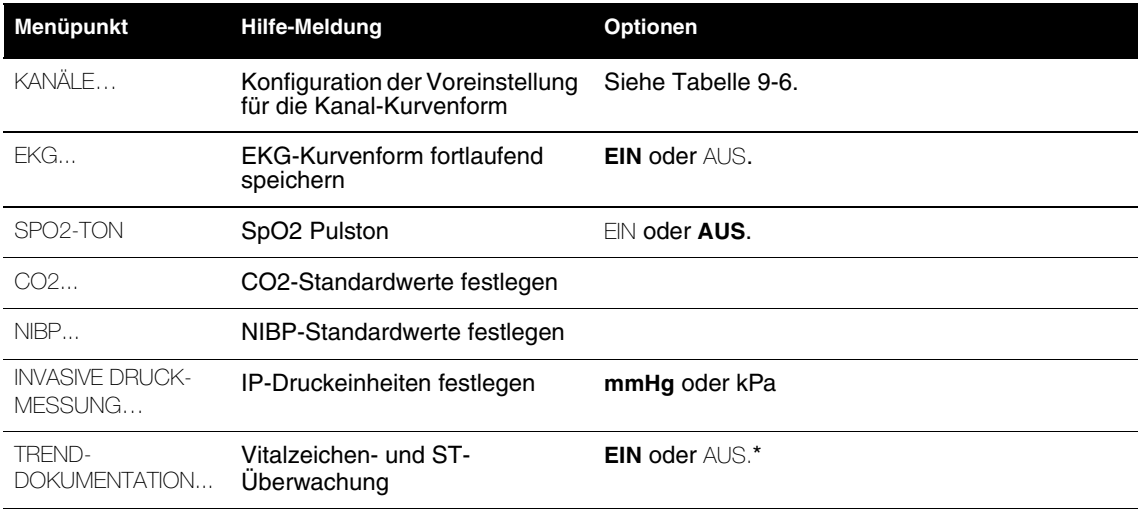

\* Wenn für einen Patienten der Monitor mit der Konfiguration TRENDS AUS benutzt und anschließend auf die Konfiguration TRENDS EIN umgestellt worden ist, so erscheint im Archiv-Modus bei den Berichten für diesen Patienten die Wahlmöglichkeit Trenddokumentation, es stehen aber keine Trenddaten zur Verfügung.

# **Kanäle-Setup-Menü**

Kanäle 1, 2 und/oder 3 können mit dem Standardset und bis zu 5 optionalen Kurvenformsets konfiguriert werden; die Sets werden im Kanäle-Setup-Menü gewählt.

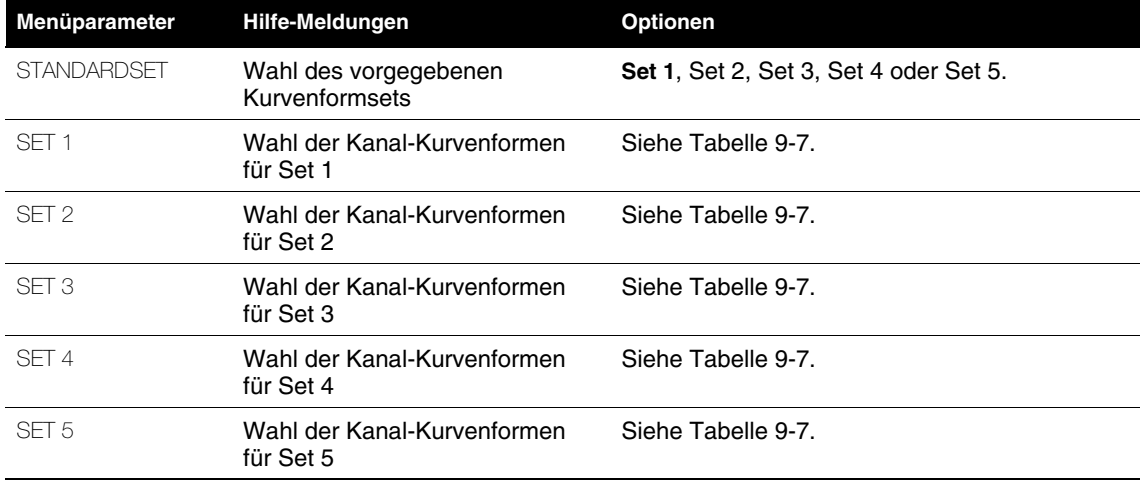

<span id="page-215-1"></span>**Tabelle 9-6** Kanäle-Setup-Menü
### **Kurvenformsets-Setup-Menü**

#### **Tabelle 9-7** Kurvenformsets-Setup-Menü

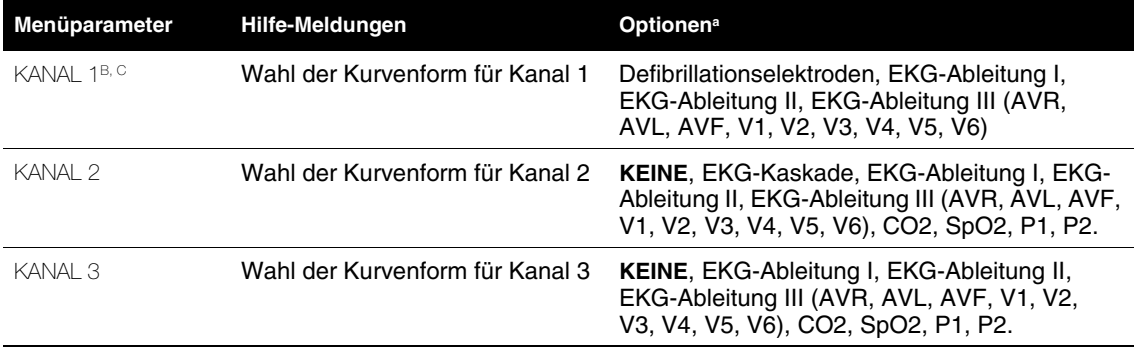

<sup>a</sup> Nur vorhandene Ableitungen erscheinen als Optionen.

<sup>b</sup> Bei Verwendung eines 3-Ableitungen-Kabels werden auf Kanal 1 nur EKG-Ableitungen I, II oder III angezeigt, selbst wenn in Setup eine andere Ableitung konfiguriert worden ist (Ausnahme: Defibrillationselektrode).

<sup>c</sup> Wenn für Kanal 1 Defibrillationslektroden gewählt sind, können für Kanäle 2 und 3 keine EKG-Ableitungen gewählt werden.

### **Setup-Menü "CO2"**

**Tabelle 9-8** Setup-Menü **"**CO2**"**

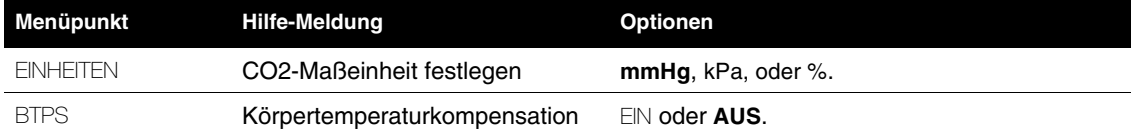

### **Setup-Menü "NIBP"**

**Tabelle 9-9** Überwachung/Setup-Menü **"**NIBP**"**

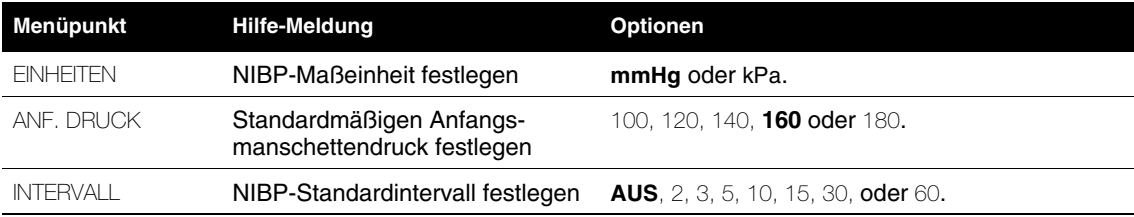

# **SETUP-MENÜ "12-ABLEITUNGEN"**

Im Setup-Menü zum 12-Ableitungen-EKG werden die Standardeinstellungen zur Aufzeichnung eines 12-Ableitungen-EKG konfiguriert. Bei Wahl eines Menüpunktes erscheint eine Hilfemeldung. Die **fettgedruckten** Optionen sind Werksvorgaben.

Tabelle 9-10 Setup-Menü "12-Ableitungen"

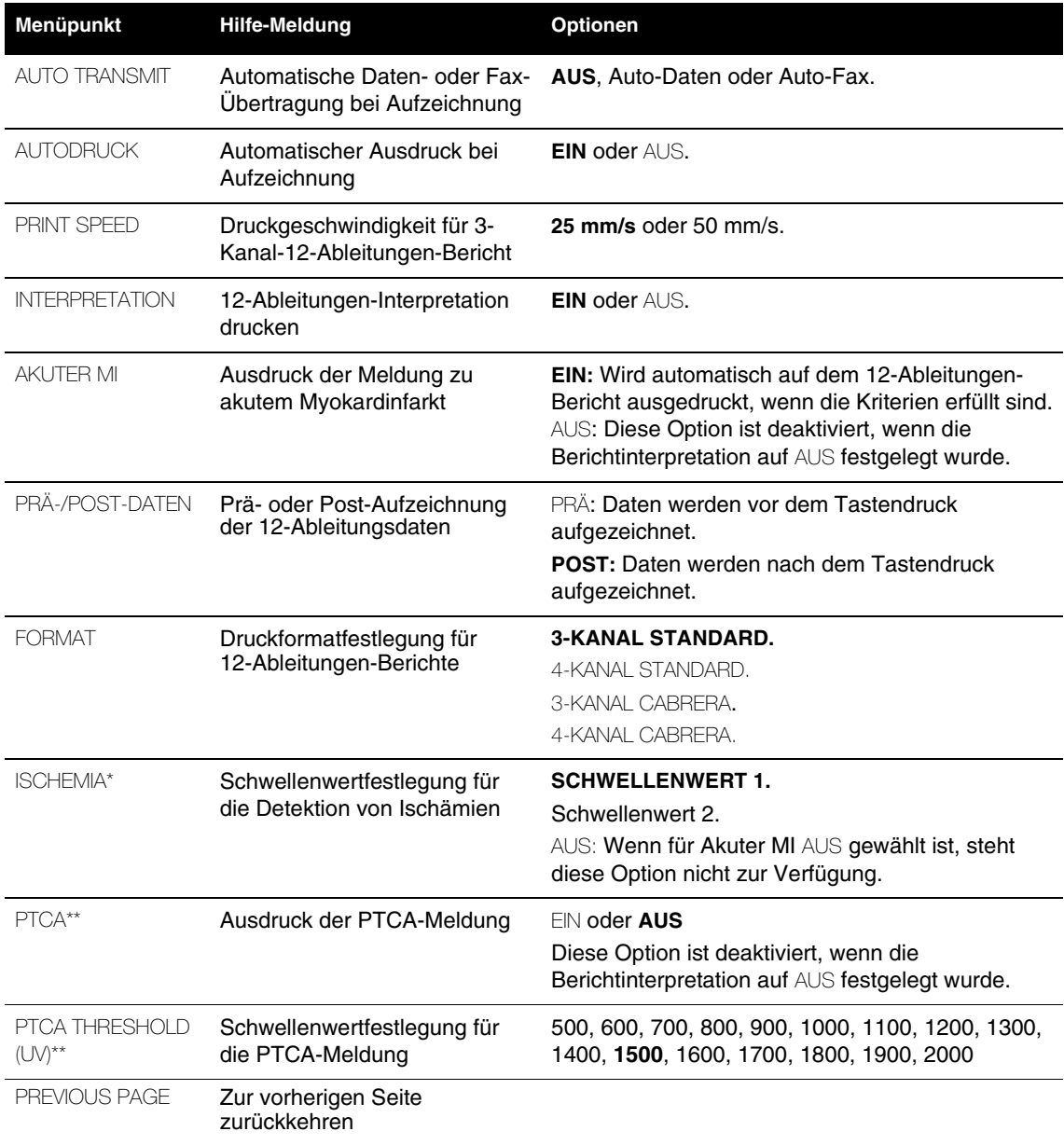

**\*** Merkmal ist nicht funktionsbereit oder nicht verfügbar.

**\*\*** Steht nur zur Verfügung, wenn der Reperfusions-Beratungsalgorithmus aktiviert ist.

## **SETUP-MENÜ** "EREIGNISSE"

Im Setup-Menü zu Ereignissen werden benutzerannotierte Ereignisse konfiguriert oder erstellt. Bei Wahl eines Menüpunktes erscheint eine Hilfemeldung.

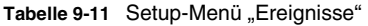

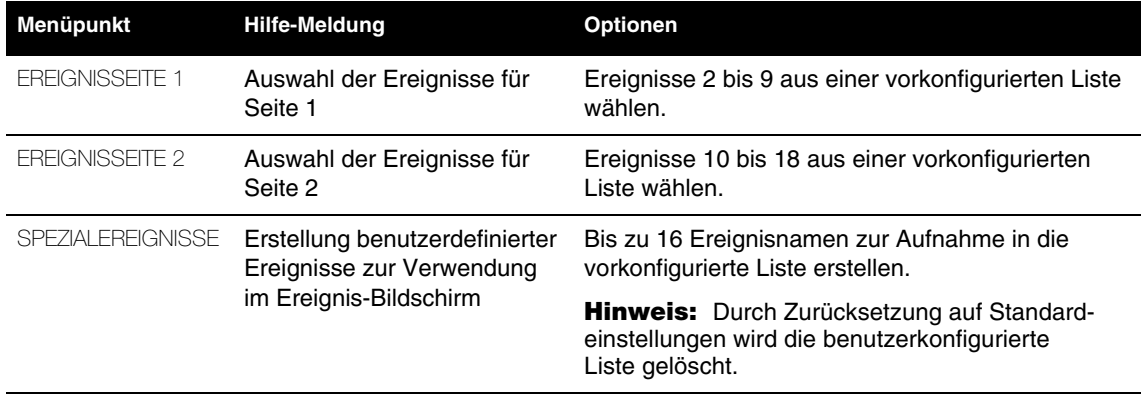

# **SETUP-MENÜ "ALARME"**

Im Setup-Menü zu den ALARMEN werden die Standardeinstellungen zu den Alarmen konfiguriert und die Alarmlautstärke eingestellt. Bei Wahl eines Menüpunktes erscheint eine Hilfemeldung. Die fettgedruckten Optionen sind Werksvorgaben.

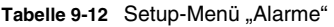

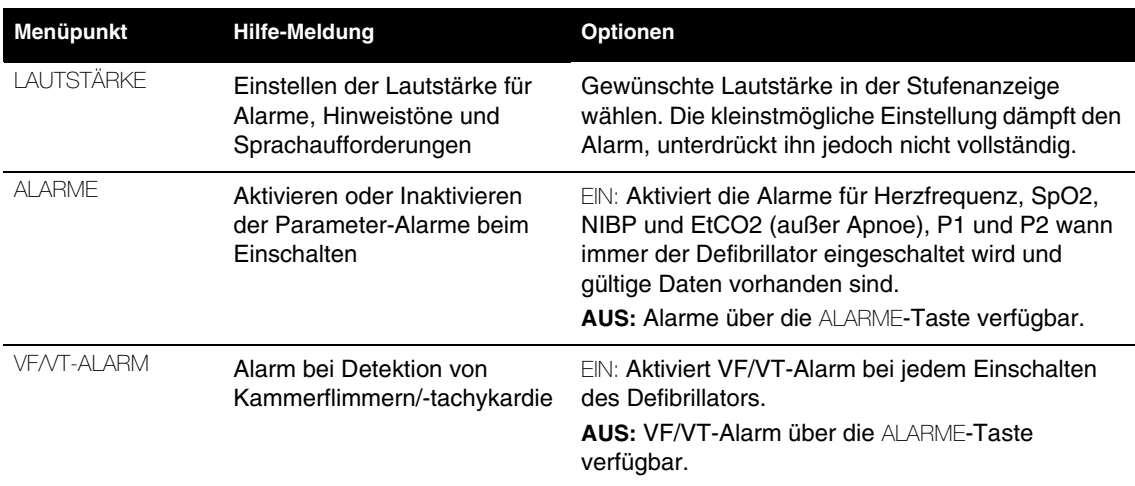

## $SETUP-MENÜ$  "DRUCKER"

Im Setup-Menü zum DRUCKER werden der automatische Ereignisausdruck und der EKG-Frequenzbereich konfiguriert. Bei Wahl eines Menüpunktes erscheint eine Hilfemeldung. Die fettgedruckten Optionen sind Werksvorgaben.

#### Tabelle 9-13 Setup-Menü "Drucker"

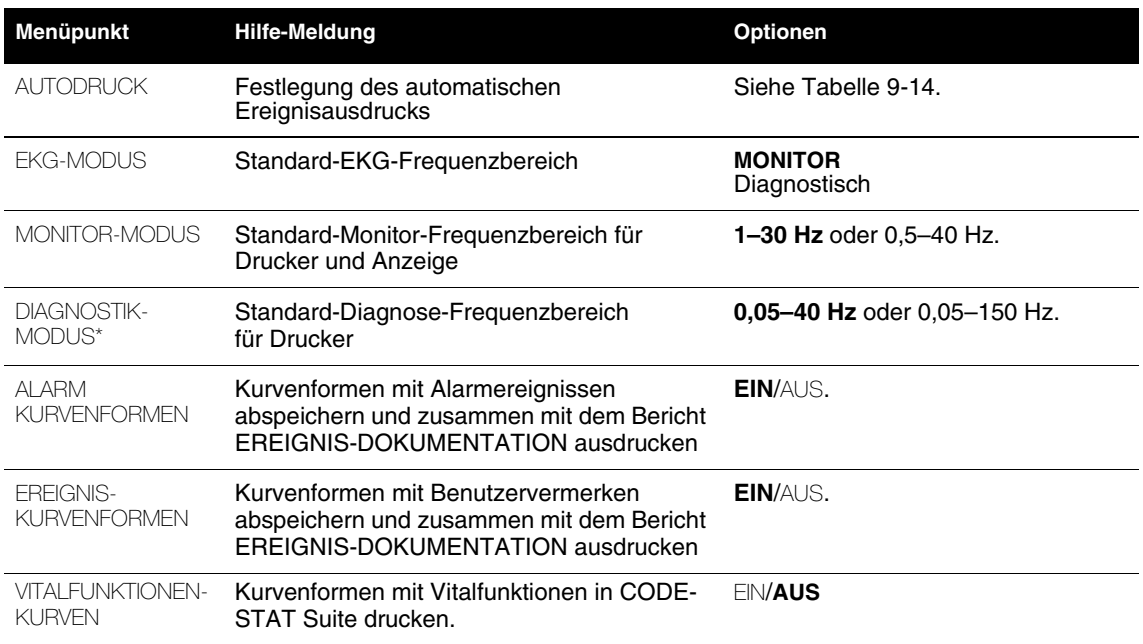

**\*** Nur bei 12-Ableitungen-EKG-Aufzeichnungen: wenn als Patientenalter <= 15 Jahre (d. h. ein pädiatrisches Alter) eingegeben wird, so ist der diagnostische Frequenzbereich bei der Aufzeichnung des 12-Ableitungen-EKGs immer 0,05–150 Hz.

## Setup-Menü "Autodruck"

<span id="page-219-0"></span>Tabelle 9-14 Setup-Menü zu "Drucker/Autodruck"

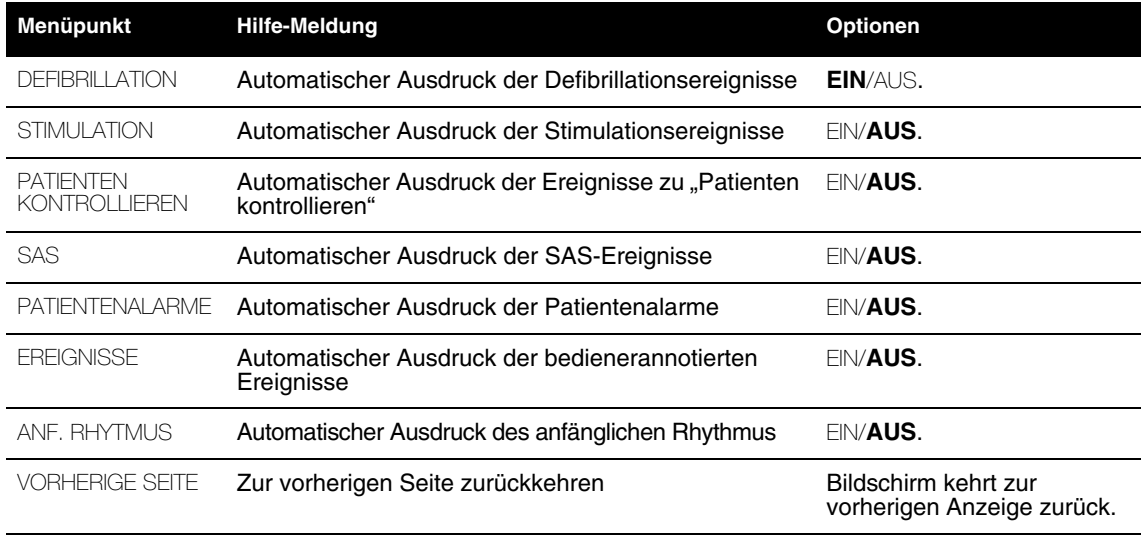

# **SETUP-MENÜ "ÜBERTRAGUNG"**

Das Setup-Menü ÜBERTRAGUNG ist das Menü auf der ersten Ebene zum Konfigurieren der Berichtübertragungsfunktion. Bei Wahl eines Menüpunktes erscheint eine Hilfemeldung. Die fettgedruckten Optionen sind Werksvorgaben. Ein integriertes Verfahren zur Konfiguration der Empfangsstandorte ist unter ["Konfigurieren von Empfangsstandorten" auf Seite 9-25](#page-232-0) beschrieben.

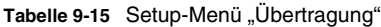

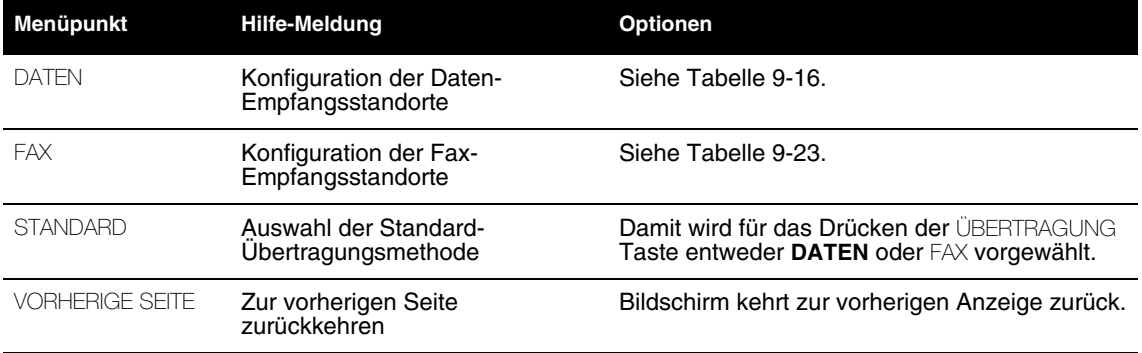

## **Setup-Menü "Übertragung/Daten"**

Das Setup-Menü ÜBERTRAGUNG/DATEN ist ein Menü 2. Ordnung zum Konfigurieren der Datenübertragungsfunktion.

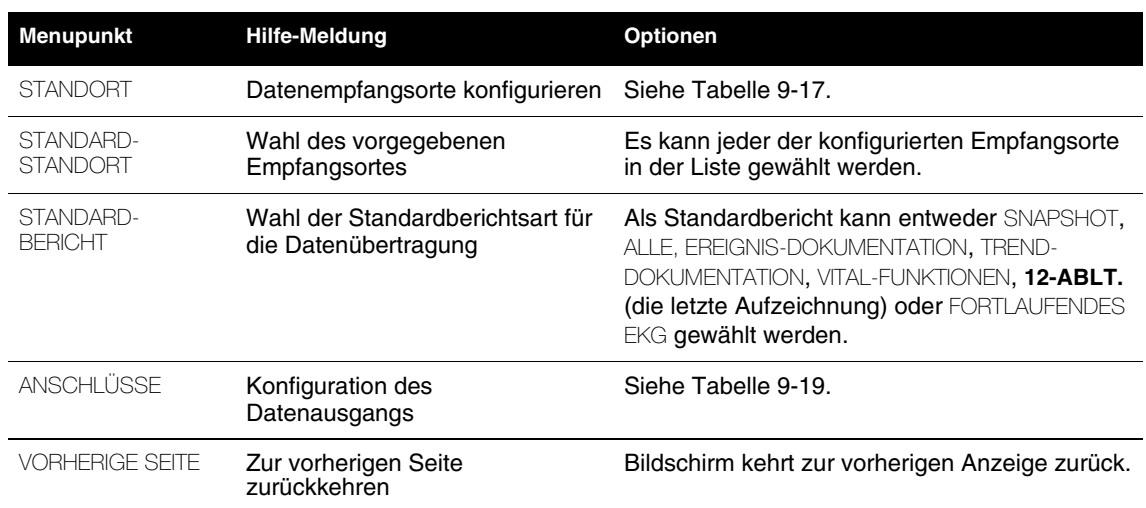

#### <span id="page-220-0"></span>Tabelle 9-16 Setup-Menü "Übertragung/Daten"

**9** 

### **Setup-Menü "Übertragung/Daten/Standorte"**

Das Setup-Menü ÜBERTRAGUNG/DATEN/STANDORTE erlaubt die Auswahl des zu konfigurierenden Empfangsstandorts (STANDORT 1 bis STANDORT 19) für die Datenübertragung. Je nach Konfiguration ändert sich der STANDORT Text; so könnte sich also z. B. der Text für STANDORT 1 zu ALLGEMEINKRANKENHAUS ändern.

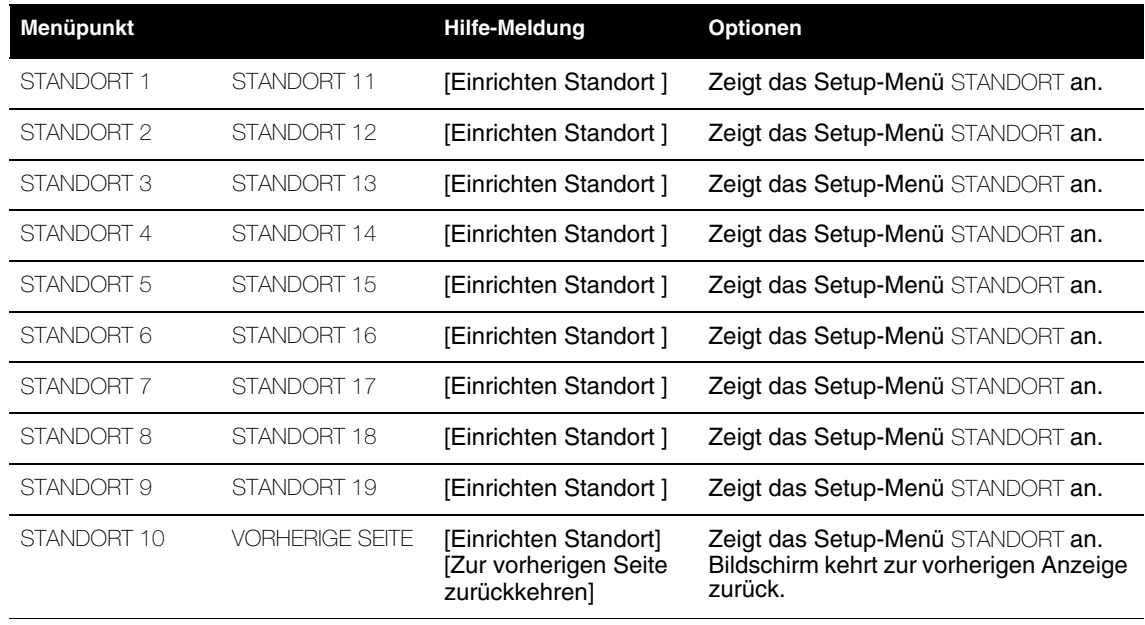

<span id="page-221-0"></span>Tabelle 9-17 Setup-Menü "Übertragung/Daten/Standorte"

#### **Setup-Menü "Übertragung/Daten/Standorte/Standort 1"**

Im Setup-Menü ÜBERTRAGUNG/DATEN/STANDORTE/STANDORT 1 wird Standort 1 oder ein anderer gewünschter Standort für die Datenübertragung konfiguriert.

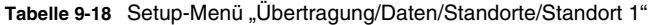

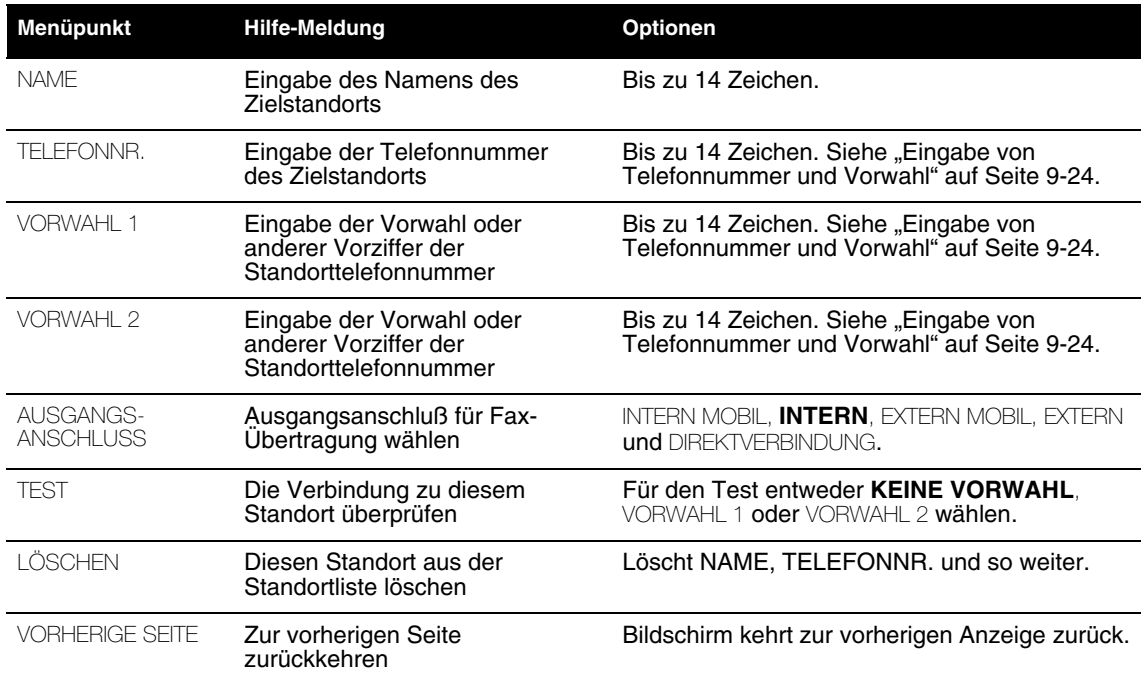

### **Setup-Menü "Übertragung/Daten/Standardempfangsort"**

Im Setup-Menü ÜBERTRAGUNG/DATEN/STANDARD wird ein bestimmter Standort aus der Konfigurationsliste als Standardeinstellung für den Empfangsort festgelegt. Der so gewählte Empfangsort erscheint automatisch als Vorgabe im Bildschirmenü ÜBERTRAGEN/DATEN.

### **Setup-Menü "Übertragung/Daten/Standardberichtsart"**

Das Setup-Menü ÜBERTRAGUNG/DATEN/STANDARDBERICHTSART erlaubt einen bestimmten Berichtstyp (ALLE, EREIGNIS-DOKUMENTATION, **12-ABLT.** (jüngste) oder FORTLAUFENDES EKG) als Standardtyp zu wählen. Der so gewählte Berichtstyp erscheint automatisch als Vorgabe im Bildschirmenü ÜBERTRAGEN/DATEN.

#### **Setup-Menü "Übertragung/Daten/Anschlüsse"**

Im Setup-Menü ÜBERTRAGUNG/DATEN/ANSCHLÜSSE werden die Standardeinstellungen für die Datenübertragungsanschlüsse konfiguriert.

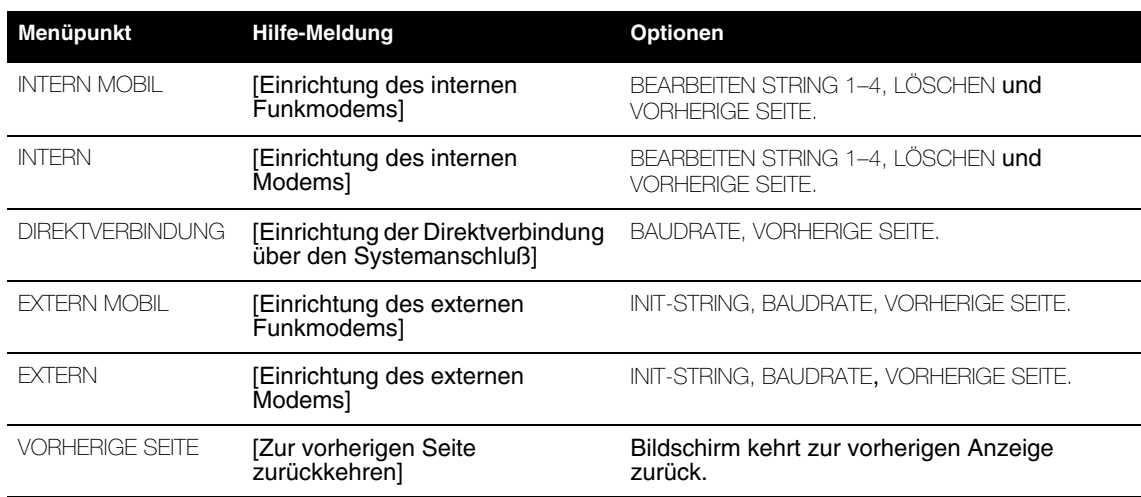

#### <span id="page-222-0"></span>Tabelle 9-19 Setup-Menü "Übertragung/Daten/Anschlüsse"

### **Setup-Menü "Übertragung/Daten/Anschlüsse/Intern Mobil"**

Im Setup-Menü ÜBERTRAGUNG/DATEN/ANSCHLÜSSE/INTERN MOBIL wird der Anschluß für die Mobildatenübertragung mit einem internen PC-Card-Modem konfiguriert. Der Abschnitt "Konfigurieren [von Empfangsstandorten" auf Seite 9-25](#page-232-0) enthält hierzu weitere Informationen. [Tabelle 9-20](#page-223-0) zeigt die Menüpunkte für das Interne Modem.

#### **Setup-Menü "Übertragung/Daten/Anschlüsse/Intern"**

Im Setup-Menü ÜBERTRAGUNG/ANSCHLÜSSE/INTERN wird der Anschluß für die Datenübertragung über das stationäre Telefonnetz snetz mit einem internen PC-Card-Modem konfiguriert. Der Abschnitt ["Konfigurieren von Empfangsstandorten" auf Seite 9-25](#page-232-0) enthält hierzu weitere Informationen. [Tabelle 9-20](#page-223-0) zeigt die Menüpunkte für das Interne Modem.

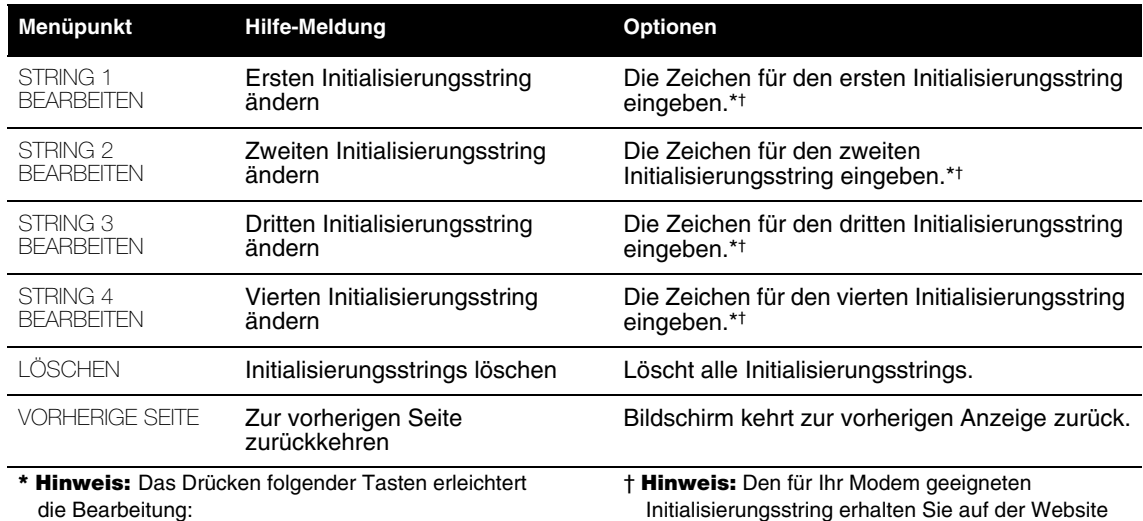

<span id="page-223-0"></span>**Tabelle 9-20** Setup-Menü "Übertragung/Daten/Anschlüsse/Internes Modem (sowohl ortsfestes Netz als auch Mobilfunk)"

die Bearbeitung:

• DRUCKEN – löscht ein Zeichen

• ÜBERTRAGEN – fügt ein Leerzeichen ein

• EREIGNIS-DOKUMENTATION – ein Zeichen rückwärts

#### **Setup-Menü "Übertragung/Daten/Anschlüsse/Direktverbindung"**

Im Setup-Menü ÜBERTRAGUNG/DATEN/ANSCHLÜSSE/DIREKTVERBINDUNG wird die Baudrate für eine Direktverbindung zwischen dem Systemanschluß des Geräts und einem Personal-Computer (PC) oder anderen Datenverarbeitungsgeräten festgelegt. Die Baudrate der Verbindung ist fest auf 38400 eingestellt.

Tabelle 9-21 Setup-Menü "Übertragung/Daten/Anschlüsse/Direktverbindung"

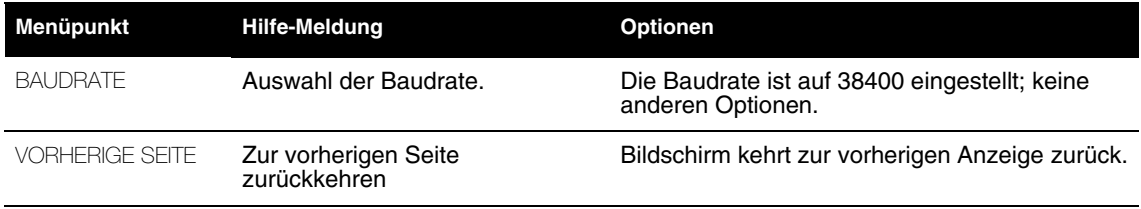

#### **Setup-Menü "Übertragung/Daten/Anschlüsse/Extern Mobil"**

Im Setup-Menü ÜBERTRAGUNG/ANSCHLÜSSE/EXTERN MOBIL wird der Anschluß für die Mobilfunk-Datenübertragung über ein externes, am Systemanschluß angeschlossenes Modem konfiguriert. Von dieser Übertragungsmethode wird, obgleich das Gerät sie zuläßt, abgeraten.

von Medtronic (www.medtronic-ers.com).

### **Setup-Menü "Übertragung/Daten/Anschlüsse/Extern"**

Im Setup-Menü ÜBERTRAGUNG/ANSCHLÜSSE/EXTERN wird der Anschluß für die Datenübertragung über das stationäre Telefonnetz mit einem externen, an der Systemschnittstelle angeschlossenen Modem konfiguriert. Der Abschnitt ["Konfigurieren von Empfangsstandorten" auf Seite 9-25](#page-232-0) enthält hierzu weitere Informationen. [Tabelle 9-22](#page-224-1) zeigt die Menüpunkte für das Externe Modem.

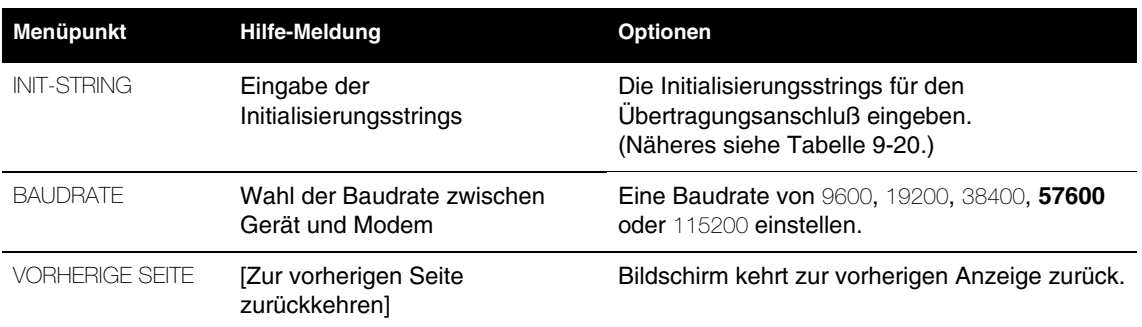

<span id="page-224-1"></span>**Tabelle 9-22** Setup-Menü "Übertragung/Daten/Anschlüsse/Externes Modem"

## **Setup-Menü "Übertragung/Fax"**

Das Setup-Menü ÜBERTRAGUNG/FAX ist ein Menü 2. Ordnung zum Konfigurieren der Fax-Übertragungsfunktion.

<span id="page-224-0"></span>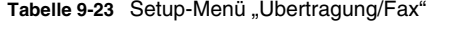

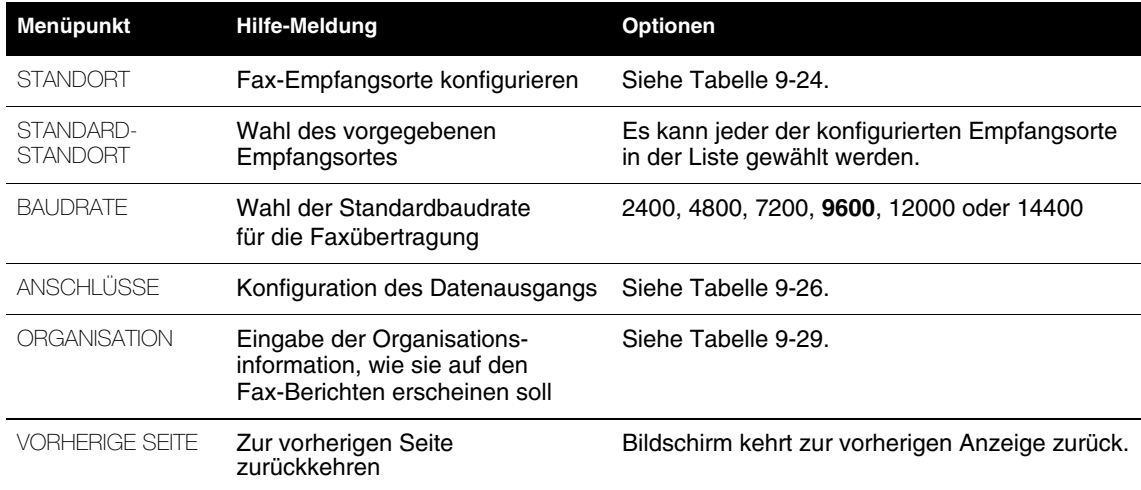

### **Setup-Menü "Übertragung/Fax/Standorte"**

Das Setup-Menü ÜBERTRAGUNG/FAX/STANDORTE erlaubt die Auswahl des zu konfigurierenden Fax-Empfangsstandorts (STANDORT 1 bis STANDORT 19). Je nach Konfiguration ändert sich der STANDORT Text, so könnte sich also z. B. der Text für STANDORT 1 zu ALLGEMEINKRANKENHAUS ändern.

| Menüpunkt   |                        | <b>Hilfe-Meldung</b>                                             | Optionen                                                                                |
|-------------|------------------------|------------------------------------------------------------------|-----------------------------------------------------------------------------------------|
| STANDORT 1  | STANDORT 11            | [Einrichten Standort]                                            | Zeigt das Setup-Menü STANDORT an.                                                       |
| STANDORT 2  | STANDORT 12            | [Einrichten Standort]                                            | Zeigt das Setup-Menü STANDORT an.                                                       |
| STANDORT 3  | STANDORT 13            | [Einrichten Standort]                                            | Zeigt das Setup-Menü STANDORT an.                                                       |
| STANDORT 4  | STANDORT 14            | [Einrichten Standort]                                            | Zeigt das Setup-Menü STANDORT an.                                                       |
| STANDORT 5  | STANDORT 15            | [Einrichten Standort]                                            | Zeigt das Setup-Menü STANDORT an.                                                       |
| STANDORT 6  | STANDORT 16            | [Einrichten Standort]                                            | Zeigt das Setup-Menü STANDORT an.                                                       |
| STANDORT 7  | STANDORT 17            | [Einrichten Standort]                                            | Zeigt das Setup-Menü STANDORT an.                                                       |
| STANDORT 8  | STANDORT 18            | [Einrichten Standort]                                            | Zeigt das Setup-Menü STANDORT an.                                                       |
| STANDORT 9  | STANDORT 19            | [Einrichten Standort]                                            | Zeigt das Setup-Menü STANDORT an.                                                       |
| STANDORT 10 | <b>VORHERIGE SEITE</b> | [Einrichten Standort]<br>[Zur vorherigen Seite]<br>zurückkehren] | Zeigt das Setup-Menü STANDORT an.<br>Bildschirm kehrt zur vorherigen Anzeige<br>zurück. |

<span id="page-225-0"></span>**Tabelle 9-24** Setup-Menü "Übertragung/Fax/Standorte"

#### Setup-Menü "Übertragung/Fax/Standorte/Standort 1"

Im Setup-Menü ÜBERTRAGUNG/FAX/STANDORTE/STANDORT 1 wird Standort 1 oder ein anderer gewünschter Empfangsort für die Datenübertragung konfiguriert.

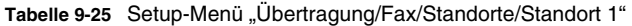

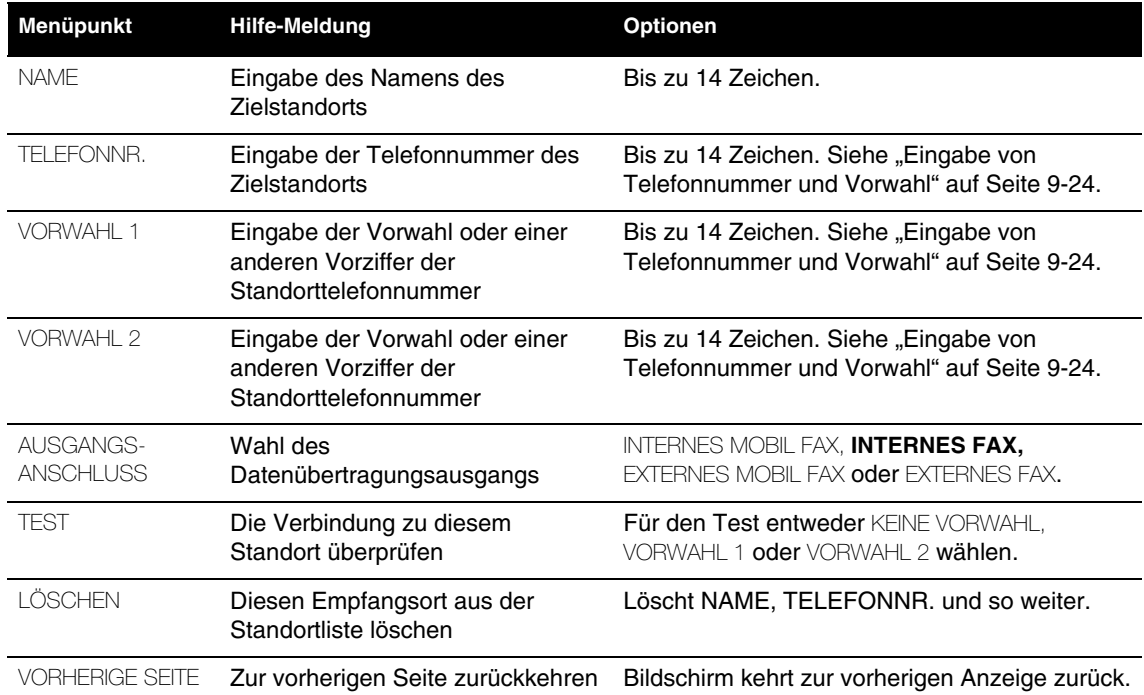

### **Setup-Menü "Übertragung/Fax/Standardempfangsort"**

Im Setup-Menü ÜBERTRAGUNG/FAX/STANDARD wird ein konfigurierter Fax-Standort als Standardeinstellung für den Empfangsort festgelegt. Der so gewählte Empfangsort erscheint automatisch als Vorgabe im Bildschirmenü ÜBERTRAGEN/FAX.

### **Setup-Menü "Übertragung/Fax/Anschlüsse"**

Im Setup-Menü ÜBERTRAGUNG/FAX/ANSCHLÜSSE werden die Standardeinstellungen für die Fax-Übertragungsanschlüsse konfiguriert.

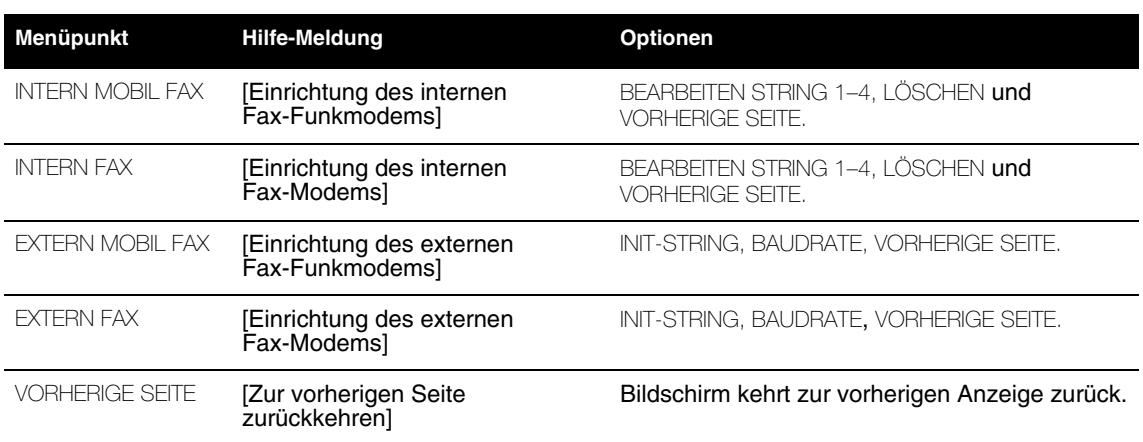

<span id="page-226-0"></span>Tabelle 9-26 Setup-Menü "Übertragung/Fax/Anschlüsse"

#### Setup-Menü "Übertragung/Fax/Anschlüsse/Internes Mobil Fax"

Im Setup-Menü ÜBERTRAGUNG/FAX/ANSCHLÜSSE/INTERNES MOBIL FAX wird der Anschluß für die Mobilfaxübertragung mit einem internen PC-Card-Modem konfiguriert. Der Abschnitt "Konfigurieren [von Empfangsstandorten" auf Seite 9-25](#page-232-0) enthält hierzu weitere Informationen. [Tabelle 9-27](#page-227-0) zeigt die Menüpunkte für das Interne Modem.

#### **Setup-Menü "Übertragung/Fax/Anschlüsse/Internes Fax"**

Im Setup-Menü ÜBERTRAGUNG/FAX/ANSCHLÜSSE/INTERNES FAX wird der Anschluß für die Fax-Übertragung über das ortsfeste Leitungsnetz mit einem internen PC-Card-Modem konfiguriert. Der Abschnitt ["Konfigurieren von Empfangsstandorten" auf Seite 9-25](#page-232-0) enthält hierzu weitere Informationen. [Tabelle 9-27](#page-227-0) zeigt die Menüpunkte für das Interne Modem.

| Menüpunkt                                           | <b>Hilfe-Meldung</b>                 | <b>Optionen</b>                                     |
|-----------------------------------------------------|--------------------------------------|-----------------------------------------------------|
| STRING 1                                            | Ersten Initialisierungsstring        | Die Zeichen für den ersten Initialisierungsstring   |
| <b>BFARBEITEN</b>                                   | ändern                               | eingeben.* <sup>†</sup>                             |
| STRING 2                                            | Zweiten Initialisierungsstring       | Die Zeichen für den zweiten Initialisierungsstring  |
| <b>BFARBEITEN</b>                                   | ändern                               | eingeben.* <sup>†</sup>                             |
| STRING 3                                            | Dritten Initialisierungsstring       | Die Zeichen für den dritten Initialisierungsstring  |
| <b>BFARBEITEN</b>                                   | ändern                               | eingeben.* <sup>†</sup>                             |
| STRING 4                                            | Vierten Initialisierungsstring       | Die Zeichen für den vierten Initialisierungsstring  |
| <b>BFARBEITEN</b>                                   | ändern                               | eingeben.* <sup>†</sup>                             |
| LÖSCHEN                                             | Initialisierungsstrings löschen      | Löscht alle Initialisierungsstrings.                |
| <b>VORHERIGE SEITE</b>                              | Zur vorherigen Seite<br>zurückkehren | Bildschirm kehrt zur vorherigen Anzeige zurück.     |
| * Hinweis: Das Drücken folgender Tasten erleichtert |                                      | † Hinweis: Den für Ihr Modem geeigneten             |
| die Bearbeitung:                                    |                                      | Initialisierungsstring erhalten Sie auf der Website |

<span id="page-227-0"></span>Tabelle 9-27 Tabelle Setup-Menü "Übertragung/Fax/Anschlüsse/Internes Fax-Modem"

von Medtronic (www.medtronic-ers.com).

• DRUCKEN – löscht ein Zeichen • ÜBERTRAGEN – fügt ein Leerzeichen ein

• EREIGNIS-DOKUMENTATION – ein Zeichen rückwärts

#### Setup-Menü "Übertragung/Fax/Anschlüsse/Externes Mobil Fax"

Im Setup-Menü ÜBERTRAGUNG/ANSCHLÜSSE/EXTERNES MOBIL FAX wird der Anschluß für die Mobilfaxübertragung mit einem externen, an der Systemschnittstelle angeschlossenen Modem konfiguriert. Von dieser Übertragungsmethode, obgleich vom Gerät unterstützt, wird abgeraten.

### **Setup-Menü "Übertragung/Fax/Anschlüsse/Externes Fax"**

Im Setup-Menü ÜBERTRAGUNG/FAX/ANSCHLÜSSE/EXTERNES FAX wird der Anschluß für die Faxübertragung über das ortsfeste Leitungsnetz mit einem externen, an der Systemschnittstelle angeschlossenen Modem konfiguriert. Der Abschnitt "Konfigurieren von Empfangsstandorten" auf [Seite 9-25](#page-232-0) enthält hierzu weitere Informationen. [Tabelle 9-28](#page-228-1) zeigt die Menüpunkte für das interne Modem.

<span id="page-228-1"></span>Tabelle 9-28 Setup-Menü "Übertragung/Fax/Anschlüsse/Externes Fax"

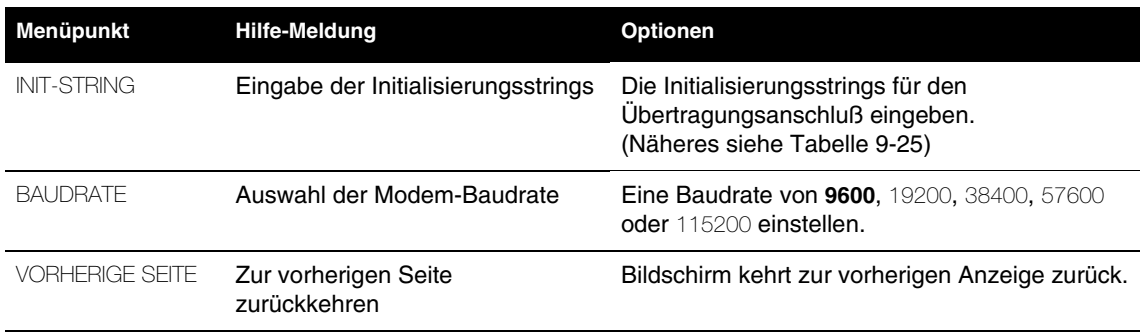

## **Setup-Menü "Übertragung/Fax/Organisation"**

Im Setup-Menü ÜBERTRAGUNG/FAX/ORGANISATION werden Name und Telefonnummer der Absender-Organisation für den Fax-Berichtekopf spezifiziert. Ein Beispiel ist in [Abbildung 6-6](#page-169-0) zu sehen.

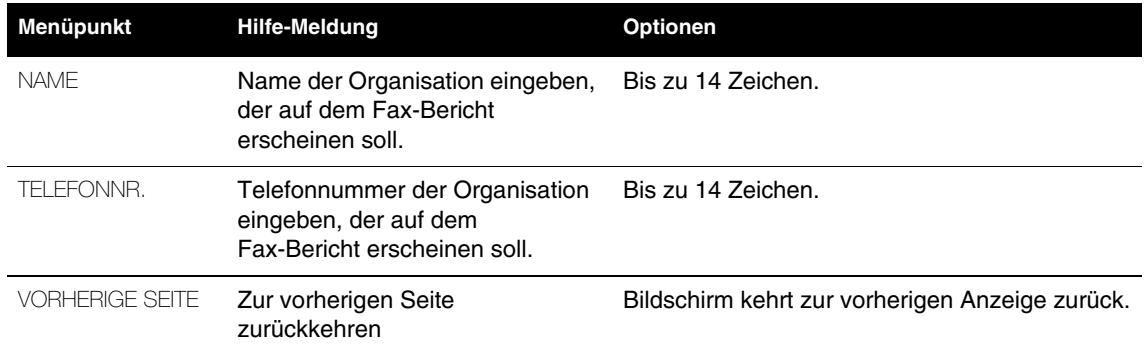

<span id="page-228-0"></span>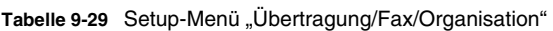

## **SETUP-MENÜ "UHR"**

Im Setup-Menü zur UHR werden die Standardeinstellungen für die angezeigte Zeit konfiguriert. Bei Wahl eines Menüpunktes erscheint eine Hilfemeldung. Die **fettgedruckten** Optionen sind Werksvorgaben.

Tabelle 9-30 Setup-Menü "Uhr"

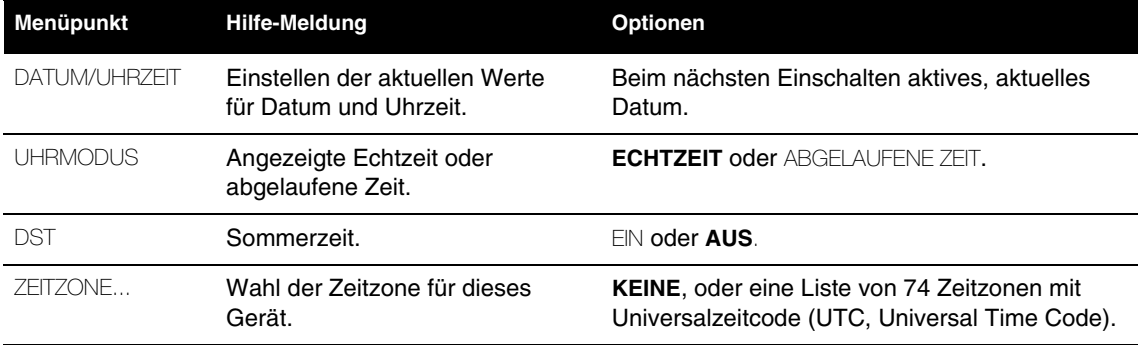

# **SETUP-MENÜ "STANDARDEINSTELLUNGEN"**

Das Gerät wird mit Hilfe des Setup-Menüs STANDARDEINSTELLUNGEN auf die werkseitigen Voreinstellungen rückgesetzt.

Tabelle 9-31 Setup-Menü "Standardeinstellungen"

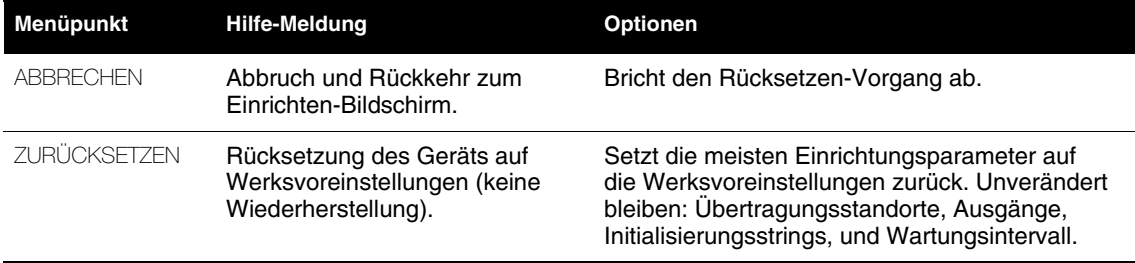

## **STANDARDEINSTELLUNGEN DRUCKEN**

Über den Menüpunkt DRUCKEINSTELLUNGEN kann die aktuelle Gerätekonfiguration ausgedruckt werden.

## **SETUP-MENÜ "KONFIGURATION SENDEN"**

Das Menü SENDEN KONFIG wird benutzt, wenn die Setup-Konfiguration eines anderen Geräts mit der Setup-Konfiguration dieses Geräts überschrieben werden soll. Es ist möglich, Konfigurationen zwischen Geräten mit unterschiedlichen Funktionen (z. B. mit und ohne NIBP) auszutauschen, da alle Geräte unabhängig von ihren Funktionen identische Setup-Menüs haben. Es dürfen aber **keine** Setup-Konfigurationen zwischen biphasischen und monophasischen Defibrillatoren oder Geräten mit unterschiedlicher Betriebssoftware übertragen werden, weil möglicherweise unterschiedliche Setup-Menüs vorhanden sind. Wenn aus irgendeinem Grund die Übertragung der Konfiguration unterbrochen wird, alle Geräte aus- und wieder einschalten und anschließend die Übertragung der Setup-Konfiguration wiederholen.

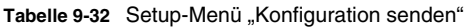

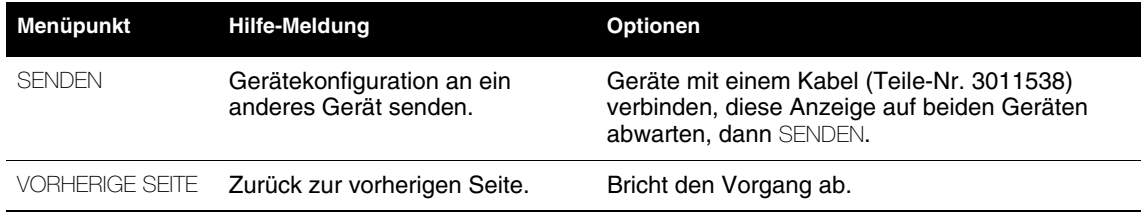

## SETUP-MENÜ "KENNCODE FESTLEGEN"

Über das Menü KENNCODE kann der werkseitig vorgegebene Kenncode 0000 auf einen anderen Wert geändert werden. Bei Verlust des Setup-Kenncodes müssen Sie sich zwecks Unterstützung an das Werk wenden.

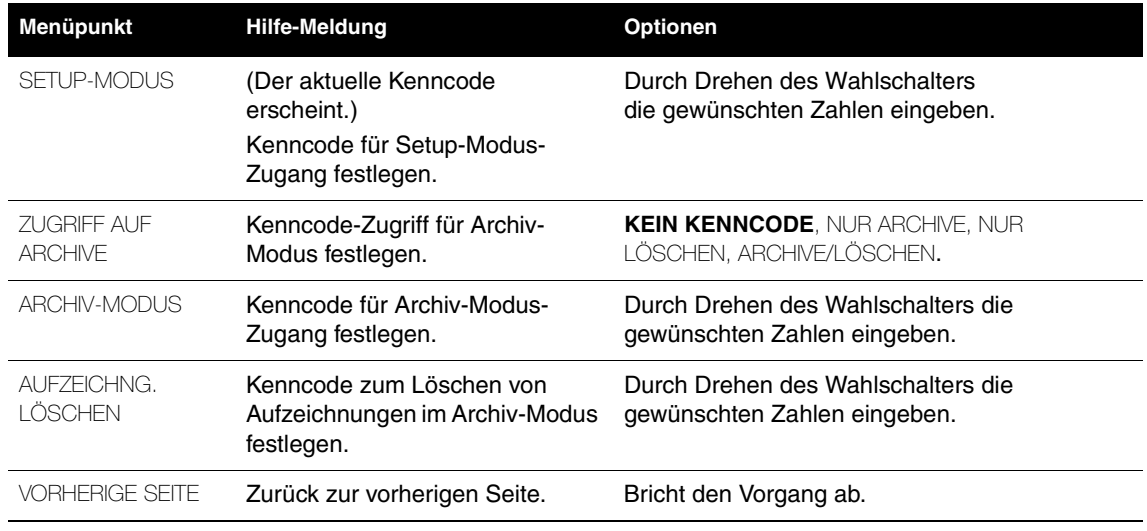

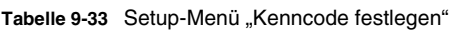

## **WARTUNGSMODUS**

Der Wartungsmodus enthält Tests und Protokolle, die für das Wartungspersonal reserviert sind. Das Servicehandbuch zum LIFEPAK 12 Defibrillator/Monitor enthält genauere Informationen zum Zugriff auf den Wartungsmodus.

## <span id="page-231-0"></span>**EINGABE VON TELEFONNUMMER UND VORWAHL**

[Tabelle 9-34](#page-231-1) zeigt die für die Telefonnummern/Vorwahl der DATEN- und FAX-Empfangsorte in der Regel verwendeten Zeichen. [Abbildung 9-1](#page-231-2) zeigt dazu einige Beispiele. Die Telefonnummer setzt sich aus der eigentlichen TELEFONNR. und einer von zwei separaten Vorwahlnummern, VORWAHL 1 und VORWAHL 2, zusammen.

#### <span id="page-231-1"></span>**Tabelle 9-34** Vorwahlzeichen nach dem AT-Befehlssatz

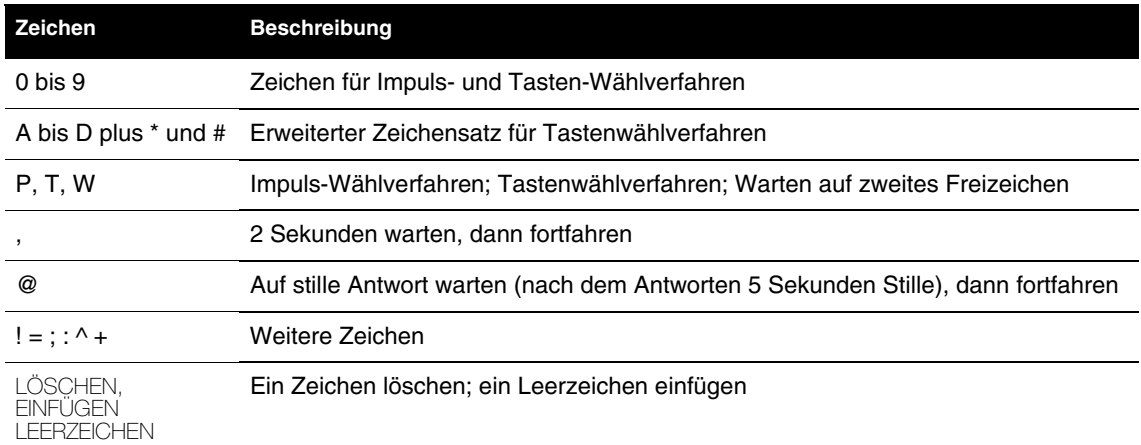

## Übertragung / Daten / Standorte / Standort 1

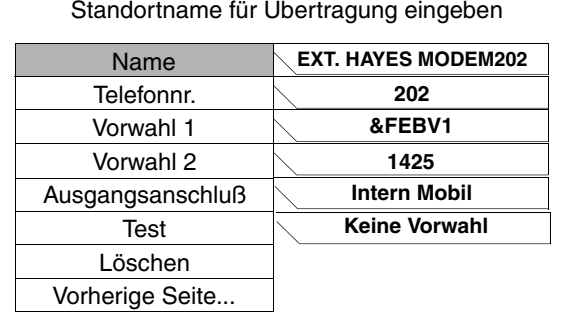

Nach dem Drücken von ÜBERTRAGEN und anschließend DATEN oder FAX besteht bei der Berichtsübertragung die Wahlmöglichkeit, nur die TELEFONNR. oder die TELEFONNR. mit vorausgehender VORWAHL 1 oder VORWAHL 2 zu benutzen.

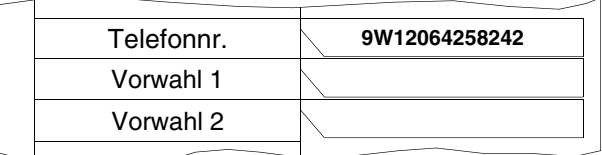

Keine Vorwahl: 9 wählen, das zweite Freizeichen abwarten und dann 1.206.425.8242 wählen.

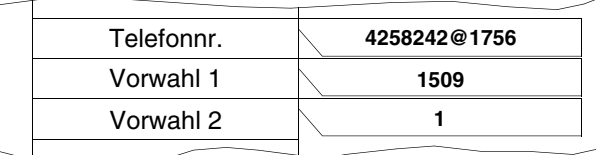

Vorwahl 1: 1.509.425.8242 wählen, auf stille Antwort warten und dann Apparat 1756 wählen.

Vorwahl 2: 1.425.8242 wählen, auf stille Antwort warten und dann Apparat 1756 wählen.

<span id="page-231-2"></span>**Abbildung 9-1** Beispiele zu Telefonnummer/Vorwahl für die Übertragungsstandorte

## <span id="page-232-0"></span>**KONFIGURIEREN VON EMPFANGSSTANDORTEN**

Es können bis zu 19 Datenempfangsstationen und, falls die Fax-Option installiert ist, bis zu 19 Fax-Empfangsgeräte konfiguriert werden. Für diese Übertragungsverfahren wird vorausgesetzt, daß sich entweder ein internes PC-Card-Modem im PC-Card-Steckplatz befindet, bzw. ein externes Modem oder ein Direktanschlußkabel (Teile-Nr. 3009817-00) an der seriellen Schnittstelle des Geräts angeschlossen ist. Entsprechende Anschlußzeichnungen sind in [Abbildung 6-3](#page-166-0) bis [Abbildung 6-5](#page-168-0)  zu finden.

Zum Konfigurieren einer Empfangsstation wie folgt vorgehen:

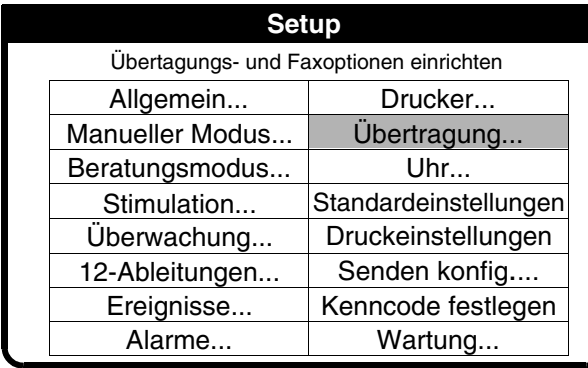

- **1 Setup-Modus aktivieren** Die Tasten OPTIONEN und EREIGNIS gleichzeitig drücken und das Gerät einschalten.
- **2** Zum Aufrufen des SETUP-Menüs den Setup-Modus-Kenncode eingeben. Der werkseitig eingestellte Kenncode ist 0000. Falls dieser Kenncode nicht akzeptiert wird, ist der vorgegebene Kenncode geändert worden. In diesem Fall muß der aktuelle Kenncode von der dafür verantwortlichen Person erfragt werden.
- **3** ÜBERTRAGUNG im SETUP Menü wählen.

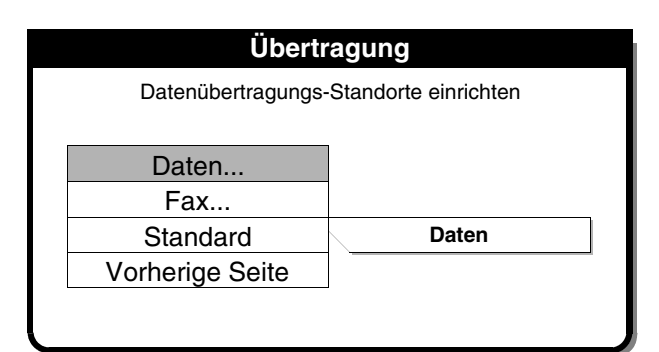

**4 Daten oder Fax wählen** Zum Konfigurieren der Datenempfangsstationen DATEN und zum Konfigurieren der Fax-Empfangsstationen FAX wählen. (Für dieses Beispiel wird DATEN gewählt.)

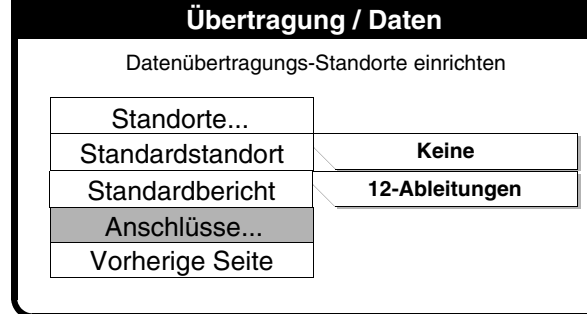

**5 Anschlüsse wählen** Zum Aufrufen einer Empfangsstationsliste ANSCHLÜSSE wählen.

Bei dem LIFEPAK 12 Defribrillator/Monitor kann unter den folgenden Anschlußarten gewählt werden:

- **Intern** Berichtsübertragung über das stationäre Telefonnetz unter Verwendung eines internen PC-Card-Modems.
- **Intern Mobil** Berichtsübertragung über den Mobilfunk unter Verwendung eines internen PC-Card-Modems.
- **Extern** Berichtsübertragung über das stationäre Telefonnetz unter Verwendung eines externen Modems.
- **Extern Mobil** Nicht empfohlen.
- **Direktanschluß** Berichtsübertragung direkt an einen PC unter Verwendung eines seriellen Schnittstellenkabels.

Diese Anschlußarten (mit Ausnahme des Direktanschlusses) verwenden einen voreingestellten Initialisierungsstring, den die meisten Modems benutzen.

Zur Änderung dieses Initialisierungsstrings folgendes eingeben:

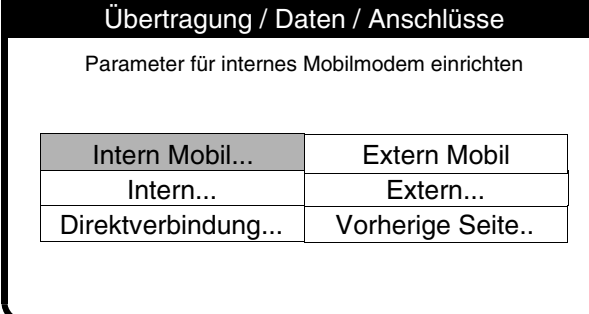

Übertragung / Daten / Anschlüsse / Extern

Modem-Baudrate wählen

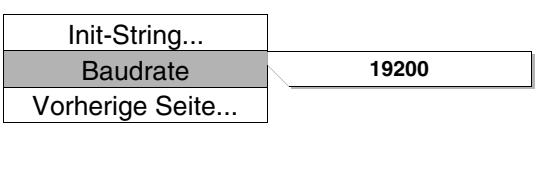

**6 Eine Anschlußart wählen** Den Standard-Modermanschluß für alle Übertragungen wählen:

INTERN MOBIL wählen, dann mit Schritt 9 fortfahren.

– oder –

INTERN wählen, dann mit Schritt 9 fortfahren.

– oder –

**EXTERN** wählen, dann mit Schritt 7 fortfahren.

#### **Hinweis:**

- a. EXTERN MOBIL wird nicht empfohlen.
- b. DIREKTVERBINDUNG ist auf eine Baudrate von 38.400 festgelegt; hier gibt es nichts einzustellen.
- **7 Baudrate** Eine BAUDRATE von 19200 bzw. eine andere, mit dem Modem kompatible Baudrate wählen.
- **8** INIT-STRING auswählen und zu Schritt 7 übergehen.

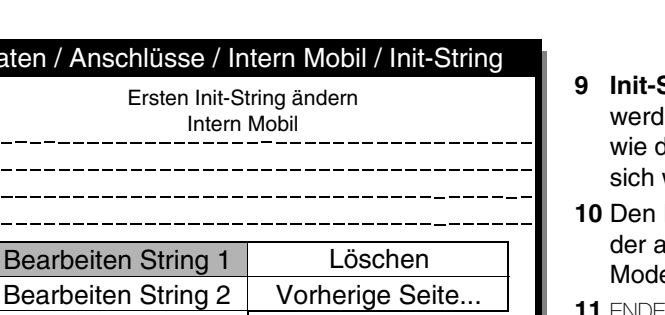

- **9 Init-Strings** Initialisierungsstrings len sich in dem Maße verändern die Kommunikationstechnologien weiterentwickeln.
- **Initialisierungsstring eingeben,** auf der Medtronic Web-Seite für Ihr em angegeben wird.
- **11** ENDE auswählen, um zur nächsten Eingabe überzugehen.
- **12** VORHERIGE SEITE wiederholt drücken, um zum Menü ÜBERTRAGUNG / DATEN zu gelangen.

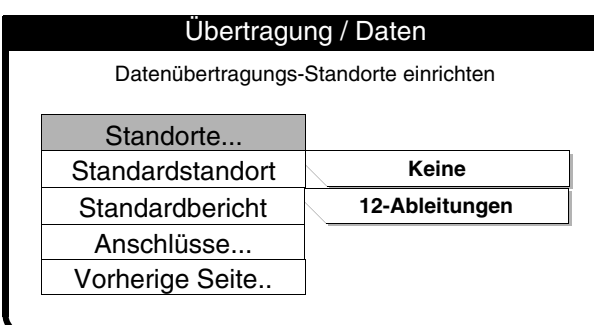

Bearbeiten String 3 Bearbeiten String 4

Daten

**13 Empfangsorte wählen** STANDORTE auswählen, um einen Übertragungsstandort zu konfigurieren.

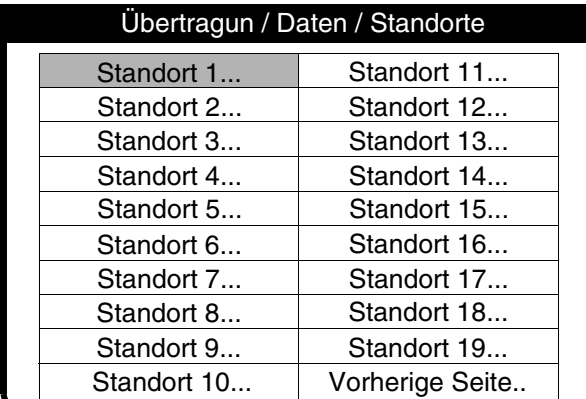

**14 Standort wählen** Entweder STANDORT 1 oder eine andere verfügbare Standort-Taste wählen.

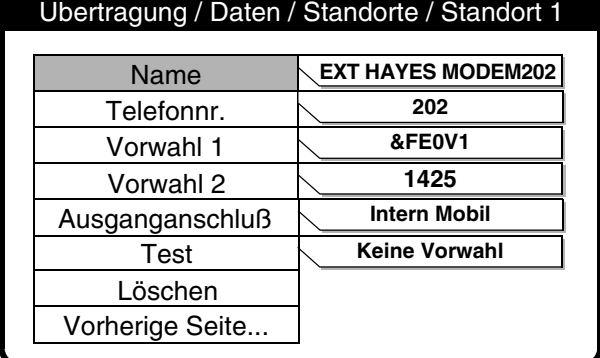

**15 Standort konfigurieren** Zur Entfernung älterer Daten (sofern vorhanden) LÖSCHEN wählen, dann die einzelnen Parameter der Reihe nach aufrufen und die Daten eingeben.

Name – Standortname Telefonnr. – Standorttelefonnr. Vorwahl 1 – Präfix 1 falls eine Ortsvorwahl oder eine Verbindung nach außen benötigt wird. Vorwahl 2 – Präfix 2 falls eine Ortsvorwahl oder eine Verbindung nach außen benötigt wird. Übertragungsausgang – Modemanschluß für die Übertragung wählen. Falls als Übertragungsausgang DIREKTVERBINDUNG gewählt wird, braucht nur ein Name eingegeben zu werden; Telefonnr. und Vorwahlnummern erübrigen sich. Test – siehe Schritt 18.

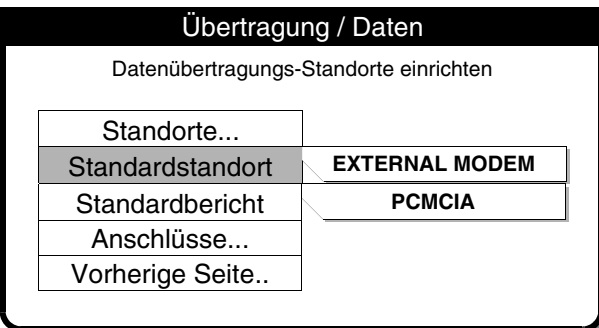

### **16 Wahl eines Standard-Standortes**

VORHERIGE SEITE drücken, um zum Menü ÜBERTRAGUNG DATEN zu gelangen. Zum Aufrufen einer Liste mit konfigurierten Übertragungsstandorten STANDARD-STANDORT wählen. Den gewünschten Standard-Empfangsort wählen. Dies ist der Standort, der erscheint, wenn die Taste ÜBERTRAGEN gedrückt wird.

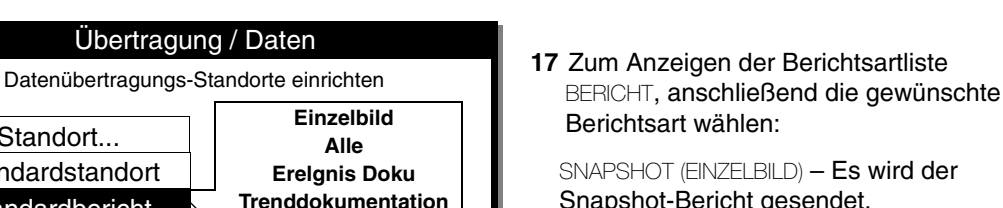

**Vital-Funktionen 12-Ablt.Nr 1 12-Ablt.Nr 2 Fortlaufendes EKG** Snapshot-Bericht gesendet. ALLE – Übertragung aller in der Liste aufgeführten Berichtsarten.

EREIGNIS-DOKUMENTATION – Es wird das Register kritischer Ereignisse übertragen.

TRENDDOKUMENTATION – Es wird der Trenddokumentationbericht gesendet.

VITAL-FUNKTIONEN – Es wird der Vital-Funktionenbericht gesendet.

12-ABLEITUNGEN – Übertragung des ausgewählten 12-Ableitungen-Berichts.

FORTLAUFENDES EKG – Übertragung des kontinuierlichen EKG-Berichts.

**Keine Vorwahl &FE0V1 1425 Intern Mobil** Telefonnr. Vorwahl 1 Vorwahl 2 Ausganganschluß Test Löschen Vorherige Seite... Übertragung / Daten / Standorte / Standort 1 Standortname für Übertragung eingeben Name **202 EXT HAYES MODEM202**

Standort... **Standardstandort** 

Anschlüsse... Vorherige Seite..

**Standardbericht** 

- **18 Wahl der Standardübertragung** Um diesen Schritt zu überspringen zu Schritt 19 gehen. Um den Standort zu testen das Übertragungsgerät anschließen, dann STANDORTE auswählen, um zum Menü ÜBERTRAGUNG / DATEN / STANDORTE zurückzukehren. Den gewünschten Test-Standort auswählen, dann TEST wählen. Nach Wunsch KEINE VORWAHL, VORWAHL 1 order VORWAHL 2 wählen, um den Test zu starten. Ist der Test erfolgreich, erscheint die Meldung ÜBERTRAGUNG BEENDET.
- **19** Zum Konfigurieren und Testen eines anderen Standorts VORHERIGE SEITE wählen und mit Schritt 14 fortfahren. Falls dieser der letzte zu konfigurierende Standort ist. VORHERIGE SEITE sooft auswählen, bis das Menü ÜBERTRAGUNG / DATEN erscheint.

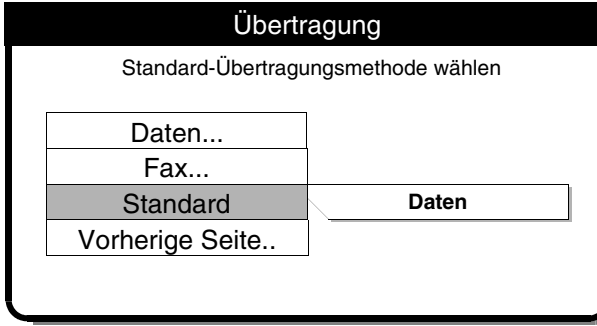

- **20** STANDARD und anschließend entweder DATEN oder FAX als gewünschte Standard/ Übertragungsmethode wählen.
- **21** Gerät ausschalten.

### **ANHANG A TECHNISCHE DATEN UND LEISTUNGSDATEN**

- [Tabelle A-1 Technische Daten zum LIFEPAK 12 Defibrillator/Monitor](#page-240-0)
- [Tabelle A-2 Technische Daten zum Wechselstromnetzteil und Gleichstromnetzteil](#page-248-0)
- [Tabelle A-3 Technische Daten zur FASTPAK und LIFEPAK Batterie](#page-249-0)
- [Tabelle A-4 Leistungsdaten](#page-250-0)
- [Tabelle A-5 Kumulative Erfolgsraten und Crossover-Ergebnisse für die Kardioversion von AF](#page-255-0)
- [Tabelle A-6 Energieniveaueinstellung, abgegebene Energie und Spitzenstrom für Schocks,](#page-256-0)  [die zur Behandlung von Patienten mit AF eingesetzt wurden](#page-256-0)
- [Tabelle A-7 Kumulative Schock-Erfolgsraten und Crossover-Schock-Ergebnisse für intraoperative](#page-259-0)  [Defibrillation](#page-259-0)

## **TECHNISCHE DATEN UND LEISTUNGSDATEN**

[Tabelle A-1](#page-240-0) enthält die technischen Daten zum Gerät.

[Tabelle A-2](#page-248-0) enthält die technischen Daten zu den Wechselstrom- und Gleichstromnetzteilen, die zum Laden der Batterien im LIFEPAK 12 Defibrillator/Monitor verwendet werden.

[Tabelle A-3](#page-249-0) enthält die technischen Daten zu den LIFEPAK Batterien, die den LIFEPAK 12 Defibrillator/Monitor mit Strom versorgen.

[Tabelle A-4](#page-250-0) enthält Angaben zur Leistungsfähigkeit des LIFEPAK 12 Defibrillator/Monitors entsprechend den AAMI-Anforderungen an Defibrillatoren, externe Schrittmacher, Monitore und andere Geräte.

<span id="page-240-0"></span>**Tabelle A-1** Technische Daten zum LIFEPAK 12 Defibrillator/Monitor

Sofern nicht anders angegeben beziehen sich alle technischen Daten auf 20 °C.

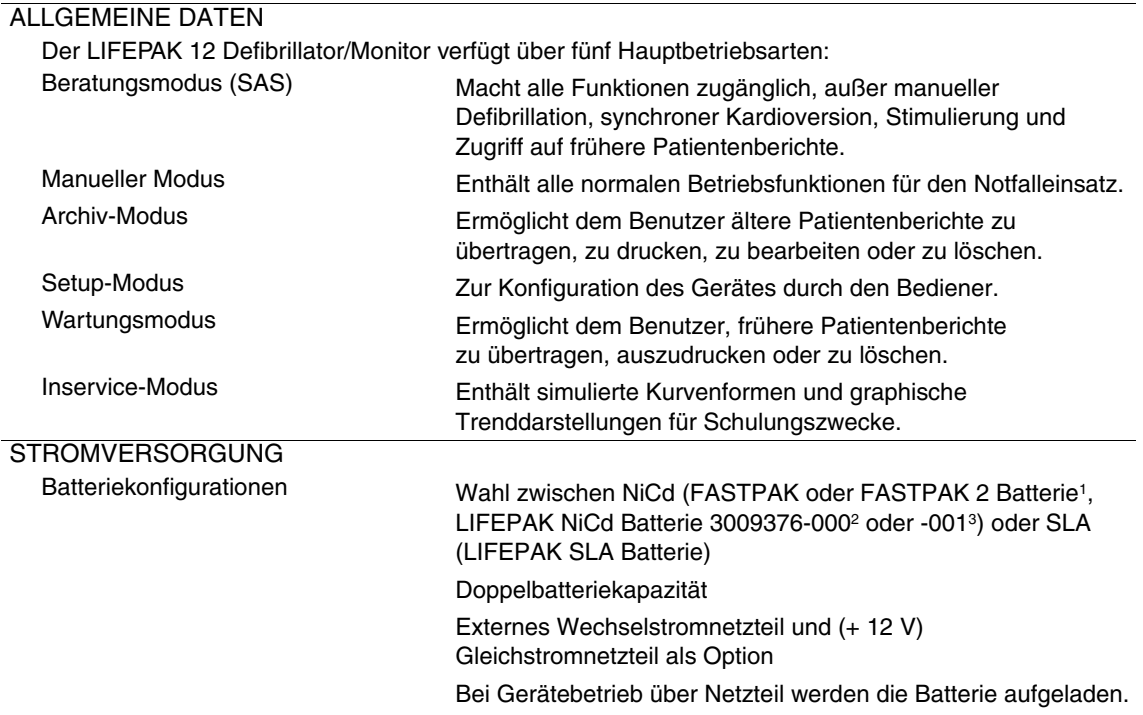

Betriebszeit

Zwei neue, vollaufgeladene Batterien liefern die folgenden Betriebszeiten:

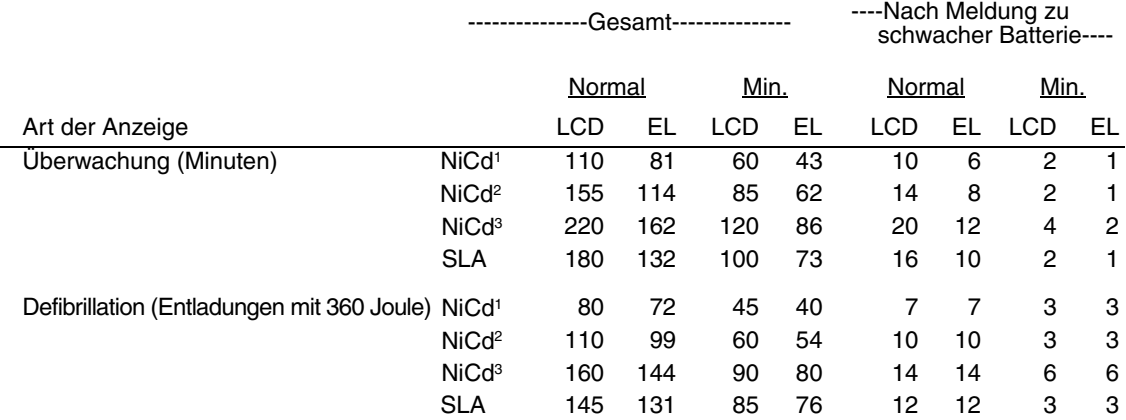

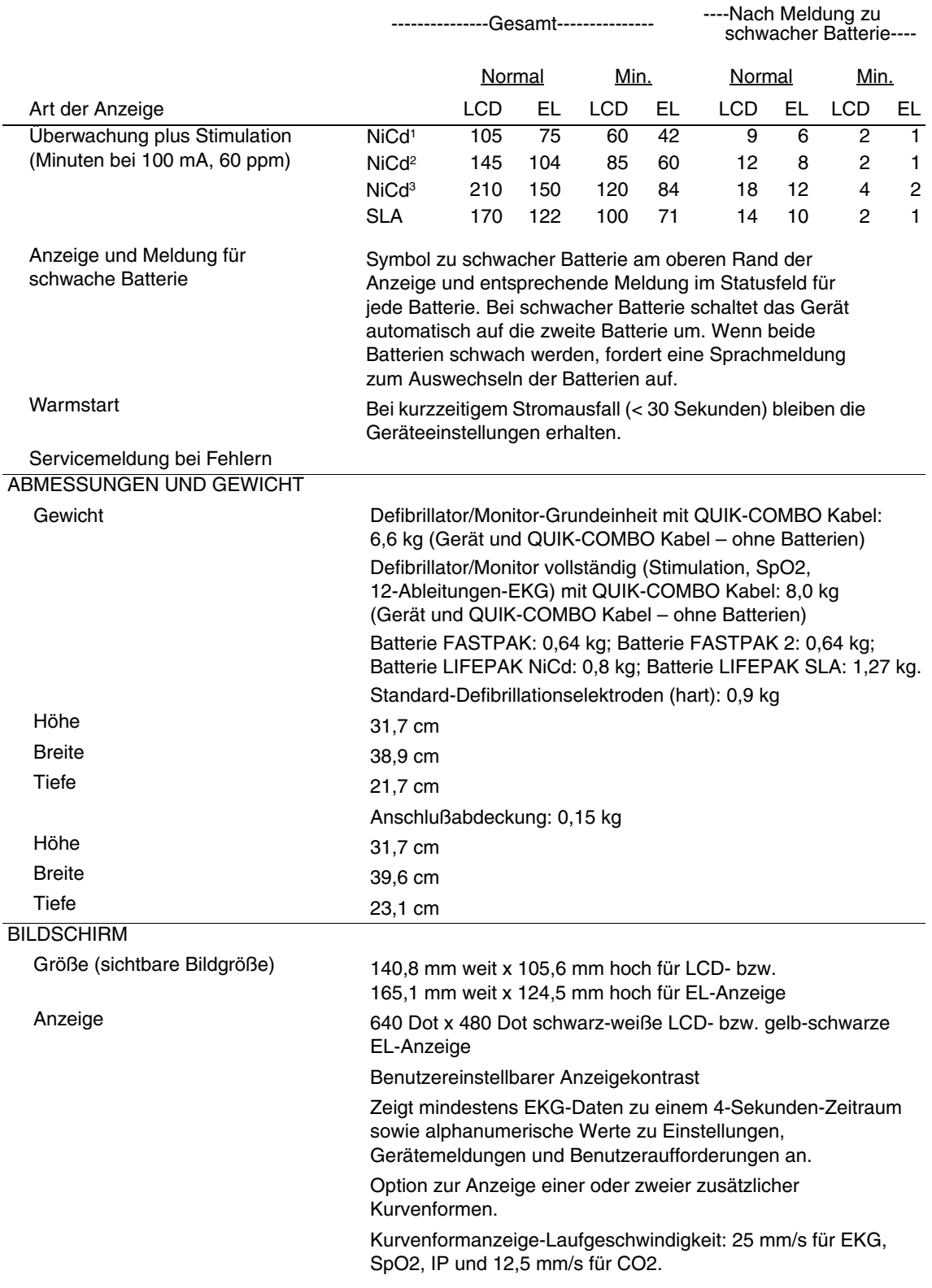

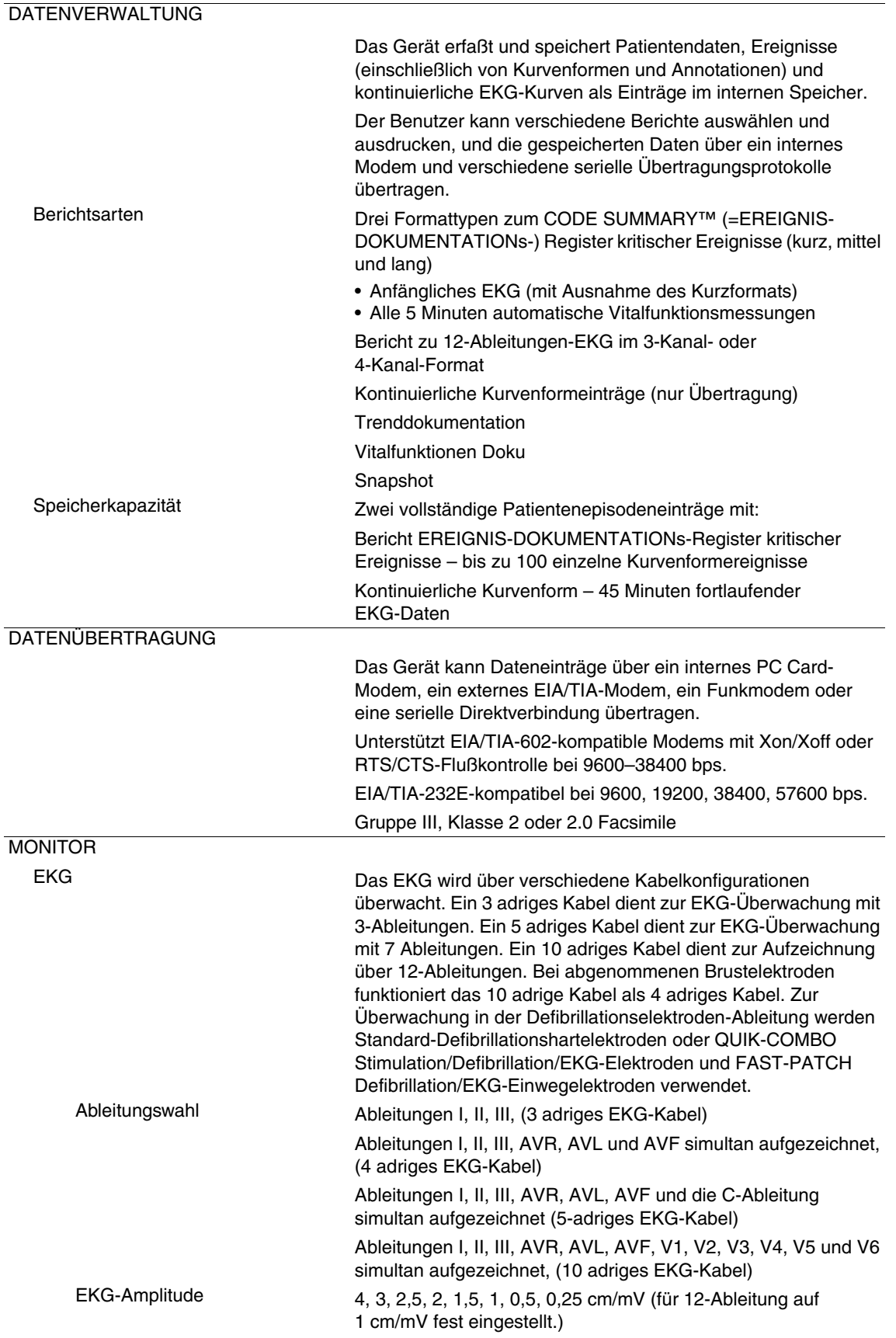

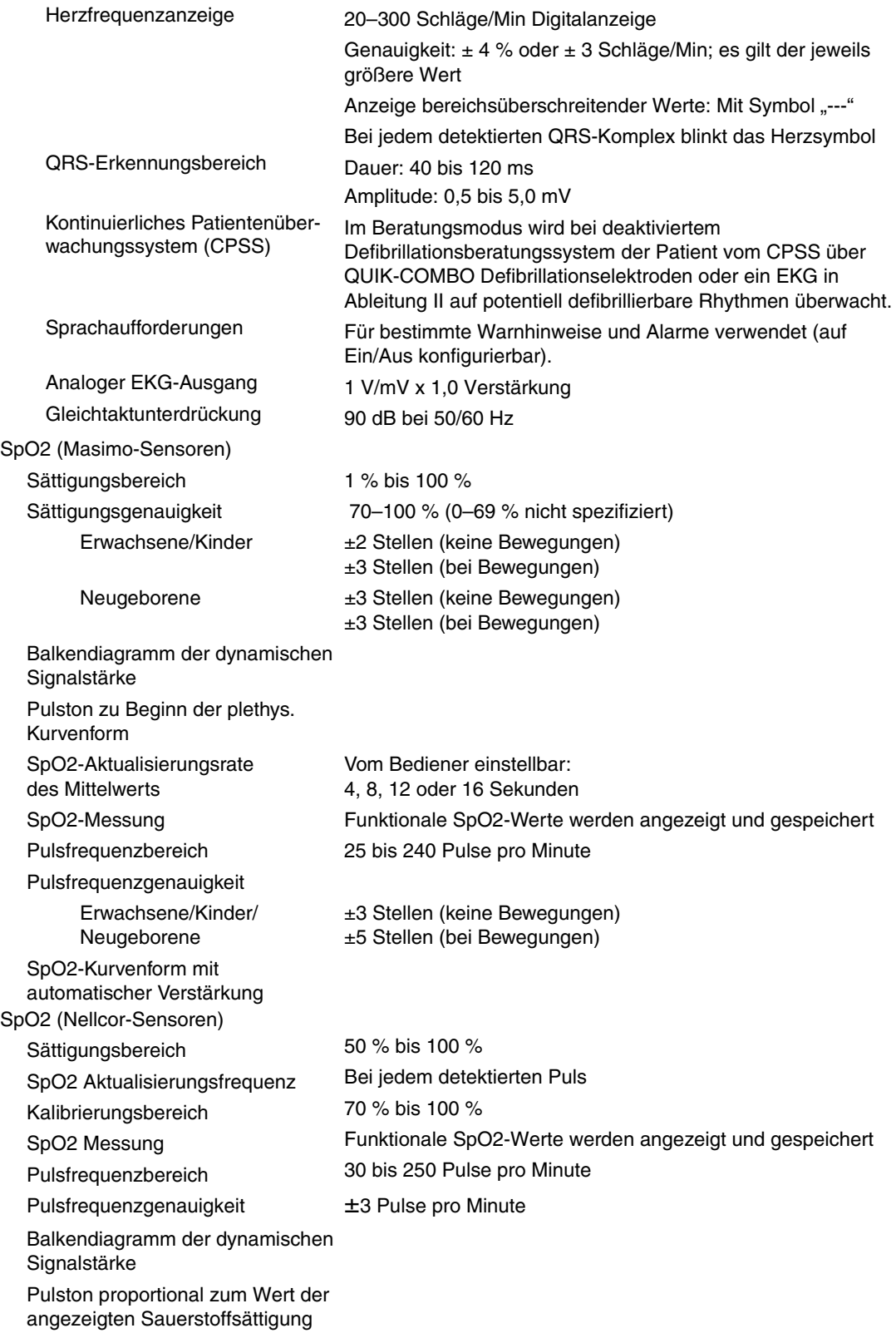

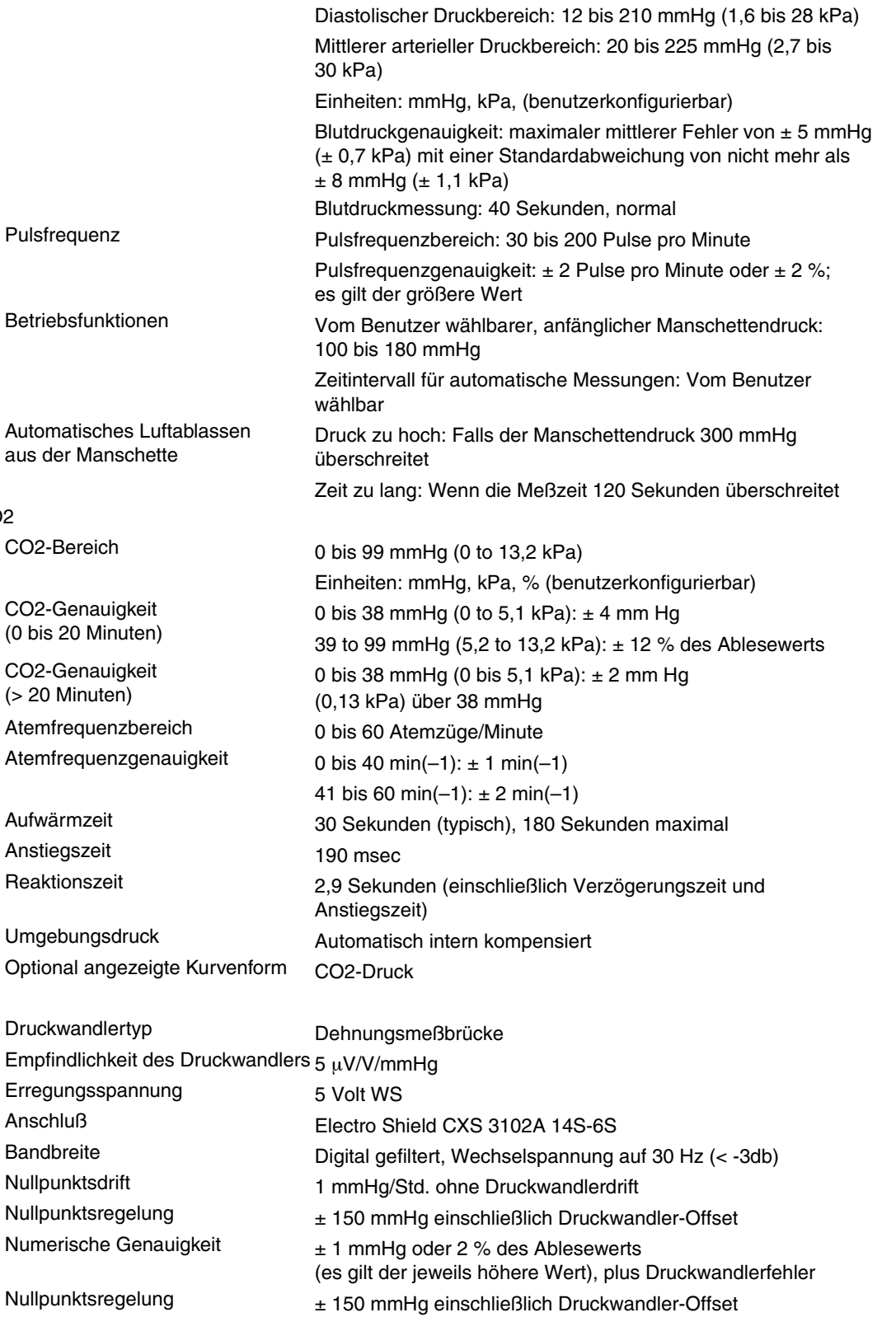

Blutdruck Systolischer Druckbereich: 30 bis 245 mmHg (4 bis 32,7 kPa)

NIBP

CO<sub>2</sub>

IP

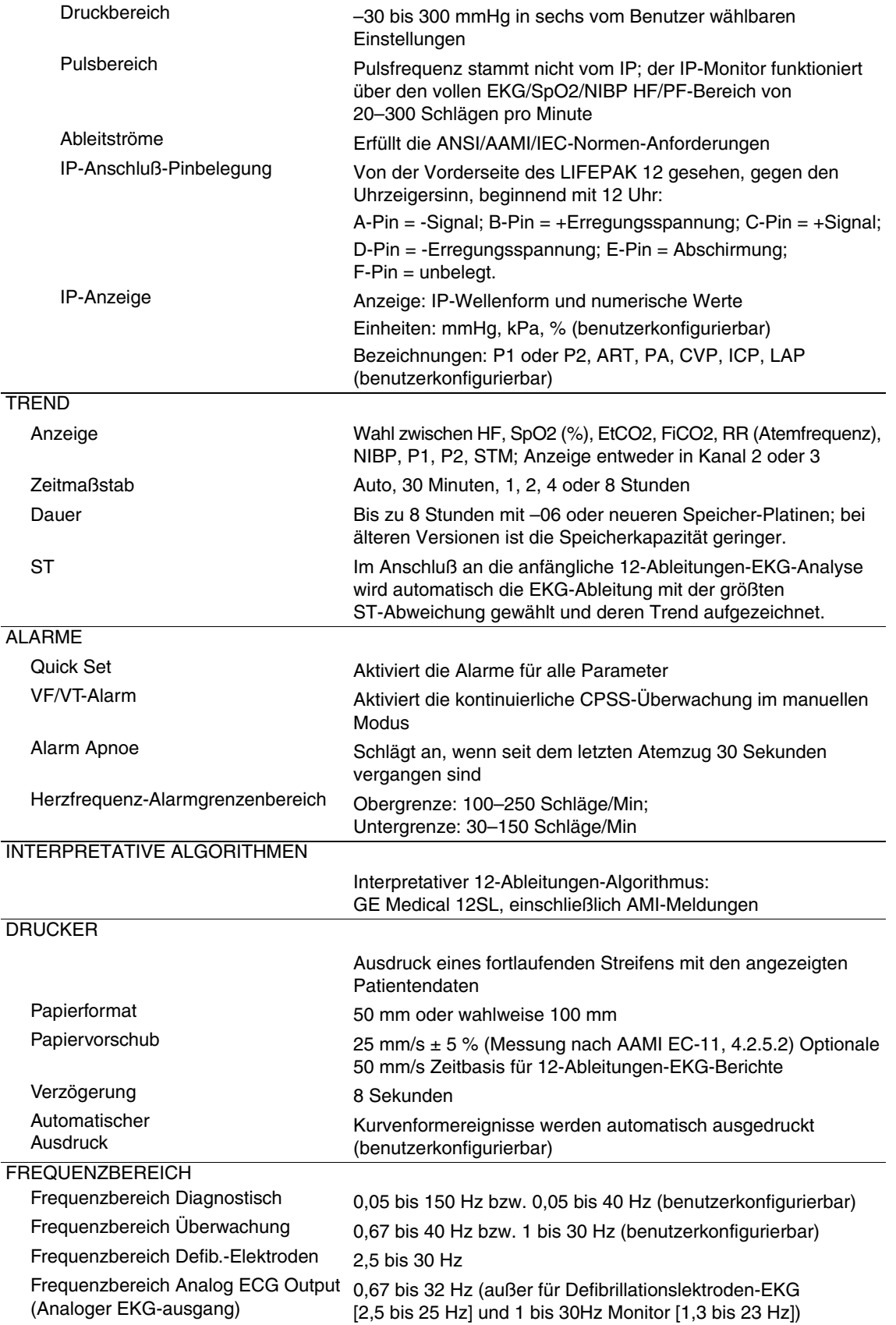

### **DEFIBRILLATOR**

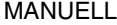

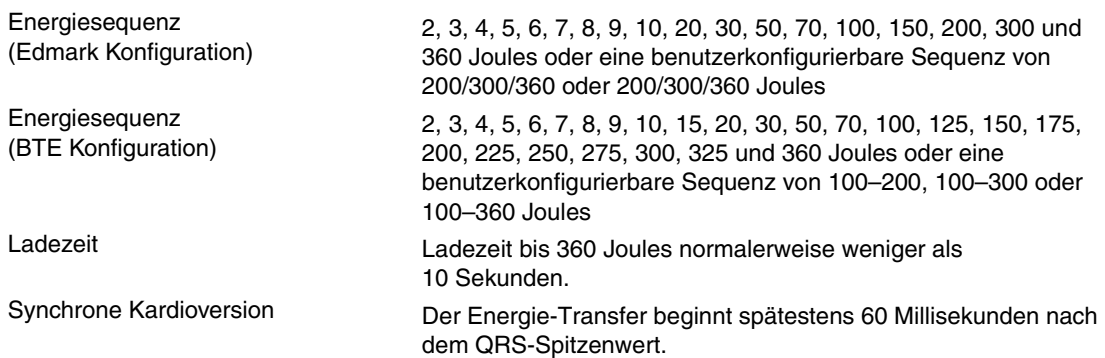

Kurvenform (Edmark – Konfiguration) Gedämpfte sinusoide Kurve (Edmark) nach AAMI DF2-1989,

3.2.1.5.1

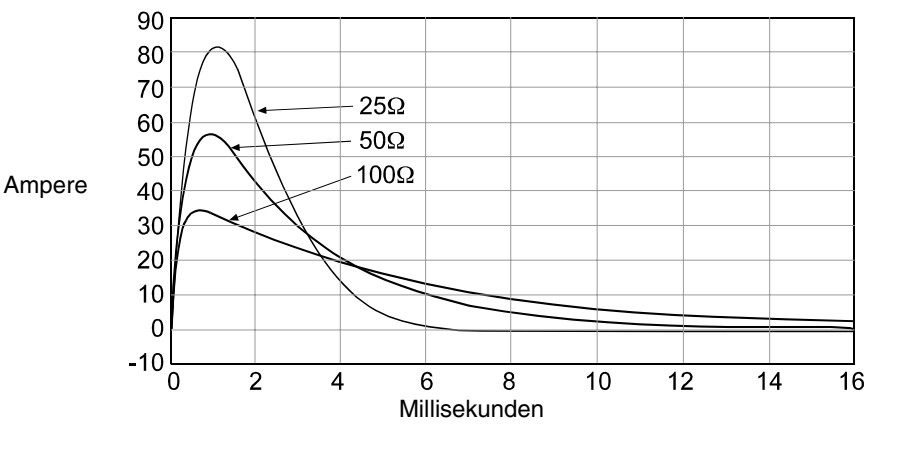

Wellenform Biphasig, abgehackt, exponentiell

Sofern nicht anders vermerkt, gelten die folgenden Spezifikationen für 25 bis 200 Ω.

Energiegenauigkeit: Bei Anlegen an eine Impedanz von 50 Ω der größere Wert von entweder + 1 Joule oder + 10 % des eingestellten Wertes; bei Anlegen an eine beliebige Impedanz zwischen 25–100 Ω der größere Wert von entweder + 2 Joule oder + 15 % des eingestellten Wertes.

Spannungskompensation: Aktiv, wenn Einmal-Therapieelektroden angelegt sind. Die abgegebene Energieleistung liegt innerhalb von + 5 % oder + 1 Joule (es gilt der jeweils größere Wert) vom 50-Ω-Wert und wird durch die vorhandene Energie begrenzt, die zur Abgabe von 360 Joule an 50 Ω führt.

#### **Biphasische, abgehackte Exponentialwellenform**

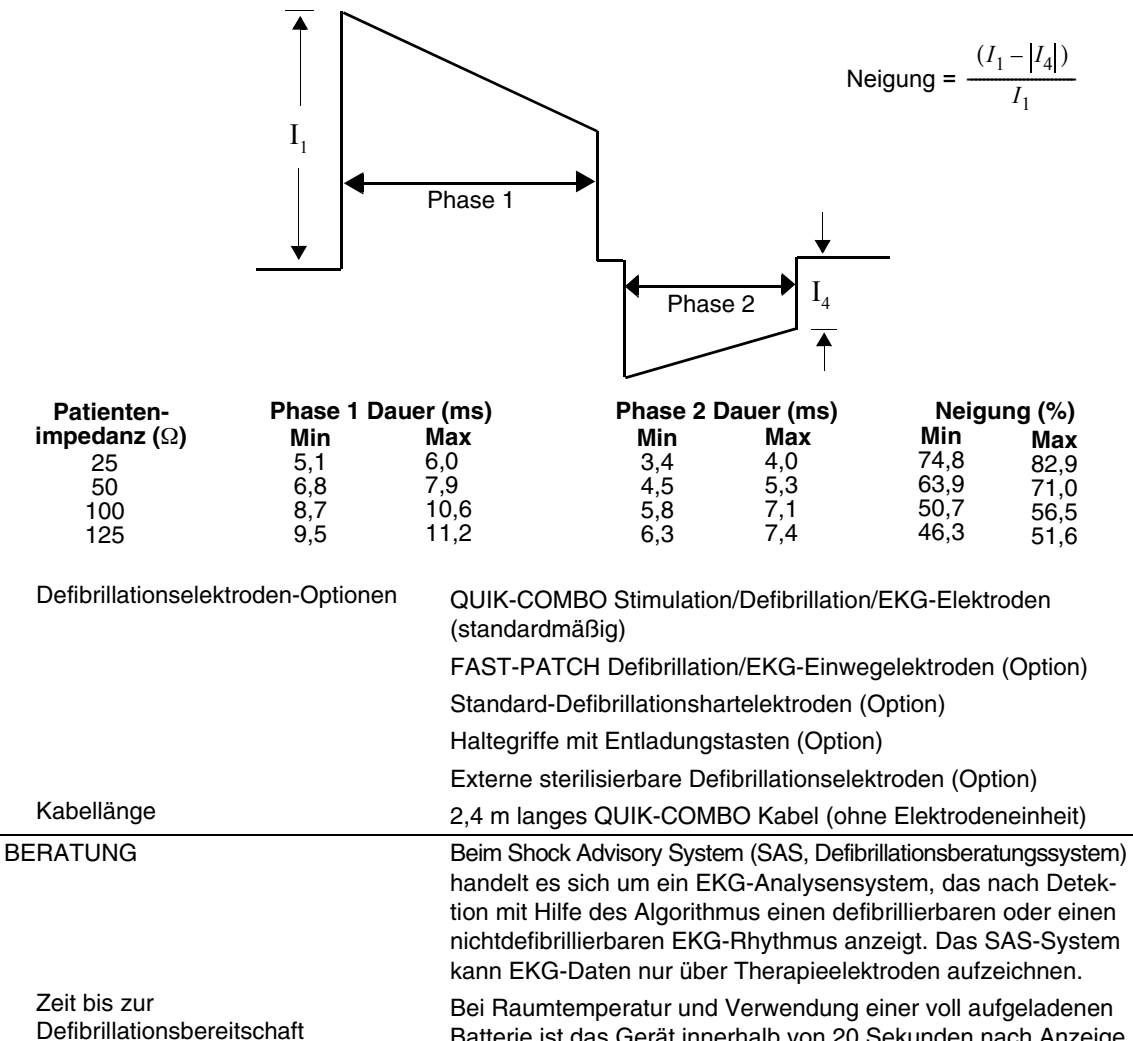

Batterie ist das Gerät innerhalb von 20 Sekunden nach Anzeige von SCHOCK EMPFOHLEN beim anfänglichen Rhythmus zur Defibrillation bereit. Abgegebene Energie (Edmark-Konfiguration) Benutzerkonfigurierbar, als Sequenz von 200/200/360 Joule oder 200/300/360 Joule. Abgegebene Energie (BTE-Konfiguration) Benutzerkonfigurierbar, Sequenz von drei aufeinanderfolgenden Schockenergieniveaus aus dem Energiebereich zwischen 150-360 Joule. Hinweis: 150 und 175 Joule nicht in Japan erhältlich. **SCHRITTMACHER** Stimulationsmodus Demand oder Nondemand Frequenz- und Stromstärke-Standardwerte (benutzerkonfigurierbar)

Stimulationsfrequenz 40 bis 170 ppm Frequenzgenauigkeit  $\pm 1.5$  % über gesamten Bereich Ausgangsimpulsform Monophasischer, abgeschnittener Exponentialstromimpuls  $(20 \pm 1.5 \text{ ms})$ Stromausgabe 0 bis 200 mA Pause Bei Aktivierung Stimulationsimpulsfrequenz um den Faktor 4 reduziert Refraktärzeit 200 bis 300 ms ± 3 % (frequenzabhängig)

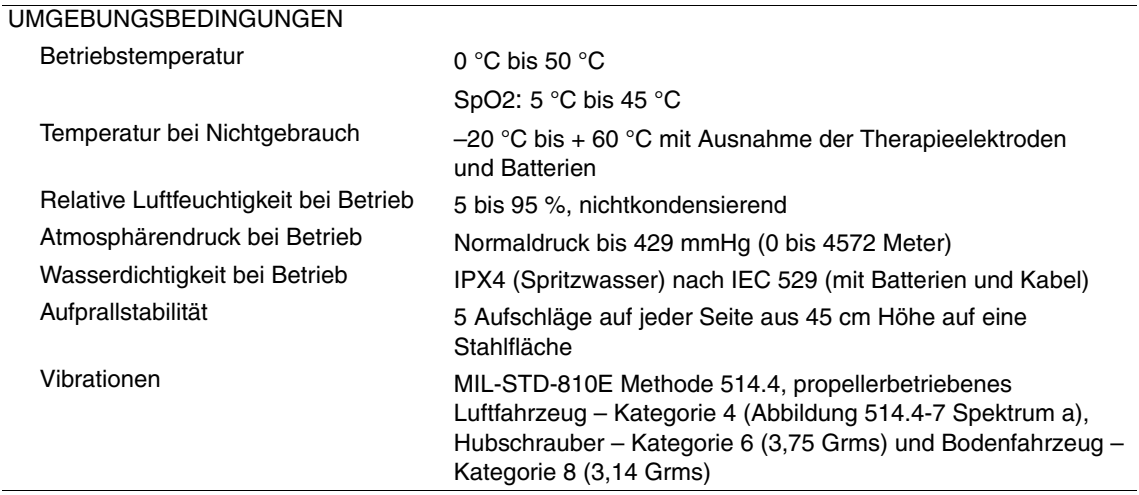

<span id="page-248-0"></span>**Tabelle A-2** Technische Daten zum Wechselstromnetzteil und Gleichstromnetzteil

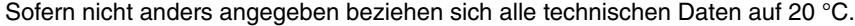

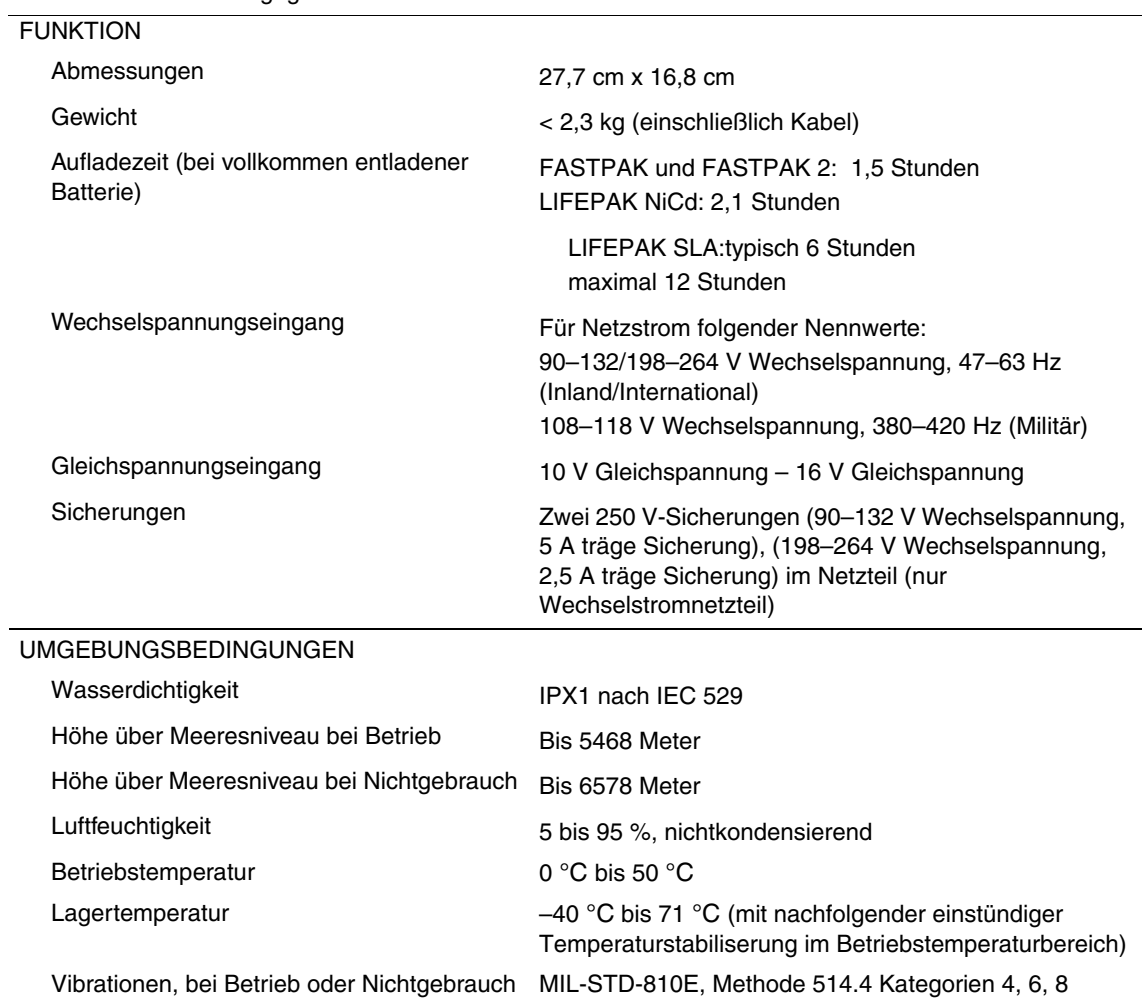

 $\overline{a}$ 

#### <span id="page-249-0"></span>**Tabelle A-3** Technische Daten zur FASTPAK und LIFEPAK Batterie

Sofern nicht anders angegeben beziehen sich alle technischen Daten zu den Batterien auf 20 °C.

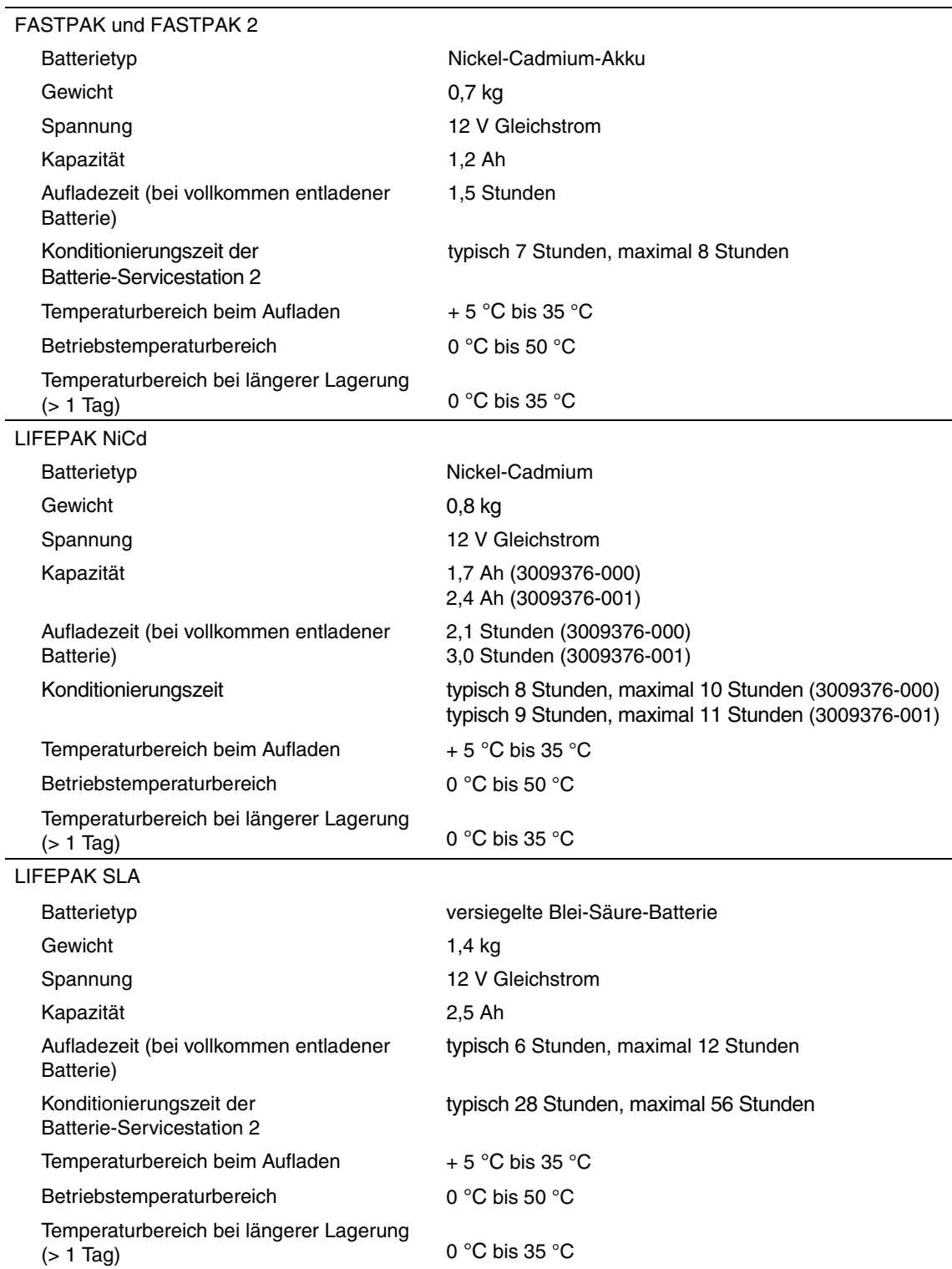

<span id="page-250-0"></span>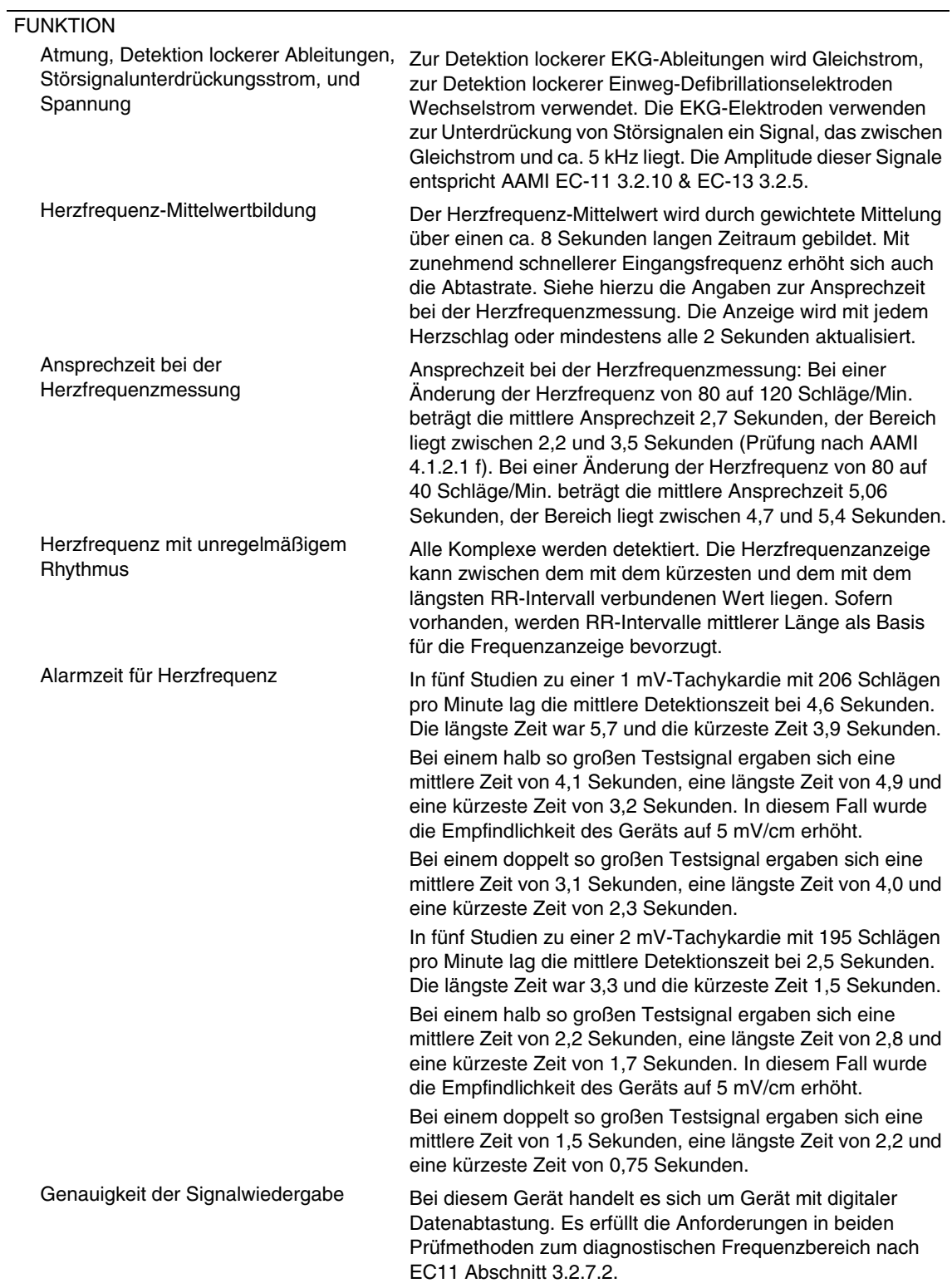

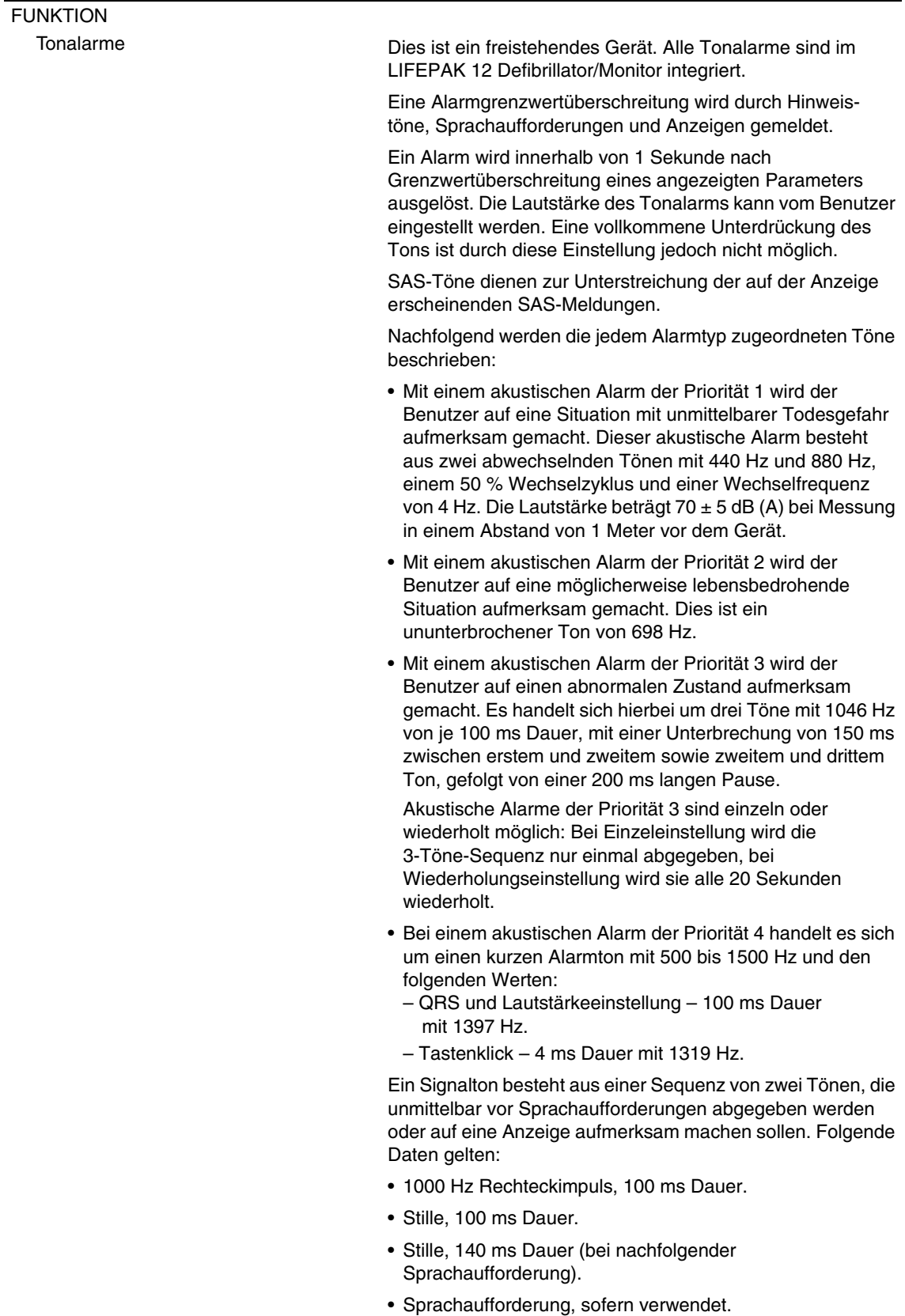
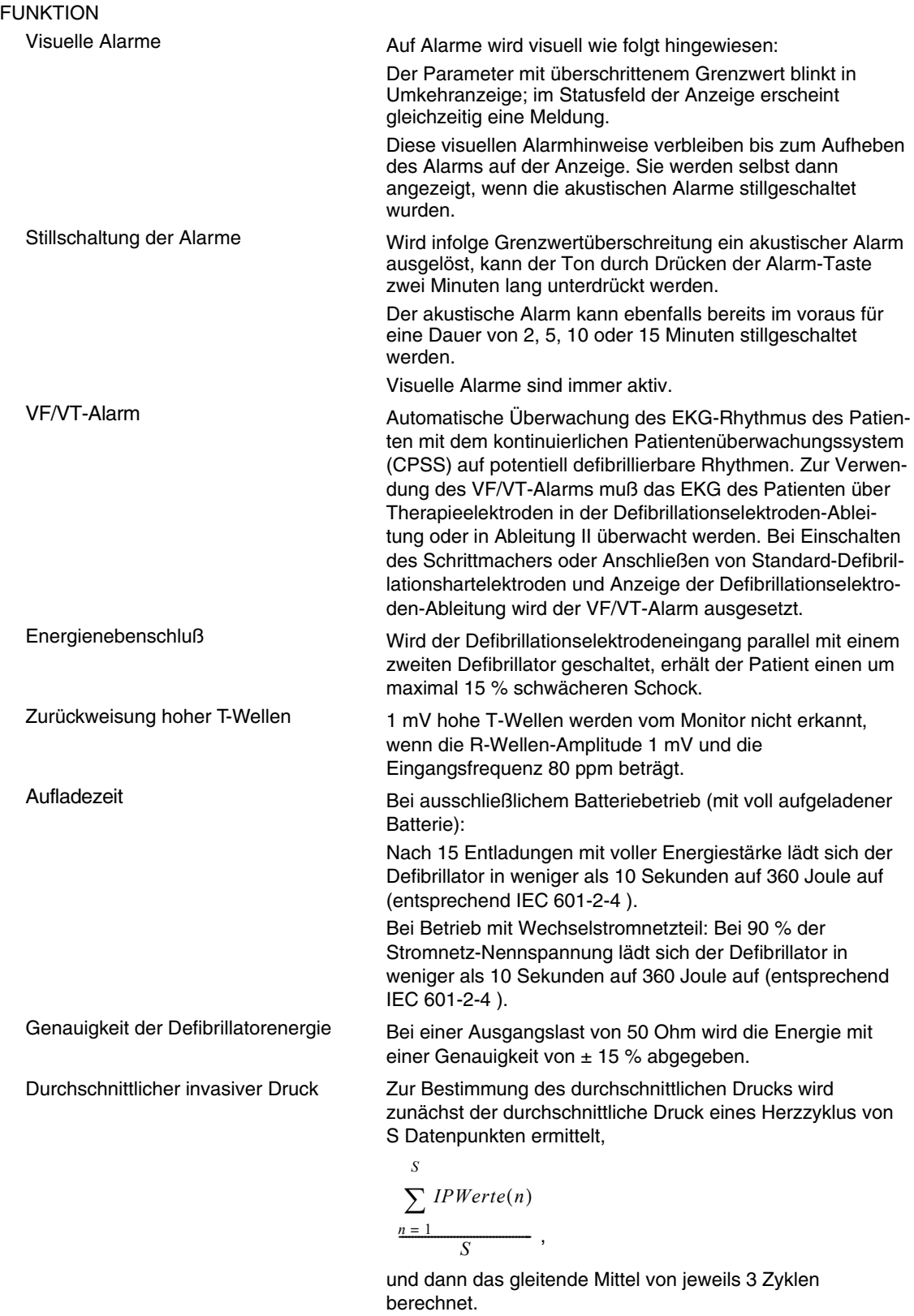

# **ÜBERBLICK ÜBER DIE KLINISCHE ERPROBUNG: DEFIBRILLATION VON KAMMERFLIMMERN UND VENTRIKULÄRER TACHYKARDIE**

### **Hintergrund**

Medtronic veranlaßte eine prospektive, randomisierte, klinische Multicenterblindstudie mit biphasischen, abgehackten Exponentialschockwellen (BTE) und konventionellen monophasischen gedämpften Sinuswellen-(MSD-)Schocks. Insbesondere wurde die Äquivalenz von 200-J- und 130-J-BTE-Schocks<sup>1</sup> zu 200-J-MDS-Schocks getestet.

### **Methoden**

Bei 115 Patienten wurde während der Evaluierung der Defibrillatorfunktion von implantierbaren Kardiovertern und bei 39 Patienten während der elektrophysiologischen Evaluierung von ventrikulären Arrhythmien Kammerflimmern (VF) induziert. Nach 19 ± 10 Sekunden VF gab ein speziell modifizierter Defibrillator einen automatisch randomisierten Schock ab. Die Effektivität wurde auf der Basis der Erfolgsrate dieses Schocks ermittelt. Zum Beweis der Äquivalenz von Testschocks und Kontrollschocks mußte der Unterschied zwischen der Obergrenze der jeweiligen 95 %igen Vertrauensbereiche für die Wirksamkeit von Kontroll- und Testschocks (95 UCLD, Kontroll- minus Testwirkung) unter 10 % bleiben.

# **Ergebnisse**

### **Kammerflimmern**

Es wurde gezeigt, daß die 200-J-BTE-Schocks den 200-J-MDS-Schocks zumindest äquivalent sind (95 UCLD=2 %). Die Differenz in der Erfolgsrate von 200-J-MDS-Schocks minus 200-J-BTE-Schocks war –10 % (entspricht einem 95 %igen Vertrauensbereich zwischen –27 % und 4 %). Es konnte nicht gezeigt werden, daß die 130-J-BTE-Schocks den 200-J-MDS-Schocks äquivalent sind (95 UCLD=22 %). Allerdings war ihre Effektivität auch nicht signifikant geringer als die der 200-J-MDS-Schocks (wobei die statistische Aussagekraft durch die geringe Zahl der Testpatienten beeinträchtigt wird). Bei allen Schocktypen waren die hämodynamischen Variablen (Sauerstoffsättigung sowie systolischer und diastolischer Blutdruck) 30 Sekunden nach erfolgreichem Schock fast oder ganz auf ihren Wert vor dem Schock zurückgekehrt.

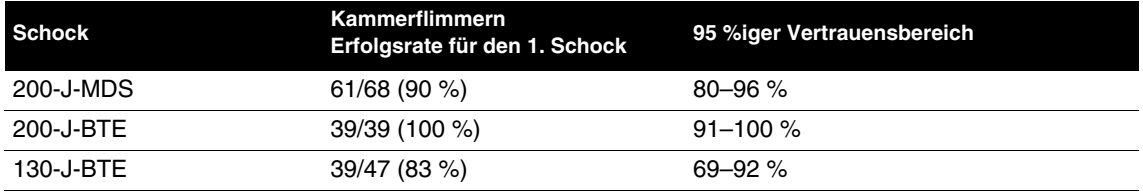

### **Ventrikuläre Tachykardie**

72 Episoden ventrikulärer Tachykardie (VT), die in 62 Patienten induziert wurde, wurden mit randomisierten Schocks behandelt. Hohe Konversionsraten wurden mit biphasischen und monophasischen Schocks erreicht. Die Zahl der Testpersonen war jedoch zu gering, um eine statistisch zuverlässige Korrelation zwischen den Erfolgsraten der verschiedenen Kurvenformen feststellen zu können.

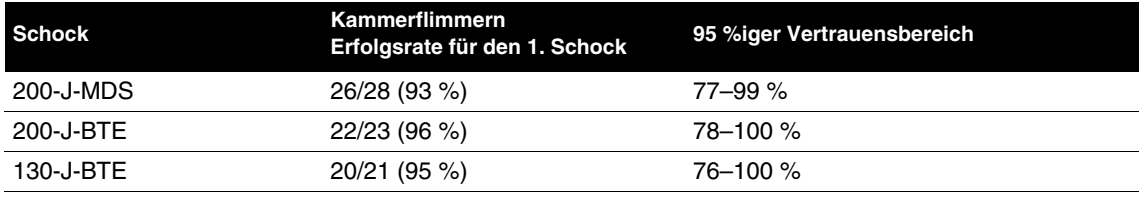

1S.L. Higgins et al., "A comparison of biphasic and monophasic shocks for external defibrillation," Prehospital Emergency Care, 2000, 4(4):305-13.

#### **Schlußfolgerungen**

Mit dieser Doppelblindstudie konnte gezeigt werden, daß 200-J-BTE-Schocks bei der Defibrillation kurzfristiger, elektrisch induzierter VF der Wirksamkeit von 200-J-MDS-Schocks zumindest äquivalent sind. Ein Vergleich der Wirksamkeit biphasischer 130-J- und monophasischer 200-J-Schocks für VF erbrachte jedoch kein eindeutiges Ergebnis. Alle getesteten Kurvenformen erbrachten eine hohe Beendigungsrate für VT. Die VT-Testgruppen waren allerdings zu gering, um statistisch aussagekräftige Korrelationen zwischen den VT-Erfolgsraten der getesteten Kurvenformen zu ermöglichen.

Im Vergleich zu konventionellen Schocks wurden weder positive noch negative Effekte der biphasischen Schocks für VF auf die hämodynamischen Parameter im Anschluß an den Defibrillationsschock beobachtet. Unter Umständen können biphasische 200-J-Schocks in einigen Fällen eine frühere Beendigung der VF erreichen als monophasische 200-J-Schocks. Wir kommen daher zu der Schlußfolgerung, daß zur Behandlung von VF eingesetzte biphasische Schocks mit konventioneller Energiesequenz das Ergebnis von Wiederbelebungsversuchen bei Herzstillstandspatienten möglicherweise verbessern können.

# **ÜBERBLICK ÜBER DIE KLINISCHE ERPROBUNG: EXTERNE KARDIOVERSION VON VORHOFFLIMMERN**

### **Übersicht**

Die Leistung der biphasischen abgehackten Exponentialkurvenform (BTE) von Medtronic wurde mit der konventionellen monophasischen gedämpften Sinuskurvenform (MDS) in einer internationalen, prospektiven, randomisierten klinischen Multicenterstudie an erwachsenen Patienten verglichen, die sich einer elektiven Kardioversion bei Vorhofflimmern (AF) unterzogen haben. Die Studie wurde an insgesamt 80 Patienten durchgeführt, die mit einem oder mehreren Schocks, die sich im Testbereich befanden, behandelt wurden. Der primäre Datensatz bestand aus 72 teilnehmenden Patienten, bei denen AF bestätigt wurde. Daten von sieben Patienten mit Vorhofflattern wurden getrennt analysiert. Ein Patient, bei dem nicht alle Protokollkriterien zur Zufriedenheit erfüllt wurden, wurde in die Analyse nicht mit einbezogen.

Die Testpersonen erhielten randomisiert biphasische oder monophasische Schocks vom LIFEPAK 12 Defibrillator/Monitor. Bei Andauern von AF wurden progressive Schocks mit einem Energieniveau von 70, 100, 200 und 360 J der zugewiesenen Kurvenform sowie ein Crossover-Schock der anderen Kurvenform abgegeben. Schocks wurden über die EDGE System™ QUIK-COMBO Stimulation/ Defibrillation/EKG-Elektroden in der anterior-lateralen Standardposition abgegeben. Die bestätigte Behebung von AF nach Schockabgabe wurde als erfolgreiche Kardioversion definiert. Dieser Schock wurde anhand eines EKGs ermittelt, das durch zwei Kardiologen ohne Kenntnis der Schockkurvenform interpretiert wurde. Die Patienten gaben nach der Behandlung Hautschmerz in einem Bereich von 0 bis 8 an.

Diese Studie wies eine höhere Effektivität von biphasischen Schocks für die Kardioversion von Vorhofflimmern nach. Es wurden weniger Schocks, 65 % weniger Strom und 65 % weniger Energie für die Kardioversion von Vorhofflimmern benötigt. Patienten, die einer elektiven Kardioversion mit dem biphasischen Protokoll unterzogen wurden, gaben im Vergleich zu Patienten, auf die das monophasische Protokoll angewendet wurde, erheblich geringere Schmerzen nach der Behandlung an.

#### **Ziele**

Das Hauptziel der Studie war der Vergleich der kumulativen Effektivität biphasischer und monophasischer Schocks mit einem Energieniveau von höchstens 200 J für die Kardioversion von Vorhofflimmern. Ein sequentieller Dreiecksversuch wurde eingesetzt, um einen statistisch signifikanten Unterschied zwischen den mit diesen beiden Kurvenformen behandelten Patientengruppen zu ermitteln.

Die sekundären Ziele umfaßten 1) die Bestimmung der Korrelation zwischen Dosierung und Reaktion für beide Kurvenformen, aufgrund derer die Ärzte besser über die richtige Energiedosierung für die Kardioversion mit biphasischen Schocks informiert sein würden; 2) den Vergleich der Schmerzintensität, die bei den mit monophasischen Schocks und mit biphasischen Schocks behandelten Patienten nach der Behandlung auftrat.

#### **Ergebnisse**

Bei 72 der an der Studie beteiligten Patienten lag Vorhofflimmern und bei 7 Patienten Vorhofflattern vor. Die Patienten litten durchschnittlich 88 Tage lang unter Vorhofflimmern, waren 66 Jahre alt, hatten ein Gewicht von 81 kg und wiesen eine transthorakale Impedanz von 72 Ohm auf. 63 % der Patienten waren männlich und bei 46 % wurde schon einmal eine Kardioversion durchgeführt. Es lagen keine signifikanten Unterschiede zwischen den mit monophasischen und den mit biphasischen Schocks behandelten Patientengruppen vor, weder bezüglich der Bezugswerte noch der Größe des linken Vorhofs, der Herzmedikamente oder der Diagnose.

Die kumulativen Erfolgsraten für die Kardioversion von Vorhofflimmern sind in [Tabelle A-5](#page-255-0) und [Abbildung A-1](#page-256-0) dargestellt. Anhand dieser Daten läßt sich die zu erwartende Erfolgswahrscheinlichkeit für eine Kardioversion relativ gut bestimmen, bei der ein einziger Schock mit einer Energiestufe, die sich im getesteten Bereich befindet, abgegeben wird. Die für alle Schocks bei allen Energieniveaueinstellungen abgegebene Energie und Spitzenstrom sind in [Tabelle A-6](#page-256-1) enthalten.

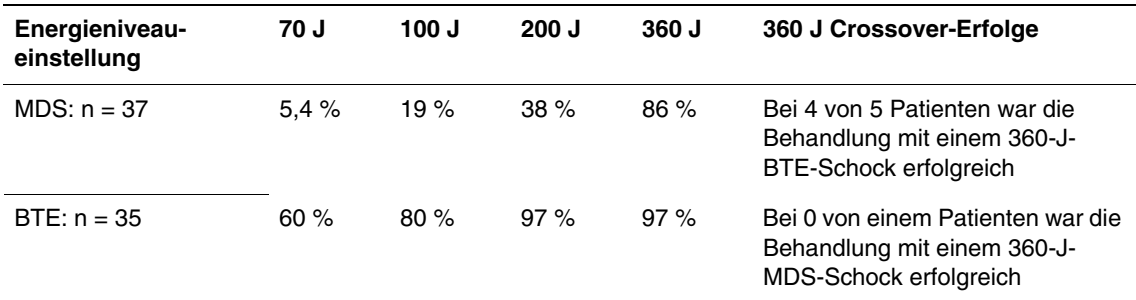

<span id="page-255-0"></span>**Tabelle A-5** Kumulative Erfolgsraten und Crossover-Ergebnisse für die Kardioversion von AF

Die kumulativen Erfolgsraten (in %) für die Kardioversion von AF mit Schock-Energieniveaus von höchstens 200 J, dem primären Endpunkt der Studie, waren bei der biphasischen Gruppe erheblich höher als bei der monophasischen Gruppe (p < 0,0001). Die beobachtete kumulative Erfolgsrate bei 360 J war ebenfalls bei biphasischen Schocks höher als bei monophasischen Schocks, erreichte jedoch keine statistische Bedeutung.

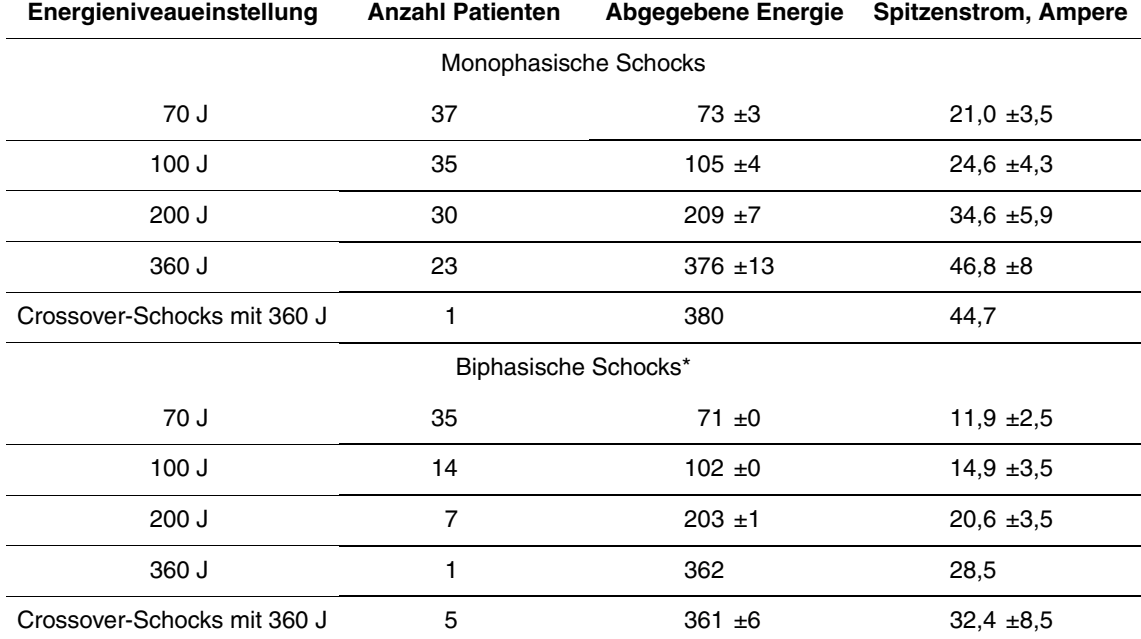

<span id="page-256-1"></span>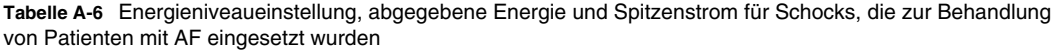

\*Für zwei der mit biphasischen Schocks behandelten Patienten liegen keine Daten für Spitzenstrom und abgegebene Energie vor.

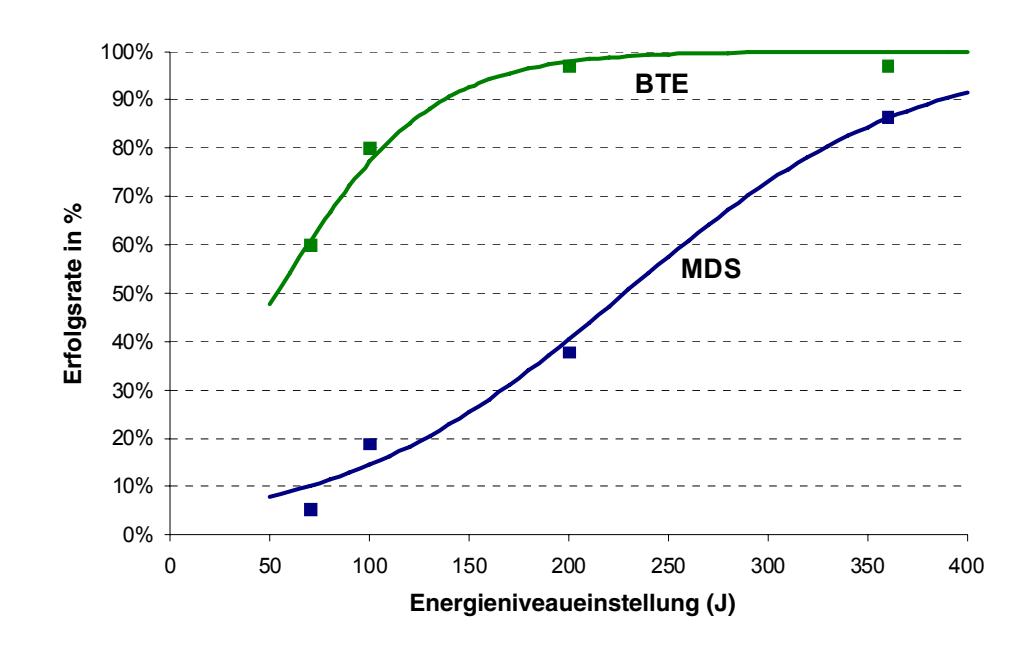

<span id="page-256-0"></span>**Abbildung A-1** Kumulative Schockerfolgsrate für die Kardioversion von Vorhofflimmern mit monophasischen (MDS) und biphasischen (BTE) Schocks: Beobachtete Raten (n) angezeigt mit geschätzten Dosierungs-Reaktions-Kurven

Verglichen mit monophasischen Schocks wurde beim Einsatz von biphasischen Schocks für die Kardioversion von Vorhofflimmern weniger Spitzenstrom (14,0  $\pm$  4,3 vs. 39,5  $\pm$  11,2 A, p < 0,0001), weniger Energie (97  $\pm$  47 vs. 278  $\pm$  120 J, p < 0,0001), weniger Schocks (1,7 vs. 3,5 Schocks,  $p < 0,0001$ ) und weniger kumulative Energie (146 ± 116 vs. 546 ± 265 J,  $p < 0,0001$ ) benötigt. Mit dem biphasischen Protokoll behandelte Patienten klagten im Vergleich zu mit dem monophasischen Protokoll behandelten Patienten direkt nach der Behandlung ( $0.4 \pm 0.9$  vs.  $2.5 \pm 2.2$ , p < 0,0001) und 24 Stunden nach der Behandlung ( $0,2 \pm 0,4$  vs.  $1,6 \pm 2,0, p < 0,0001$ ) über erheblich geringere Schmerzen.

Bei allen Patienten mit Vorhofflattern wurde die Kardioversion mit dem ersten Schock (70 J) durchgeführt, gleichgültig ob dieser monophasisch (n=4) oder biphasisch (n=3) war.

Bei den meisten Testpatienten (96 %) wurden die Elektroden zur Behandlung anterior-lateral plaziert. Berichte in der Fachliteratur widersprechen sich darin, ob mit der anterior-posterioren Plazierung der Elektroden eine höhere Schock-Effektivität erzielt wird als mit der anterior-lateralen Plazierung. Falls die anterior-posteriore Plazierung der Elektroden günstiger ist, könnten u. U. mit beiden Kurvenformen geringfügig höhere Erfolgsraten bei der Kardioversion erzielt werden, als in dieser Studie beobachtet wurde. Es ist jedoch unwahrscheinlich, daß sich die Plazierung auf die beobachtete Korrelation *zwischen* der Effektivität der monophasischen und der biphasischen Kurvenform auswirkt.

### **Schlußfolgerungen**

Die Daten belegen, daß die biphasische Kurvenform von Medtronic der konventionellen monophasischen gedämpften Sinuskurvenform bei der Kardioversion von Vorhofflimmern klinisch überlegen ist. Im Detail heißt das, daß für die Kardioversion von Vorhofflimmern mit biphasischen Schocks weniger Spitzenstrom, weniger Energie, weniger Schocks und weniger kumulative Energie benötigt wurde als mit monophasischen Schocks. Patienten, die einer elektiven Kardioversion mit dem biphasischen Protokoll unterzogen wurden, gaben im Vergleich zu Patienten, auf die das monophasische Protokoll angewendet wurde, direkt nach der Behandlung und 24 Stunden nach der Behandlung erheblich geringere Schmerzen an. Dies kann, neben anderen Merkmalen dieser biphasischen Kurvenform, daran liegen, daß weniger Schocks und weniger kumulative Energie benötigt und weniger Spitzenstrom abgegeben wurde.

### **Richtlinien für die Auswahl der Schockenergie**

Die biphasische Kurvenform-Technologie ist ein neuer Standard bei Defibrillatoren. Die hier zusammengefaßte Studie<sup>1, 2</sup>, sowie eine kleine Pilotstudie<sup>3</sup> und eine prospektive Fallserie<sup>4</sup> zur Kardioversion von Vorhofflimmern mit biphasischen, abgehackten Exponentialschockwellen von Medtronic bietet die besten derzeit verfügbaren Informationen, auf deren Grundlage die Energieeinstellungen für die Kardioversion mit dieser Kurvenform vorgenommen werden können.

<sup>1</sup>P. Dorian et al., "External cardioversion of atrial fibrillation with biphasic shocks requires less current and causes less patient discomfort," *Academic Emergency Medicine*, 2001, 8(5):543-44. Abstract.

<sup>&</sup>lt;sup>2</sup>P. Dorian et al., "A Prospective, Randomized Comparison of Monophasic and Biphasic Shocks for External Cardioversion of Atrial Fibrillation: Shock Efficacy and Post-Procedure Pain," *European Heart Journal*, 2001, 22(supplement):132. Abstract.

<sup>&</sup>lt;sup>3</sup> R.W. Koster, R. Adams, and F.W. Chapman, "Biphasic truncated exponential shocks provide a high rate of success for external cardioversion of atrial fibrillation," *Resuscitation*, 2000, 45:S52. Abstract.

<sup>4</sup> J. Reisinger et al., "Efficacy of biphasic shocks for transthoracic cardioversion of atrial tachyarrhythmias," *European Heart Journal*, 2001, 22(supplement):132. Abstract.

**Für die Kardioversion von Vorhofflimmern** bieten die Ergebnisse dieser Studie spezielle Richtlinien für drei mögliche Strategien zur Auswahl von Schock-Energiestufen.

- Zur Optimierung für eine schnellere Kardioversion und weniger Schocks die gleichen biphasischen Energiestufen wählen, die zuvor bei monophasischen Defibrillatoren verwendet wurden (z. B. 200 J biphasisch anstelle von 200 J monophasisch). Dadurch sollte die Erfolgsrate erhöht und gleichzeitig der Spitzenstrom des ersten und der nachfolgenden Schocks verringert werden.
- Um die Effektivität der Schocks äquivalent zu der zuvor mit monophasischen Schocks erzielten Effektivität zu halten, ist eine biphasische Energiestufe zu wählen, die ca. einem Drittel der zuvor für monophasische Schocks verwendeten Energie entspricht (z. B. 100 J biphasisch anstelle von 300 J monophasisch verwenden).
- Zur Optimierung für eine niedrige Anfangsenergie und kumulative Energie unter Verwendung eines Step-up-Protokolls 70 J für den ersten Schock wählen und die Energie in kleinen Schritten erhöhen, falls weitere Schocks angezeigt sind.

Jede dieser Strategien sollte eine effektive Kardioversions-Therapie sicherstellen und gleichzeitig den Spitzenstrom reduzieren, dem das Herz ausgesetzt ist.

**Für die Kardioversion von anderen Vorhof-Arrhythmien als dem Vorhofflimmern** stehen nur sehr begrenzt Daten zur Anleitung für die Energieniveaueinstellung zur Verfügung. Biphasische Dosierungen unter 50 J führen wahrscheinlich zu hohen Erfolgsraten bei der Behandlung von Vorhofflattern und paroxysmaler supraventrikulärer Tachykardie. Solange nicht mehr klinische Daten zur Verfügung stehen, ist es jedoch ratsam, die gleichen Energieniveaueinstellungen für biphasische Schocks zu wählen, die üblicherweise für monophasische Schocks verwendet werden.

Arrhythmien können aus verschiedenen Gründen anhalten, die nichts mit dem Typ der für die Kardioversion verwendeten Kurvenform zu tun haben. In diesem Fall hat der Arzt weiterhin die Möglichkeit, entweder die Schockstärke zu erhöhen oder die Elektroden in einer anderen Konfiguration anzulegen.

# **ÜBERBLICK ÜBER DIE KLINISCHE ERPROBUNG: INTRAOPERATIVE VENTRIKULÄRE DEFIBRILLATION**

#### **Übersicht**

Die Defibrillations-Effektivität der biphasischen abgehackten Exponentialkurvenform (BTE) von Medtronic wurde mit der monophasischen gedämpften Standard-Sinuskurvenform (MDS) in einer prospektiven, zufälligen Multicenterstudie an Patienten verglichen, bei denen eine intraoperative, direkte Defibrillation von Kammerflimmern (VF) durchgeführt wurde. Insgesamt nahmen 251 erwachsene Patienten an der Studie teil. Bei 98 von ihnen kam es zu VF und anschließender Behandlung mit einem oder mehreren Schocks, die sich im Testbereich befanden. Sieben Patienten, bei denen nicht alle Protokollkriterien zur Zufriedenheit erfüllt wurden, wurden in die Analyse nicht mit einbezogen.

Die Testpersonen erhielten zufällig BTE- oder MDS-Schocks vom LIFEPAK 12 Defibrillator/Monitor. Die Patienten, bei denen nach Entfernen der Aortenklemme VF eintrat, erhielten mit 5-cm-Defibrillationselektroden zunehmend stärkere Schocks mit einem Energieniveau von 2, 5, 7, 10 und 20 Joule (J), bis die Defibrillation erfolgte. Bei Fortbestehen von VF wurde ein Crossover-Schock der anderen Kurvenform mit 20 J abgegeben.

Diese Studie wies eine höhere Defibrillations-Effektivität der biphasischen Schocks nach. Es wurden weniger Schocks, weniger Schwellenenergie und weniger kumulative Energie als mit monophasischen gedämpften Sinusschocks benötigt.

#### **Ziele**

Das Hauptziel der Studie war der Vergleich der kumulativen Effektivität von BTE-Schocks und MDS-Schocks mit einem Energieniveau von höchstens 5 J. Ein sequentieller Dreiecksversuch wurde eingesetzt, um einen Unterschied zwischen den unterschiedlichen Kurvenformgruppen zu ermitteln.

Das sekundäre Ziel war die Bestimmung der Korrelation zwischen Dosierung und Reaktion für beide Kurvenformen, aufgrund derer die Ärzte besser über die richtige Energiedosierung für eine intraoperative Defibrillation mit biphasischen Schocks informiert sein würden.

### **Ergebnisse**

35 männliche und 15 weibliche Patienten wurden randomisiert der BTE-Gruppe zugeteilt, 34 männliche und 7 weibliche Patienten wurden der MDS-Gruppe zugeteilt. Das Durchschnittsalter betrug für die männlichen Patienten 66 Jahre und für die weiblichen Patienten 68 Jahre. Es lagen keine signifikanten Unterschiede zwischen den mit BTE und MDS behandelten Gruppen bezüglich der folgenden Faktoren vor: kardiologische Ätiologie, Arrhythmie-Krankengeschichte, aktuelle Herz-Medikamente, Risikoklasse gemäß ASA-Definition (American Society of Anesthesiology), kardiopulmonare Bypass-Dauer, Körperkerntemperatur und Werte der chemischen Blutanalyse zum Zeitpunkt als die Aortenklemme entfernt wurde.

Der kumulative Defibrillationserfolg mit höchstens 5 J, dem primären Endpunkt der Studie, war bei der BTE-Gruppe erheblich höher als bei der MDS-Gruppe (p = 0,011). Zwei der 91 an dieser primären Endpunkt-Analyse beteiligten Patienten konnten in keine ausführlicheren Analysen einbezogen werden, da nach dem Schock mit 5 J Protokollabweichungen in der Schocksequenz auftraten. Die kumulativen Erfolgsraten für die intraoperative Defibrillation bei den verbleibenden 89 Patienten sind in [Tabelle A-7](#page-259-0) und [Abbildung A-2](#page-260-0) dargestellt. Anhand dieser Daten läßt sich die zu erwartende Erfolgswahrscheinlichkeit für eine Defibrillation relativ gut bestimmen, bei der ein einziger Schock mit einer Energiestufe, die sich im getesteten Bereich befindet, abgegeben wird.

Verglichen mit der MDS-Gruppe benötigte die BTE-Gruppe durchschnittlich weniger Schocks  $(2,5 \text{ vs. } 3,5 \text{ : } p = 0,002)$ , weniger Schwellenenergie  $(6,8 \text{ J vs. } 11,0 \text{ J} \text{ : } p = 0,003)$  und weniger kumulative Energie (12,6 J vs. 23,4 J: p = 0,002). Es lag kein signifikanter Unterschied zwischen den Erfolgsraten für Crossover-Schocks mit BTE vs. MDS vor.

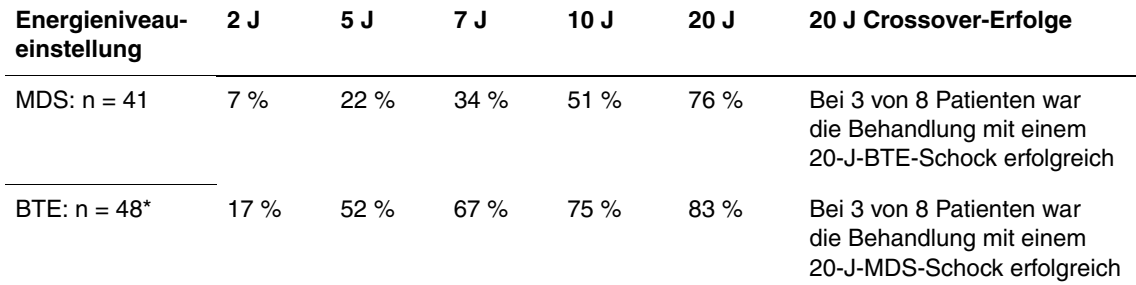

<span id="page-259-0"></span>**Tabelle A-7** Kumulative Schock-Erfolgsraten und Crossover-Schock-Ergebnisse für intraoperative Defibrillation

\*Zwei Patienten, die randomisiert der BTE-Gruppe zugeteilt wurden, konnten nicht in die kumulativen Erfolgsraten (siehe Tabelle und Abbildung) aufgenommen werden, da nach dem 5-J-Schock Protokollabweichungen auftraten.

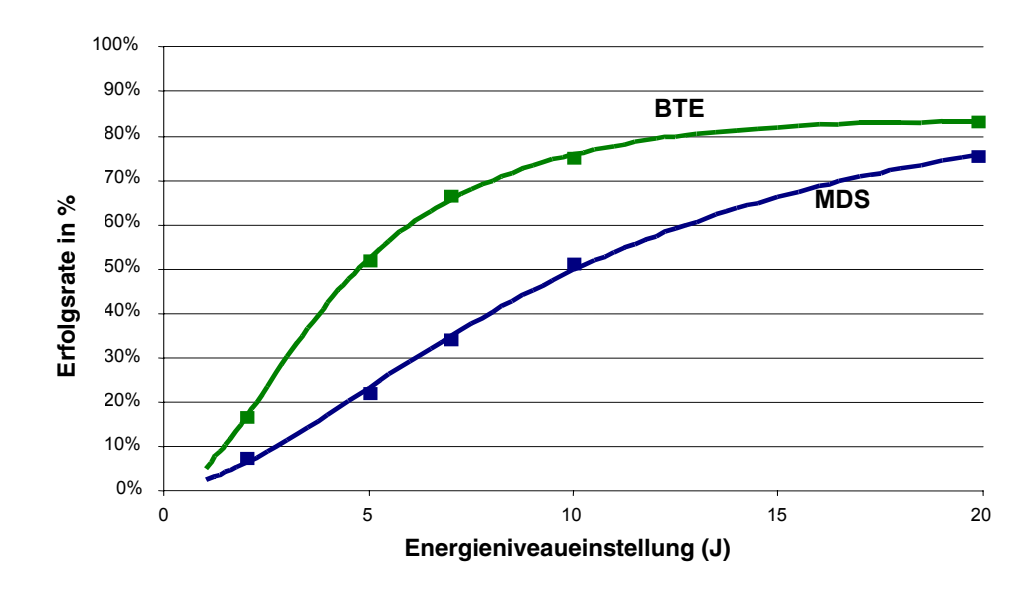

<span id="page-260-0"></span>**Abbildung A-2** Kumulative Schockerfolgsrate für intraoperative Defibrillation mit monophasischen (MDS) und biphasischen (BTE) Schocks: Beobachtete Raten (n) angezeigt mit geschätzten Dosierungs-Reaktions-Kurven

#### **Schlußfolgerungen**

Die Daten belegen, daß die biphasische Kurvenform von Medtronic der konventionellen monophasischen gedämpften Sinuskurvenform bei der intraoperativen internen Defibrillation von VF klinisch überlegen ist. Im Detail heißt das, daß mit den biphasischen Schocks eine höhere Defibrillations-Effektivität erzielt wird. Gleichzeitig wurden weniger Schocks, weniger Schwellenenergie und weniger kumulative Energie als mit monophasischen gedämpften Sinusschocks benötigt. Durch die Verwendung der biphasischen Kurvenform kam es zu keiner Gefährdung der Patienten oder nachteiligen Wirkungen.

#### **Richtlinien für die Auswahl der Schockenergie**

Die biphasische Kurvenform-Technologie ist ein neuer Standard bei Defibrillatoren. Über Defibrillations-Effektivität und Empfehlungen für die Dosierung wurde bisher nicht für die direkte Defibrillation am offenen Herzen berichtet. Die Ergebnisse dieser Studie<sup>1</sup> bieten spezielle Richtlinien für drei mögliche Strategien zur Entwicklung eines Dosierungsplans.

- Zur Optimierung für eine niedrigere Anfangsenergie und kumulative Energie unter Verwendung eines Step-up-Protokolls 5 J für den ersten Schock wählen und die Energie in kleinen Schritten erhöhen, falls weitere Schocks angezeigt sind. In dieser Studie führte die Abgabe von biphasischen Schocks mit 5 J bei ca. der Hälfte der Patienten zum Erfolg.
- Zur Optimierung für eine schnellere Defibrillation und weniger Schocks die gleiche BTE-Energiestufe wählen, die zuvor bei MDS verwendet wurde (z. B. 20 J BTE anstelle von 20 J MDS). Hierdurch läßt sich eine Erhöhung der Erfolgsrate bei gleichzeitiger Verringerung des Spitzenstroms des ersten und der darauffolgenden Schocks um ca. 30 % erwarten.
- Um einen äquivalenten Effektivitätsgrad zu erhalten, wie zuvor bei den MDS-Schocks beobachtet wurde, sollte die BTE-Energiestufe die Hälfte der für die MDS-Schocks gewählten Energiestufe betragen (z. B. 10 J BTE anstelle von 20 J MDS).

<sup>1</sup>B. Schwarz et al., "Direct defibrillation during cardiothoracic surgery is more effective with biphasic shocks than monophasic damped sine wave shocks," *European Heart Journal*, 2001, 22(supplement):89. Abstract.

Jede dieser Strategien sollte eine effektive Defibrillationstherapie sicherstellen und gleichzeitig den Spitzenstrom reduzieren, dem das Herz ausgesetzt ist.

Das Flimmern kann aus verschiedenen Gründen anhalten, die nichts mit dem Typ der für die Defibrillation verwendeten Kurvenform zu tun haben. In diesem Fall hat der Arzt weiterhin die Möglichkeit, entweder die Schockstärke zu erhöhen oder eine größere Defibrillationselektrode zu verwenden. Bei größeren Defibrillationselektroden ist nachweislich weniger Energie für eine erfolgreiche Defibrillation erforderlich.<sup>1</sup>

<sup>1</sup>Y. Zhang et al., "Open chest defibrillation: biphasic versus monophasic waveform shocks," *J Am Coll Cardiol*, 2001, 37(2 supplement A):320A.

# **ANHANG B BILDSCHIRMMELDUNGEN**

[Tabelle B-1](#page-264-0) enthält eine vollständige Liste und Beschreibung aller Bildschirmmeldungen, die beim LIFEPAK 12 Defibrillator/Monitor während des Betriebes auftreten können.

<span id="page-264-0"></span>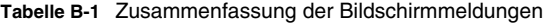

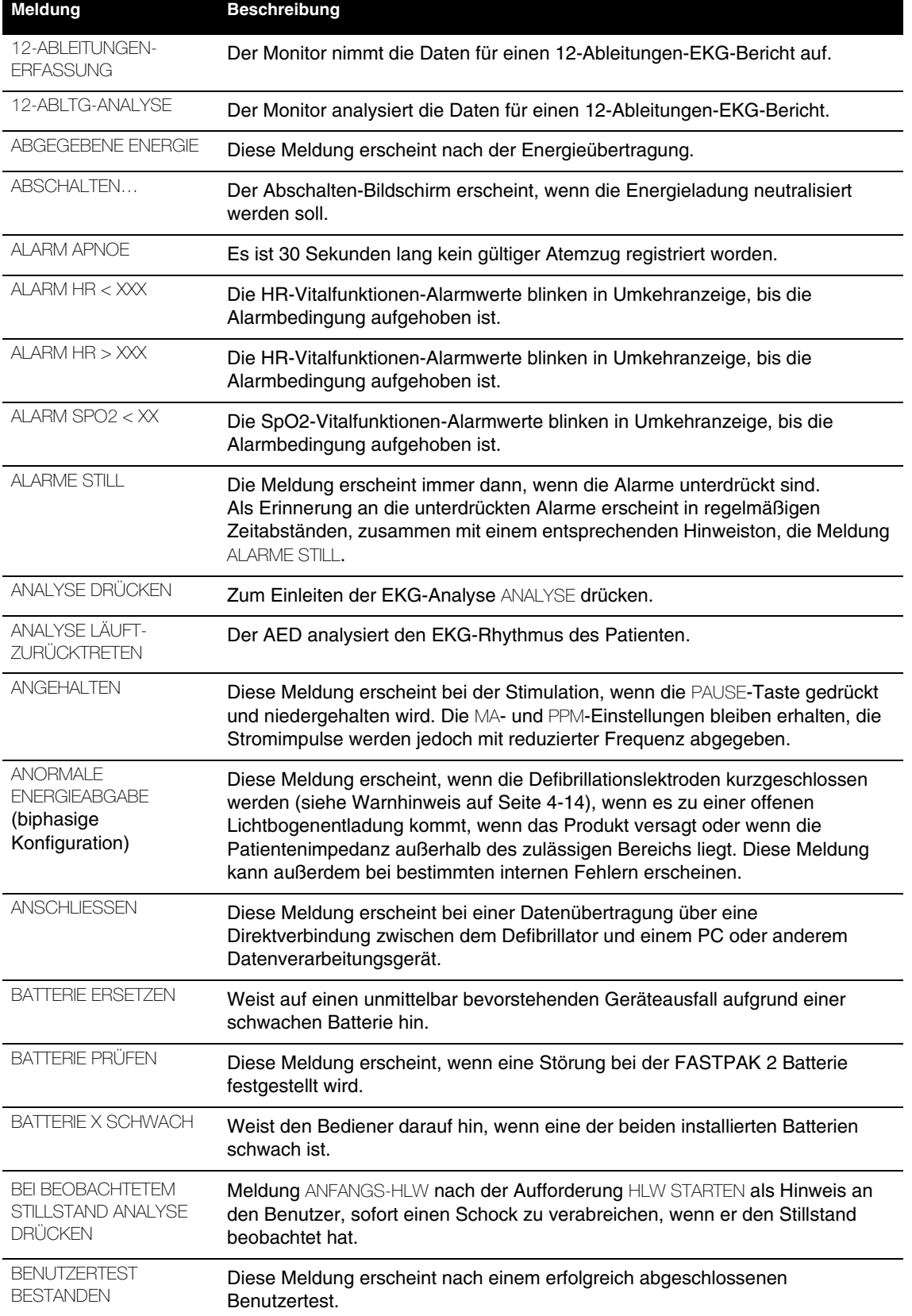

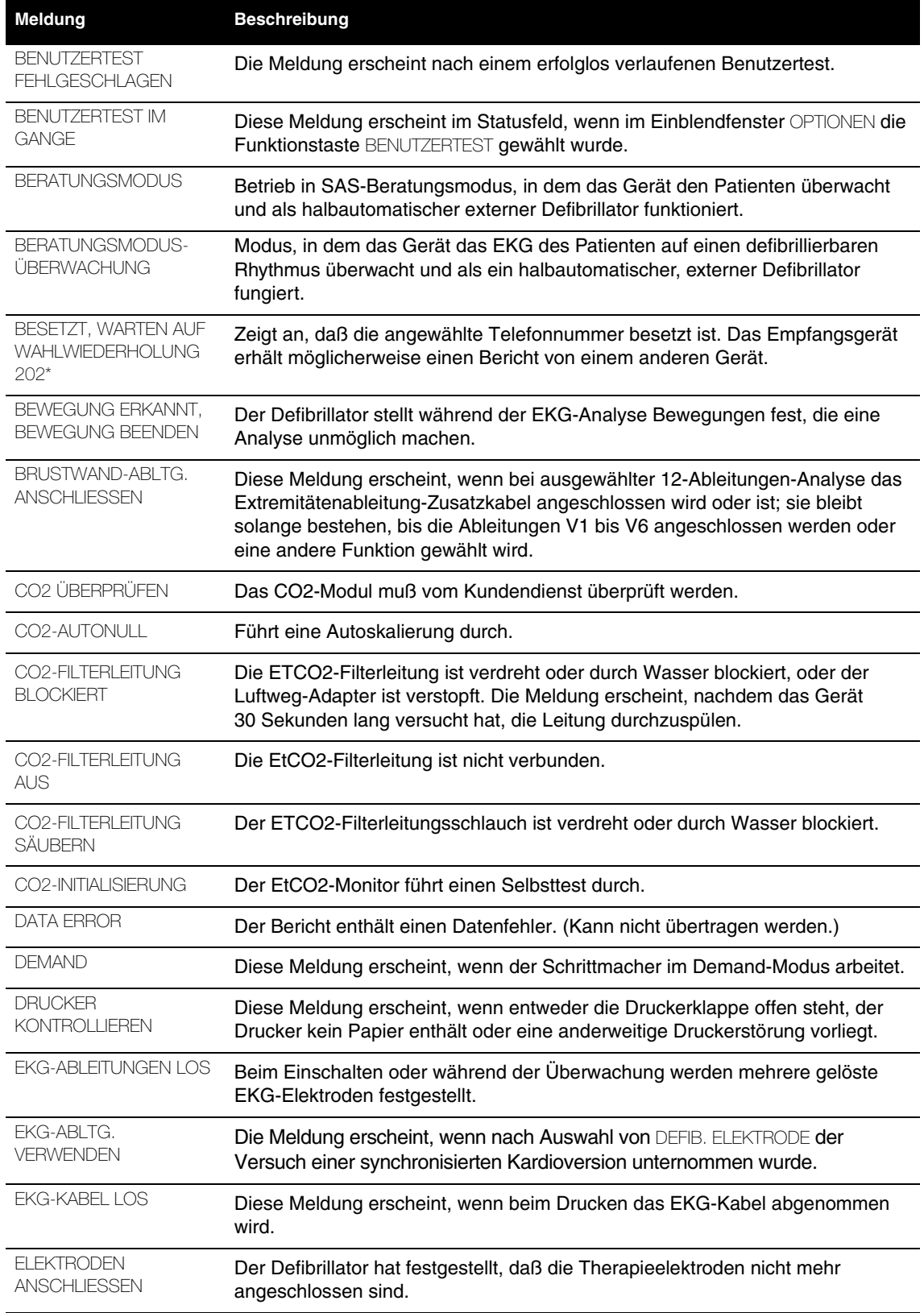

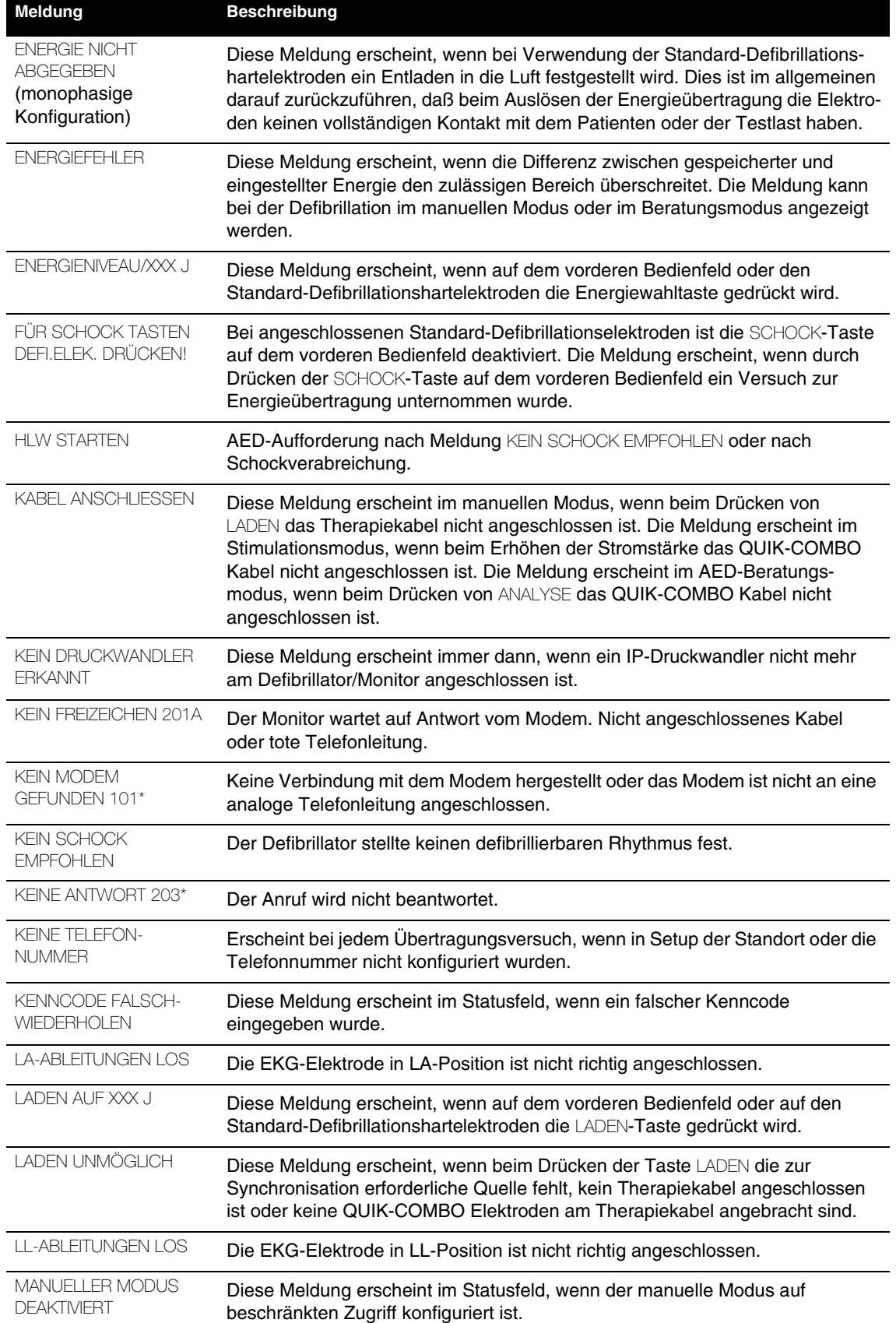

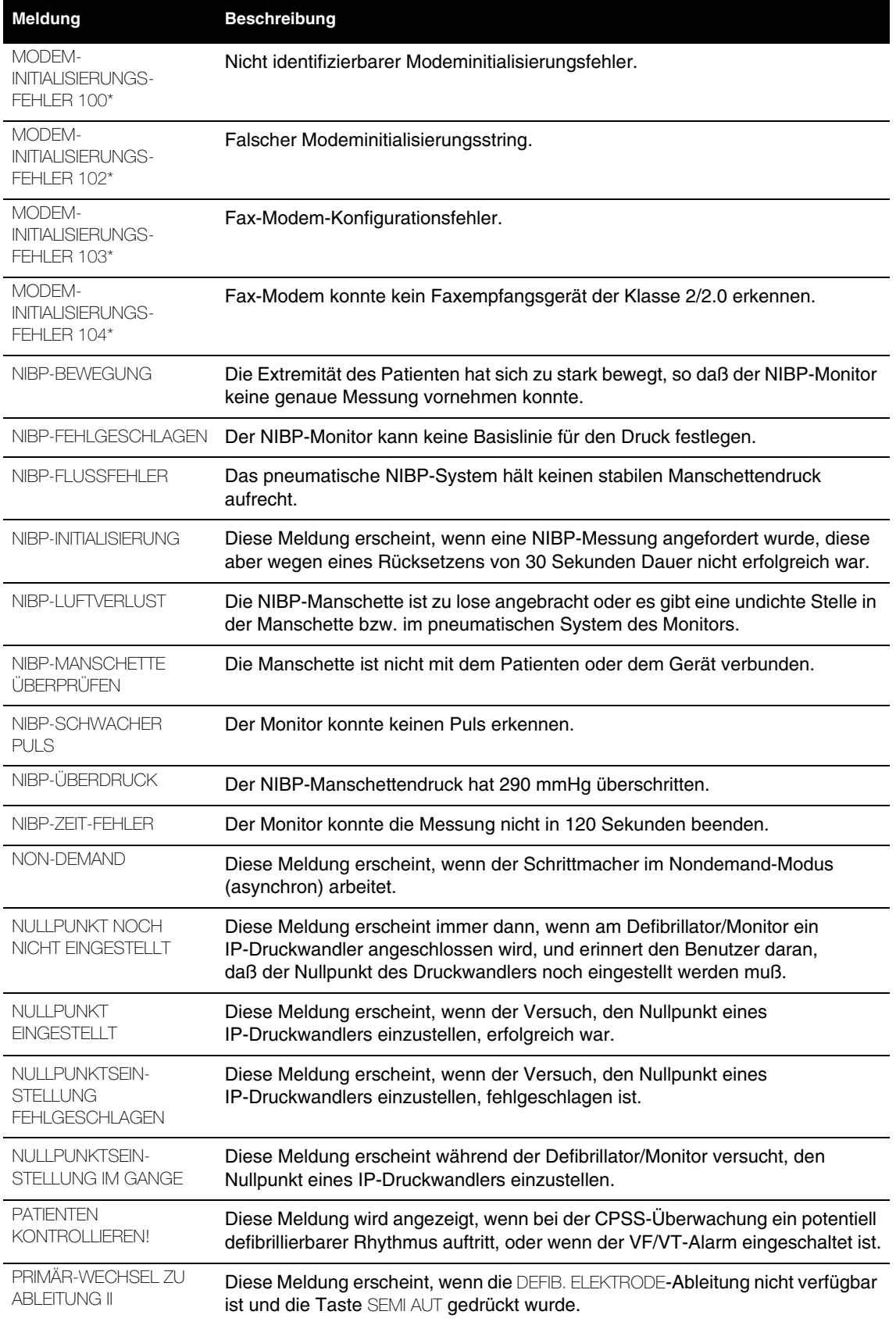

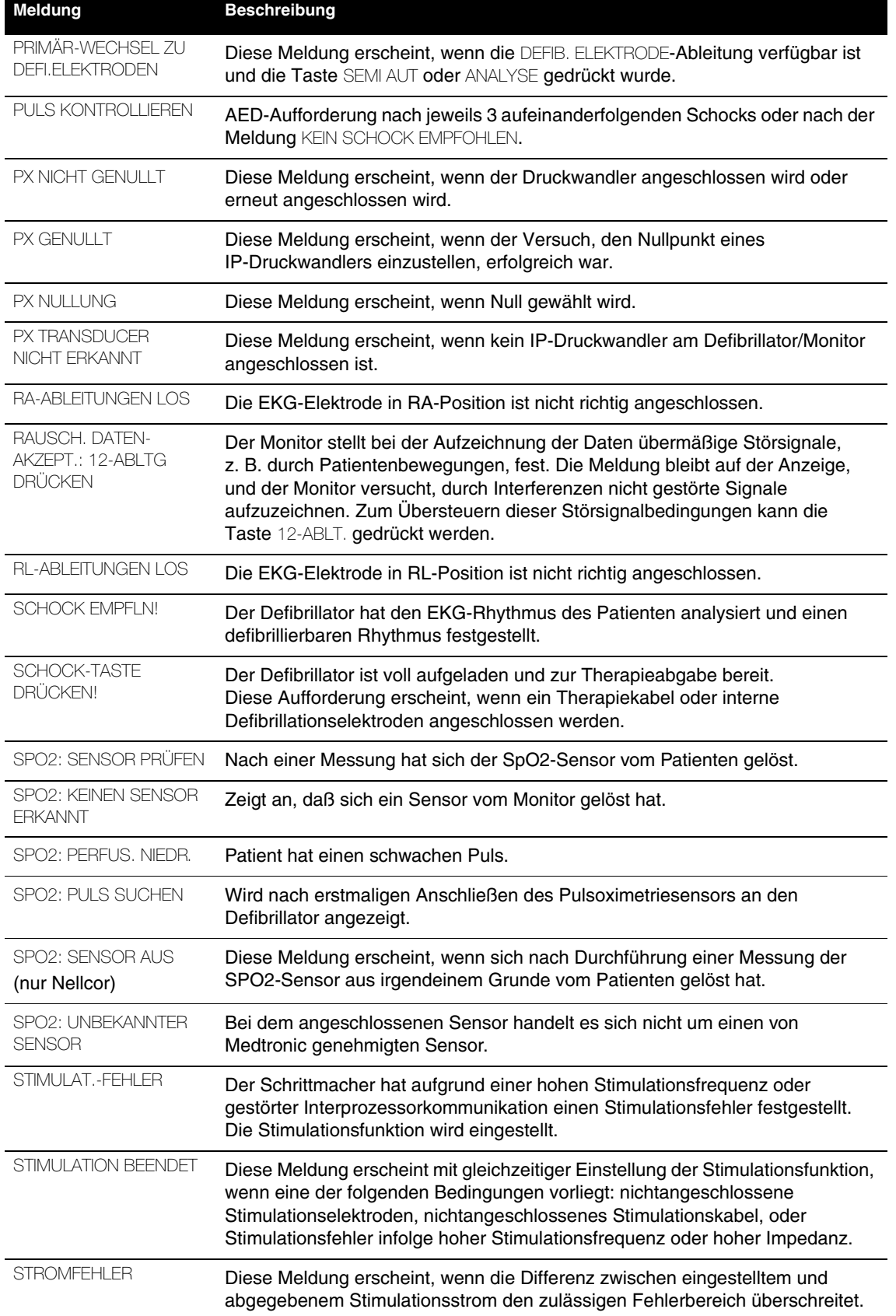

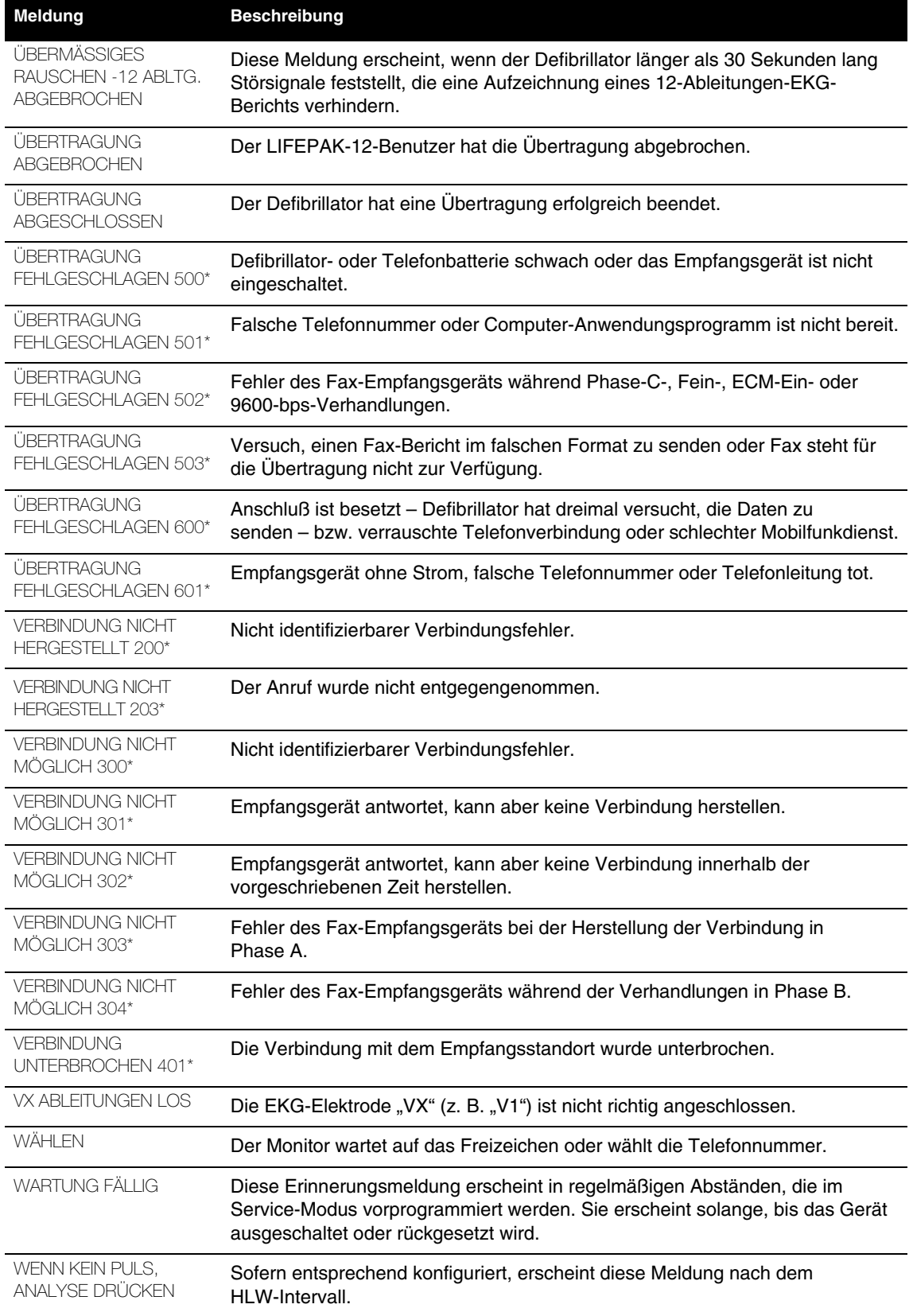

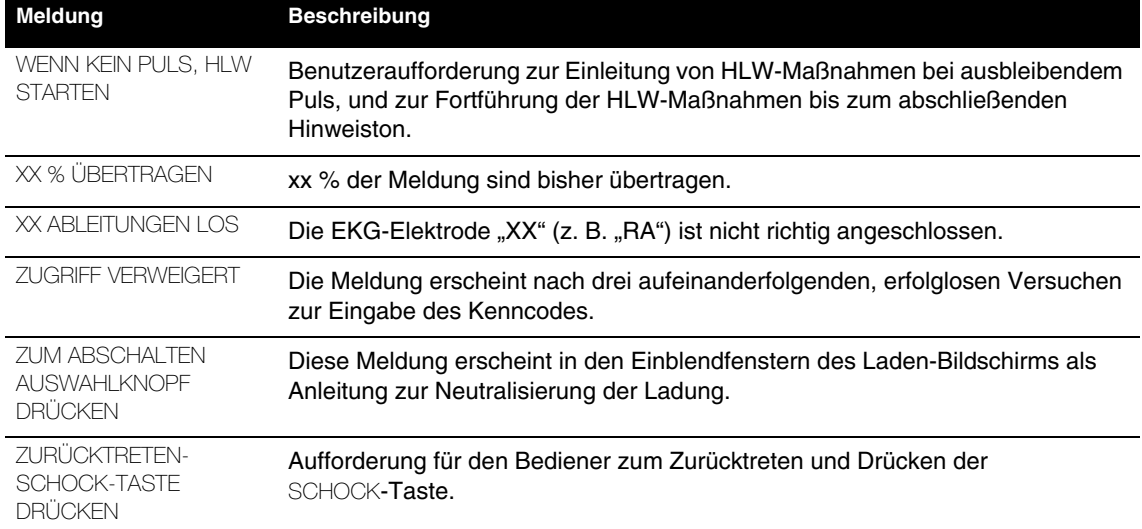

a Codenummern werden im Ereignis-Logbuch eingetragen, aber nicht auf dem Bildschirm gezeigt. Weitere Informationen in [Tabelle 6-5](#page-171-0).

# **ANHANG C BEDIENERPRÜFLISTE**

Diese Bedienerprüfliste kann kopiert werden.

# **Defibrillator-/Monitor-Serie LIFEPAK® 12 BEDIENERPRÜFLISTE**

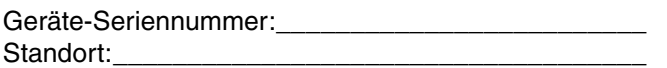

Diese Prüfliste stellt eine Empfehlung zur Inspektion und Prüfung dieses Gerätes dar. Das Gerät sollte entsprechend seiner Anwendung und Einsatzhäufigkeit überprüft und getestet werden. Wenn es außerhalb des Krankenhauses als mobiles Gerät eingesetzt wird, **sollte es täglich überprüft werden**. Bei Einsatz in einer bedeutend weniger anspruchsvollen und belastungsintensiven Umgebung kann die Überprüfung auch in größeren Abständen und entsprechend örtlicher Bestimmungen erfolgen. Es ist auch möglich, sich nach der American Heart Association zu richten. Guidelines 2000 for Cardiopulmonary Resuscitation and Emergency Cardiovascular Care: International Consensus on Science. Circulation. 2000;102(suppl I). American Heart Association ACLS: Principles and Practices. Richard O. Cummins., ED.:2003. **Diese Prüfliste darf kopiert werden.**

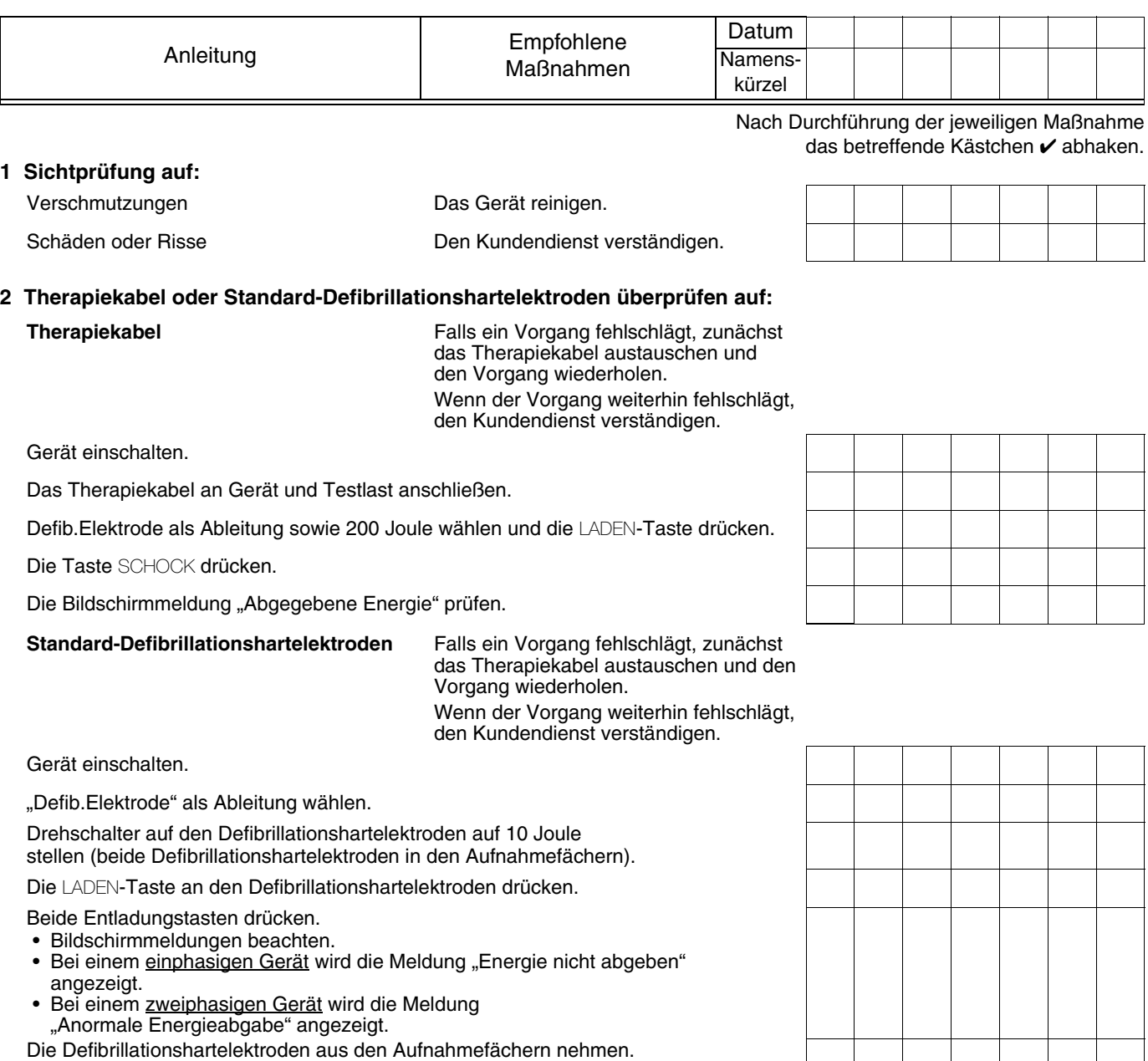

- Am Bildschirm sollten Artefakte angezeigt werden.
- Die Defibrillationselektroden gegeneinander drücken.
- Am Bildschirm sollte eine flache Basislinie angezeigt werden.

**Kabel und Defibrillationselektroden spielen eine wesentliche Rolle bei der Therapieabgabe. Alle Kabel und Defibrillationselektroden einschließlich Ersatzteile müssen regelmäßig getestet werden. Diese Zubehörteile sind verschleißanfällig. Medtronic empfiehlt, diese Zubehörteile alle drei Jahre auszutauschen, um die Gefahr von Ausfällen während der Behandlung von Patienten zu mindern.**

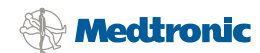

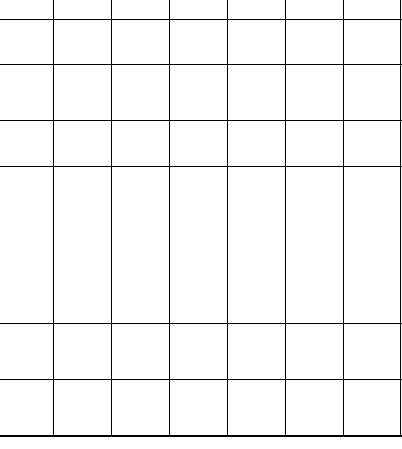

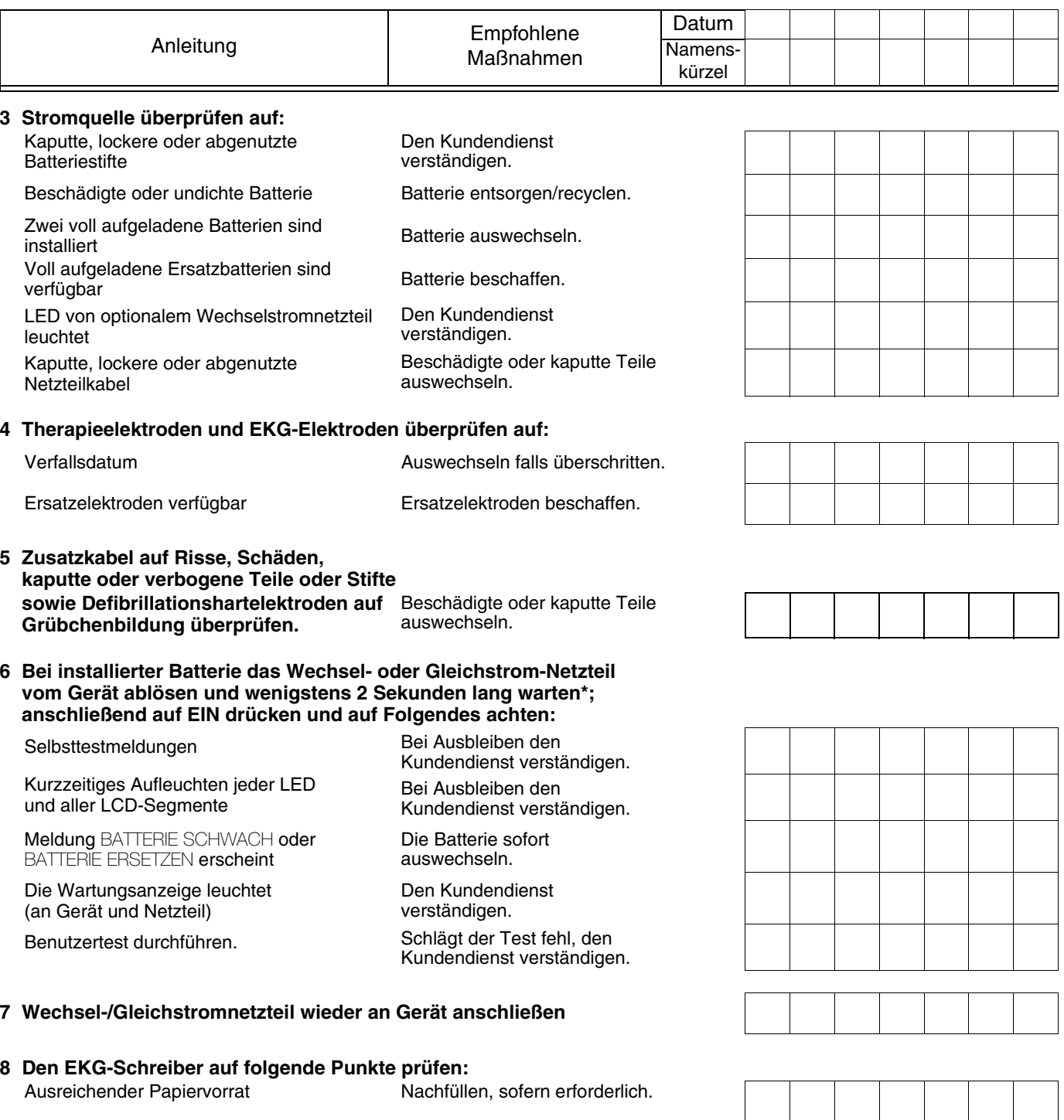

\* Immer wenigstens 2 Sekunden zwischen dem Einschalten des Geräts und dem Ablösen des Netzteils warten; die Reihenfolge der beiden Maßnahmen spielt dabei keine Rolle.

verständigen.

Ungestörte Druckfunktion and Bei Störung den Kundendienst

### **ANHANG D DEFIBRILLATIONSBERATUNGSSYSTEM**

In diesem Anhang werden die grundlegenden Funktionen des Shock Advisory System (SAS, Defibrillationsberatungssystems) beschrieben.

# **ÜBERSICHT ZUM DEFIBRILLATIONSBERATUNGSSYSTEM**

Beim Shock Advisory System (SAS, Defibrillationsberatungssystem) handelt es sich um ein in den LIFEPAK 12 Defibrillator/Monitor integriertes System zur EKG-Analyse, das den Bediener auf das Vorliegen eines defibrillierbaren oder nichtdefibrillierbaren Rhythmus hinweist. Mit Hilfe dieses Systems können auch Personen, die nicht speziell in der Interpretation von EKG-Rhythmen ausgebildet sind, bei einem Patienten mit Kammerflimmern oder pulsloser Kammertachykardie potentiell lebensrettende Therapiemaßnahmen einleiten. Das Defibrillationsberatungssystem weist die folgenden Funktionen auf:

- Bestimmung des Elektrodenkontakts
- Automatische Interpretation des EKGs
- Bedienersteuerung der Defibrillationstherapie
- Kontinuierliches Patientenüberwachungssystem (CPSS)
- Bewegungserkennung

Das Defibrillationsberatungssystem ist aktiv, wenn der LIFEPAK 12 Defibrillator/Monitor als halbautomatischer externer Defibrillator (AED) verwendet wird.

### **Bestimmung des Elektrodenkontaktes**

Das Defibrillationsberatungssystem mißt die transthorakale Impedanz des Patienten über die Therapieelektroden. Liegt die Grundlinienimpedanz über dem maximal erlaubten Wert, schließt das System, daß die Elektroden nicht ausreichenden Kontakt mit dem Patienten haben oder nicht richtig am AED angeschlossen sind. In diesem Falle ist die EKG-Analyse und die Schockabgabe unterdrückt. Bei unzureichendem Elektrodenkontakt fordert der AED den Bediener zum Anlegen der Elektroden auf.

### **Automatische Interpretation des EKGs**

Das Defibrillationsberatungssystem empfiehlt in den folgenden Fällen eine Defibrillation:

- Kammerflimmern bei einer Spitze-zu-Spitze-Amplitude von mindestens 0,08 mV.
- Kammertachykardie als Herzfrequenz von mindestens 120 Schlägen pro Minute, eine Breite des QRS-Komplexes von mindestens 0,16 Sekunden und keine ersichtlichen P-Wellen definiert.

Schrittmacherimpulse können die Empfehlung eines geeigneten Schocks unabhängig vom vorliegenden Rhythmus des Patienten verhindern.

Bei allen anderen EKG-Rhythmen, einschließlich von Asystolie, pulsloser elektrischer Aktivität, idioventrikulären Rhythmen, Bradykardie, Supraventrikulären Tachykardien und normalen Sinusrhythmen, empfiehlt das Defibrillationsberatungssystem keinen Schock.

Zur EKG-Analyse werden aufeinanderfolgende 2,7-Sekunden-Segmente der EKG-Kurve verwendet. Vor einer Entscheidung durch das System müssen zwei von drei aufeinanderfolgenden Segmenten miteinander übereinstimmen (SCHOCK EMPFLN oder KEIN SCHOCK EMPFOHLEN).

Die SAS-Leistungsmerkmale sind in der folgenden Tabelle zusammengefaßt.

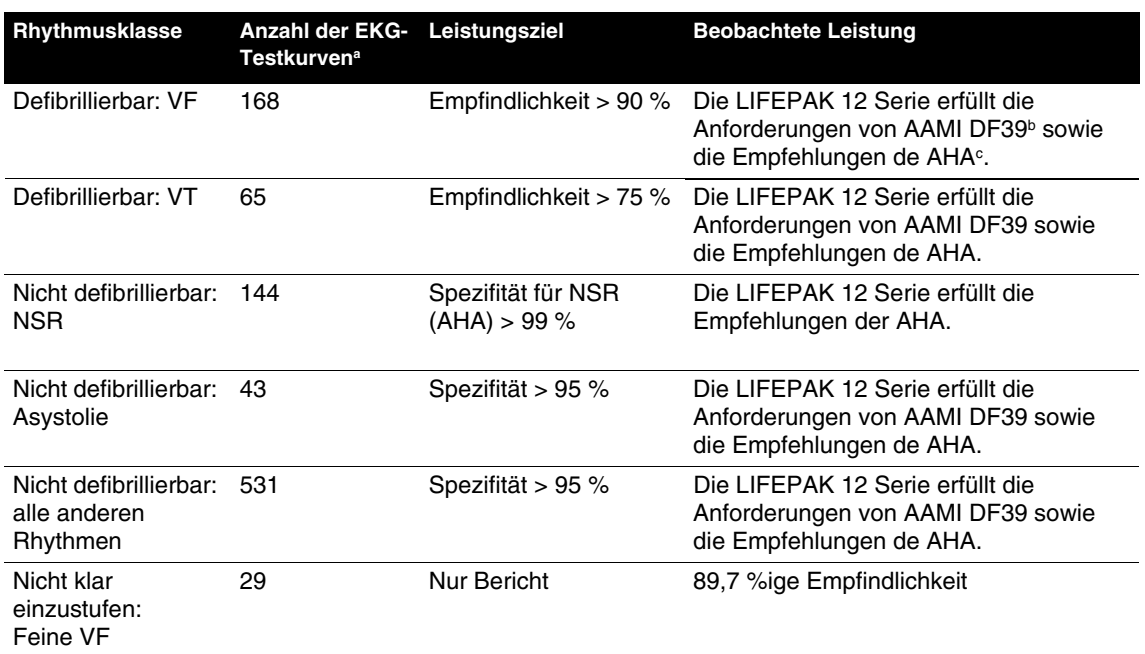

#### **Tabelle D-1** SAS-Leistungen der LIFEPAK 12 Serie

<sup>a</sup> Aus der EKG-Datenbank von Medtronic. Jede Probe wird zehnmal asynchron analysiert.

<sup>b</sup> Association for the Advancement of Medical Instrumentation. DF39-1993 Standard for Automatic External Defibrillators and Remote-Control Defibrillators. Arlington, VA: AAMI;1993.

<sup>c</sup> Automatic External Defibrillators for Public Access Defibrillation: Recommendations for Specifying and Reporting Arrhythmia Analysis Algorithm Performance, Incorporating New Waveforms, and Enhancing Safety. AHA Task Force on Automatic External Defibrillation, Subcommittee on AED Safety and Efficacy. *Circulation*, 1997, Vol. 95, 1677-1682. VF = ventrikuläre Fibrillation

VT = ventrikuläre Tachykardie

NSR = normaler Sinusrhythmus

### **Bedienersteuerung der Defibrillationstherapie**

Das Defibrillationsberatungssystem veranlaßt automatisch eine Aufladung des AEDs, wenn es einen defibrillierbaren Rhythmus feststellt. Nach der Empfehlung zur Defibrillation muß der Bediener zur Abgabe der Energie an den Patienten die SCHOCK-Taste drücken.

### **Kontinuierliches Patientenüberwachungssystem**

Das kontinuierliche Patientenüberwachungssystem (CPSS) überwacht automatisch die EKG-Kurve des Patienten auf einen potentiell defibrillierbaren Rhythmus, solange die Elektroden angebracht sind und der AED eingeschaltet ist. Das CPSS ist während der EKG-Analyse oder solange sich der AED in einem HLW-Zyklus befindet nicht aktiv.

Das Defibrillationsberatungssystem kann bei aktivem CPSS keine Bewegungen erkennen. Daher besteht die Gefahr, daß Bewegungsverzerrungen im EKG-Rhythmus vom CPSS als potentiell defibrillierbarer Rhythmus interpretiert werden.

#### **Bewegungserkennung**

Das Defibrillationsberatungssystem stellt Patientenbewegungen unabhängig von der EKG-Analyse fest. Der LIFEPAK 12 Defibrillator/Monitor ist mit einem integrierten System zur Bewegungserkennung ausgestattet. Für die Einstellung BEWEGUNGSERKENNUNG können im Setup-Modus die Einstellungen EIN und AUS gewählt werden.

Verschiedene Aktivitäten, beispielsweise HLW-Maßnahmen, Bewegungen des Rettungspersonals oder des Patienten sowie bestimmte interne Schrittmacher können zu derartigen Bewegungen führen. Sobald die transthorakale Impedanz einen Höchstwert überschreitet, geht das Defibrillationsberatungssystem von einer Patientenbewegung aus. Wenn Bewegungen erkannt werden, kann die EKG-Analyse nicht durchgeführt werden. Der Bediener wird durch eine angezeigte Meldung, eine Sprachaufforderung und einen akustischen Hinweis auf die Bewegung aufmerksam gemacht. Wenn nach 10 Sekunden immer noch Bewegungen festzustellen sind, wird der Bewegungsalarm deaktiviert und die Analyse durchgeführt. Auf diese Weise werden Verzögerungen in Fällen minimiert, in denen die Bewegung nicht unterbunden werden kann. Dennoch sollte der Ersthelfer die Ursache der Bewegung nach Möglichkeit ausschalten, um Bewegungsartefakte im EKG zu minimieren.

Es gibt zwei Gründe, weshalb die EKG-Analyse bei Erkennung von Bewegungen unterdrückt wird und der Ersthelfer die Ursache der Bewegung nach Möglichkeit ausschalten sollte:

- Bewegungen können Artefakte im EKG-Signal hervorrufen. Ein solches Artefakt kann dazu führen, daß das Defibrillationsberatungssystem zu einer falschen Entscheidung kommt.
- Die Bewegung kann durch das Rettungspersonal verursacht werden. Um die Gefahr einer unbeabsichtigten Schockabgabe an das Rettungspersonal zu verringern, fordert das Gerät durch den Bewegungsalarm zum Zurücktreten vom Patienten auf. Dies führt zu einer Einstellung der Bewegungen und der Fortführung der EKG-Analyse.

Die Bewegungserkennung kann deaktiviert werden (AUS). Wenn diese Option deaktiviert ist, kann die EKG-Analyse auch dann fortgesetzt werden, wenn eine Bewegung vorliegt, die wie oben beschrieben möglicherweise Artefakte im EKG verursacht. EKG-Artefakte können unter Umständen dazu führen, daß das Defibrillationsberatungssystem zu einer falschen Entscheidung kommt.

Bei der Entscheidung darüber, ob die Bewegungserkennung deaktiviert werden soll oder nicht, sollten die Kenntnisse und Fähigkeiten des Rettungspersonals berücksichtigt werden. Wie rasch reagieren die Benutzer auf die AED-Sprachaufforderung? Stellen sie auf die Aufforderung *ANALYSE LÄUFT-ZURÜCKTRETEN* hin beispielsweise sofort alle HLW-Maßnahmen ein?

# **ANHANG E INSERVICE-MODUS**

In diesem Anhang wird der Inservice-Modus (Trainingsmodus) beschrieben.

# **EINFÜHRUNG**

Der Inservice-Modus bietet die Möglichkeit zur Vorführung und zum Einüben der Überwachungsfunktionen des LIFEPAK 12 Defibrillator/Monitors, ohne daß das Gerät an einen Patienten oder Patientensimulator angeschlossen sein muß. Im Inservice-Modus sind die folgenden Funktionen aktiviert:

- Auswahl der EKG-Ableitung
- SpO2
- EtCO2
- NIBP
- IP
- Trenddiagramme
- Alarme
- Ereignisse

### **Zugriff auf den Inservice-Modus**

Der Inservice-Modus wird wie folgt aufgerufen:

- **1** Der Defibrillator muß ausgeschaltet und alle Kabel müssen abgenommen sein.
- **2** Die Tasten ANFANGSBILDSCHIRM und EREIGNIS gleichzeitig niederdrücken, und das Gerät am Ein/Aus-Schalter einschalten (EIN). Alle drei Tasten so lange niederdrücken, bis der Inservice-Bildschirm erscheint:
	- Inservice Bildschirm

Durch Ausschalten des Defibrillators wird der Inservice-Modus beendet.

### **Ändern der EKG-Ableitung**

- **1** Mit dem WAHLSCHALTER Kanal 1 wählen. Der Bereich für Kanal 1 im oberen Teil des Bildschirms wird hervorgehoben.
- **2** Den WAHLSCHALTER drücken. Das Einblendfenster zu Kanal 1 erscheint.
- **3** Den WAHLSCHALTER auf Ableitung drehen und drücken. Die Liste der EKG-Ableitungen I, II, und III erscheint.
- **4** Nach Wunsch zu Ableitung I, II, oder III drehen und drücken. Die ausgewählte Ableitung erscheint auf dem Bildschirm.

### **SpO2**-**Auswahl**

- **1** Durch Drehen des WAHLSCHALTERS die SpO2-Parameter auf der linken Seite des Bildschirms hervorheben.
- **2** Den WAHLSCHALTER drücken. Das folgende Einblendfenster erscheint: SPO2

Die SpO2-Lautstärke kann durch Drücken und Drehen des WAHLSCHALTERS geändert werden.

#### **Wahl der SpO2-, EtCO2- und IP-Kurvenformen oder Trenddiagramme**

- **1** Mit dem WAHLSCHALTER Kanal 2 wählen oder Kanal 3.
- **2** Den WAHLSCHALTER drücken. Das Einblendfenster zu Kanal 2 erscheint.
- **3** Den WAHLSCHALTER drücken. Es erscheint eine Kurvenformauswahlliste.
- **4** Den WAHLSCHALTER solange drehen, bis die gewünschte Wellenform hervorgehoben ist und dann auf den WAHLSCHALTER drücken.
- **5** Die Taste ANFANGSBILDSCHIRM drücken. Die gewünschte Wellenform ist nun sichtbar.

Der Meßbereich für die Wellenformen kann wie folgt geändert werden:

- **1** Drehen Sie den WAHLSCHALTER so, daß der Parameterbereich auf der linken Bildschirmseite hervorgehoben wird.
- **2** Den WAHLSCHALTER drücken.
- **3** Durch Drehen und Drücken des WAHLSCHALTERS SKALA wählen.

**Hinweis:** Die Amplitude der CO2-Kurvenform ändert sich alle 20 Atemzüge, damit Sie üben können, den Skalenbereich zu ändern.

### **Wahl der NIBP**

- **1** Drehen Sie den WAHLSCHALTER so, daß der NIBP-Parameter auf der linken Bildschirmseite hervorgehoben wird.
- **2** Den WAHLSCHALTER drücken.

Sie können Amplitude und Manschettenanfangsdruck durch Drehen und Drücken des WAHLSCHALTERS ändern.

### **Wahl der IP-Wellenform**

- **1** Drehen Sie den WAHLSCHALTER so, daß der Parameter P1 oder P2 auf der linken Bildschirmseite hervorgehoben wird.
- **2** Drücken Sie auf den WAHLSCHALTER.

Durch entsprechendes Drehen und Drücken des WAHLSCHALTERS können Sie der Druckwellenform eine Bezeichnung geben, einen Meßbereich wählen sowie den Nullpunkt des Druckwandlers einstellen.

### **Ändern der Alarmeinstellungen**

- **1** ALARME drücken. Das Alarme-Einblendfenster erscheint.
- **2** Den WAHLSCHALTER auf Quick Set drehen und drücken. Die Herzfrequenzanzeige wechselt zur Anzeige der Alarmgrenzwerte.
- **3** Die Herzfrequenzanzeige beobachten. Nach ca. 1 Minute wird ein Herzfrequenzalarm ausgelöst.
- **4** Die ALARME-Taste drücken. Der Alarm wird zwei Minuten lang unterdrückt. **Hinweis:** Die Herzfrequenzanzeige wechselt alle 2 Minuten zwischen Alarm-Zustand und Nichtalarm-Zustand.

### **Auswahl von Patientenereignissen**

- **1** EREIGNIS drücken. Das folgende Einblendfenster erscheint: **FREIGNIS**
- **2** Das gewünschte Ereignis durch Drehen des WAHLSCHALTERS hervorheben.
- **3** Zum Ändern eines Ereignisses den WAHLSCHALTER drücken und drehen. **Hinweis:** Ein benutzerdefiniertes Ereignis ist nicht zugänglich.

# **ANHANG F INTERNATIONALE ÜBERTRAGUNGSKONFIGURATIONEN**

Dieser Anhang beschreibt die Übertragungskonfigurationen speziell für internationale Kunden.
## <span id="page-288-3"></span><span id="page-288-1"></span>**MOBILFUNKANSCHLUSS DES GERÄTS ÜBER EIN INTERNES MODEM – MOBIL (NUR FÜR INTERNATIONALE KUNDEN)**

[Abbildung F-1](#page-288-0) zeigt, wie das Gerät zur Berichtübertragung mittels GSM-Mobilfunk über ein internes PC-Card-Interface angeschlossen wird.

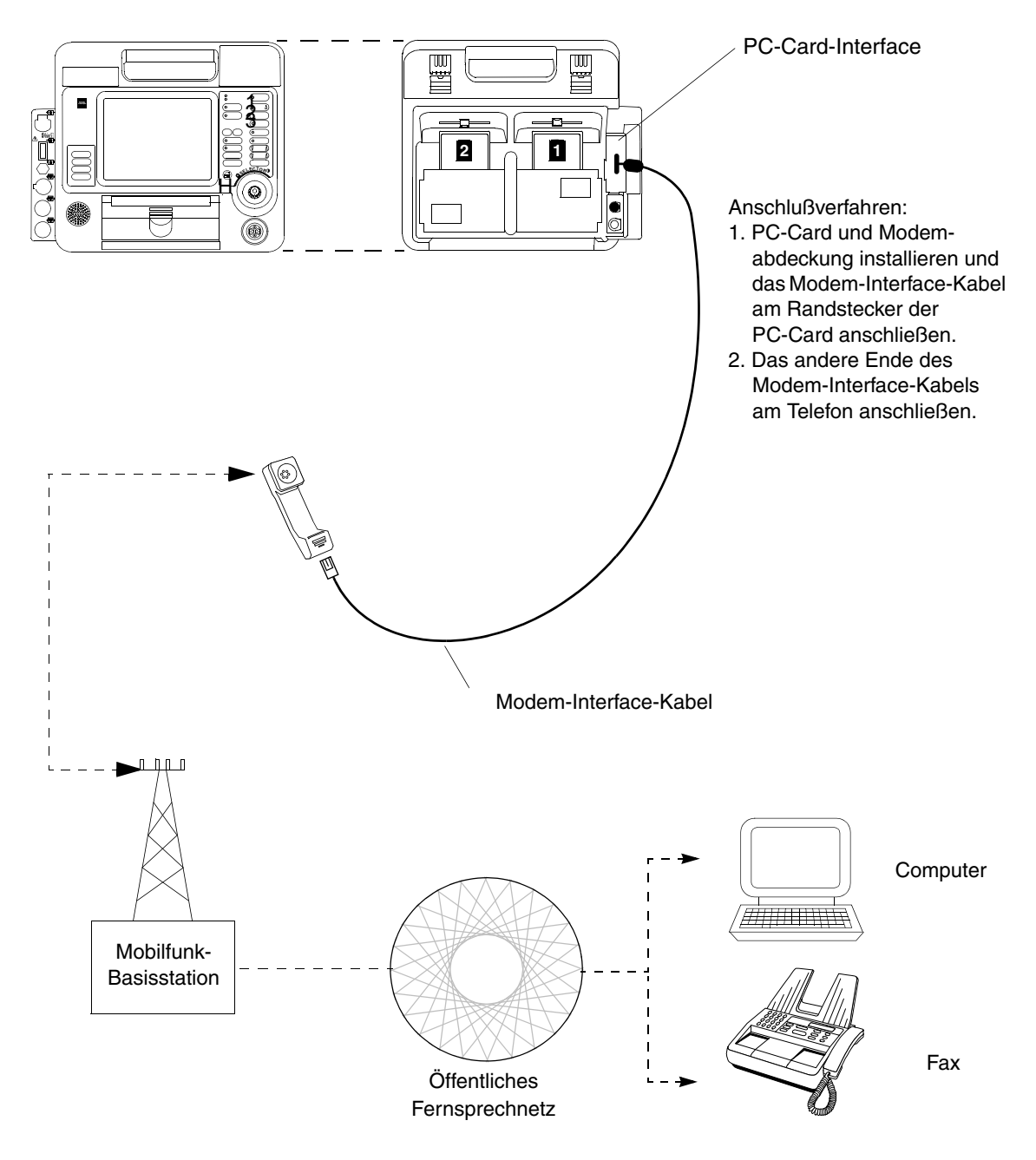

<span id="page-288-2"></span><span id="page-288-0"></span>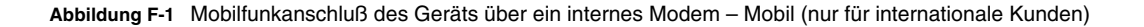

# **ANHANG G CPRMAX-TECHNOLOGIE**

## <span id="page-292-0"></span>**CPRMAX-TECHNOLOGIE**

Mithilfe der cprMAX-Technologie von Medtronic können Reanimationsprotokolle sicherstellen, daß der Patient bei der Behandlung mit dem AED ein Höchstmaß an Herz-Lungen-Wiederbelebung (HLW) erhält. Die Technologie entspricht den Richtlinien, die die American Heart Association 2005 für Herz-Lungen-Wiederbelebung und kardiovaskuläre Notfälle erlassen hat<sup>1</sup> (AHA-Richtlinien) und den Richtlinien des European Resuscitation Council (ebenfalls 2005)<sup>2</sup>.

Die Setup-Optionen dürfen nur unter Anleitung eines Arztes geändert werden, der über hinreichende Erfahrung in Herz-Lungen-Wiederbelebung verfügt und mit der dazugehörigen Fachliteratur vertraut ist.

Die cprMAX-Technologie umfaßt folgende Setup-Optionen:

- ANFANGS-HLW. Fordert den Benutzer auf, zuerst eine Herz-Lungen-Wiederbelebung (kardiopulmonare Reanimation) vorzunehmen. Nur unmittelbar nach Inbetriebnahme des AED oder nach erster Analyse verfügbar.
- PRÄSCHOCK HLW. Der Benutzer wird nach der Erkennung eines defibrillierbaren EKG-Rhythmus und vor der Verabreichung eines Schocks zur Durchführung einer Herz-Lungen-Wiederbelebung aufgefordert. Wenn ANFANGS-HLW auf AUS gesetzt ist, bezieht sich PRÄSCHOCK HLW auf alle Aufforderungen, bei denen das Gerät einen Schock empfiehlt (inklusive erste Analyse).
- HLW-ZEIT 1 und HLW-ZEIT 2 gibt an, wie lange eine Herz-Lungen-Wiederbelebung durchgeführt werden soll, nachdem ein Schock empfohlen wurde bzw. nicht empfohlen wurde.
- AUFEINF.F. SCHOCKS. Nach den einzelnen Schocks folgt keine Analyse. Stattdessen wird der Benutzer nach jedem Schock zur HLW aufgefordert. Mit dieser Option entfällt der Dreifachschock.
- PULS ÜBERPRÜFEN. Mit dieser Meldung fordert das Gerät den Benutzer zur Überprüfung des Pulsschlags auf (falls Aufforderung gewünscht).

Die AED-Protokolle entsprechen den AHA- und ERC-Richtlinien, wenn die folgenden Setup-Optionen gewählt sind:

- Anfangs-HLW: AUS
- PräSchock HLW: AUS
- HLW-Zeit 1 und 2: 120 SEKUNDEN
- Aufein.f. Schocks: AUS
- Puls überprüfen: NIFMALS

Bei diesen Optionen handelt es sich um Werksvoreinstellungen für die cprMAX-Technologie. Das jeweilige Krankenhaus muß entscheiden, ob andere Optionen aktiviert werden sollten und muß sicherstellen, daß Benutzer eine Produktschulung erhalten.

<sup>1. 2005</sup> American Heart Association Guidelines for Cardiopulmonary Resuscitation and Emergency Cardiovascular Care. Ausgabe 2005;112 (Nachtrag 1V).

<sup>2.</sup> Reanimationsrichtlinien des European Resuscitation Council 2005. J. Resuscitation 2005; 67 (Nachtrag 1).

## **EINSATZ VON AEDS MIT CPRMAX-TECHNOLOGIE**

Im Folgenden wird der Einsatz von AEDs beschrieben, bei denen die Setup-Optionen für cprMAX-Technologie aktiviert sind.

## **Anfangs-HLW**

Die Option ANFANGS-HLW fordert den Benutzer dazu auf, zuerst eine Herz-Lungen-Wiederbelebung vorzunehmen. Es sind folgende Einstellungen möglich: AUS**,** ERST ANALYSE und ERST HLW. Die Werksvoreinstellung lautet AUS.

- Ist die Einstellung AUS gewählt, wird der Benutzer nicht aufgefordert, zuerst eine Herz-Lungen-Wiederbelebung vorzunehmen.
- Ist die Einstellung ERST ANALYSE gewählt, werden Benutzer zuerst zur Analyse aufgefordert und dann zur Herz-Lungen-Wiederbelebung. Ergibt die Analyse, daß ein Schock erforderlich ist, zeigt der AED die Meldung *BEI BEOBACHTETEM STILLSTAND ANALYSE DRÜCKEN* an. Bei Anzeige dieser Meldung kann der Benutzer die HLW vorzeitig beenden und sofort einen Schock verabreichen.
- Die Einstellung ERST HLW fordert den Benutzer auf, die HLW unmittelbar nach Inbetriebnahme des Defibrillators durchzuführen. Auch hier wird die Meldung *BEI BEOBACHTETEM STILLSTAND ANALYSE DRÜCKEN* angezeigt. Der Benutzer kann nun die HLW vorzeitig beenden und sofort eine Analyse erstellen.

Für Klinikprotokolle, die die Implementierung dieser Option vorsehen, sind Verhaltensvorgaben zu erarbeiten. Ersthelfer sind in Schulungen darin zu unterweisen, in welchen Fällen die Anfangs-HLW vorzeitig zu beenden ist. In folgenden Situationen kann eine vorzeitige Beendigung der HLW durch den Ersthelfer ratsam sein:

- Der Zusammenbruch des Patienten wurde vom Ersthelfer beobachtet.
- Der Ersthelfer stellt zweifelsfrei fest, daß seit dem Zusammenbruch des Patienten weniger als 4 oder 5 Minuten vergangen sind.
- Der Patient atmet agonal (Hinweis auf kurzen Atemstillstand).
- Der Ersthelfer stellt zweifelsfrei fest, daß eine HLW angemessener Qualität und Dauer durchgeführt wurde, bevor die Elektroden des AED angebracht werden.

Welche Meldungen des AED den Benutzer bei den einzelnen Optionen von ANFANGS-HLW nacheinander zu Aktionen auffordern, ist unter [Hinweise zur Fehlersuche/Fehlerbehebung im AED-Modus auf](#page-112-0)  [Seite 4-13](#page-112-0) ausführlich beschrieben.

## **Dauer der Anfangs-HLW**

Die Option ANFANGS-HLW ist verfügbar, wenn für ANFANGS-HLW die Einstellung ERST ANALYSE oder ERST HLW aktiviert ist. Mit dieser Option legen Sie fest, wie lange in diesem HLW-Abschnitt eine HLW durchgeführt werden soll. Unter der Option ANFANGS-HLW stehen folgende Zeitvorgaben zur Auswahl: 15, 30, 45, 60, 90, 120 und 180 SEKUNDEN. Standardmäßig ist diese Einstellung auf 120 Sekunden gesetzt.

## **PräSchock HLW-Zeit**

Die Option PRÄSCHOCK HLW fordert den Ersthelfer zur HLW auf, wenn ein defibrillierbarer EKG-Rhythmus erfaßt wird. Gleichzeitig lädt sich der AED auf. Die Option ist nur dann relevant, wenn die Analyse zur Meldung *SCHOCK EMPFOHLEN* führt. Wenn ANFANGS-HLW auf AUS oder ERST HLW gesetzt ist, gibt PRÄSCHOCK HLW an, nach welchem Zeitabstand der erste und alle nachfolgenden Schocks verabreicht werden. Wenn ANFANGS-HLW auf ERST ANALYSE gesetzt ist, gibt PRÄSCHOCK HLW an, nach welchem Zeitabstand der zweite und alle nachfolgenden Schocks verabreicht werden. Für die PRÄSCHOCK HLW sind folgende Zeitvorgaben verfügbar: AUS, 15 und 30 SEKUNDEN. Wenn der AED nur während des Aufladens des Kondensators zur HLW auffordern soll, wählen Sie das HLW-Zeitintervall 15 Sekunden. Die SCHOCK-Taste wird erst aktiviert, nachdem der Ladevorgang abgeschlossen und die HLW-Zeit abgelaufen ist. Die Standardeinstellung für PRÄSCHOCK HLW lautet AUS.

**Hinweis:** Die SCHOCK-Taste ist deaktiviert, solange die PräSchock HLW durchgeführt wird. Sie wird aktiviert, sobald die Zeit für die PräSchock HLW abgelaufen ist. Der Zeitabstand zwischen der letzten Brustkorbkompression und dem Schock (dabei Ersthelfersicherheit beachten) sollte möglichst gering sein. Wenn in Klinikprotokollen die Option PRÄSCHOCK HLW gewählt wird, sind gesonderte Produktschulungen und Verhaltensvorgaben zu erarbeiten. So wird sichergestellt, daß die Übergangszeit zwischen PräSchock HLW und Schockverabreichung möglichst kurz ist.

## **Aufein.f. Schocks**

Wenn die Option AUFEIN.F. SCHOCKS auf AUS gesetzt ist, wird der Benutzer nach jedem Schock zur HLW aufgefordert. Mit dieser Option entfällt der Dreifachschock. Der Benutzer wird unabhängig vom festgestellten EKG-Rhythmus zur HLW aufgefordert. Wie lange die HLW erfolgen soll, hängt von der Einstellung HLW-ZEIT 1 ab. Für die Option AUFEIN.F. SCHOCKS sind die Einstellungen EIN und AUS möglich. Die Standardeinstellung lautet AUS.

Ist die Option auf EIN gesetzt, verabreicht der Defibrillator die Schocks entsprechend dem herkömmlichen Protokoll für aufeinanderfolgende Schocks, also je nach Bedarf bis zu 3 Schocks nacheinander ohne HLW-Maßnahmen dazwischen.

## **Puls überprüfen**

Die Option PULS ÜBERPRÜFEN fordert den Benutzer zur Pulskontrolle oder zur Patientenuntersuchung auf. Ausschlaggebend ist die Einstellung unter AUFFORDERUNG FÜR PULSÜBERPRÜFUNG. Für PULS ÜBERPRÜFEN sind die folgenden Einstellungen möglich: IMMER, NACH JEDER NSA, NACH ZWEITER NSA und NIEMALS. Die Standardeinstellung lautet NIEMALS.

- Ist die Option IMMER aktiviert, wird der Benutzer in folgenden Situationen zur Pulskontrolle aufgefordert: nach Ablauf der HLW-Zeiten 1 und 2, nach der Meldung *KEIN SCHOCK EMPFOHLEN*, nach einfacher Meldung *SCHOCK EMPFOHLEN* (Option AUFEIN.F. SCHOCKS AUS) oder nach drei aufeinander folgenden Meldungen *SCHOCK EMPFOHLEN* (Option AUFEIN.F. SCHOCKS auf EIN).
- Ist die Option NACH JEDER NSA aktiviert, wird der Benutzer aufgefordert, jedes Mal den Puls zu überprüfen, wenn die Meldung *KEIN SCHOCK EMPFOHLEN* ausgegeben wird.
- Ist die Option NACH ZWEITER NSA aktiviert, wird der Benutzer aufgefordert, nach der zweiten Analyse den Puls zu überprüfen, sofern diese zum Ergebnis *KEIN SCHOCK EMPFOHLEN* führt. Das Ergebnis der ersten Analyse (*SCHOCK EMPFOHLEN* oder *KEIN SCHOCK EMPFOHLEN*) ist dabei unerheblich.
- Ist die Option NIEMALS aktiviert, entfallen alle PULS ÜBERPRÜFEN-Aufforderungen.

## **ANHANG H** KONFORMITÄTSERKLÄRUNG/RICHTLINIEN ZUR ELEKTROMAGNETISCHEN VERTRÄGLICHKEIT

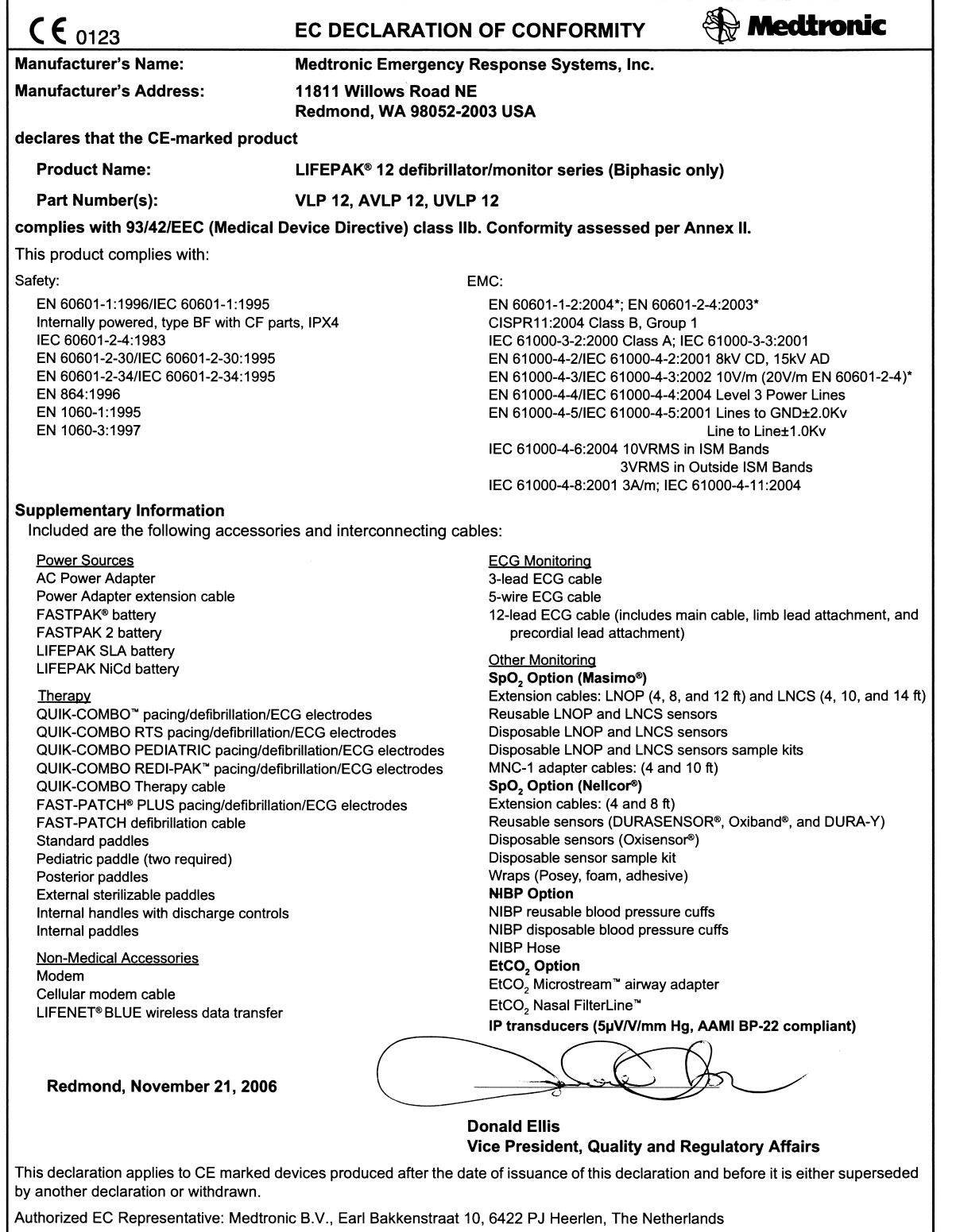

\*See EMC tables

#### **Table H-1** Guidance and Manufacturer's Declaration - Electromagnetic Emissions

The LIFEPAK $^{\circledR}$  12 defibrillator/monitor system is intended for use in the electromagnetic environment specified below. The customer or the user of the LIFEPAK 12 defibrillator/monitor system should ensure that the device is used in such an environment.

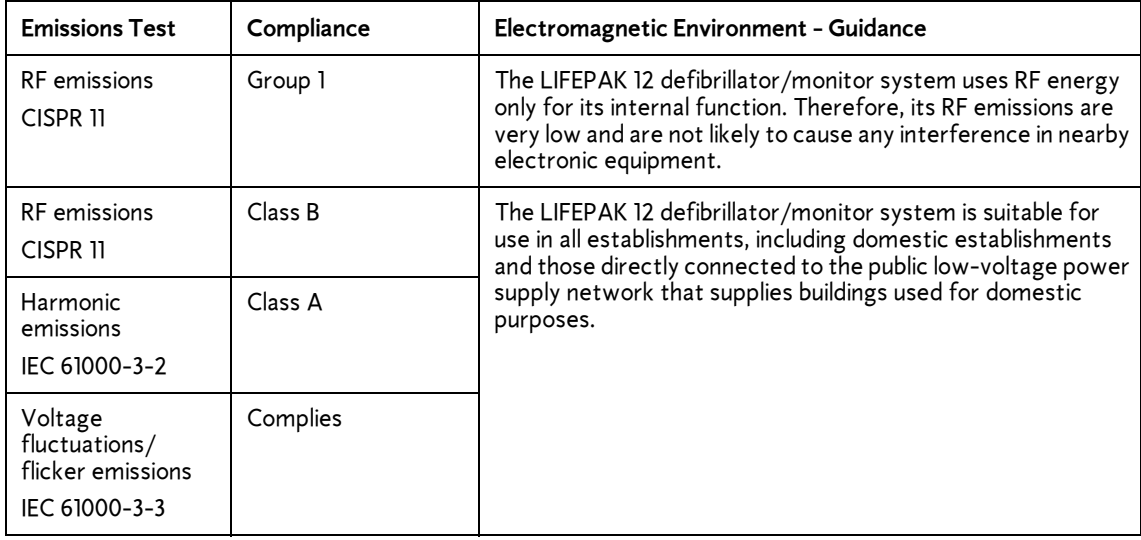

## **Essential Performance**

The LIFEPAK 12 defibrillator/monitor system maintains safe and effective performance of the defibrillation therapy and patient monitoring functions when operated in the electromagnetic environment specified in Tables 2 through 4.

## **Table H-2** Guidance and Manufacturer's Declaration - Electromagnetic Immunity

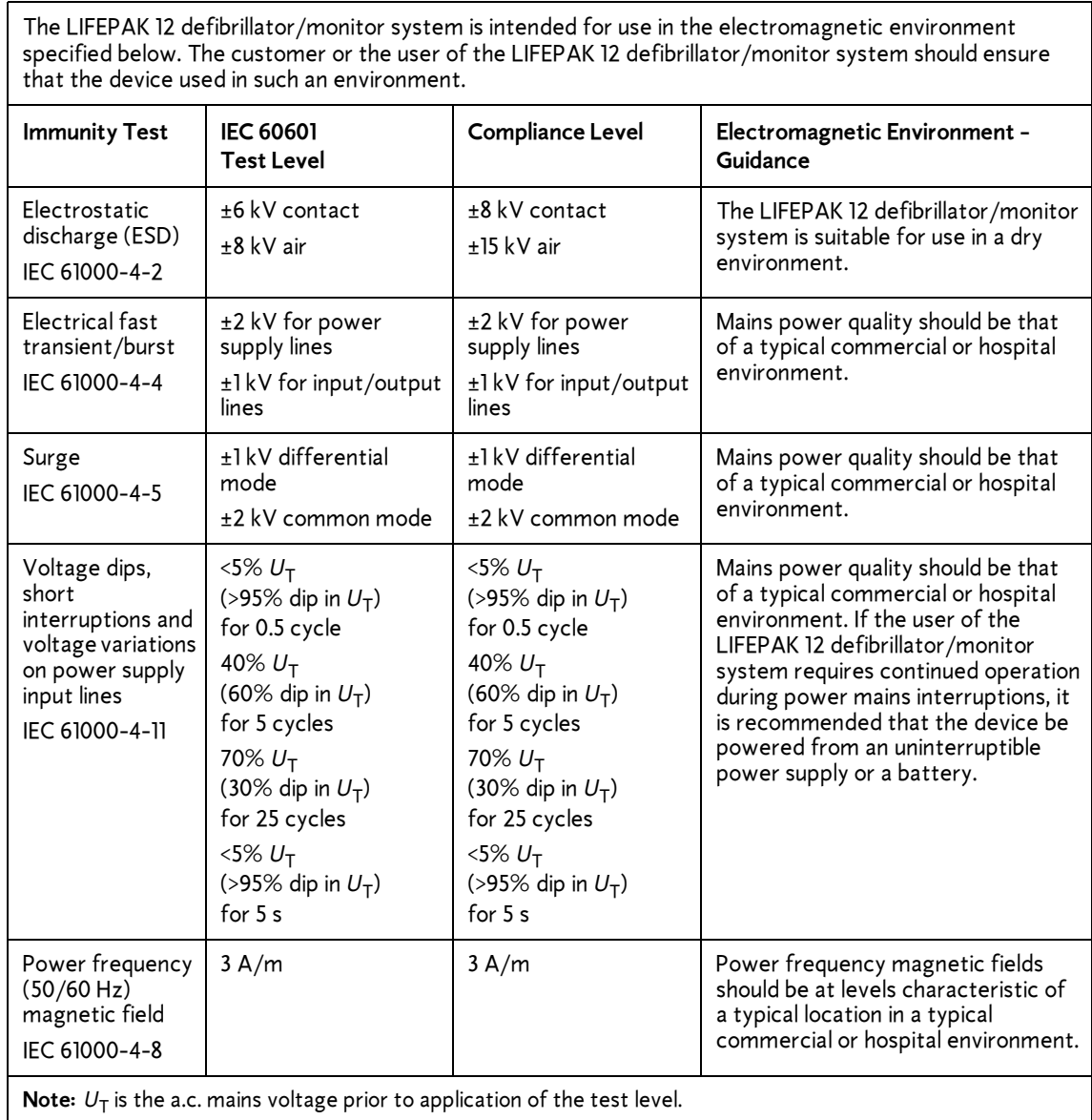

┑

### **Table H-3** Guidance and Manufacturer's Declaration - Electromagnetic Immunity

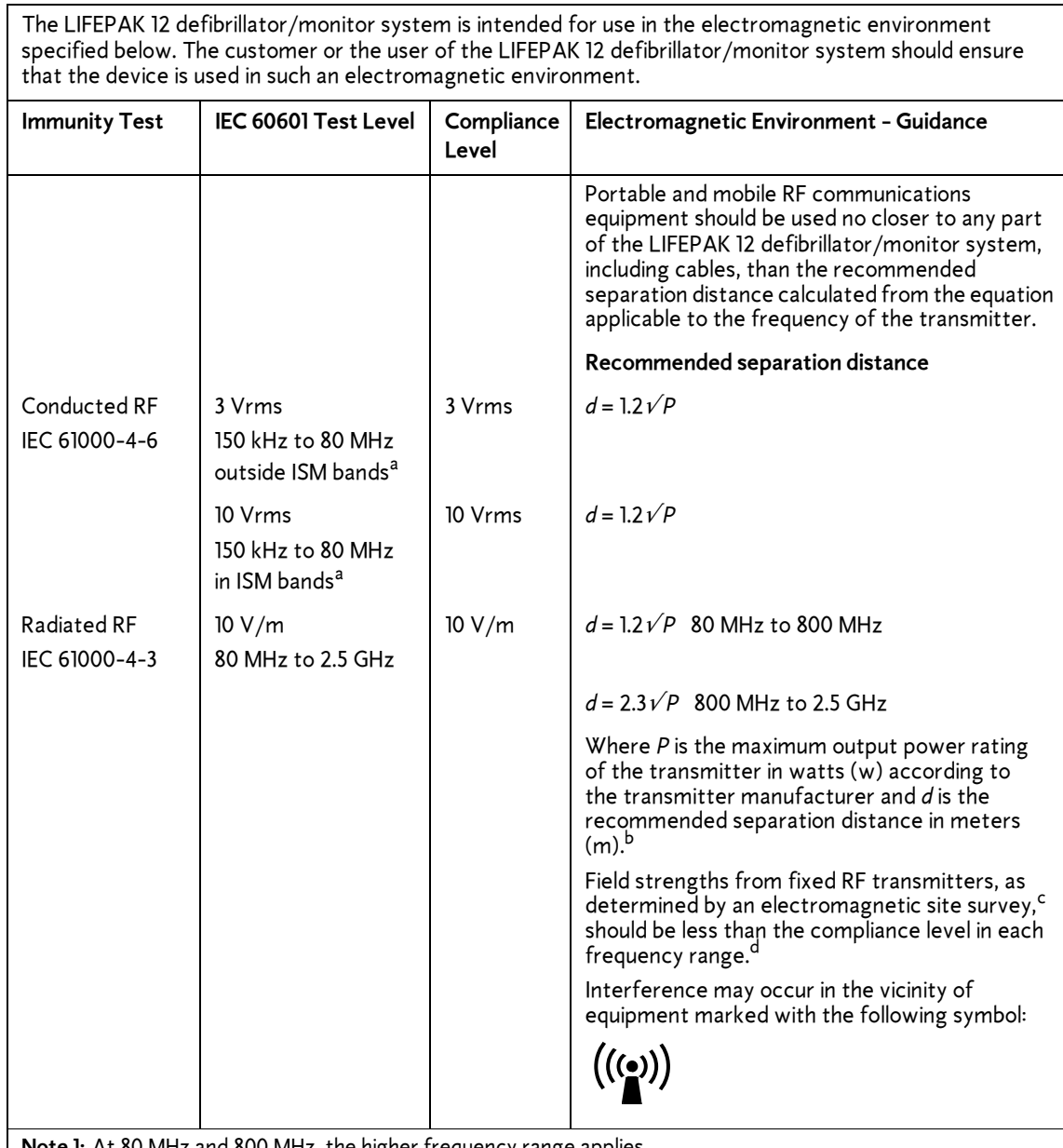

**Note 1:** At 80 MHz and 800 MHz, the higher frequency range applies.

**Note 2:** These guidelines may not apply in all situations. Electromagnetic propagation is affected by absorption and reflection from structures, objects and people.

a.The ISM (industrial, scientific and medical) bands between 150 kHz and 80 MHz are 6,765 MHz to 6,795 MHz; 13,553 MHz to 13,567 MHz; 26,957 MHz to 27,283 MHz; and 40,66 MHz to 40,70 MHz.

b.The compliance levels in the ISM frequency bands between 150 kHz and 80 MHz and in the frequency range 80 MHz to 2.5 GHz are intended to decrease the likelihood that mobile/portable communications equipment could cause interference if it is inadvertently brought into patient areas. For this reason, an additional factor of 10/3 is used in calculating the recommended separation distance for transmitters in these frequency ranges.

٦

c.Field strengths from fixed transmitters, such as base stations for radio (cellular/cordless) telephones and land mobile radios, amateur radio, AM and FM radio broadcast and TV broadcast cannot be predicted theoretically with accuracy. To assess the electromagnetic environment due to fixed RF transmitter, an electromagnetic site survey should be considered. If the measured field strength in the location in which the LIFEPAK 12 defibrillator/monitor system is used exceeds the applicable RF compliance level above, the LIFEPAK 12 defibrillator/monitor system should be observed to verify normal operation. If abnormal performance is observed, additional measures may be necessary, such as re-orienting or relocating the LIFEPAK 12 defibrillator/monitor system.

d.Over the frequency range 150 kHz to 80 MHz, field strengths should be less than 3V/m.

**Table H-4** Recommended Separation Distances between Portable and Mobile RF Communications Equipment and the LIFEPAK 12 defibrillator/monitor system

The LIFEPAK 12 defibrillator/monitor system is intended for use in an electromagnetic environment in which radiated RF disturbances are controlled. The customer or the user of the LIFEPAK 12 defibrillator/ monitor system can help prevent electromagnetic interference by maintaining a minimum distance between portable and mobile RF communications equipment (transmitters) and the LIFEPAK 12 defibrillator/monitor system as recommended below, according to the maximum output power of the communications equipment.

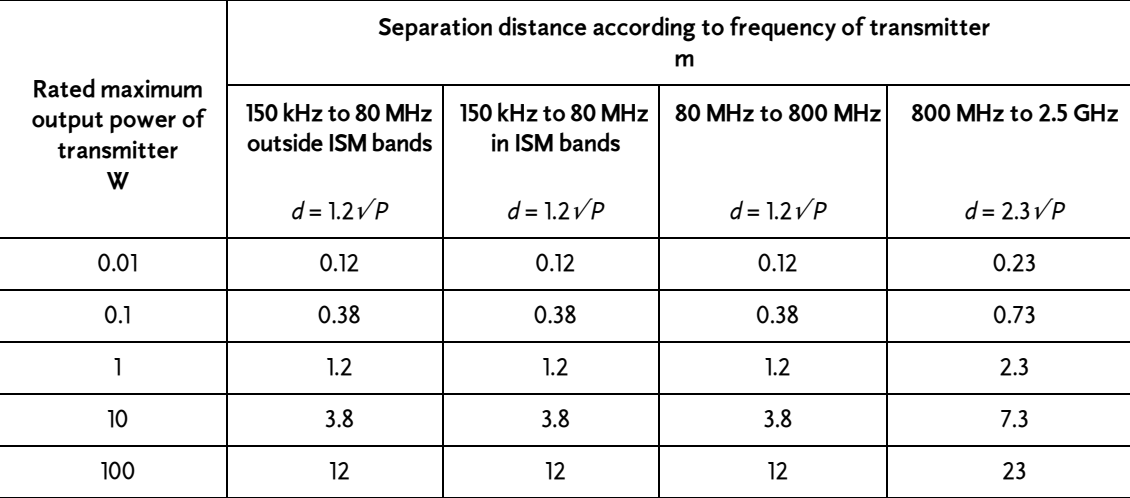

For transmitters rated at a maximum output power not listed above, the recommended separation distance *d* in meters (m) can be determined using the equation applicable to the frequency of the transmitter, where *P* is the maximum output power rating of the transmitter in watts (W) according to the transmitter manufacturer.

**Note 1:** At 80 MHz and 800 MHz, the separation distance for the higher frequency range applies.

**Note 2:**The ISM (industrial, scientific and medical) bands between 150 kHz and 80 MHz are 6,765 MHz to 6,795 MHz; 13,553 MHz to 13,567 MHz; 26,957 MHz to 27,283 MHz; and 40,66 MHz to 40,70 MHz.

**Note 3:** An additional factor of 10/3 is used in calculating the recommended separation distance for transmitters in the ISM frequency bands between 150 kHz and 80 MHz and in the frequency range 80 MHz to 2.5 GHz to decrease the likelihood that mobile/portable communications equipment could cause interference if it is inadvertently brought into patient areas.

**Note 4:**These guidelines may not apply in all situations. Electromagnetic propagation is affected by absorption and reflection from structures, objects and people.

## **INDEX**

**Ziffern** 12-ABLEITUNGEN Lage des [Bedienelements 2-13](#page-38-0) 12-Ableitungen [Setup-Menü 9-7](#page-214-0) [12-Ableitungen EKG 3-5](#page-58-0) [12-Ableitungen-](#page-65-0)Verfahren 3-12 Aufzeichnung eines 12- [Ableitungen-EKGs 3-10](#page-63-0) [Datenerfassungsmodus 3-13](#page-66-0) [EKG erzwingen 3-13](#page-66-1) [EKG-Bericht, Dreikanal-](#page-67-0)Format 3-14 [EKG-Bericht, Vierkanal-](#page-68-0)Format 3-15 [Extremitätenableitung,](#page-63-1)  Anbringungsort der Elektroden 3-10 [Festlegung der Elektroden](#page-63-2)anbringungsorte 3-10 [Info xviii](#page-17-0) [Kabel 3-5](#page-58-1) [POST-Option 3-13](#page-66-2) [Präkordialableitung,](#page-64-0)  Anbringungsort der Elektroden 3-11 [PRÄ-Option 3-13](#page-66-3) 12-Ableitungen-EKG [Setup-Menü 9-7](#page-214-0) [3-Ableitungen-Kabel 3-5](#page-58-0) [5-Ableitungen-Kabel 3-5](#page-58-0)

#### **A** [Ableitungen locker,](#page-60-0)  Meldungen 3-7 AED [Bewegung erkannt-](#page-108-0)Meldung 4-9 Elektroden nicht [angeschlossen 4-9](#page-108-1) [Hinweise für den Bediener xvi](#page-15-0) Hinweise zur [Fehlersuche 4-13](#page-112-1) [Indikationen xvi](#page-15-1) [Konfiguration 4-5](#page-104-0) [Kontraindikationen xvi](#page-15-2) [Schockzähler 4-10](#page-109-0) [Setup-Menü 9-6](#page-213-0) [Therapie 4-4](#page-103-0) [Verfahren 4-5](#page-104-1) [Vorwort xvi](#page-15-3) [AED-Konfiguration 4-5](#page-104-2) [AED-Modus \(siehe AED\)](#page-113-0) AED-Verfahren [Bewegung erkannt 4-9](#page-108-0) [Kein Schock](#page-110-0)  [empfohlen 4-11,](#page-110-0) [4-12](#page-111-0) [Keine Elektroden 4-9](#page-108-2) [Schock empfohlen 4-6](#page-105-0) [Schockzähler 4-10](#page-109-1) Aktuelle Patientenberichte [Verwaltung 6-8](#page-151-0) [Alarm-Bericht 6-7](#page-150-0) ALARME [Lage des Bedienelements 2-7](#page-32-0)

Alarme [Abschalten 2-22](#page-47-0) [Alarmgrenzen 2-22](#page-47-1) [Breite oder enge](#page-47-2)  Grenzen 2-22 [Einstellen der Lautstärke unter](#page-34-0)  OPTIONEN 2-9 [Einstellung 2-21](#page-46-0) [Inservice-Modus, Zugriff E-1](#page-284-0) [Setup-Menü 9-11](#page-218-0) Unterdrückung, [vorsorgliche 2-24](#page-49-0) [VF/VT-Alarm 2-22](#page-47-3) American Heart Association [Erfolg von Reanimations](#page-17-1)maßnahmen xviii Überlebenswichtige [Maßnahmen nach einem](#page-15-4)  Herzstillstand xvi Vorklinische [Empfehlungen xviii](#page-17-1) ANALYSE [Lage des Bedienelements 2-6](#page-31-0) ANFANGSBILDSCH [Gebrauch 2-8](#page-33-0) [Lage des Bedienelements 2-7](#page-32-1) [Angaben 8-1](#page-186-0) [Produktrecycling 8-1](#page-186-0) [Anlegen der EKG-Elektroden 3-6](#page-59-0) [Anschließen des Patienten-](#page-58-2)EKG-Kabels 3-5 Anschluß an [Stromversorgung 2-24](#page-49-1) [Anterior-laterale](#page-57-0)  [Positionierung 3-4,](#page-57-0) [4-3,](#page-102-0) [5-8](#page-131-0)

**Index**

[Anterior-posteriore](#page-102-1)  [Positionierung 4-3,](#page-102-1) [5-9](#page-132-0) Anwendungsbereich [IP-Überwachung 3-38](#page-91-0) [Anzeige \(siehe Bildschirm\)](#page-138-0) Anzeige von [Herzfrequenz/Puls 1-5](#page-24-0) [Arterieller Druck \(ART\) 3-38](#page-91-1) [AT-Befehlssatz 9-24](#page-231-0) [Ausdrücke 1-2](#page-21-0) Ausdrucken [aktueller Patientenbericht 6-11](#page-154-0) archivierte [Patientenberichte 6-17](#page-160-0) [Code Summary 6-3](#page-146-0) [Konfigurationen vor Wartungs](#page-209-0)und Reparaturarbeiten 9-2 [Standardeinstellungen 9-22](#page-229-0) [Auspacken und Überprüfung 2-3](#page-28-0) AUSWAHLKNOPF [Gebrauch des 4-15](#page-114-0) [Auswahlknopf \(siehe](#page-114-0)  Wahlschalter) [Auswechseln der Sicherung/](#page-182-0) Stromunterbrecher 7-9 Automatisierte externe [Defibrillation \(siehe AED\)](#page-15-3)

### **B**

BATT. LADEN [Lage der Anzeige 2-5](#page-30-0) [Batteriefächer 2-18](#page-43-0) **Batterien** [Batteriearten 2-24](#page-49-2) [Batteriebeschreibung 8-12](#page-197-0) [Batteriekontakte 2-28](#page-53-0) [Batteriewartung 8-11](#page-196-0) [Einkauf neuer Batterien 8-14](#page-199-0) [Einlegen der Batterien 2-28](#page-53-1) [Entnehmen der Batterien 2-28](#page-53-1) [Lagerung 8-14](#page-199-1) [Leistungsfaktoren der NiCad-](#page-197-1)Akkus 8-12 [Leistungsfaktoren des SLA-](#page-199-2)Akkus 8-14 [Recycling 8-15](#page-200-0) [Selbstentladungsrate 8-13](#page-198-0) [Spannungsverlust 8-13](#page-198-1) [Temperatur, beim](#page-197-2)  Aufladen 8-12 [Überprüfen der Stifte 2-28](#page-53-2) [Bedienelemente für den](#page-32-2)  Benutzer 2-7 [Bedienelemente, Anzeigen und](#page-28-1)  Anschlüsse 2-3 [Bedienerprüfliste C-1](#page-274-0) [Benutzertest, Aktivierung 2-9](#page-34-1) [Benutzertesten 8-3](#page-188-0) BERATUNG [Taste 2-3](#page-28-2) BERATUNG (ANALYSE) [Gebrauch beim AED-](#page-104-3)Verfahren 4-5 [Lage des Bedienelements 2-6](#page-31-0)

[Beratungsfunktion 2-3](#page-28-2) [Beratungsmodus \(siehe AED\)](#page-104-4) Berichte (siehe [Datenverwaltung\)](#page-146-1) [Berichtsarten 6-2](#page-145-0) Betriebsmodi [AED 4-4,](#page-103-1) [4-5](#page-104-5) [Beratungsmodus 4-5,](#page-104-5) [4-6](#page-105-1) [Inservice E-1](#page-284-0) [Manueller Modus 4-14](#page-113-1) [Setup-Menü 9-4](#page-211-0) [Wartungsmodus 9-23](#page-230-0) [Bewegungserkennung D-3](#page-280-0) [Bezugswert Null 3-39](#page-92-0) Bildschirm [Alarme 2-14](#page-39-0) [Batterieladung 2-14](#page-39-1) [Bildschirmmeldungen B-1](#page-264-0) [Eingestellte Energie 2-14](#page-39-2) EKG-Amplituden-Display EKG-Amplitude [\(Bildschirm\) 2-14](#page-39-3) [Kurvenformkanalbereiche](#page-39-4)  2-14 [Kurvenformkanäle](#page-41-0)  einstellen 2-16 [Statusmeldungenbereich 2-14](#page-39-5) [Überwachungsalarme 2-14](#page-39-6) [Überwachungsparameter 2-14](#page-39-6) [VF/VT-Alarm-Display 2-14](#page-39-7) [Warnmeldungen Display](#page-39-0)  (siehe Bildschirm) [Zeitanzeige 2-14](#page-39-8) [Bildschirmeinblendfenster \(siehe](#page-33-1)  Einblendfenster) Bildschirmmeldungen [Zusammenfassung B-1](#page-264-0) **Biphasiger** [Defibrillationsschock 1-6](#page-25-0) [Bradykardie xvii](#page-16-0)

### **C**

[Cabrera-Format 3-14](#page-67-1) [Canadian Standards](#page-24-1)  Association 1-5 [C-LOCK 3-24](#page-77-0) [CO2-Ausgang 2-18](#page-43-1) [CODE SUMMARY 2-8](#page-33-2) Code Summary [Ausdrucken 6-3](#page-146-0) [Bericht 6-3](#page-146-2) [Berichtformate 6-6](#page-149-0) [Berichtsarten 6-6](#page-149-1) [Ereignis-Dokumentations-](#page-146-2)Bericht 6-3 [Ereignisprotokoll/Vital](#page-147-0)funktionenprotokoll 6-4 [Präambel 6-3,](#page-146-3) [6-4](#page-147-1) [Register kritischer](#page-146-2)  Ereignisse 6-3 [Computergesteuerte](#page-69-0)  EKG-Analyse 3-16

CPSS Aktivierung bei [AED-Betrieb 4-5](#page-104-6) [Aktivierung mit Bedienelement](#page-30-1)  SEMI AUT 2-5 [Überblick D-2](#page-279-0)

## **D**

[Daten/Fax-Übertragungs-](#page-151-1)Verfahren 6-8 [Datenabruf 6-2](#page-145-1) [Datenausgabe 6-2](#page-145-1) [Datenspeicherung 6-2](#page-145-2) [Datenverwaltung 6-1](#page-144-0) [Berichtsarten 6-2](#page-145-0) [Datenausgabe 6-2](#page-145-1) [Datenspeicherung 6-2](#page-145-2) [Speicherkapazität 6-2](#page-145-3) [Defibrillationsberatungsalgorith](#page-103-2) mus-Anforderung 4-4 Defibrillationsberatungssystem [Funktionsweise D-1](#page-278-0) [Defibrillationselektroden-](#page-124-0)Zubehör 5-1 [Defibrillationsschock-](#page-114-1)Einblendfenster 4-15 Defibrillationstherapie Haltegriffe mit [Entladungstasten 5-14](#page-137-0) [Interne 5-15](#page-138-1) [Kontraindikationen xvii](#page-16-1) [Mit externen sterilisierbaren](#page-137-1)  Elektroden 5-14 [Mit externen, sterilisierbaren](#page-136-0)  Defibrillationselektroden 5-13 [Verfahren für pädiatrische](#page-130-0)  Patienten 5-7 [Vorwort xvi](#page-15-5) [Definitionen 1-2](#page-21-0) [Diagnostikfrequenzbereich 6-12](#page-155-0) [Direkter Anschluß 6-26](#page-169-0) [Druck im linken Vorhof](#page-91-2)  (LAP) 3-38 Drucken AUTODRUCK, SETUP-MEN[Ü 9-12](#page-219-0) [Starten 2-13](#page-38-1) [Stoppen 2-13](#page-38-1) Drucker [100 mm 2-10](#page-35-0) [50 mm 2-10](#page-35-0) Einlegen [100-mm-Papier 2-12](#page-37-0) [50-mm-Papier 2-12](#page-37-1) Lage des [Bedienelements 2-13](#page-38-2) [Setup-Menü 9-12](#page-219-1) [Druckerfrequenzbereich 6-12](#page-155-0) Drucker-MODUS [\(Frequenzbereich\) 6-12](#page-155-0) [Druckwandler 3-38,](#page-91-3) [8-20](#page-205-0)

**E** EIN

[Lage des Bedienelements 2-5](#page-30-2) **Einblendfenster** [Beratungsmodus 4-6](#page-105-2) [HR 3-4](#page-57-1) [Kanal 1 3-3](#page-56-0) [Kenncode einrichten 9-3](#page-210-0) [Manueller Modus 4-15](#page-114-2) [Optionen 2-9,](#page-34-0) [2-20](#page-45-0) [Optionen/Patient 2-20](#page-45-0) [Setup Kenncode 9-2](#page-209-1) [SpO2 3-21,](#page-74-0) [3-24](#page-77-1) [Einführung zum Gerät 2-1](#page-26-0) [Eingestellte Energie](#page-39-2)  (Bildschirm) 2-14 EKG 12-Ableitungen-[Fehlersuche 3-17](#page-70-0) [Kabel 3-5](#page-58-3) [Verfahren 3-12](#page-65-1) [12-Ableitungen-Kabel 3-5](#page-58-0) [12-Ableitungen-](#page-65-1)Verfahren 3-12 [3-Ableitungen-Kabel 3-5](#page-58-0) [5-Ableitungen-Kabel 3-5](#page-58-0) [Anforderungen an die EKG-](#page-60-1)Elektroden 3-7 [Anschließen des](#page-58-2)  EKG-Kabels 3-5 [Auswahl der EKG-Ableitung](#page-55-0)  und Amplitude 3-2 [Datenerfassungsmodus 3-13](#page-66-4) [Einstellung der Systolenton-](#page-57-2)Lautstärke 3-4 [Erzwingen 3-13](#page-66-5) [Größe und QRS-](#page-41-1)Komplexe 2-16 [Hinweise zur Fehlersuche 3-8](#page-61-0) [Inservice-Modus, Zugriff E-1](#page-284-0) [Kanäle auf dem](#page-41-2)  Bildschirm 2-16 [Mit Defibrillationselektroden](#page-57-3)  und -zubehör 3-4 [Mit externen, sterilisierbaren](#page-136-0)  Defibrillationselektroden 5-13 Plazierung der [Präkordialableitungs-](#page-64-0)Elektroden 3-11 [Positionierung 3-4](#page-57-4) [PRÄ-Option 3-13](#page-66-3) [Überwachung 3-2](#page-55-1) Überwachung über [Präkordialableitung 3-6](#page-59-1) [Verfahren 3-6](#page-59-2) EKG-Kabelanschluss [Lage 2-10](#page-35-1) Elektroden [Auswechseln und](#page-128-0)  Abnehmen 5-5 [Plazierung 3-4,](#page-57-5) [4-3,](#page-102-2) [5-3](#page-126-0) [Positionierung 4-3,](#page-102-0) [4-4](#page-103-3) [Elektrodenplazierung für](#page-59-3)  Extremitätenableitung 3-6

Elektrodenpositionen für [Extremitätenableitung 12-](#page-63-3) Ableitungen EKG 3-10 [Elektrokardiographie \(siehe](#page-17-2)  EKG) Empfangsstandorte, [Konfigurieren von 9-25](#page-232-0) ENRGIE WAHL [Lage des Bedienelements 2-5](#page-30-3) **EREIGNIS** [Einblendfenster 2-8](#page-33-3) [Lage des Bedienelements 2-7](#page-32-3) EREIGNIS-DOKUMENT Lage des [Bedienelements 2-13](#page-38-3) EREIGNIS-DOKUMENTATION [Meldung 6-6](#page-149-1) [Ereignismarkierung 1-6](#page-25-1) [Ereignisprotokoll 2-8](#page-33-4) Ereignisprotokoll/ [Vitalfunktionenprotokoll 6-4](#page-147-0) Ereignisse [Bediener-ausgelöst 6-4](#page-147-2) [Defibrillation 6-4](#page-147-3) [Inservice-Modus, Zugriff E-1](#page-284-0) [Setup-Menü 9-11](#page-218-1) [Stimulation 6-4](#page-147-3) [Therapie 6-4](#page-147-4) [Übertragung 6-4](#page-147-5) [Überwachung 6-4](#page-147-6) [Erzwingen, EKG 3-13](#page-66-5) EtCO<sub>2</sub> [\(siehe auch EtCO2-](#page-85-0) Überwachung) [CO2-Maßstabsbereiche 3-36](#page-89-0) [Hinweise zur Fehlersuche/](#page-89-1) Fehlerbehebung 3-36 [Indikationen xix](#page-18-0) [Kontraindikationen xix](#page-18-1) [Kurvenformanalyse bei der](#page-86-0)  Überwachung 3-33 [Überwachung](#page-85-0) [xix](#page-18-2) [Überwachungsbereich auf](#page-40-0)  dem Bildschirm 2-15 [Überwachungsverfahren 3-35](#page-88-0) EtCO2-Überwachung [CO2-Alarme 3-36](#page-89-2) Kapnographie [Funktionsweise 3-33](#page-86-1) [Kurvenformanalyse 3-33](#page-86-0) [Verfahren 3-35](#page-88-0) Externe sterilisierbare Defibrillationselektroden [Info 5-13](#page-136-1) [Reinigung 5-12,](#page-135-0) [5-13](#page-136-2) [Extremitätenableitung 3-6](#page-59-3)

## **F**

[Farbkodierung für EKG-](#page-60-2)Ableitungen 3-7 FAST-PATCH Abnehmen des [Defibrillationskabels 5-6](#page-129-0) [Einblendfenster im Manuellen](#page-114-3)  Modus 4-15

[Elektrodenpositionierung](#page-57-6)  [3-4,](#page-57-6) [4-3,](#page-102-3) [4-4](#page-103-4) [Fax/Daten-Übertragungs-](#page-151-1)Verfahren 6-8 Fax/Organisation [Setup-Menu 9-21](#page-228-0) [Frequenzbereich, Drucker 6-12](#page-155-0) FRQUENZ [Lage des Bedienelements 2-6](#page-31-1) [Funktionsprinzip der IP-](#page-91-4)Überwachung 3-38 Funktionsprinzip der [Vitalzeichen- und ST-](#page-96-0)Überwachung 3-43 Funktionstests [Patienten-EKG-Kabel 8-5](#page-190-0) QUIK-COMBO-Kabel, [Stimulierung mit dem 8-10](#page-195-0) [Standard-Defibrillations](#page-191-0)hartelektroden, Defibrillation mit den 8-6 Standard-Defibrillationshartelektroden, synchronisierte [Kardioversion mit den 8-7](#page-192-0) Standard-Defibrillationshartelektroden, [Überwachung mit den 8-6](#page-191-1) Therapiekabel [Defibrillation mit 8-8](#page-193-0) Überprüfung der synchronisierten [Kardioversion mit 8-9](#page-194-0) [Überwachung mit 8-8](#page-193-1)

## **G**

[Garantie 8-18](#page-203-0) [GE xviii](#page-17-3) GE 12SL EKG-[Analyseprogramm xviii](#page-17-3) GE Medical 12SL EKG-[Analysenprogramm 3-16](#page-69-1) [Genehmigt für den Gebrauch mit](#page-205-0)  LP 12 8-20 [Gerätewartung 8-1](#page-186-1) [Gleichstrom-Netzteil 7-1](#page-174-0) [Gleichstromnetzteile 7-1](#page-174-1) [Gurney-Aufhänger Lage 2-18](#page-43-2)

### **H**

Halbautomatische externe **Defibrillation** [Info xvi](#page-15-6) [Kontraindikationen xvi](#page-15-2) Haltegriffe [Abnehmen 5-15](#page-138-2) [Defibrillation 5-15](#page-138-1) [mit Entladungstasten 4-16](#page-115-0) [Reinigung 5-16](#page-139-0) Synchronisierte [Kardioversion 5-15](#page-138-3) [Überprüfung 5-16](#page-139-1) [Herzfrequenzmeßgerät 2-15](#page-40-1) Hinweise zur Fehlerbehebung [Datenverwaltung 6-28](#page-171-0)

Hinweise zur Fehlersuche/ Fehlerbehebung [12-Ableitungen-EKG 3-17](#page-70-0) [Allgemein 8-16](#page-201-0) [Datenverwaltung 6-28](#page-171-1) Defibrillation und synchronisierte [Kardioversion 4-18](#page-117-0) [EKG-Überwachung 3-8](#page-61-0) [EtCO2 3-36](#page-89-1) [IP 3-40,](#page-93-0) [3-41,](#page-94-0) [3-42](#page-95-0) Modem-[Datenübertragung 6-28](#page-171-2) [NIBP 3-30](#page-83-0) [Nichtinvasive Stimulation 4-23](#page-122-0) [SpO2 3-24,](#page-77-2) [3-25](#page-78-0) [Verfahren 4-17](#page-116-0) HI<sub>W</sub> [Defibrillationstherapie xvi](#page-15-5) [Wechselwirkung](#page-278-1)  mit CPSS D-1 [Hypoxämie xviii](#page-17-4)

### **I**

Implantierte Defibrillatoren [Patienten mit 3-5](#page-58-4) [Informationspflicht ii](#page-3-0) Inservice-Modus [Zugriff E-1](#page-284-0) [Internationale Übertragung F-1](#page-288-1) [Internationale Übertragungs](#page-292-0)verbindungen G-1 Interne [Defibrillationselektroden 2-2](#page-27-0) [Abnehmen 5-15](#page-138-2) [Defibrillation 5-15](#page-138-1) Einstecken der [Elektroden 5-15](#page-138-4) [Handhabung und](#page-139-2)  Transport 5-16 [Überprüfung 5-16](#page-139-1) [Intrakranialer Druck \(ICP\) 3-38](#page-91-5) [Invasivdruck 3-38,](#page-91-2) [3-39,](#page-92-1) [8-20](#page-205-0) [\(siehe auch IP-Überwachung\)](#page-91-6) [Invasive Drucküberwachung](#page-90-0)  (IP) 3-37 IP [Hinweise zur Fehlersuche/](#page-93-0) [Fehlerbehebung 3-40,](#page-93-0)  [3-41,](#page-94-0) [3-42](#page-95-0) [IP-Überwachung 3-37,](#page-90-0) [3-38,](#page-91-4)  [3-40,](#page-93-0) [3-41,](#page-94-0) [3-42](#page-95-0)

[Besonders zu beachtende](#page-92-2)  Punkte 3-39 [Vorgehensweise 3-39](#page-92-3)

### **K**

[KABELANSCHLUSS 2-10](#page-35-2) [Kabelanschlüsse 2-10](#page-35-3) Kapnographie [Funktionsweise 3-33](#page-86-1) [Kardiopulmonale Reanimation](#page-15-7)  (siehe HLW) Kenncode Eingabe der [Setup-Optionen 9-3](#page-210-1) [Festlegen für Setup-Menu](#page-230-1)  Optionen 9-23 [Manueller Modus 4-14,](#page-113-2) [4-15](#page-114-4) [Setup 9-2](#page-209-1) [Konfiguration senden, Setup-](#page-230-2)Menü 9-23 [Kontraindikationen xviii](#page-17-5) KONTRAST [Gebrauchsanleitung 2-8](#page-33-5) [Lage des Bedienelements 2-7](#page-32-4) [Kurvenform 2-14](#page-39-9) [Alarm-Bericht 6-7](#page-150-0) [Berichtsbeispiele 6-7](#page-150-1) [CPSS-Bericht 6-7](#page-150-2) [CPSS-Ereignis 6-7](#page-150-2) [SAS-Bericht 6-7](#page-150-3) [Schock-Bericht 6-7](#page-150-4) [Stimulationsbericht 6-7](#page-150-5) Kurvenformen [Ereignisse 6-5](#page-148-0) [Kanalwahl 2-16](#page-41-0) [Kurvenformkanal](#page-39-4)  (Bildschirm) 2-14 [Kurvenformkanalbereiche 2-16](#page-41-2) [Kurzformat, Code Summary 6-6](#page-149-0)

#### **L** LADEN

[Lage des Bedienelements 2-5](#page-30-4) [Lagerung von Batterien 8-14](#page-199-3) [Langformat, Code Summary 6-6](#page-149-0) [Lautsprechers, Lage des 2-10](#page-35-4) [LIFE PATCH 3-7](#page-60-3) Löschen archivierter [Patientenberichte 6-20](#page-163-0)

### **M**

Manueller Modus [Defibrillationsverfahren 4-16](#page-115-1) [Eingabe des Kenncodes 4-15](#page-114-4) Hinweise zur [Fehlersuche 4-18](#page-117-0) [Setup-Menü](#page-212-0) [9-5](#page-212-1) Manuelles [Defibrillationsverfahren 4-16](#page-115-1) [Meldungen zu lockeren](#page-60-0)  Ableitungen 3-7 MODUS, Drucker [\(Frequenzbereich\) 6-12](#page-155-0) [Monitor, Frequenzbereich 6-12](#page-155-0)

### **N**

[Nellcor-Oximetersensor 3-23](#page-76-0) [Netzteil 7-1](#page-174-0) Anschließen an die [Fahrzeugbatterie 7-7](#page-180-0) [Auspacken und](#page-176-0)  Überprüfen 7-3 [Auswechseln der Sicherung/](#page-182-1) Stromunterbrecher 7-9 [Bedienelemente, Anzeigen](#page-177-0)  und Anschlüsse 7-4 Ersatzteile und [Zubehörteile 7-11](#page-184-0) [Fehlersuche/Fehlerbehebung](#page-183-0)  7-10 [Garantie 7-11](#page-184-1) [Montage am Defibrillator 7-8](#page-181-0) [Reinigung 7-9](#page-182-2) [Umfassende Wartung 7-9](#page-182-3) Netzteilanschluß Anschließen am [Gleichstromnetzteil 7-8](#page-181-1) [Anschließen des Wechsel](#page-179-0)stromnetzteils 7-6 [Betrieb des Wechselstrom](#page-179-1)netzteils 7-6 [Info 2-19](#page-44-0) [Lage 2-18](#page-43-3) [NIBP 2-10](#page-35-5) [\(siehe auch NIBP-](#page-79-0)Überwachung) [Auswahl der Manschette 3-28](#page-81-0) [Funktionsbeschreibung 3-28](#page-81-1) [Hinweise zur Fehlersuche/](#page-83-0) Fehlerbehebung 3-30 [Indikationen xviii](#page-17-6) Kabelanschluss [Lage 2-10](#page-35-6) [Kontraindikationen xix](#page-18-1) [Schlauchanschluss 2-10](#page-35-5) [Überwachung xviii](#page-17-7) [Überwachungsbereich auf](#page-40-0)  dem Bildschirm 2-15 [Überwachungs-Funktions](#page-81-1)beschreibung 3-28 [Überwachungsverfahren 3-28](#page-81-2) NIBP-Überwachung [Funktionsbeschreibung 3-28](#page-81-1) [Verfahren 3-28](#page-81-2) [Wie funktioniert die NIBP-](#page-80-0)Messung 3-27 Nichtinvasive [Blutdrucküberwachung xix](#page-18-3) [Nichtinvasive Stimulation 4-3](#page-102-0) [\(siehe auch Stimulation\)](#page-102-4) Hinweise zur [Fehlersuche 4-23](#page-122-0) [Therapie 4-20](#page-119-0) [Verfahren 4-21](#page-120-0)

## **O**

OPTIONEN [Einblendfenster 2-9](#page-34-0) [Gebrauch 2-20,](#page-45-0) [9-2](#page-209-2) Optionen [12-Ableitungen 2-13](#page-38-0) **Overlav** [Kanal 1 3-2,](#page-55-2) [3-3](#page-56-1) **Oximetersensor** [Nellcor 3-23](#page-76-0)

## **P**

Pädiatrische Defibrillationselektroden [Abnehmen 5-1,](#page-124-0) [5-8](#page-131-1) [Anbringen 5-7](#page-130-1) Defibrillationstherapie [Verfahren für pädiatrische](#page-130-2)  Patienten 5-7 [Plazierung 5-8](#page-131-2) [Positionierung 5-8](#page-131-1) [Reinigung 5-9](#page-132-1) Pädiatrische Elektroden [Defibrillationsverfahren 5-9](#page-132-2) [Reinigung 5-9](#page-132-2) Papier einlegen [100-mm-Papier 2-12](#page-37-1) [50-mm-Papier 2-12](#page-37-1) [Patientenberichte 6-3](#page-146-2) [Ausdrucken archivierter](#page-160-1)  Patientenberichte 6-17 [Ausdrucken eines aktuellen](#page-154-1)  Patientenberichts 6-11 Löschen archivierter [Patientenberichte 6-20](#page-163-0) [Übertragung aktueller](#page-151-2)  Patientenberichte 6-8 [Übertragung archivierter](#page-156-0)  Patientenberichte 6-13 [Verwalten archivierter](#page-156-1)  Patientenberichte 6-13 [Zugriff auf archivierte](#page-34-2)  Patientenberichte 2-9 [Patientenberichte \(siehe](#page-146-1)  Datenverwaltung) Patientendaten, Eingabe von unter OPTIONE[N 2-9](#page-34-3) PAUSE [Lage des Bedienelements 2-6](#page-31-2) [Posteriore Defibrillations](#page-133-0)elektroden 5-10 [Abnehmen 5-11](#page-134-0) [Anbringen 5-11](#page-134-1) [Plazierung 5-12](#page-135-1) [Positionierung 5-12](#page-135-1) Präambel [Code Summary 6-4](#page-147-1) [Präkordialableitung 3-6](#page-59-1) [Anbringungsort für](#page-59-4)  Elektroden 3-6 [Überwachung 3-6](#page-59-4) [Prüfliste, Bediener- C-1](#page-274-0) [Pulsoximetersensoren](#page-75-0)  [3-22,](#page-75-0) [3-23](#page-76-1)

## **Q**

[QRS 2-15,](#page-40-2) [4-20](#page-119-1) [QRS-Detektion 2-15](#page-40-2) [QRS-Komplexe 3-7,](#page-60-4) [4-20](#page-119-1) QUIK-COMBO [Einblendfenster im Manuellen](#page-114-3)  Modus 4-15 [Gebrauch während der](#page-119-2)  Stimulation 4-20 [QUIK-COMBO](#page-112-2)  [Elektroden 4-13,](#page-112-2) [5-3](#page-126-1) [Abnehmen der Elektroden 5-5](#page-128-1) [Anschließen am](#page-127-0)  [Therapiekabel 5-4,](#page-127-0) [5-5](#page-128-0) [Auswechseln der](#page-128-0)  Elektroden 5-5 [Elektrodenpositionierung](#page-57-7)  [3-4,](#page-57-7) [4-3,](#page-102-5) [4-4](#page-103-5)

## **R**

[Reanimation \(siehe HLW\)](#page-15-8) Recycling-Informationen [Batterien 8-15](#page-200-0) [Gerät 8-17](#page-202-0) [Register kritischer](#page-145-4)  [Ereignisse 6-2,](#page-145-4) [6-3](#page-146-4) [Reinigung 8-5](#page-190-1) [R-Wellen-Wahrnehmungs](#page-25-2)markierung 1-6

# **S**

SAS Aktivierung mit Bedienelement ANALYSE [2-5](#page-30-5) Automatische [Interpretation D-1](#page-278-2) [Elektrodenkontakt-](#page-278-3)Impedanz D-1 [Konfiguration für](#page-104-7)  AED-Betrieb 4-5 [Operation in AED 4-5](#page-104-8) [SAS, Funktionen D-1](#page-278-4) [Übersicht D-1](#page-278-5) [SAS-Bericht 6-7](#page-150-3) [SCHOCK 2-5](#page-30-6) [Anzeige, Gebrauch der 4-15](#page-114-5) [Bedienelement und Anzeige,](#page-30-6)  Lage von 2-5 **Schock** [Anzeige, Ablesen der D-2](#page-279-1) [Bedienelement und Anzeige,](#page-30-7)  Lage von 2-5 [Setup-Menü 9-6](#page-213-1) [Schock-Bericht 6-7](#page-150-4) [Schockzähler 4-10](#page-109-1) [Schriftbildkonventionen xx](#page-19-0) [Selbstentladungsrate 8-14](#page-199-4) [Service und Reparatur 8-17](#page-202-1) [Servicehandbuch 8-21](#page-206-0) Setup-Konfigurationen [Ausdrucken vor Wartungs](#page-209-0)oder Reparaturarbeiten 9-2

Setup-Menüs ["12-Ableitungen" 9-10](#page-217-0) ["Alarme" 9-11](#page-218-0) ["Allgemein" 9-4](#page-211-1) ["Autodruck" 9-12](#page-219-0) ["Drucker" 9-12](#page-219-1) ["Konfiguration senden" 9-23](#page-230-2) ["Manueller Modus"](#page-212-0) ["Standardeinstellungen](#page-229-1)  rücksetzen" 9-22 ["Stimulation" 9-7](#page-214-0) ["Übertragung/Daten" 9-13](#page-220-0) ["Überwachung" 9-8](#page-215-0) ["Uhr" 9-22](#page-229-2) [Beratungsmodus 9-6](#page-213-2) [Externes Modem 9-20](#page-227-0) [Internes Modem 9-16,](#page-223-0) [9-19](#page-226-0) [Kenncode festlegen 9-23](#page-230-1) [Organisation 9-21](#page-228-0) [Schock 9-6](#page-213-1) [Übertragung/Daten/](#page-222-0) Anschlüsse 9-15 Übertragung/Daten/ Anschlüsse/ [Direktverbindung 9-16](#page-223-1) Übertragung/Daten/ [Anschlüsse/Externes](#page-224-0)  Modem 9-17 Übertragung/Daten/ [Anschlüsse/Intern 9-16](#page-223-2) [Übertragung/Daten/](#page-222-1) Anschlüsse/Intern Mobil 9-15 Übertragung/Daten/ [Standardberichtsart 9-15](#page-222-2) [Übertragung/Daten/Standard](#page-222-3)empfangsort 9-15 [Übertragung/Daten/](#page-221-0) Standorte 9-14 [Übertragung/Daten/Standorte/](#page-221-1) Standort 19-14 [Übertragung/Fax/Anschlüsse/](#page-227-1) Internes Fax-Modem 9-20 [Übertragung/Fax/Anschlüsse/](#page-226-0) Internes Mobil Fax 9-19 Übertragung/Fax/ [Organisation 9-21](#page-228-1) [Übertragung/Fax/Standard](#page-226-1)empfangsort 9-19 [Setup-Optionen 9-1,](#page-208-0) [9-2](#page-209-3) [Eingabe 9-3](#page-210-1) **Sicherheit** [Definitionen 1-2](#page-21-1) [Informationen 1-1](#page-20-0) [Symbole 1-4](#page-23-0) [Speicherkapazität 6-2](#page-145-3)

**Index**

SpO2 [Bei der Überwachung](#page-73-0)  zu berücksichtigende Punkte 3-20 [C-LOCK 3-24](#page-77-0) [CO2 Schlauchanschluss 2-10](#page-35-7) [Einstellen der Lautstärke 3-24](#page-77-1) [Funktionsweise des](#page-73-1)  Pulsoximeters 3-20 Hinweise zur [Fehlersuche 3-25](#page-78-0) [Indikationen xvii,](#page-16-2) [xviii](#page-17-8) [Inservice-Modus, Zugriff E-1](#page-284-0) Kabelanschluss [Lage 2-10](#page-35-6) [Kontraindikationen xvii,](#page-16-1) [xviii](#page-17-4) [Pulsoximetersensoren](#page-75-0)  [3-22,](#page-75-0) [3-23](#page-76-1) [Pulstonlautstärke](#page-74-1)  anpassen 3-21 [Überwachung xviii,](#page-17-7) [3-18](#page-71-0) [Überwachungsverfahren](#page-74-2)  [3-21,](#page-74-2) [3-22](#page-75-1) SpO2-Anschluß [Kabel anschließen 3-21](#page-74-3) [Kabelanschluß 3-23](#page-76-2) [Spülsystem 3-39](#page-92-1) Standard-Defibrillationshartelektroden [Aufnahmefächer 2-18](#page-43-4) [Merkmale 2-19](#page-44-1) [Positionierung 3-4](#page-57-0) [Standard-Defibrillations](#page-102-6)hartelektroden 4-3 [Benutzertest 8-3](#page-188-0) Standardeinstellungen [drucken 9-22](#page-229-0) [rücksetzen, Setup-Menü 9-22](#page-229-1) Standardelektroden [Einblendfenster im Manuellen](#page-115-2)  Modus 4-16 Standardformat, [Code Summary 6-6](#page-149-0) Standard-Menühilfe [12-Ableitungen-Menü 9-8](#page-215-0) [Ereignisse-Menü 9-8,](#page-215-0) [9-11](#page-218-1) [Statusmeldungen \(Bildschirm\)](#page-39-5)  2-14 [Sterilisierbare Defibrillations](#page-27-1)elektroden 2-2 [Sternumdefibrillationselektroden](#page-57-8)  3-4 **STIMUL** [Lage des Bedienelements 2-6](#page-31-3) **Stimulation** [Demand- und Nondemand-](#page-119-3)Stimulation 4-20 [Einstellen des Stimulations](#page-31-4)stroms mit Bedienelement STROM 2-6 Hinweise zur [Fehlersuche 4-23](#page-122-0) [Info xvii](#page-16-3) [nichtinvasive xvii,](#page-16-3) [4-3](#page-102-4)

[nichtinvasives Stimulations](#page-120-0)verfahren 4-21 [Setup-Menü 9-7](#page-214-0) [Verlangsamung der Stimula](#page-31-2)tionsfrequenz mit Bedienelement PAUSE 2-6 Stimulation, nichtinvasive [Info xvi,](#page-15-5) [xviii](#page-17-9) [Kontraindikationen xvii](#page-16-4) [Stimulationsbericht 6-7](#page-150-5) **Stimulationspfeil** [interne Stimulation 1-6](#page-25-3) [nichtinvasive Stimulation 1-6](#page-25-4) **STROM** [Lage des Bedienelements 2-6](#page-31-4) [Symbole 1-4](#page-23-0) SYNC [Lage des Bedienelements 2-5](#page-30-7) Synchronisierte [Kardioversion 4-3](#page-102-7) Hinweise zur [Fehlersuche 4-18](#page-117-0) [Intern 5-15](#page-138-5) [Mit externen, sterilisierbaren](#page-136-1)  Defibrillationselektroden 5-13 [Verfahren 4-17](#page-116-0) Systemanschluß [Lage 2-18](#page-43-5) [Übertragung 6-26](#page-169-0)

### **T**

Taste ABLEITUN[G 3-2](#page-55-3) Taste GRÖSSE [3-3](#page-56-2) [Telefonnummern/Vorwahl,](#page-231-0)  Eingabe 9-24 Test [Benutzer 8-3](#page-188-0) [Therapie 4-1](#page-100-0) [Defibrillation 4-3](#page-102-8) [Nichtinvasive Stimulation 4-3](#page-102-4) Synchronisierte [Kardioversion 4-3](#page-102-7) Therapieelektroden und Standard-[Defibrillationshartelektroden](#page-102-6) , Positionierung 4-3 Therapiekabel [Abnehmen 2-11](#page-36-0) [Anschließen 2-11](#page-36-1) Anschließen der [Elektroden an 4-17](#page-116-1) Therapiekabelanschluß [Anschluß der Therapie](#page-115-3)elektroden an 4-16 [Lage 2-10](#page-35-8) Therapiesteckbuchse Anschließen der [Elektroden an 4-16](#page-115-3) [Trainingsmaterialien 8-18](#page-203-1) Trenddokumentation [\(siehe Überwachung von](#page-95-1)  Vitalzeichen und ST-Änderungen) 3-42

### **U**

[Überprüfung 5-6](#page-129-1) [Bedienerprüfliste C-1](#page-274-0) [Benutzertest 8-4](#page-189-0) [Überprüfungsplan 8-2](#page-187-0) [Überprüfungs- und](#page-187-0)  Wartungsplan 8-2 ÜBERTRAGEN Lage des [Bedienelements 2-13](#page-38-4) Übertragung [aktuelle Patientenberichte 6-8](#page-151-2) archivierte [Patientenberichte 6-13](#page-156-2) [Behandlungsprotokoll 6-26](#page-169-1) [Behandlungsprotokolle 6-26](#page-169-2) [Direkter Anschluß 6-26](#page-169-3) [Geräteverbindungen mit dem](#page-169-0)  Systemanschluß 6-26 [Internes Modem,](#page-223-0)  Setup-Menü 9-16 Konfigurieren von [Empfangsstandorten 9-25](#page-232-0) [Vom externen Modem,](#page-168-0)  Leitungsnetz 6-25 [Vom PC Card-Modem 6-21](#page-164-0) [Vom PC Card-Modem,](#page-288-2)  Mobil F-1 [Vom PC-Card-Modem,](#page-167-0)  Leitungsnetz 6-24 [Vom PC-Card-Modem,](#page-166-0)  Mobil 6-23 [Vom Systemanschluß 6-26](#page-169-4) [Vom Systemanschluß, direkter](#page-169-3)  Anschluß 6-26 [Übertragung aktueller](#page-151-2)  Patientenberichte 6-8 [Übertragung archivierter](#page-156-0)  Patientenberichte 6-13 Übertragung/Daten/Anschlüsse [Setup-Menü 9-15](#page-222-0) Übertragung/Daten/Anschlüsse/ Externes Modem [Setup-Menü 9-17](#page-224-0) Übertragung/Daten/ **Standardberichtsart** [Setup-Menü 9-15](#page-222-2) Übertragung/Daten/ Standardempfangsort [Setup-Menü 9-15](#page-222-3) Übertragung/Daten/Standorte [Setup-Menü 9-14](#page-221-0) Übertragung/Daten/Standorte/ Standort 1 [Setup-Menü 9-14](#page-221-1) Übertragung/Fax/Anschlüsse/ Externes Fax [Setup-Menü 9-20](#page-227-0) Übertragung/Fax/Organisation [Setup-Menü 9-21](#page-228-0) Übertragungsanschlüsse [Intern Mobil 6-24,](#page-167-1) [6-25,](#page-168-1) [F-1](#page-288-3) [Internes Mobiltelefon 6-23](#page-166-1) [Übertragungs-Setup-Menü 9-13](#page-220-1)

[Übertragungsverbindungen,](#page-288-1)  [International F-1,](#page-288-1) [G-1](#page-292-0) [Überwachung 3-1](#page-54-0) [Setup-Menü 9-8](#page-215-0) [Sondersituationen beim](#page-57-9)  Anlegen 3-4 [Verfahren 3-6](#page-59-2) Überwachung des EKGs [Einstellen der Systolenton-](#page-57-2)Lautstärke 3-4 Überwachung des Sp02-Wertes [Einsatzindikationen eines](#page-73-1)  Pulsoximeters 3-20 Überwachung des SpO2-Wertes [C-LOCK 3-24](#page-77-0) [Funktionsweise des](#page-73-2)  Pulsoximeters 3-20 [SpO2 3-24](#page-77-1) [SpO2-Lautstärke 3-23](#page-76-3) [Überwachung mit Defibrillations](#page-57-10)elektroden-Zubehör 3-4 Überwachung mit Defibrillationselektrodenzubehör [Sondersituationen beim](#page-57-9)  Anlegen 3-4 [Überwachung mit Hilfe](#page-58-5)  von Defibrillationselektroden 3-5 Überwachung SpO2 [Verfahren \(Masimo\) 3-21](#page-74-4) [Überwachung von Vitalzeichen](#page-95-1)und ST-Änderungen 3-42 [Überwachung, Ereignisse 6-4](#page-147-6) Überwachung, SpO2 [SpO2-Lautstärke 3-21](#page-74-1) [Verfahren 3-22](#page-75-1) [Verfahren \(Massimo\) 3-22](#page-75-2) [Verfahren \(Nellcor\) 3-22](#page-75-3) Überwachungsbereich [Bildschirm 2-14](#page-39-0) [EtCO2 2-15](#page-40-3) [Herzfrequenz 2-15](#page-40-0) [NIBP 2-15,](#page-40-4) [2-16](#page-41-3) [Pulsfrequenz 2-15](#page-40-5) [SpO2 \(Pulsoximeter\) 2-15](#page-40-6) [Uhr, Setup-Menü 9-22](#page-229-2) [Umschalten vom AED-Modus](#page-113-1)  auf manuellen Modus 4-14

### **V**

Verbrauchsteile Zubehörteile und [Trainingsmaterialien 8-18](#page-203-1) Verwaltung [aktueller Patientenberichte 6-8](#page-151-0) [archivierter Patientenberichte](#page-156-1)  6-13 VF/VT-Alarm [Auf-dem Bildschirm 2-14](#page-39-7) Vierkanal-Format 12-Ableitungen-EKG-Bericht [Beispiel 3-15](#page-68-0)

Vitalzeichen (Vital-Funktionen) [\(siehe Überwachung von](#page-95-2)  Vitalzeichen- und ST-Änderungen) Vitalzeichen- und ST-Überwachung [Besonders zu beachtende](#page-97-0)  Punkte 3-44 [Vorgehensweise 3-45](#page-98-0) [Vorwort xv](#page-14-0)

#### **W**

WAHLSCHALTER [Benutzung 3-2,](#page-55-4) [3-3](#page-56-3) [Drehen 4-21,](#page-120-1) [E-2](#page-285-0) [Drücken, Gebrauch 4-17](#page-116-2) [Gebrauch 2-8](#page-33-6) [Gebrauch des 4-15](#page-114-0) [Gebrauch des Auswahl](#page-56-4)[knopfes 3-3,](#page-56-4) [3-24,](#page-77-3) [4-14,](#page-113-2)  [5-9,](#page-132-3) [5-15](#page-138-6) [Lage des Bedienelements 2-7](#page-32-5) [verwenden 3-21](#page-74-5) [Warn- und Vorsichtshinweise,](#page-21-2)  allgemeine 1-2 Wartung [Lage der Anzeige 2-5](#page-30-8) [Wartungsmodus 9-23](#page-230-0) [Wechselstrom-Netzteil 7-1](#page-174-0) Wechselstromnetzteil [Betrieb 7-6](#page-179-2)

## **Z**

[Zeit \(Bildschirm\) 2-14](#page-39-2) Zentralvenöser [Druck \(CVP\) 3-38](#page-91-7) Zubehörteile und [Trainingsmaterialien,](#page-203-1)  Verbrauchsteile 8-18 Zwölfableitungen-EKG [12-Ableitungen-](#page-65-2)Verfahren 3-12 [Extremitätenableitung,](#page-63-1)  Anbringungsort der Elektroden 3-10 Präkordialableitung [Anbringungsort der](#page-63-1)  Elektroden 3-10 Zwölfableitungen-EKG-Bericht [Dreikanal-Format 3-14](#page-67-2) [Vierkanal-Format 3-15](#page-68-0)

**Medtronic Emergency Response Systems**

11811 Willows Road Northeast Redmond, WA 98052-2003 USA Telefon: 425.867.4000 Fax: 425.867.4121 Internet: www.medtronic-ers.com www.medtronic.com

#### **Medtronic Europe S.A.**

Medtronic Emergency Response Systems Rte. du Molliau 31 Case postale 84 1131 Tolochenaz Schweiz Telefon: 41.21.802.7000 Fax: 41.21.802.7900

MIN 3207254-040 / CAT 26500-002483

HEART AND VASCULAR DISEASE . NEUROLOGICAL DISORDERS . PAIN . SPINAL DISORDERS . DIABETES UROLOGIC DISORDERS • DIGESTIVE SYSTEM DISORDERS • EYE, EAR, NOSE AND THROAT DISORDERS

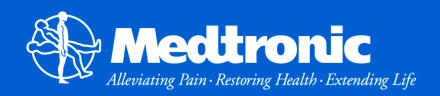